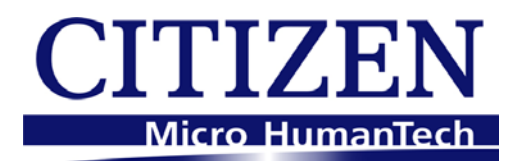

# **Command Reference**

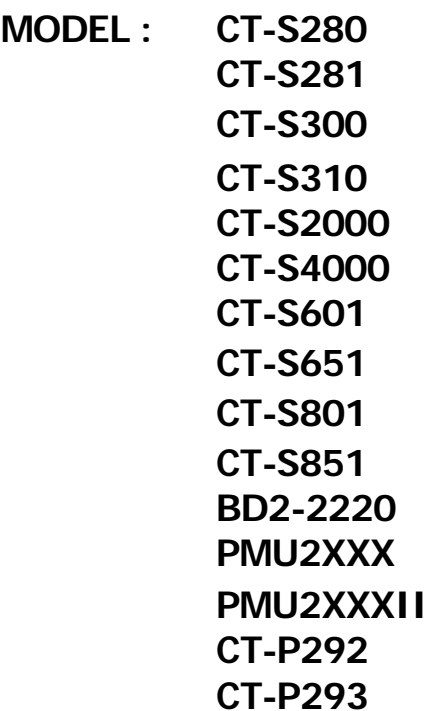

Revision 0.11 2010/02/15

# CITIZEN SYSTEMS JAPAN CO.,LTD.

# **REVISON**

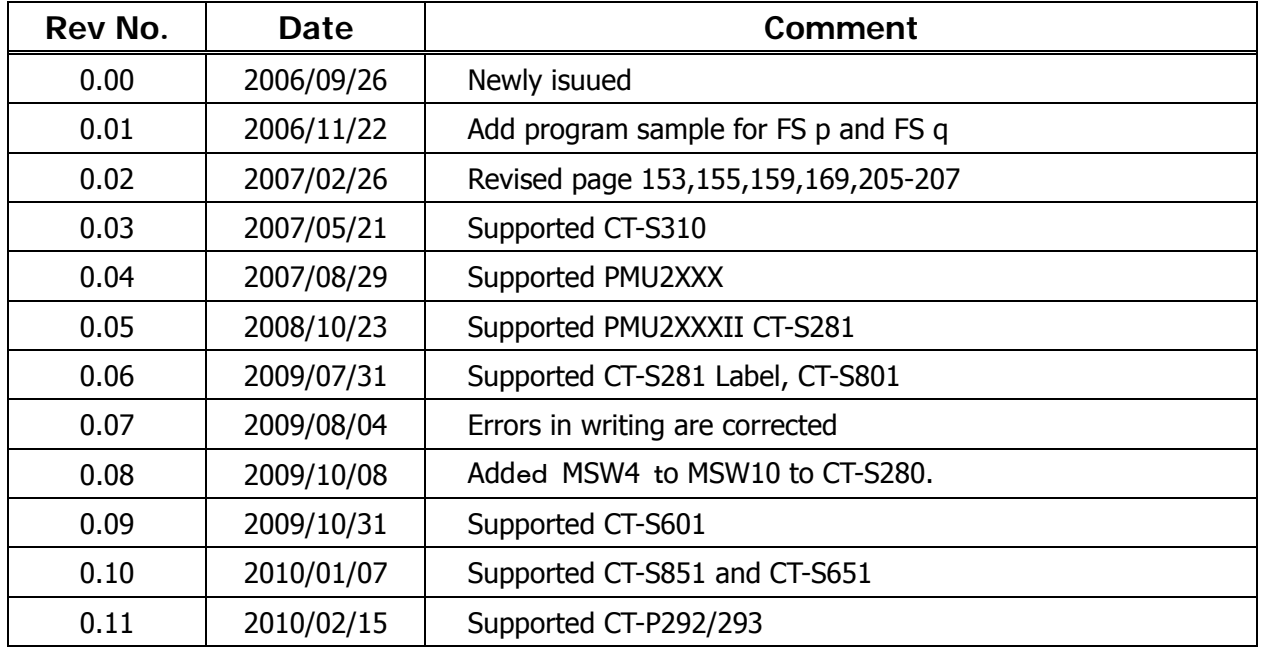

# <span id="page-2-0"></span>**TABLE OF CONTENTS**

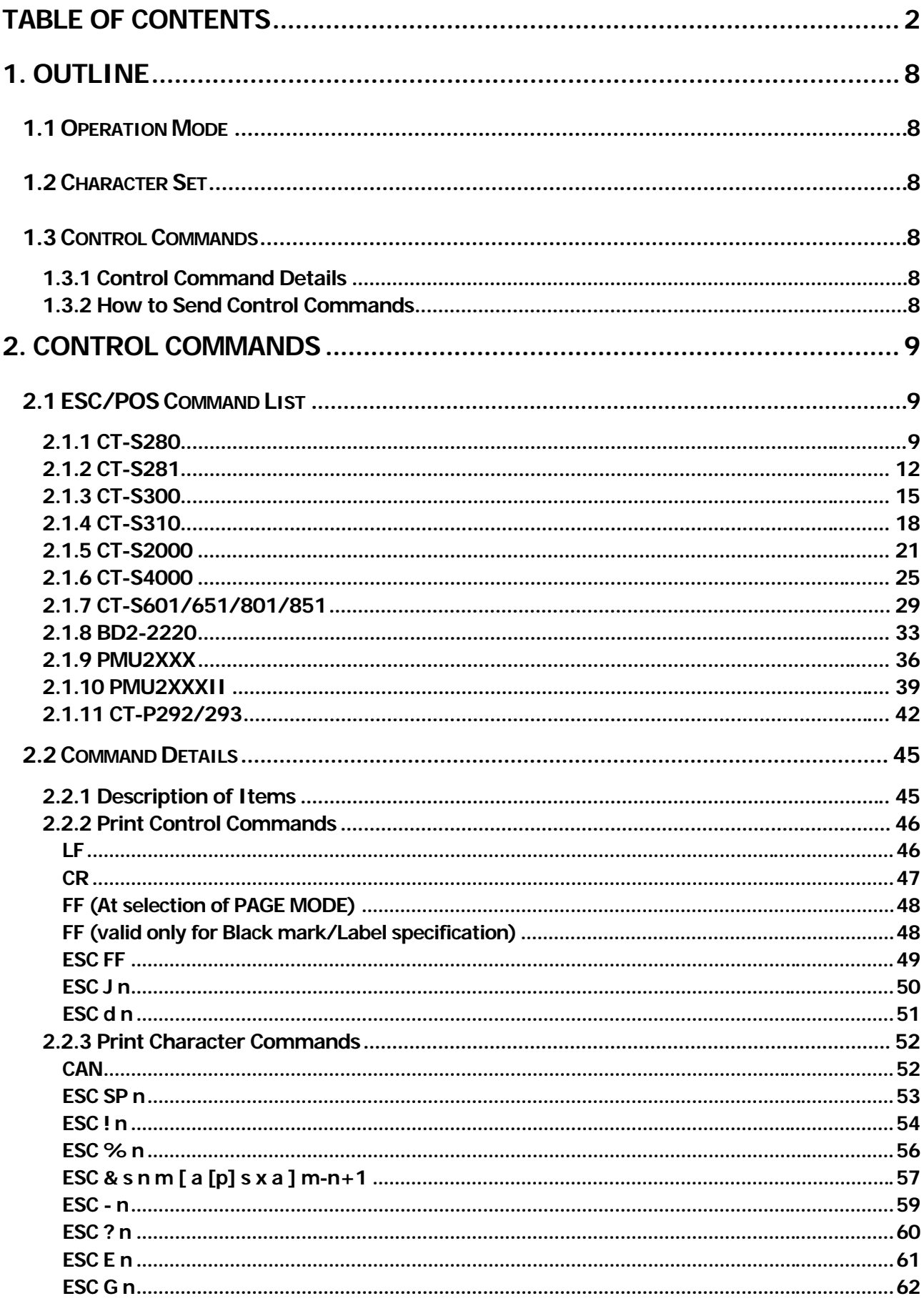

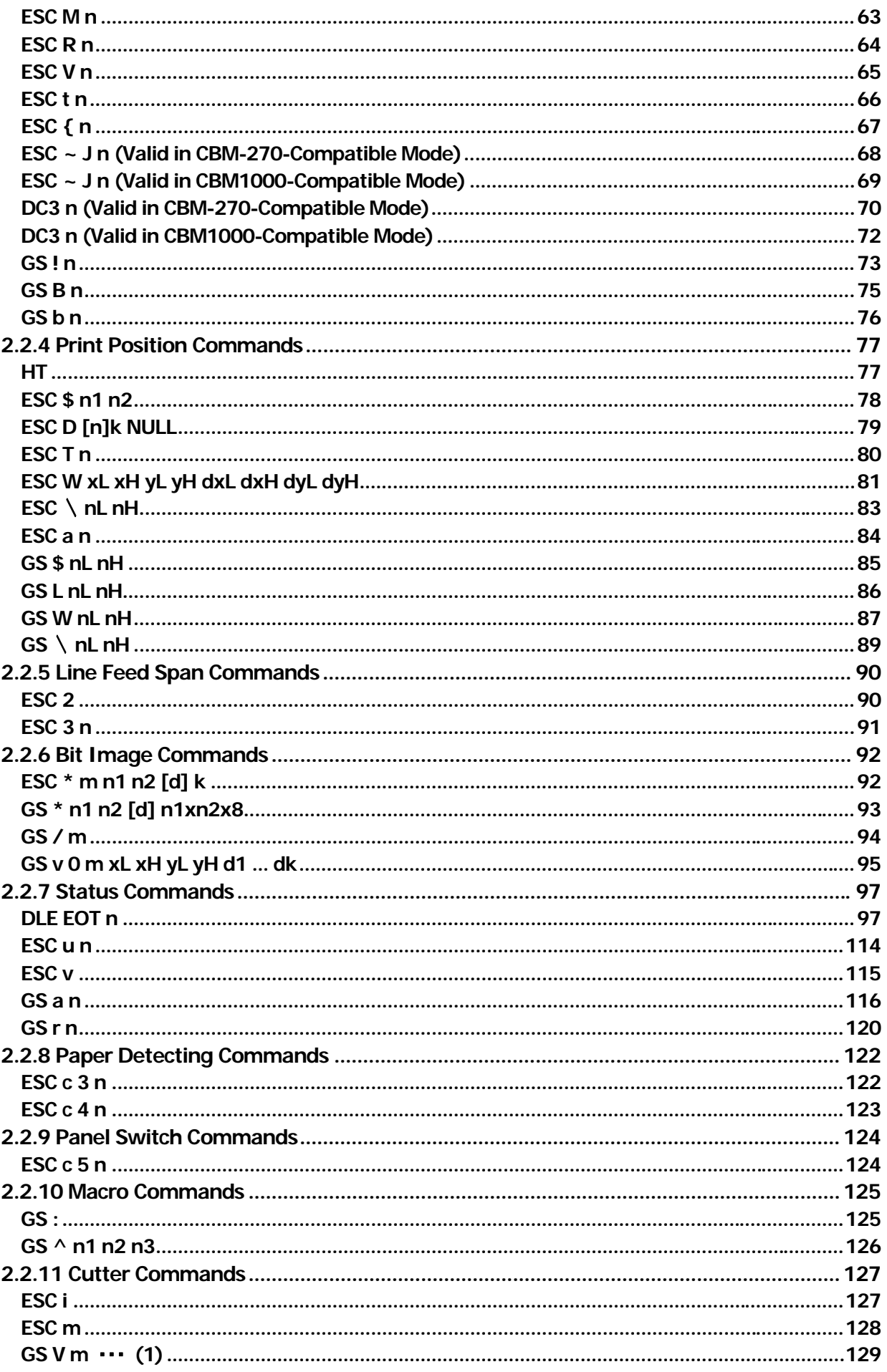

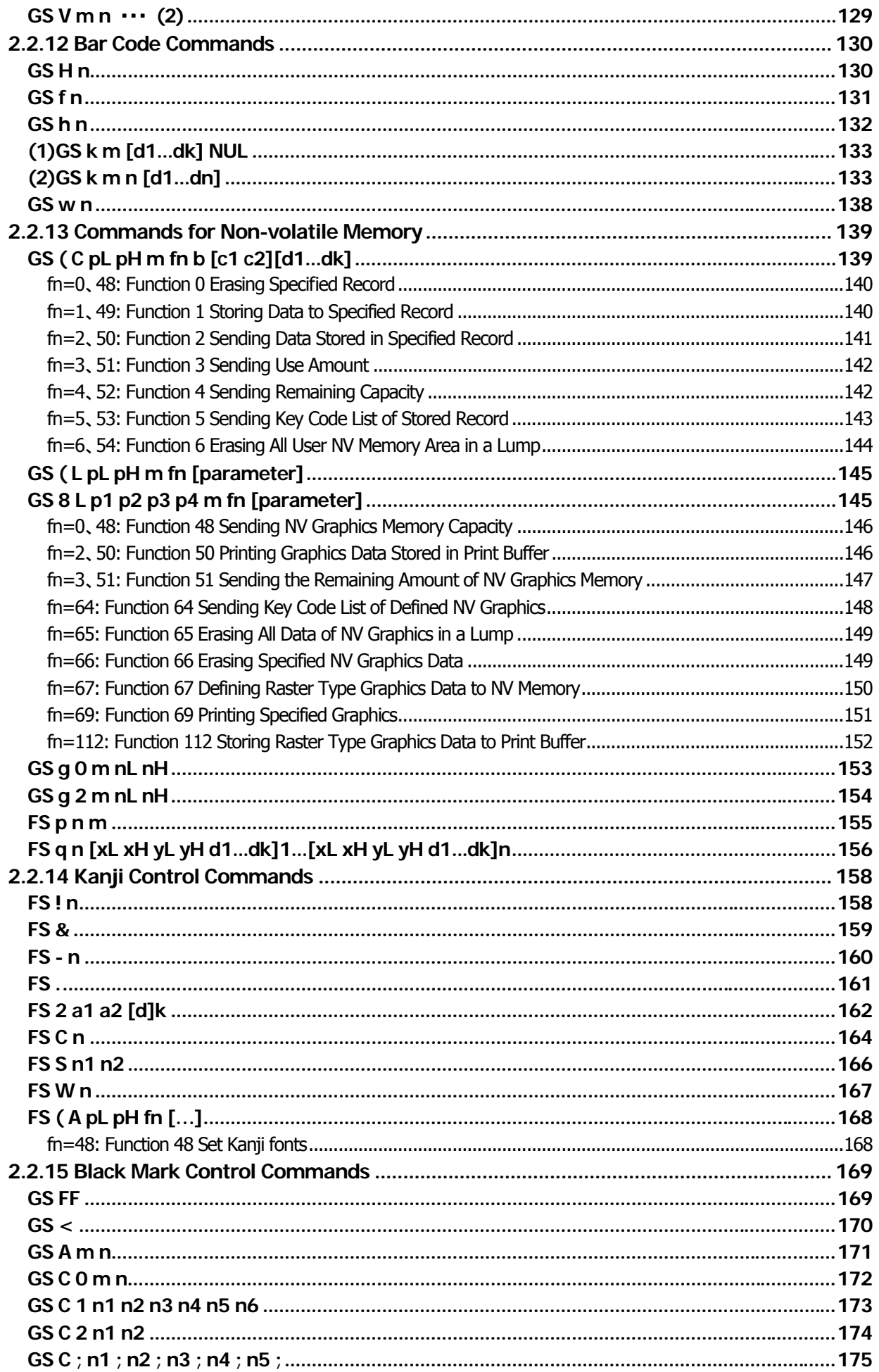

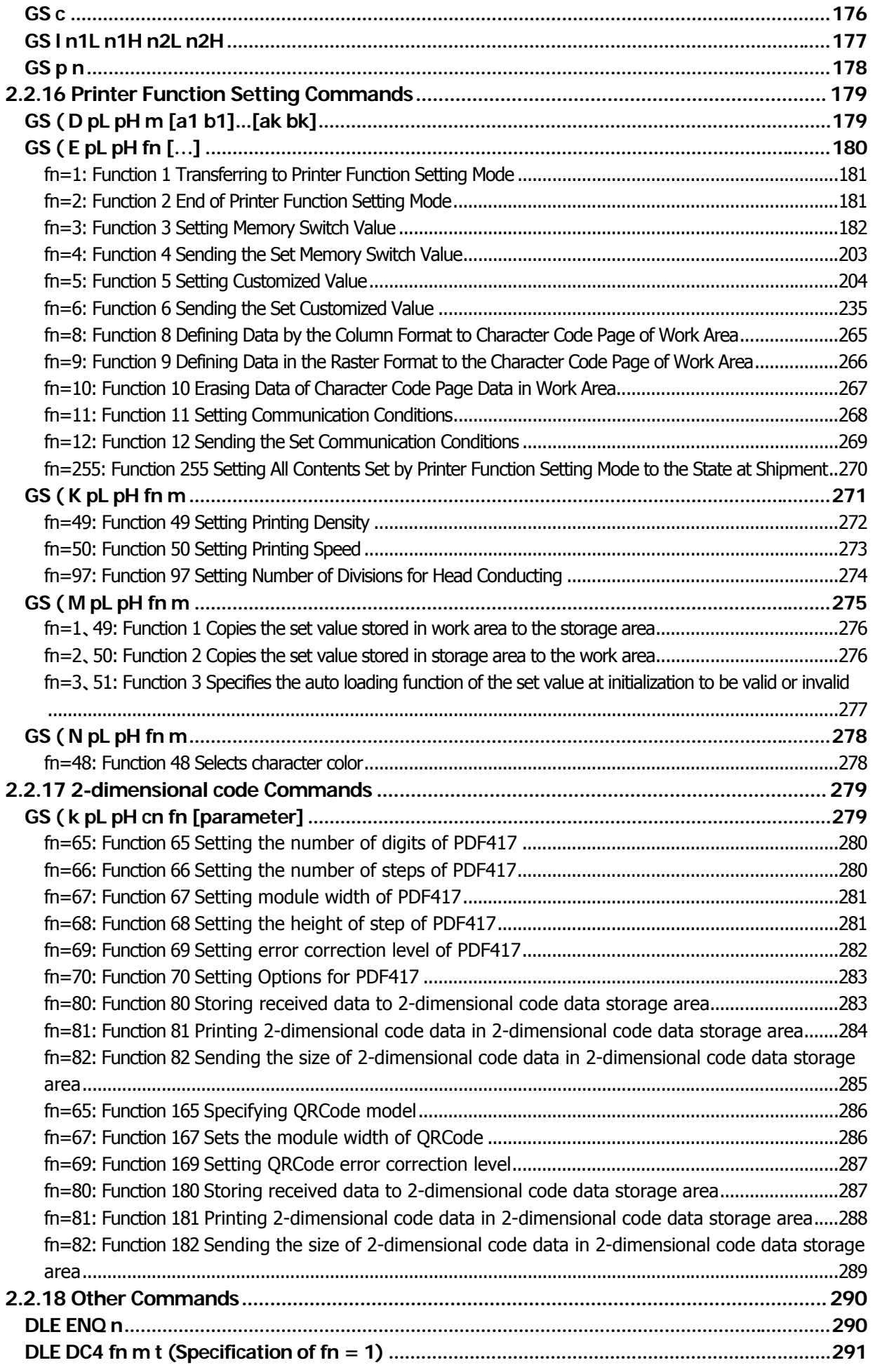

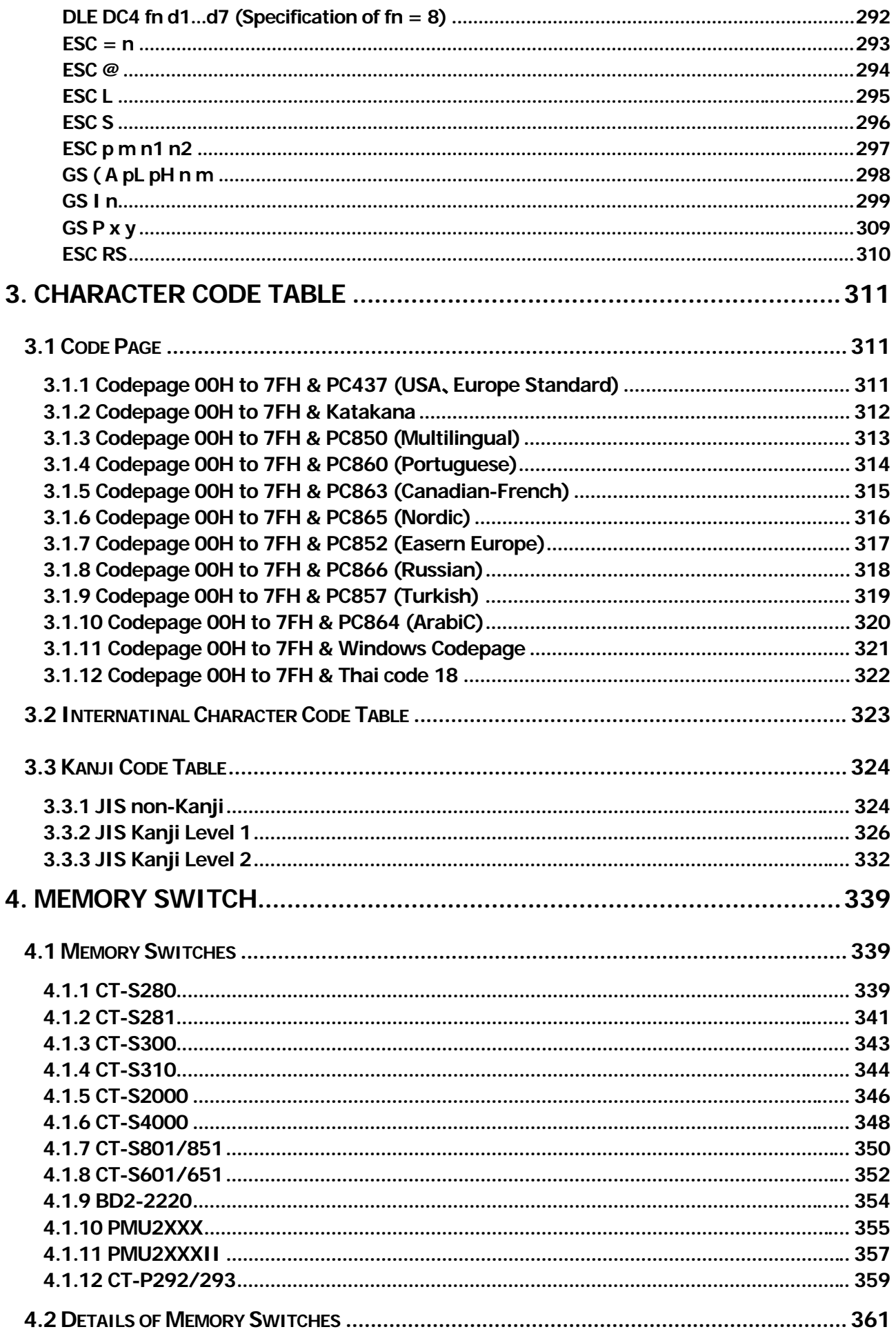

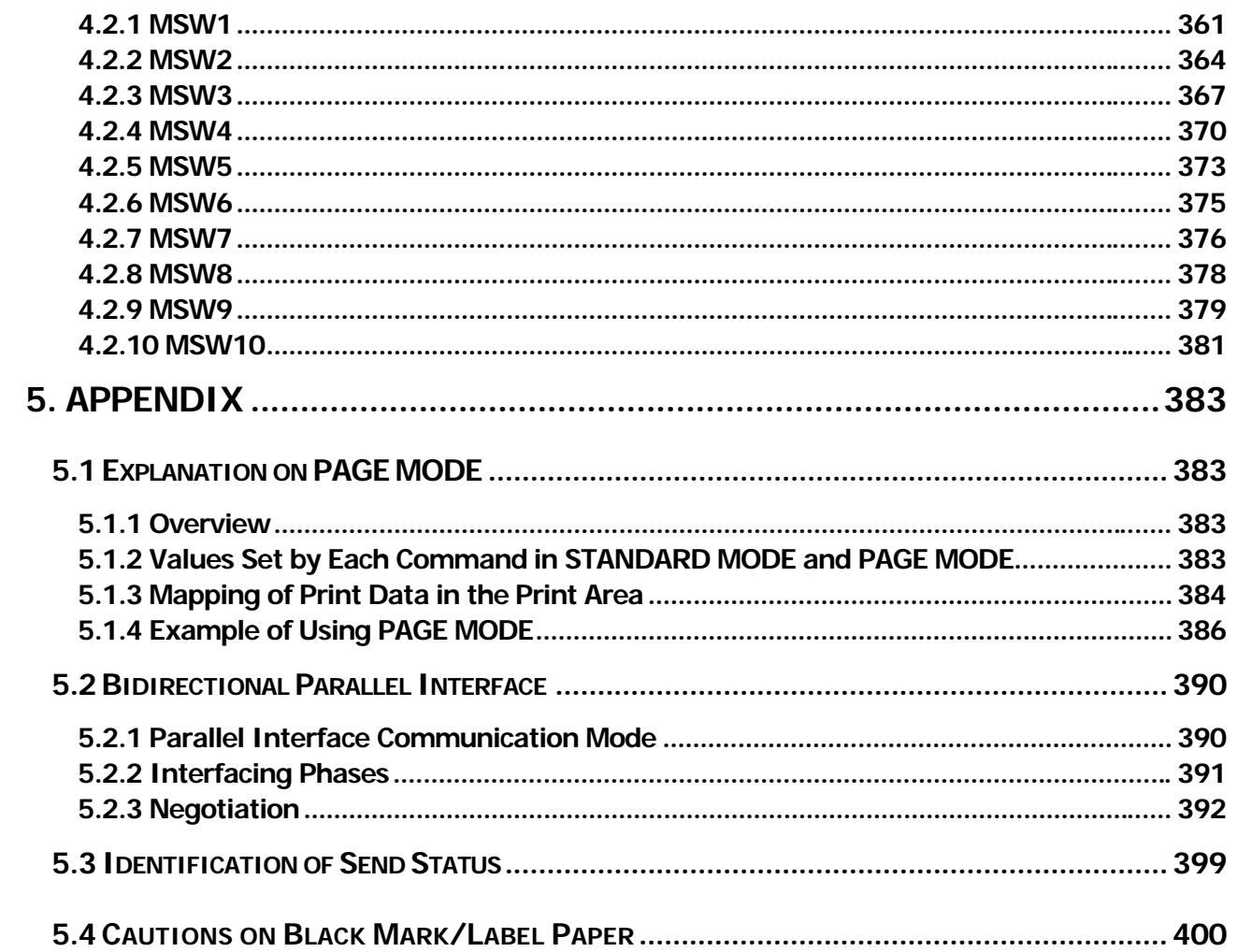

# <span id="page-8-0"></span>**1. OUTLINE**

#### <span id="page-8-1"></span>**1.1 Operation Mode**

Our printer has ESC/POSTM as control commands.

# <span id="page-8-2"></span>**1.2 Character Set**

All print data sent from the host computer to the printer are automatically converted to one-byte alphanumeric or katakana characters (ANK) or two-byte Kanji corresponding to the characters and symbols. **NOTE:** For the contents of character set, refer to Character Code Table of this document.

# <span id="page-8-3"></span>**1.3 Control Commands**

#### <span id="page-8-4"></span>**1.3.1 Control Command Details**

Control Commands are used for controlling the operations of the printer such as starting/stopping of printing, line feeding, paper feeding, etc. They control all functions related to printing, such as type of characters, enlargement of characters or setting of format.

#### <span id="page-8-5"></span>**1.3.2 How to Send Control Commands**

Some methods are available for sending Control Commands from the host computer to the printer. Here, a method of sending by BASIC programming is explained.

#### **Example 1**

Let's print a character string "CITIZEN" in enlarged (double-height, double-width) and in normal format.

#### **Program coding**

The Control Command shows that the command name for setting the size of a character is GS !. Let's make a program using this code. An example is shown below.

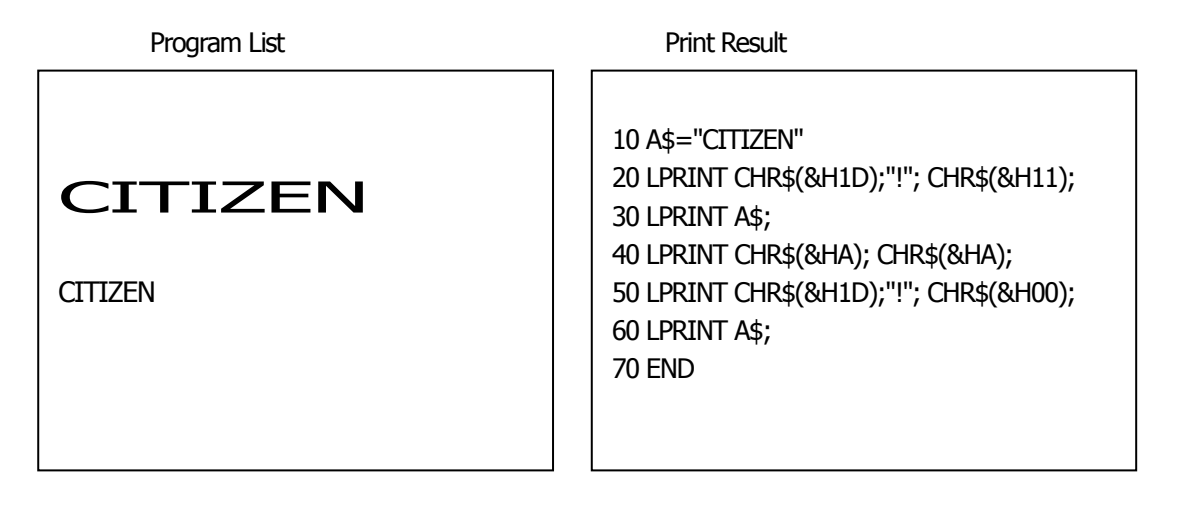

In lines 20 and 50, setting and canceling of enlarging a character is sent. As a result, lines 30 and 60 print the same character string but line 30 prints enlarged characters and line 60 cancels the enlargement and prints in normal format.

\* In this document, sample programs are in BASIC. For details of BASIC programming, refer to the manual for BASIC.

# <span id="page-9-0"></span>**2. CONTROL COMMANDS**

# <span id="page-9-1"></span>**2.1 ESC/POS Command List**

# <span id="page-9-2"></span>**2.1.1 CT-S280**

# **Print Control** Commands

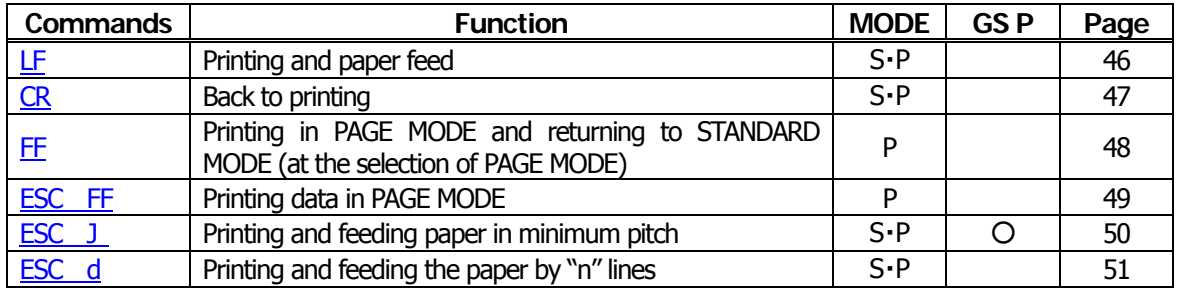

# **Print Character** Commands

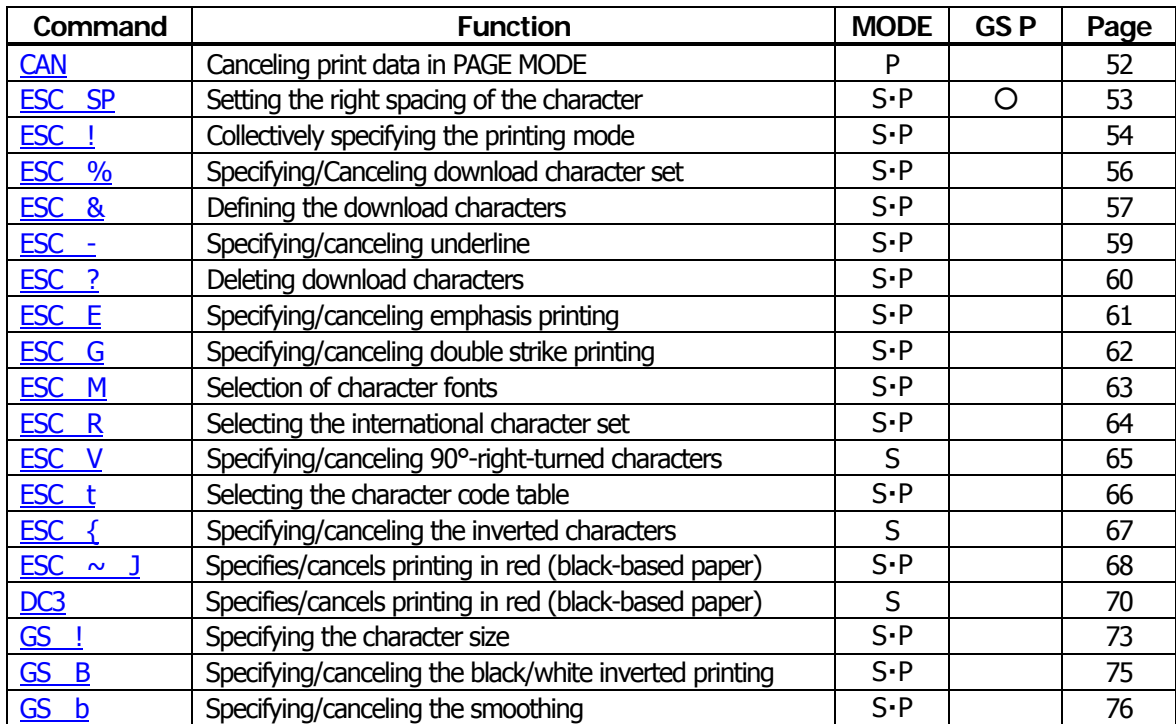

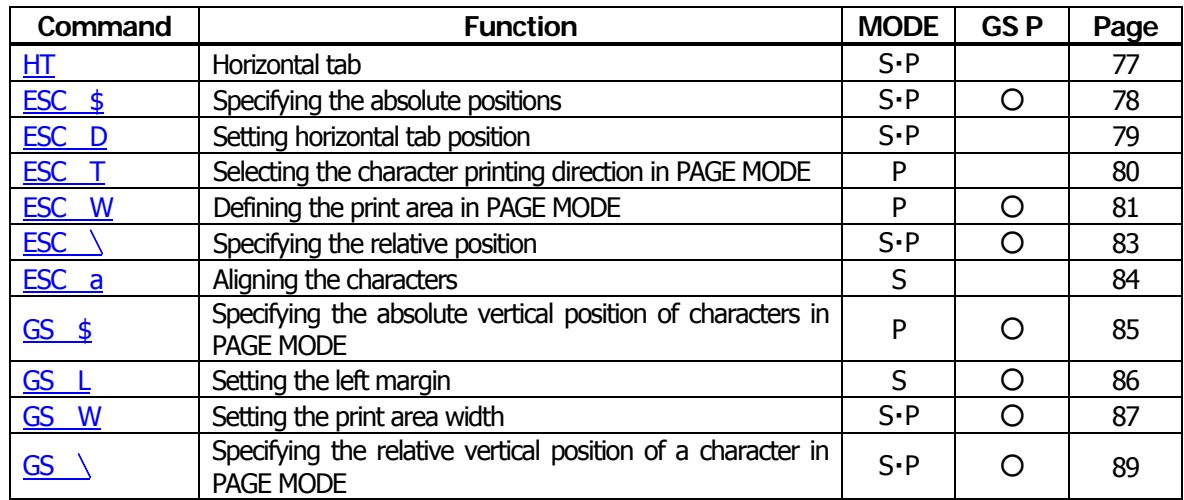

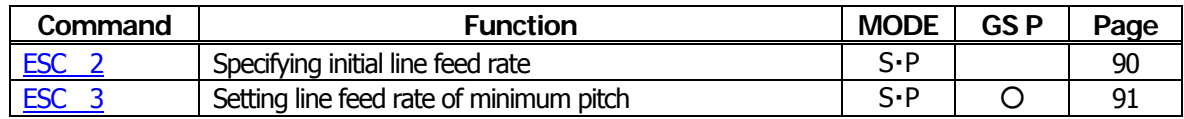

#### **Bit Image Commands**

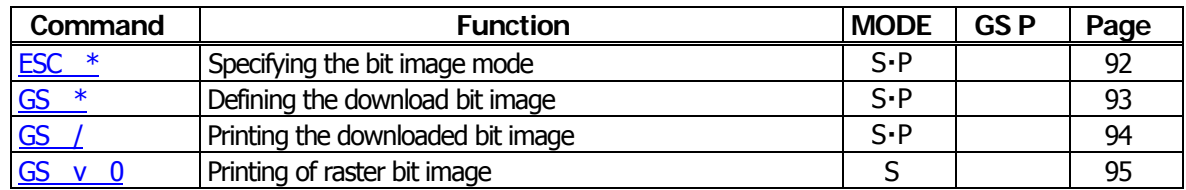

#### **Status Commands**

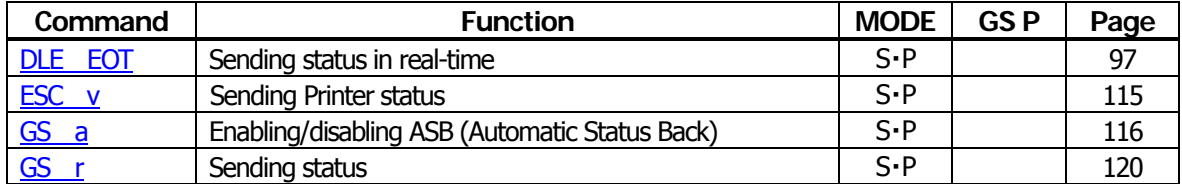

## **Paper Detecting Commands**

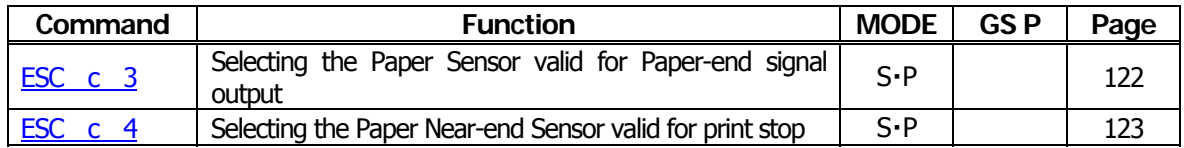

#### **Panel Switch Commands**

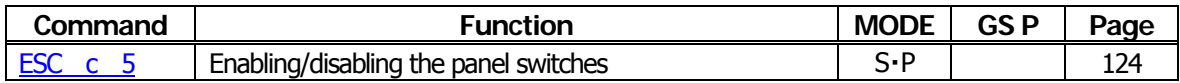

# **Macro Commands**

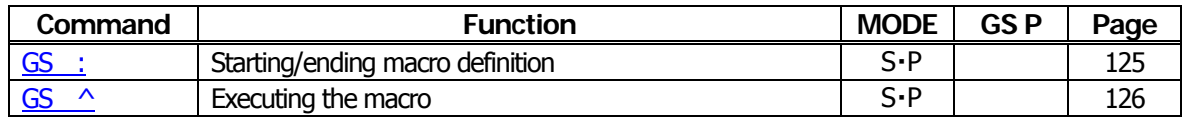

#### **Bar Code Commands**

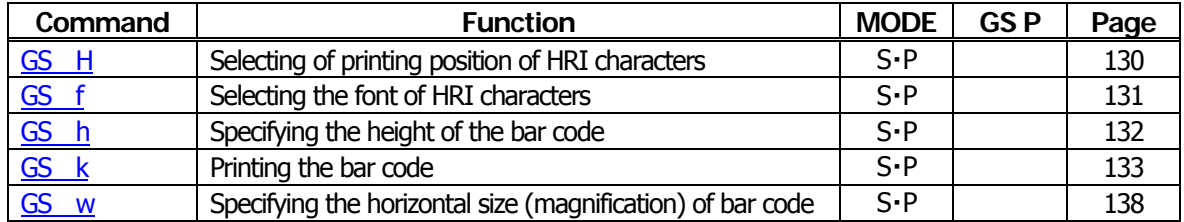

# **Commands for Non-volatile Memory**

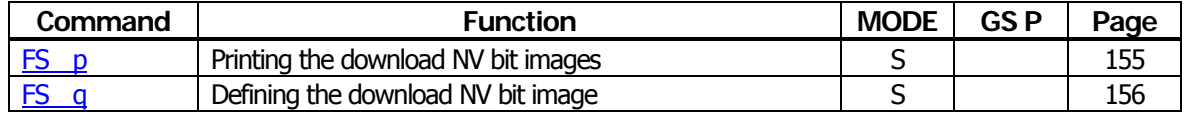

# **Kanji Control Commands**

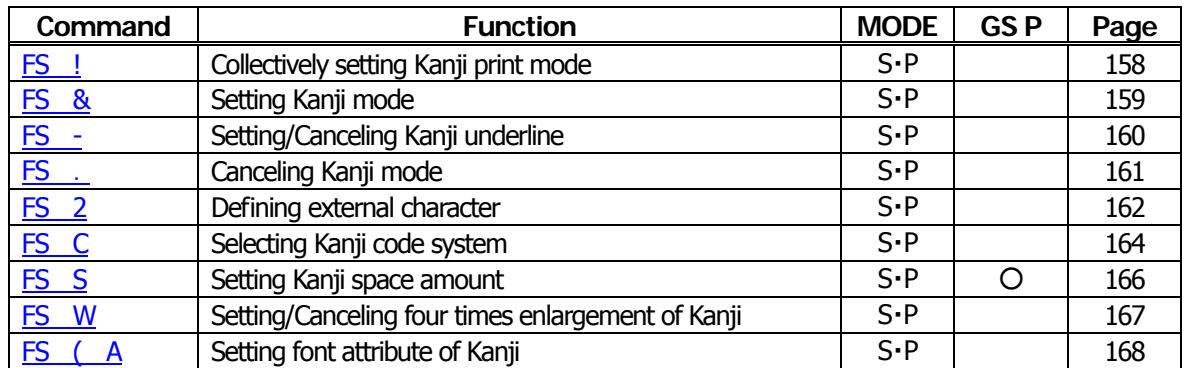

# **Printer Function Setting Commands**

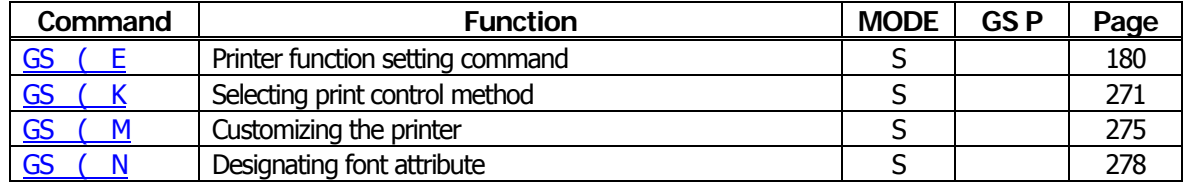

#### **Other Commands**

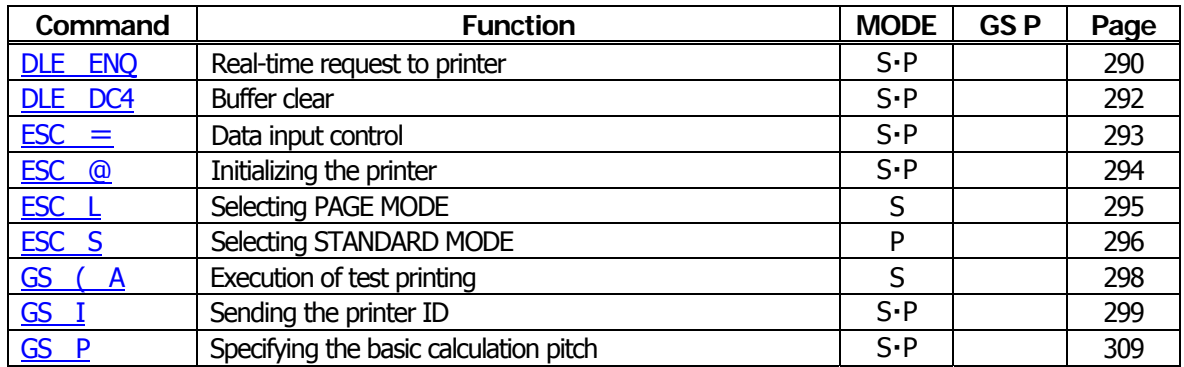

In the Mode column:  $S = STANDARD$  MODE,  $P = PAGE$  MODE

# <span id="page-12-0"></span>**2.1.2 CT-S281**

# **Print Control Commands**

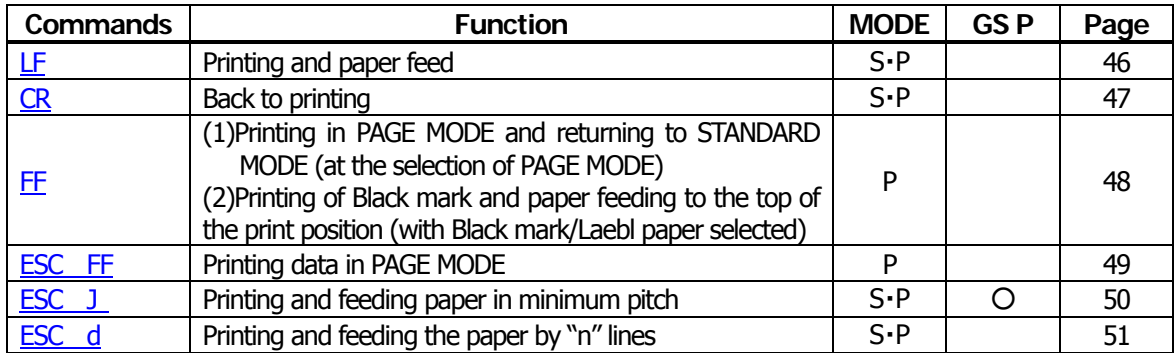

#### **Print Character Commands**

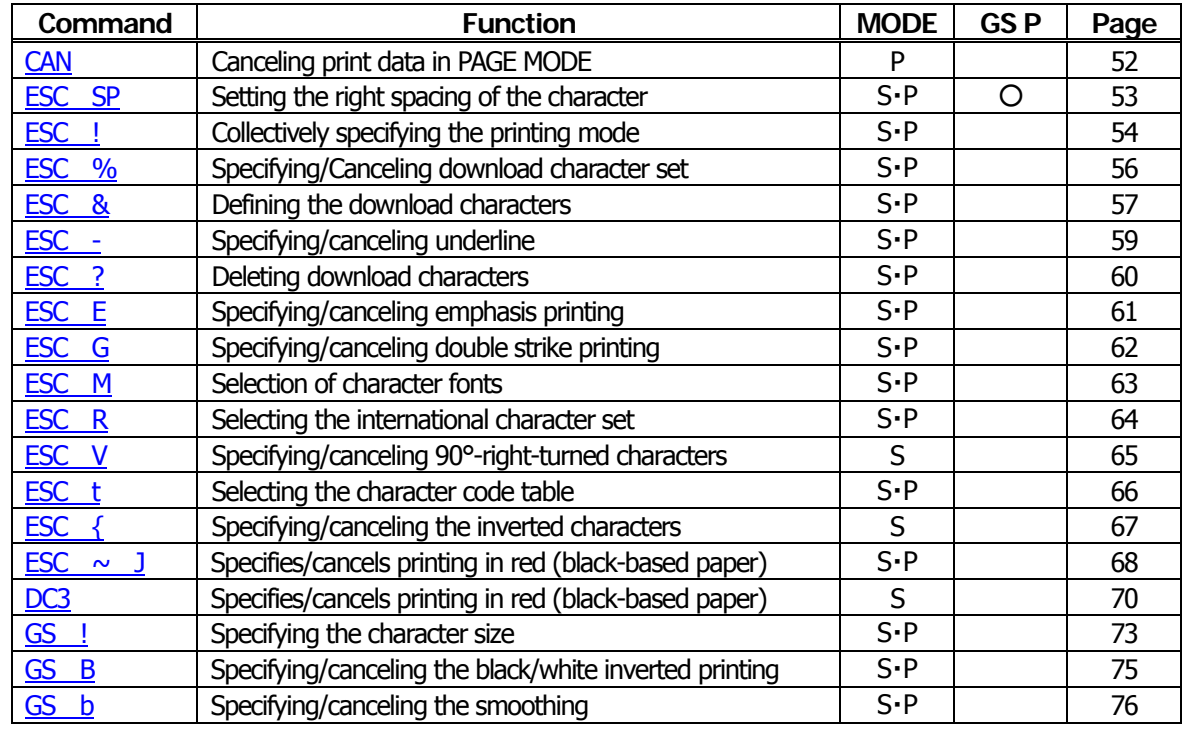

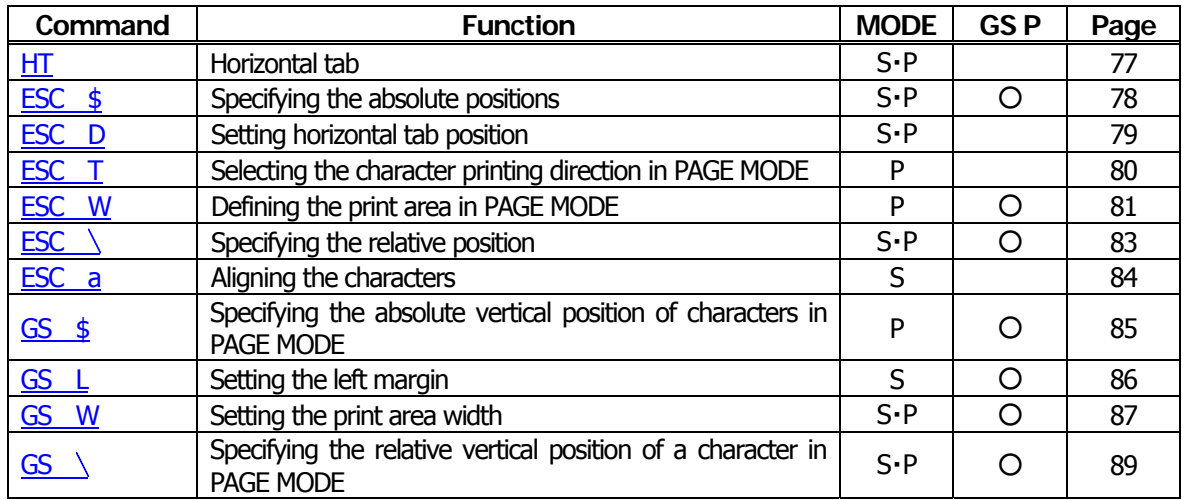

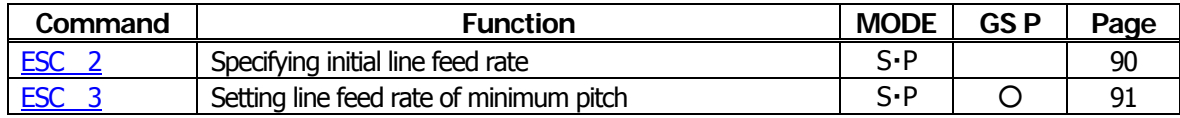

# **Bit Image Commands**

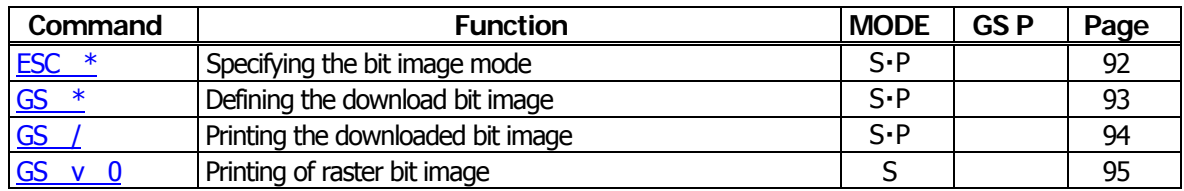

#### **Status Commands**

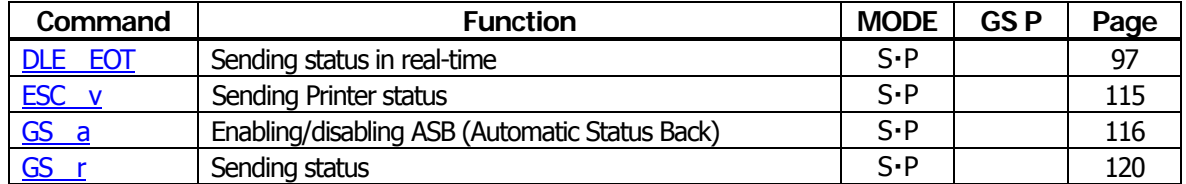

# **Paper Detecting Commands**

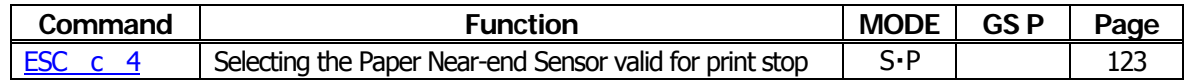

#### **Panel Switch Commands**

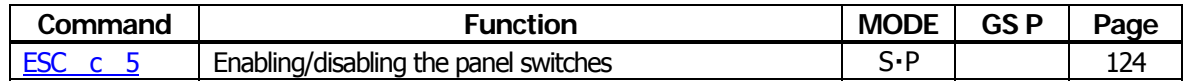

#### **Macro Commands**

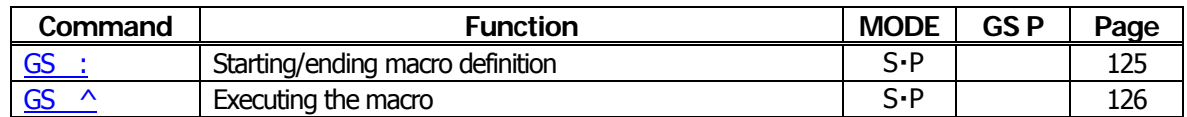

#### **Cutter Commands**

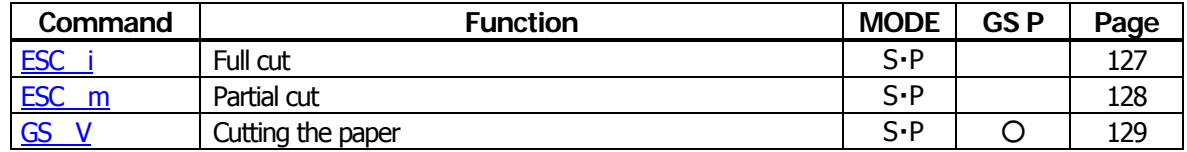

#### **Bar Code Commands**

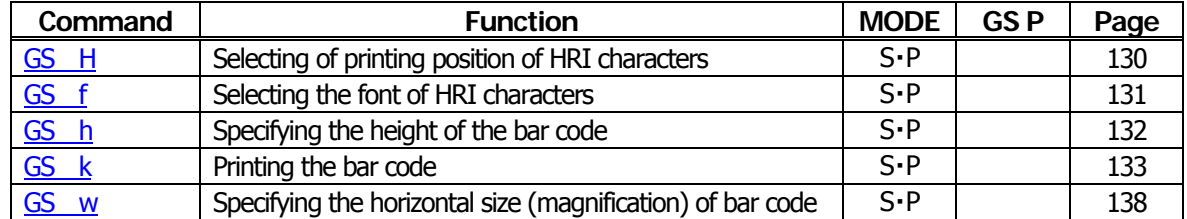

# **Commands for Non-volatile Memory**

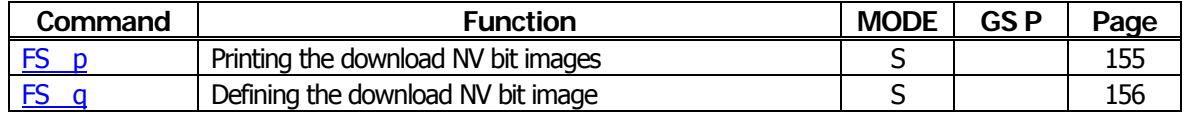

#### **Kanji Control Commands**

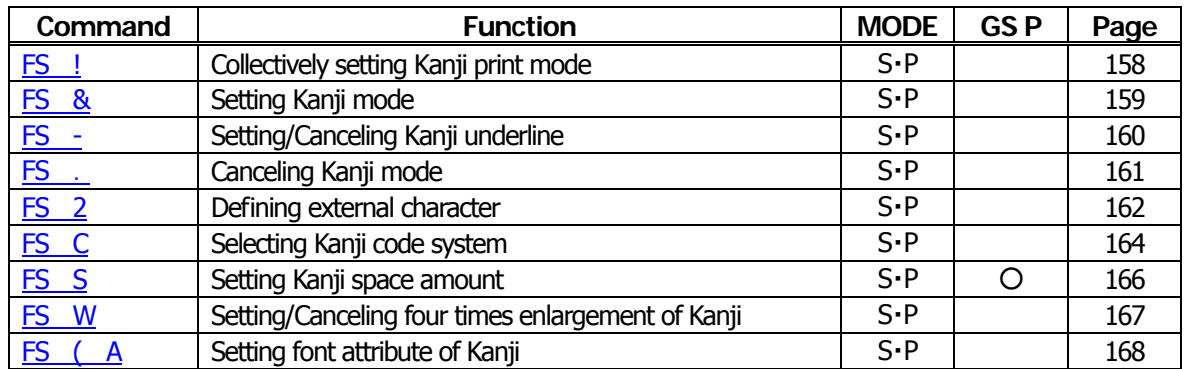

# **Black Mark and Label Control Commands**

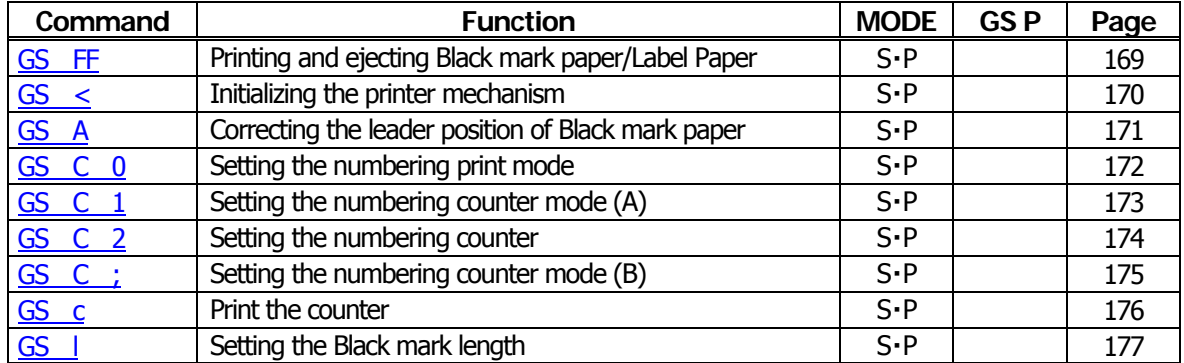

## **Printer Function Setting Commands**

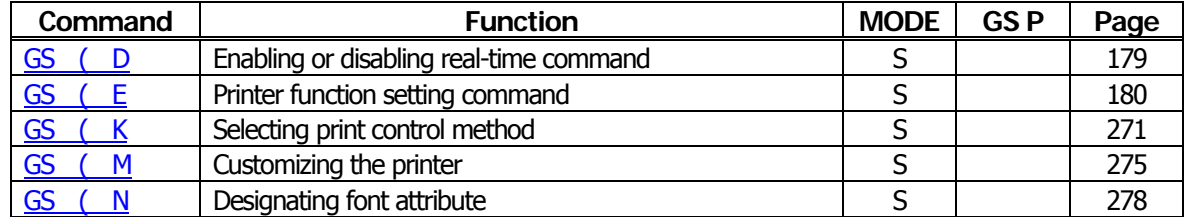

#### **2-dimensional Code Commands**

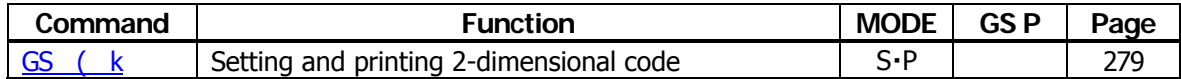

#### **Other Commands**

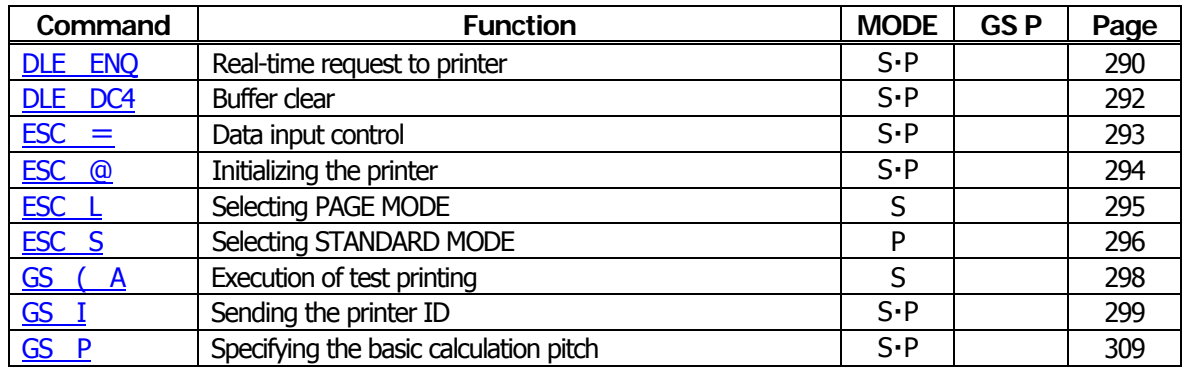

In the Mode column:  $S = STANDARD$  MODE,  $P = PAGE$  MODE

# <span id="page-15-0"></span>**2.1.3 CT-S300**

# **Print Contorl Commands**

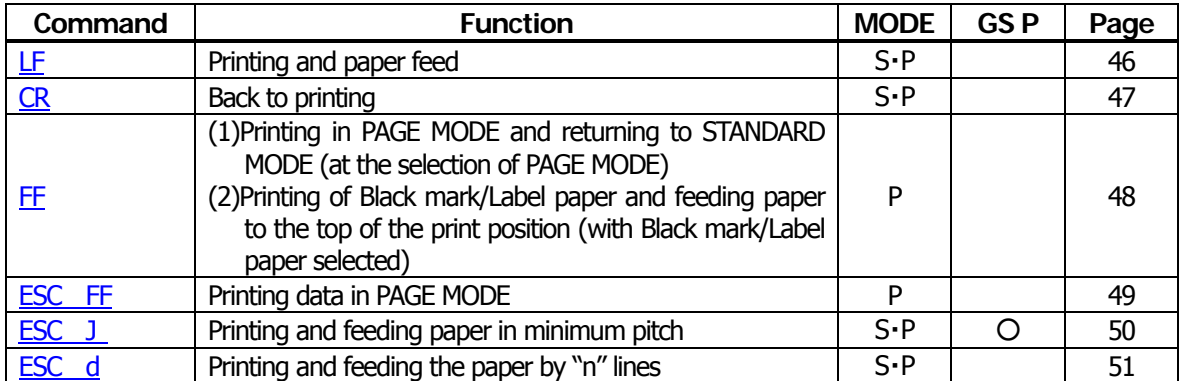

#### **Print Character Commands**

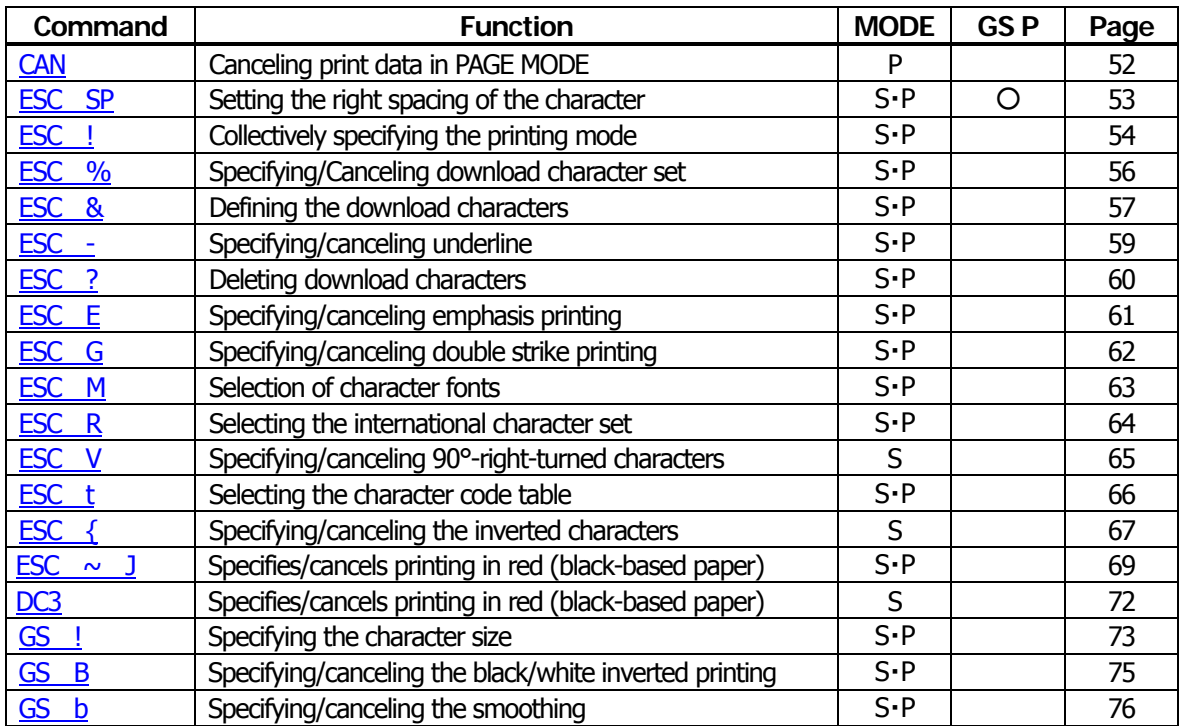

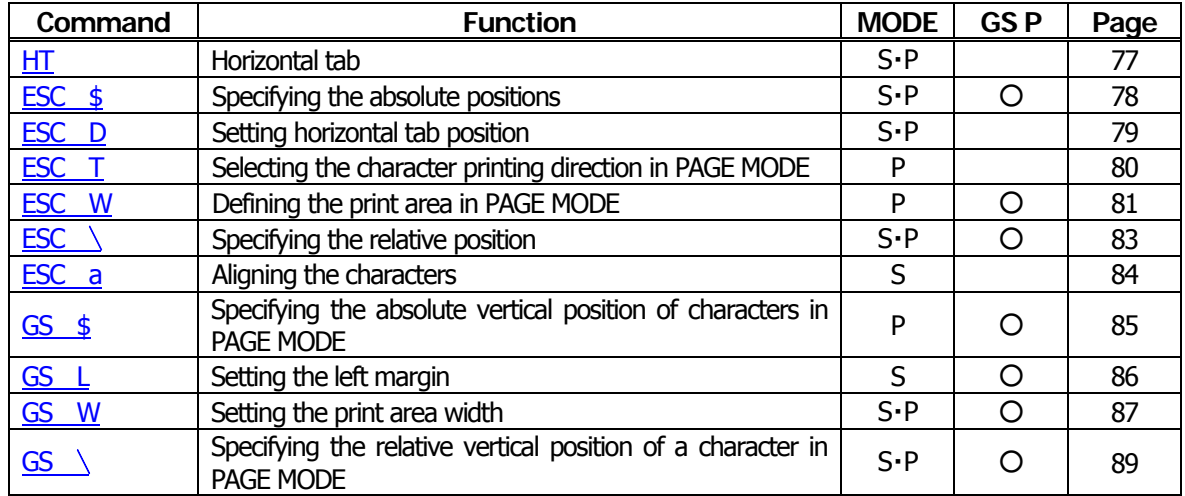

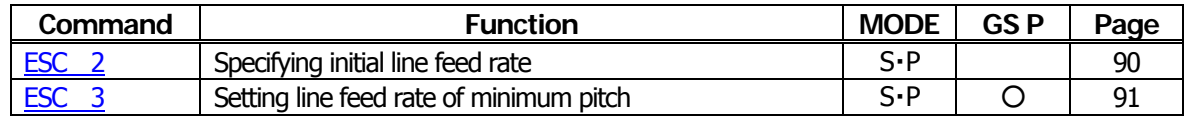

#### **Bit Image Commands**

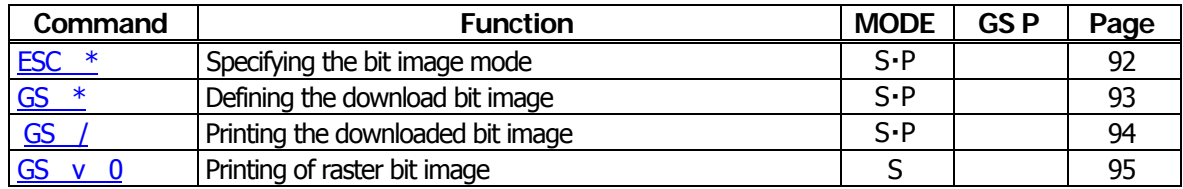

#### **Status Commands**

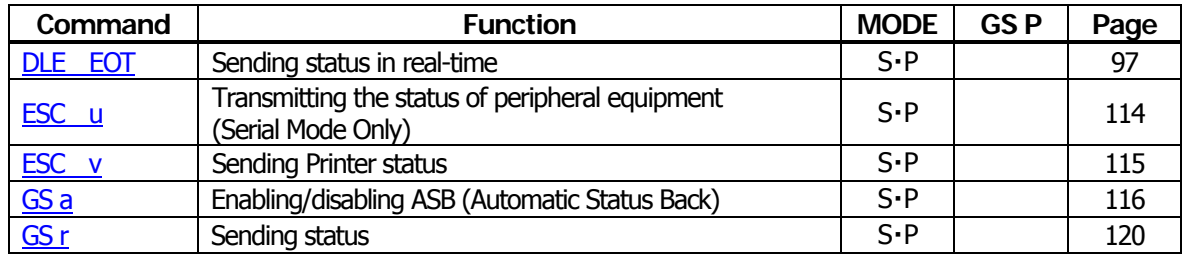

# **Paper Detecting Commands**

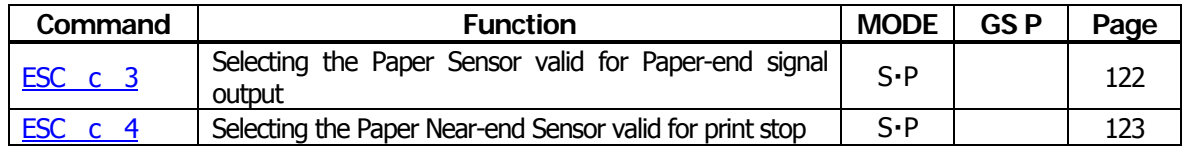

# **Panel Switch Commands**

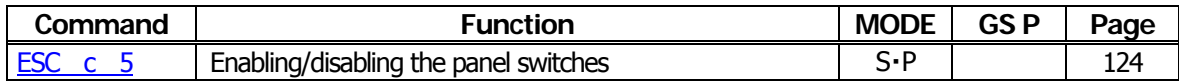

# **Macro Commands**

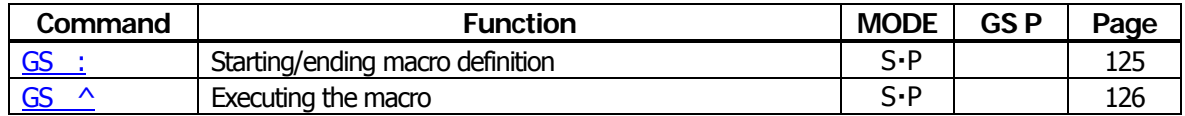

#### **Cutter Commands**

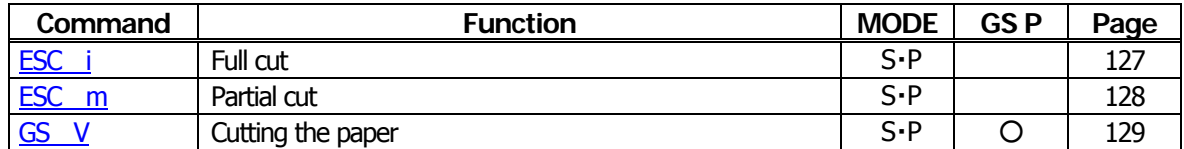

#### **Bar Code Commands**

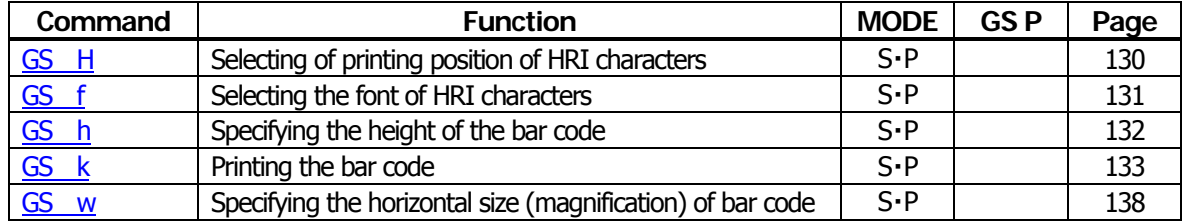

## **Commands for Non-volatile Memory**

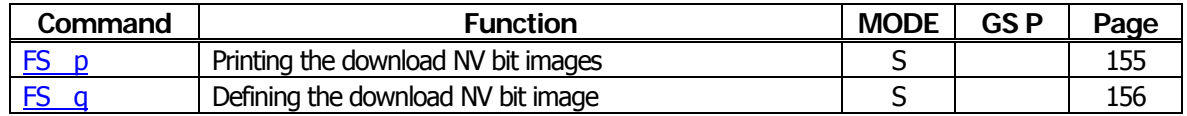

## **Kanji Control Commands**

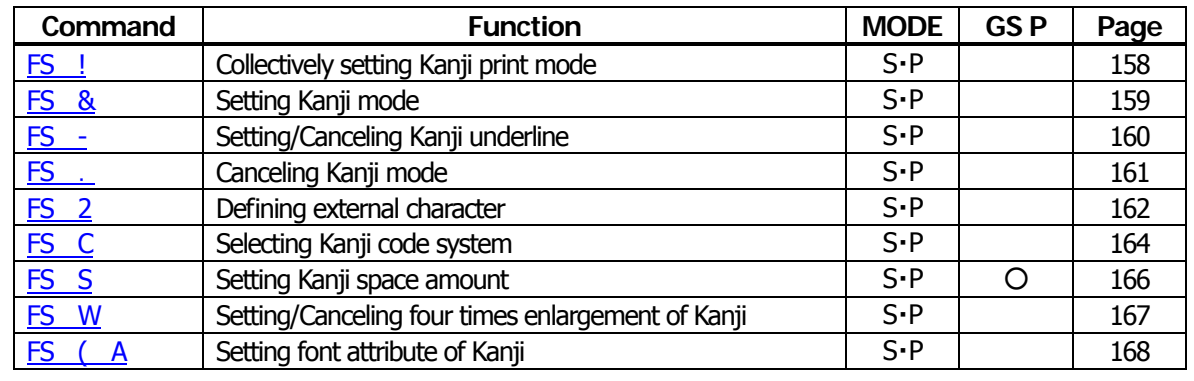

#### **Black Mark Control Commands**

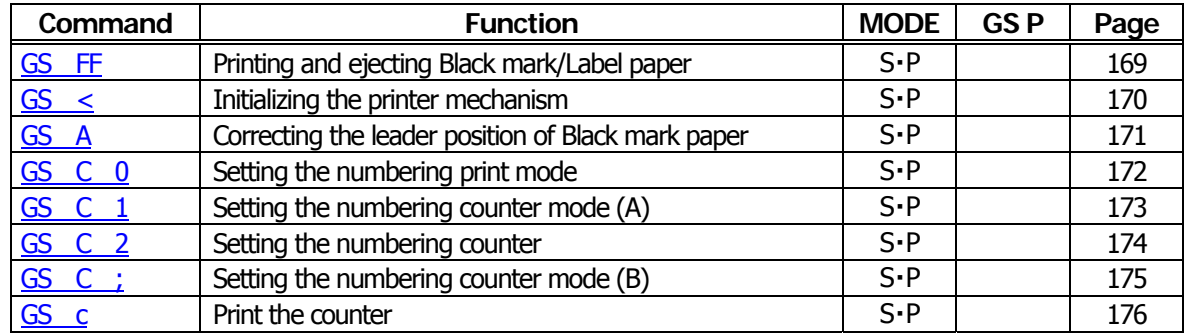

#### **Printer Function Setting Commands**

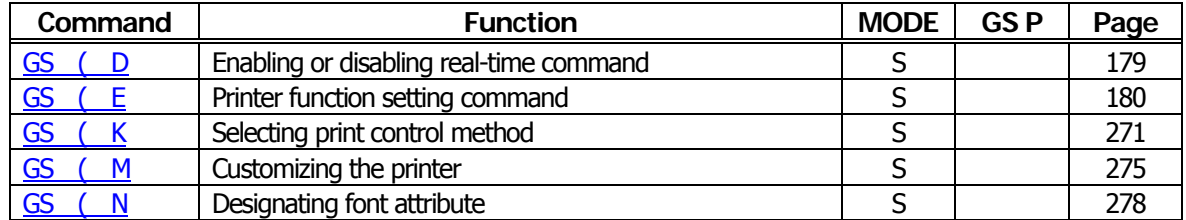

#### **Other Commands**

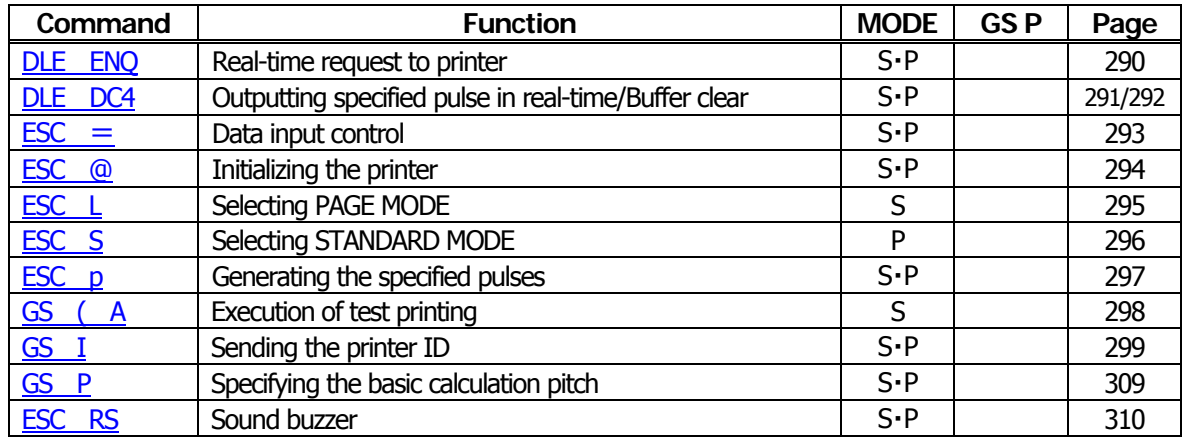

In the Mode column:  $S = STANDARD$  MODE,  $P = PAGE$  MODE

# <span id="page-18-0"></span>**2.1.4 CT-S310**

# **Print Contorl Commands**

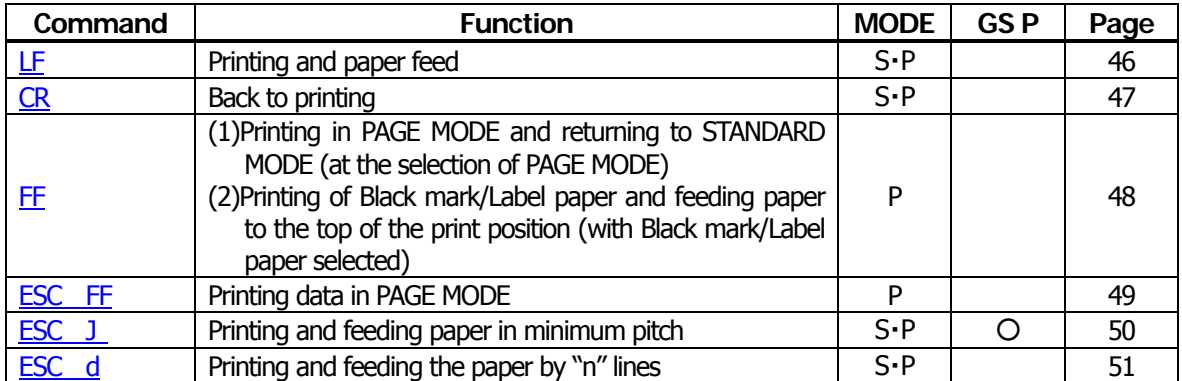

#### **Print Character Commands**

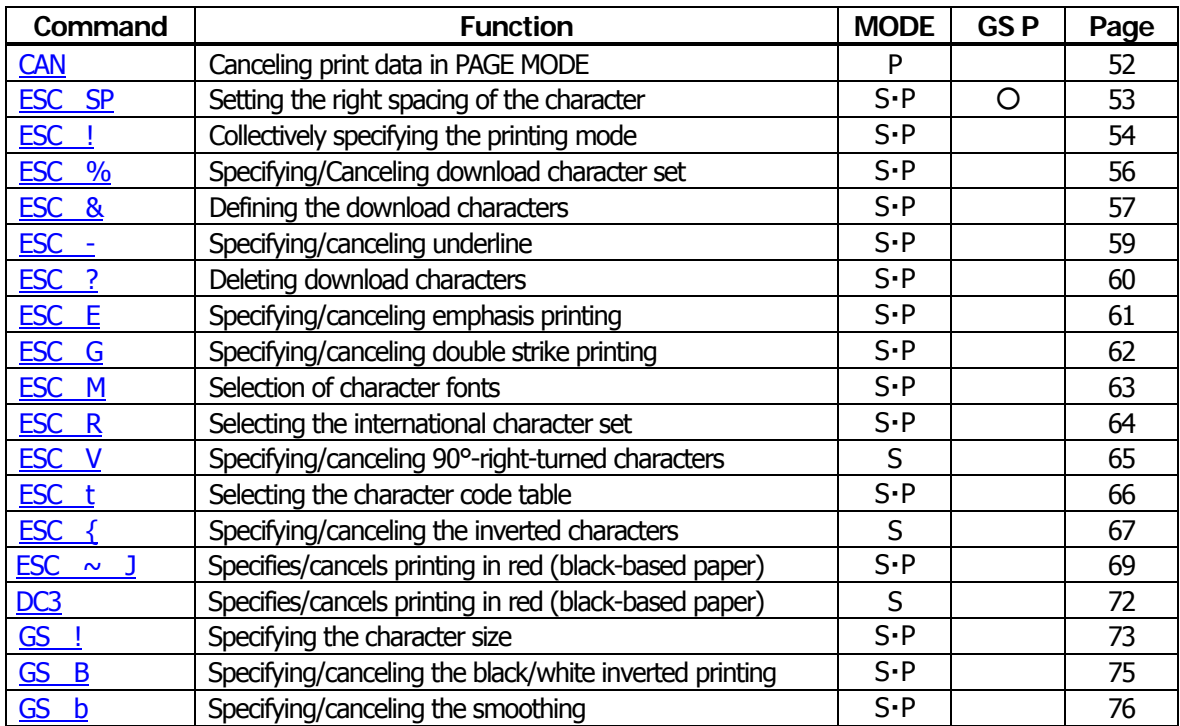

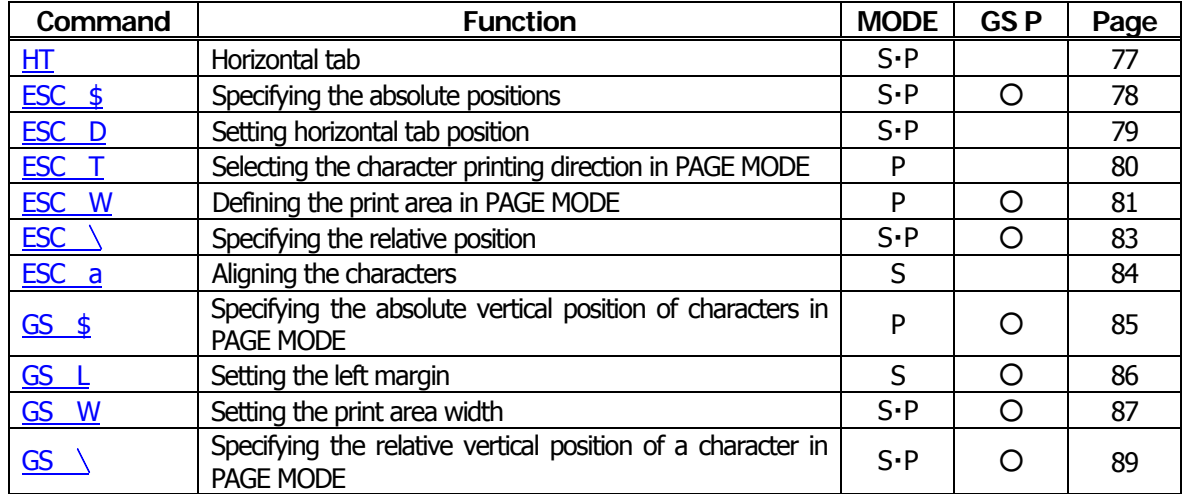

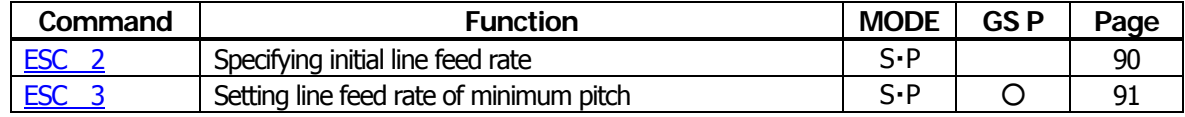

## **Bit Image Commands**

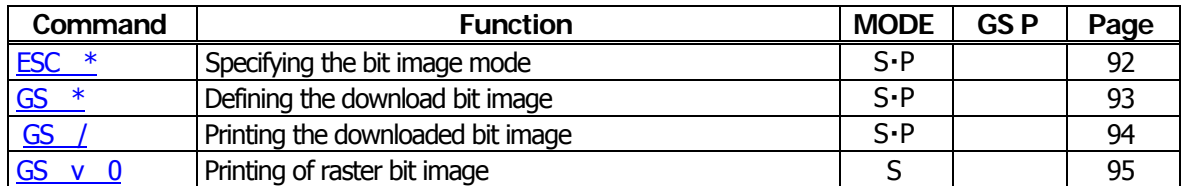

#### **Status Commands**

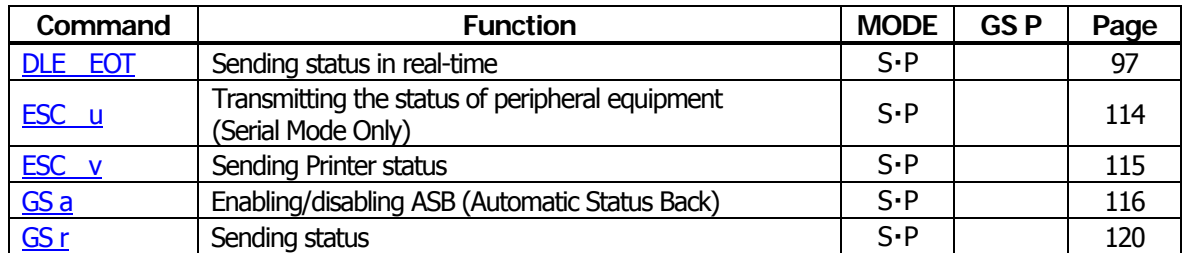

# **Paper Detecting Commands**

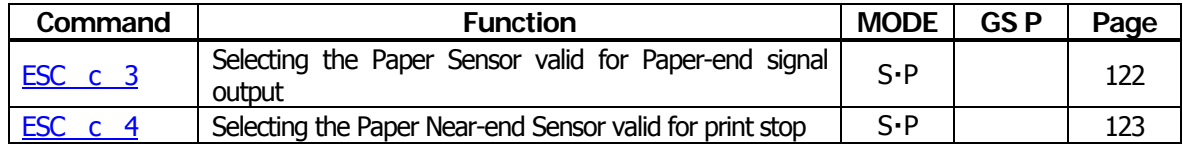

#### **Panel Switch Commands**

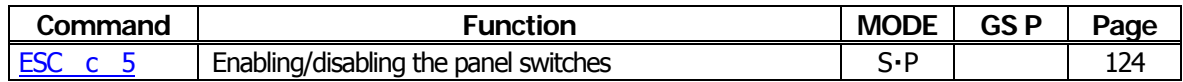

#### **Macro Commands**

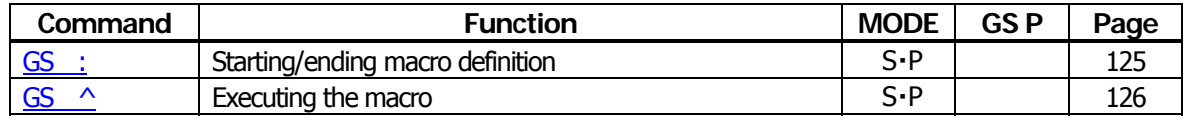

#### **Cutter Commands**

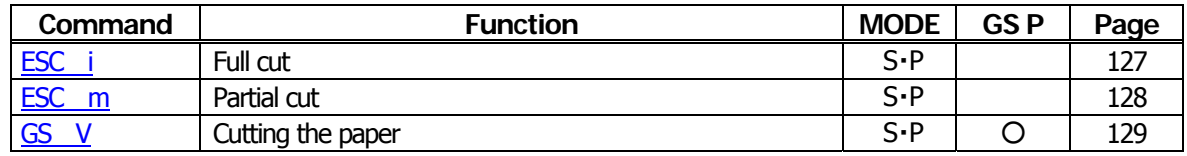

#### **Bar Code Commands**

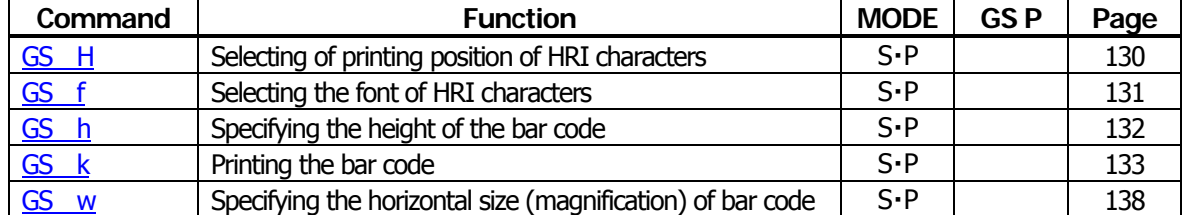

## **Commands for Non-volatile Memory**

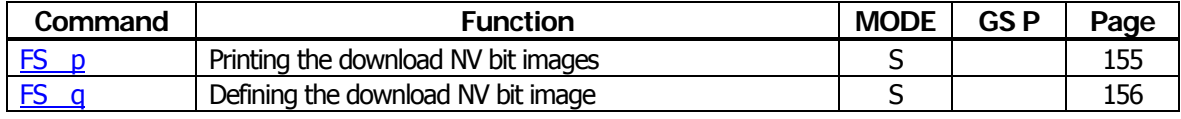

## **Kanji Control Commands**

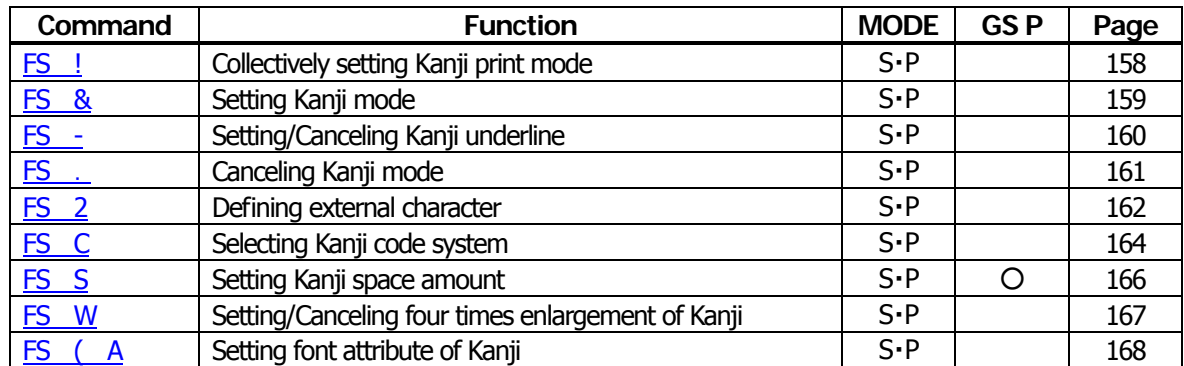

#### **Black Mark Control Commands**

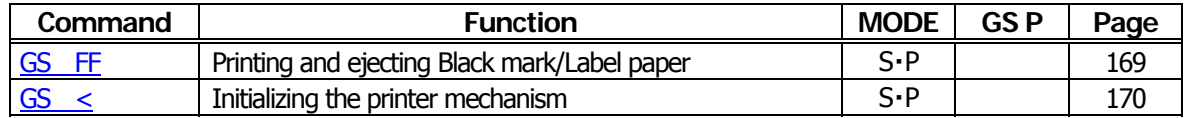

#### **Printer Function Setting Commands**

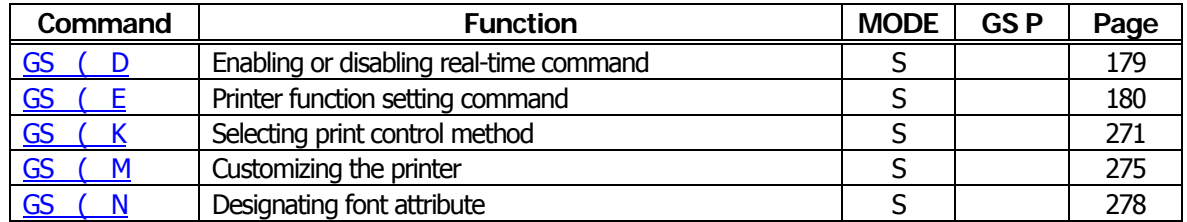

#### **2-dimensional Code Commands**

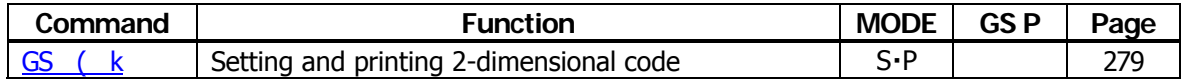

#### **Other Commands**

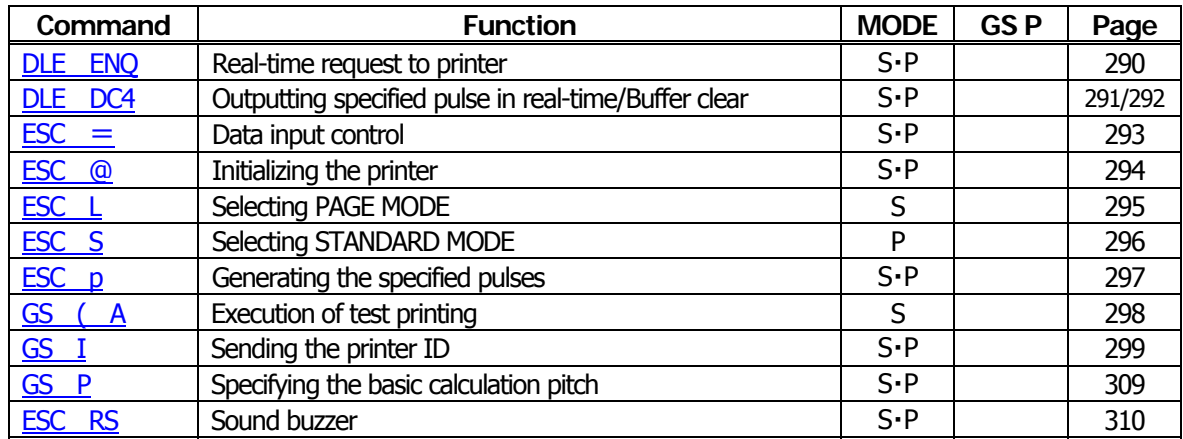

In the Mode column:  $S = STANDARD \text{ MODEL}$ ,  $P = PAGE \text{ MODEL}$ 

# <span id="page-21-0"></span>**2.1.5 CT-S2000**

# **Print Contorl Commands**

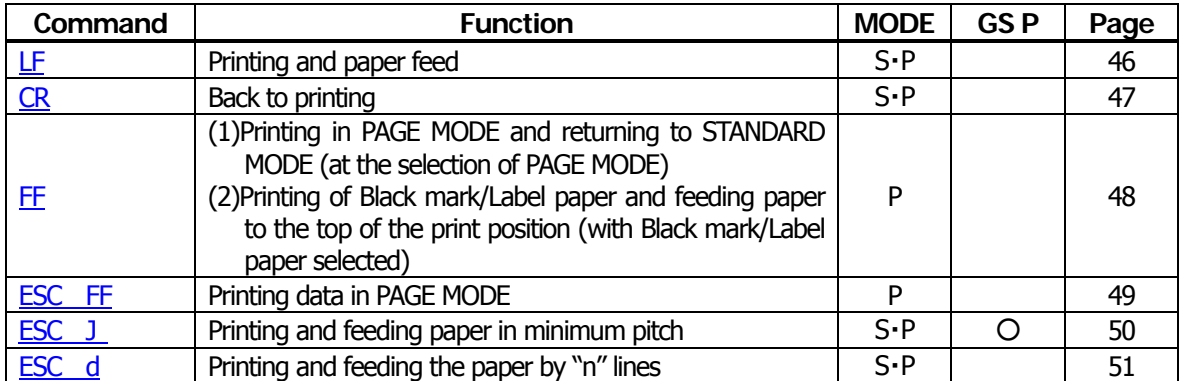

#### **Print Character Commands**

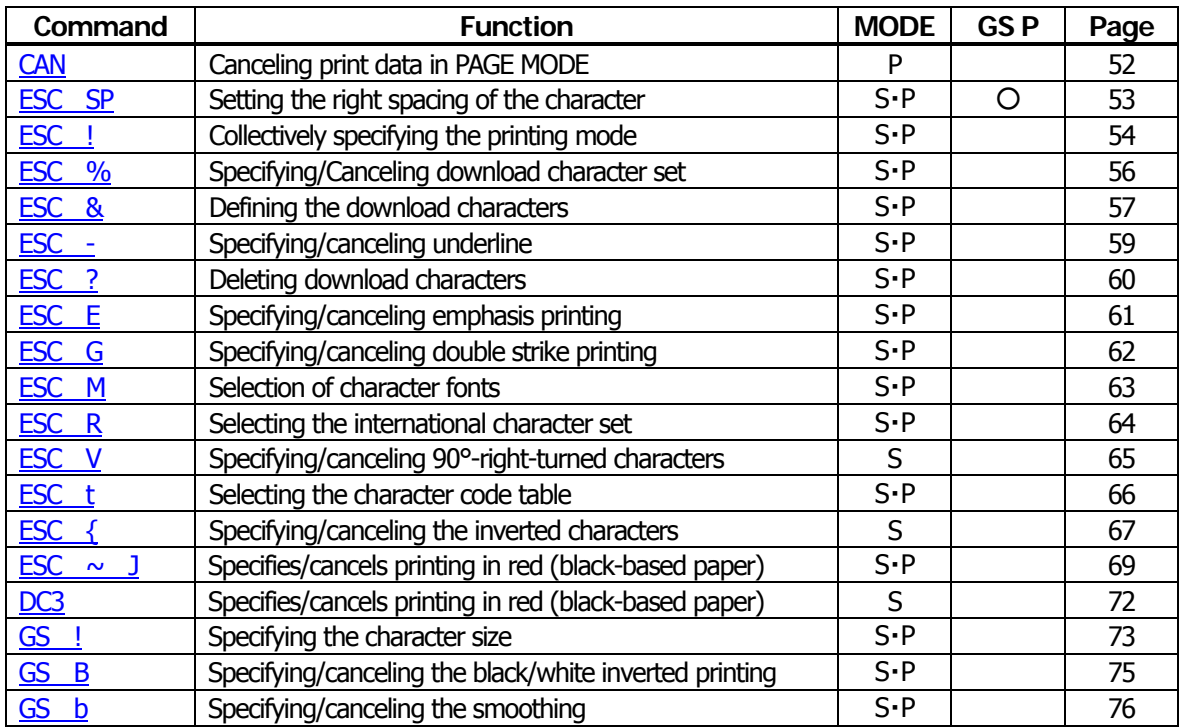

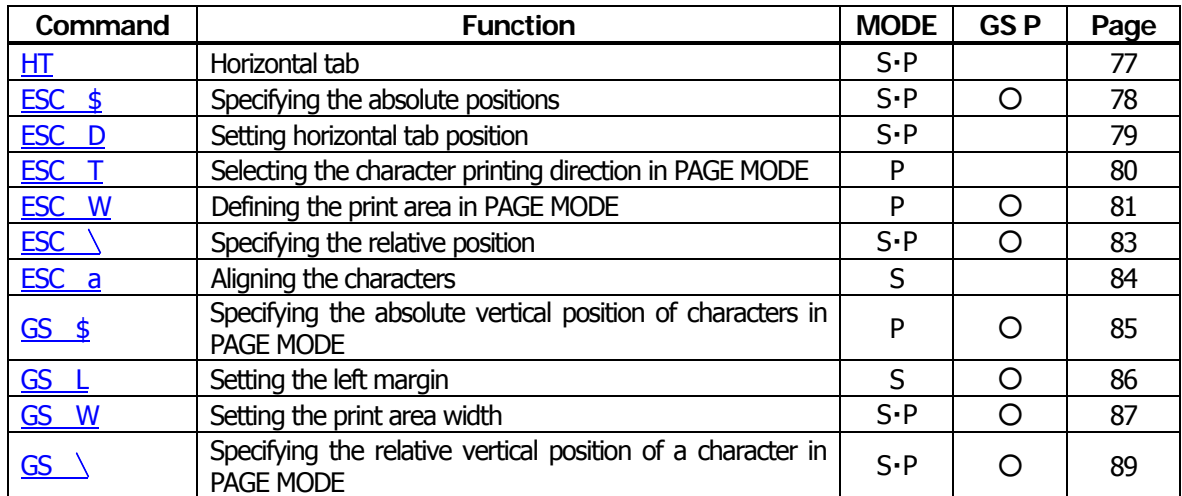

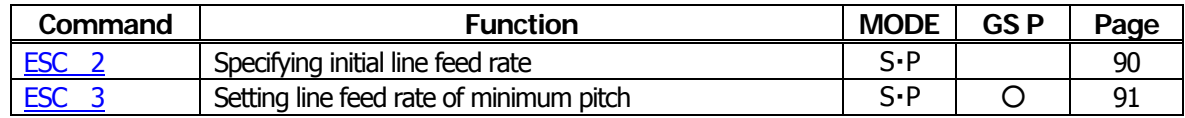

# **Bit Image Commands**

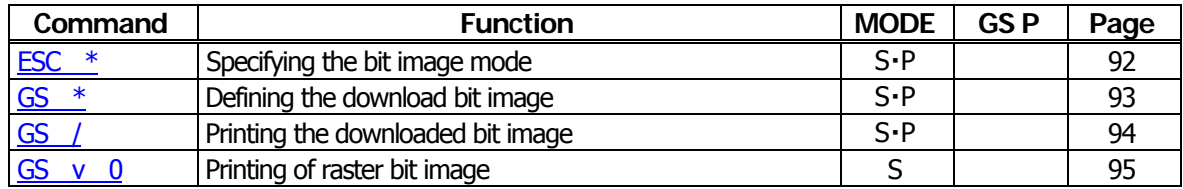

#### **Status Commands**

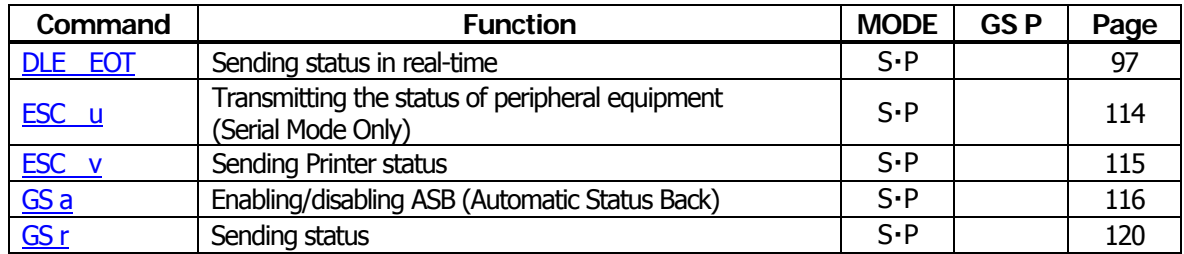

# **Paper Detecting Commands**

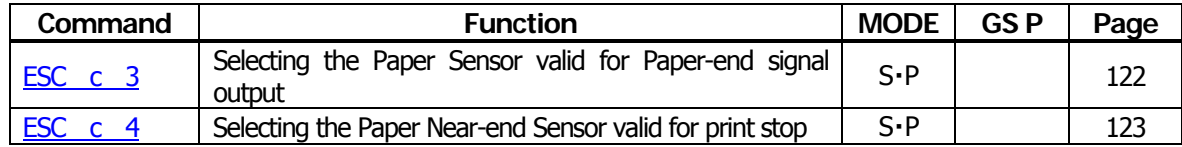

# **Panel Switch Commands**

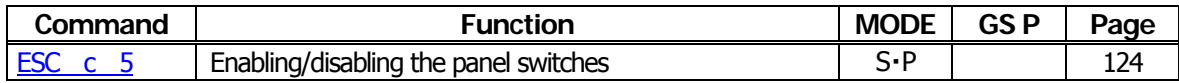

# **Macro Commands**

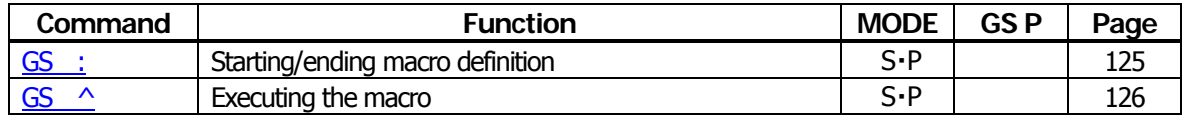

# **Cutter Commands**

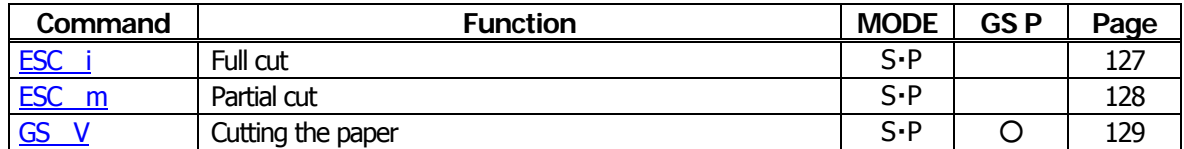

#### **Bar Code Commands**

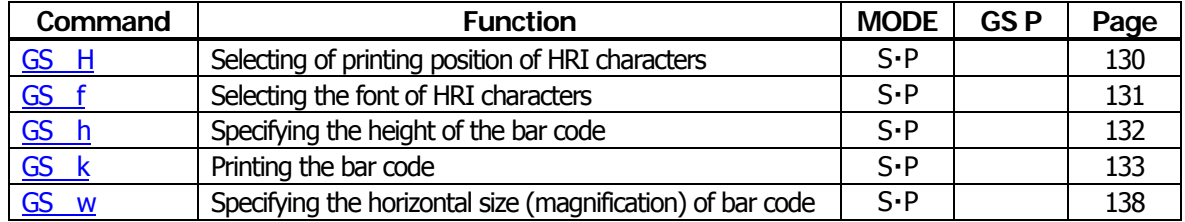

# **Commands for Non-volatile Memory**

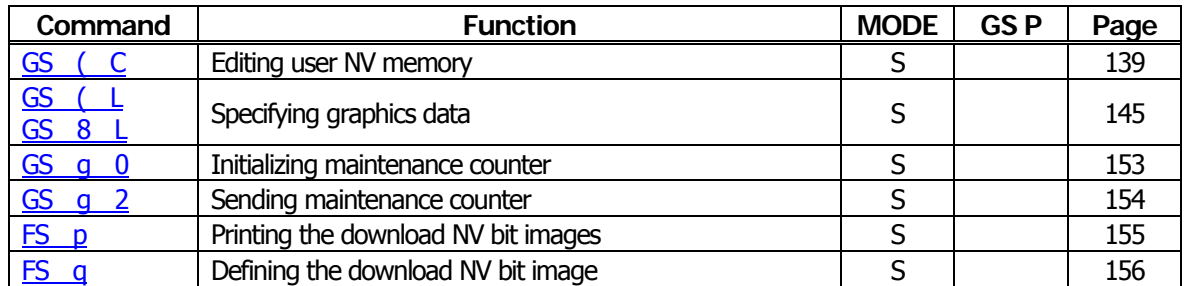

# **Kanji Control Commands**

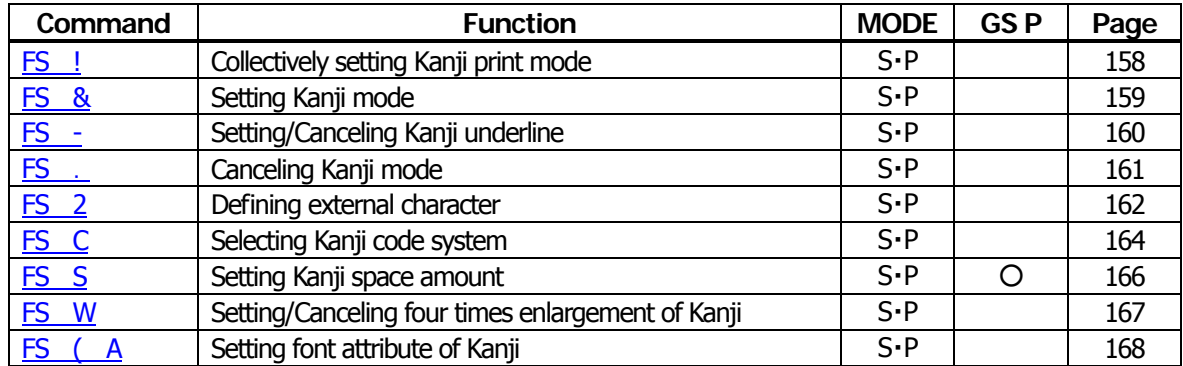

#### **Black Mark and Label Control Commands**

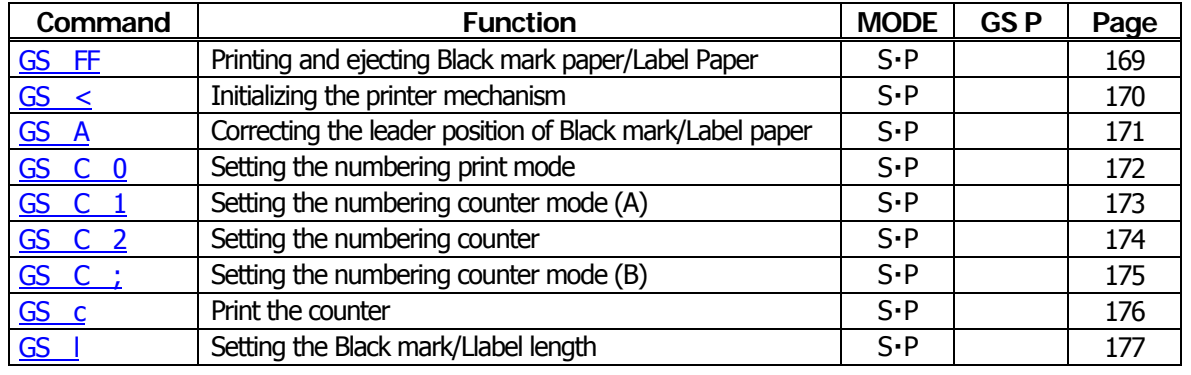

# **Printer Function Setting Commands**

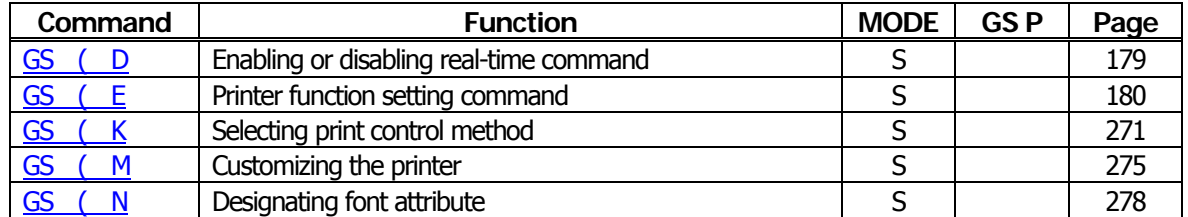

# **2-dimensional Code Commands**

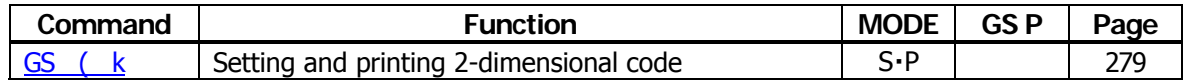

#### **Other Commands**

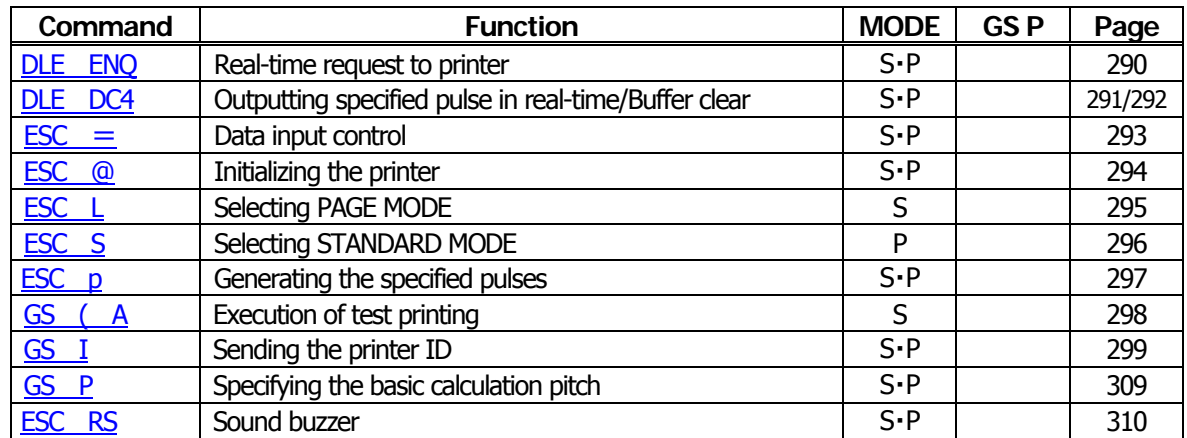

In the Mode column:  $S = STANDARD$  MODE,  $P = PAGE$  MODE

# <span id="page-25-0"></span>**2.1.6 CT-S4000**

# **Print Contorl Commands**

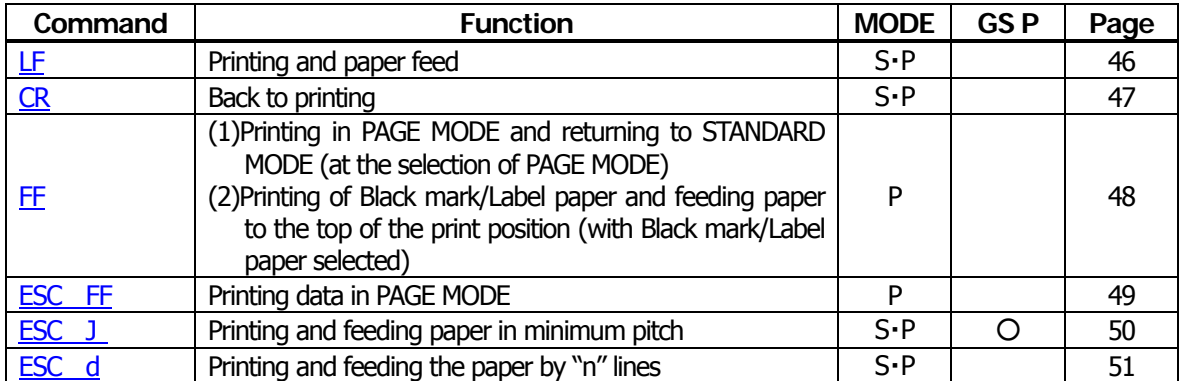

#### **Print Character Commands**

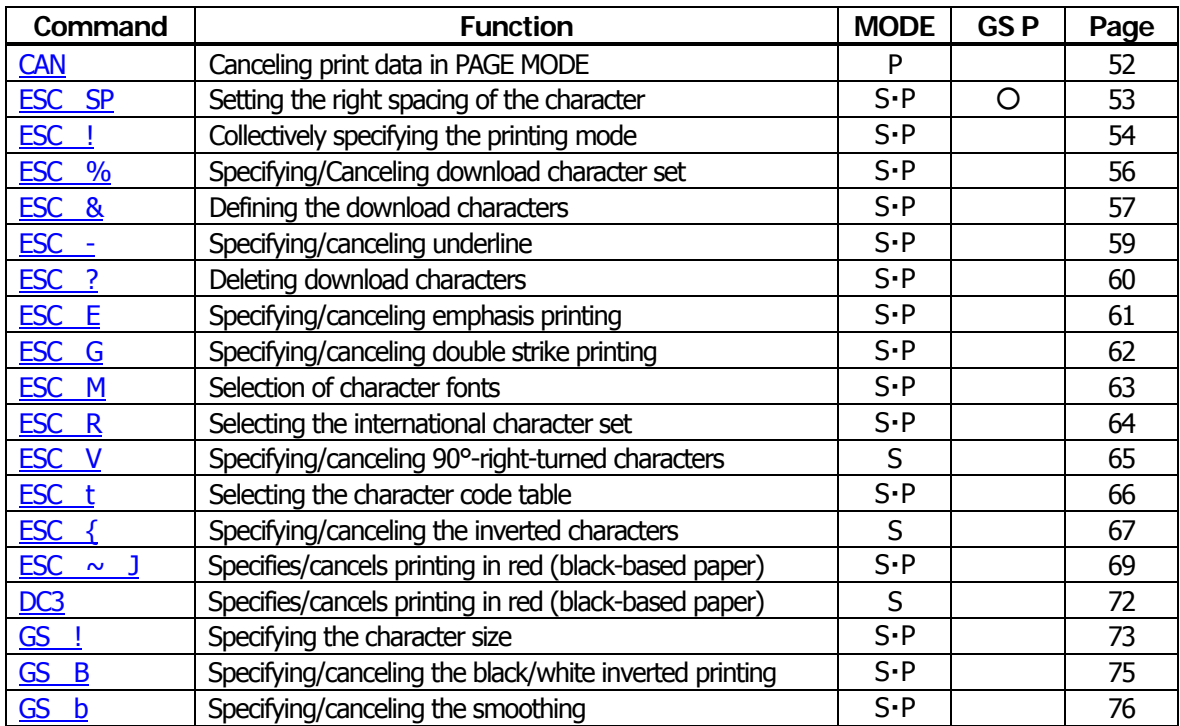

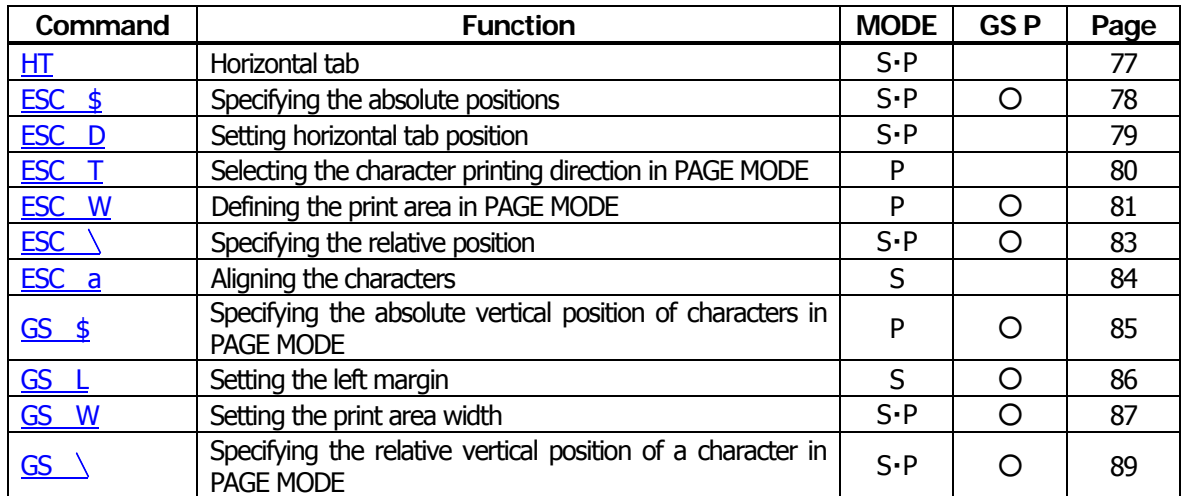

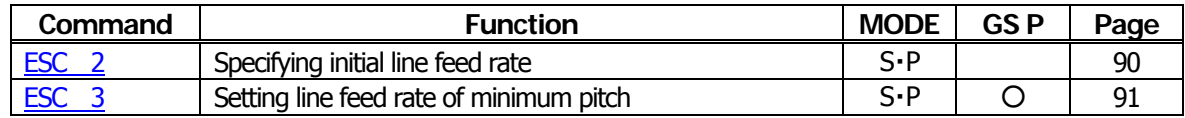

#### **Bit Image Commands**

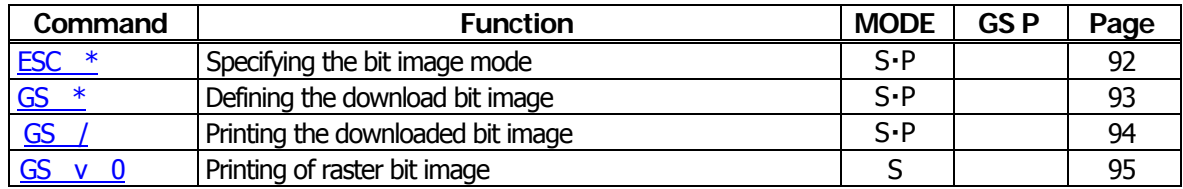

#### **Status Commands**

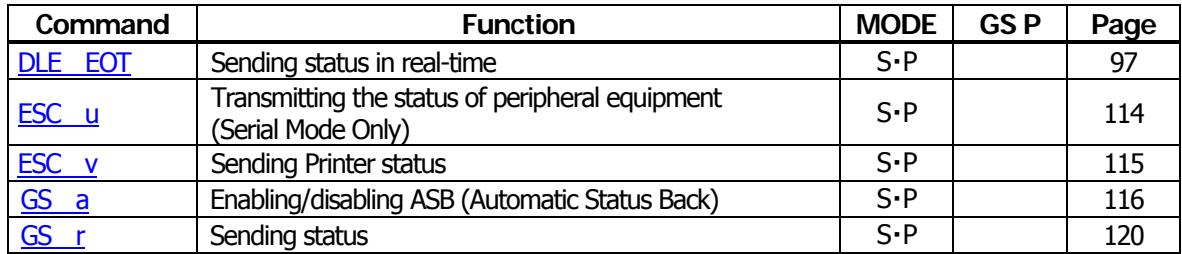

# **Paper Detecting Commands**

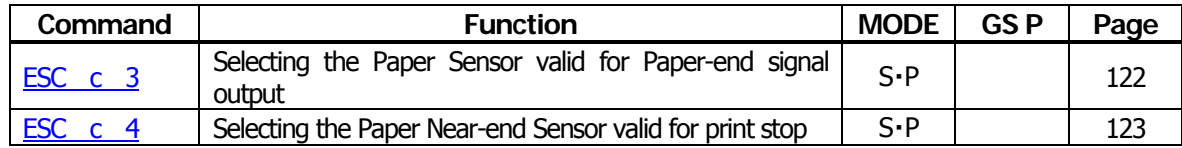

# **Panel Switch Commands**

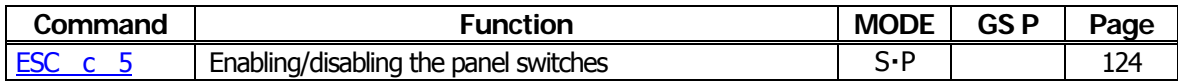

# **Macro Commands**

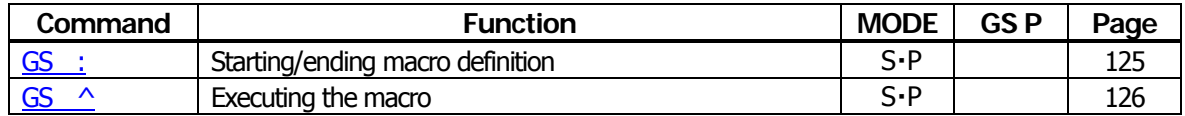

# **Cutter Commands**

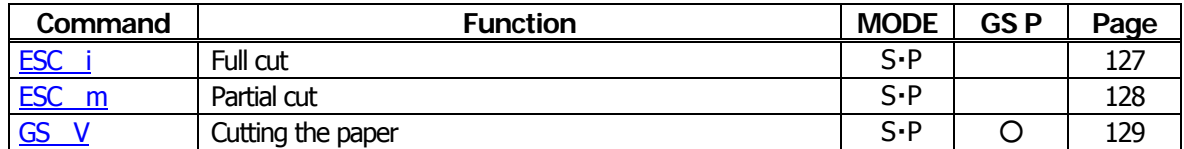

#### **Bar Code Commands**

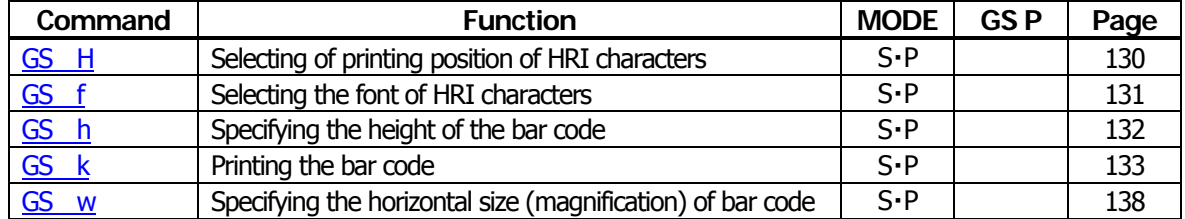

## **Commands for Non-volatile Memory**

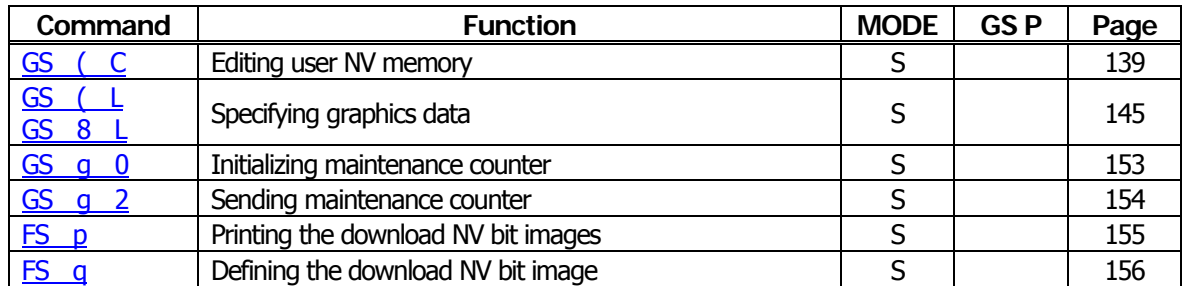

# **Kanji Control Commands**

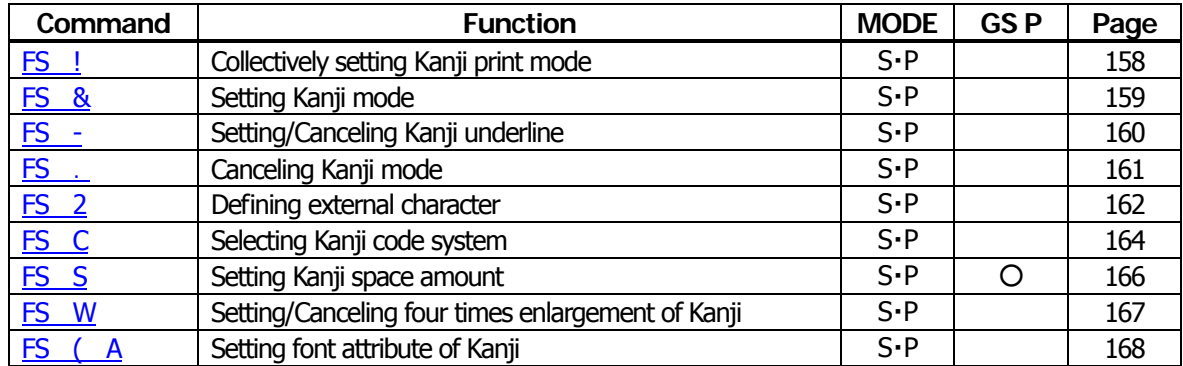

# **Black Mark and Label Control Commands**

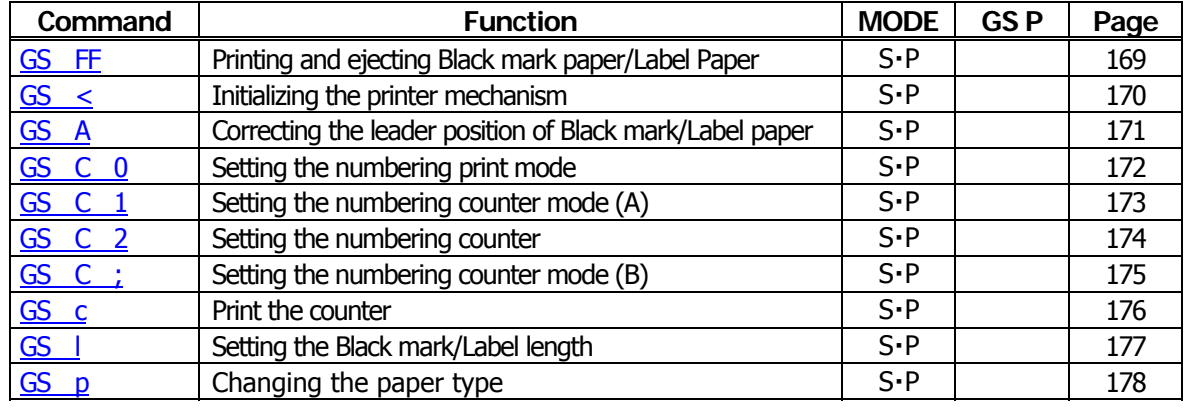

# **Printer Function Setting Commands**

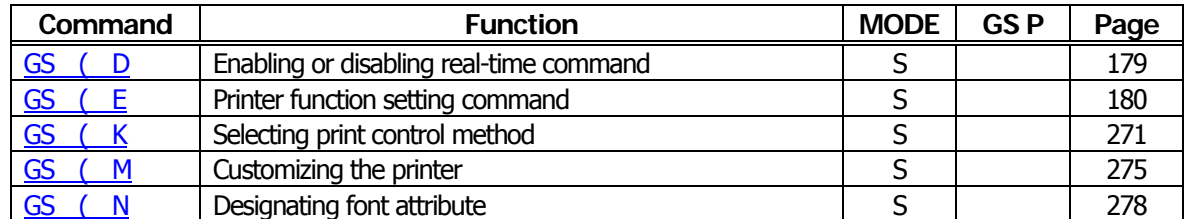

#### **2-dimensional Code Commands**

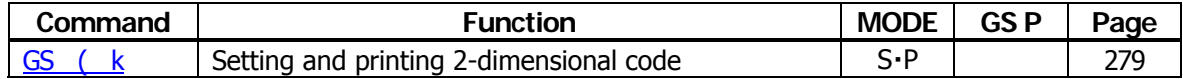

#### **Other Commands**

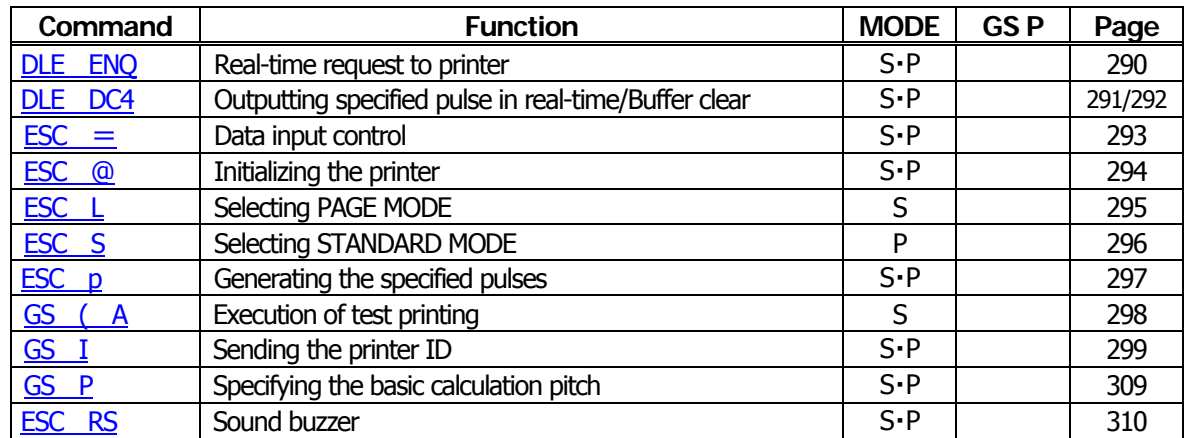

In the Mode column:  $S = STANDARD$  MODE,  $P = PAGE$  MODE

#### <span id="page-29-0"></span>**2.1.7 CT-S601/651/801/851**

# **Print Contorl Commands**

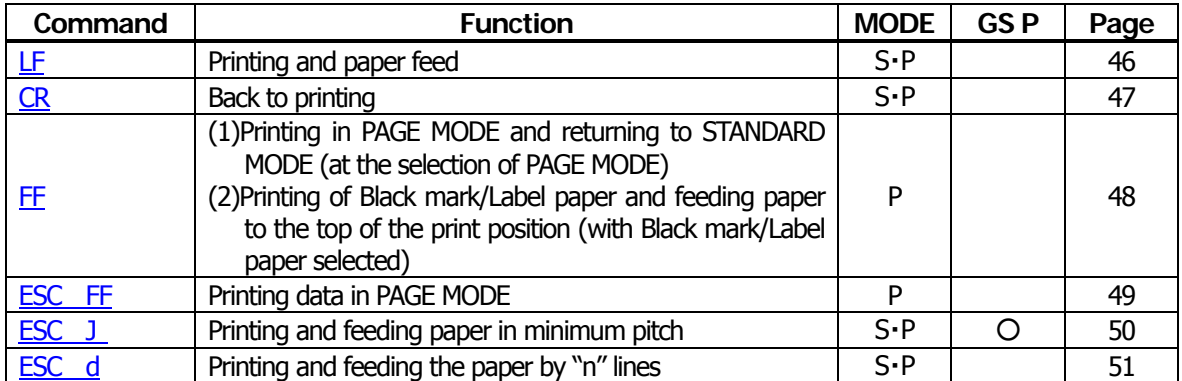

#### **Print Character Commands**

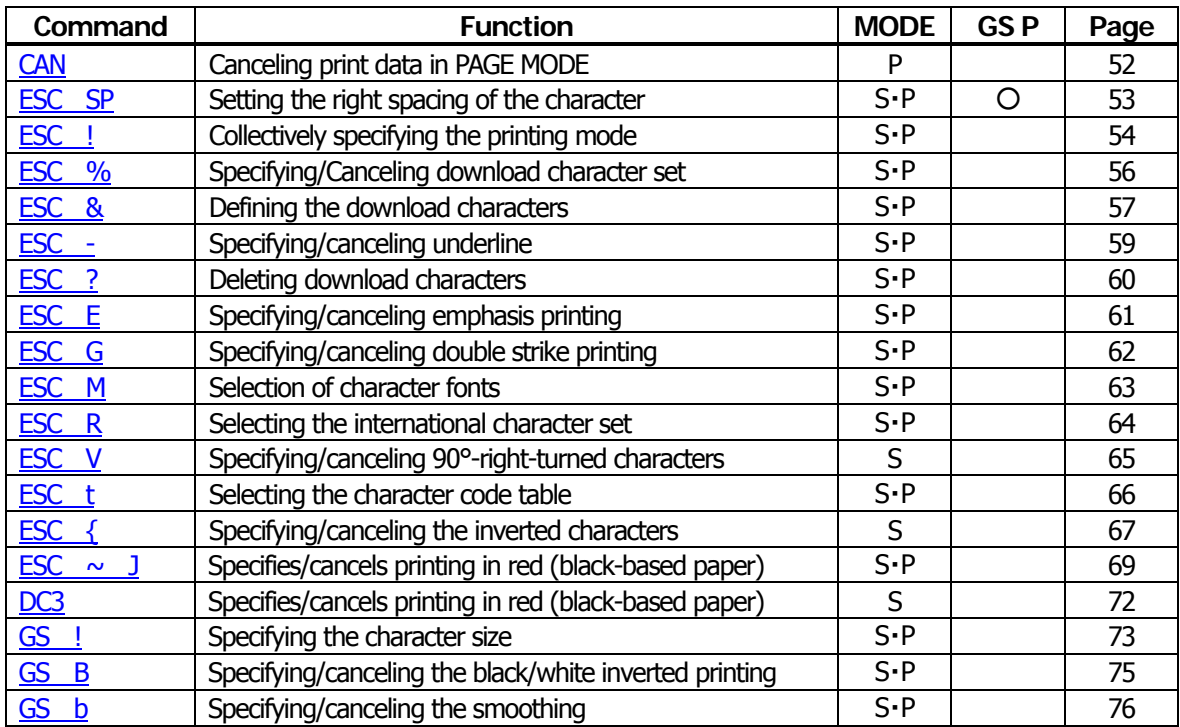

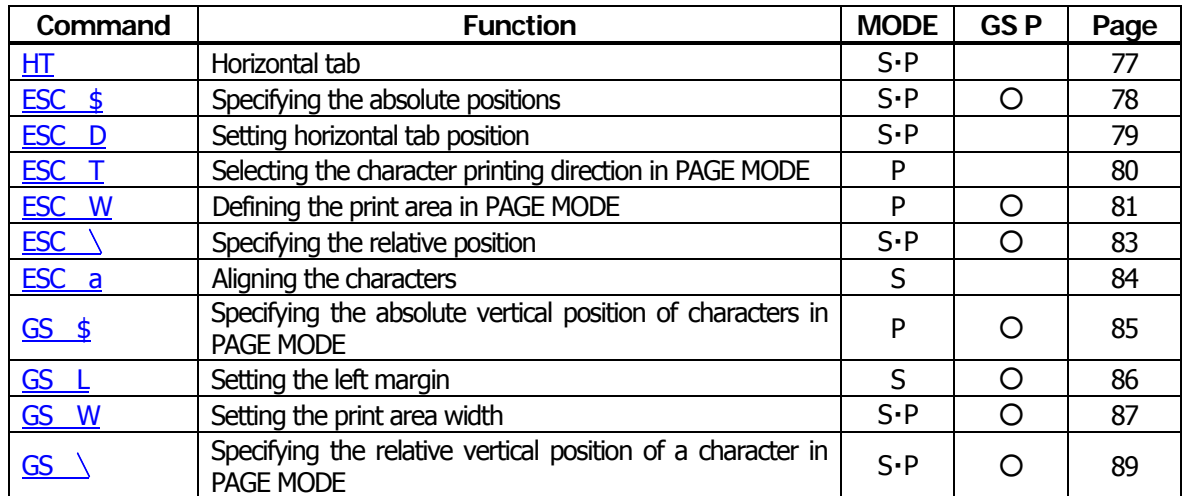

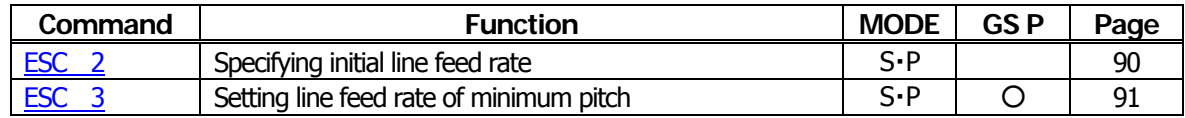

#### **Bit Image Commands**

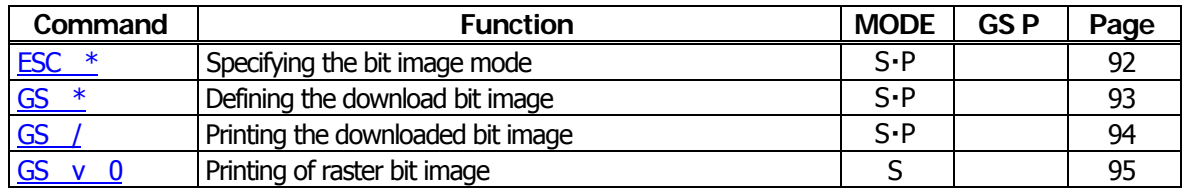

#### **Status Commands**

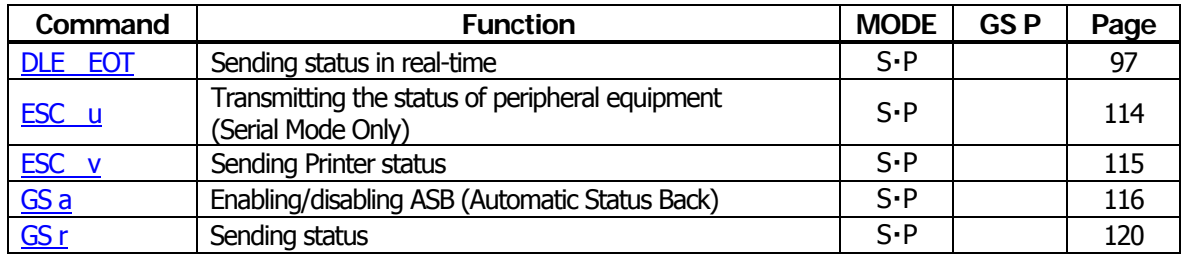

# **Paper Detecting Commands**

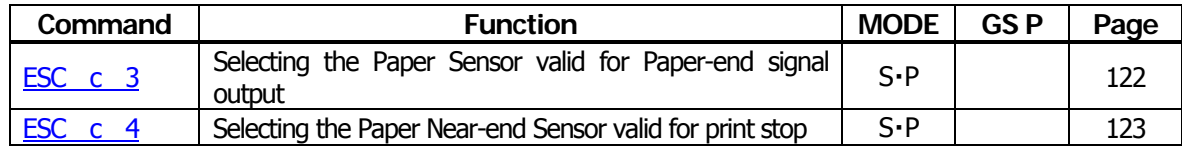

# **Panel Switch Commands**

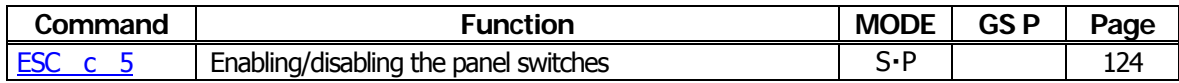

# **Macro Commands**

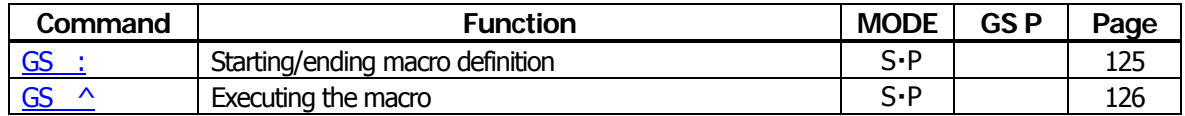

# **Cutter Commands**

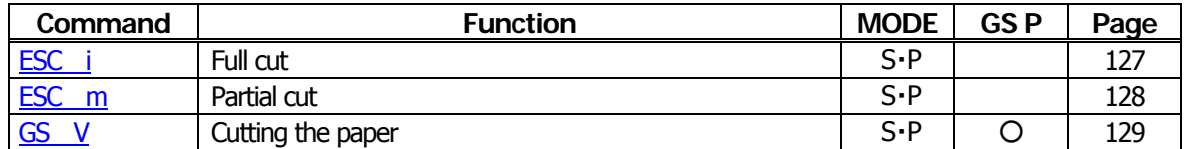

#### **Bar Code Commands**

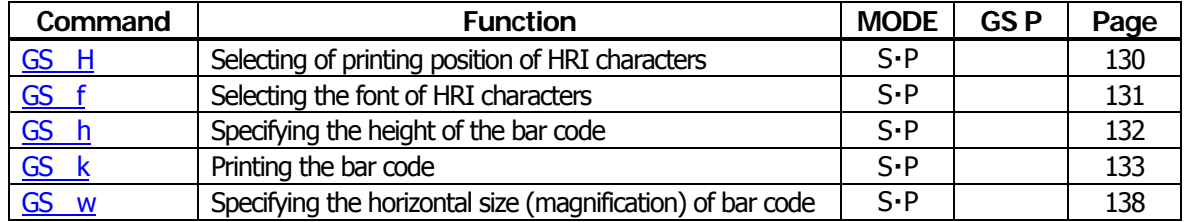

## **Commands for Non-volatile Memory**

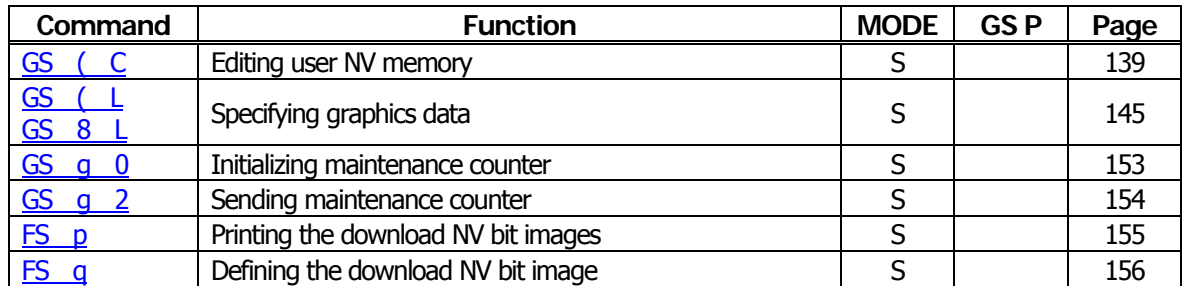

# **Kanji Control Commands**

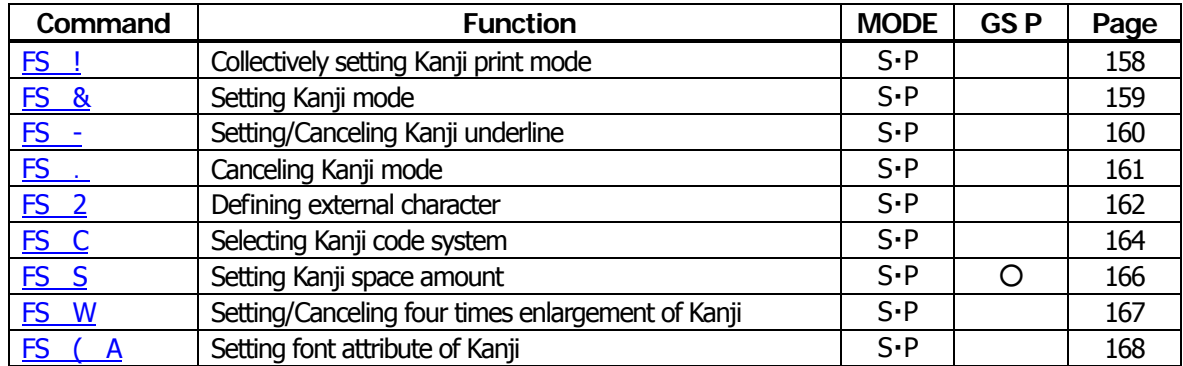

#### **Black Mark and Label Control Commands**

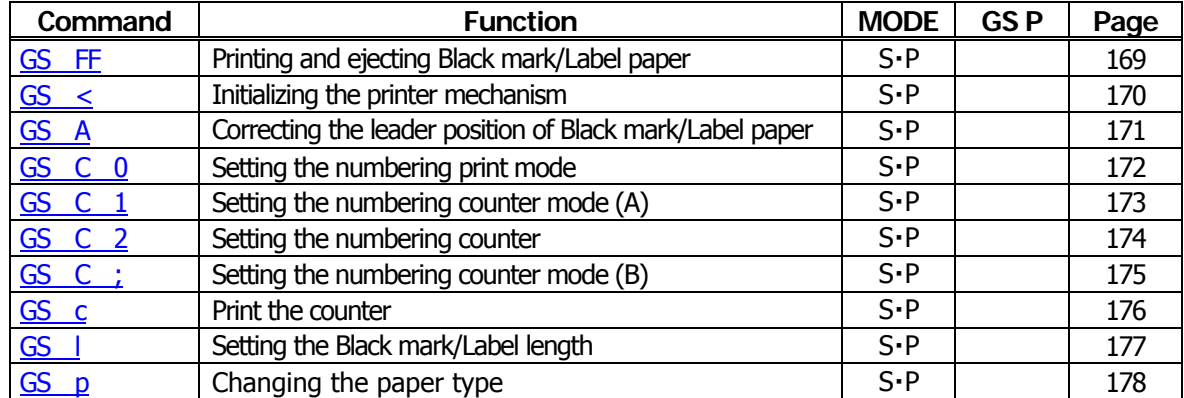

# **Printer Function Setting Commands**

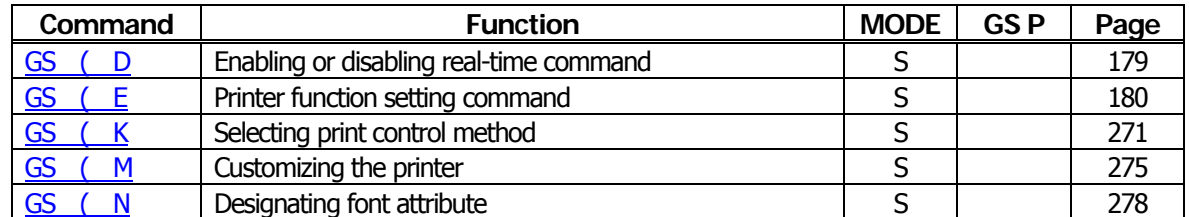

# **2-dimensional Code Commands**

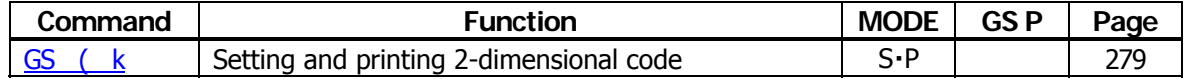

#### **Other Commands**

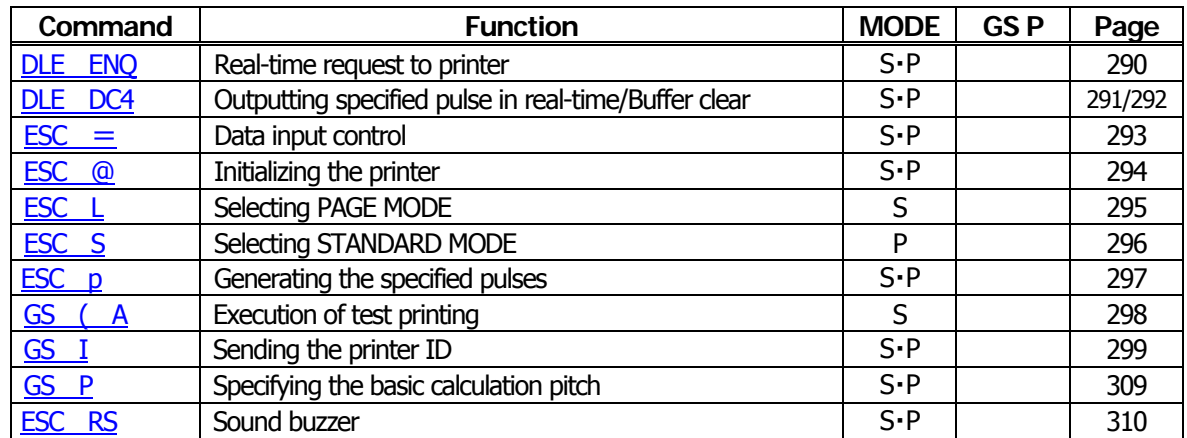

In the Mode column:  $S = STANDARD$  MODE,  $P = PAGE$  MODE

# <span id="page-33-0"></span>**2.1.8 BD2-2220**

#### **Print Contorl Commands**

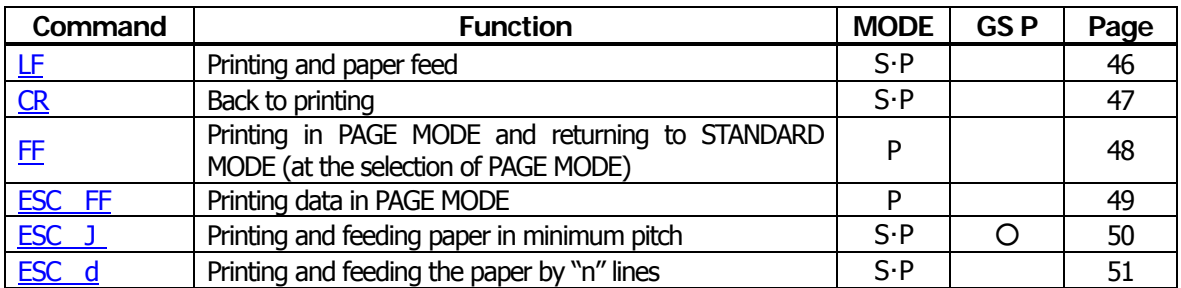

#### **Print Character Commands**

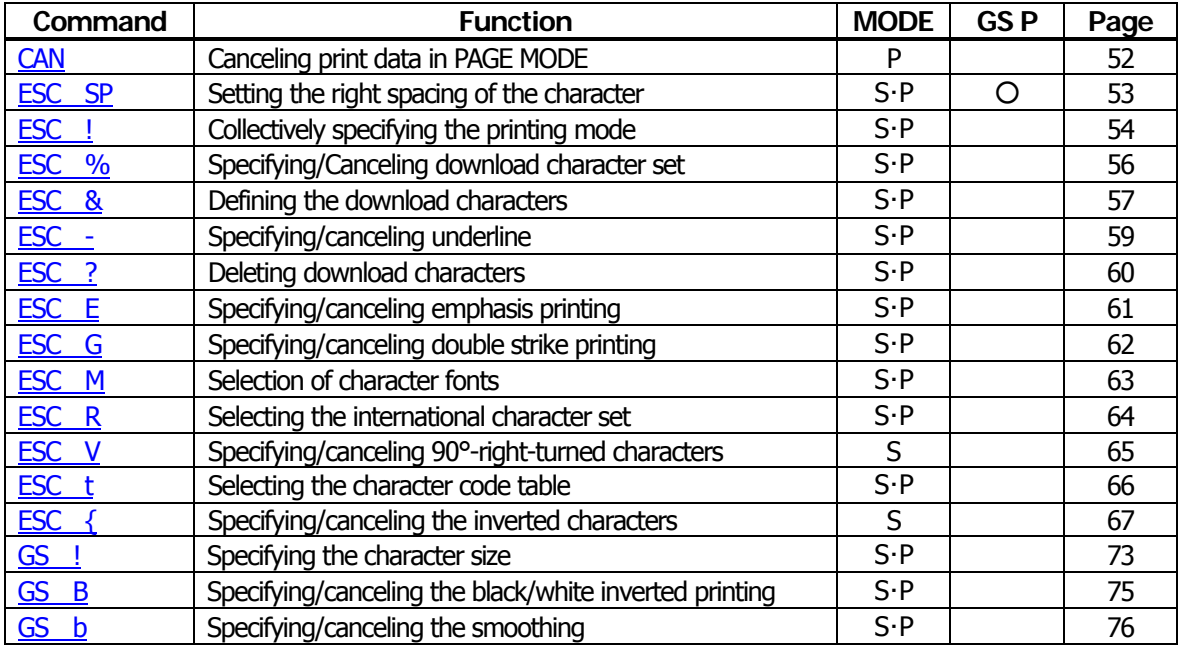

# **Print Position Commands**

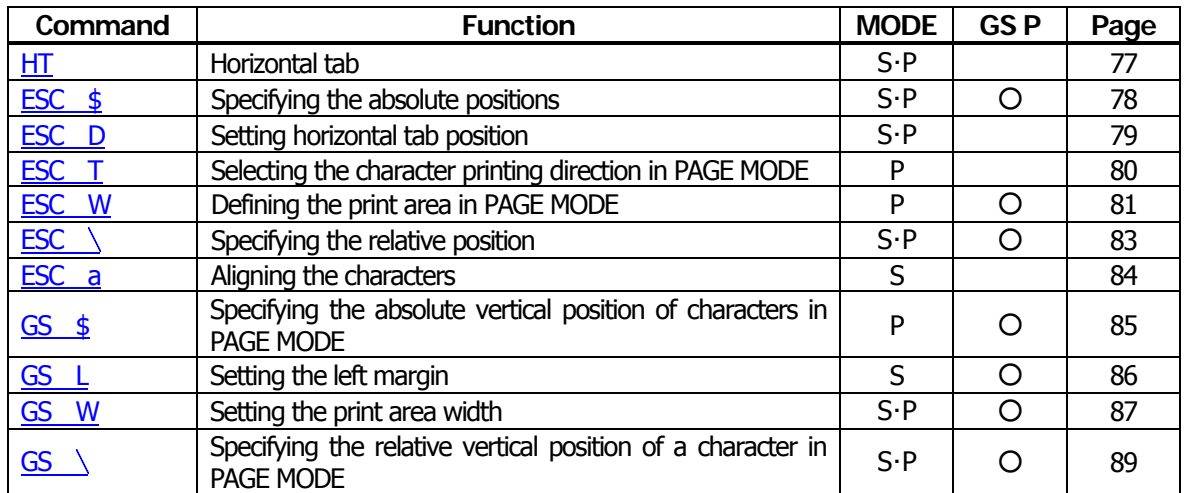

# **Line Feed Span Commands**

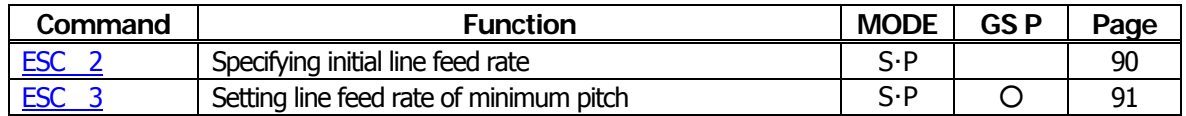

# **Bit Image Commands**

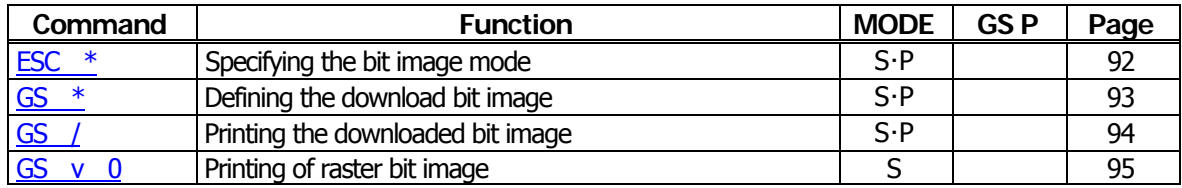

#### **Status Commands**

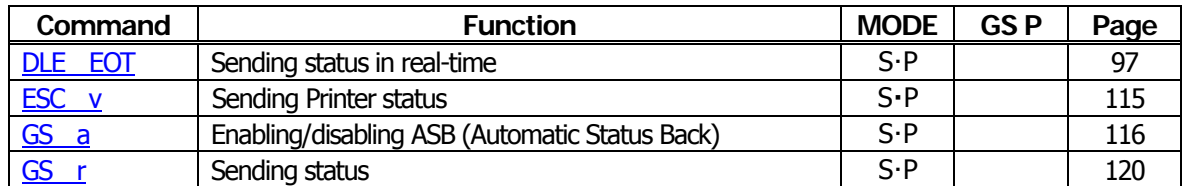

## **Paper Detecting Commands**

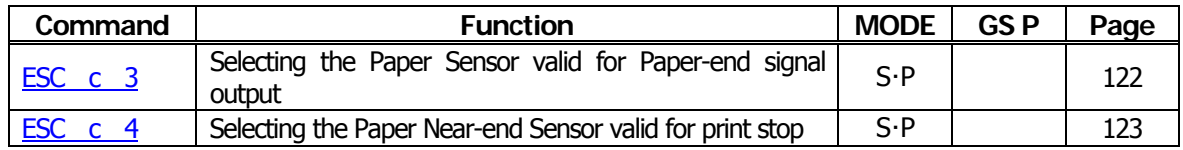

#### **Panel Switch Commands**

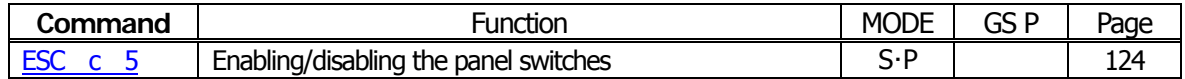

#### **Macro Commands**

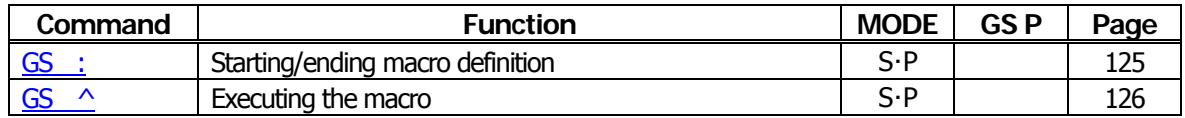

#### **Cutter Commands**

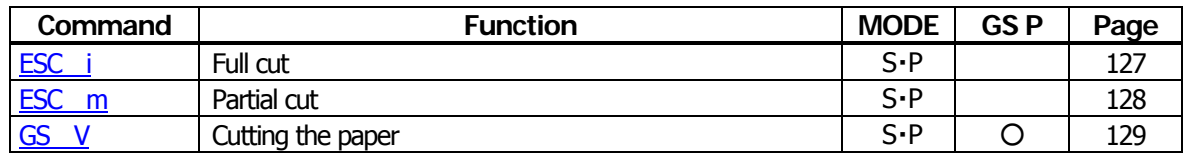

#### **Bar Code Commands**

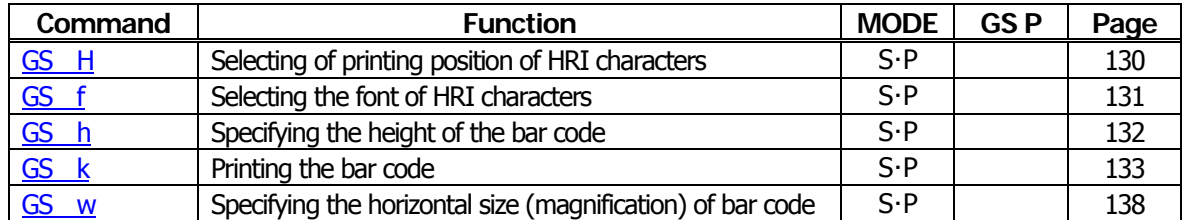

# **Commands for Non-volatile Memory**

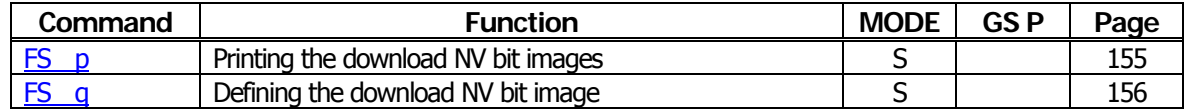

# **Kanji Control Commands**

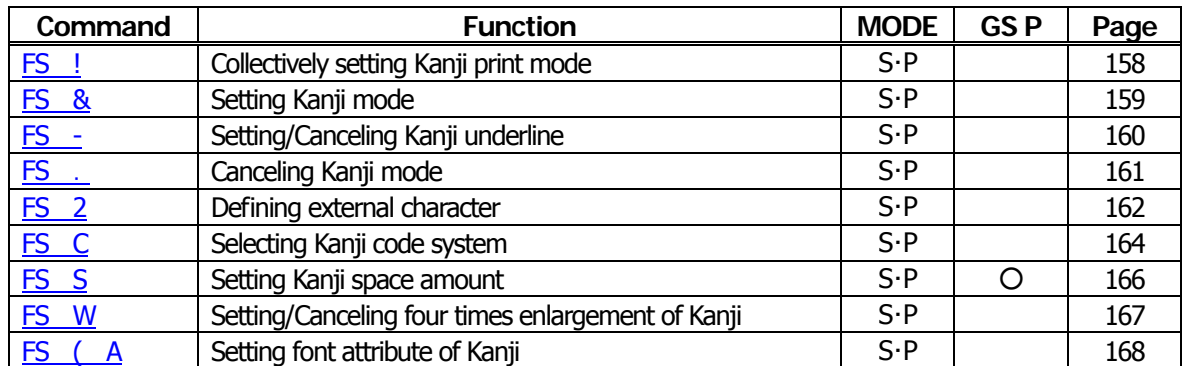

# **Printer Function Setting Commands**

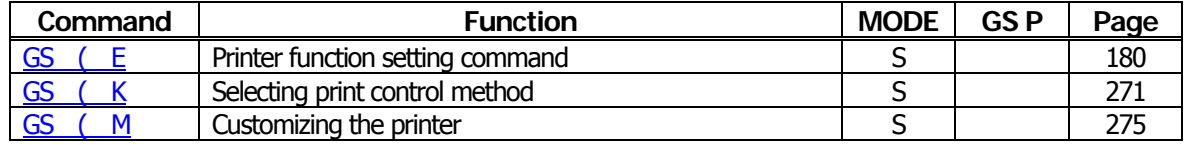

#### **Other Commands**

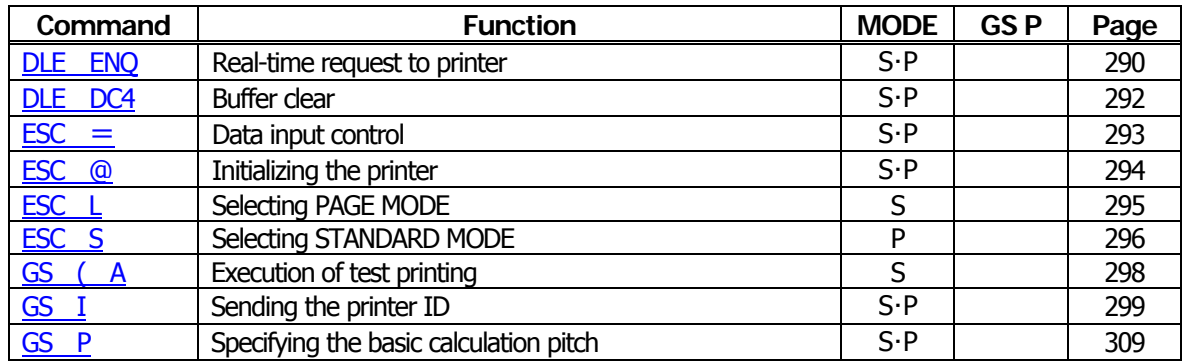

In the Mode column:  $S = STANDARD$  MODE,  $P = PAGE$  MODE
# **2.1.9 PMU2XXX**

### **Print Contorl Commands**

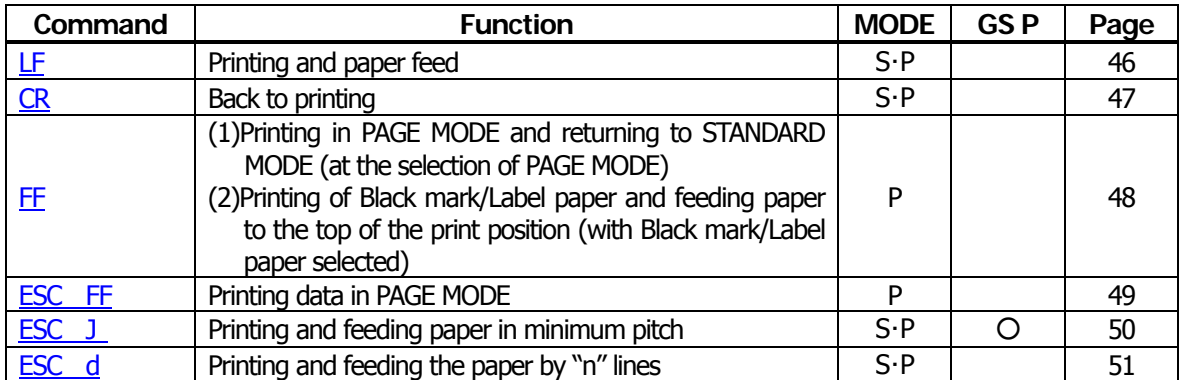

#### **Print Character Commands**

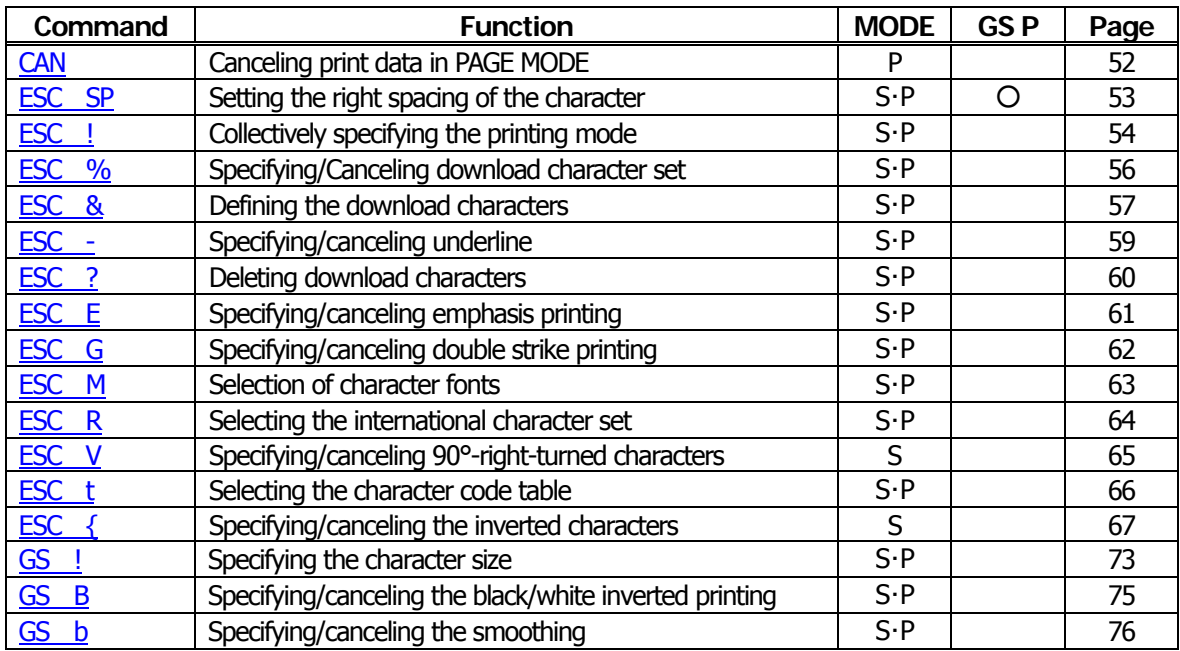

#### **Print Position Commands**

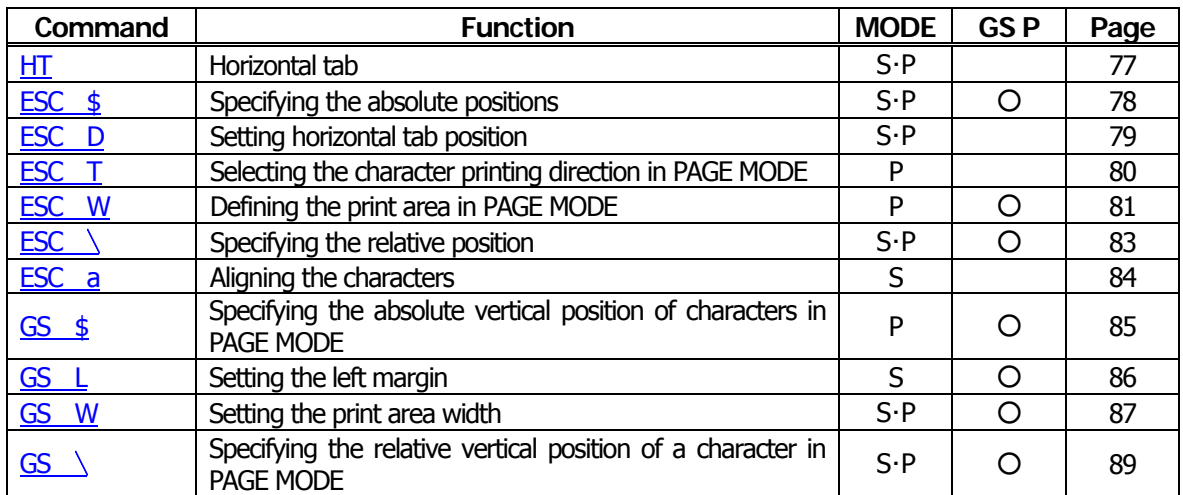

### **Line Feed Span Commands**

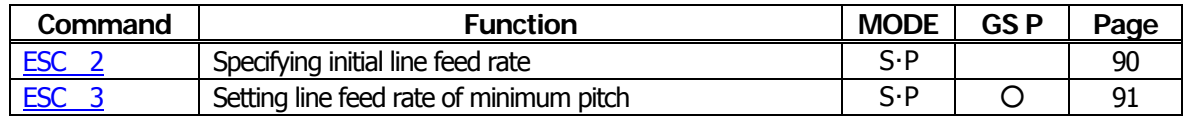

### **Bit Image Commands**

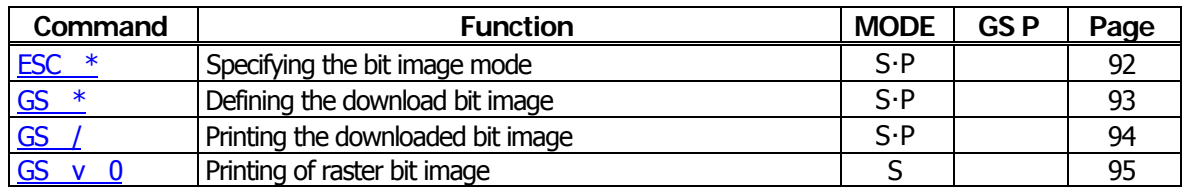

#### **Status Commands**

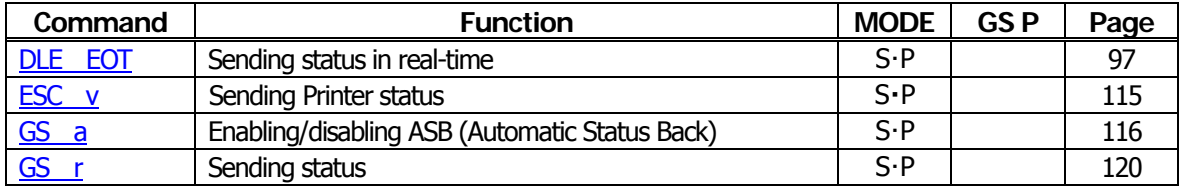

### **Paper Detecting Commands**

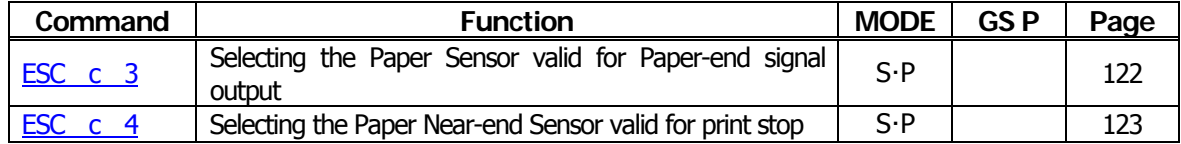

#### **Panel Switch Commands**

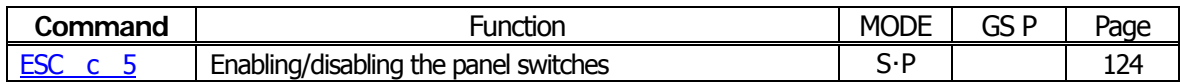

#### **Macro Commands**

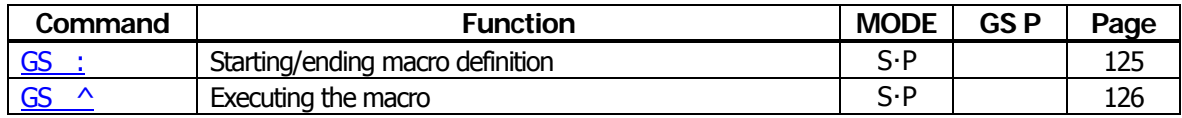

### **Cutter Commands**

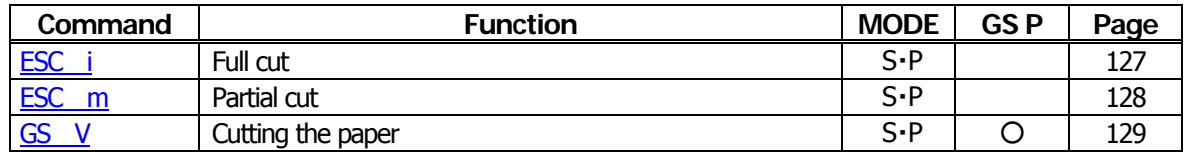

#### **Bar Code Commands**

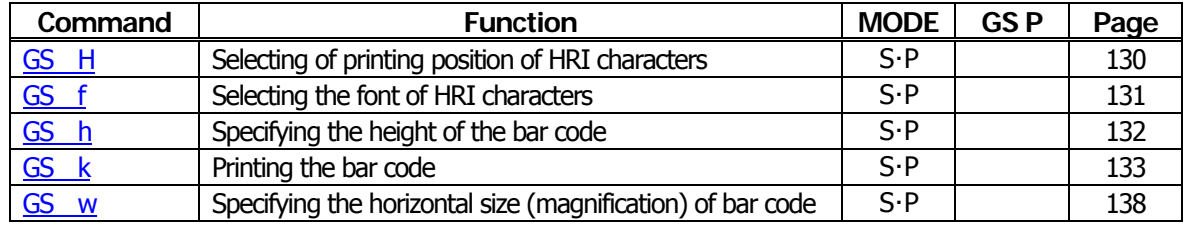

## **Commands for Non-volatile Memory**

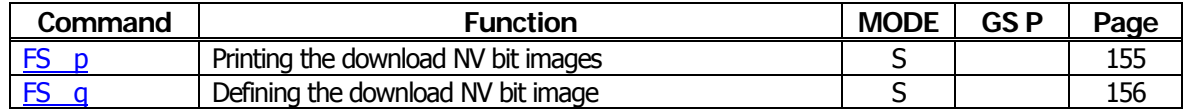

# **Kanji Control Commands**

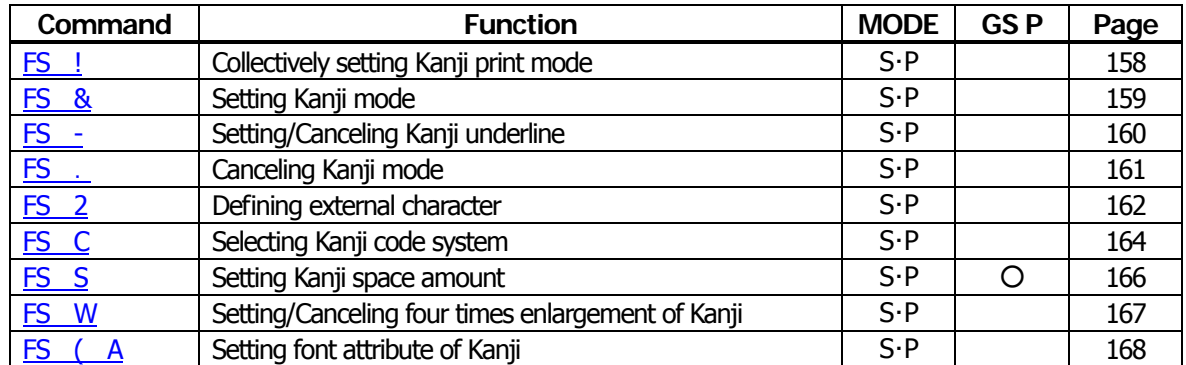

#### **Black Mark Control Commands**

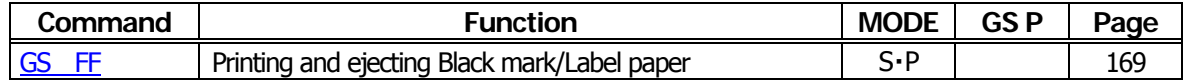

#### **Printer Function Setting Commands**

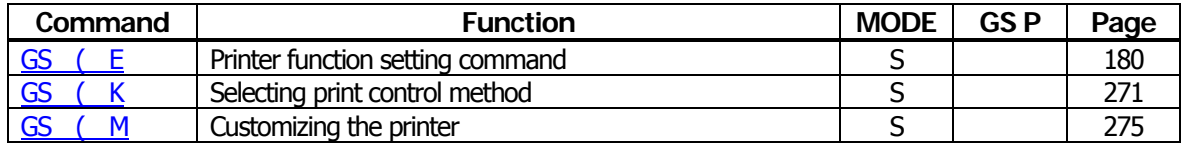

#### **Other Commands**

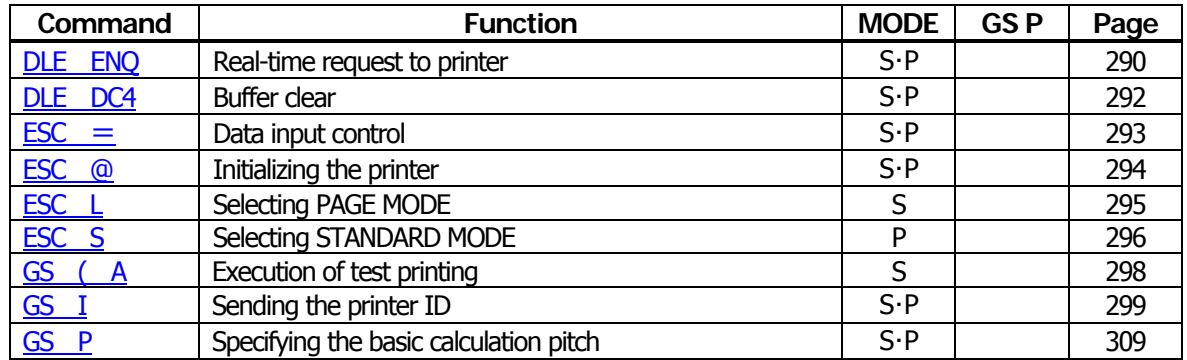

In the Mode column:  $S = STANDARD$  MODE,  $P = PAGE$  MODE

O = shows the command affected by GS P.

# **2.1.10 PMU2XXXII**

### **Print Contorl Commands**

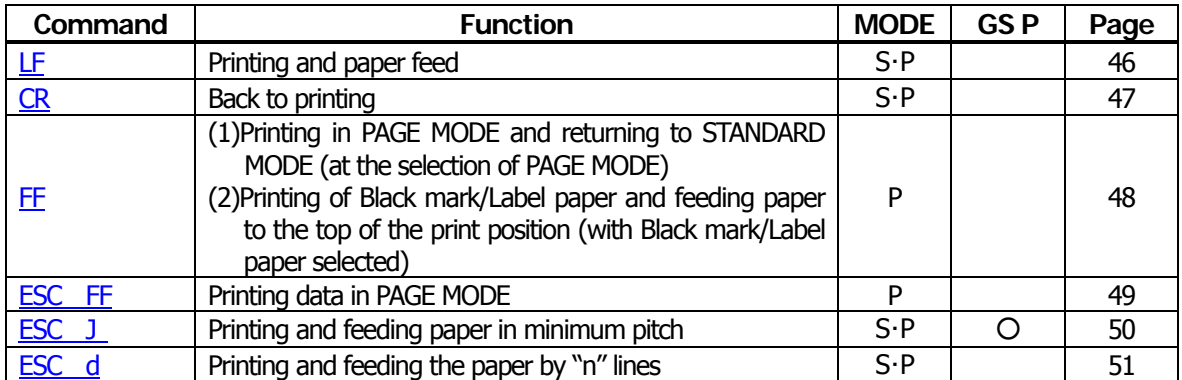

#### **Print Character Commands**

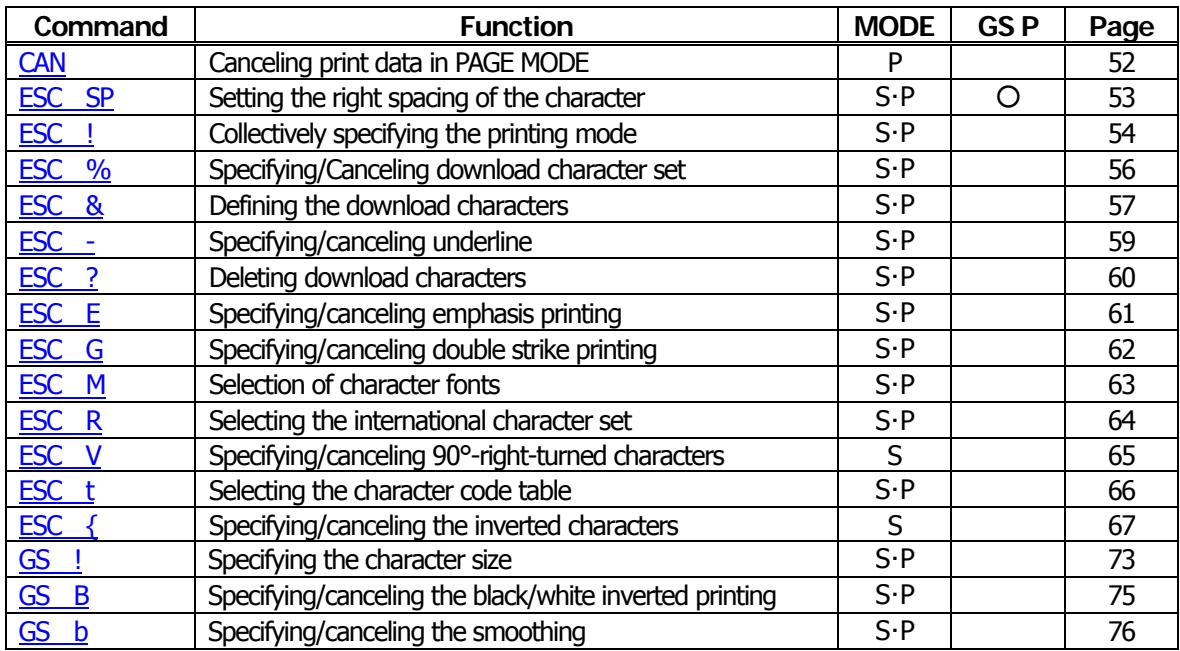

### **Print Position Commands**

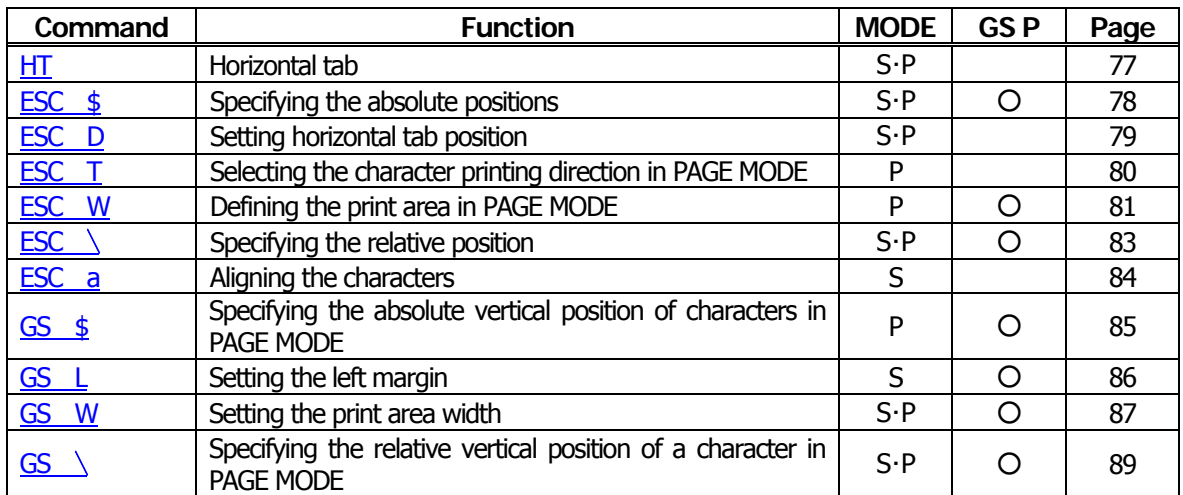

### **Line Feed Span Commands**

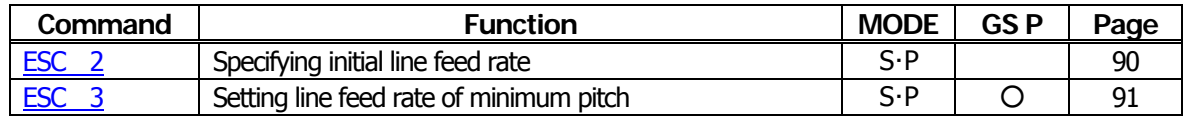

### **Bit Image Commands**

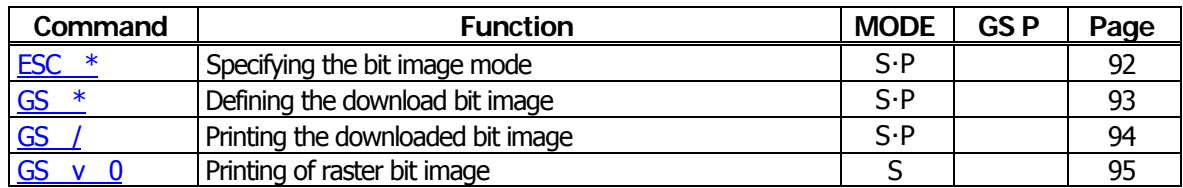

#### **Status Commands**

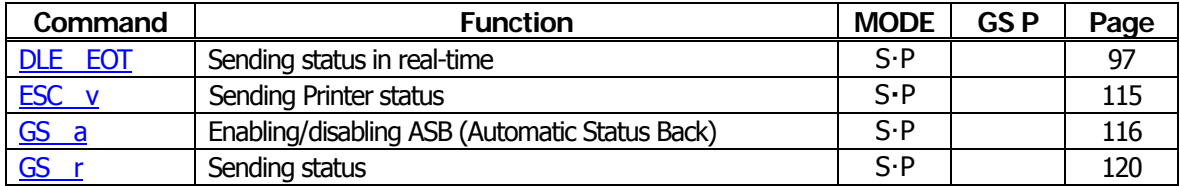

### **Paper Detecting Commands**

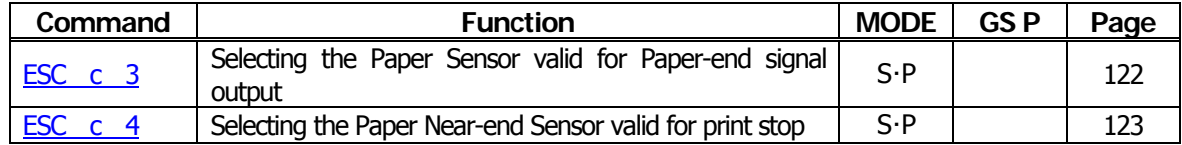

#### **Panel Switch Commands**

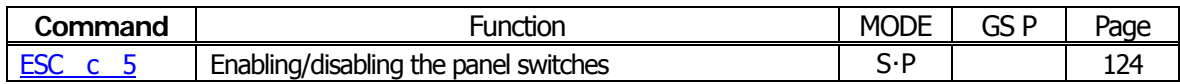

#### **Macro Commands**

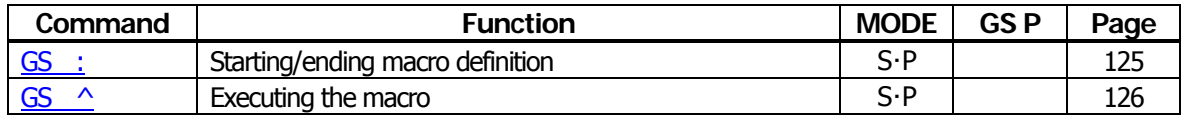

### **Cutter Commands**

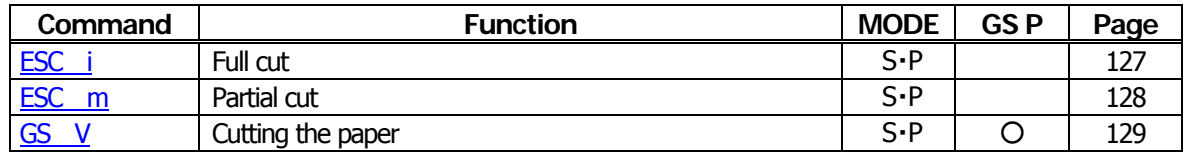

#### **Bar Code Commands**

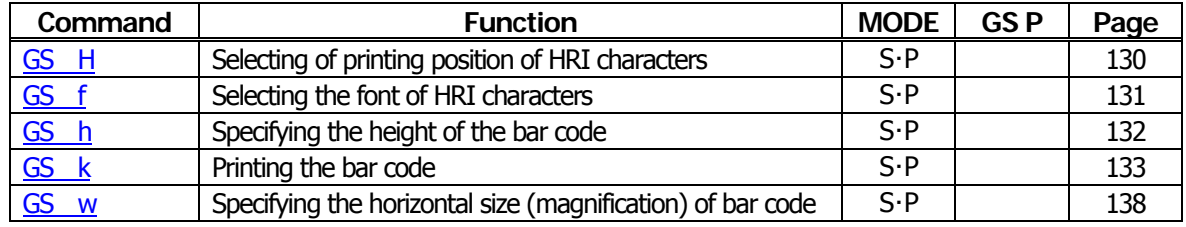

## **Commands for Non-volatile Memory**

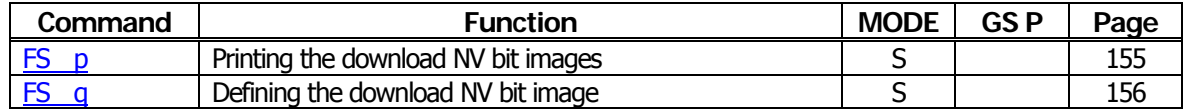

### **Kanji Control Commands**

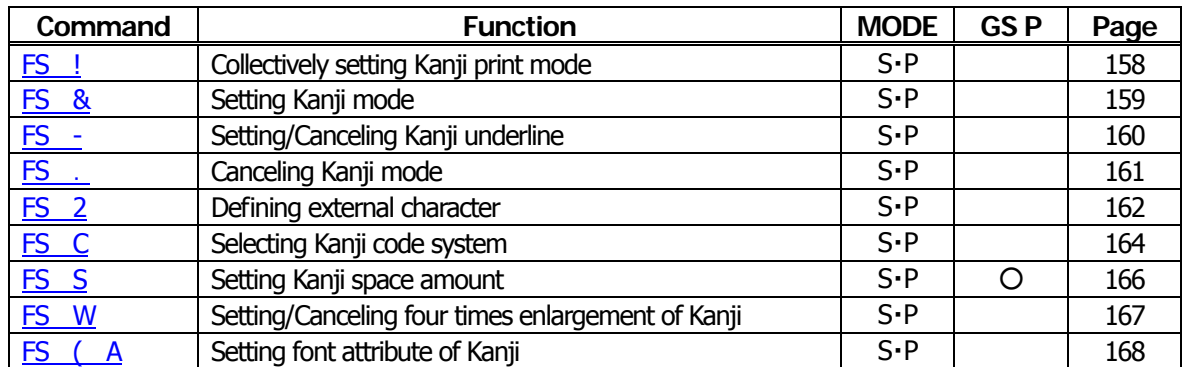

#### **Black Mark Control Commands**

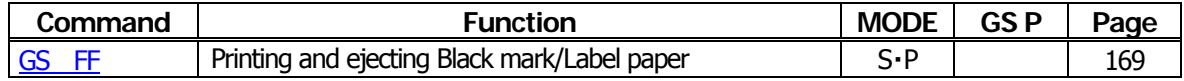

#### **Printer Function Setting Commands**

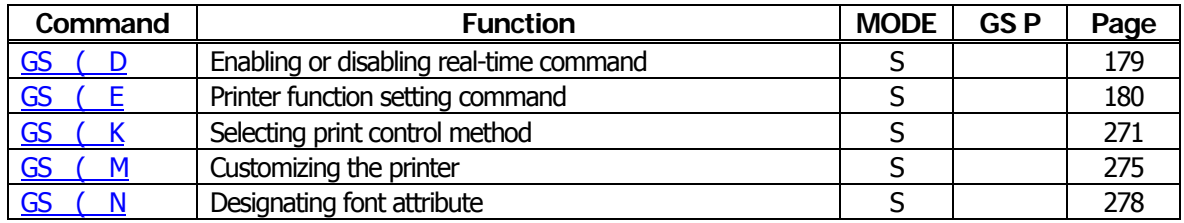

#### **2-dimensional Code Commands**

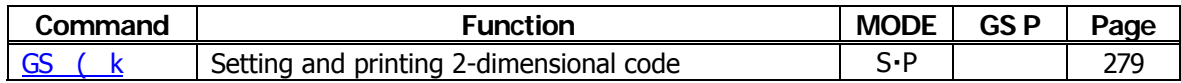

#### **Other Commands**

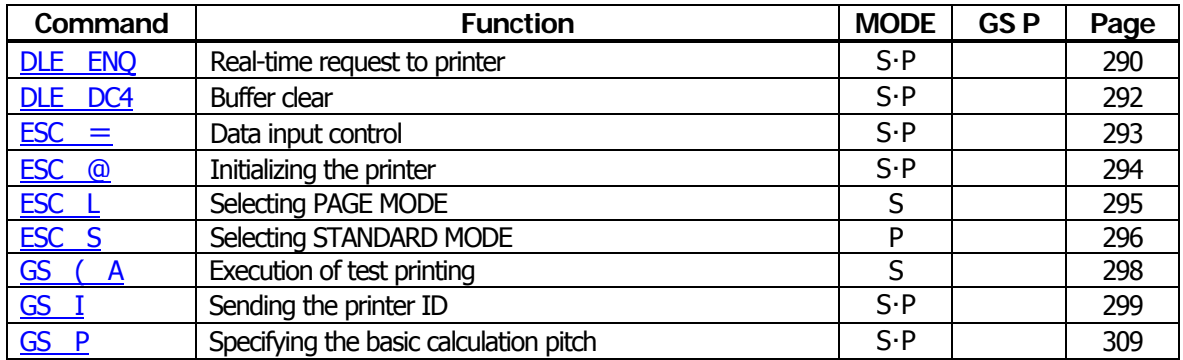

In the Mode column:  $S = STANDARD$  MODE,  $P = PAGE$  MODE

O = shows the command affected by GS P.

#### **2.1.11 CT-P292/293**

### **Print Contorl Commands**

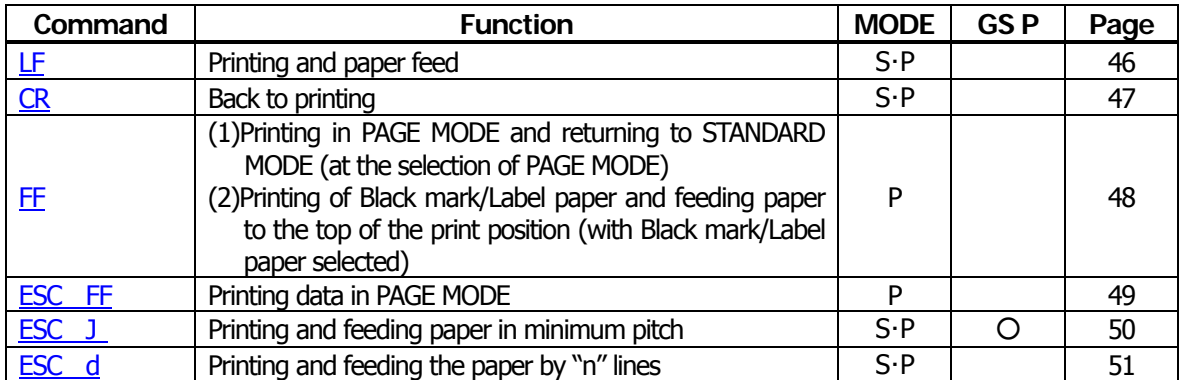

#### **Print Character Commands**

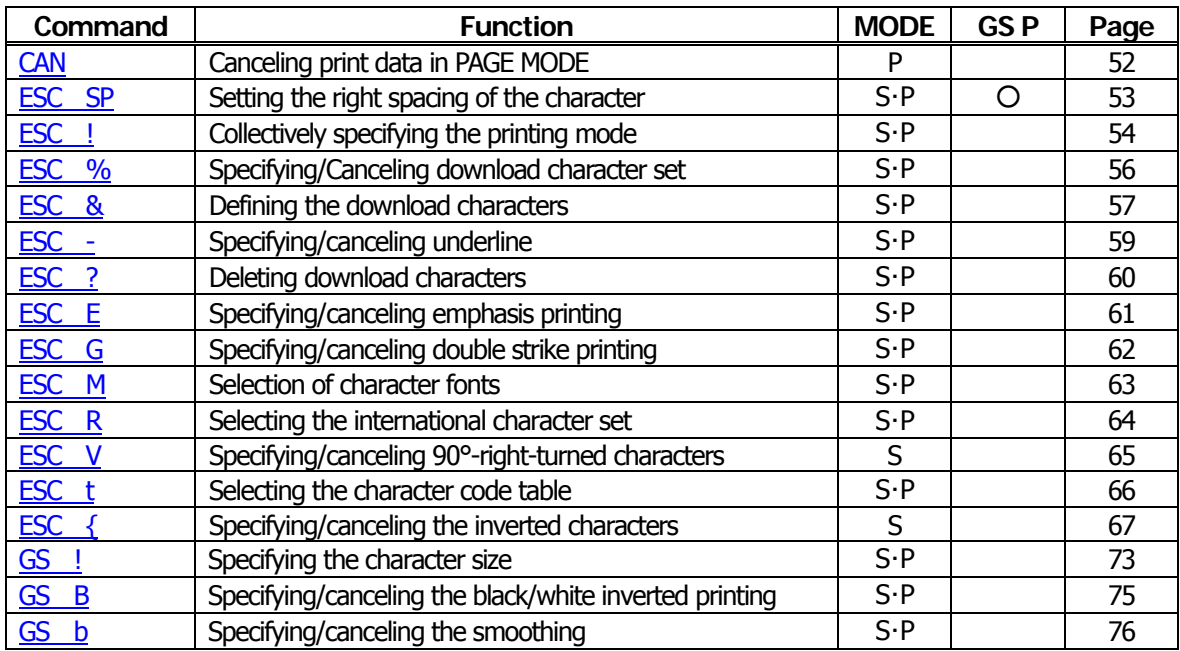

### **Print Position Commands**

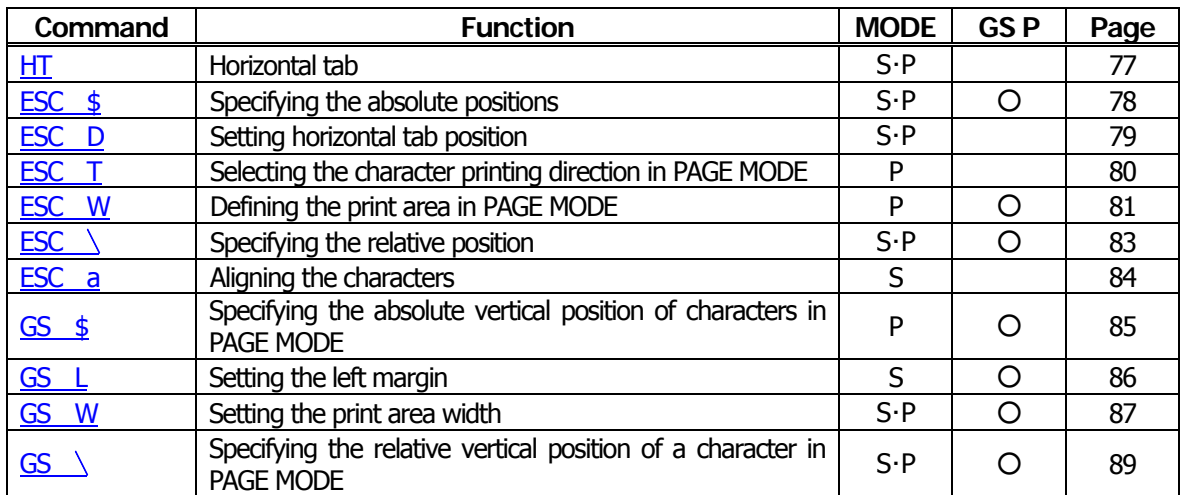

### **Line Feed Span Commands**

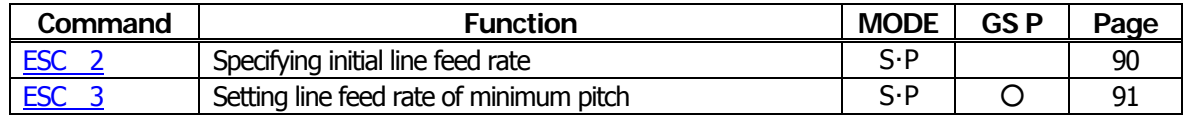

### **Bit Image Commands**

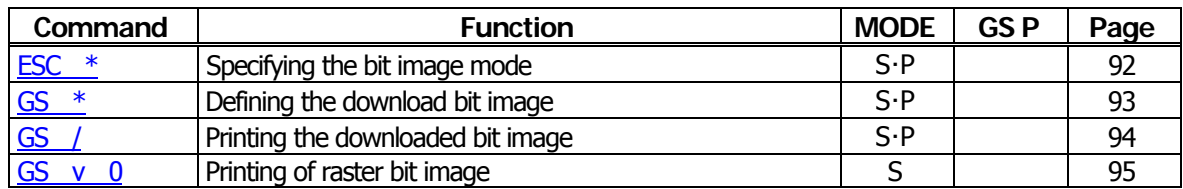

#### **Status Commands**

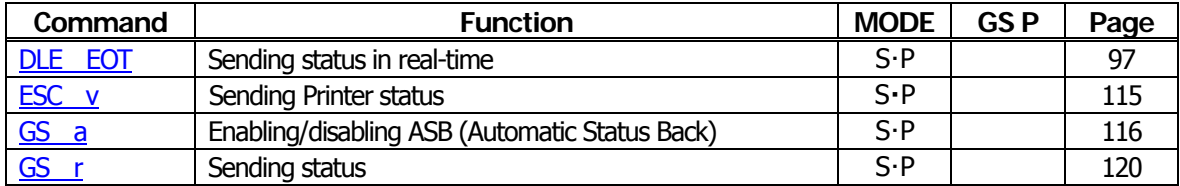

### **Paper Detecting Commands**

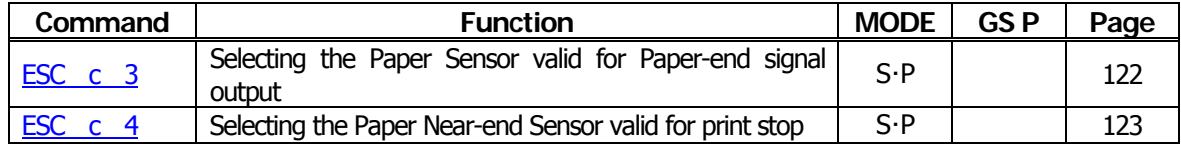

#### **Panel Switch Commands**

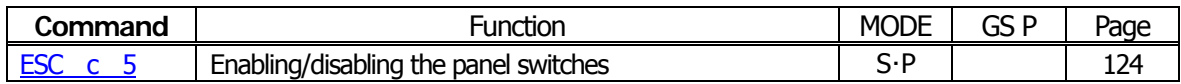

#### **Macro Commands**

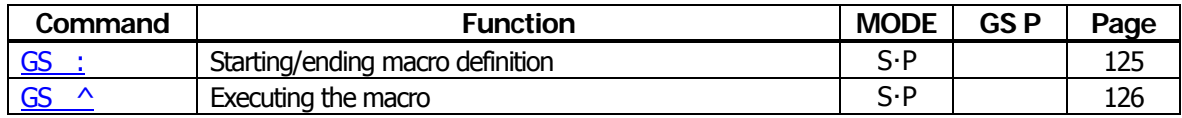

### **Cutter Commands**

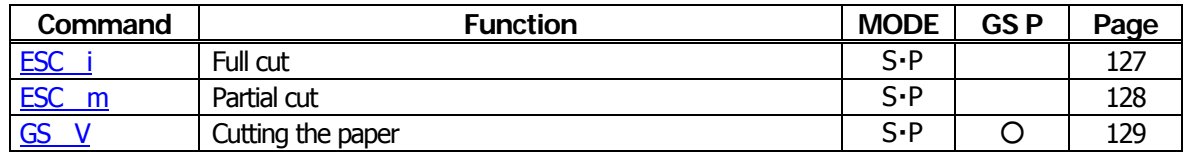

#### **Bar Code Commands**

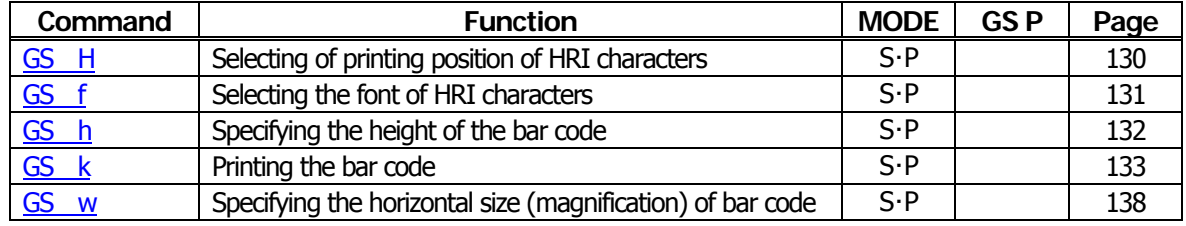

## **Commands for Non-volatile Memory**

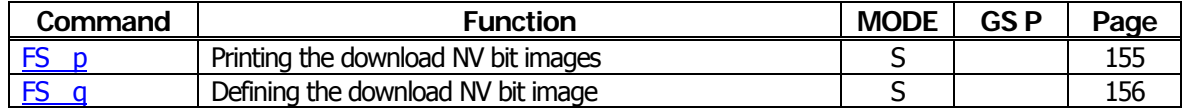

# **Kanji Control Commands**

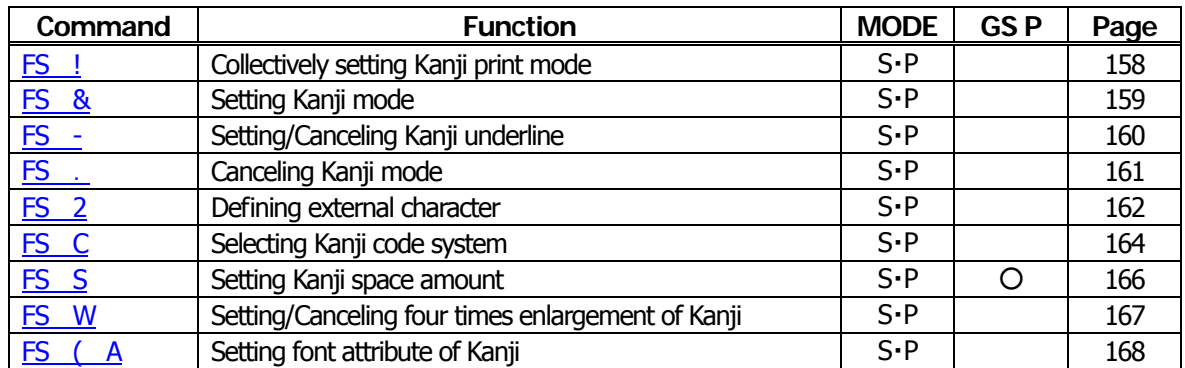

# **Printer Function Setting Commands**

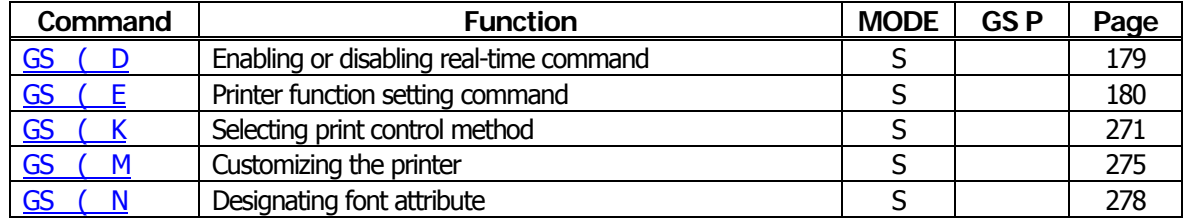

#### **2-dimensional Code Commands**

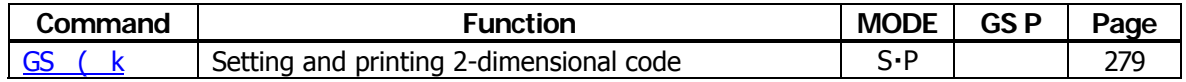

#### **Other Commands**

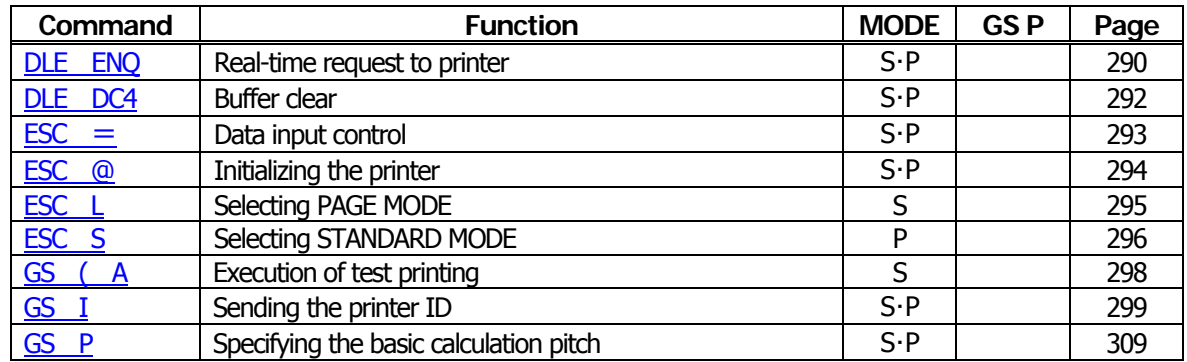

In the Mode column:  $S = STANDARD$  MODE,  $P = PAGE$  MODE

 $O =$  shows the command affected by GS P.

#### **2.2 Command Details**

#### **2.2.1 Description of Items**

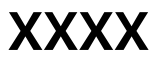

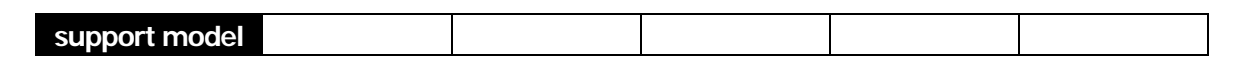

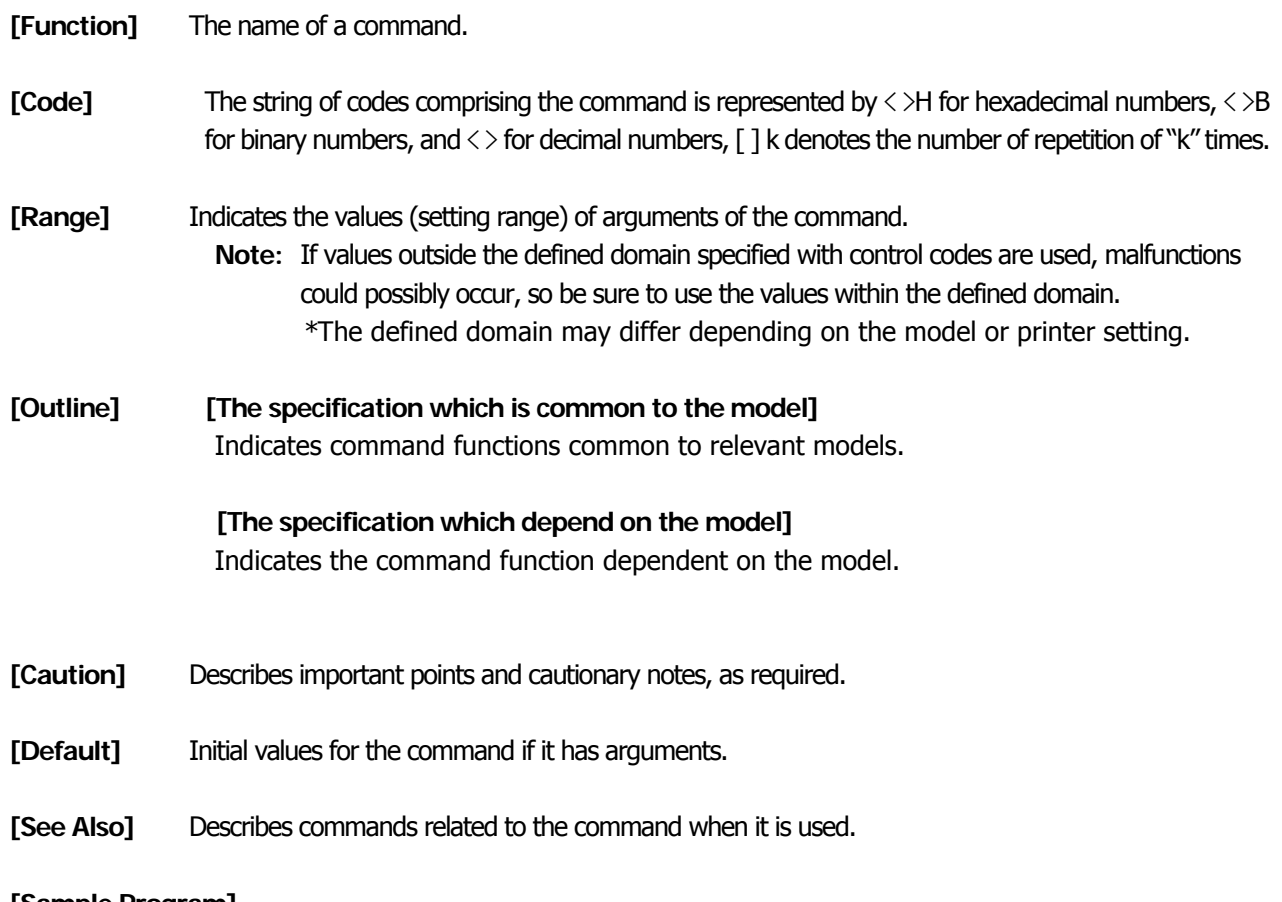

#### **[Sample Program]**

Describes examples of coding on Quick-Basic.

\* Examples are only for reference. They may vary depending on language and version. For details, please refer to a manual in your language.

#### **[Print Results]**

Describes the print results obtained by executing the above programs. However, the print results shown are different in scale from actual print results

### **2.2.2 Print Control Commands**

<span id="page-46-0"></span>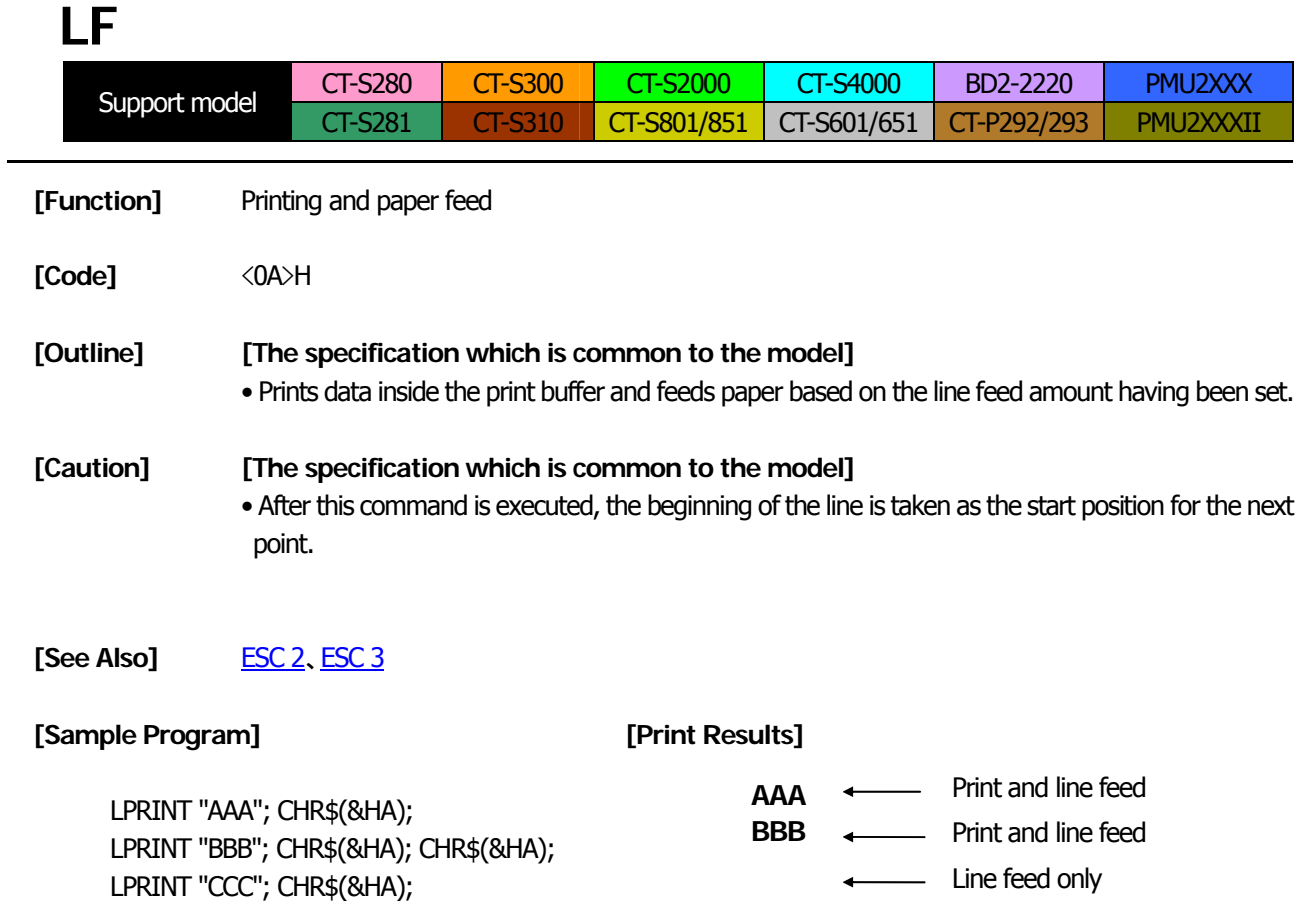

**CCC** Print and line feed

**CR** 

<span id="page-47-0"></span>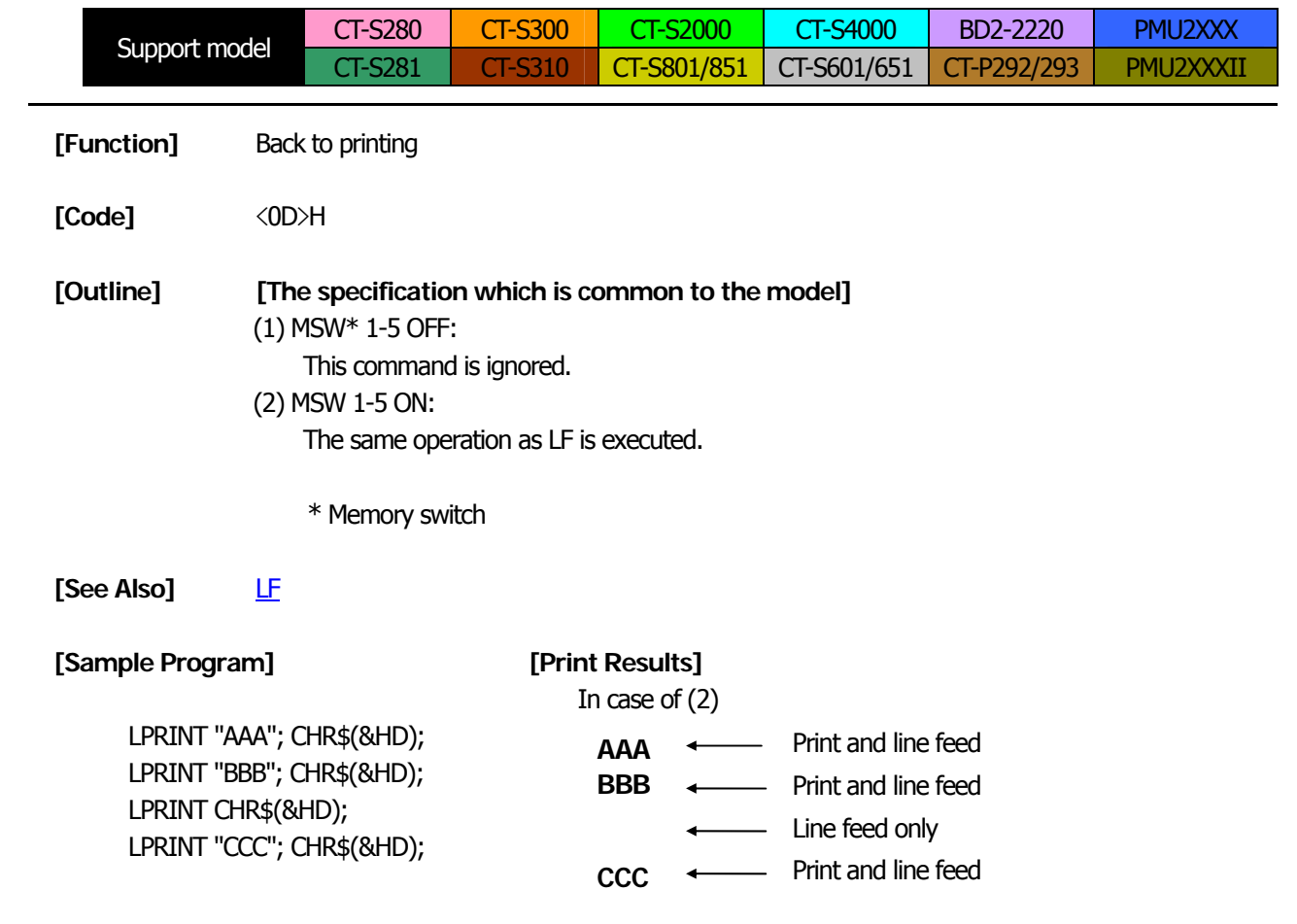

# **FF (At selection of PAGE MODE)**

<span id="page-48-0"></span>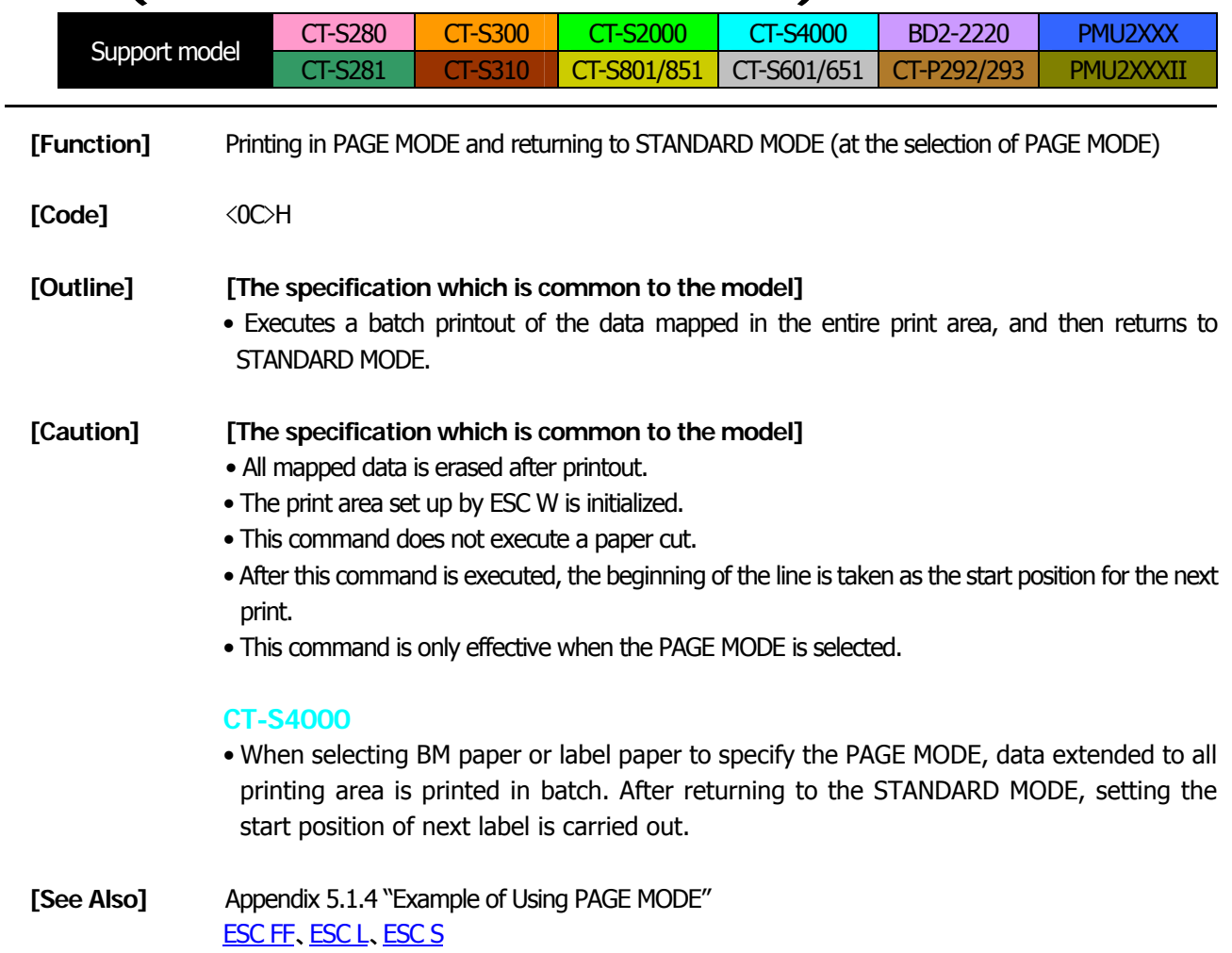

# **FF (valid only for Black mark/Label specification)**

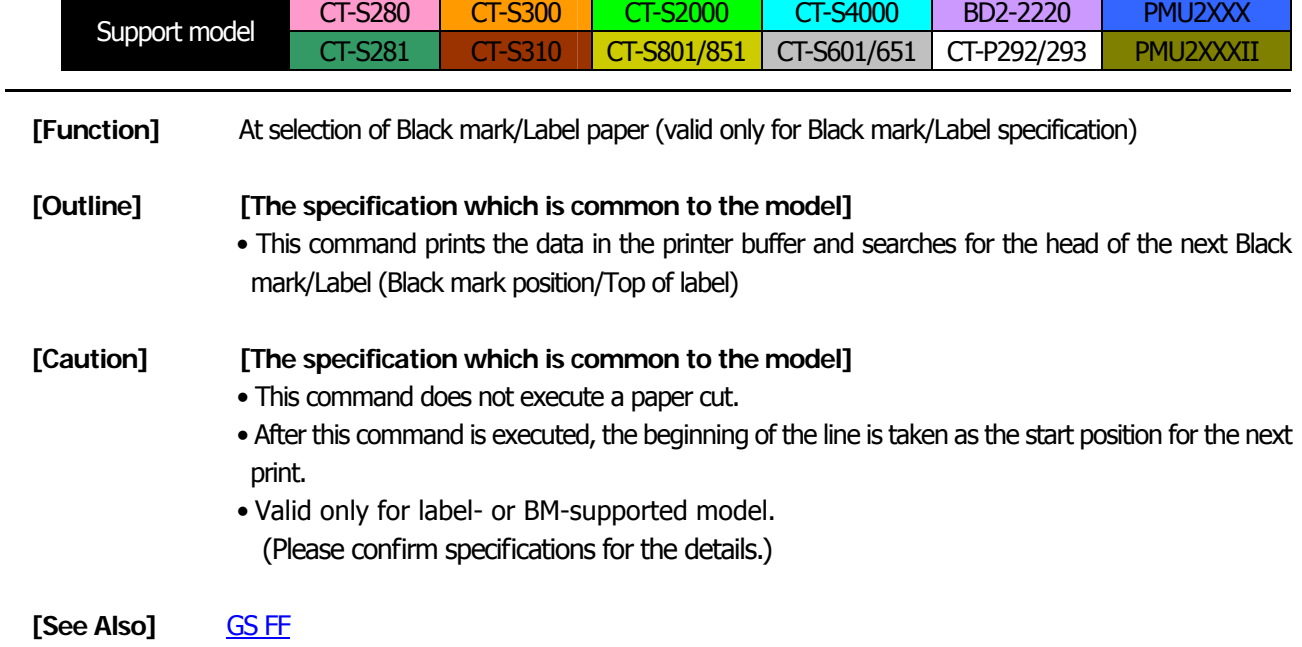

# **ESC FF**

<span id="page-49-0"></span>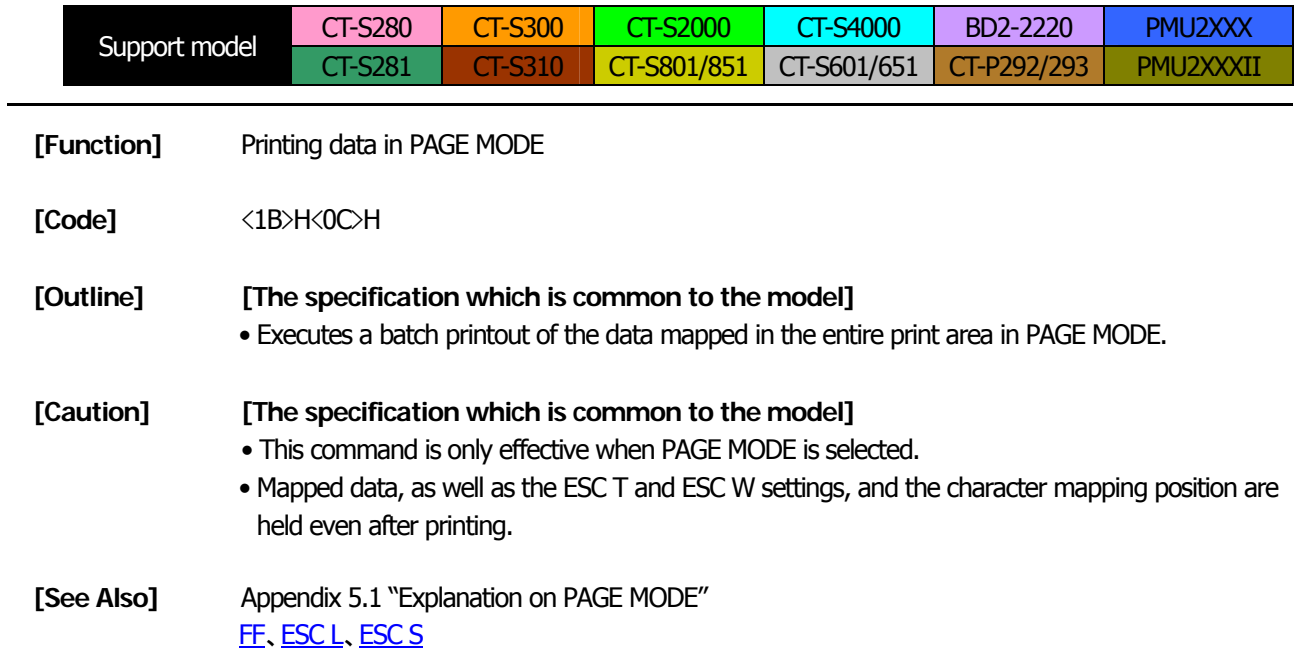

# **ESC J n**

<span id="page-50-0"></span>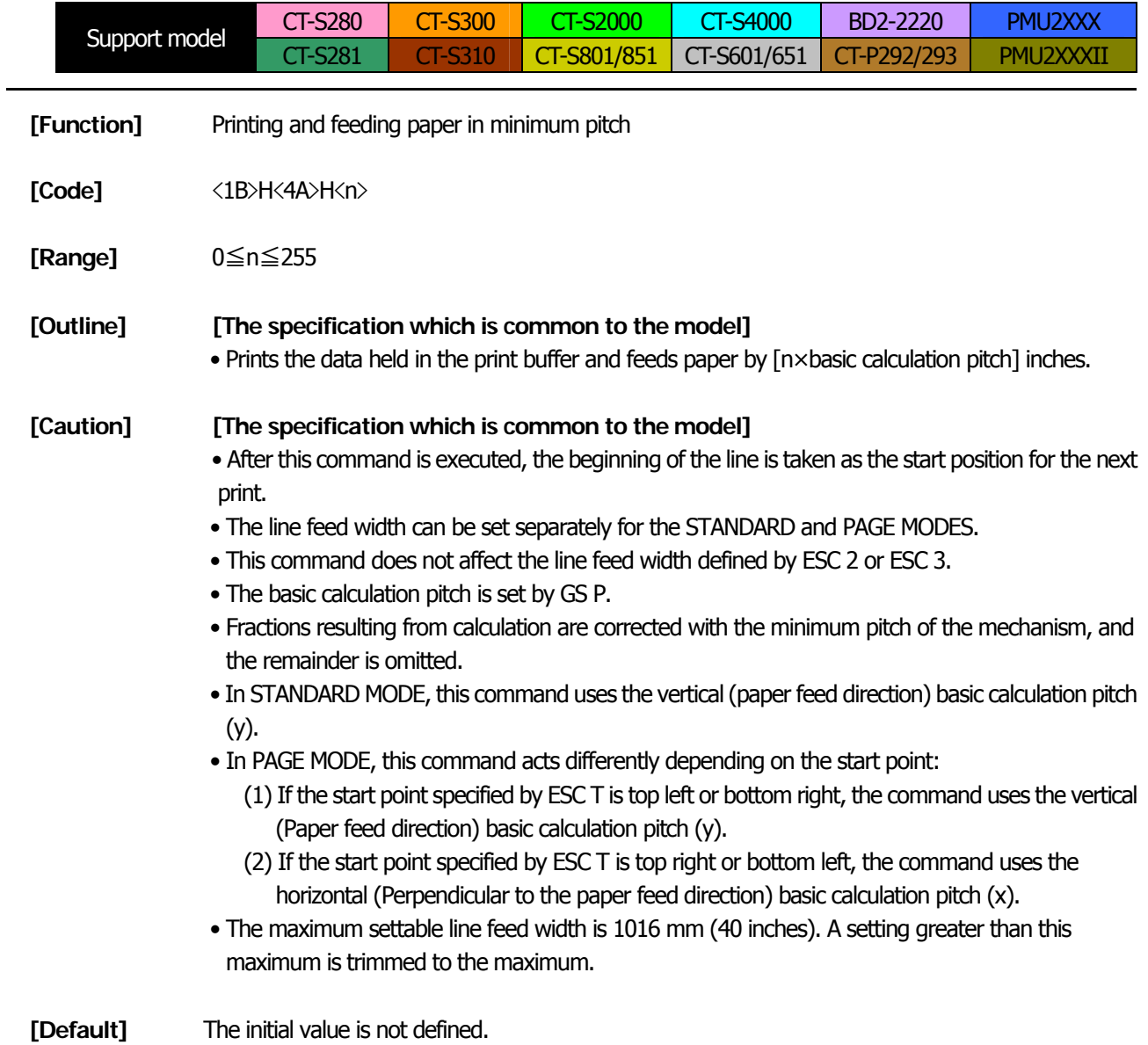

# **ESC d n**

<span id="page-51-0"></span>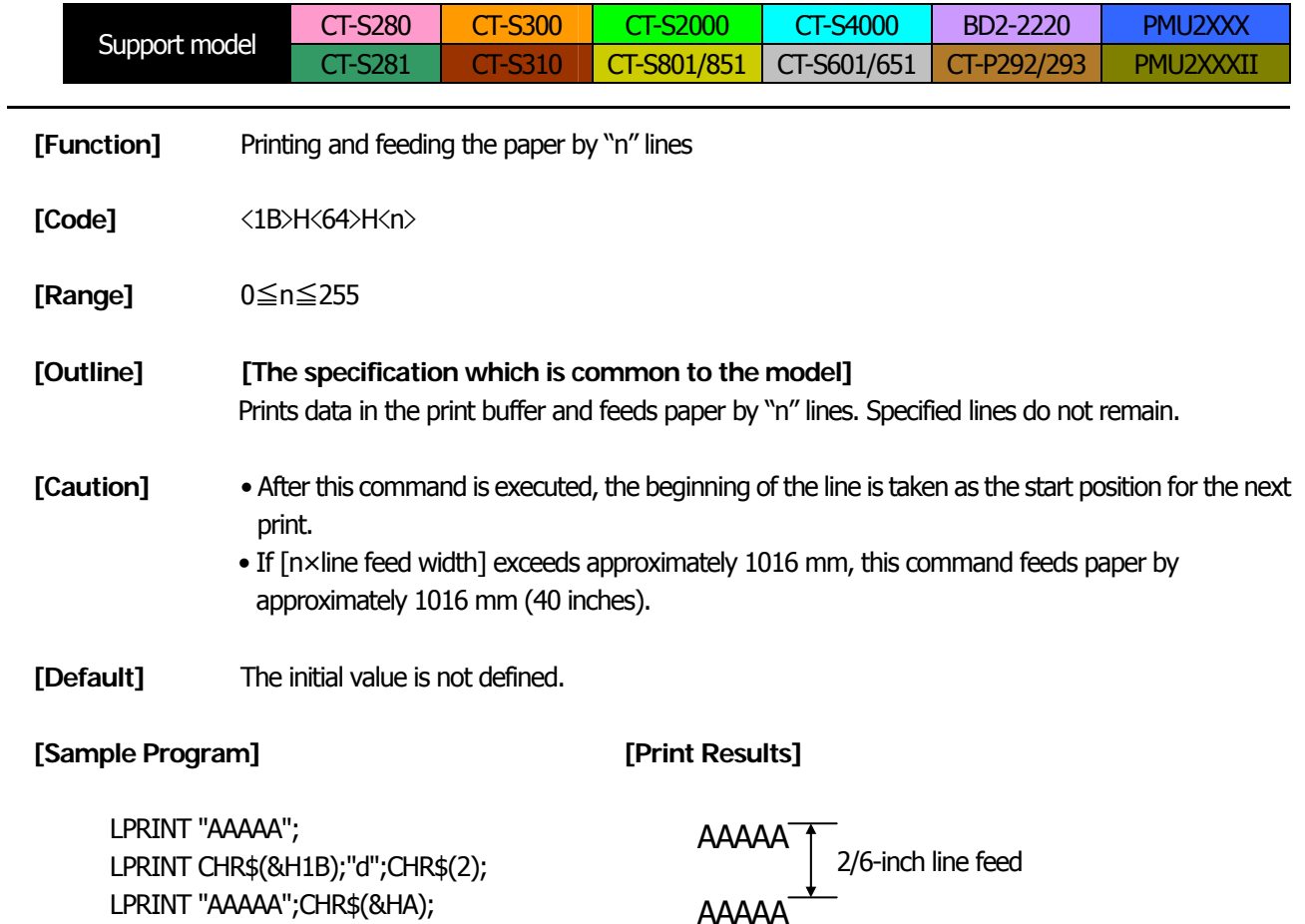

# <span id="page-52-0"></span>**2.2.3 Print Character Commands**

# **CAN**

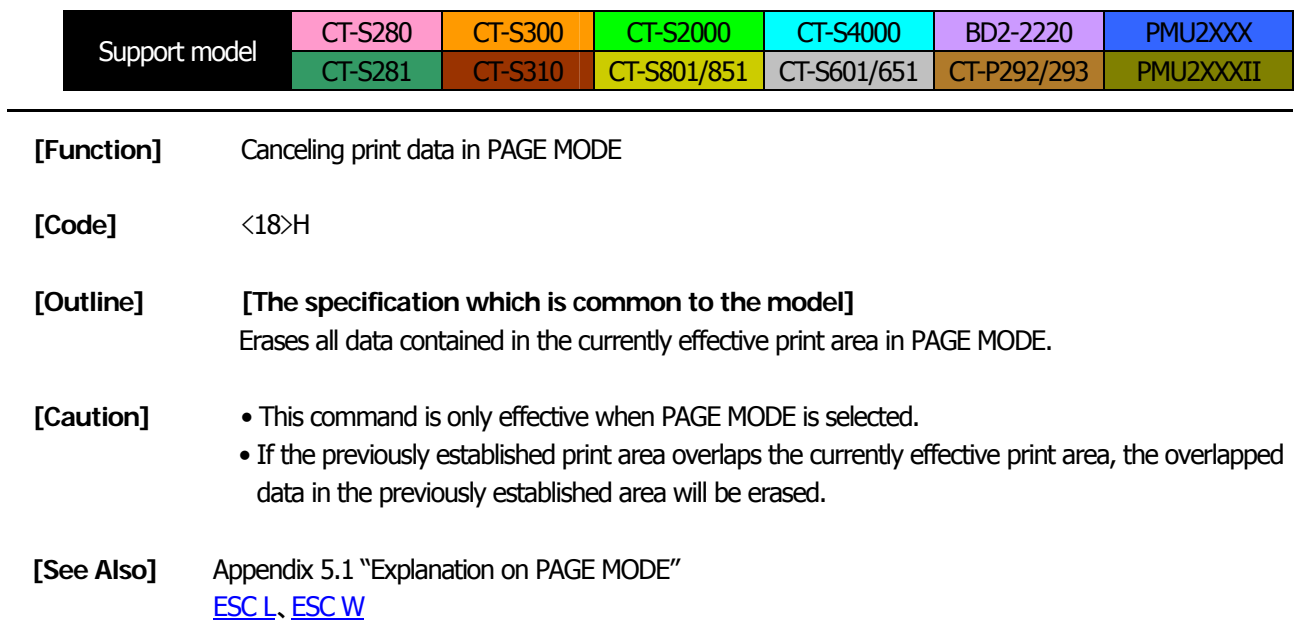

# **ESC SP n**

<span id="page-53-0"></span>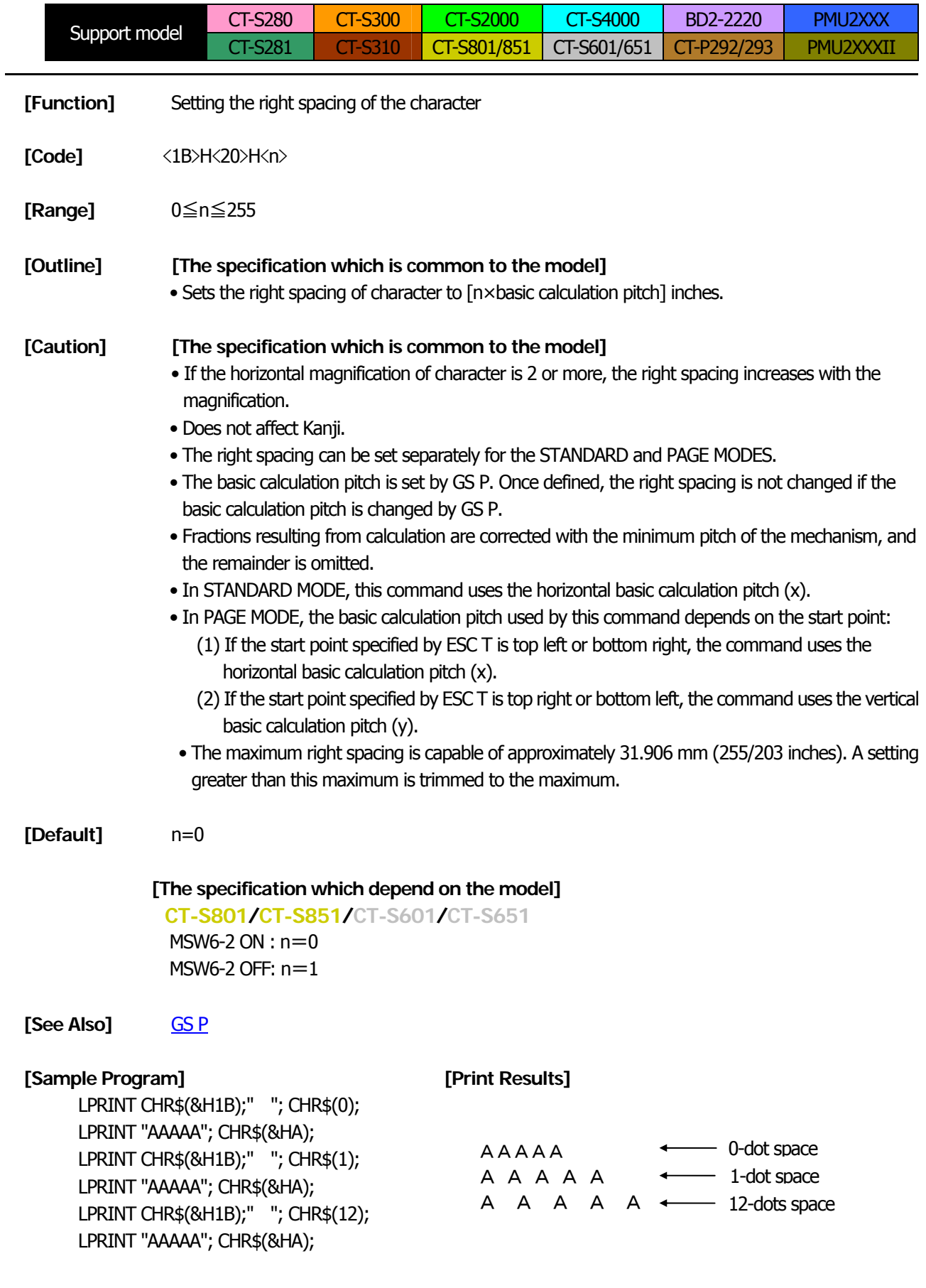

# <span id="page-54-0"></span>**ESC ! n**

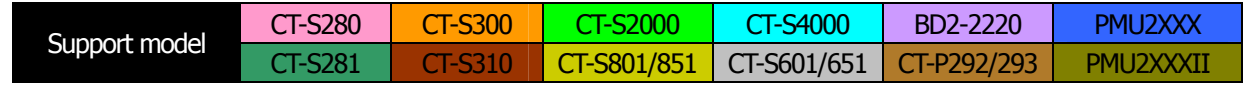

- **[Function]** Collectively specifying the printing mode
- **[Code]** <1B>H<21>H<n>
- **[Range]** 0≦n≦255
- **[Outline] [The specification which is common to the model]** Printing mode is assigned.

#### **[The specification which depend on the model]**

#### **CT-S300**/**CT-S310**/ **CT-S801/CT-S851/CT-S601/CT-S651/CT-P292/293**

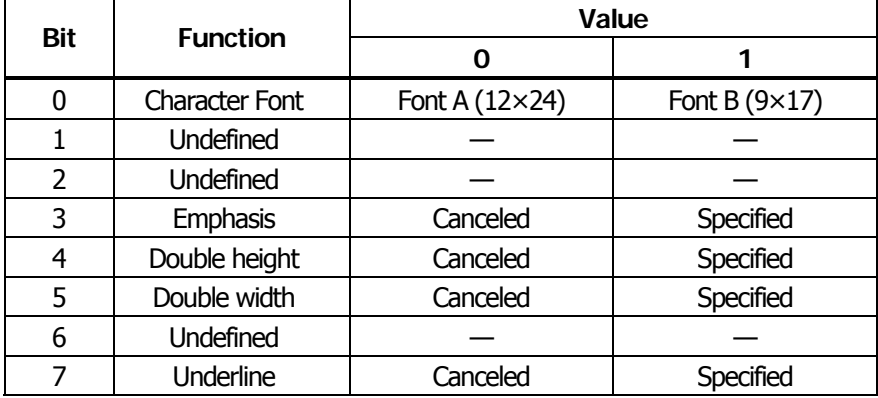

# **CT-S280**/**CT-S281**/**CT-S2000**/**CT-S4000** /**BD2-2220**/**PMU2XXX**/**PMU2XXXII**

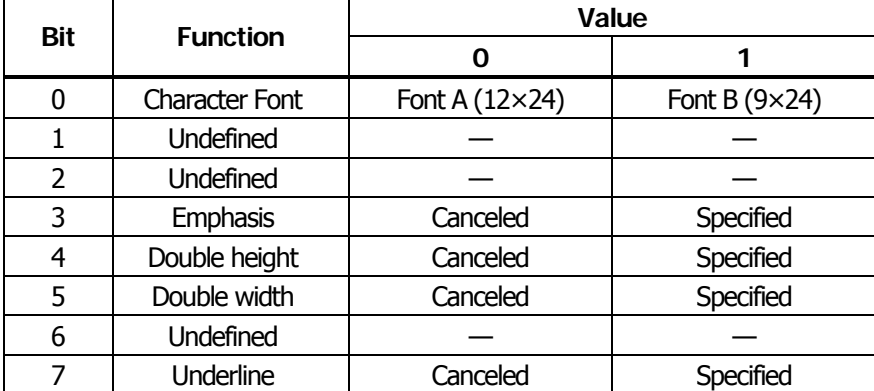

- **[Caution]** With double height and double width being specified simultaneously, quadruple characters are created.
	- An underline is attached to the full character width, which, however, is not attached to the part having been skipped by the horizontal tab (HT). Neither is it attached to 90°-right-turned characters.
	- The underline width is as specified by the ESC command. (The default setting is 1 dot width.)
	- Setting by this command is invalid for Kanji except setting and canceling of enhanced printing.
	- In case characters with different vertical magnification ratios coexist on the same line, they are printed on the same base line.
	- ESC E, ESC M, ESC –, and GS ! can individually set or cancel the mode but the command processed last is valid.
	- Setting or canceling of enhanced 3rd bit is valid for alphanumeric and kana and kanji. Other print mode is valid only for alphanumeric and kana characters.
	- Setting memory SW 3-7 to ON allows the horizontal and vertical relations to be interchanged when 90°-right-turnning of character is specified.
- **[Default]** n=0

**[See Also]** [ESC E](#page-61-0)、[ESC -](#page-59-0)、[GS !](#page-73-0)

#### **[Sample Program] [Print Results]**

LPRINT CHR\$(&H1B);"!"; CHR\$(&H00);"H"; LPRINT CHR\$(&H1B);"!"; CHR\$(&H01);"H"; LPRINT CHR\$(&H1B);"!"; CHR\$(&H08);"H"; LPRINT CHR\$(&H1B);"!"; CHR\$(&H10);"H"; LPRINT CHR\$(&H1B);"!"; CHR\$(&H20);"H"; LPRINT CHR\$(&H1B);"!"; CHR\$(&H80);"H"; LPRINT CHR\$(&H1B);"!"; CHR\$(&HB9);"H"; LPRINT CHR\$(&HA);

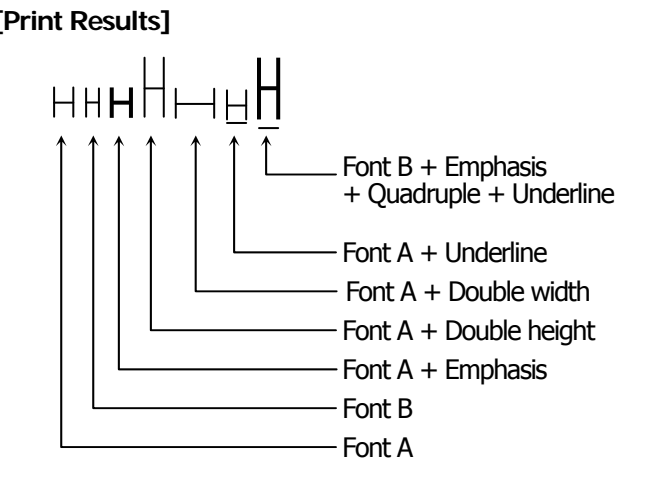

# **ESC % n**

 $\overline{\phantom{0}}$ 

<span id="page-56-0"></span>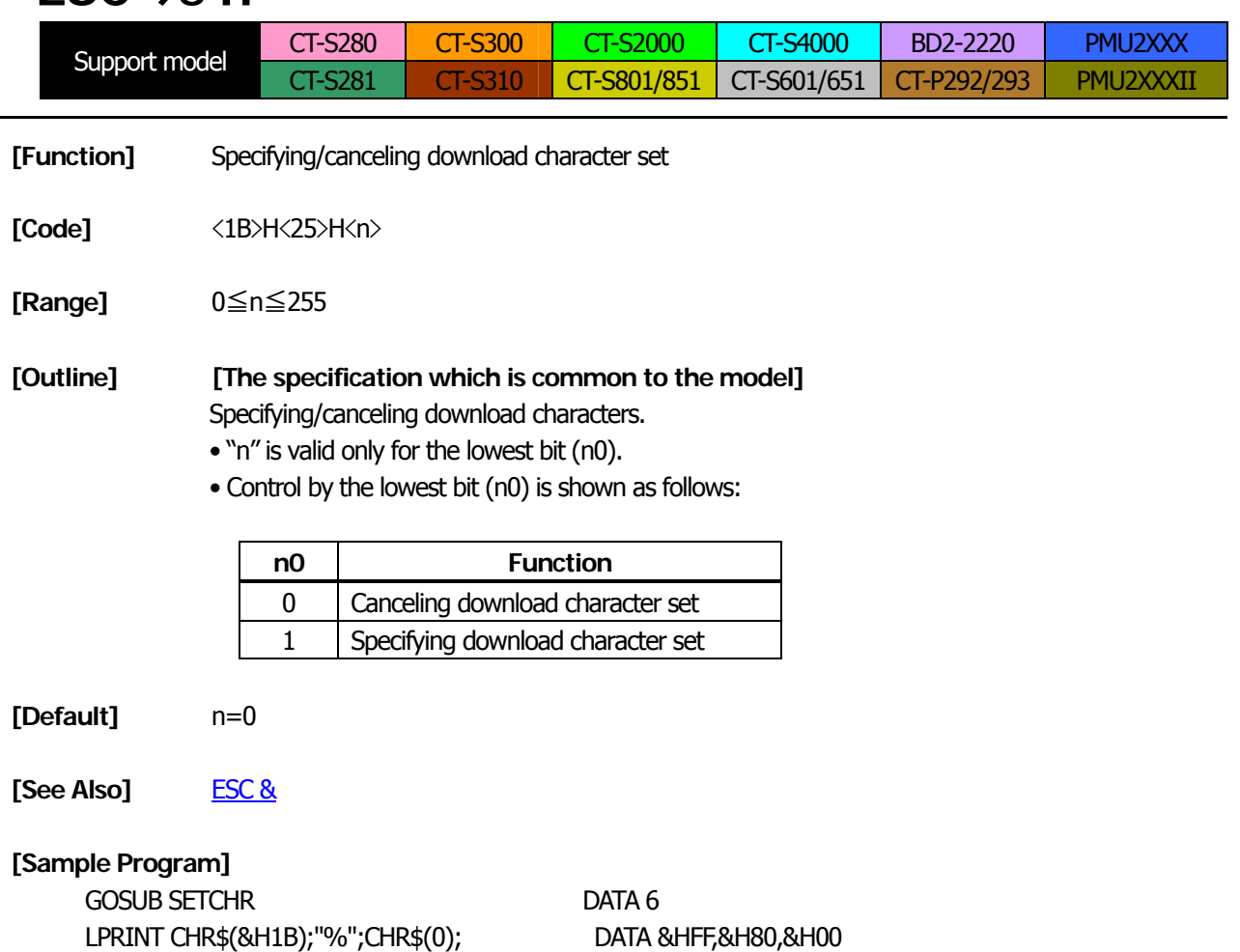

LPRINT "@A";CHR\$(&HA); DATA &H80,&H80,&H00 LPRINT CHR\$(&H1B);"%";CHR\$(1); DATA &H80,&H80,&H00 LPRINT "@A";CHR\$(&HA); DATA &H80,&H80,&H00 END DATA &HFF,&HFF,&HFF SETCHR: DATA &HFF,&HFF,&HFF LPRINT CHR\$(&H1B);"&"; DATA 12 LPRINT CHR\$(3);"@";"A"; DATA &HFF,&HFF,&HFF FOR J=1 TO 2 DATA &H80,&H07,&HF9 READ REP DATA & H80,&HFF,&HF9 LPRINT CHR\$(REP); DATA &H87,&HFE,&H01 FOR I=1 TO REP\*3 DATA &H9F,&H06,&H01 READ D DATA & READ D LPRINT CHR\$(D); DATA & HF8,&H06,&H01 NEXT I DATA &H9F,&H06,&H01 NEXT J DATA & N87,&HFE, & H01 RETURN DATA &H80,&HFF,&HF9

DATA &H80,&H07,&HF9

DATA &HFF,&HFF,&HFF

#### **[Print Results]**

- Internal character set  $\overline{A}$   $\overline{A}$   $\longrightarrow$  Download character

# **ESC & s n m [ a [p] s x a ] m-n+1**

<span id="page-57-0"></span>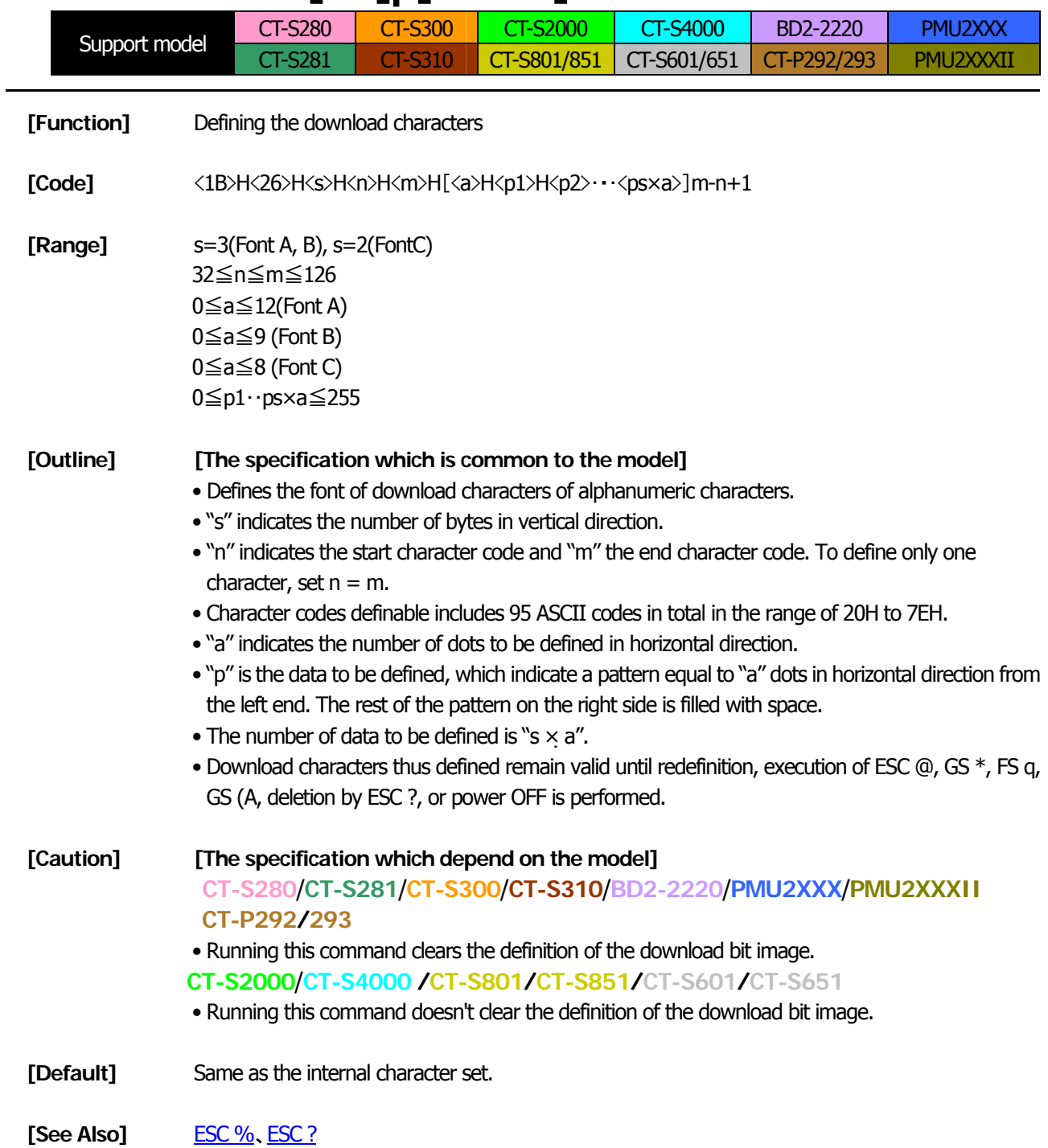

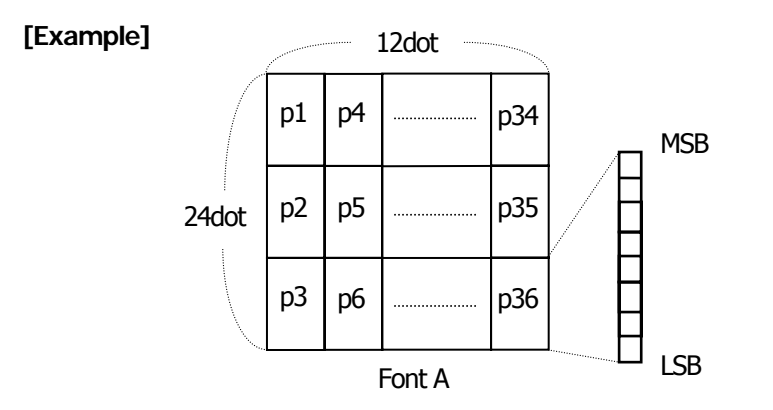

Create each data bit by setting "1" for a printed dot and "0" for an unprinted dot.

### **[Sample Program]**

[Refer to Sample Program and Print Results for ESC %.](#page-56-0)

# **ESC - n**

<span id="page-59-0"></span>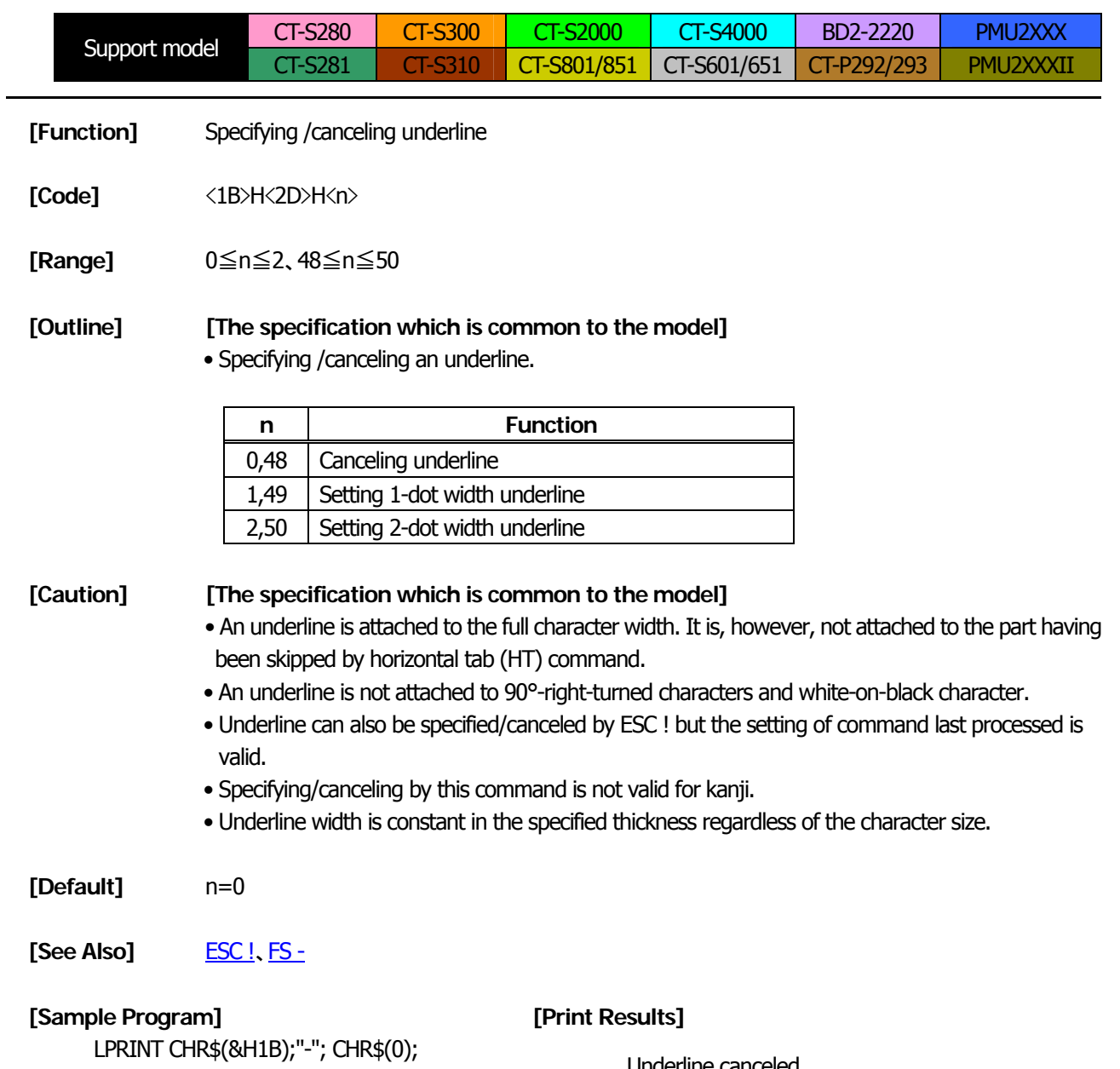

LPRINT "AAAAA"; LPRINT CHR\$(&H1B);"-"; CHR\$(1); LPRINT "AAAAA"; CHR\$(&HA);

Underline canceled

AAAAAAAAAA

Underline specified

# **ESC ? n**

<span id="page-60-0"></span>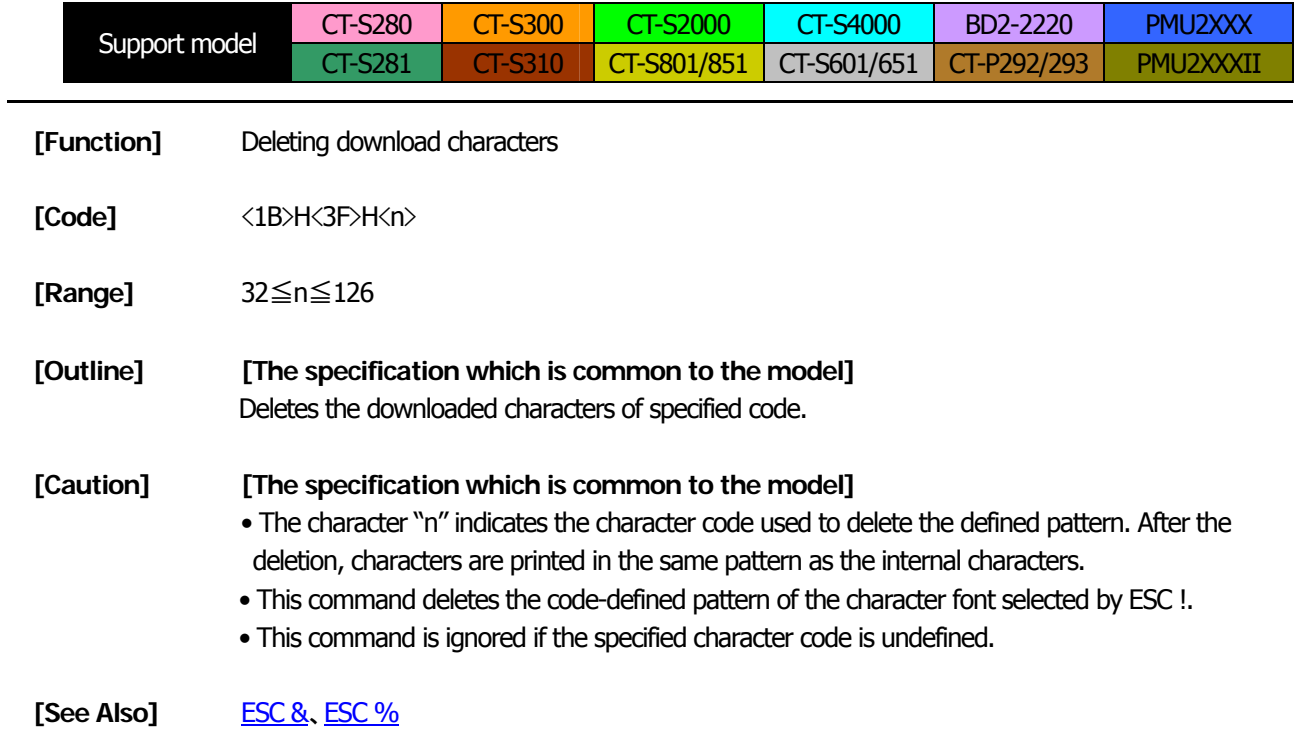

# **ESC E n**

<span id="page-61-0"></span>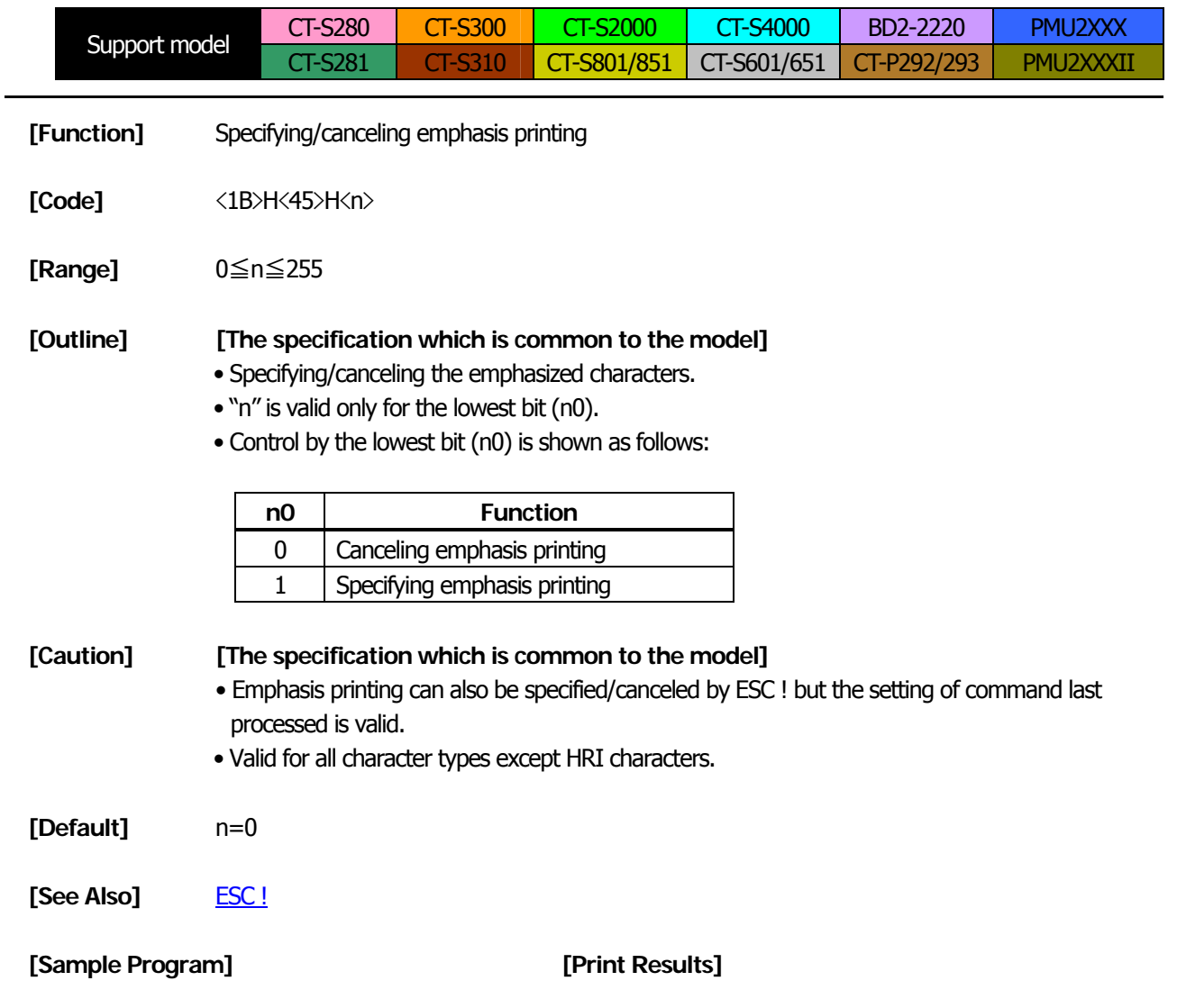

LPRINT CHR\$(&H1B);"E"; CHR\$(0); LPRINT "AAABBB"; CHR\$(&HA); LPRINT CHR\$(&H1B);"E"; CHR\$(1); LPRINT "AAABBB"; CHR\$(&HA);

AAABBB + Emphasis canceled AAABBBEmphasis specified

# **ESC G n**

<span id="page-62-0"></span>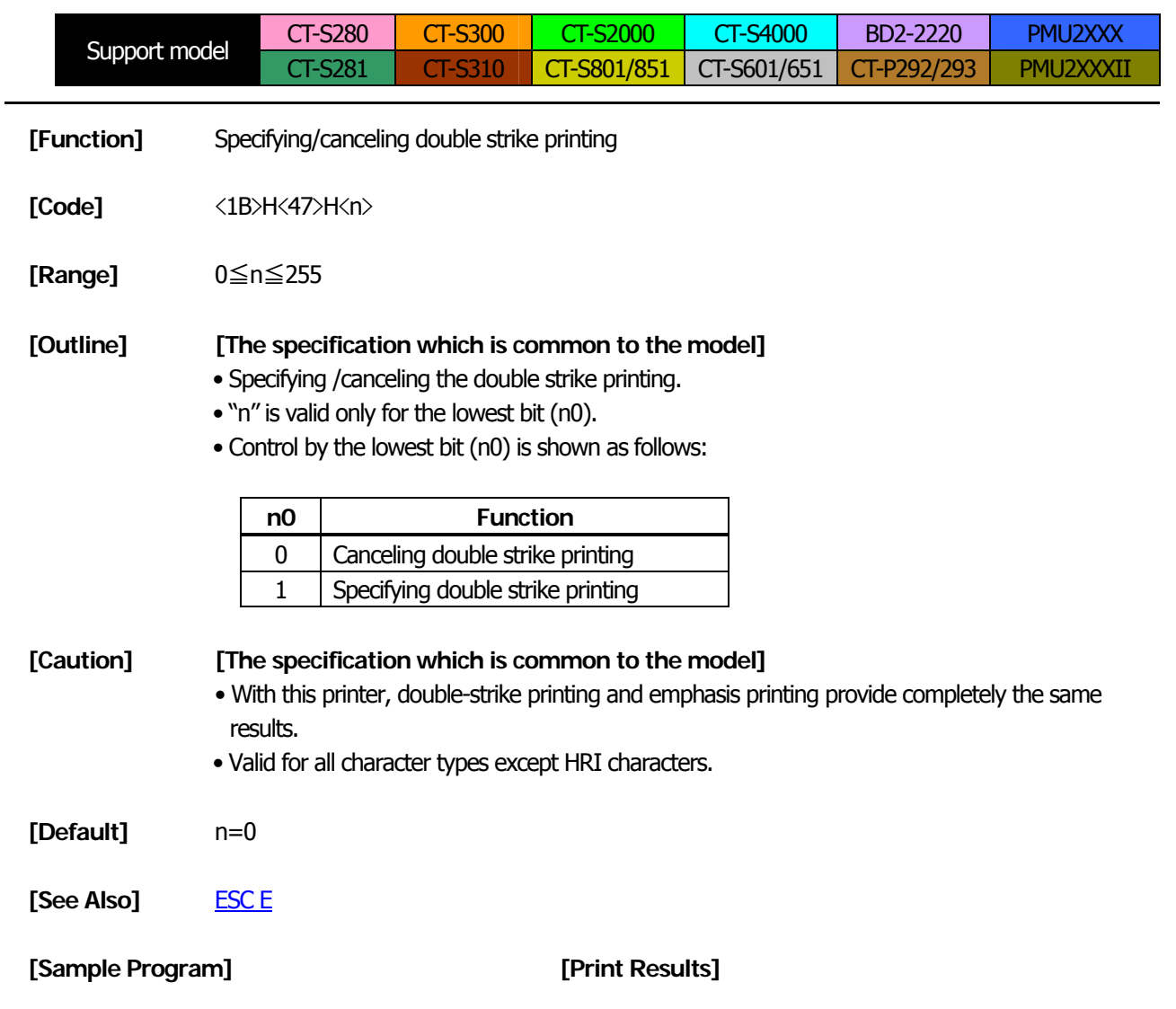

LPRINT CHR\$(&H1B);"G"; CHR\$(0); LPRINT "AAABBB"; CHR\$(&HA); LPRINT CHR\$(&H1B);"G"; CHR\$(1); LPRINT "AAABBB"; CHR\$(&HA);

AAABBB + Double strike printing canceled  $AAABB \leftarrow$  Double strike printing specified

# **ESC M n**

<span id="page-63-0"></span>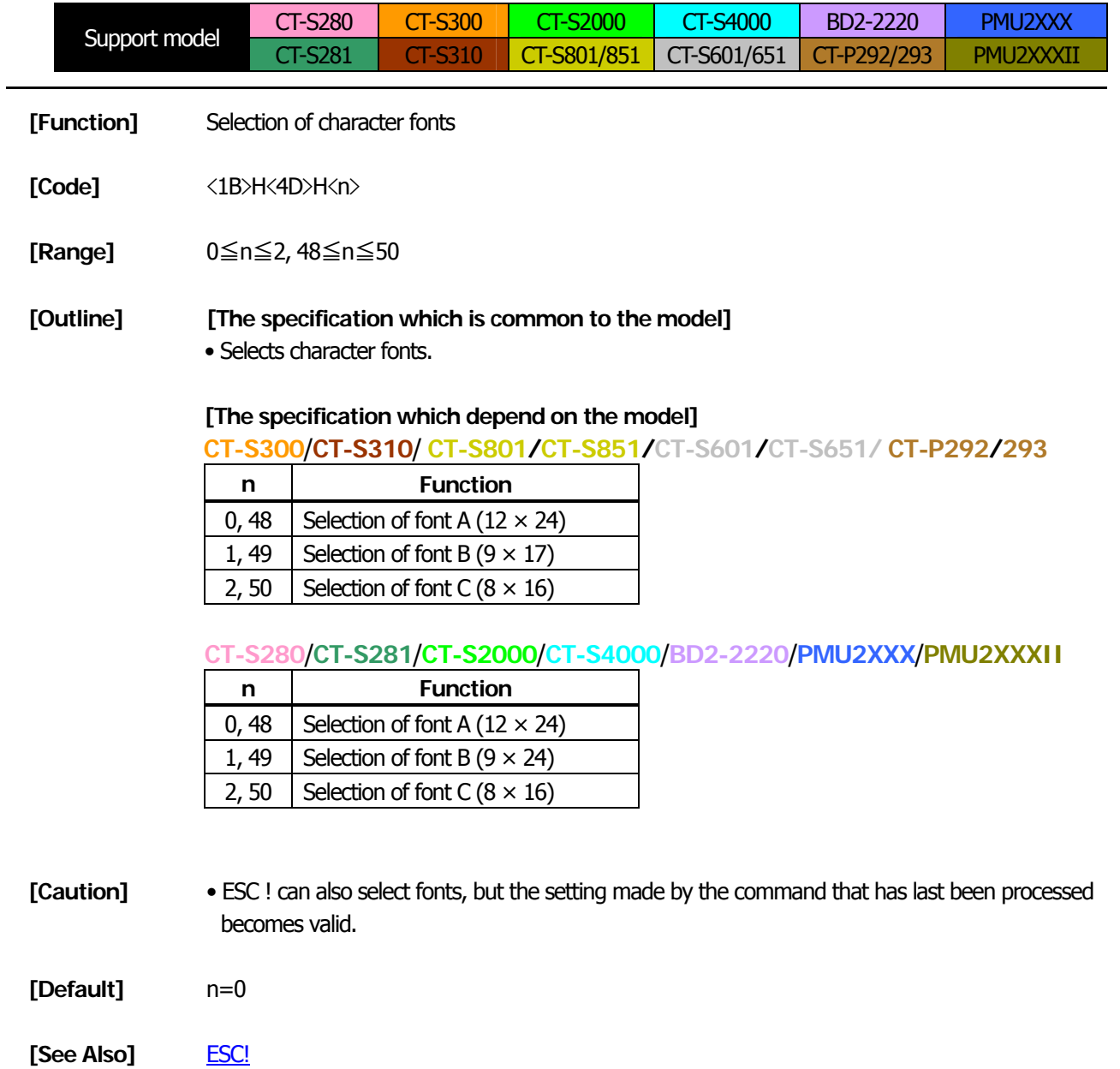

# **ESC R n**

<span id="page-64-0"></span>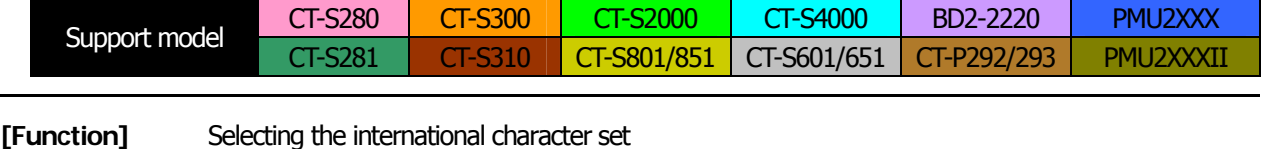

- **[Code]** <1B>H<52>H<n>
- **[Range] [The specification which depend on the model] CT-S280**/**CT-S300**/**BD2-2220** 0≦n≦13 **CT-S281**/**CT-S310**/**CT-S2000**/**CT-S4000 CT-S801/CT-S851/CT-S601/CT-S651/PMU2XXX**/**PMU2XXXII/ CT-P292/293**  0≦n≦15

### **[Outline] [The specification which is common to the model]**

• Depending on the value of "n", one of the following character sets is specified;

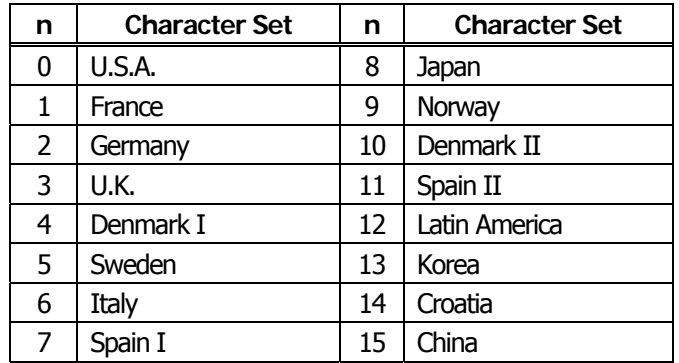

**[Default] [The specification which is common to the model]**  standard specifications: n=0 (International), n=8 (Japan)

> Hangul specifications: n=13

**[The specification which depend on the model]** Chinese specifications:

**CT-S300**/**CT-S310 (U.S.A)**  $n=0$ **CT-S310 (Australia)**/**CT-S2000**/**CT-S4000/CT-S801/CT-S851 CT-S601/CT-S651** n=15

**[See Also]** [3.2 "International Character Code Table"](#page-323-0)

# **ESC V n**

<span id="page-65-0"></span>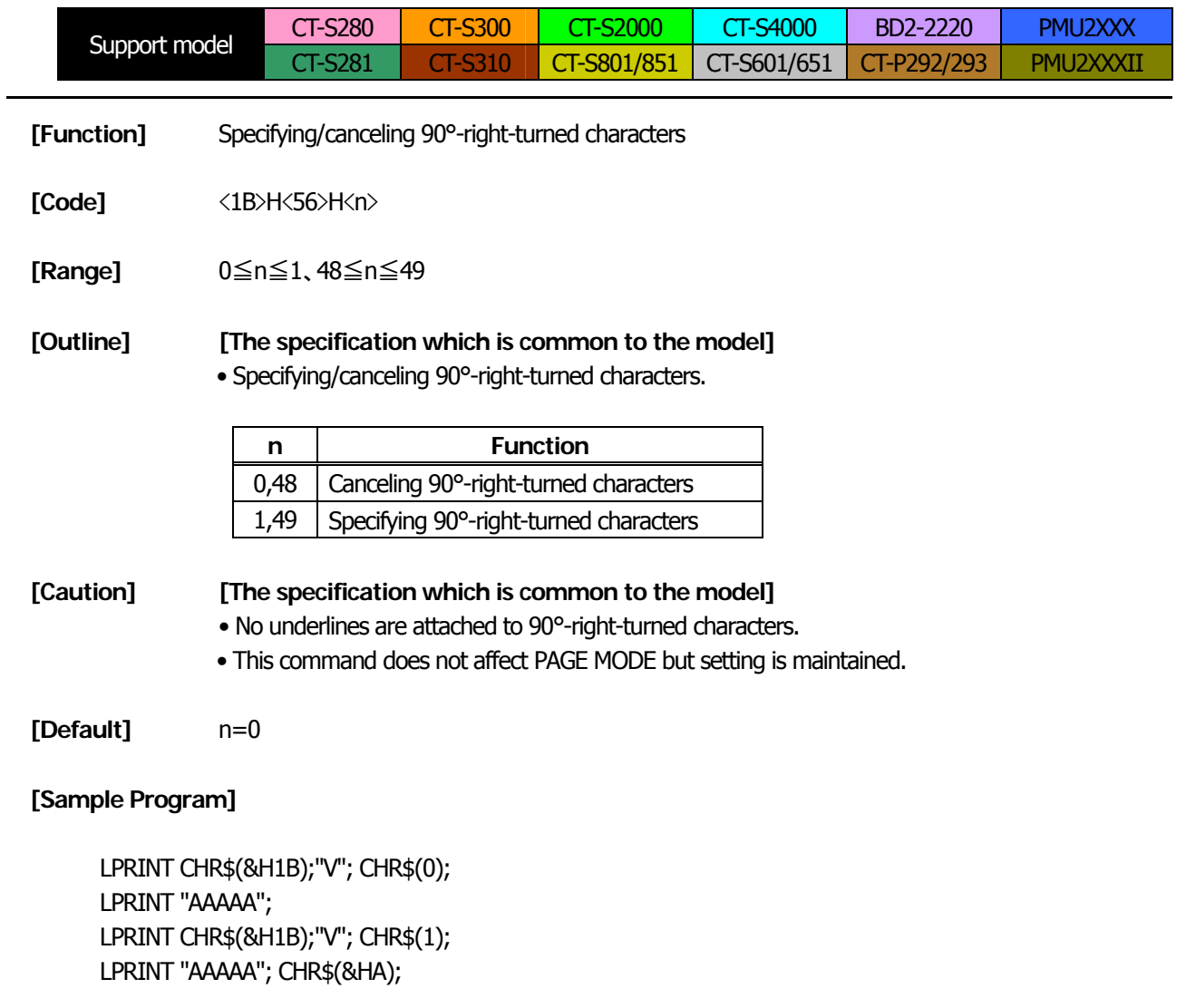

# **[Print Results]**

 $\begin{array}{c}\n\stackrel{\frown}{A} \stackrel{\frown}{A} \stackrel{\frown}{A} \stackrel{\frown}{A} \stackrel{\frown}{A} \stackrel{\frown}{B} \stackrel{\frown}{B} \stackrel{\f$ 

90° rotation specified

# <span id="page-66-0"></span>**ESC t n**

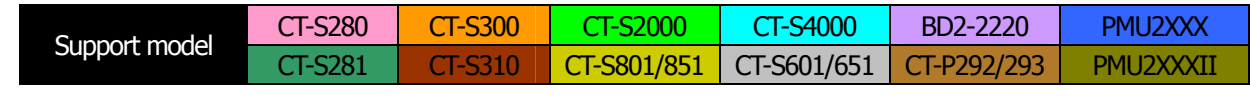

**[Function]** Selecting the character code table

**[Code]** <1B>H<74>H<n>

**[Range]** 0≦n≦9, 16≦n≦19, n=26, 40, 255

#### **[Outline] [The specification which is common to the model]** • Selecting the character code table.

• The character code table is selected based on the value of "n".

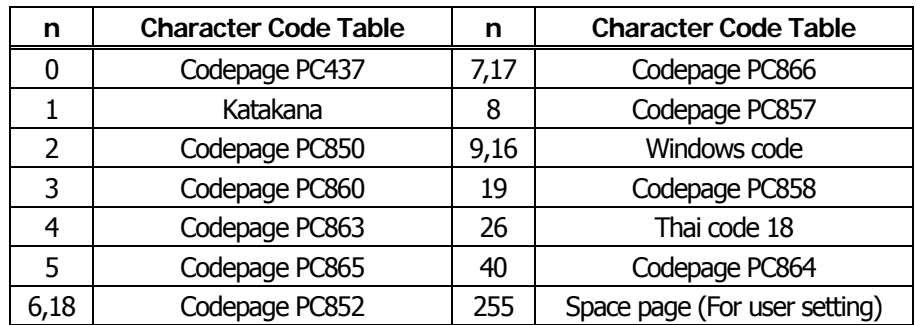

**[Default]** n=0 (International)

n=1 (Japan)

#### **[Sample Program] [Print Results]**

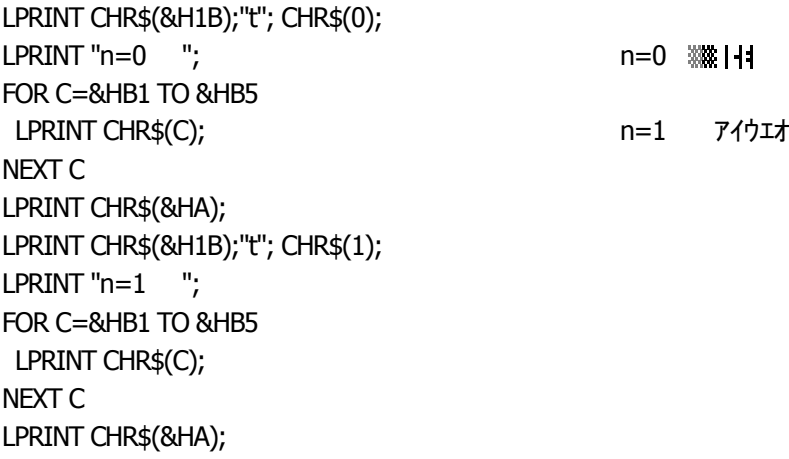

# **ESC { n**

<span id="page-67-0"></span>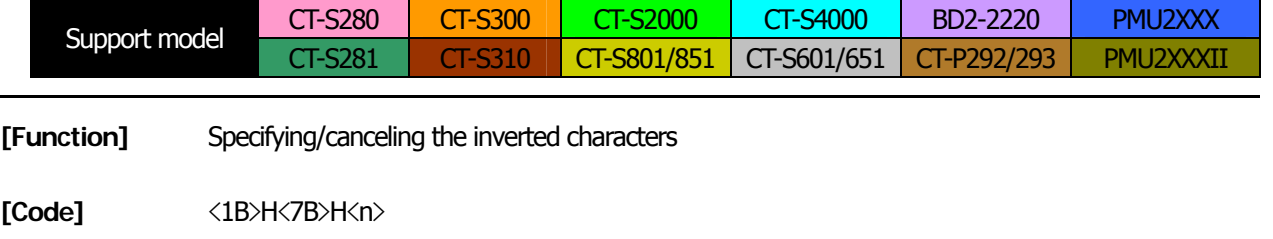

**[Range]** 0≦n≦255

#### **[Outline] [The specification which is common to the model]**

- "n" is valid only for the lowest bit (n0).
- Rotate data in the line by 180 degrees and print it.
- Control by the lowest bit (n0) is shown as follows:

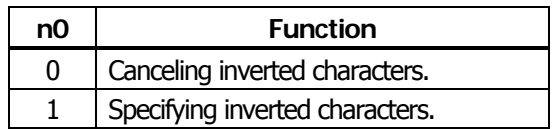

#### **[Caution] [The specification which is common to the model]**

- This command is valid only when it is specified at the beginning of a line.
- This command does not affect the PAGE MODE.

**[Default]** n=0

#### **[Sample Program]**

LPRINT CHR\$(&H1B) ;"{"; CHR\$(0); LPRINT "TEN"; CHR\$(&HA); LPRINT "ELEVEN"; CHR\$(&HA); LPRINT CHR\$(&H1B) ;"{"; CHR\$(1); LPRINT "TEN"; CHR\$(&HA); LPRINT "ELEVEN"; CHR\$(&HA);

#### **[Print Results]**

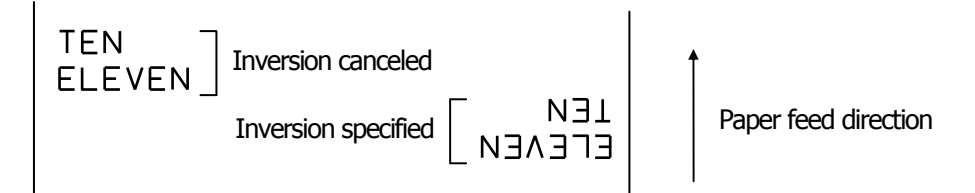

# **ESC ~ J n** (Valid in CBM-270-Compatible Mode)

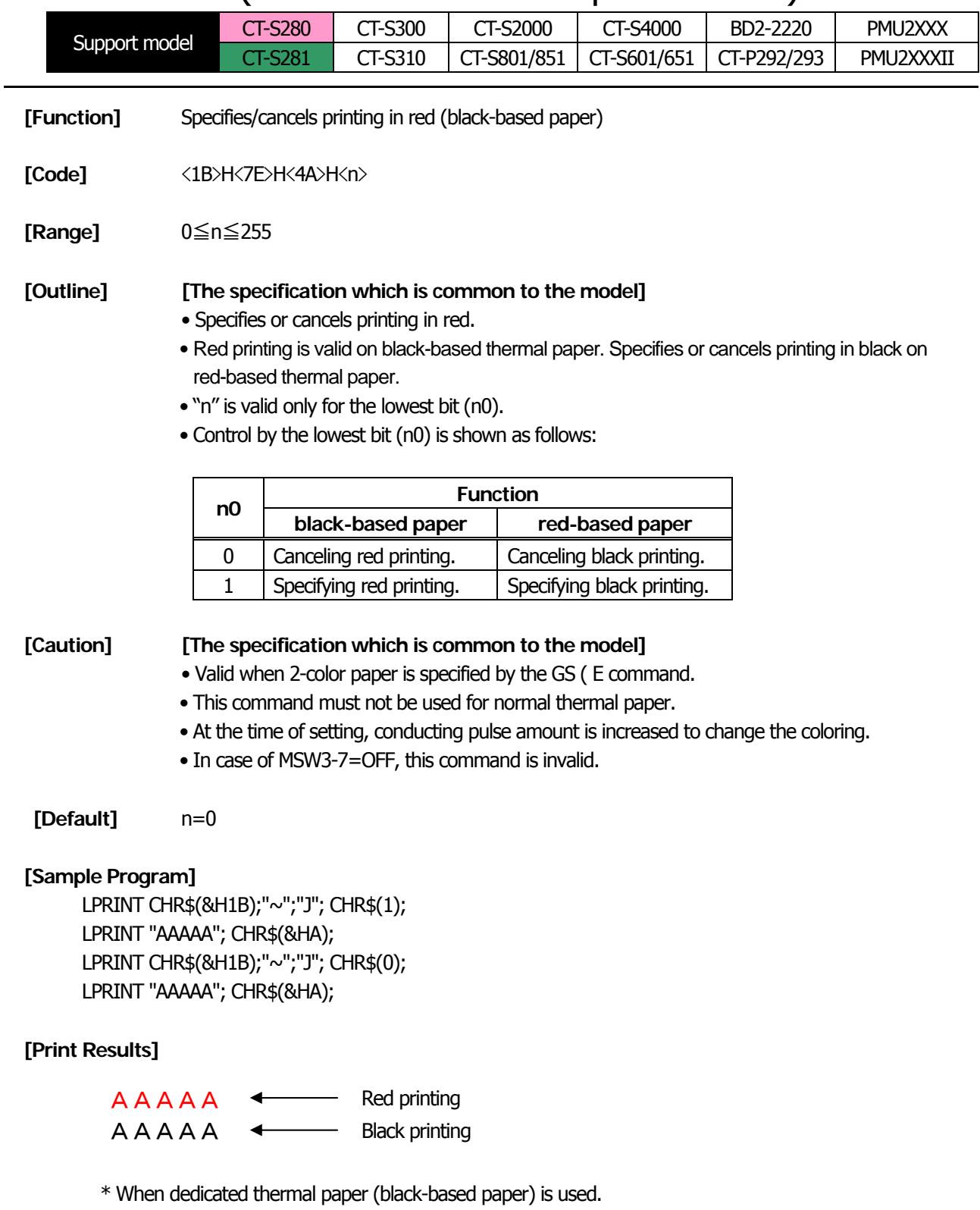

# **ESC ~ J n** (Valid in CBM1000-Compatible Mode)

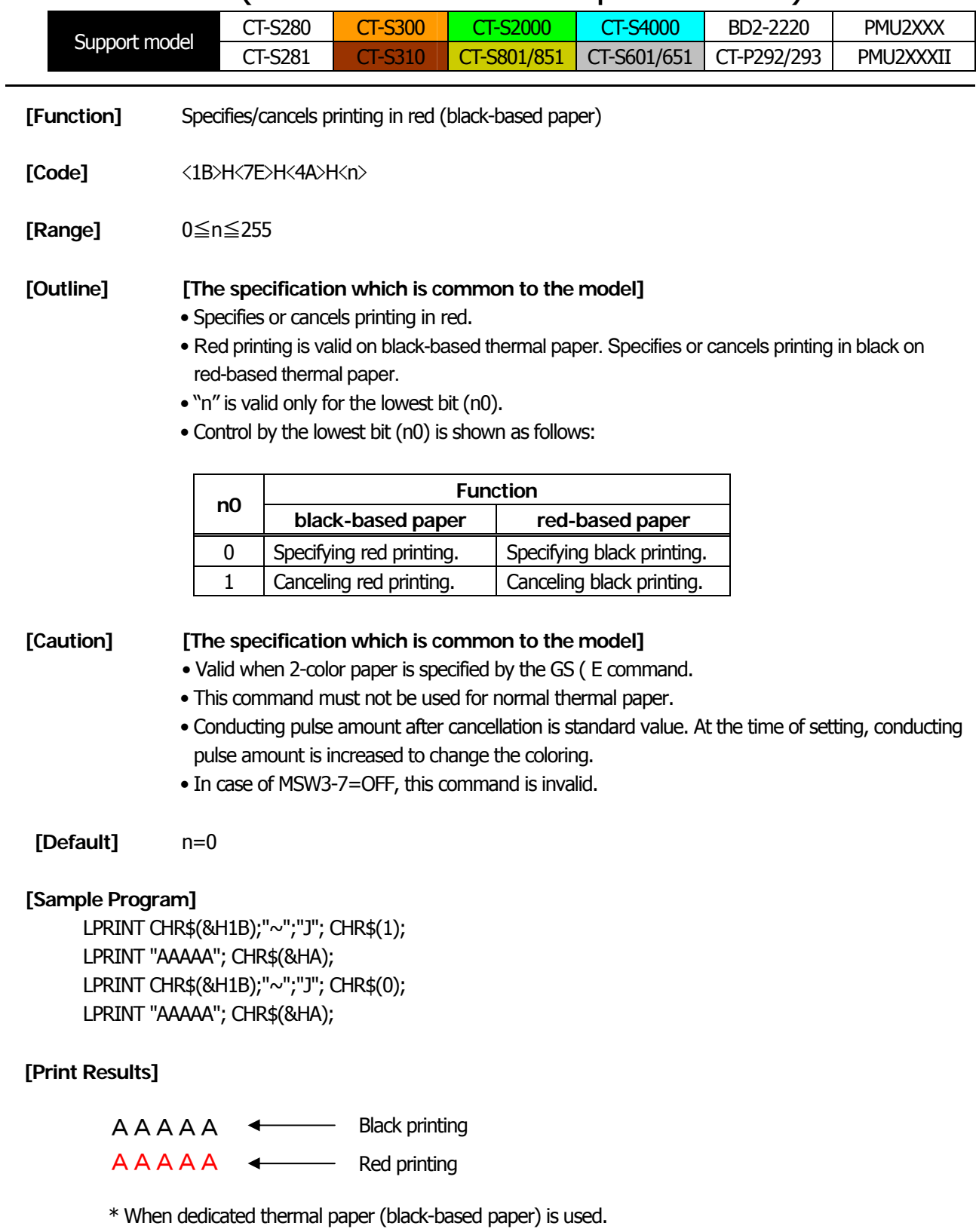

# **DC3 n** (Valid in CBM-270-Compatible Mode)

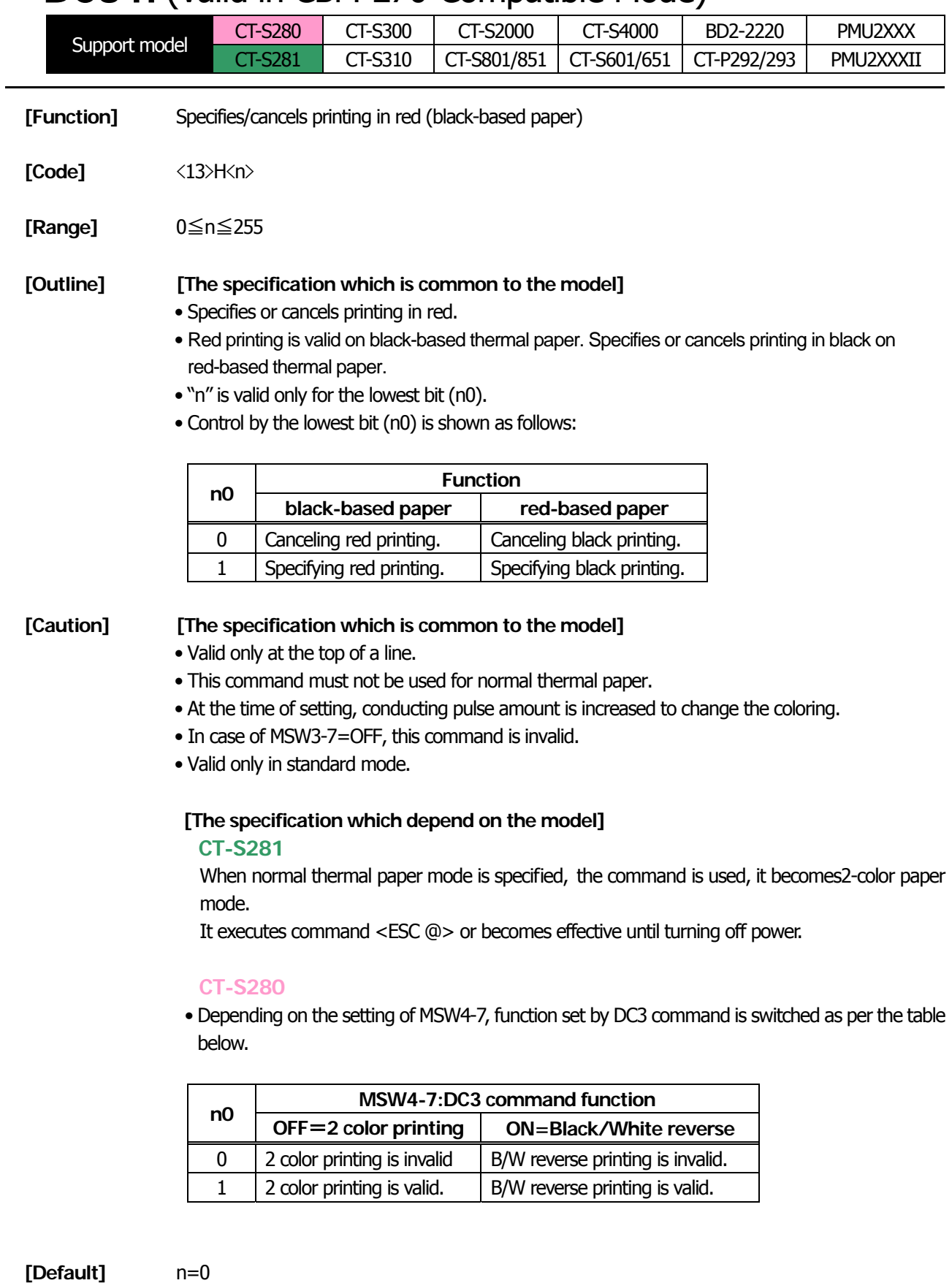

### **[Sample Program]**

LPRINT CHR\$(&H13); CHR\$(1); LPRINT "AAAAA"; CHR\$(&HA); LPRINT CHR\$(&H13); CHR\$(0); LPRINT "AAAAA"; CHR\$(&HA);

#### **[Print Results]**

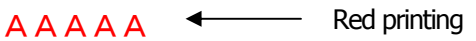

AAAAA <>>
Black printing

\* When dedicated thermal paper (Black-based paper) is used.
# **DC3 n** (Valid in CBM1000-Compatible Mode)

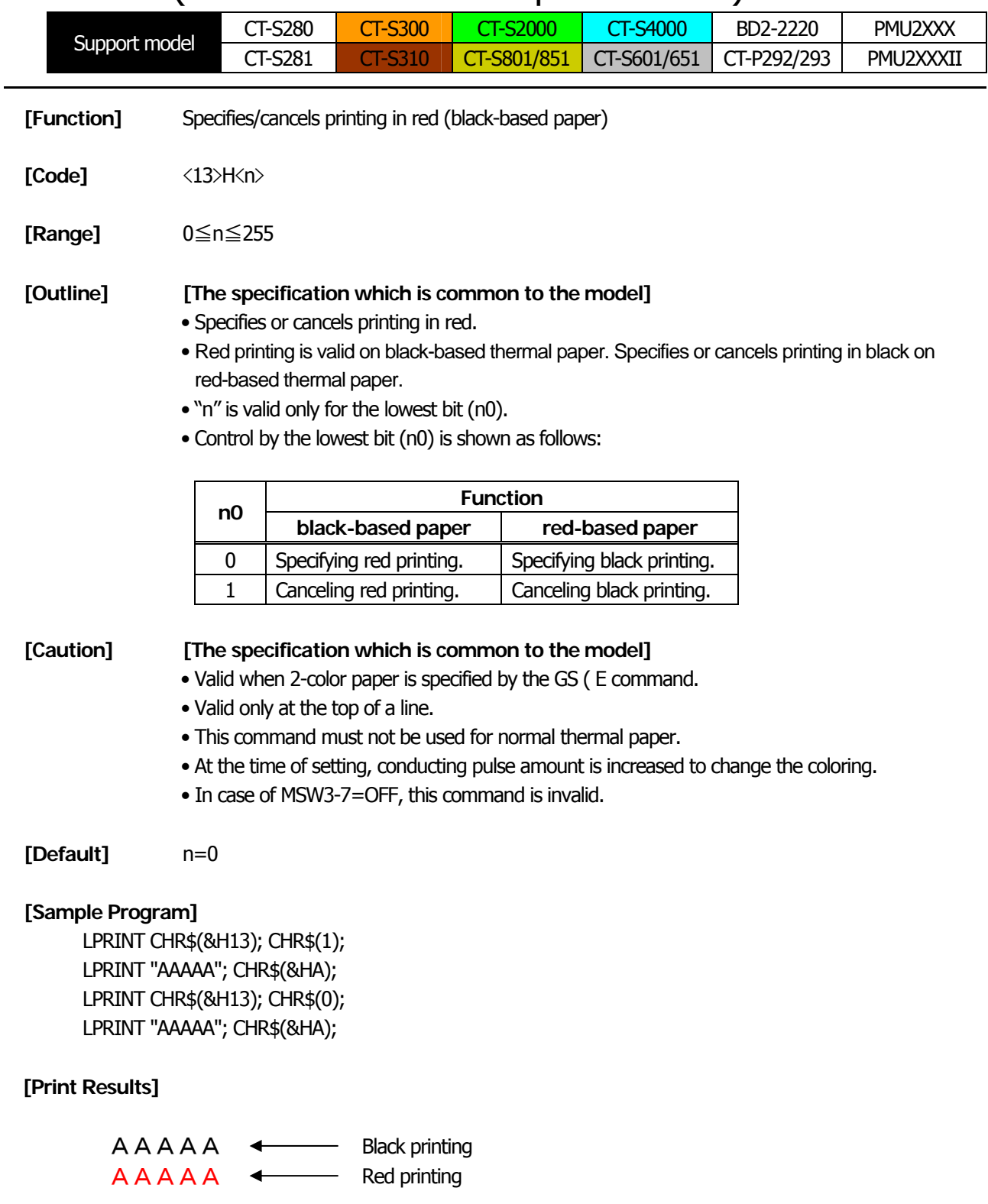

\* When dedicated thermal paper (Black-based paper) is used.

# <span id="page-73-0"></span>**GS ! n**

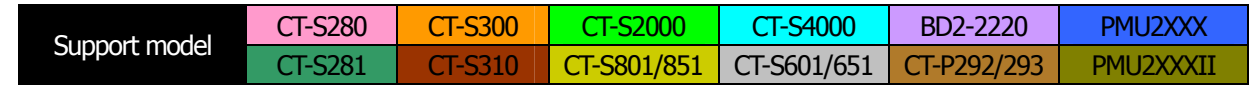

**[Function]** Specifying the character size

**[Code]** <1D>H<21>H<n>

# **[Range]** 0≦n≦255 Where: 1≤vertical magnification≤8, 1≤horizontal magnification≤8

### **[Outline] [The specification which is common to the model]**

• Specifies the character size (Vertical and horizontal magnification).

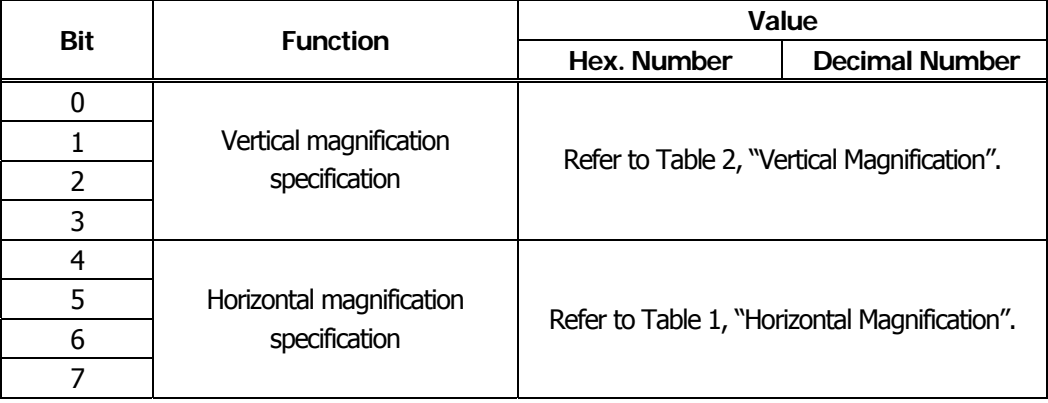

### **Table 1 Horizontal Magnification Table 2 Vertical Magnification**

**Magnification**  $1 \times$  (Standard)  $2 \times$  (Double )

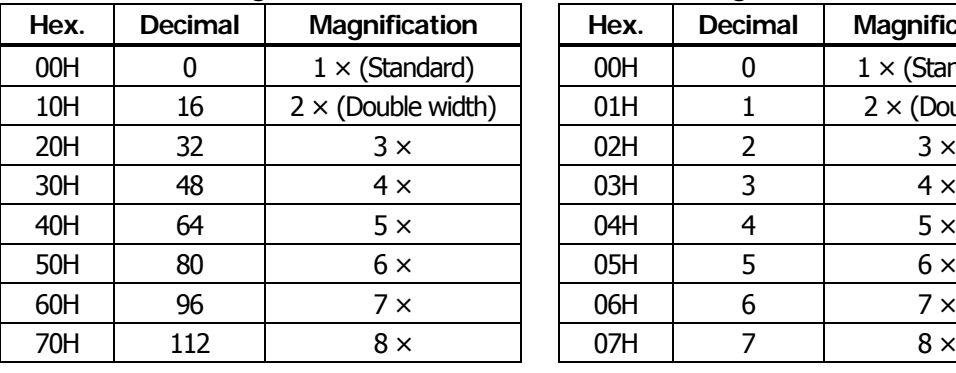

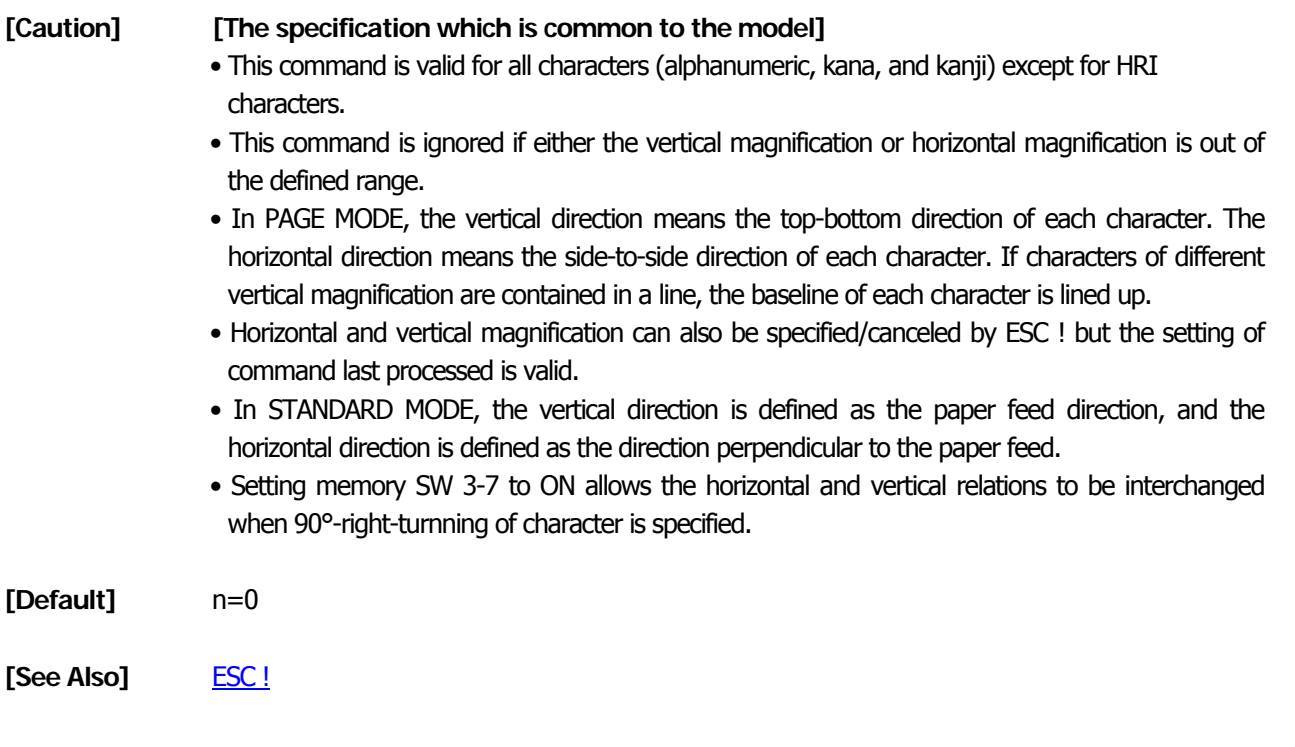

# **GS B n**

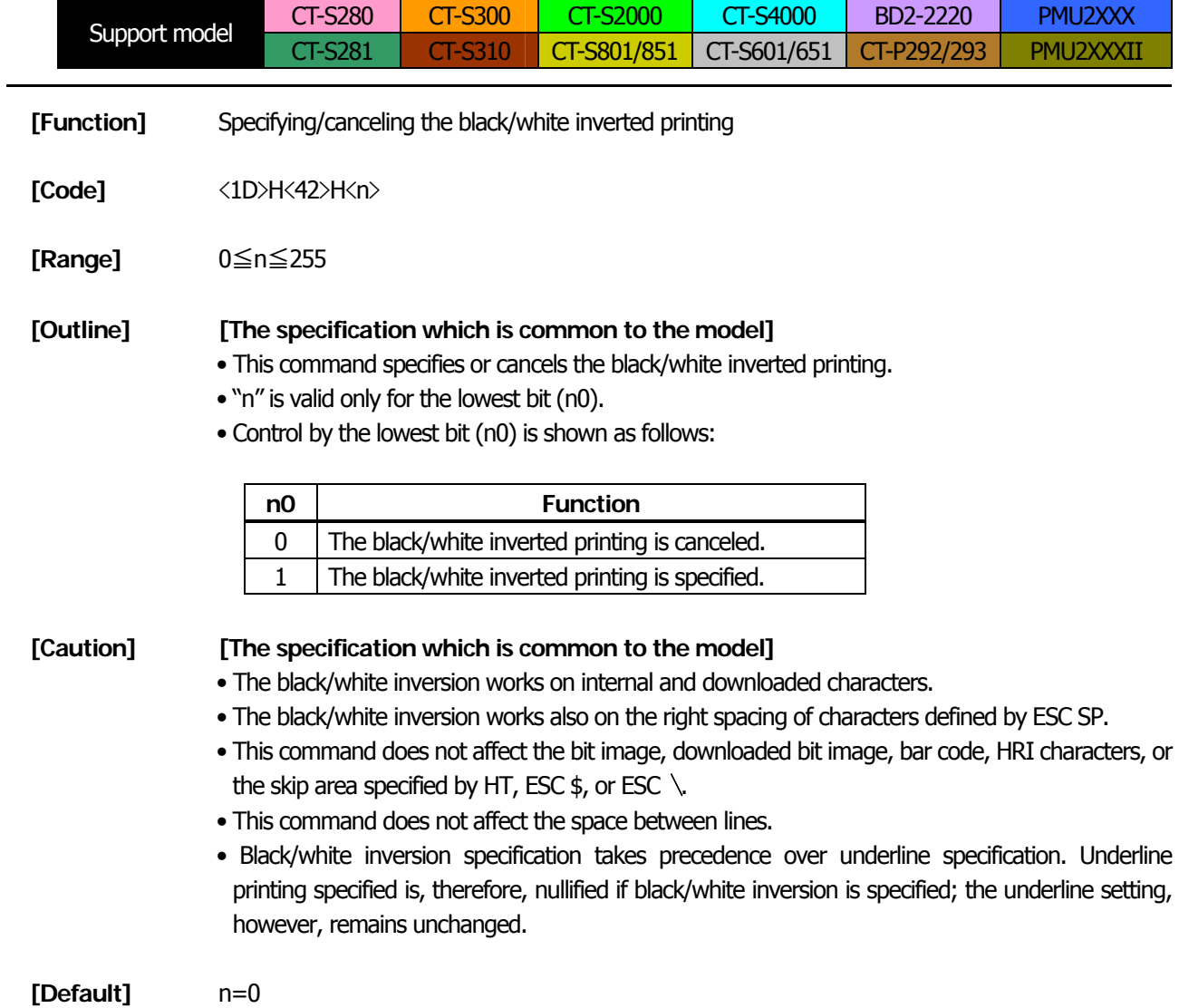

# **GS b n**

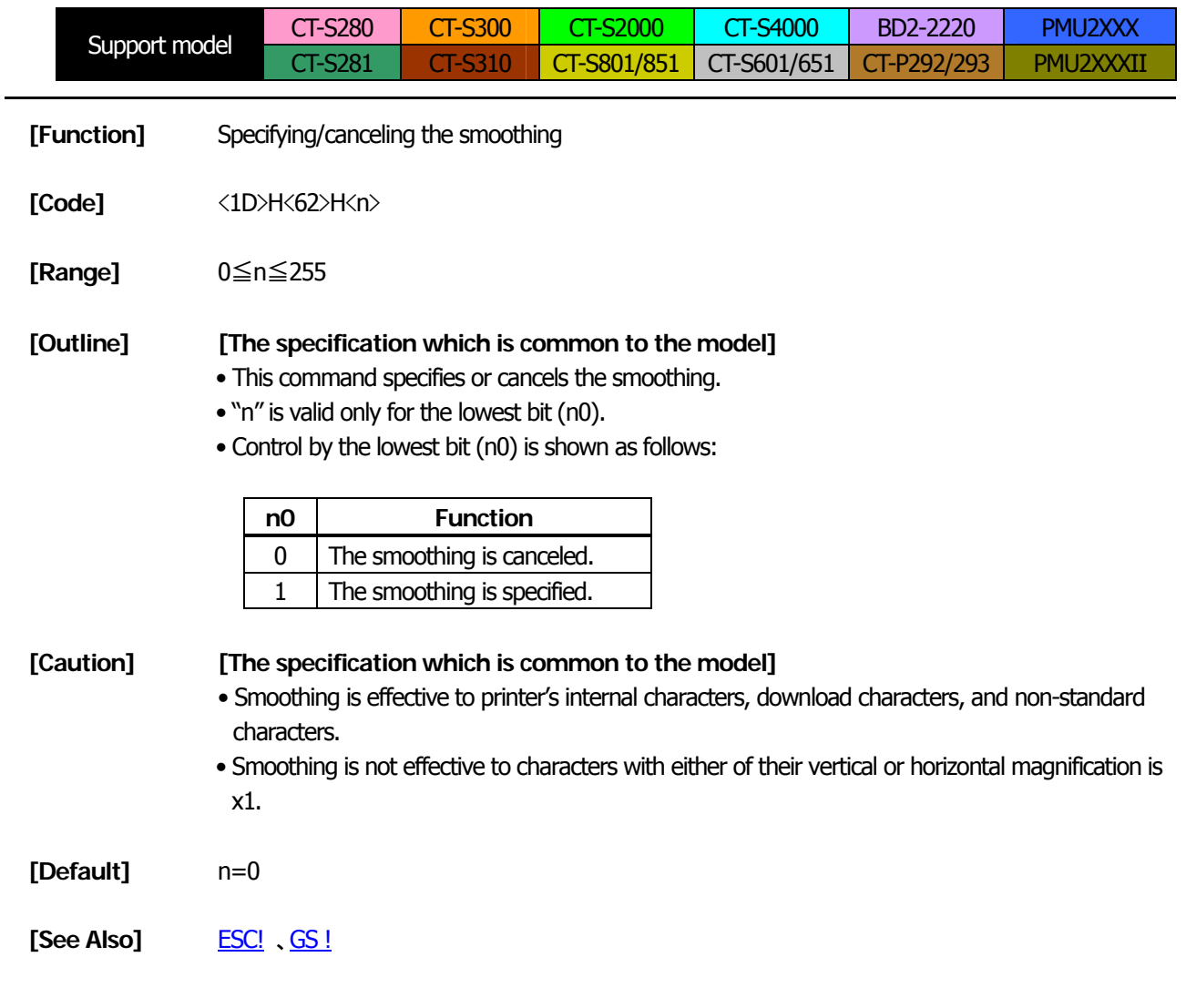

### **2.2.4 Print Position Commands**

<span id="page-77-0"></span>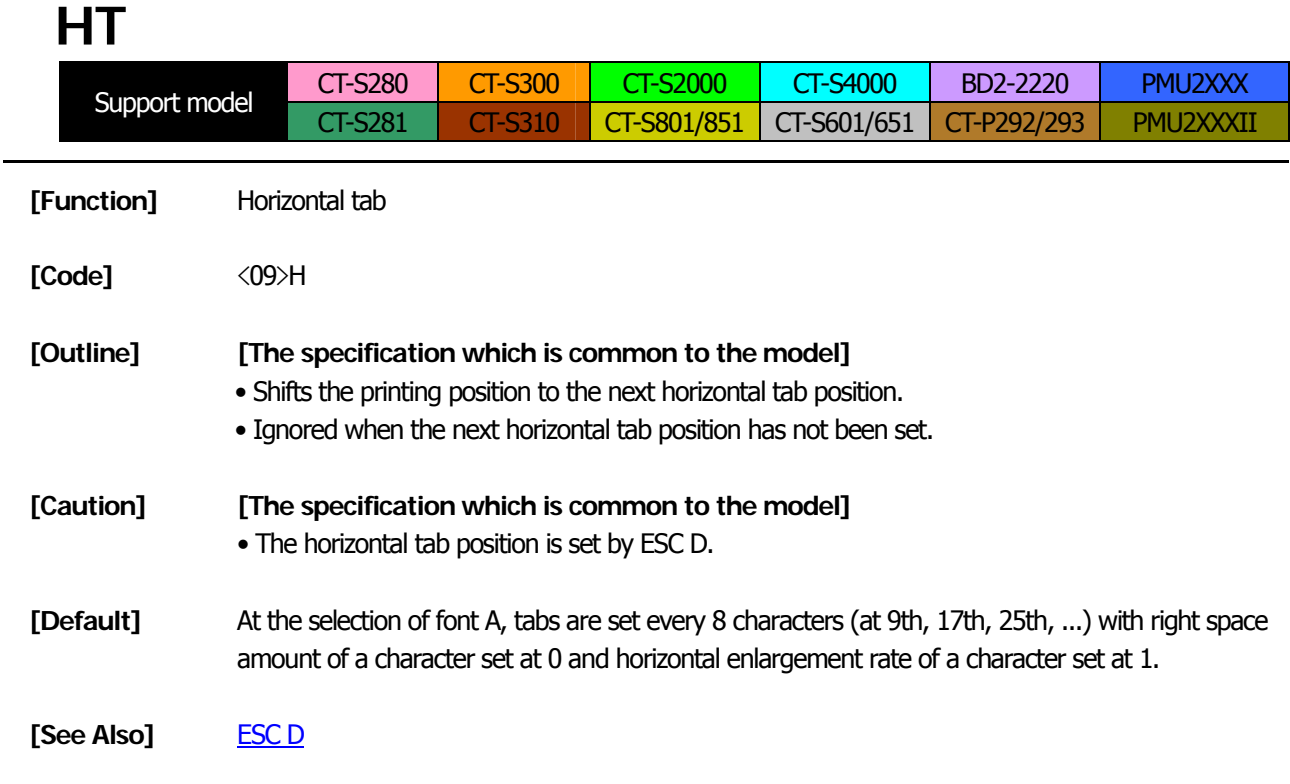

## **[Sample Program]**

LPRINT "012345678901234567890"; CHR\$(&HA); LPRINT CHR\$(&H9);"AAA"; LPRINT CHR\$(&H9);"BBB"; CHR\$(&HA); LPRINT CHR\$(&H1B);"D"; LPRINT CHR\$(3); CHR\$(7); CHR\$(14); CHR\$(0); LPRINT CHR\$(&H9);"AAA"; LPRINT CHR\$(&H9);"BBB"; LPRINT CHR\$(&H9);"CCC"; CHR\$(&HA);

### **[Printing Result]**

012345678901234567890 Initially set horizontal tab AAA BBB  $\overline{\phantom{a}}$ AAA BBB CCC  $\longleftrightarrow$  When set to the 4th, 8th, and 15th columns

# **ESC \$ n1 n2**

<span id="page-78-0"></span>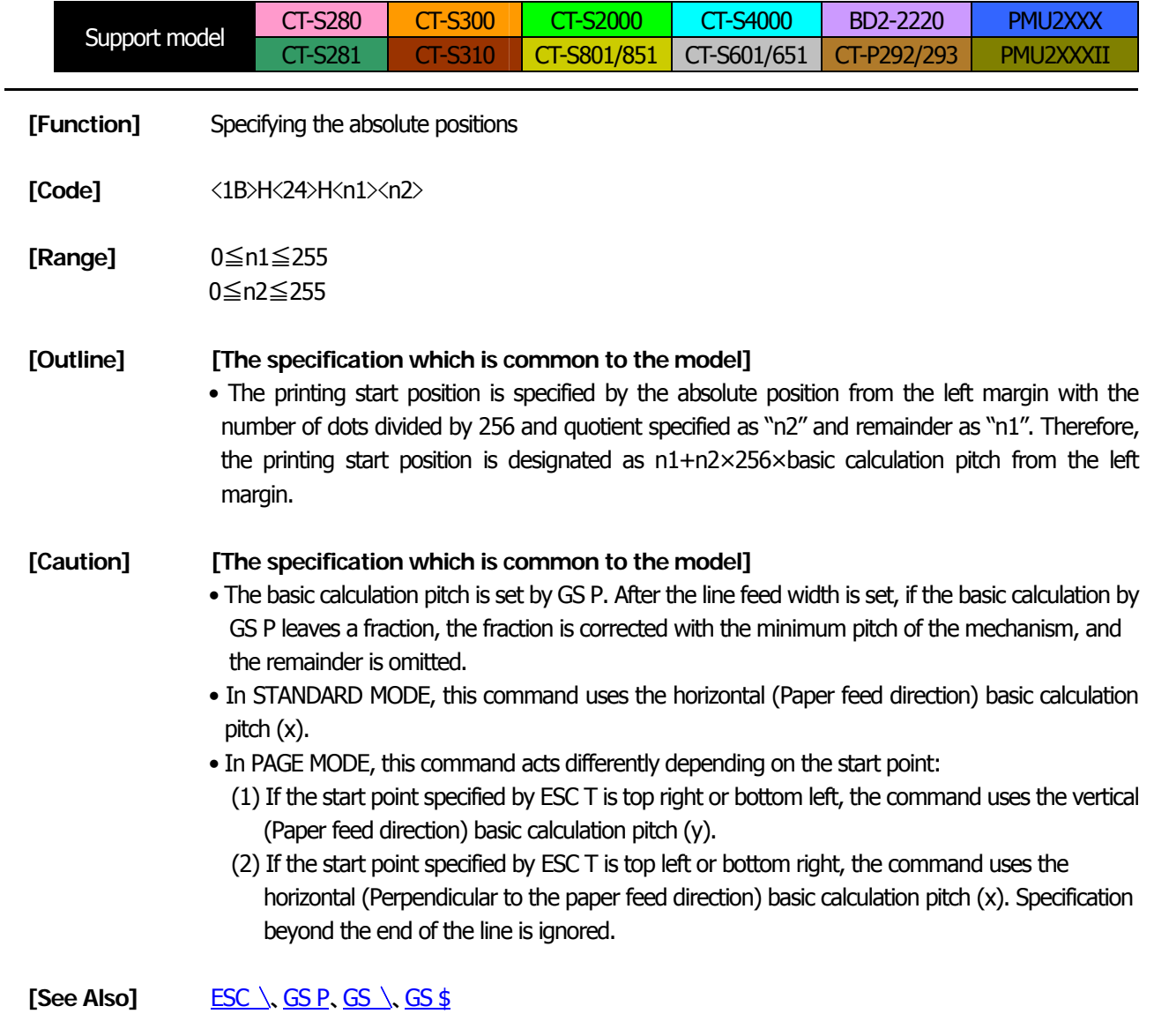

# **[Sample Program] [Print Results]**

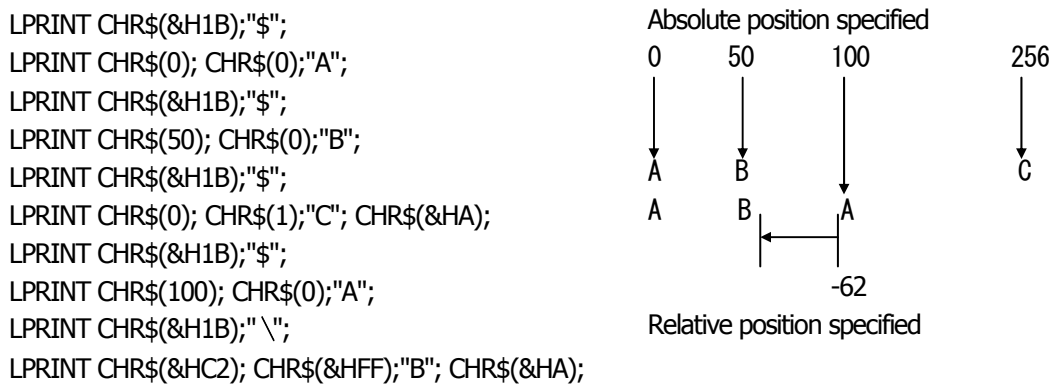

# **ESC D [n]k NULL**

<span id="page-79-0"></span>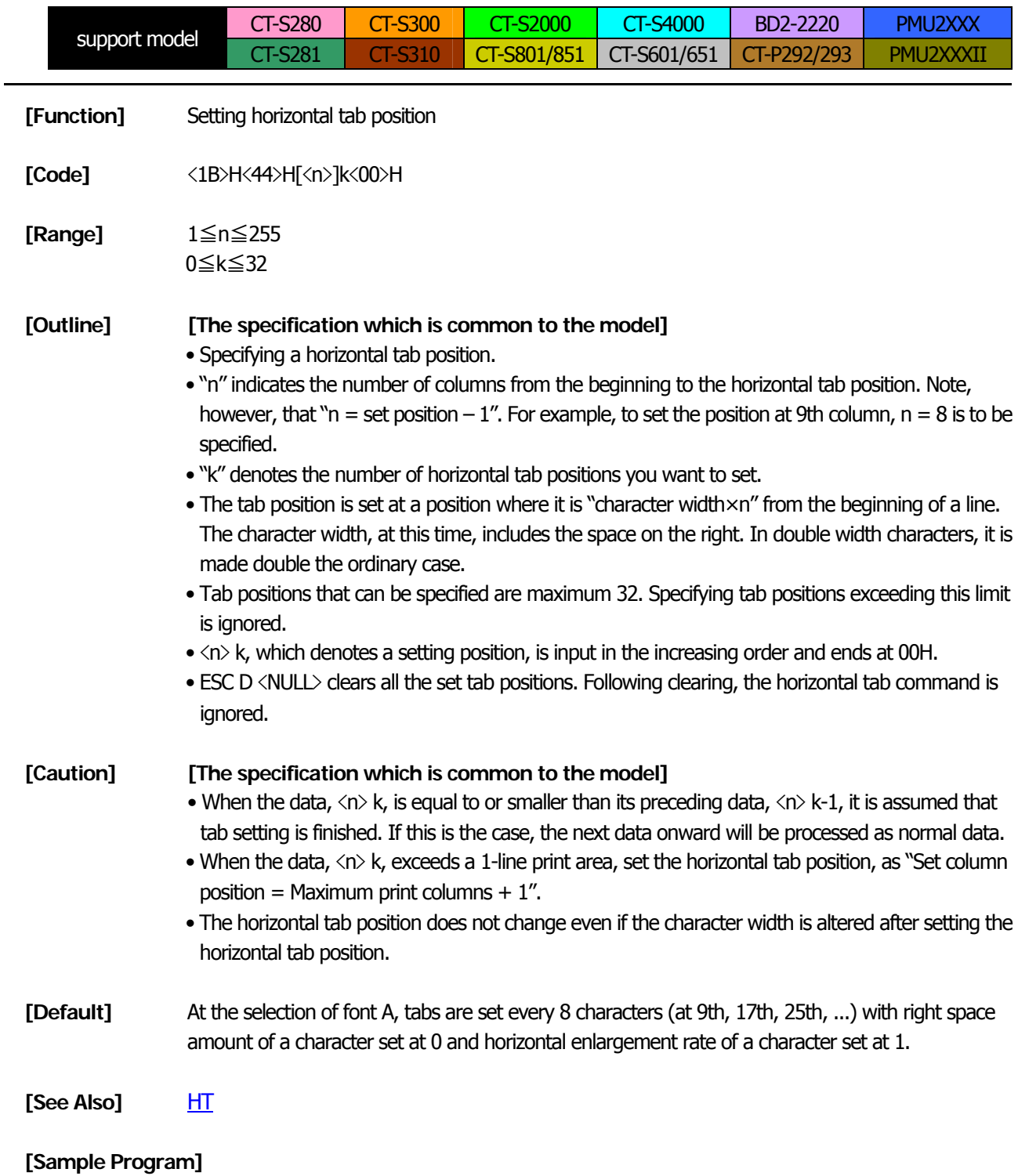

[Refer to Sample Program and Print Results for HT.](#page-77-0)

# <span id="page-80-0"></span>**ESC T n**

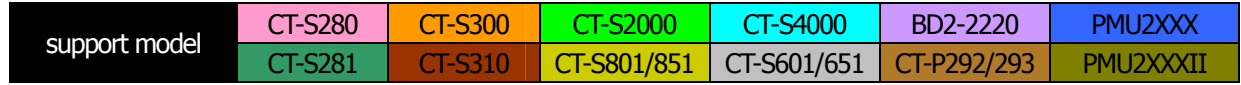

**[Function]** Selecting the character printing direction in PAGE MODE

**[Code]** <1B>H<54>H<n>

**[Range]** 0≦n≦3, 48≦n≦51

### **[Outline] [The specification which is common to the model]**

• Selects the direction and start point of character printing in PAGE MODE.

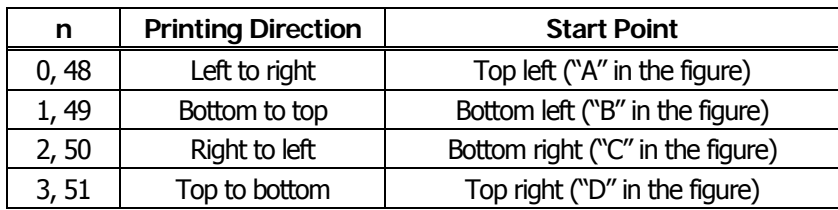

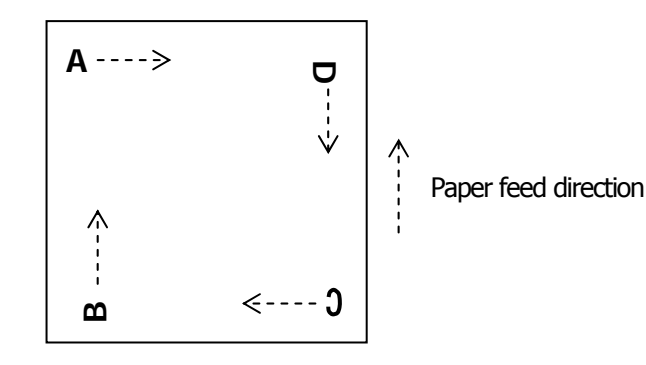

#### **[Caution] [The specification which is common to the model]**

- When STANDARD MODE is selected, this command only executes the internal flagging of the printer without affecting the printing in STANDARD MODE.
- The character mapping position will be the start point of the print area specified by ESC W.
- The basic calculation pitch (x or y) used by the following commands varies with the start point.
	- (1) If the start point is the top left or bottom right (The characters are mapped in the direction perpendicular to the paper feed),
		- Commands using x: ESC SP, ESC S, ESC \
		- Commands using y: ESC 3, ESC J, GS \$, GS  $\setminus$
	- (2) If the start point is the top right or bottom left (The characters are mapped in the paper feed direction),
		- Commands using x: ESC 3, ESC J, GS  $\frac{1}{5}$ , GS  $\frac{1}{5}$
		- Commands using y: ESC SP, ESC S, ESC \

**[Default]** n=0

**[See Also]** [Appendix 5.1 "Explanation on PAGE MODE"](#page-383-0) <u>ESC  $\frac{1}{5}$ , [ESC L,](#page-295-0) [ESC W,](#page-81-0) [ESC](#page-83-0) \, [GS](#page-89-0)  $\frac{1}{5}$ , [GS P,](#page-309-0) GS \</u>

# **ESC W xL xH yL yH dxL dxH dyL dyH**

<span id="page-81-0"></span>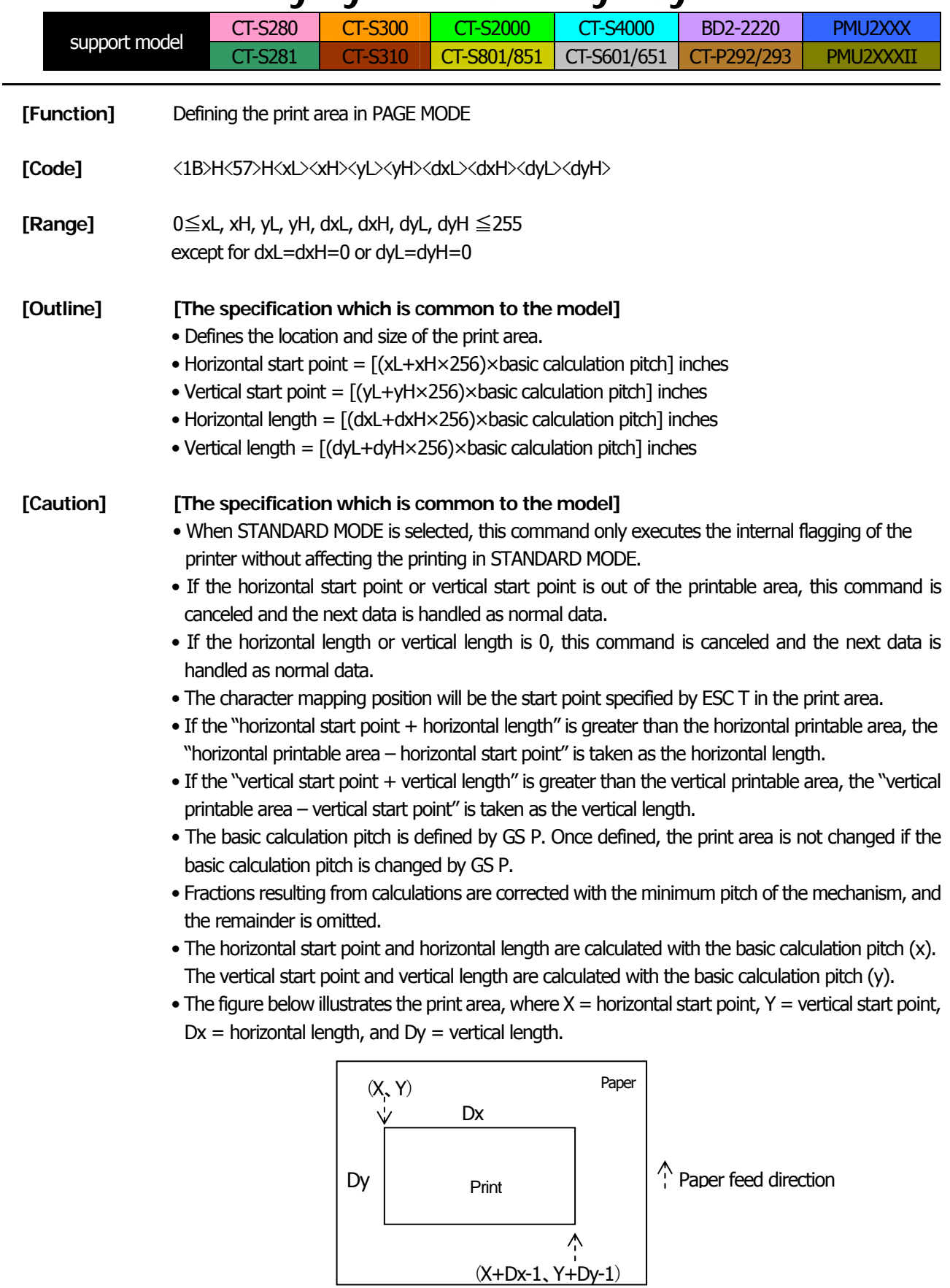

• The printable area is approximately 117 mm (938/203 inches) vertically, and horizontal area depends on the model. (Refer to the below Table)

**[Default]** xL=xH=yL=yH=0 dyL=126, dyH=6 dxL,dyH depends on paper width. (Refer to the below Table)

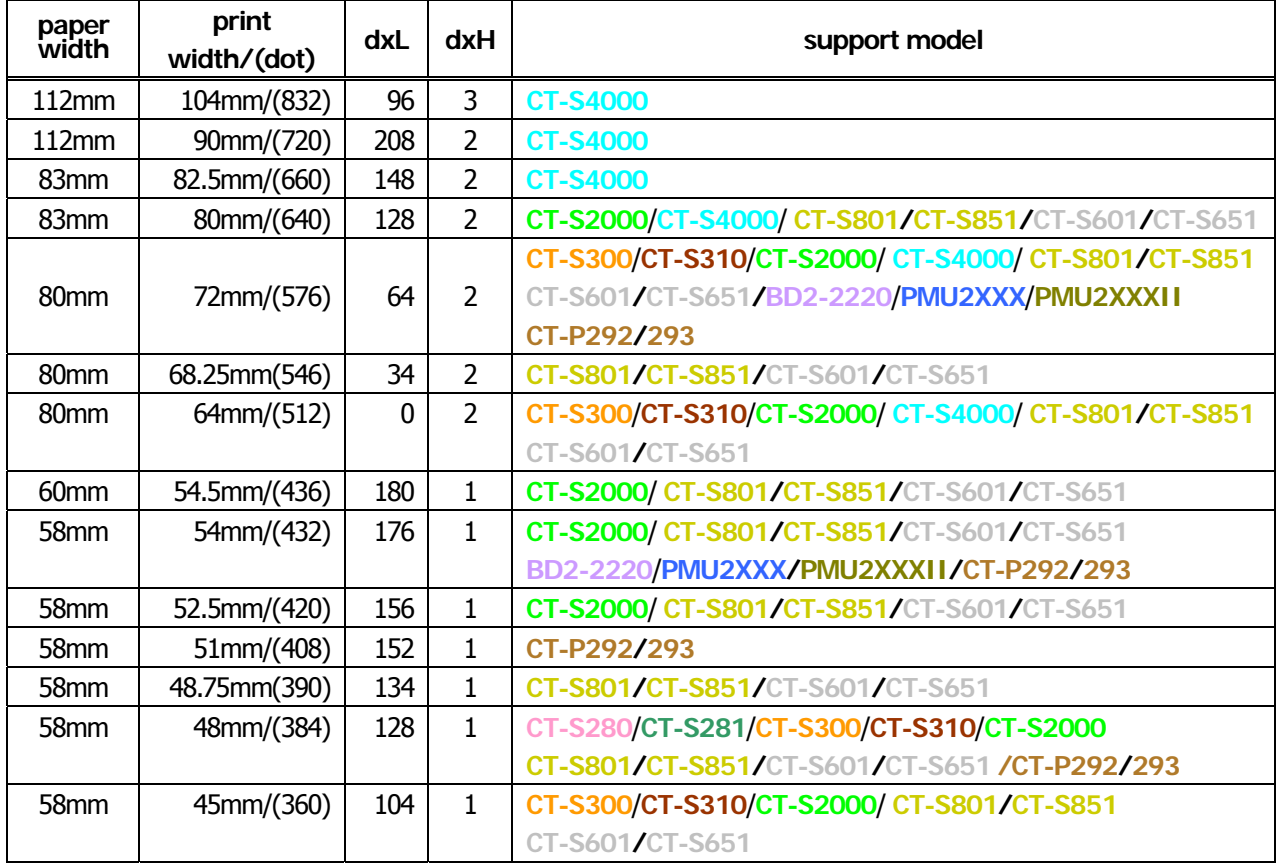

[See Also] **[Appendix 5.1 "Explanation on PAGE MODE"](#page-383-0)** [CAN](#page-52-0)、[ESC L](#page-295-0)、[ESC T](#page-80-0)、[GS P](#page-309-0)

# **ESC** \ **nL nH**

<span id="page-83-0"></span>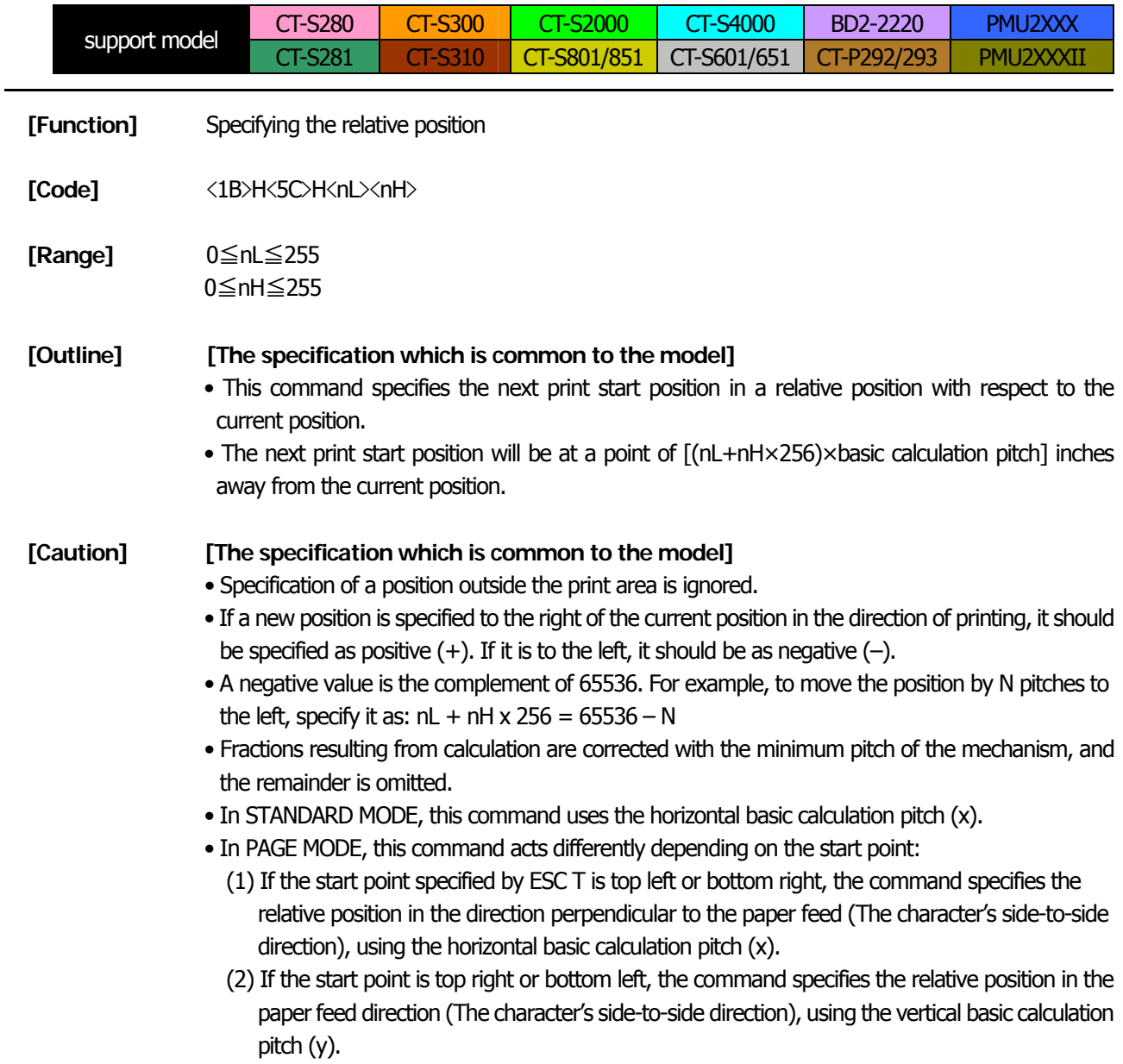

**[See Also]** [ESC \\$](#page-78-0)、[GS P](#page-309-0)

## **[Sample Program]**

[Refer to Sample Program and Print Results for ESC \\$.](#page-78-0)

# **ESC a n**

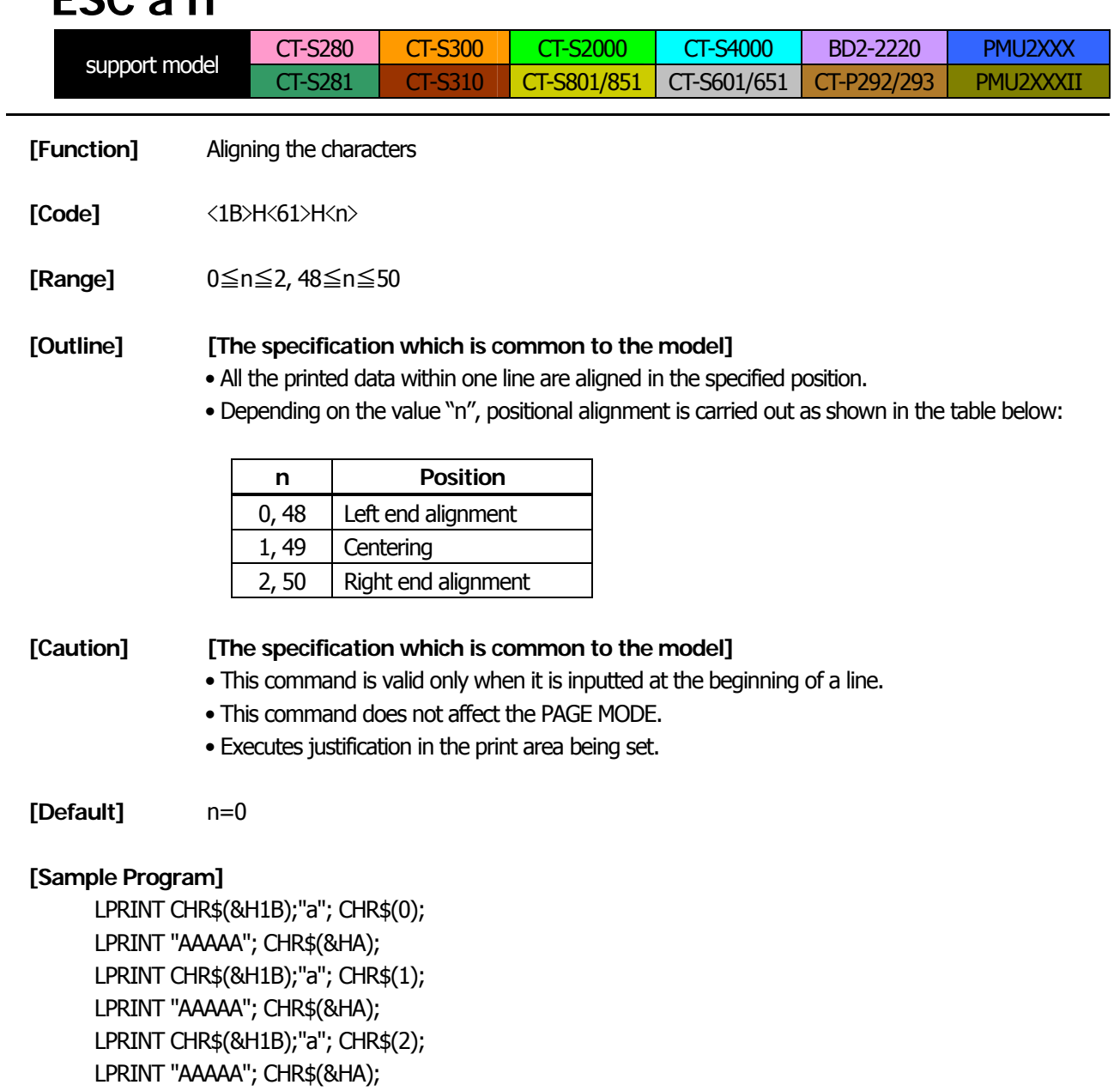

# **[Print Results]**

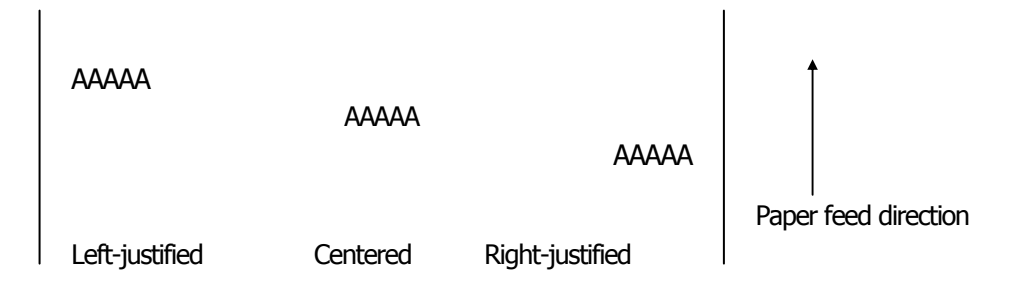

# **GS \$ nL nH**

<span id="page-85-0"></span>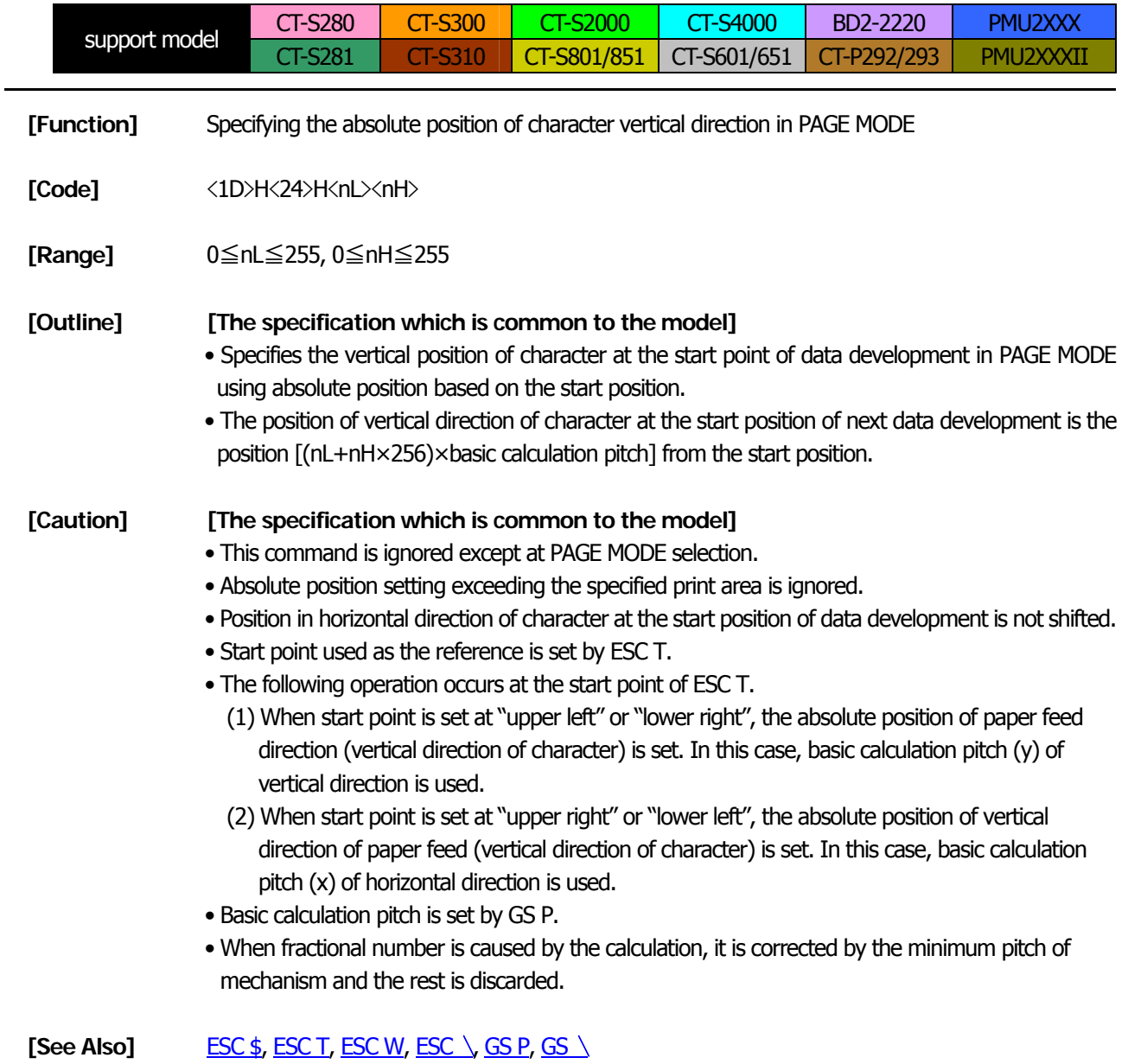

- 85 -

# **GS L nL nH**

<span id="page-86-0"></span>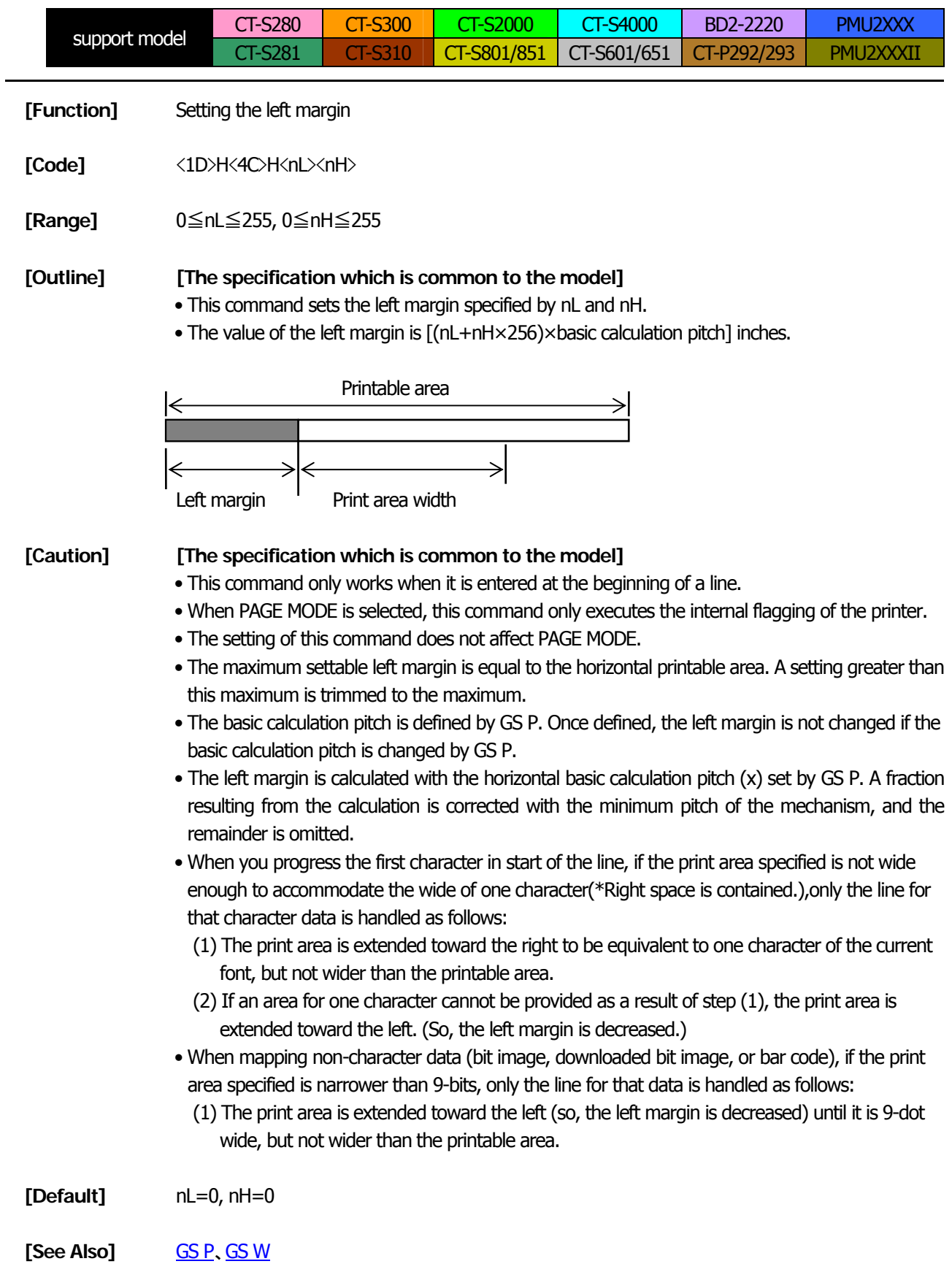

# **GS W nL nH**

<span id="page-87-0"></span>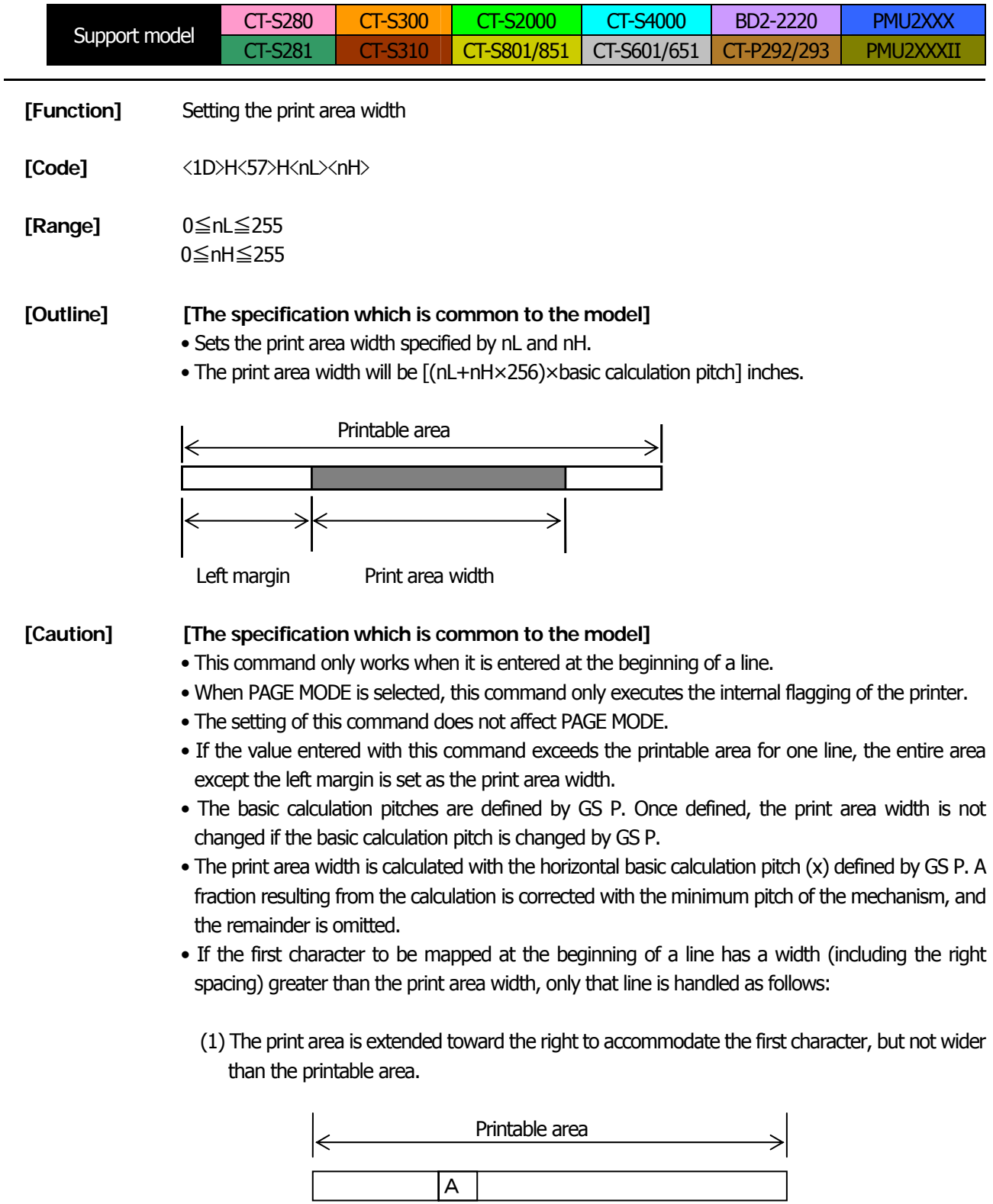

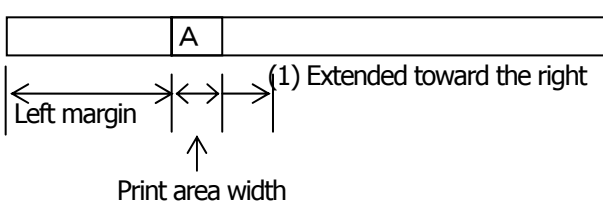

(2) If a sufficient area cannot be provided as a result of step (1), the print area is extended toward the left (so, the left margin is decreased).

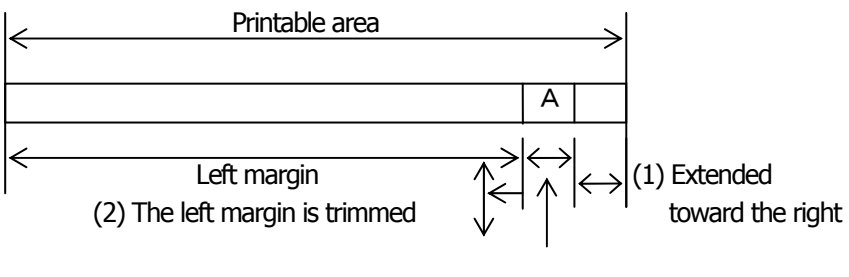

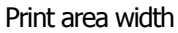

- (3) If a sufficient area cannot be provided as a result of step (2), the right spacing is trimmed.
- When mapping a bit image (or downloaded bit image), if the print area is narrower than the minimum width of the bit image (two dots for single density, or one dot for double density), only the line for that image is handled as follows:
	- (1) The print area is extended toward the left (so, the left margin is decreased) until it is equal to the minimum width of the image, but not wider than the printable area.

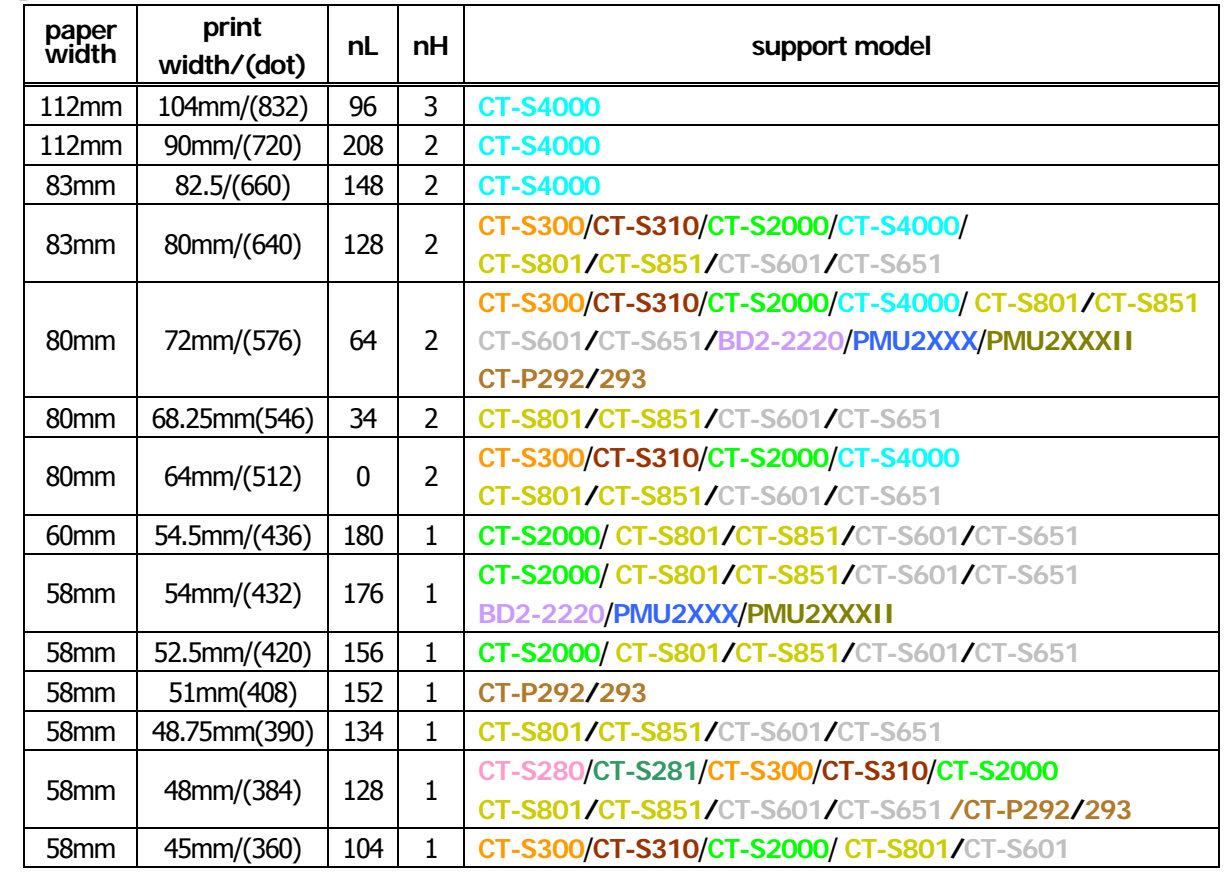

### **[Default]**

[See Also] **[GS L](#page-86-0)**, [GS P](#page-309-0)

# **GS** \ **nL nH**

<span id="page-89-0"></span>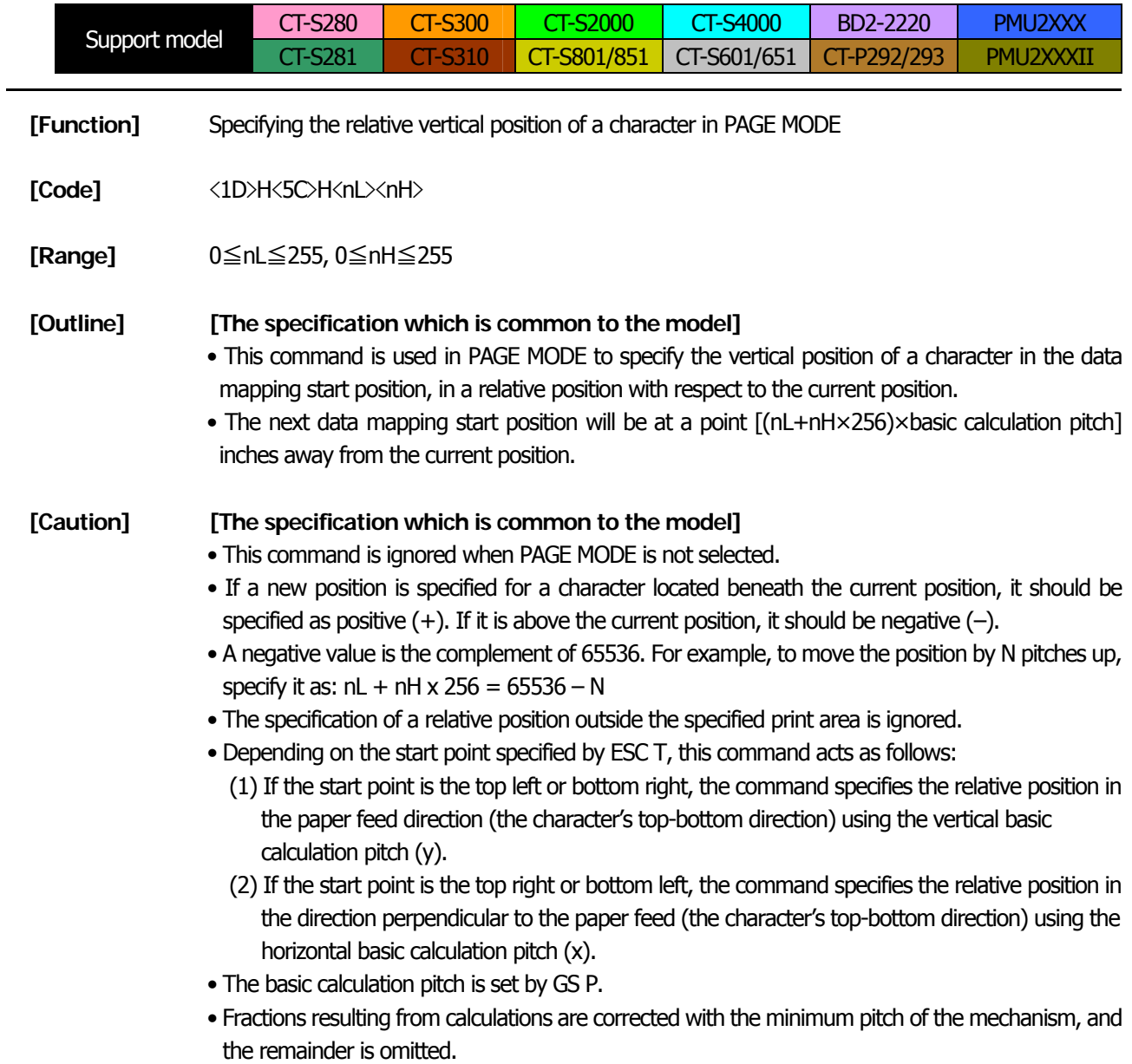

# **2.2.5 Line Feed Span Commands**

<span id="page-90-0"></span>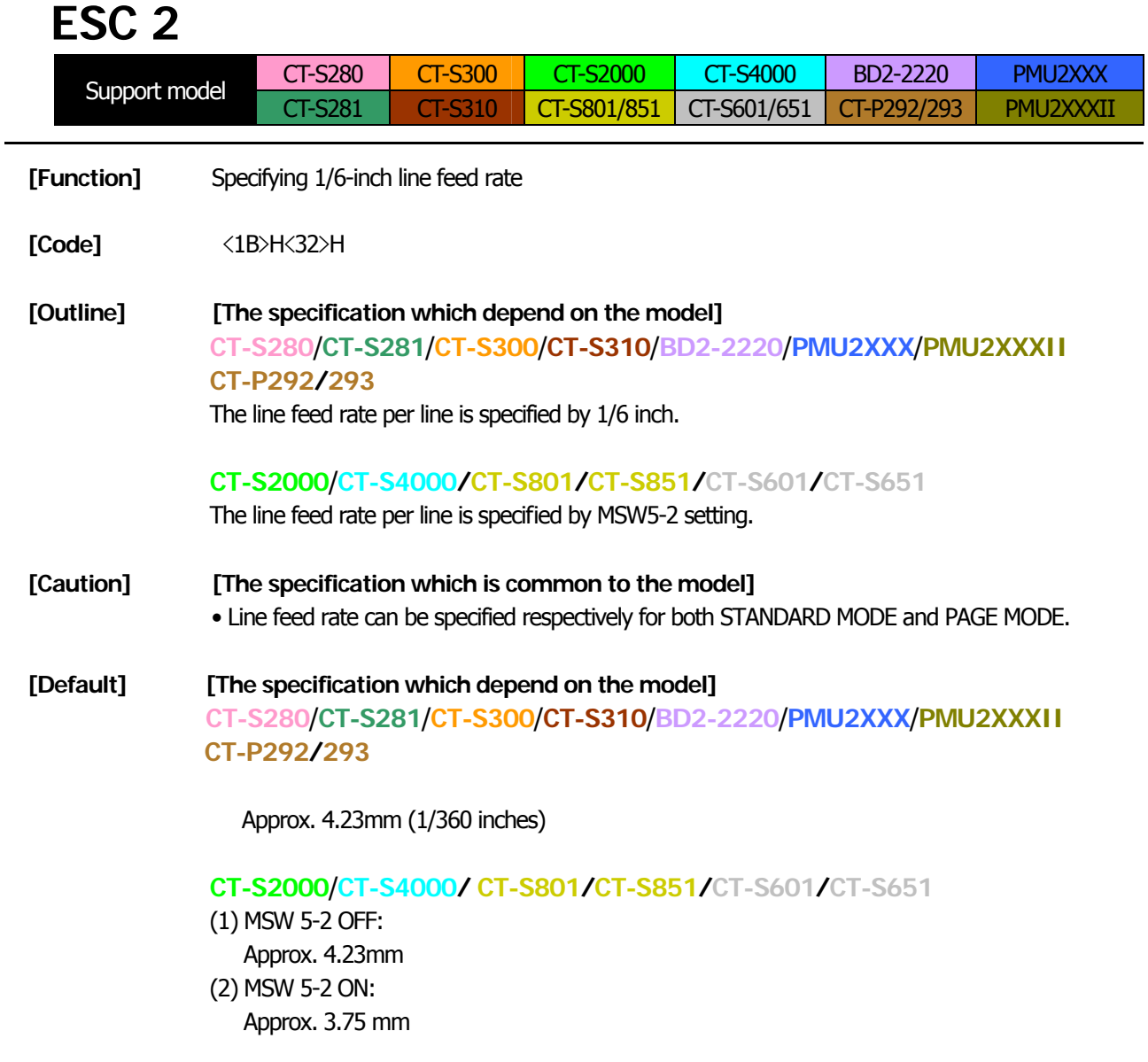

# **ESC 3 n**

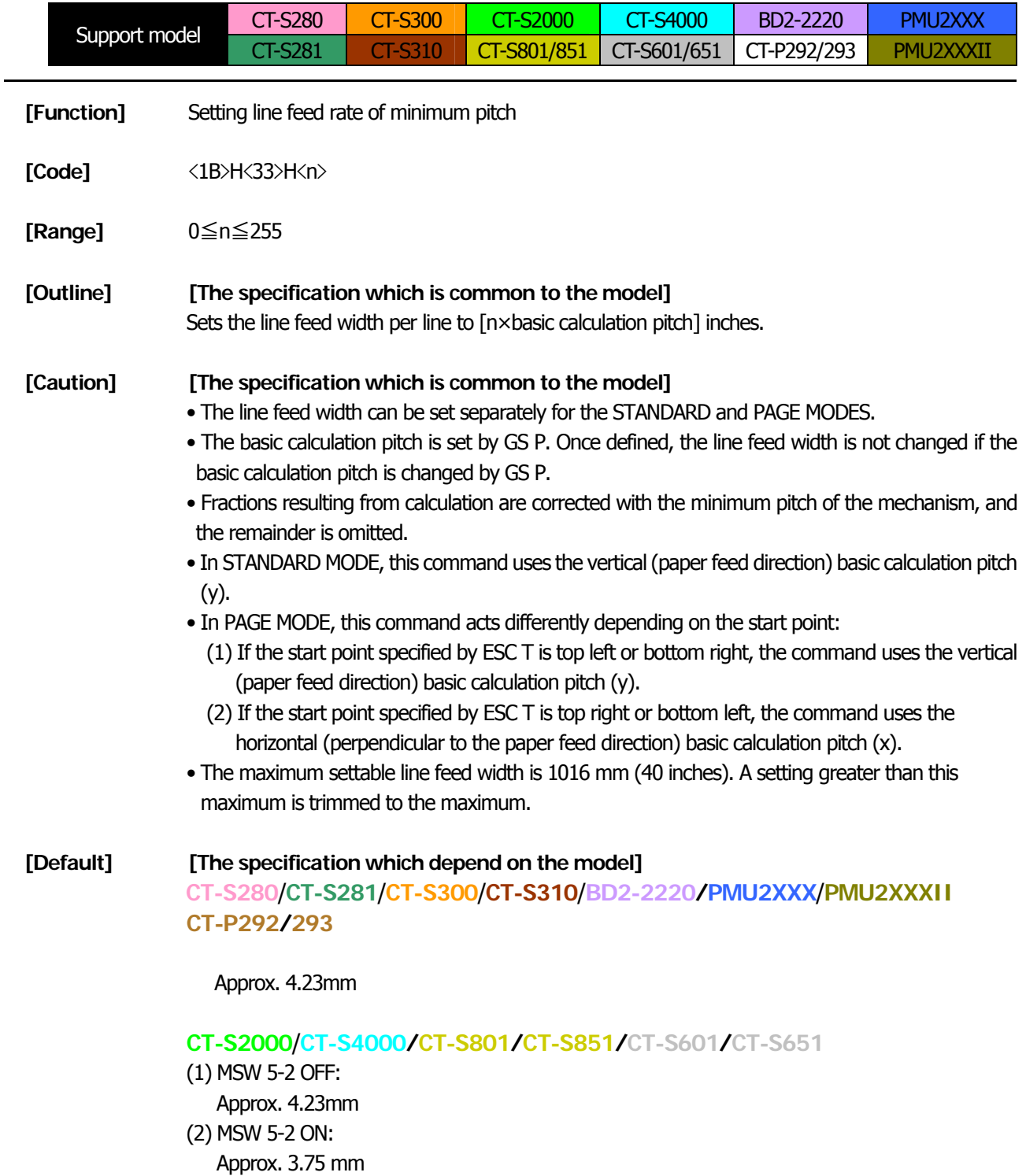

# [See Also] **[ESC 2](#page-90-0)**, [GS P](#page-309-0)

# **2.2.6 Bit Image Commands**

# **ESC \* m n1 n2 [d] k**

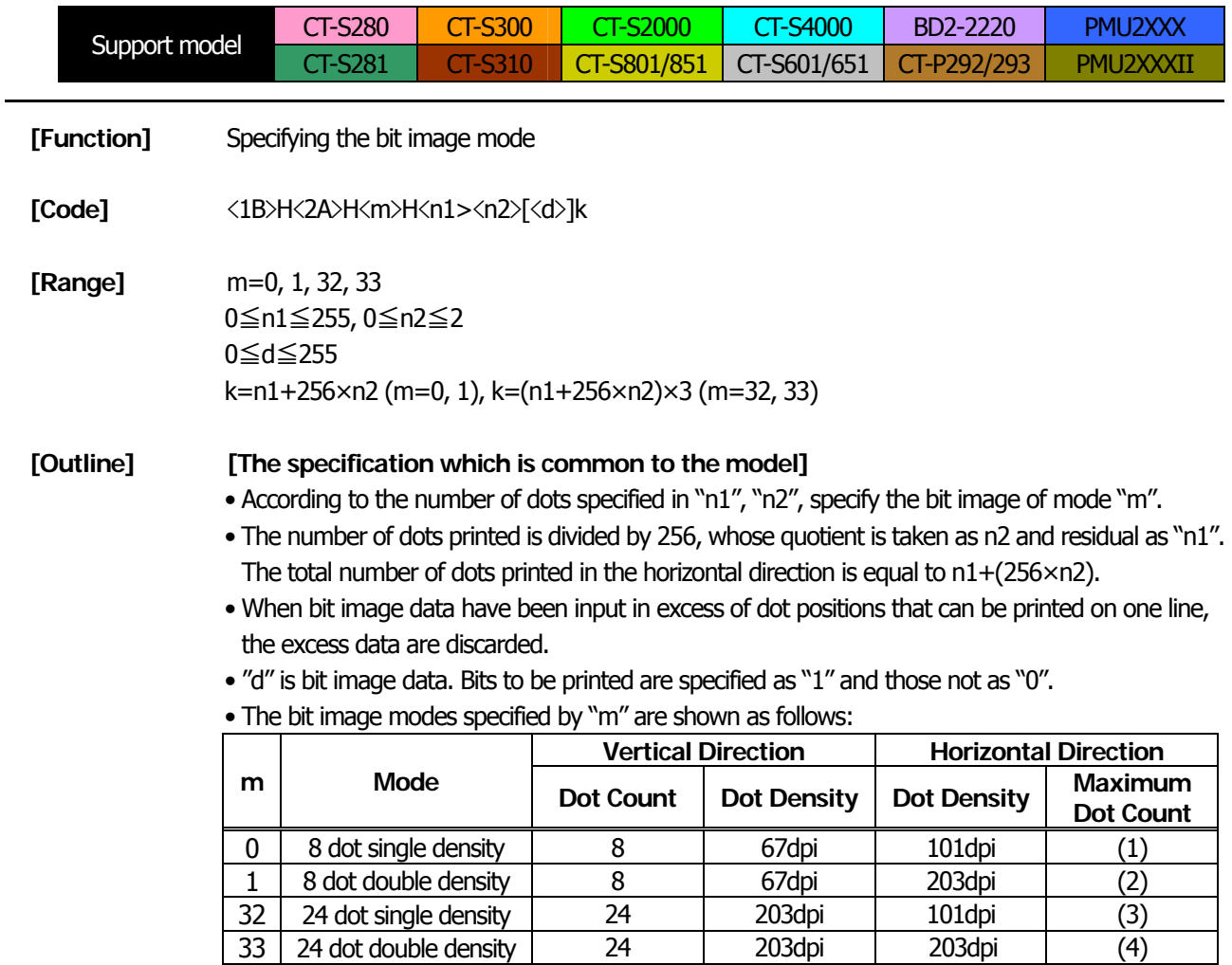

### **[The specification which depend on the model]**  $(1) \sim (4)$  unit: dpi

| support model                                                                                               | paper<br>width   | print<br>width   | (1) | $\sim$<br>(2) | $\cdots$<br>(3) | (4) |
|----------------------------------------------------------------------------------------------------|------------------|------------------|-----|---------------|-----------------|-----|
| <b>CT-S4000</b>                                                                                             | 112mm            | $104$ mm         | 416 | 832           | 416             | 832 |
| <b>CT-S4000</b>                                                                                             | 112mm            | 90mm             | 360 | 720           | 360             | 720 |
| <b>CT-S4000</b>                                                                                             | 83 <sub>mm</sub> | 82.5mm           | 330 | 660           | 330             | 660 |
| CT-S2000/CT-S4000/ CT-S801/CT-S851/CT-S601/CT-S651                                                          | 83 <sub>mm</sub> | 80 <sub>mm</sub> | 320 | 640           | 320             | 640 |
| CT-S300/CT-S310/CT-S2000/CT-S4000 CT-S801/CT-S851<br>CT-S601/CT-S651/BD2-2220/PMU2XXX/PMU2XXXII/CT-P292/293 | 80 <sub>mm</sub> | 72mm             | 286 | 576           | 286             | 576 |
| <b>CT-S801/CT-S601</b>                                                                                      | 80 <sub>mm</sub> | 68.25mm          | 273 | 546           | 273             | 546 |
| CT-S300/CT-S310/CT-S2000/CT-S4000/<br>CT-S801/CT-S851/CT-S601/CT-S651                                       | 80 <sub>mm</sub> | 64 <sub>mm</sub> | 256 | 512           | 256             | 512 |
| CT-S2000/CT-S801/CT-S601                                                                                    | 60 <sub>mm</sub> | 54.5mm           | 218 | 436           | 218             | 436 |
| CT-S2000/CT-S801/CT-S851/CT-S601/CT-S651<br>BD2-2220/PMU2XXX/PMU2XXXII/CT-P292/293                          | 58mm             | 54 <sub>mm</sub> | 216 | 432           | 216             | 432 |
| CT-S2000/ CT-S801/CT-S851/CT-S601/CT-S651                                                                   | 58mm             | 52.5mm           | 210 | 420           | 210             | 420 |
| CT-P292/293                                                                                                 | 58mm             | 51 <sub>mm</sub> | 204 | 408           | 204             | 408 |
| CT-S801/CT-S851/CT-S601/CT-S651                                                                             | 58mm             | 48.75mm          | 195 | 390           | 195             | 390 |
| CT-S280/CT-S281/CT-S300/CT-S310/CT-S2000/<br>CT-S801/CT-S851/CT-S601/CT-S651                                | 58mm             | 48 <sub>mm</sub> | 192 | 384           | 192             | 384 |
| CT-S300/CT-S310/CT-S2000/CT-S801/CT-S851/CT-S601/CT-S651                                                    | 58mm             | 45mm             | 180 | 360           | 180             | 360 |

**[Caution]** • When the value of "m" is out of the above range, the data following after "n1" is processed as normal printing data.

<sup>•</sup> After completion of bit image printing, the printer returns to normal data processing mode.

# **GS \* n1 n2 [d] n1xn2x8**

<span id="page-93-0"></span>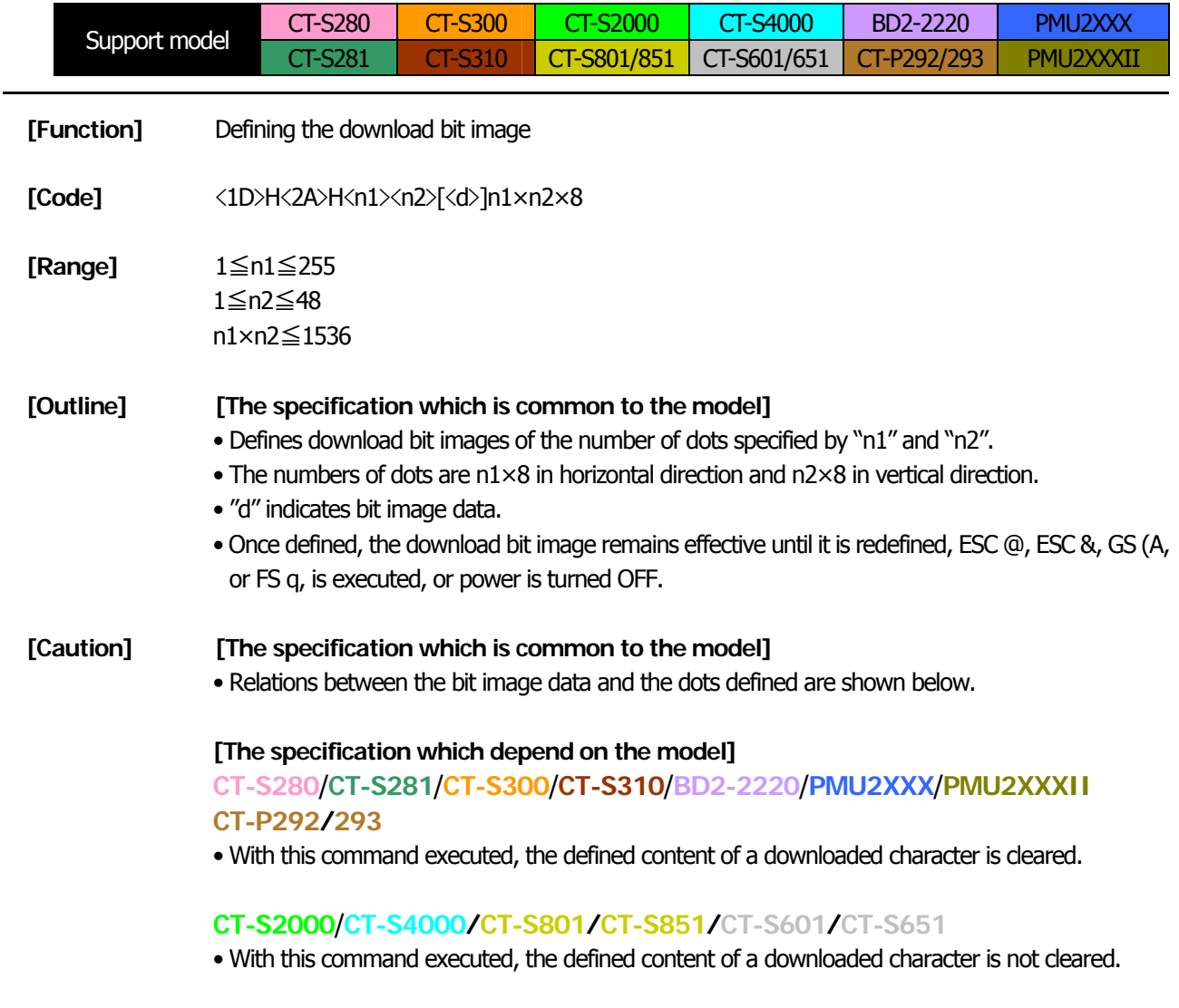

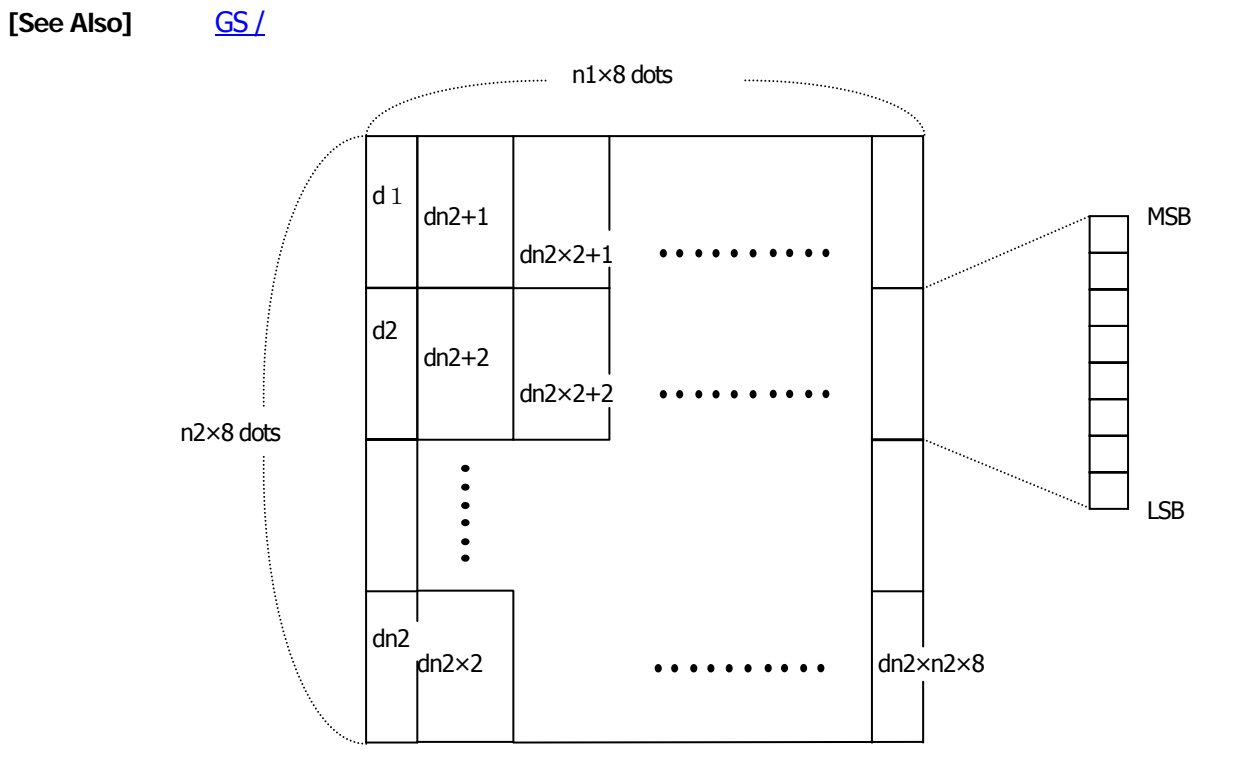

# <span id="page-94-0"></span>**GS / m**

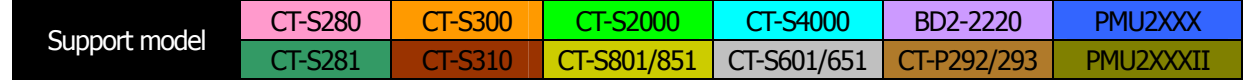

- **[Function]** Printing the downloaded bit image
- **[Code]** <1D>H<2F>H<m>

**[Range]** 0≦m≦3, 48≦m≦51

### **[Caution] [The specification which is common to the model]**

- Prints downloaded bit image in a mode specified by "m".
- Modes that can be selected by "m" are shown below.

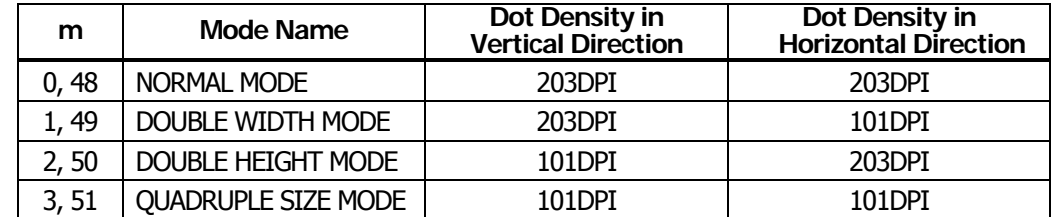

### **[Caution] [The specification which is common to the model]**

- When a downloaded bit image has not been defined, this command is ignored.
- When data exist in the print buffer, this command is ignored.
- A portion of a downloaded bit image exceeding one line length is not printed.

**[See Also]** [ESC &](#page-57-0)、[GS \\*](#page-93-0)

# **GS v 0 m xL xH yL yH d1 ... dk**

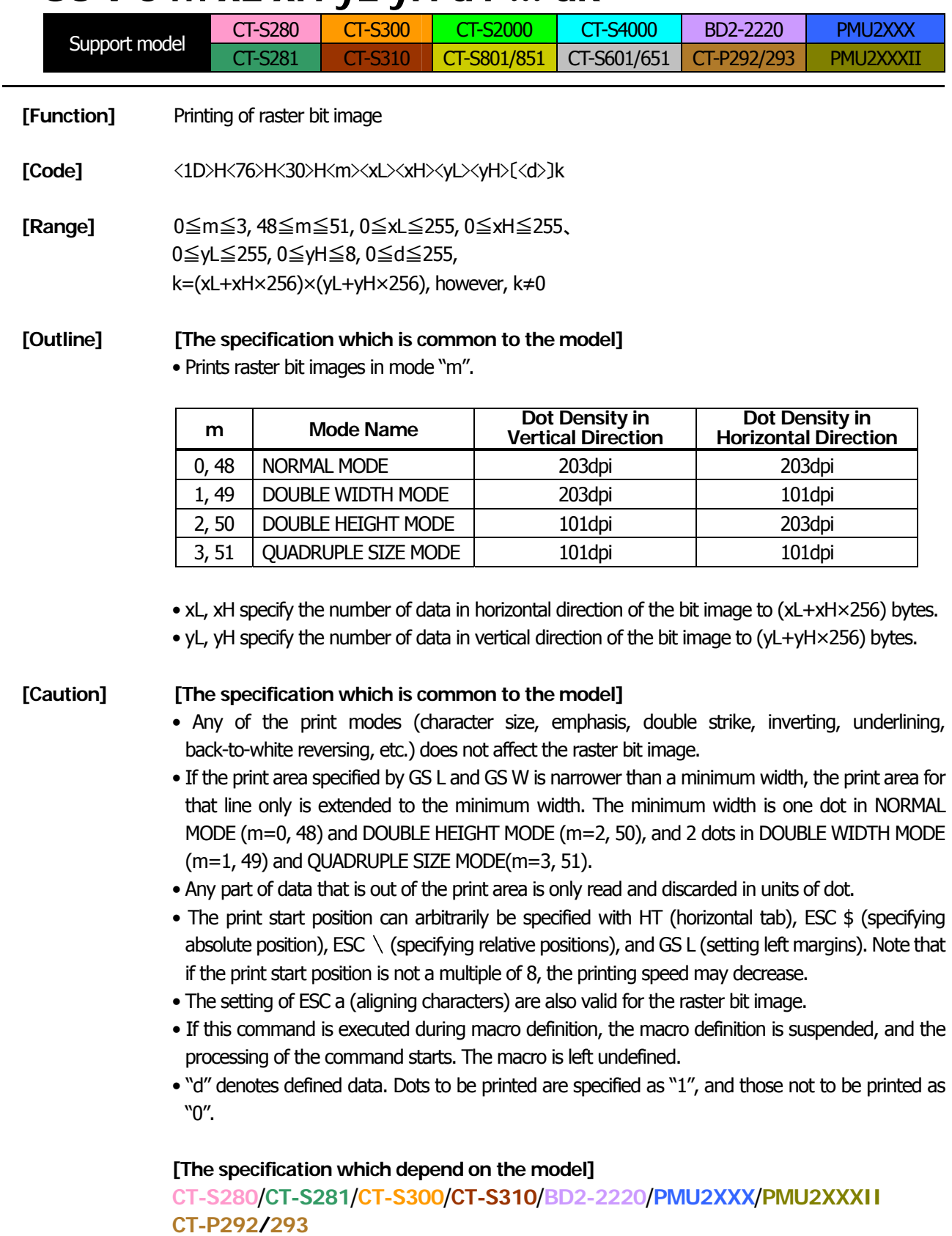

• Valid only when no print data is present in the print buffer at the selection of STANDARD MODE.

# **CT-S2000**/**CT-S4000/CT-S801/CT-S851/CT-S601/CT-S651**

• Valid only when no print data is present in the print buffer (at the top of a line).

 $[Example]$  When  $xL + xH \times 256 = 64$ 

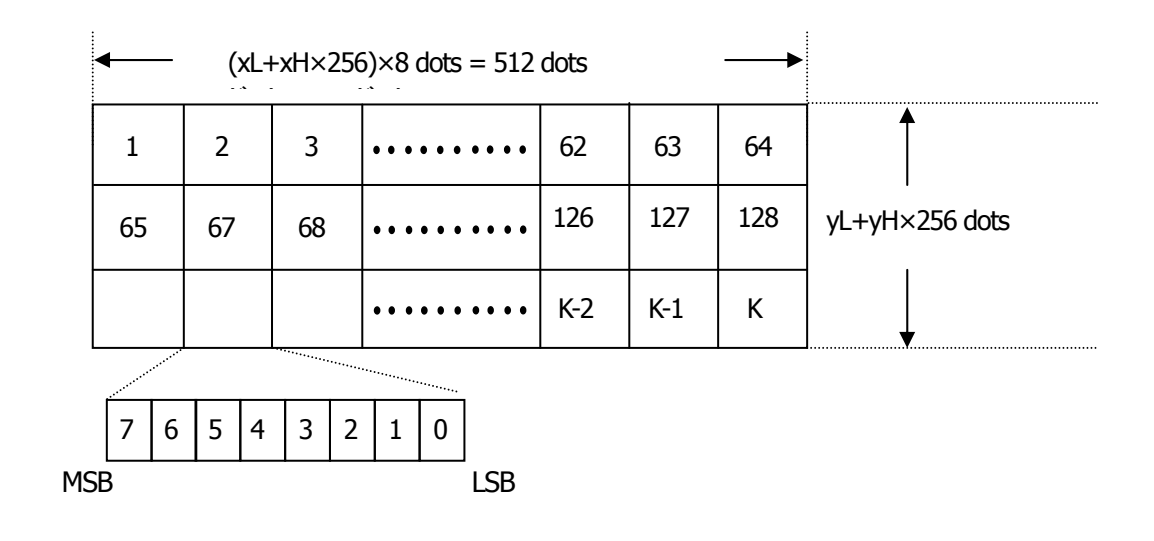

### **2.2.7 Status Commands**

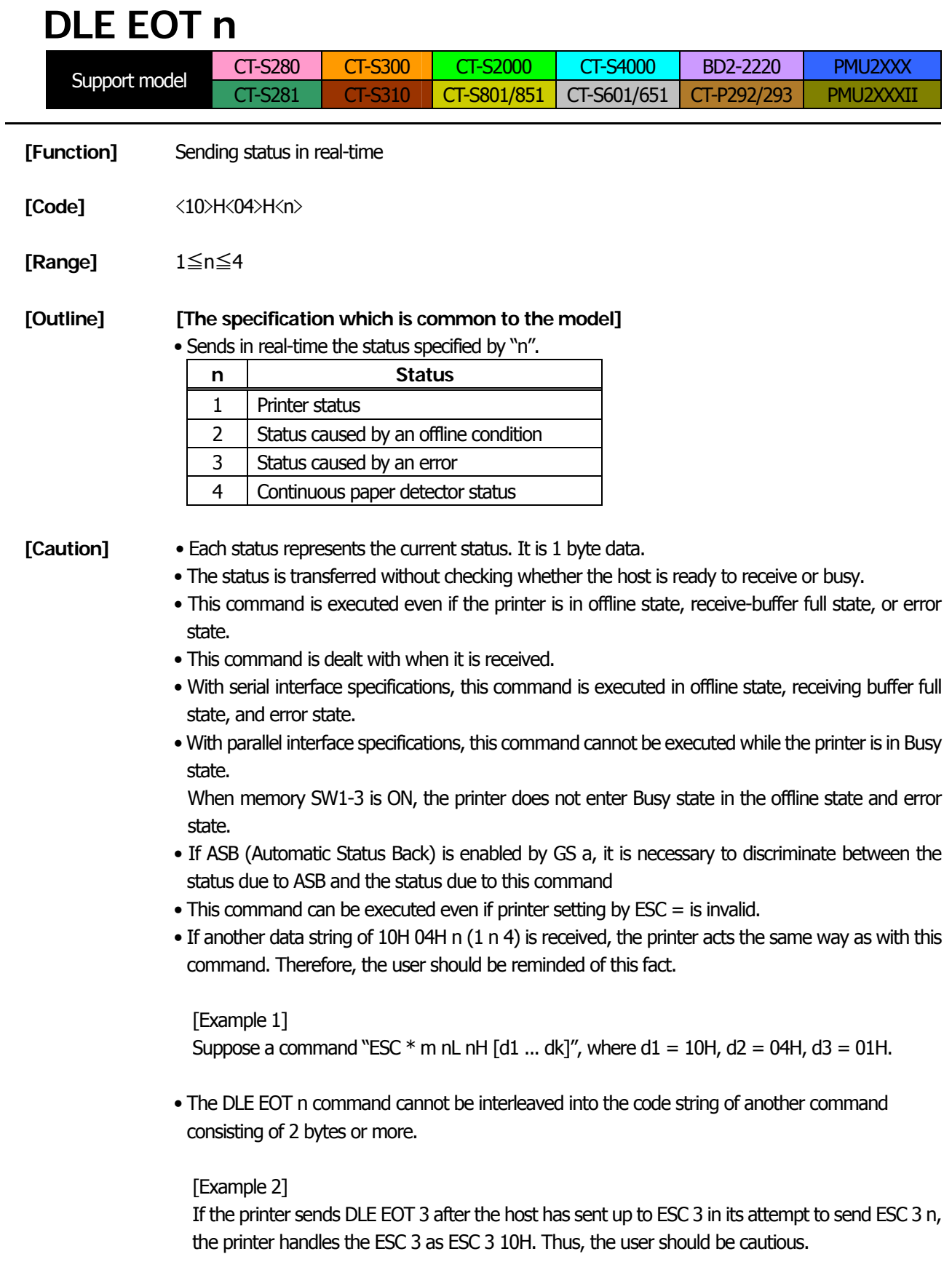

[See Also] [Appendix 5.3 "Identification of Send Status"](#page-399-0) [DLE ENQ](#page-290-0), [ESC c 4](#page-123-0), [GS a](#page-116-0), [GS r](#page-120-0)

#### (1) Printer status (When  $n = 1$  is specified)

| <b>Bit</b> | <b>Status</b>               | Hex. | <b>Decimal</b> |
|------------|-----------------------------|------|----------------|
| 0          | Fixed                       | 00H  |                |
|            | Fixed                       | 02H  | $\mathcal{P}$  |
| 2          | Fixed                       | 04H  |                |
| 3          | Online status               | 00H  |                |
|            | Offline status              | 08H  | 8              |
| 4          | Fixed                       | 10H  | 16             |
|            | Not waiting online recovery | 00H  | O              |
| 5          | Waiting online recovery     | 20H  | 32             |
| 6          | FEED switch is not pressed  | 00H  |                |
|            | FEED switch is pressed      | 40H  | 64             |
|            | Fixed                       | 00H  |                |

(2) Status caused by an offline condition (When  $n = 2$  is specified)

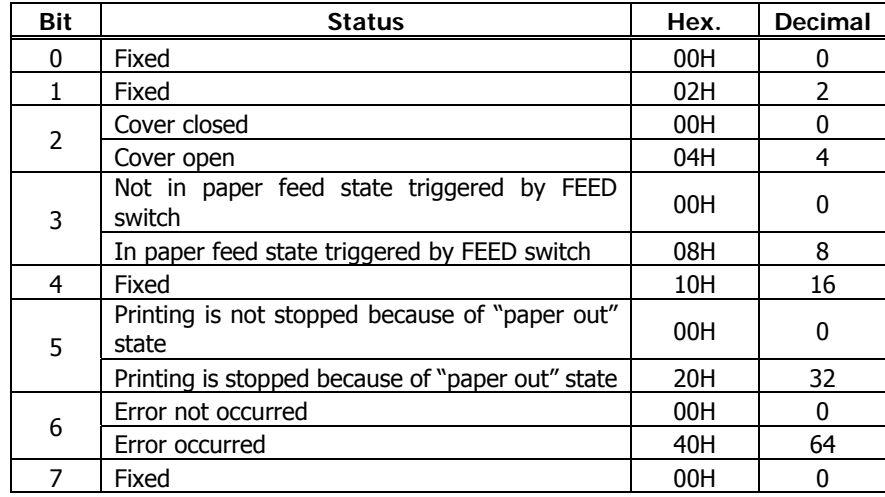

Bit 5: Printing is stopped if the Paper-end detector detects a "paper out" state, or if the printer is out of paper when the Paper Near-end Sensor is enabled by ESC c 4. At this time, bit  $5=1$ .

(3) Status caused by an error (when  $n = 3$  is specified)

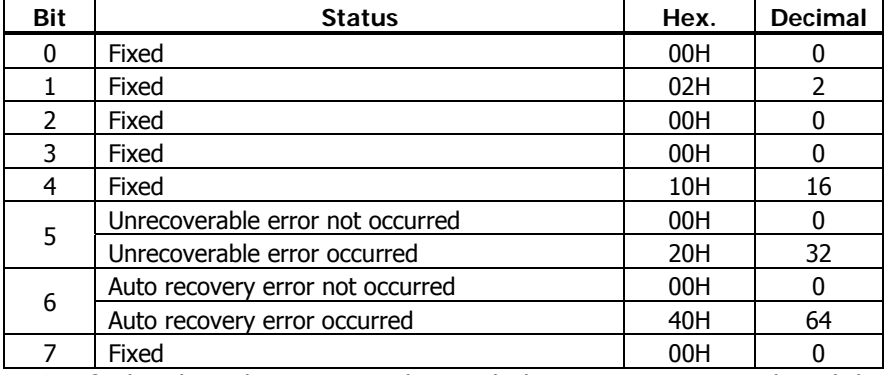

Bit 6: If a head overheat error is detected, the printing is stopped until the head temperature falls. At this time, bit  $6 = 1$ .

(4) Continuous paper detector status (When  $n = 4$  is specified)

| Bit | <b>Status</b>                            | Hex. | <b>Decimal</b> |
|-----|------------------------------------------|------|----------------|
| 0   | Fixed                                    | 00H  |                |
|     | Fixed                                    | 02H  | $\mathcal{P}$  |
|     | Paper found by Paper Near-end Sensor     | 00H  | ŋ              |
| 2   | Paper not found by Paper Near-end Sensor | 04H  | 4              |
|     | Paper found by Paper Near-end Sensor     | 00H  | 0              |
| 3   | Paper not found by Paper Near-end Sensor | 08H  | 8              |
| 4   | Fixed                                    | 10H  | 16             |
| 5   | Paper found by Paper-end Sensor          | 00H  | ŋ              |
|     | Paper not found by Paper-end Sensor      | 60H  | 96             |
| 6   | Paper found by Paper-end Sensor          | 00H  |                |
|     | Paper not found by Paper-end Sensor      | 40H  | 64             |
|     | Fixed                                    | 00H  |                |

\* If the command is executed right after power on in error status, correct status may not be sent out.

#### (1) Printer status (When  $n = 1$  is specified)

| <b>Bit</b> | <b>Status</b>               | Hex. | <b>Decimal</b> |
|------------|-----------------------------|------|----------------|
| 0          | Fixed                       | 00H  | 0              |
| 1          | Fixed                       | 02H  | $\overline{2}$ |
| 2          | Fixed                       | 04H  | 4              |
| 3          | Online status               | 00H  |                |
|            | Offline status              | 08H  | 8              |
| 4          | Fixed                       | 10H  | 16             |
|            | Not waiting online recovery | 00H  | 0              |
| 5          | Waiting online recovery     | 20H  | 32             |
| 6          | FEED switch is not pressed  | 00H  | O              |
|            | FEED switch is pressed      | 40H  | 64             |
| 7          | Fixed                       | 00H  | ŋ              |

(2) Status caused by an offline condition (When  $n = 2$  is specified)

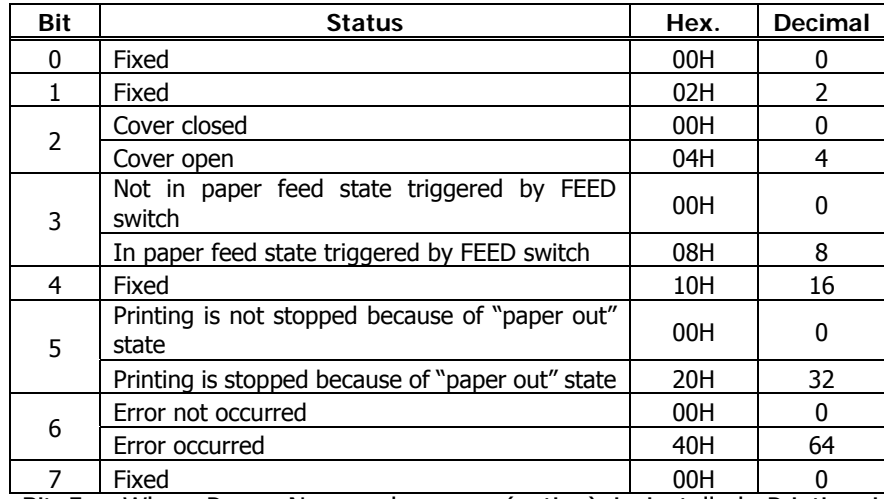

Bit 5: When Paper Near-end sensor (option) is installed, Printing is stopped if the Paper-end detector detects a "paper out" state, or if the printer is out of paper when the Paper Near-end Sensor is enabled by ESC c 4. At this time, bit  $5 = 1$ .

(3) Status caused by an error (when  $n = 3$  is specified)

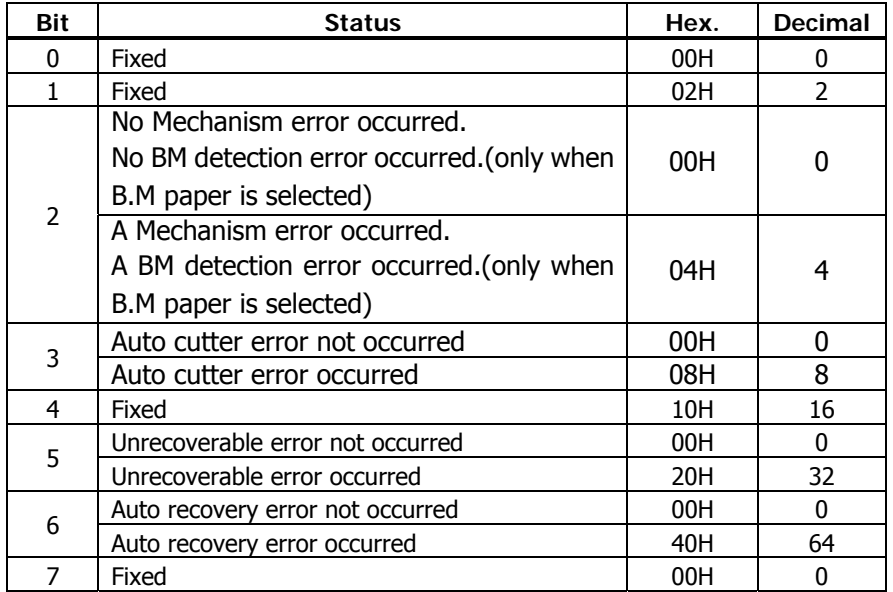

Bit 2: It is generated by cover-open.

At BM/Label model, it is generated by BM/Label-error.

- Bit 3: If this error occurred because of a paper jam, for example, remove the cause of the error, and then DLE ENQ n (1 n 2) can be used to recover from the error. However, it is not possible to recover from any error due to a circuit problem (e.g., broken wire).
- Bit 6: If a head overheat error is detected, the printing is stopped until the head temperature falls. At this time, bit  $6 = 1$ .

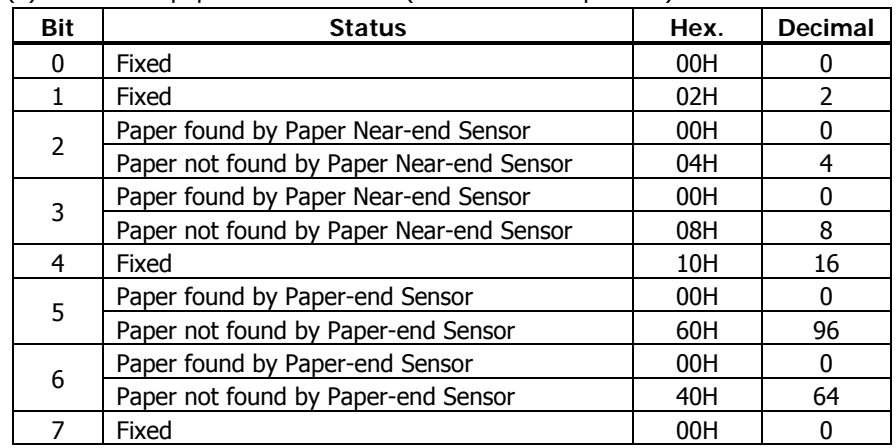

(4) Continuous paper detector status (When  $n = 4$  is specified)

Bit 2, 3: if the Paper-end detector is uninstalled, or if MSW2-8 = 0. At this time, bit  $2, 3 = 0$ 

Bit5/6: When cover is open, paper end may be detected as well.

### **CT-S300**/**CT-S310**

#### (1) Printer status (When  $n = 1$  is specified)

| <b>Bit</b> | <b>Status</b>                                      | Hex. | <b>Decimal</b> |
|------------|----------------------------------------------------|------|----------------|
| 0          | Fixed                                              | 00H  | n              |
| 1          | Fixed                                              | 02H  | $\mathcal{P}$  |
|            | Status of pin 3 of drawer kick-out connector $= L$ | 00H  |                |
| 2          | Status of pin 3 of drawer kick-out connector $=$ H | 04H  |                |
| 3          | Online status                                      | 00H  |                |
|            | Offline status                                     | 08H  | 8              |
| 4          | Fixed                                              | 10H  | 16             |
| 5          | Not waiting online recovery                        | 00H  | 0              |
|            | Waiting online recovery                            | 20H  | 32             |
| 6          | FEED switch is not pressed                         | 00H  | O              |
|            | FEED switch is pressed                             | 40H  | 64             |
|            | Fixed                                              | 00H  |                |

(2) Status caused by an offline condition (When  $n = 2$  is specified)

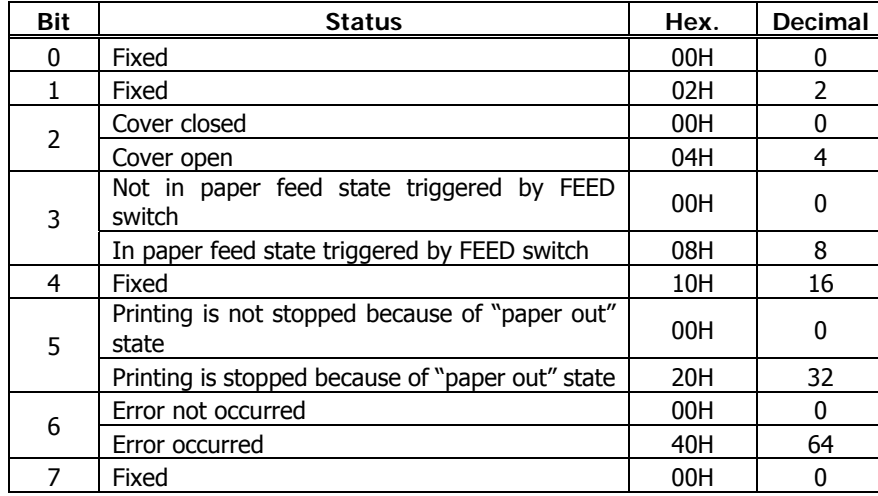

Bit 5: Printing is stopped if the Paper-end detector detects a "paper out" state, or if the printer is out of paper when the Paper Near-end Sensor is enabled by ESC c 4. At this time, bit  $5 = 1$ .

(3) Status caused by an error (when  $n = 3$  is specified)

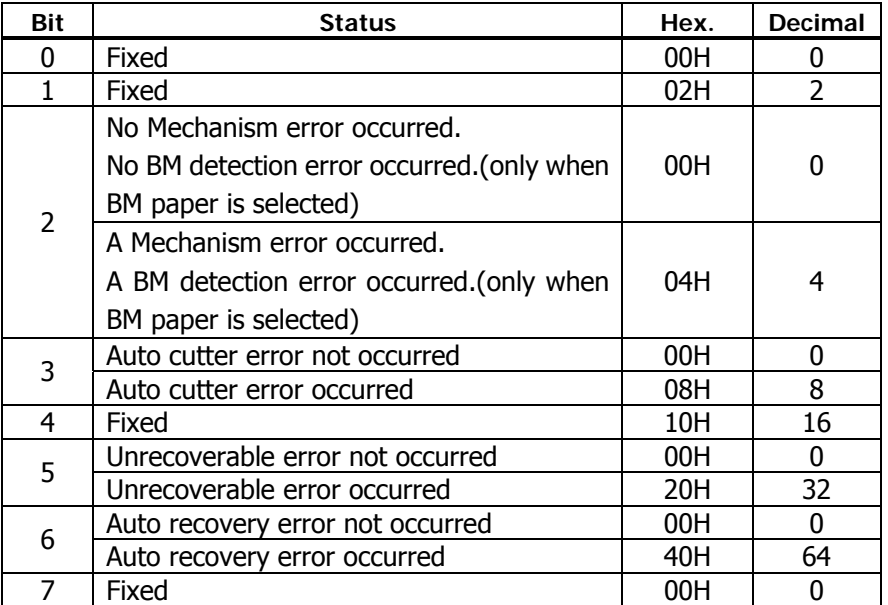

Bit 2: It is generated by cover-open.

At BM/Label model, it is generated by BM/Label-error.

- Bit 3: If this error occurred because of a paper jam, for example, remove the cause of the error, and then DLE ENQ n (1 n 2) can be used to recover from the error. However, it is not possible to recover from any error due to a circuit problem (e.g., broken wire).
- Bit 6: If a head overheat error is detected, the printing is stopped until the head temperature falls. At this time, bit  $6 = 1$ .

# **CT-S300**/**CT-S310**

(4) Continuous paper detector status (When  $n = 4$  is specified)

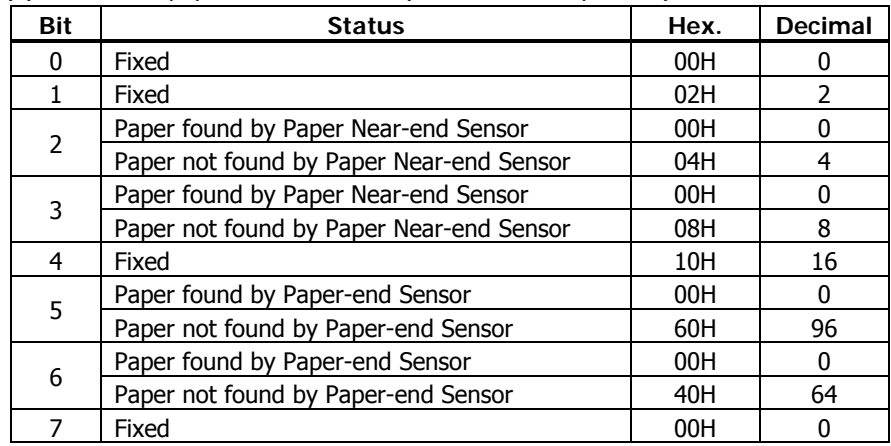

#### (1) Printer status (When  $n = 1$  is specified)

| <b>Bit</b> | <b>Status</b>                                      | Hex. | <b>Decimal</b> |
|------------|----------------------------------------------------|------|----------------|
| 0          | Fixed                                              | 00H  | n              |
| 1          | Fixed                                              | 02H  | $\mathcal{P}$  |
|            | Status of pin 3 of drawer kick-out connector $= L$ | 00H  |                |
| 2          | Status of pin 3 of drawer kick-out connector $=$ H | 04H  |                |
| 3          | Online status                                      | 00H  |                |
|            | Offline status                                     | 08H  | 8              |
| 4          | Fixed                                              | 10H  | 16             |
| 5          | Not waiting online recovery                        | 00H  | 0              |
|            | Waiting online recovery                            | 20H  | 32             |
| 6          | FEED switch is not pressed                         | 00H  | O              |
|            | FEED switch is pressed                             | 40H  | 64             |
|            | Fixed                                              | 00H  |                |

(2) Status caused by an offline condition (When  $n = 2$  is specified)

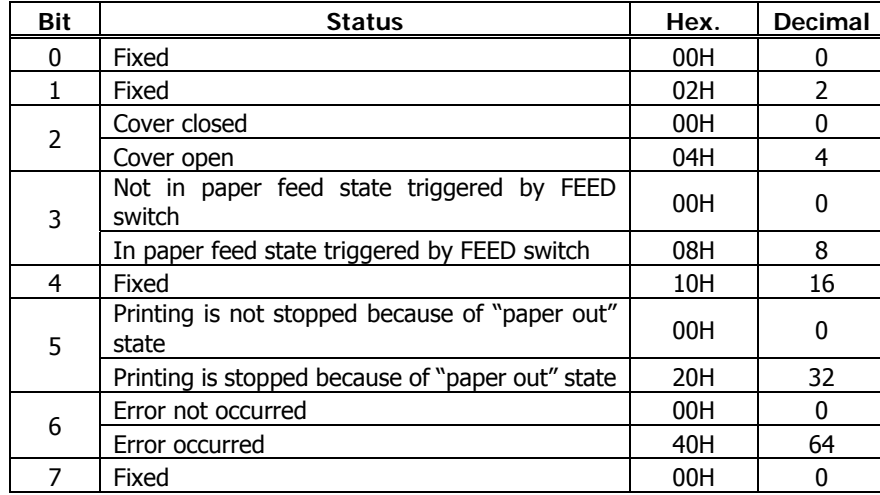

Bit 5: Printing is stopped if the Paper-end detector detects a "paper out" state, or if the printer is out of paper when the Paper Near-end Sensor is enabled by ESC c 4. At this time, bit  $5 = 1$ .

(3) Status caused by an error (when  $n = 3$  is specified)

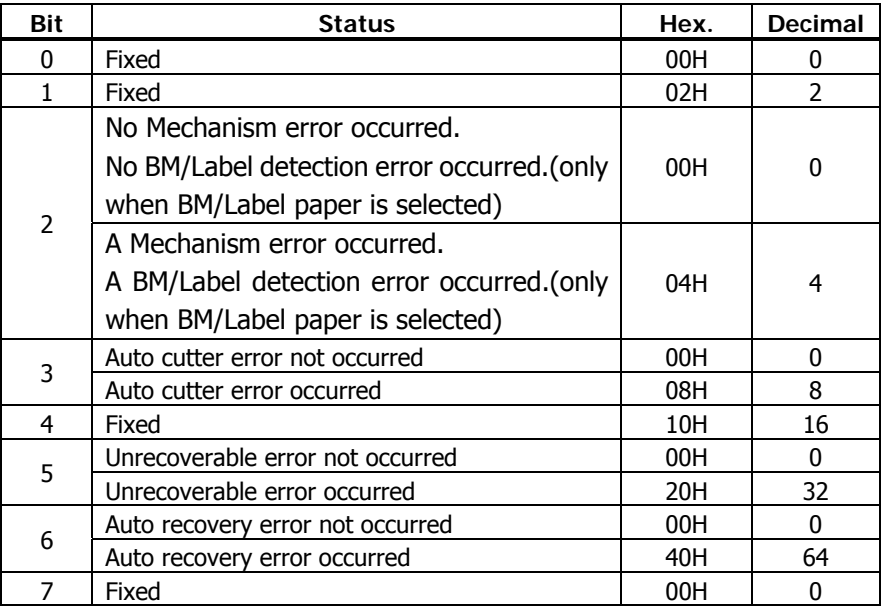

Bit 2: It is generated by cover-open.

At BM/Label model, it is generated by BM/Label-error.

- Bit 3: If this error occurred because of a paper jam, for example, remove the cause of the error, and then DLE ENQ n (1 n 2) can be used to recover from the error. However, it is not possible to recover from any error due to a circuit problem (e.g., broken wire).
- Bit 6: If a head overheat error is detected, the printing is stopped until the head temperature falls. At this time, bit  $6 = 1$ .

(4) Continuous paper detector status (When  $n = 4$  is specified)

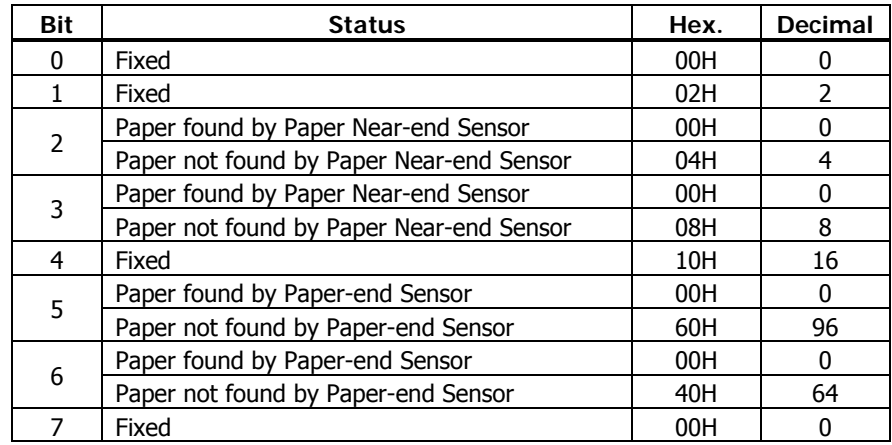

#### (1) Printer status (When  $n = 1$  is specified)

| <b>Bit</b> | <b>Status</b>                                      | Hex. | <b>Decimal</b> |
|------------|----------------------------------------------------|------|----------------|
| 0          | Fixed                                              | 00H  | n              |
| 1          | Fixed                                              | 02H  | $\mathcal{P}$  |
|            | Status of pin 3 of drawer kick-out connector $= L$ | 00H  |                |
| 2          | Status of pin 3 of drawer kick-out connector $=$ H | 04H  |                |
| 3          | Online status                                      | 00H  |                |
|            | Offline status                                     | 08H  | 8              |
| 4          | Fixed                                              | 10H  | 16             |
| 5          | Not waiting online recovery                        | 00H  | 0              |
|            | Waiting online recovery                            | 20H  | 32             |
| 6          | FEED switch is not pressed                         | 00H  | O              |
|            | FEED switch is pressed                             | 40H  | 64             |
|            | Fixed                                              | 00H  |                |

(2) Status caused by an offline condition (When  $n = 2$  is specified)

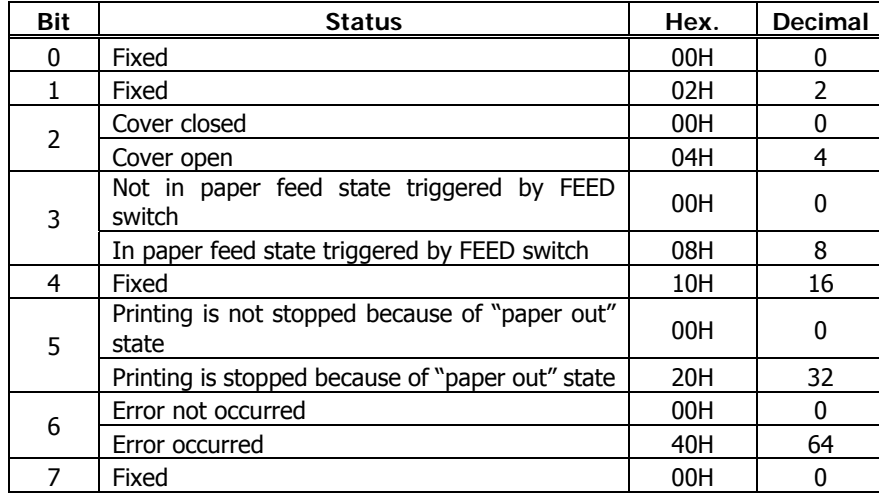

Bit 5: Printing is stopped if the Paper-end detector detects a "paper out" state, or if the printer is out of paper when the Paper Near-end Sensor is enabled by ESC c 4. At this time, bit  $5 = 1$ .

(3) Status caused by an error (when  $n = 3$  is specified)

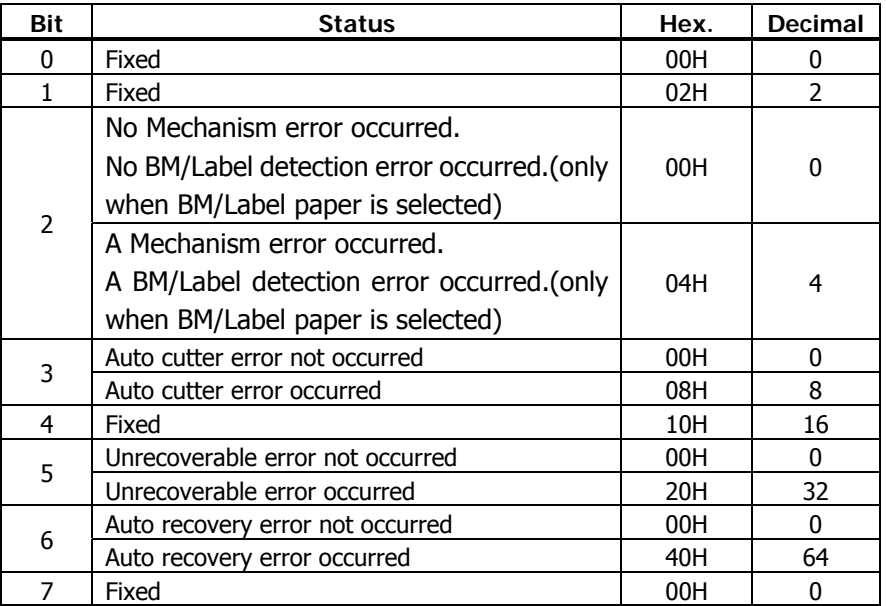

Bit 2: It is generated by cover-open.

At BM/Label model, it is generated by BM/Label-error.

- Bit 3: If this error occurred because of a paper jam, for example, remove the cause of the error, and then DLE ENQ n (1 n 2) can be used to recover from the error. However, it is not possible to recover from any error due to a circuit problem (e.g., broken wire).
- Bit 6: If a head overheat error is detected, the printing is stopped until the head temperature falls. At this time, bit  $6 = 1$ .

(4) Continuous paper detector status (When  $n = 4$  is specified)

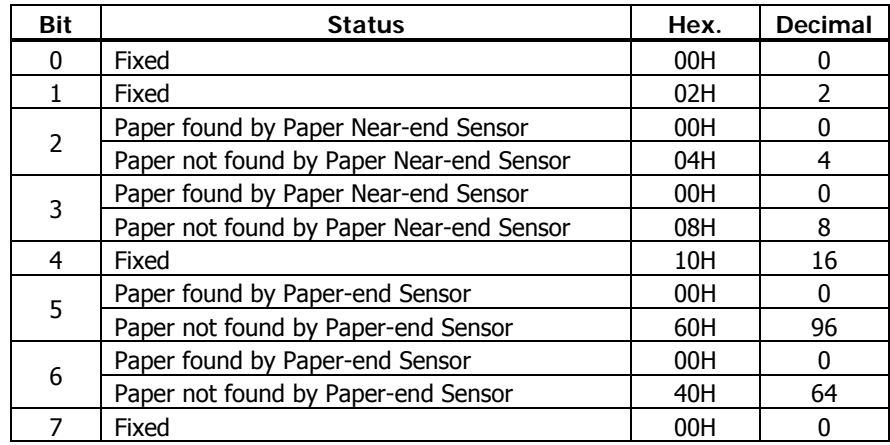

### **CT-S801/CT-S851/CT-S601/CT-S651**

#### (1) Printer status (When  $n = 1$  is specified)

| <b>Bit</b> | <b>Status</b>                                      | Hex. | <b>Decimal</b> |
|------------|----------------------------------------------------|------|----------------|
| 0          | Fixed                                              | 00H  | n              |
| 1          | Fixed                                              | 02H  | $\mathcal{P}$  |
|            | Status of pin 3 of drawer kick-out connector $= L$ | 00H  |                |
| 2          | Status of pin 3 of drawer kick-out connector $=$ H | 04H  |                |
| 3          | Online status                                      | 00H  |                |
|            | Offline status                                     | 08H  | 8              |
| 4          | Fixed                                              | 10H  | 16             |
| 5          | Not waiting online recovery                        | 00H  | 0              |
|            | Waiting online recovery                            | 20H  | 32             |
| 6          | FEED switch is not pressed                         | 00H  | O              |
|            | FEED switch is pressed                             | 40H  | 64             |
|            | Fixed                                              | 00H  |                |

(2) Status caused by an offline condition (When  $n = 2$  is specified)

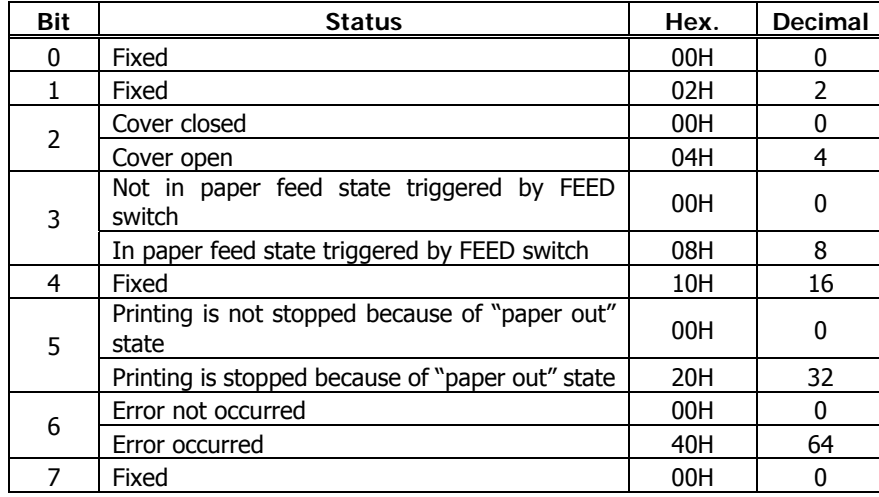

Bit 5: Printing is stopped if the Paper-end detector detects a "paper out" state, or if the printer is out of paper when the Paper Near-end Sensor is enabled by ESC c 4. At this time, bit  $5 = 1$ .

(3) Status caused by an error (when  $n = 3$  is specified)

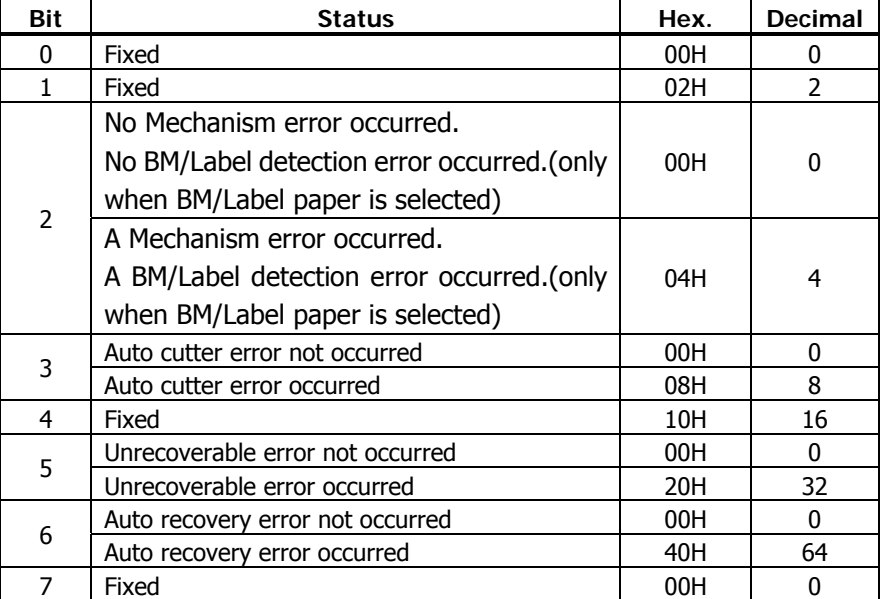

Bit 2: It is generated by cover-open.

At BM/Label model, it is generated by BM/Label-error.

- Bit 3: If this error occurred because of a paper jam, for example, remove the cause of the error, and then DLE ENQ n (1 n 2) can be used to recover from the error. However, it is not possible to recover from any error due to a circuit problem (e.g., broken wire).
- Bit 6: If a head overheat error is detected, the printing is stopped until the head temperature falls. At this time, bit  $6 = 1$ .
#### **CT-S801/CT-S851/CT-S601/CT-S651**

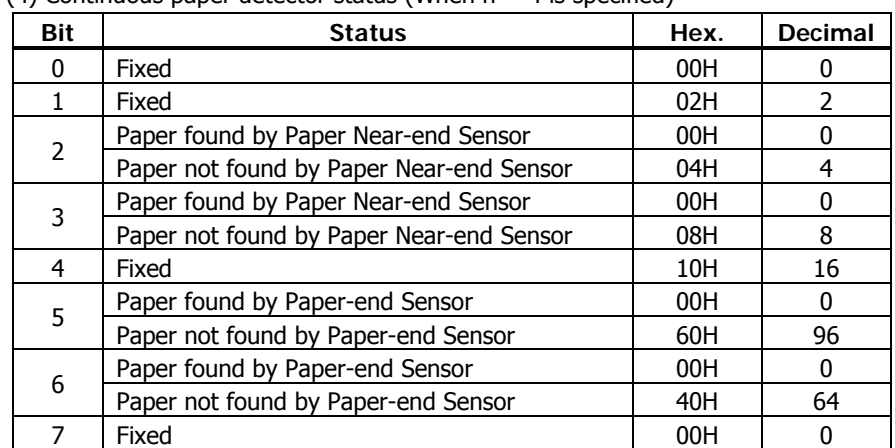

#### (4) Continuous paper detector status (When  $n = 4$  is specified)

#### **BD2-2220**

#### (1) Printer status (When  $n = 1$  is specified)

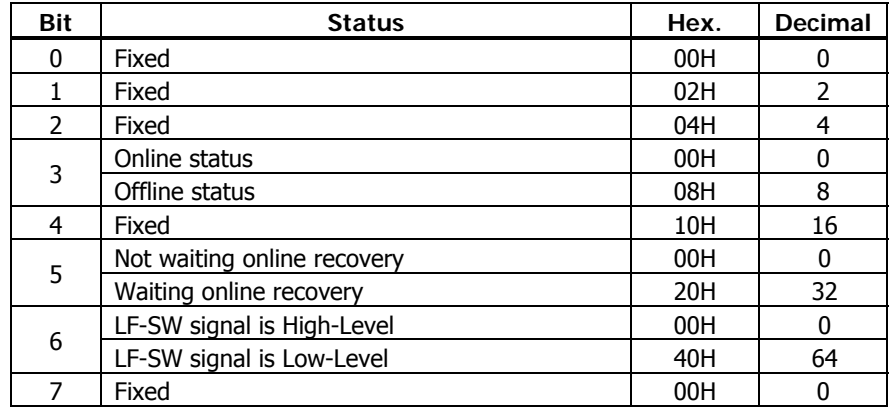

(2) Status caused by an offline condition (When  $n = 2$  is specified)

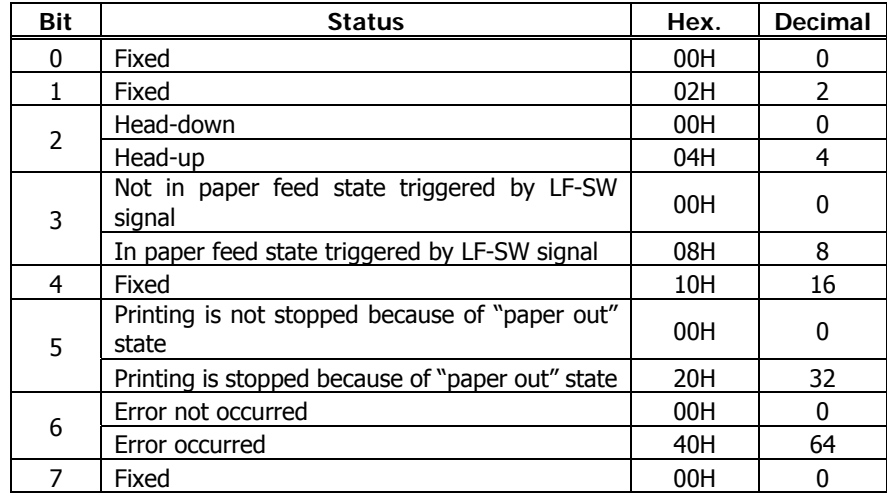

Bit 5: Printing is stopped if the Paper-end detector detects a "paper out" state, or if the printer is out of paper when the Paper Near-end Sensor is enabled by ESC c 4. At this time, bit  $5 = 1$ .

(3) Status caused by an error (when  $n = 3$  is specified)

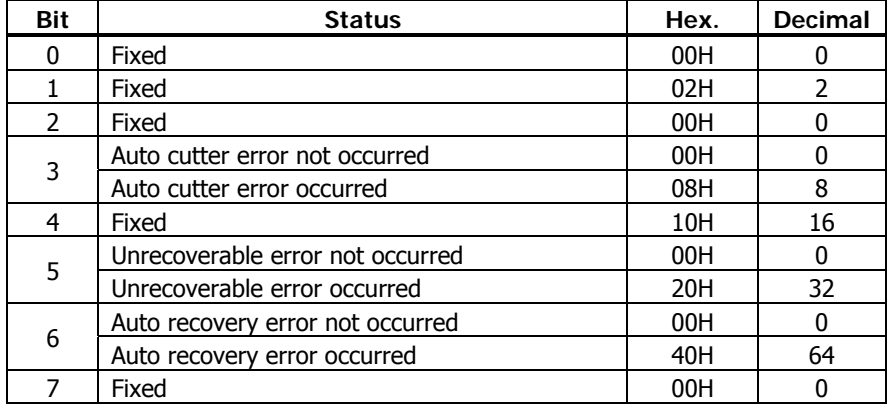

Bit 3: If this error occurred because of a paper jam, for example, remove the cause of the error, and then DLE ENQ n  $(1 n 2)$  can be used to recover from the error. However, it is not possible to recover from any error due to a circuit problem (e.g., broken wire).

Bit 6: If a head overheat error is detected, the printing is stopped until the head temperature falls. At this time, bit  $6 = 1$ .

(4) Continuous paper detector status (When  $n = 4$  is specified)

| Bit | <b>Status</b>                            | Hex. | <b>Decimal</b> |
|-----|------------------------------------------|------|----------------|
| 0   | Fixed                                    | 00H  |                |
|     | Fixed                                    | 02H  | $\mathcal{P}$  |
| 2   | Paper found by Paper Near-end Sensor     | 00H  |                |
|     | Paper not found by Paper Near-end Sensor | 04H  |                |
| 3   | Paper found by Paper Near-end Sensor     | 00H  | n              |
|     | Paper not found by Paper Near-end Sensor | 08H  | 8              |
| 4   | Fixed                                    | 10H  | 16             |
| 5   | Paper found by Paper-end Sensor          | 00H  |                |
|     | Paper not found by Paper-end Sensor      | 60H  | 96             |
| 6   | Paper found by Paper-end Sensor          | 00H  | <sup>0</sup>   |
|     | Paper not found by Paper-end Sensor      | 40H  | 64             |
|     | Fixed                                    | 00H  |                |

#### **PMU2XXX/PMU2XXXII**

#### (1) Printer status (When  $n = 1$  is specified)

| <b>Bit</b> | <b>Status</b>               | Hex. | Decimal |
|------------|-----------------------------|------|---------|
| 0          | Fixed                       | 00H  |         |
|            | Fixed                       | 02H  | 2       |
| 2          | Fixed                       | 04H  |         |
| 3          | Online status               | 00H  |         |
|            | Offline status              | 08H  | 8       |
| 4          | Fixed                       | 10H  | 16      |
| 5          | Not waiting online recovery | 00H  | O       |
|            | Waiting online recovery     | 20H  | 32      |
| 6          | LF-SW signal is High-Level  | 00H  | n       |
|            | LF-SW signal is Low-Level   | 40H  | 64      |
| 7          | Fixed                       | 00H  |         |

(2) Status caused by an offline condition (When  $n = 2$  is specified)

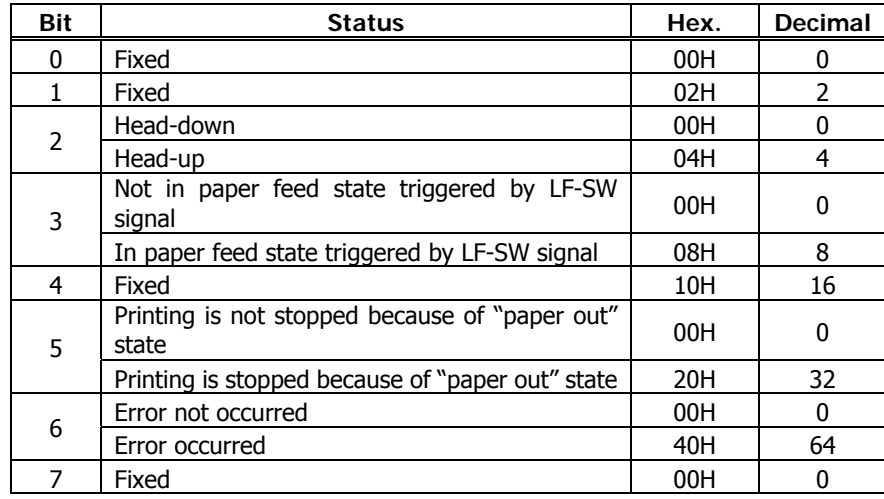

Bit 5: Printing is stopped if the Paper-end detector detects a "paper out" state, or if the printer is out of paper when the Paper Near-end Sensor is enabled by ESC c 4. At this time, bit  $5 = 1$ .

(3) Status caused by an error (when  $n = 3$  is specified)

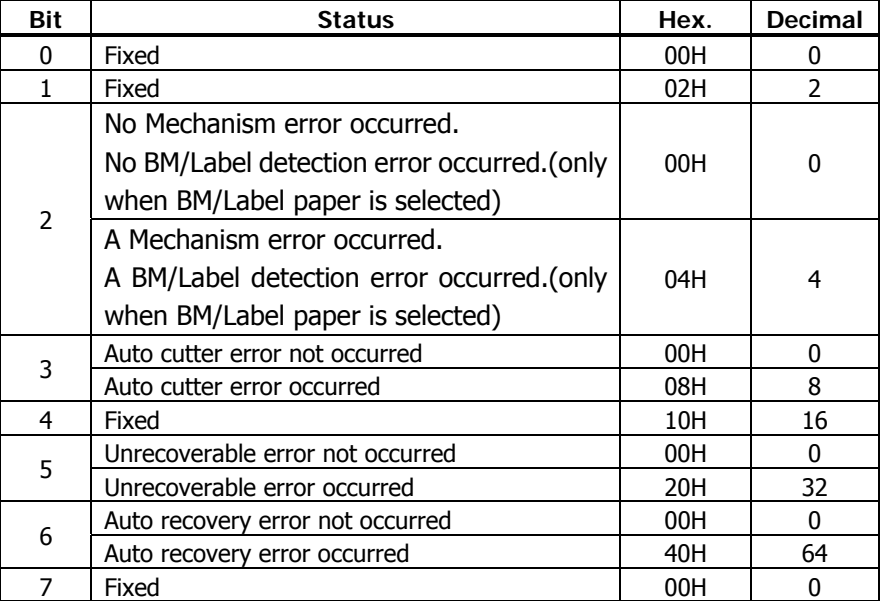

Bit 2: It is generated by cover-open.

At BM/Label model, it is generated by BM/Label-error.

- Bit 3: If this error occurred because of a paper jam, for example, remove the cause of the error, and then DLE ENQ n (1 n 2) can be used to recover from the error. However, it is not possible to recover from any error due to a circuit problem (e.g., broken wire).
- Bit 6: If a head overheat error is detected, the printing is stopped until the head temperature falls. At this time, bit  $6 = 1$ .

#### **PMU2XXX/PMU2XXXII**

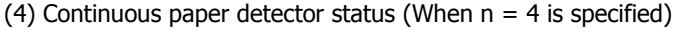

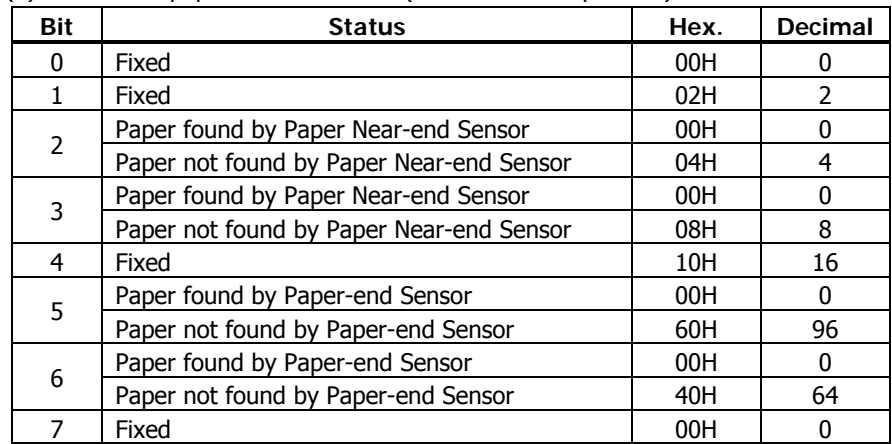

#### **CT-P292/293**

#### (1) Printer status (When  $n = 1$  is specified)

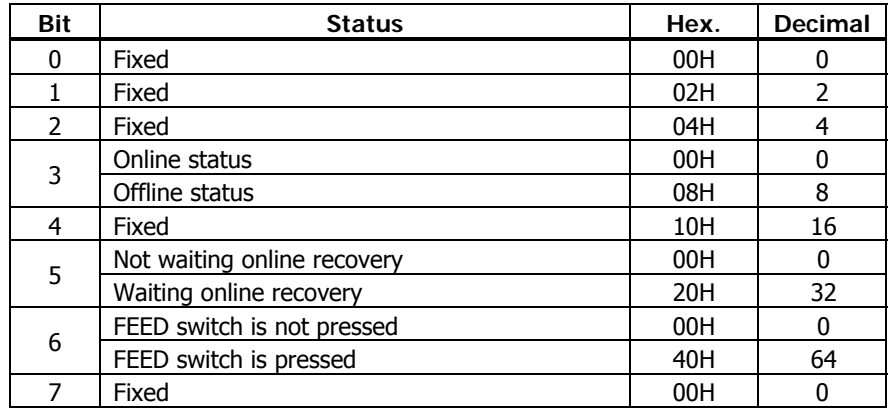

(2) Status caused by an offline condition (When  $n = 2$  is specified)

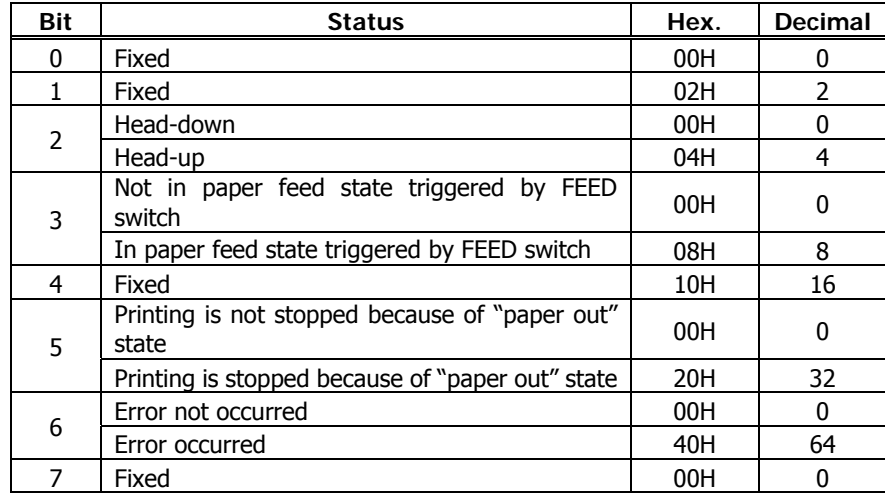

Bit 5: Printing is stopped if the Paper-end detector detects a "paper out" state, or if the printer is out of paper when the Paper Near-end Sensor is enabled by ESC c 4. At this time, bit  $5 = 1$ .

(3) Status caused by an error (when  $n = 3$  is specified)

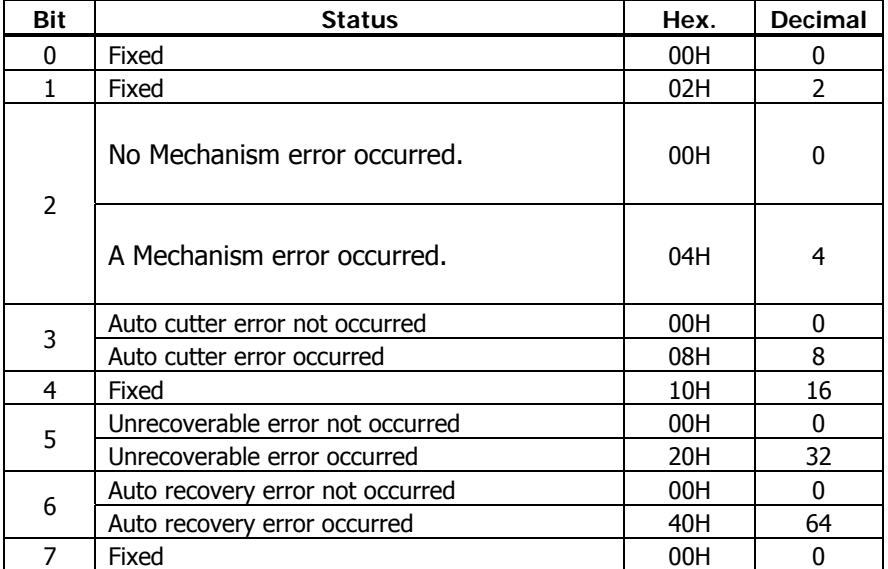

Bit 2: It is generated by cover-open.

Bit 3: If this error occurred because of a paper jam, for example, remove the cause of the error, and then  $DLE ENQ$  n  $(1 n 2)$  can be used to recover from the error. However, it is not possible to recover from any error due to a circuit problem (e.g., broken wire).

Bit 6: If a head overheat error is detected, the printing is stopped until the head temperature falls. At this time, bit  $6 = 1$ .

#### **CT-P292/293**

(4) Continuous paper detector status (When  $n = 4$  is specified)

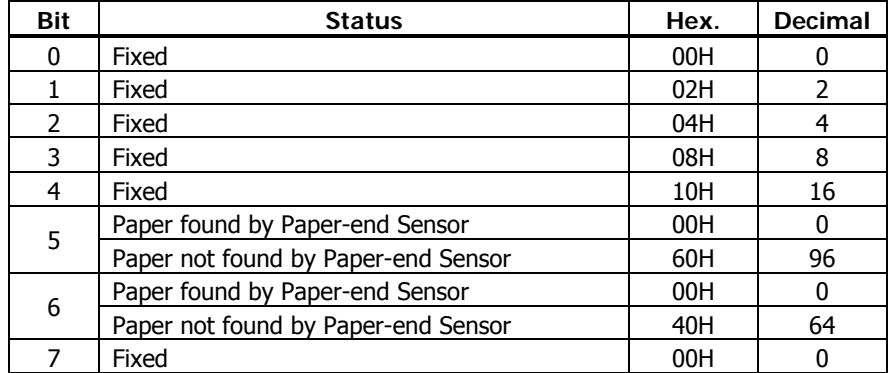

### **ESC u n**

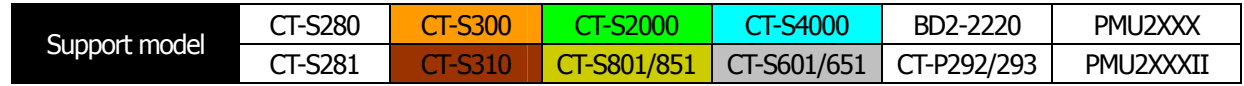

**[Function]** Sending the peripheral device status

**[Code]** <1B>H<75>H<n>

#### **[Outline] [The specification which is common to the model]**

- Send the current drawer kick connector pin#3 status.
- n has the type shown in the table below:

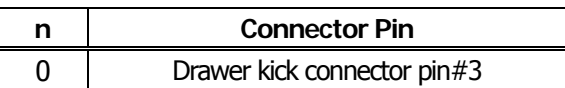

#### **[Caution] [The specification which is common to the model]**

- Status to be sent uses 1 byte that has the value listed in the table below.
- DTR/DSR control sends 1 byte only after checking that host is ready to receive (DSR signal: space status). For XON/XOFF control, 1 byte is sent without checking DSR signal status.
- For DTR/DSR, if host is not ready to receive (DSR signal: mark status), it waits for ready condition to receive.
- Paper-end status causes BUSY status, thus this command may be in the receive-not-ready status.
- This command is valid only when MSW3-7 is set to ON.

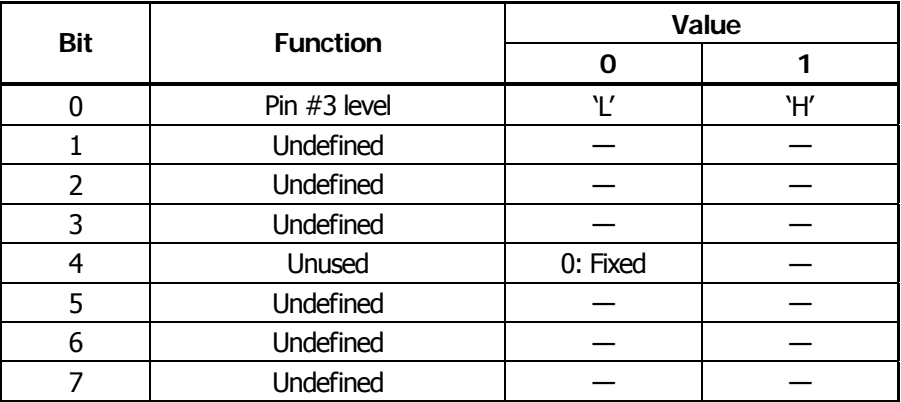

#### **[The specification which depend on the model]**

#### **CT-P292/293**

• Bit 0 is fixed at 0 due to no paper near end function.

#### **[Sample Program]**

PRINT #1,CHR\$(&H1B);"u";CHR\$(0)  $A\$  = INPUT\  $(1, #1)$ CLOSE #1

OPEN "COM1:N81NN" AS  $#1 \rightarrow$  OPEN statement depends on types of BASIC.

### **ESC v**

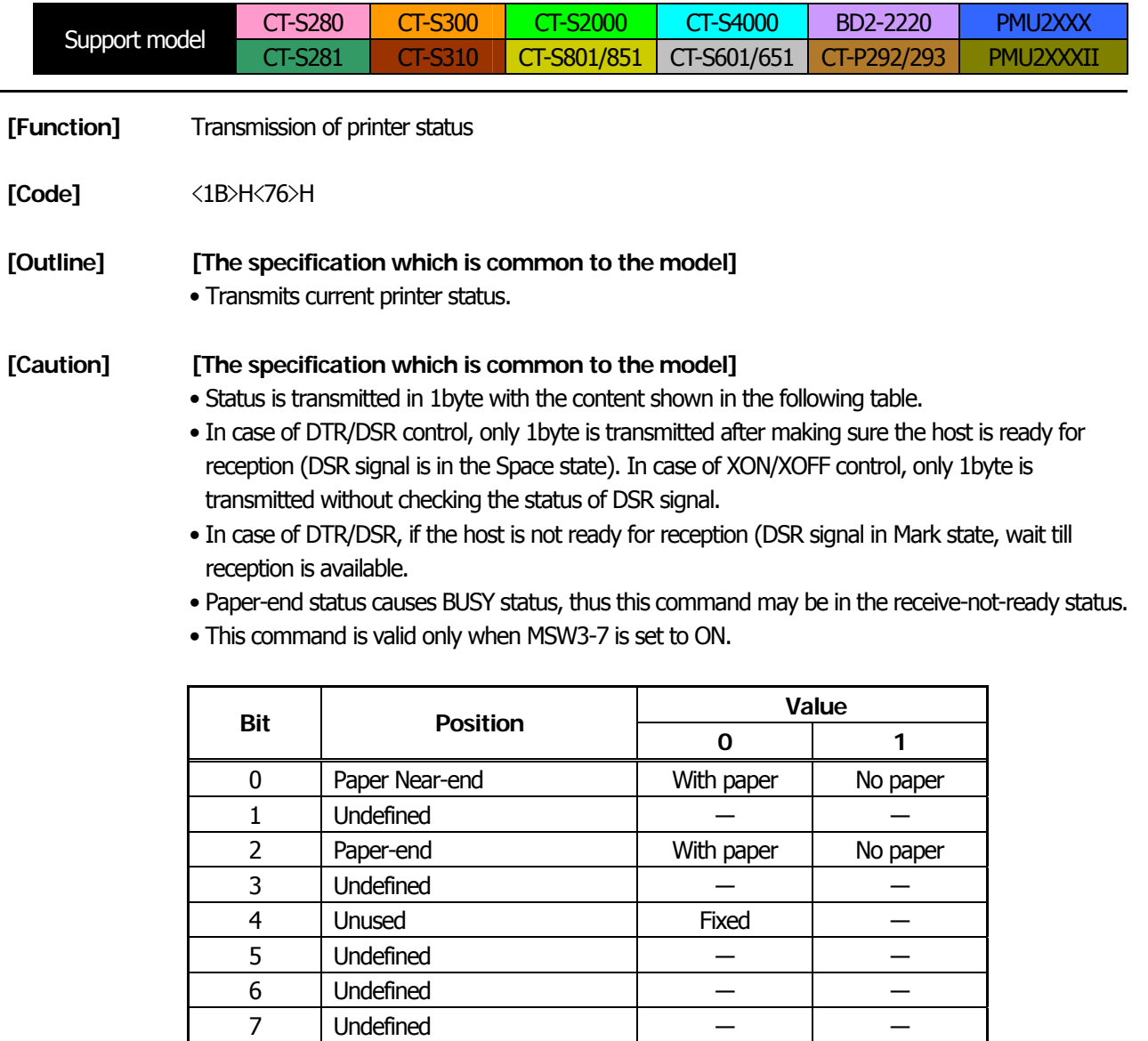

Bit 2: In case of Paper End, as this printer goes offline, this command is not executed. Therefore, status "No Paper (04H)" is never transmitted.

#### **[The specification which depend on the model]**

#### **CT-P292/293**

・Bit 0 is set to 00H because Paper-Nearend detecto is not supported.

#### **[Sample Program]**

PRINT #1, CHR\$(&H1B);"v";  $A\$  = INPUT\\$(1, #1) CLOSE #1

OPEN "COM1:N81NN" AS  $#1 \rightarrow$  OPEN statement varies with the type of BASIC.

### <span id="page-116-0"></span>**GS a n**

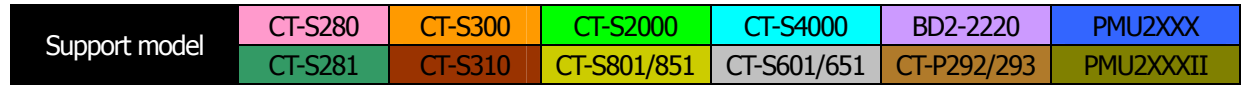

**[Function]** Enabling/disabling ASB (Automatic Status Back)

**[Code]**  $\langle 1D \rangle H \langle 61 \rangle H \langle n \rangle$ 

**[Range]** 0≦n≦255

#### **[Outline] [The specification which is common to the model]**

• This command selects the status item to be addressed by ASB (Automatic Status Back.)

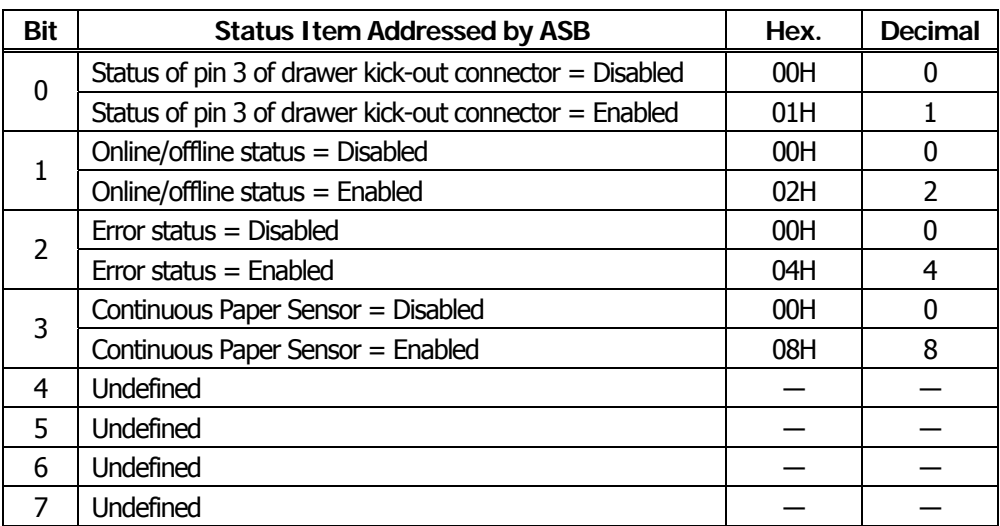

#### **[Caution] [The specification which is common to the model]**

- If any status item is enabled, the status is sent to the host when this command is executed. After that time on, the status is sent each time an enabled status item changes. Because each status item represents the current condition, status items disabled for ASB may also have changed.
- The ASB function is disabled if all status items are disabled.
- If the ASB function is enabled by default, the host receives the status the first time the printer gets ready for communication after it is turned on.
- The printer sends 4 bytes of status shown in the tables below, without checking whether the host is ready to receive or busy. The 4 bytes of status is a continuous string except for XOFF code.
- Because this command is executed when data is mapped in the receive buffer, there may be a delay between command receiving and status sending depending on the condition of the receive buffer.
- Even if the printer is excluded from the selection of peripheral equipment ESC =, the 4 bytes of status is sent to the host whenever status changes.
- When DLE EOT, GS I, or GS r is used, the host must discriminate between the status specified by these commands and the status due to ASB.

#### **[The specification which depend on the model]**

#### **CT-S280**/**CT-S281**/**BD2-2220/PMU2XXX/PMU2XXXII/CT-P292/293**

• Bit 2 of the 1st byte (printer information) of the status sent in 4 bytes is set to 00H because drawer is not supported.

#### **CT-S281**

- Bit 0, 1 of the 3rd byte (Paper Sensor information) is set to 00H, if the Paper-end detector is uninstalled, or if MSW2-8= 0.
- $\cdot$ Bit 2, 3 of the 3<sup>rd</sup> byte (Paper Sensor information): When covr is open, paper end may be detected as well.

#### **CT-P292/293**

・Bit 0, 1 of the 3rd byte (Paper Sensor information): Bit is fixed at 0 due to no paper near end function.

#### (1) 1st byte (Printer information)

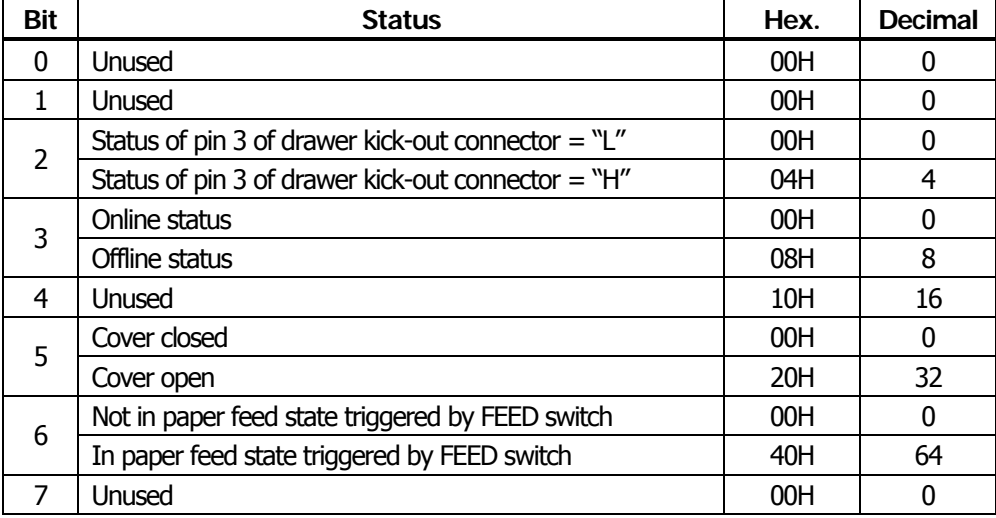

(2) 2nd byte (Error occurrence information)

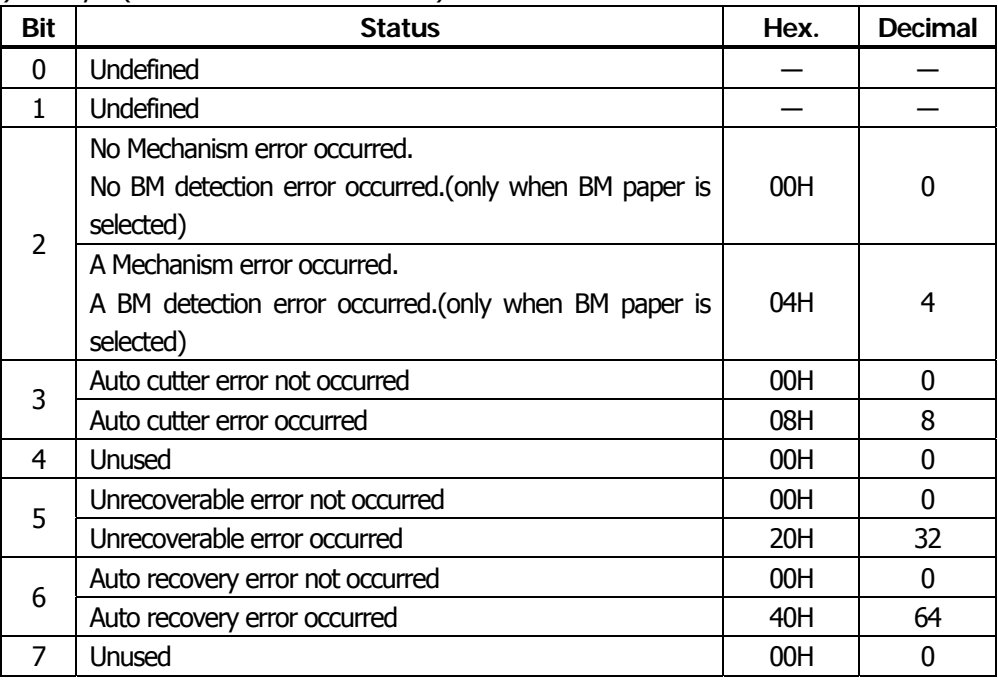

\*Bit 2: It is generated by cover-open.

At BM/Label model, it is generated by BM/Label-error.

\*Bit 3: If this error occurred because of a paper jam, for example, remove the cause of the error, and then DLE ENQ n (1 n 2) can be used to recover from the error. However, it is not possible to recover from any error due to a circuit problem (e.g., broken wire).

\*Bit 6: If a head overheat error is detected, the printing is stopped until the head temperature falls. At this time, bit  $6 = 1$ .

(3) 3rd byte (Paper Sensor information)

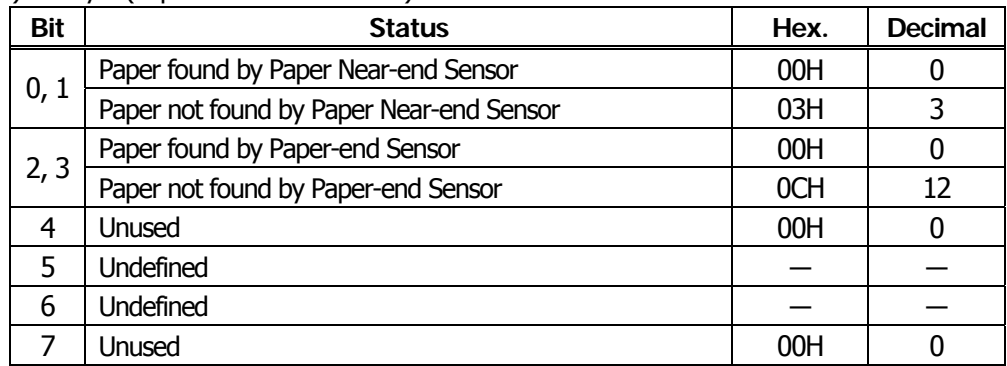

#### (4) 4th byte (Paper Sensor information)

In case of MSW3-7 ON

| <b>Bit</b>     | <b>Status</b>    | Hex. | Decimal |
|----------------|------------------|------|---------|
| 0              | Undefined        |      |         |
|                | <b>Undefined</b> |      |         |
| $\overline{2}$ | <b>Undefined</b> |      |         |
| 3              | <b>Undefined</b> |      |         |
| 4              | Unused           | 00H  |         |
| 5              | <b>Undefined</b> |      |         |
| 6              | <b>Undefined</b> |      |         |
|                | Unused           | 00H  |         |

#### In case of MSW3-7 OFF (CBM1000 non-compatible mode)

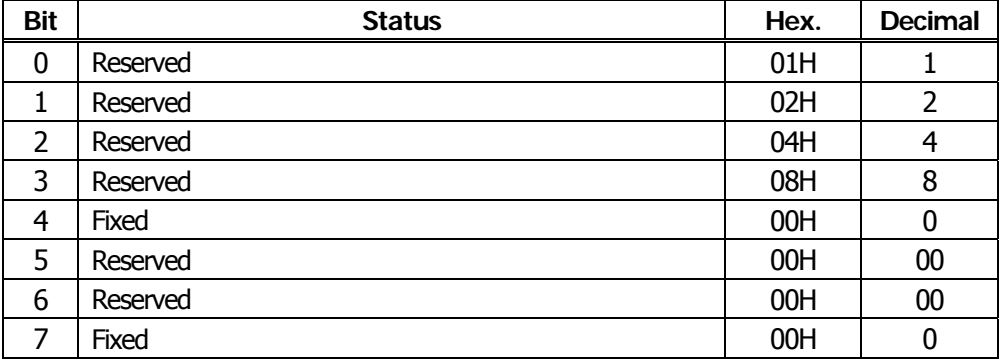

#### **[Default]** When MSW 1-3 OFF : n=0 When MSW  $1-3$  ON :  $n=2$

**[The specification which depend on the model]**

**CT-S801/CT-S851/CT-S601/CT-S651** MSW1-3 OFF/ MSW6-1 OFF: n=0 MSW1-3 ON / MSW6-1 OFF: n=2 MSW1-3 OFF/ MSW6-1 ON : n=15 MSW1-3 ON / MSW6-1 ON : n=15

[See Also] [DLE EOT](#page-97-0), [GS](#page-120-0) r

# **GS r n**

<span id="page-120-0"></span>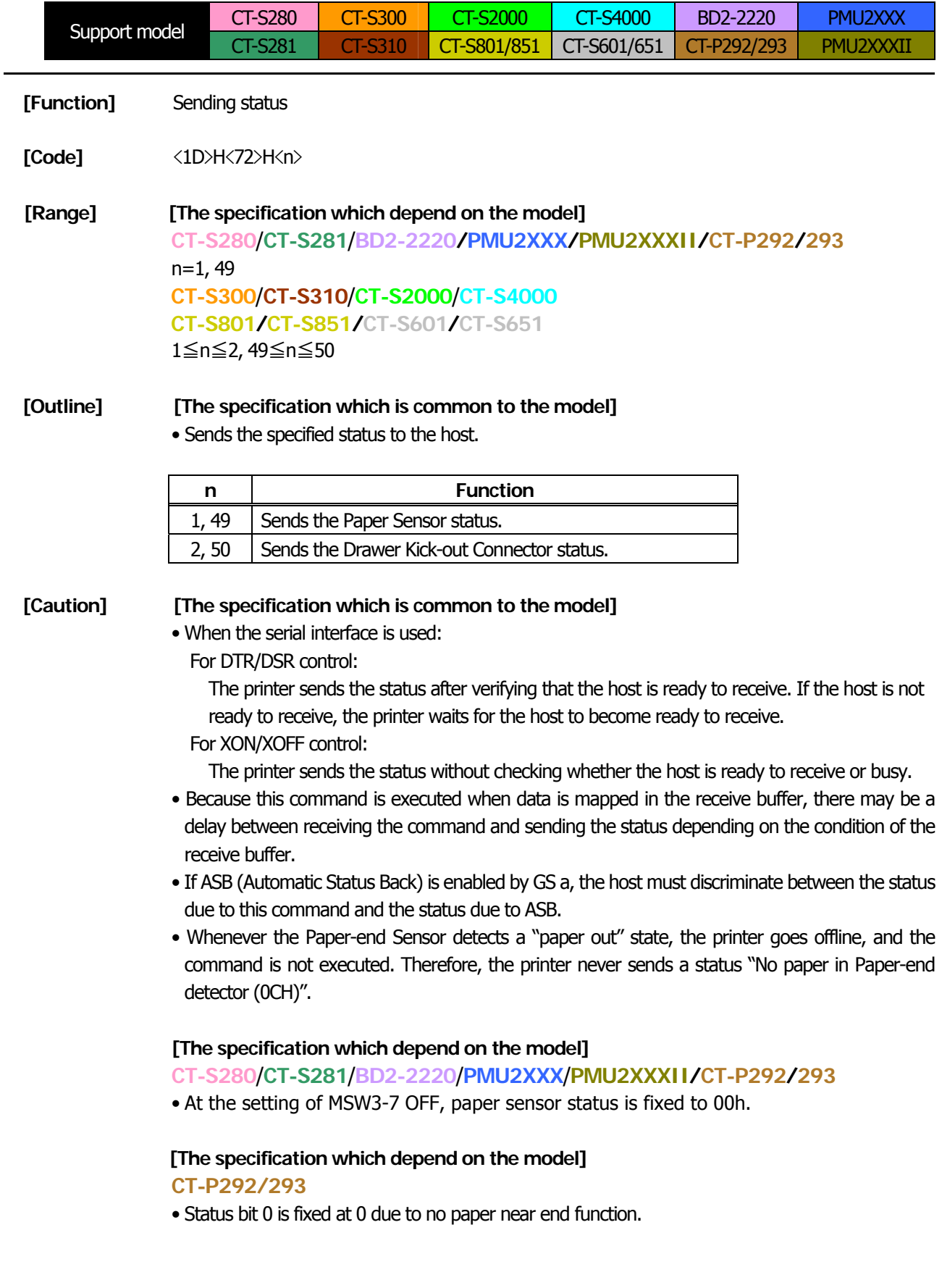

#### • Paper Sensor status (n=1, 49)

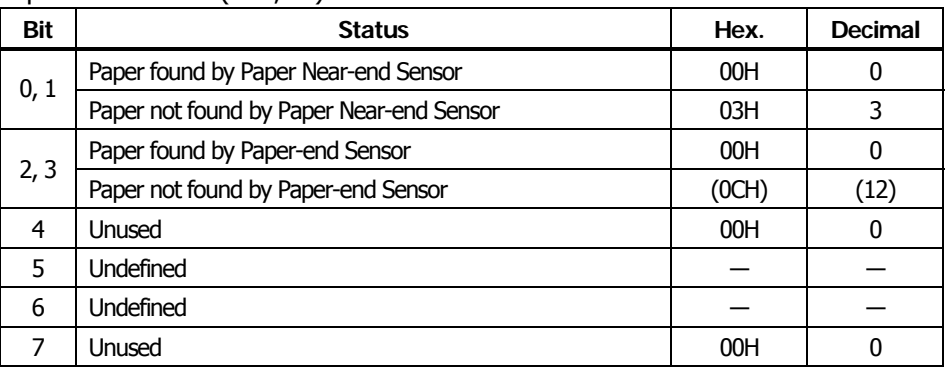

• Drawer kick-out connector status (n=2, 50)

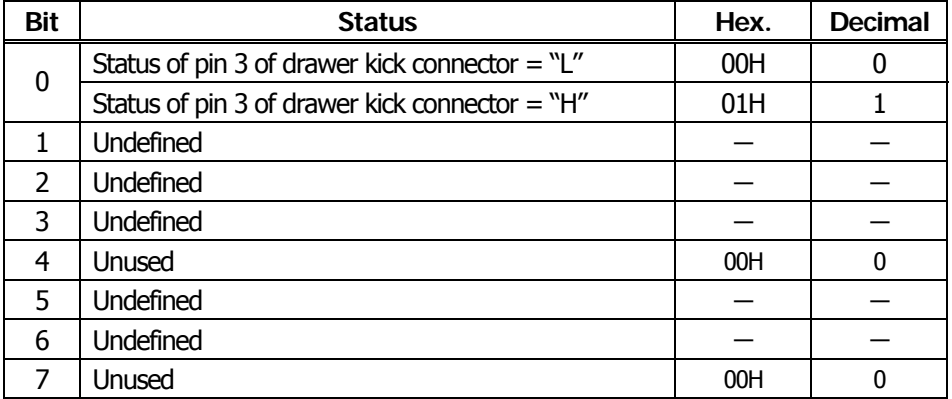

[See Also] [Appendix 5.3 "Identification of Send Status"](#page-399-0) [DLE EOT](#page-97-0)、[GS a](#page-116-0)

### **2.2.8 Paper Detecting Commands**

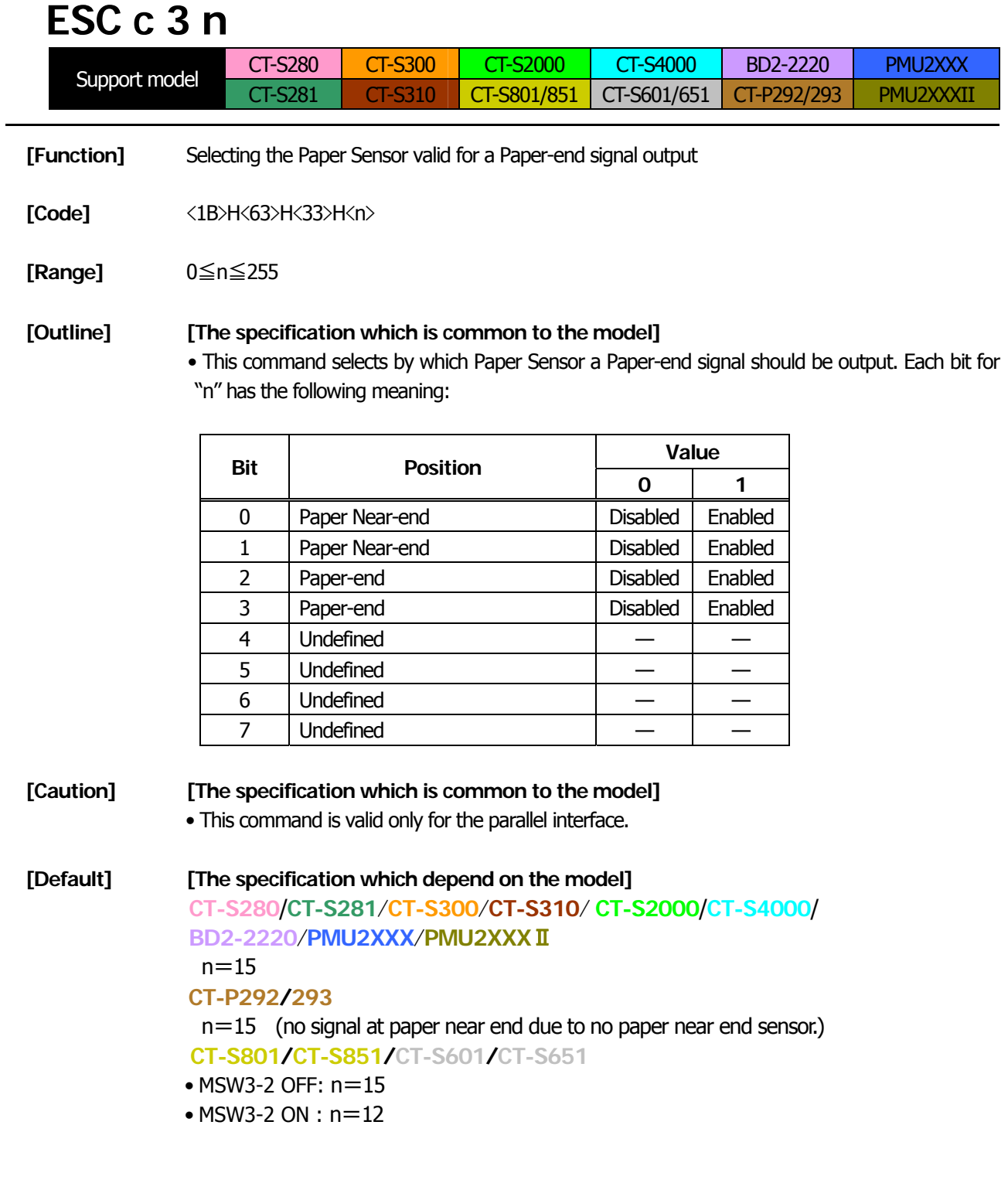

# **ESC c 4 n**

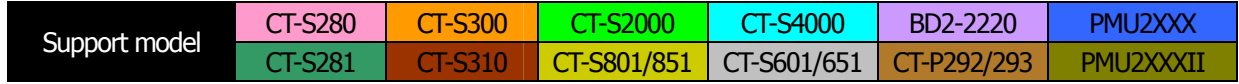

**[Function]** Selecting the Paper Near-end Sensor valid for print stop

**[Code]** <1B>H<63>H<34>H<n>

**[Range]** 0≦n≦255

#### **[Outline] [The specification which is common to the model]**

- This command selects the Paper Near-end Sensor which helps to stop printing when the paper supply almost runs out.
- Each bit for "n" has the following meaning:

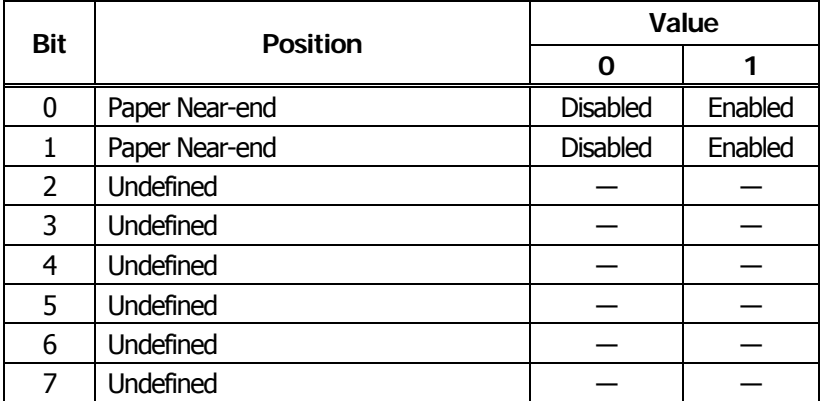

### **[The specification which depend on the model]**

#### **CT-P292/293**

• This command is invalid due to no paper near end sensor.

#### **[Caution] [The specification which is common to the model]**

• This printer can only select one kind of Paper Sensor, a Paper Near-end Sensor.

**[Default]** n=0

#### **2.2.9 Panel Switch Commands**

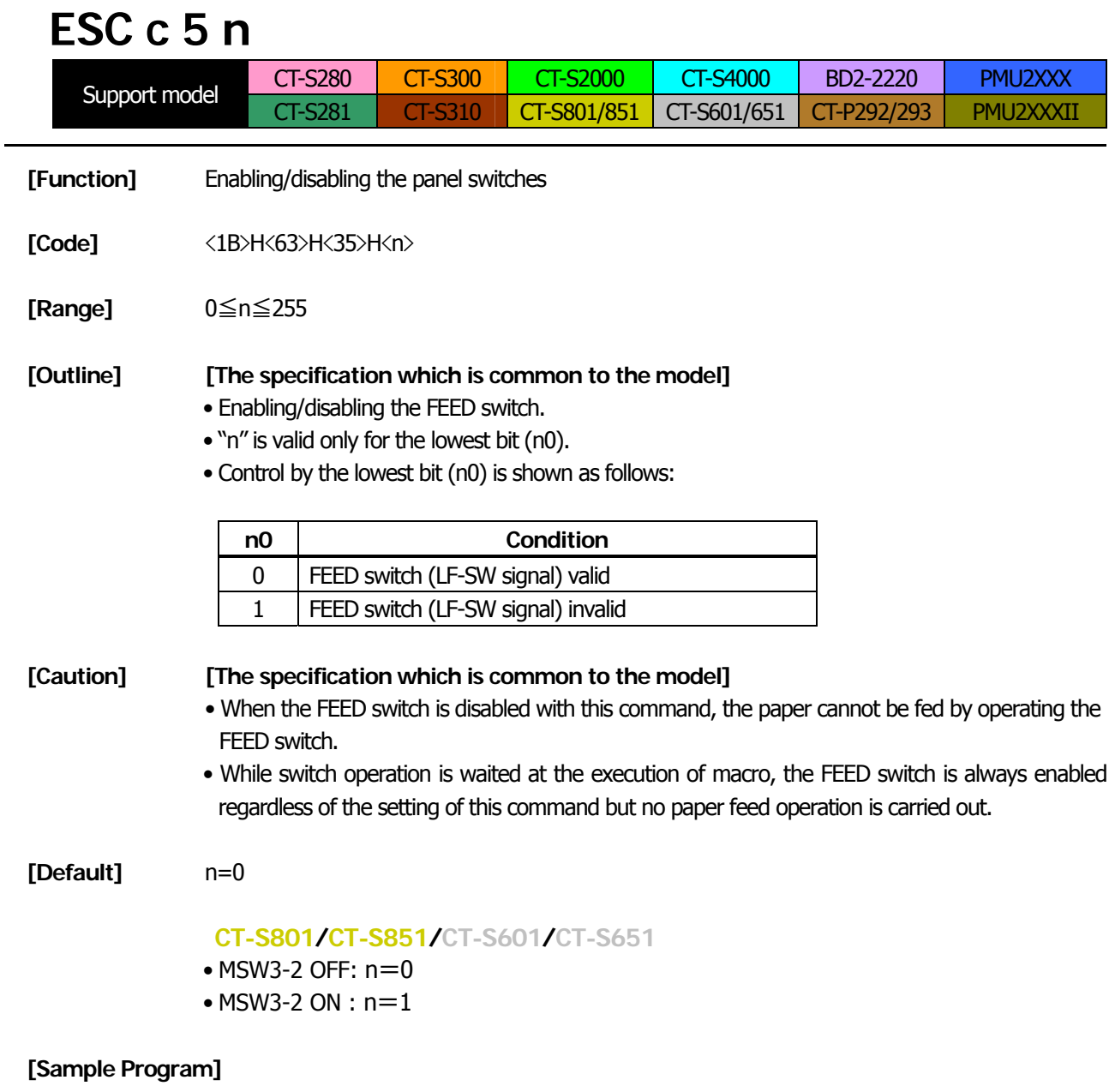

LPRINT CHR\$(&H1B);"c5";CHR\$(0);  $\cdots$  When enabling the FEED switch LPRINT CHR\$(&H1B);"c5";CHR\$(1);  $\cdots$  When disabling the FEED switch

### **2.2.10 Macro Commands**

<span id="page-125-0"></span>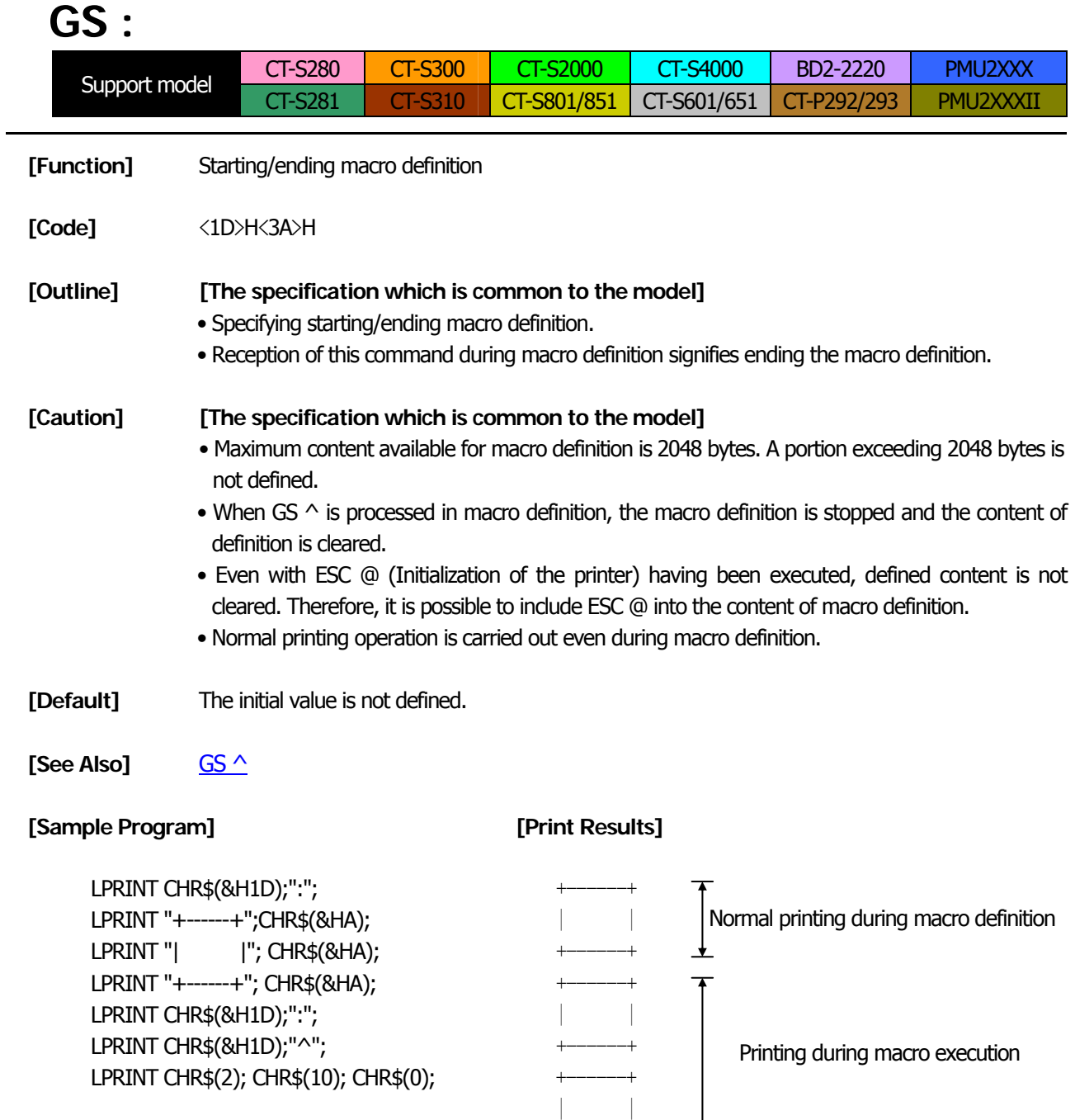

+------+

# **GS ^ n1 n2 n3**

<span id="page-126-0"></span>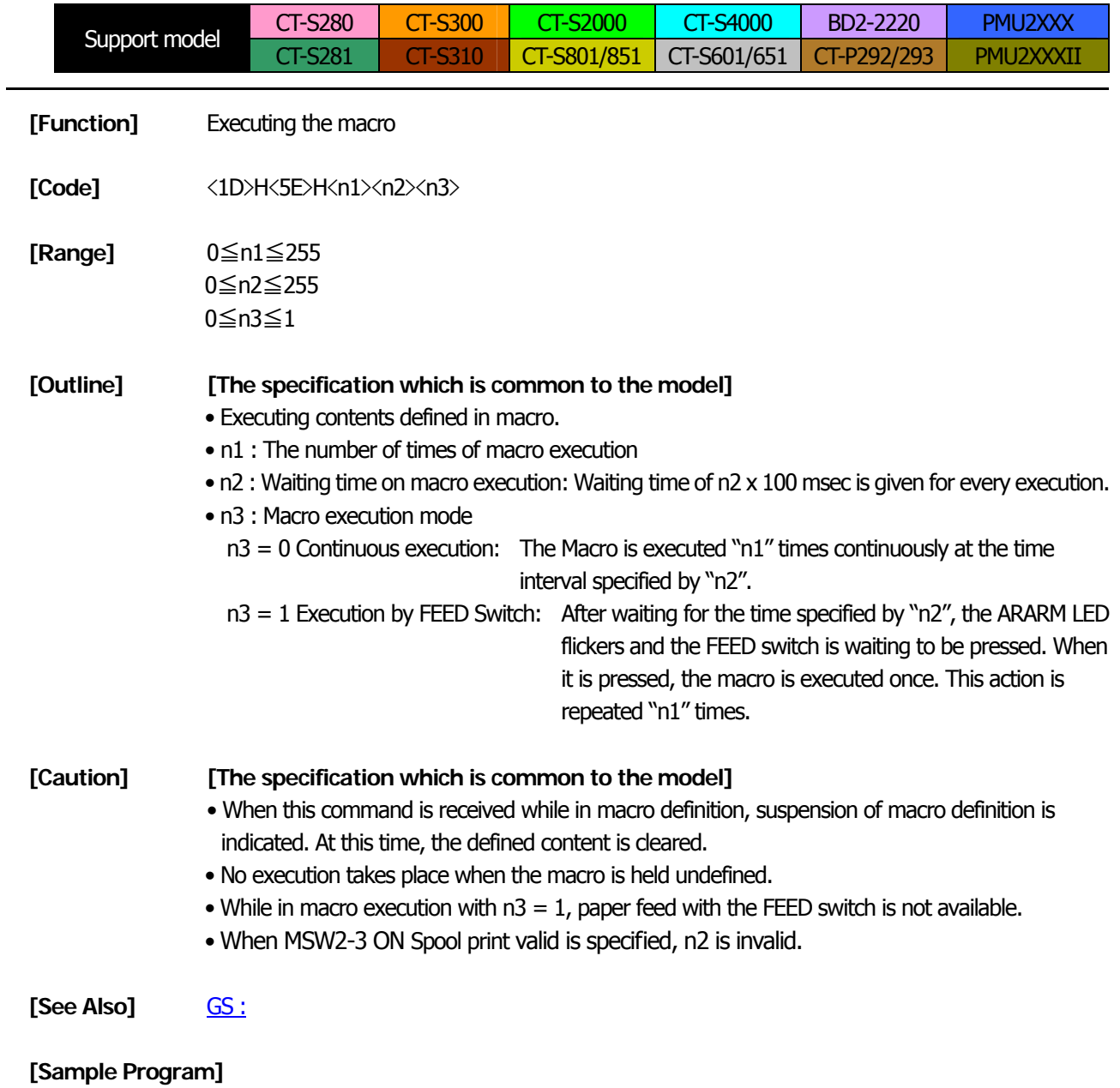

[Refer to Sample Program and Print Results for GS:.](#page-125-0)

#### **2.2.11 Cutter Commands**

## **ESC i**

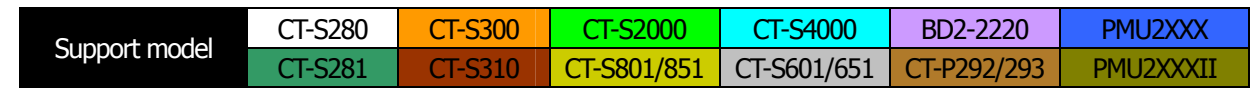

**[Function]** Full cutting of paper

**[Code]** <1B>H<69>H

### **[Outline] [The specification which is common to the model]**

• Executes full cutting of paper.

#### **[Caution] [The specification which is common to the model]**

- This command only works it is entered at the beginning of a line.
- Before cutting paper, feed the paper more than the cutting position of paper from the print position. Without this paper feeding, the character just after printing remains before the cutter.

MSW4-8=ON: This command works as partial cut command.

#### **[The specification which depend on the model]**

**CT-P292** 

・This command does not function.

#### **CT-S300**/**CT-S310/CT-S2000**/**CT-S4000/CT-S801/CT-S851 CT-S601/CT-S651/PMU2XXX**/**PMU2XXXII**

• With label- or BM-supported model, this command does not function at the setting of BM paper/label paper setting.

#### **[Sample Program] [Print Results]**

LPRINT "AAAAA"; LPRINT CHR\$(&H1B);"J"; LPRINT CHR\$(150); LPRINT CHR\$(&H1B);"i";

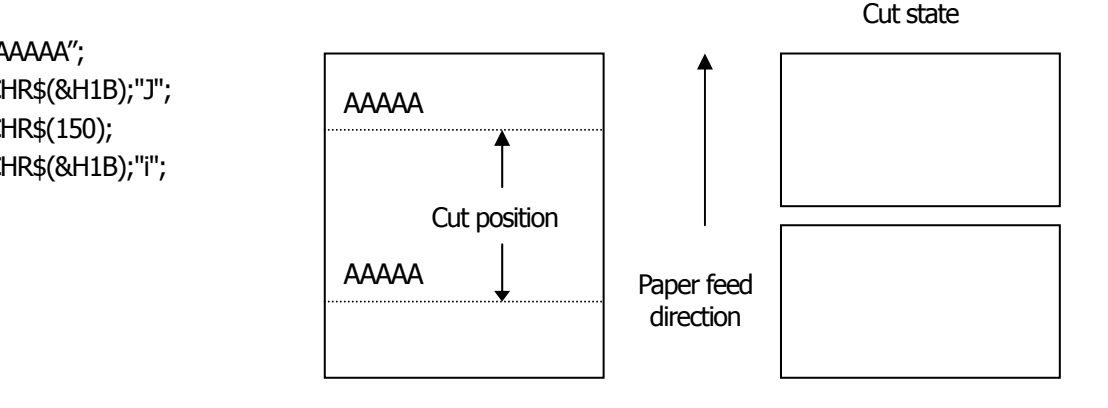

# **ESC m**

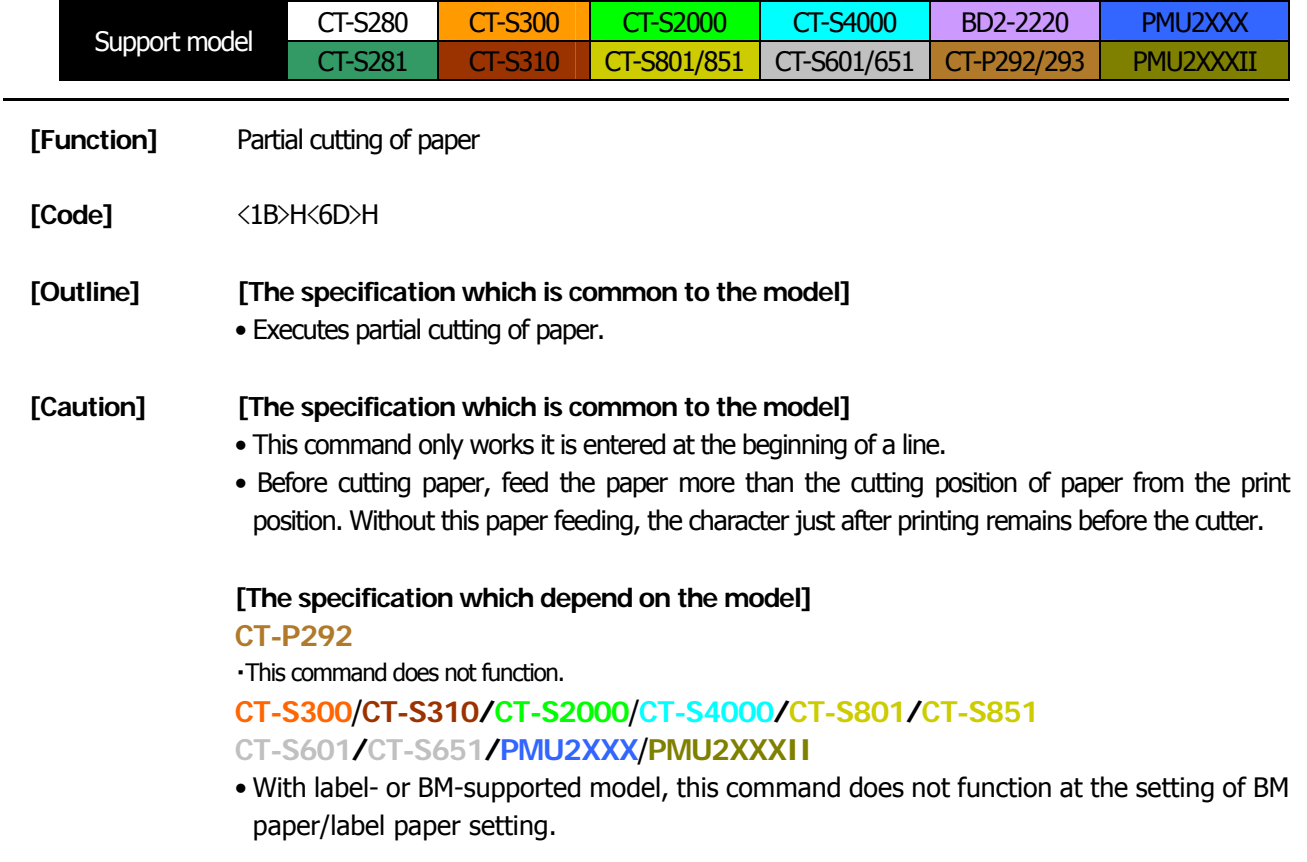

### **[Sample Program] [Print Results]**

LPRINT "AAAAA";

LPRINT CHR\$(150);

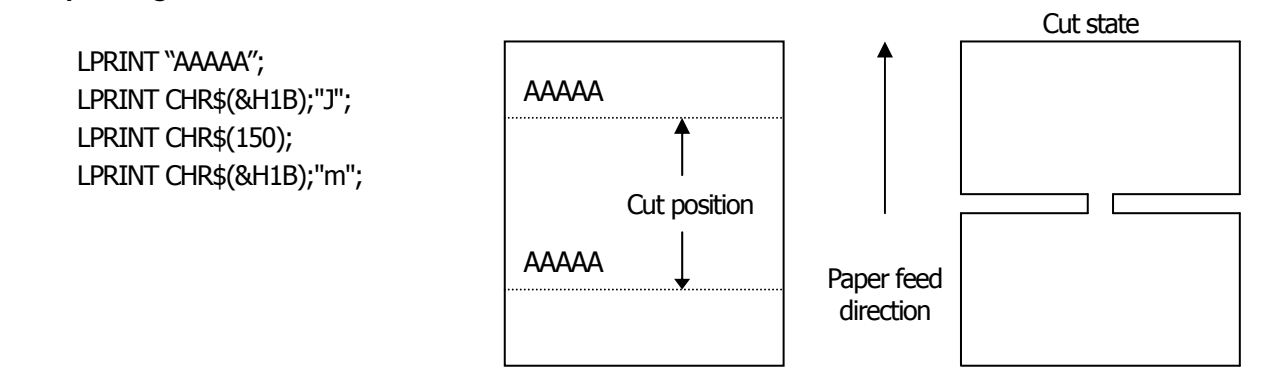

# **GS V m** ・・・ **(1) GS V m n** ・・・ **(2)**

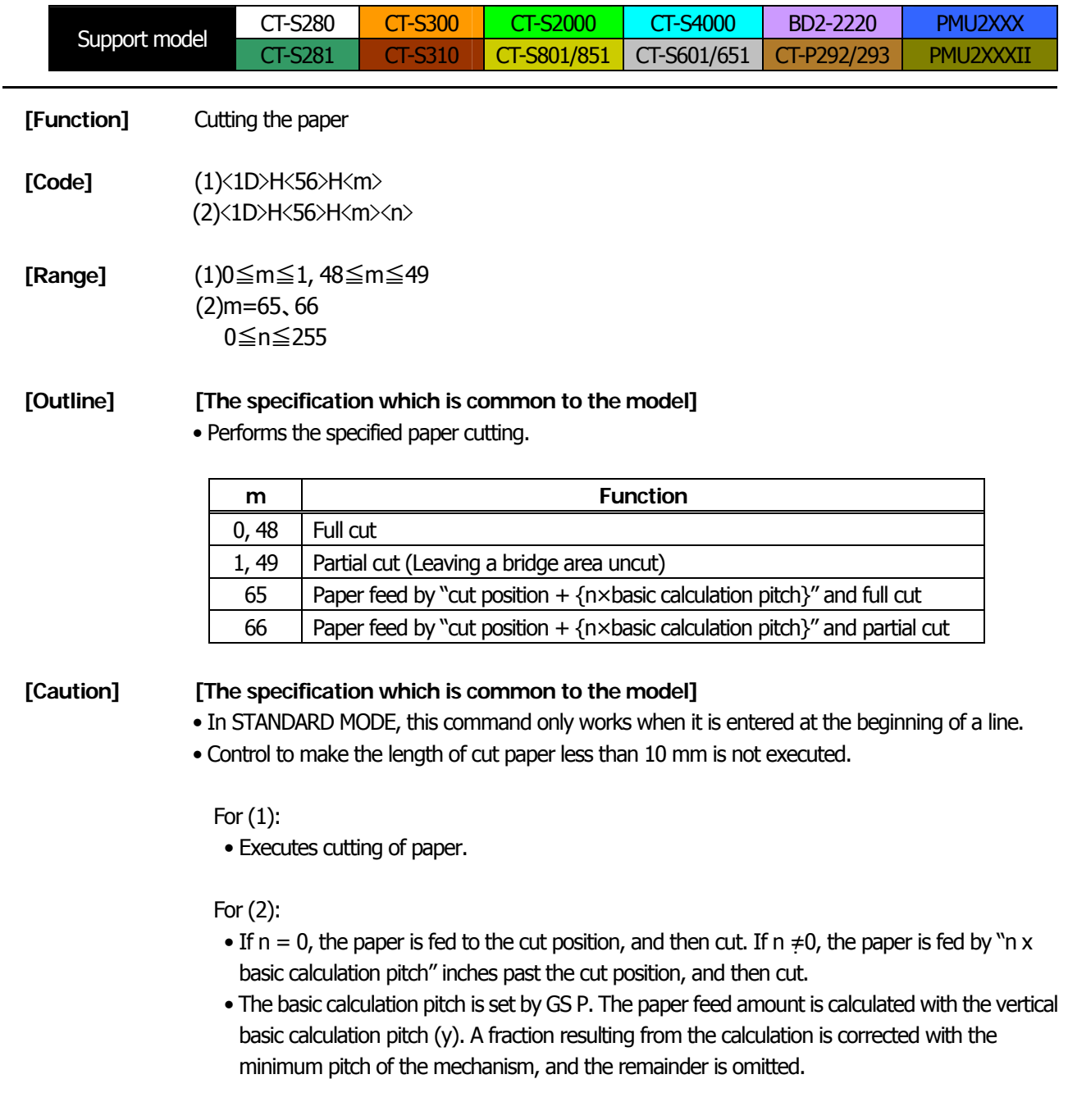

MSW4-8=ON: This command works as partial cut command only.

#### **[The specification which depend on the model]**

**CT-P292** 

・This command does not function.

**CT-S300**/**CT-S310**/**CT-S2000**/**CT-S4000/CT-S801/CT-S851** 

#### **CT-S601/CT-S651/PMU2XXX**/**PMU2XXXII**

• With label- or BM-supported model, this command does not function at the setting of BM paper/label paper setting.

#### <span id="page-130-0"></span>**2.2.12 Bar Code Commands**

# **GS H n**

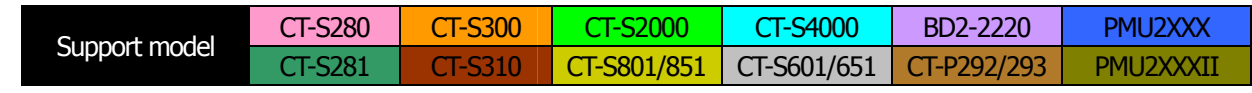

**[Function]** Selecting of printing position of HRI characters

**[Code]** <1D>H<48>H<n>

**[Range]** 0≦n≦3, 48≦n≦51

### **[Outline] [The specification which is common to the model]**

- Selecting printing position of HRI characters in printing bar codes.
- "n" means the followings.

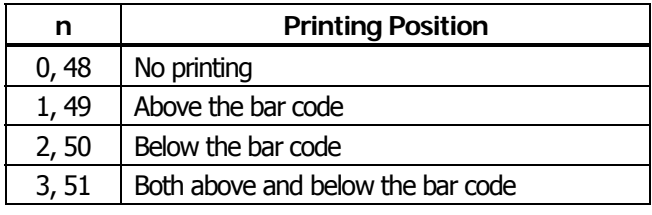

The HRI characters refer to the bar code-turned characters so that you can read them.

**[Default]** n=0

[See Also] **[GS f](#page-131-0)**, [GS k](#page-133-0)

#### **[Sample Program] [Print Results]**

LPRINT CHR\$(&H1B);"3"; CHR\$(5); LPRINT CHR\$(&H1D);"h"; CHR\$(50); LPRINT CHR\$(&H1D);"H"; CHR\$(0); GOSUB BC LPRINT CHR\$(&H1D);"H"; CHR\$(1); GOSUB BC LPRINT CHR\$(&H1D);"H"; CHR\$(2); GOSUB BC LPRINT CHR\$(&H1D);"H"; CHR\$(3); GOSUB BC END BC: LPRINT CHR\$(&H1D);"k"; LPRINT CHR\$(4); LPRINT "12"; CHR\$(0); LPRINT CHR\$(&HA); RETURN

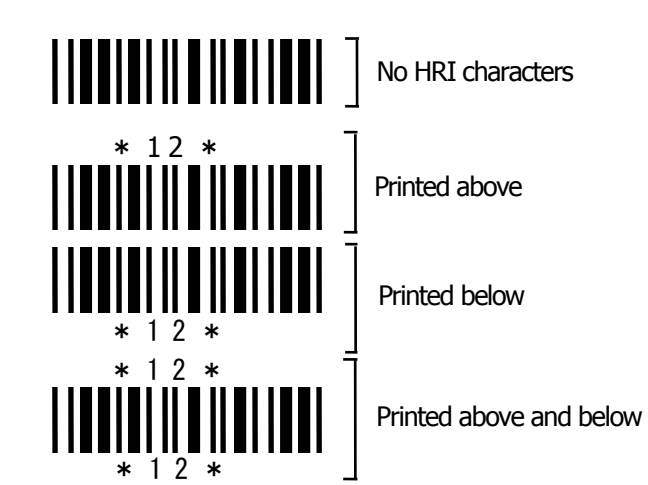

# <span id="page-131-0"></span>**GS f n**

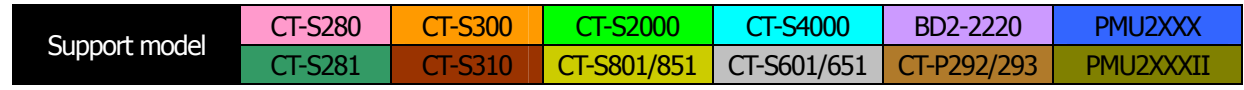

- **[Function]** Selecting the font of HRI characters
- **[Code]**  $\langle 1D \rangle H \langle 66 \rangle H \langle n \rangle$
- **[Range]** 0≦n≦2, 48≦n≦50

#### **[Outline] [The specification which is common to the model]**

- Selecting the font of HRI characters in printing bar code.
	- The type of font can be selected with "n" as follows:・

#### **[The specification which depend on the model]**

**CT-S300**/**CT-S310/CT-S801/CT-S851/CT-S601/CT-S651/ CT-P292/293**

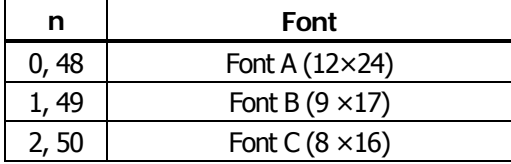

### **CT-S280**/**CT-S281**/**CT-S2000**/**CT-S4000**/**BD2-2220**/**PMU2XXX**/**PMU2XXXII**

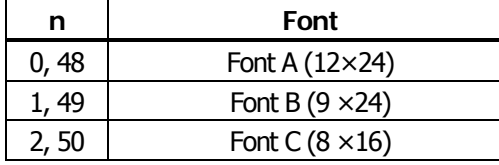

**[Caution] [The specification which is common to the model]**  • The HRI characters are printed at the position specified with GS H.

**[Default]** n=0

[See Also] **GSH** 

#### **[Sample Program] [Print Results]**

LPRINT CHR\$(&H1D);"h"; CHR\$(50); LPRINT CHR\$(&H1D);"H"; CHR\$(2); LPRINT CHR\$(&H1D);"f"; CHR\$(0); GOSUB BC LPRINT CHR\$(&H1D);"f"; CHR\$(1); GOSUB BC END BC: LPRINT CHR\$(&H1D);"k"; LPRINT CHR\$(4); LPRINT "12"; +CHR\$(0); LPRINT CHR\$(&HA); RETURN

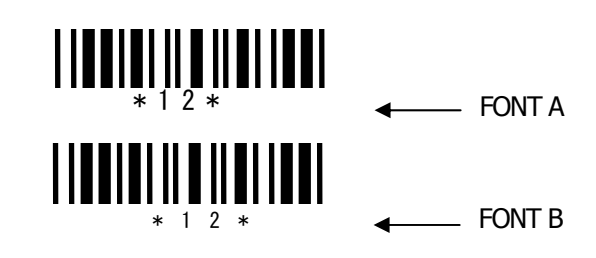

## **GS h n**

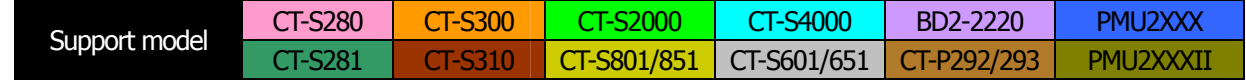

**[Function]** Specifying the height of the bar code

**[Code]**  $\langle 1D \rangle H \langle 68 \rangle H \langle n \rangle$ 

**[Range]** 1≦n≦255

#### **[Outline] [The specification which is common to the model]** • Selecting bar code height.

• "n" denotes the number of dots in the vertical direction.

#### **[Sample Program]**

[Refer to Sample Program and Print Results for GS w.](#page-138-0)

# <span id="page-133-0"></span>**(1)GS k m [d1...dk] NUL (2)GS k m n [d1...dn]**

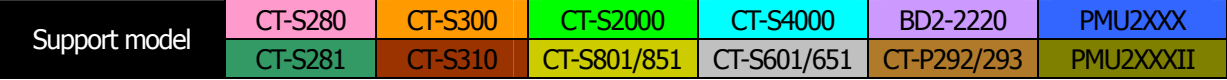

#### **[Function]** Printing the bar code

- **[Code]** (1)<1D>H<6B>H<m>[d1…dk] NULL (2)<1D>H<6B>H<m><n> [d1…dn]
- **[Range]** (1)0≦m≦6 The definitions of "k" and "d" vary with the bar code system. (2)65≦m≦73 The definitions of "n" and "d" vary with the bar code system.

#### **[Outline] [The specification which is common to the model]**

• Selects a bar code system and prints the bar code.

#### For (1):

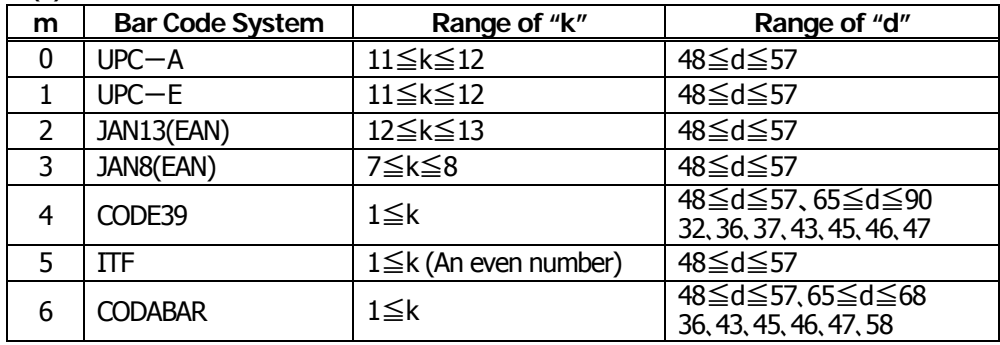

#### For (2):

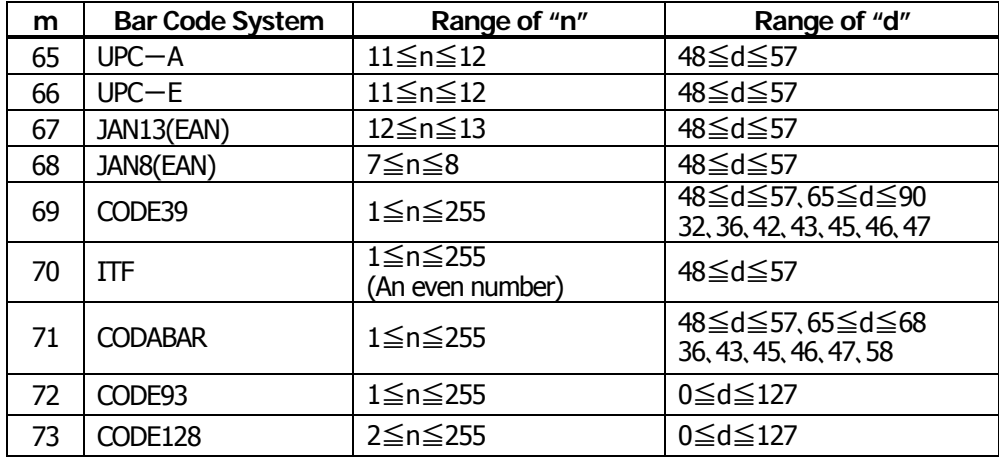

#### **[Caution]** For (1):

- This command ends with a NULL code.
- For UPC-A or UPC-E, the bar code is printed when 12 bytes of bar code data have been entered, and the subsequent data is handled as normal data.
- For JAN13, the bar code is printed when 13 bytes of bar code data have been entered, and the subsequent data is handled as normal data.
- For JAN8, the bar code is printed when 8 bytes of bar code data have been entered, and the subsequent data is handled as normal data.
- The data of ITF bar code must have an even number of columns. Should the data have an odd number of columns, the last column is ignored.

#### For (2):

- Numeral "n" indicates the number of data items, and the subsequent "n" bytes of data are handled as bar code data.
- If "n" is out of the range, the processing of the command is aborted, and the subsequent data is handled as normal data.

#### For STANDARD MODE:

- If "d" is out of the range, only a paper feed is executed, and the subsequent data is handled as normal data.
- If the bar code is wider than the print area for one line, the bar code is not printed, but only a paper feed is executed.
- The amount of paper feed corresponds to the height of the bar code (including the HRI characters if HRI character printing is specified), irrespective of the line feed width set by a command such as ESC 2 or ESC 3.
- This command only works if no data exists in the print buffer. If any data exists in the print buffer, the data subsequent to "m" is handled as normal data.
- After the bar code is printed, the beginning of the line is taken as the start position for the next print.
- This command is not affected by any print modes (emphasis, double strike, underline, and character size), except for the inverted character mode.

#### For PAGE MODE:

- This command only maps the bar code, without performing a printout. After the bar code is mapped, the dot next to the last data item of the bar code is taken as the start position for the next data mapping.
- If "d" is out of the range, the processing of the command is aborted, and the subsequent data is handled as normal data. In this case, the data mapping start position does not move.
- If the bar code is wider than the print area, the bar code is not printed, but the data mapping start position is moved to the left end of the non-print area.

#### **[Description of Bar Codes]**

**UPC-A** This bar code, consisting of numerals only, has a fixed length of 12 columns; a 11- column number entered from the host or application software plus a check digit (12th column) automatically calculated inside the printer. If the 12th-column numeral is sent from the host, the entire bar code will be printed as it is.

**UPC-E** This bar code, consisting of numerals only, has a fixed length of 8 columns. This printer compresses the 11- or 12-digit data (with check digit) entered to 8 digits by using zero suppression of UPC-E standard and then prints the data. Indicates an example of data compression based on zero suppression. \*The printer does not print bar code except the following conditions.

- Ex.) Original code shall be (0-ABCDE-VWXYZ)…11 digits (with no check digit specified). Printable patterns are as follows:
	- 1. When V Y are all "0": "0-ABCDE-0000Z" $\Rightarrow$ "ABCDEZ". \*Provided only 5 - 9 are applied to Z.
	- 2. When E and VWXY are all "0": "0-ABCD0-0000Z" $\Rightarrow$ "ABCDZ4". \*The last character 4 indicates that maker codes A and D are not "0".
	- 3. When DE and VWX are "0": "0-ABC00-000YZ" $\Rightarrow$ "ABCYZ3".
		- \*The last character 3 indicates that A and C are not "0" and ABC is a number of 3 digits.
	- 4. When DE and VW are "0" and C is "0", "1", or "2": (1)When C="0": "0-AB000-00XYZ"⇒"ABXYZ0". (2)When C= $``1"$ : "0-AB100-00XYZ" $\Rightarrow$ "ABXYZ1". (3)When C="2": "0-AB200-00XYZ"⇒"ABXYZ2".
	- 5. The check digit of 12th column is automatically calculated in the printer.
- **JAN-13(EAN)** This bar code, consisting of numerals only, has a fixed length of 13 columns; a 12- column number entered from the host or application software plus a check digit (13th column) automatically calculated inside the printer. If the 13th-column numeral is sent from the host, the entire bar code will be printed as it is.
- **JAN-8(EAN)** This bar code, consisting of numerals only, has a fixed length of 8 columns; a 7- column number entered from the host or application software plus a check digit  $(8<sup>th</sup>$  column) automatically calculated inside the printer. If the 8th-column numeral is sent from the host, the entire bar code will be printed as it is.
- **CODE39** This bar code, consisting of upper-case alphabetic characters and numerals, has a variable length of columns. The start/stop code "\*" is automatically added by the printer. The available characters include space and " $$ \% + - . / 0 1 2 3 4 5 6 7 8 9"$  and upper-case alphabetic characters.
- **ITF** This bar code, consisting of only numerals, has a variable length of even-number columns. If a code of odd-number columns is sent, the bar code will not be printed.
- **CODABAR(NW-7)** This bar code, consisting of alphanumeric, has a variable length of columns. Available characters include "0 1 2 3 4 5 6 7 8 9 A B C D  $$ + -$ . / :". A start/stop code is required; any one of A, B, C, and D is used.

**CODE93** This bar code, consisting of alphanumeric and control characters, has a variable length of columns. The HRI character string is preceded and followed by a "■" character. HRI characters for control characters (00H - 1FH, and 7FH) are each printed as a combination of a "■" character and an alphabetic character.

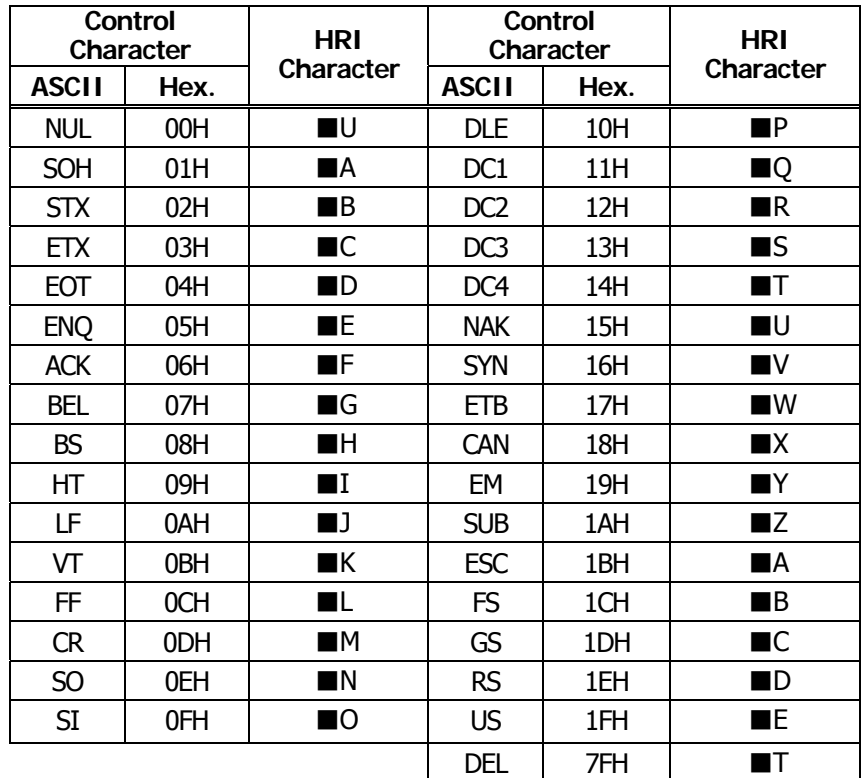

**CODE128** This bar code consists of 103 bar code characters and three code sets, enabling 128 ASCII code characters to be printed. It has a variable length of columns.

- Code set A ASCII characters 00H 5FH can be represented.
- Code set B ASCII characters 20H 7FH can be represented.
- Code set C Two-digit numbers 00 99 can each be represented by one character. In addition to the above characters, special characters are available:
- Shift character (SHIFT) When used in code set A, one character next to a Shift character is treated as a character of code set B. When used in code set B, one character next to a Shift character is treated as a character of code set A. The Shift character cannot be used in code set C.
- Code set select characters (CODE A, CODE B, CODE C): The code set following a code set select character is switched to code set A, B, or C.
- Function characters (FNC1, FNC2, FNC3, FNC4): How the function characters are used depends on each application. In code set C, only FNC1 is available.

When sending print data, note these points:

- (1) Each string of bar code data must begin with a code set select character (CODE A, CODE B, or CODE C), which selects the first code set to use.
- (2) Every special character is specified by a combination of two characters: a brace "{" followed by one character. A brace "{" itself is sent twice consecutively.

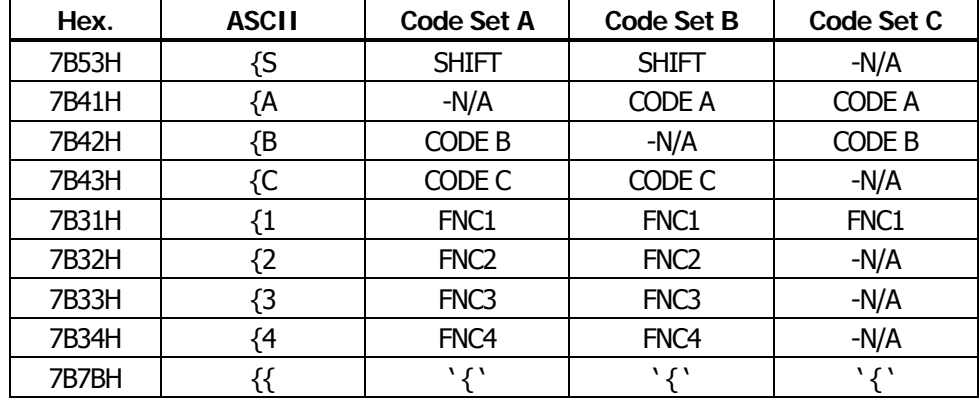

#### **Special characters**

<Example>

To print "No." in code set B, followed by "123456" in code set C, send the following data string:

GS k <73> <10> <7B>H <42>H "No." <7B>H <43>H <12> <34> <56>

- If the printer finds a string of bar code data that does not begin with a code set select character, it immediately aborts the command processing and handles the subsequent data as normal data.
- If the printer received a character that is not available in the currently selected code set, it immediately aborts the command processing and handles the subsequent data as normal data.
- An HRI character corresponding to either a Shift character or a code select character is not printed. An HRI character for either a function character or a control character is treated as a space character.

### <span id="page-138-0"></span>**GS w n**

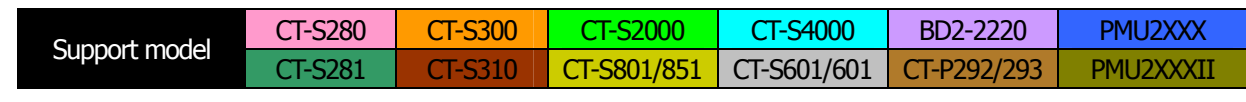

**[Function]** Specifying the horizontal size (magnification) of bar code

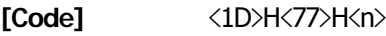

**[Range]** 2≦n≦6

- **[Outline] [The specification which is common to the model]** • Selecting bar code width.
- **[Default]** n=3

#### **[Sample Program]**

LPRINT CHR\$(&H1D);"h"; CHR\$(30); LPRINT CHR\$(&H1D);"w"; CHR\$(2); GOSUB BC LPRINT CHR\$(&H1D);"h"; CHR\$(50); LPRINT CHR\$(&H1D);"w"; CHR\$(3); GOSUB BC LPRINT CHR\$(&H1D);"h"; CHR\$(80); LPRINT CHR\$(&H1D);"w"; CHR\$(4); GOSUB BC END BC: LPRINT CHR\$(&H1D);"k"; LPRINT CHR\$(4); LPRINT "12"; CHR\$(0); RETURN

#### **[Print Results]**

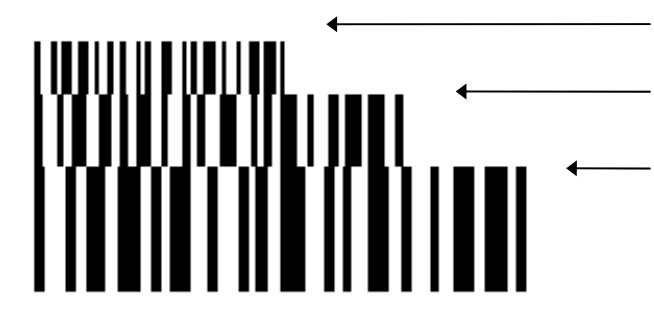

Height =  $30$ , Magnification =  $2$ 

Height = 50, Magnification =  $3$ 

Height =  $80$ , Magnification =  $4$ 

#### **2.2.13 Commands for Non-volatile Memory**

# **GS ( C pL pH m fn b [c1 c2][d1...dk]**

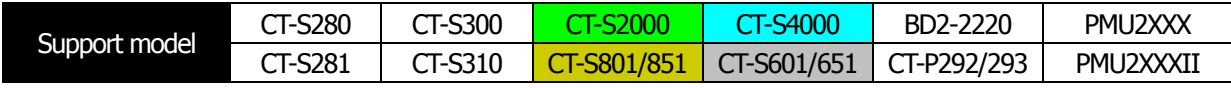

#### **[Function]** Editing user NV memory

#### **[Outline] [The specification which is common to the model]**

- Erases/stores/sends data of user NV memory area and sends the use amount/remaining capacity.
- Executes edit processing of user NV memory specified by function code (fn).

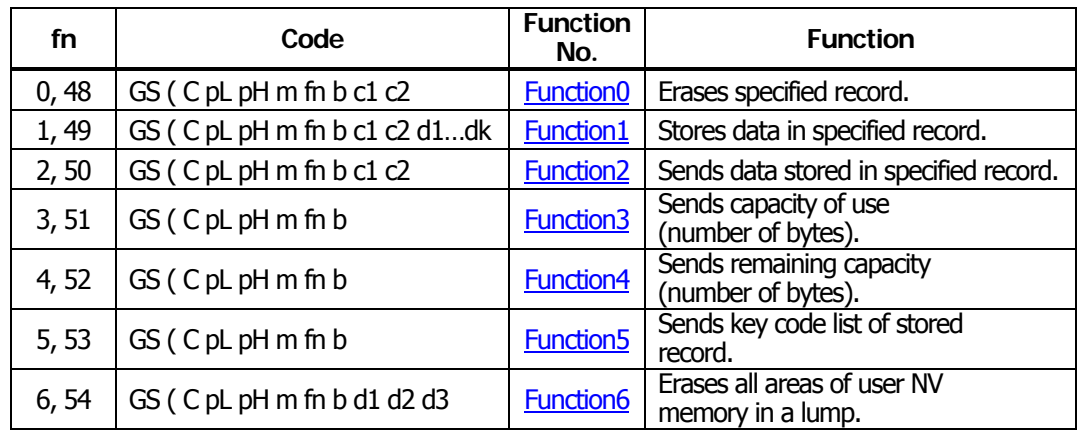

- pL, PH specifies the number of bytes of "m" and the following to (pL + pH x 256).
- c1, c2 specifies key code (ID code of record).
- Total capacity of user NV memory can be specified as any of [1K, 64K, 128K, 192K]bytes by GS ( E. Default value is 192K byte.

#### **[Caution] [The specification which is common to the model]**

- Frequent use of this command may result in damage of NV memory. Use the Write command to NV memory in consideration of [10 times max./day].
- Following the processing of this command, printer Busy may occur during writing data in NV memory. While the printer is Busy, it stops receiving process. Therefore, data transmission (including real-time command) from host is prohibited.

### <span id="page-140-0"></span>**fn=0**、**48: Function 0 Erasing Specified Record GS ( C pL pH m fn b kc1 kc2**

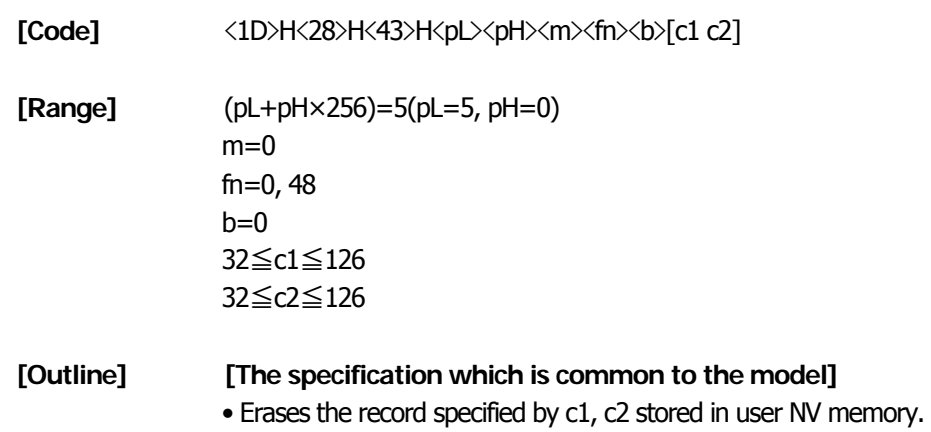

### <span id="page-140-1"></span>**fn=1**、**49: Function 1 Storing Data to Specified Record GS ( C pL pH m fn b c1 c2 d1...dk**

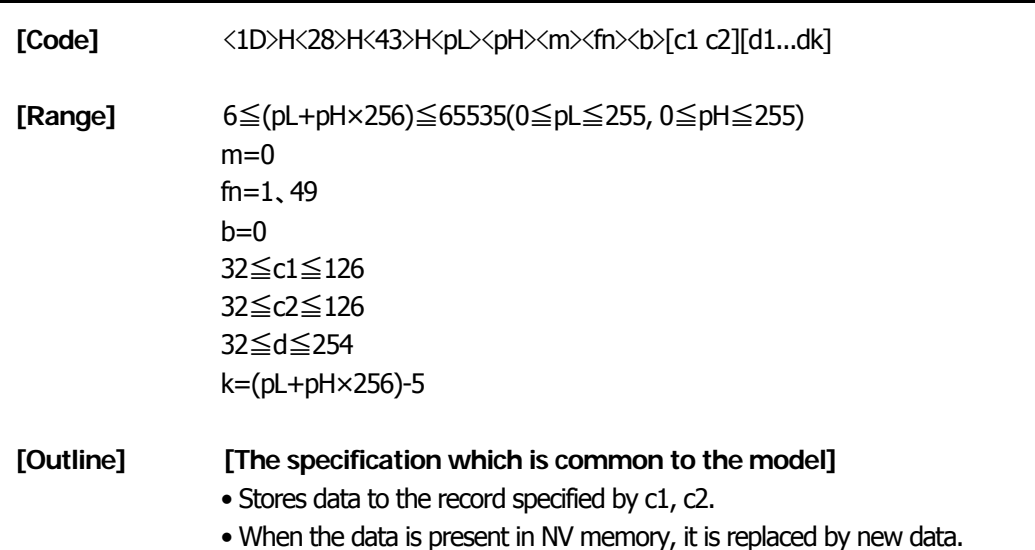

## <span id="page-141-0"></span>**GS ( C pL pH m fn b c1 c2**

**[Code]** <1D>H<28>H<43>H<pL><pH><m><fn><br/>>b> [c1 c2] **[Range]** (pL+pH×256)=5 (pL=5, pH=0)  $m=0$ fn=2, 50  $b=0$ 32≦c1≦126, 32≦c2≦126

#### **[Outline] [The specification which is common to the model]**

• Sends data stored in the record specified by c1, c2 in user NV memory.

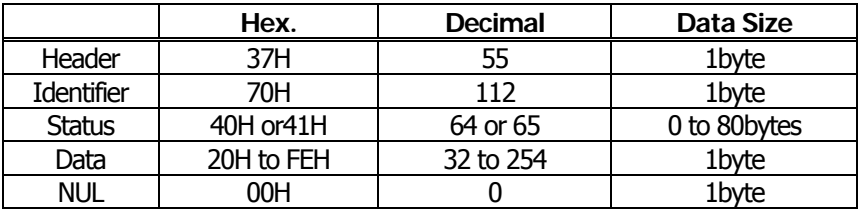

• Transmission data in case specified record cannot be detected is as shown below.

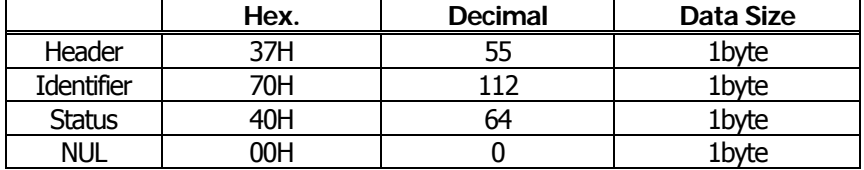

• When 40 or more key codes exist, they are divided in units of 40 maximum and the rest to be sent.

Status with a group of consecutive transmit data groups is 41H. Status without a group of consecutive transmit data is 40H.

• After sending [Header - NUL], a response is received from host and next processing corresponding to the response is executed.

In case of "Status (with continuous block): hexadecimal number = 41H / decimal number = 65"・

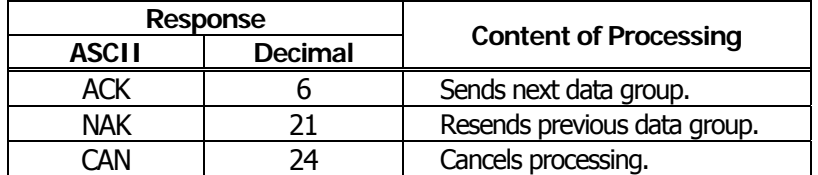

In case of "Status (last block): hexadecimal number = 40H / decimal number = 64"

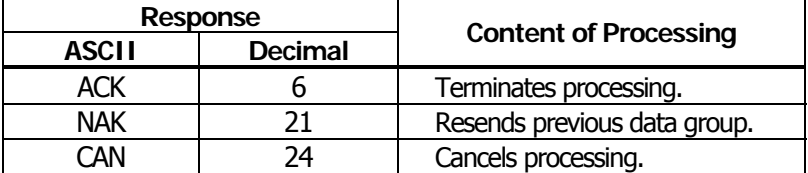

### <span id="page-142-0"></span>**fn=3**、**51: Function 3 Sending Use Amount GS ( C pL pH m fn b**

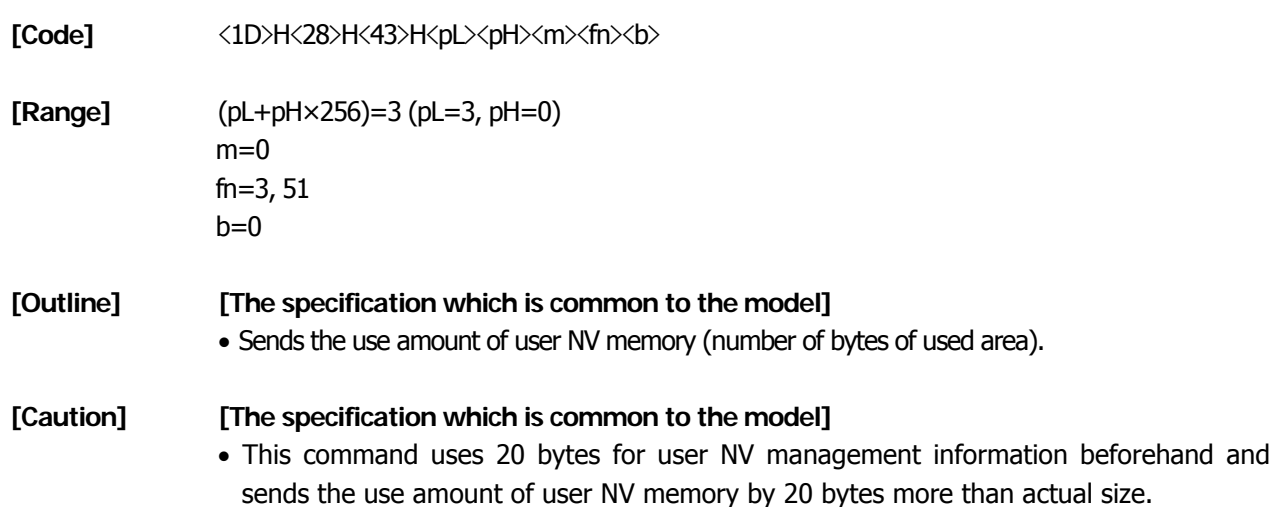

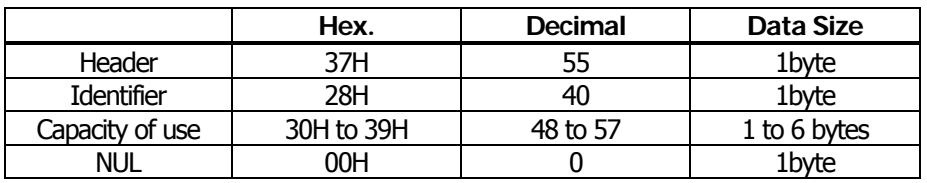

### <span id="page-142-1"></span>**fn=4**、**52: Function 4 Sending Remaining Capacity**

## **GS ( C pL pH m fn b**

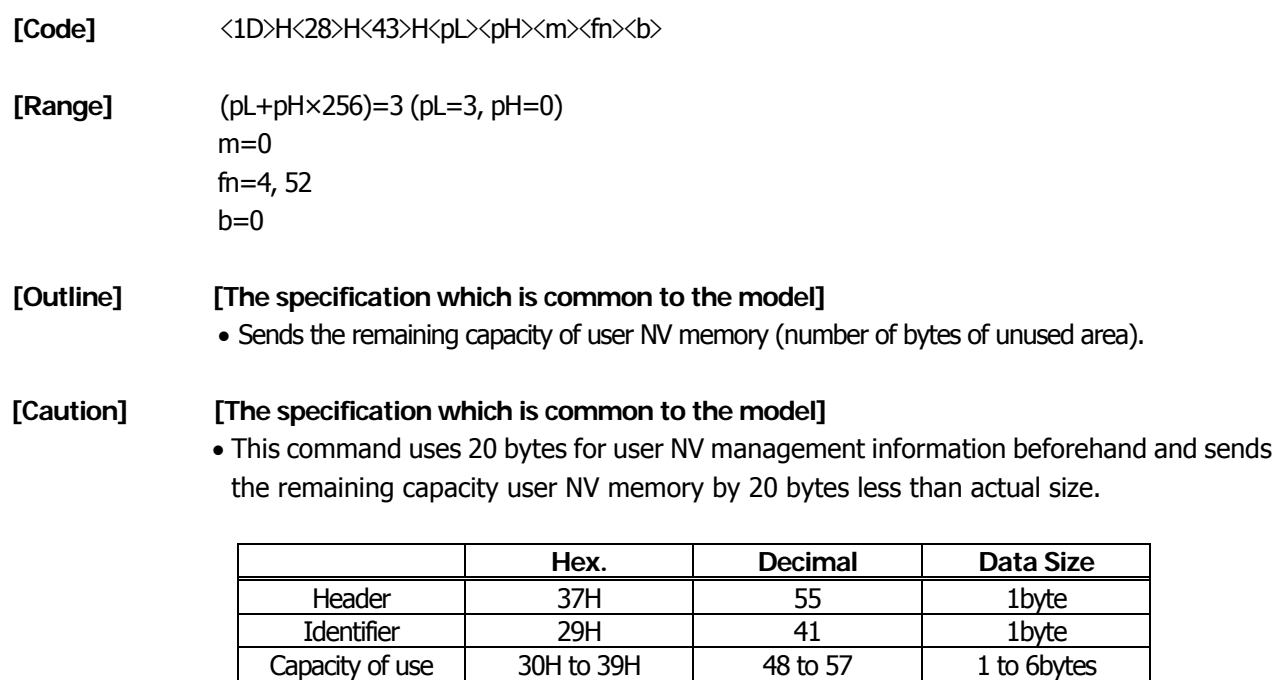

NUL | 00H | 0 | 1byte

# <span id="page-143-0"></span>**GS ( C pL pH m fn b**

**[Code]**  $\langle 1D \rangle H \langle 28 \rangle H \langle 43 \rangle H \langle pL \rangle \langle pH \rangle \langle m \rangle \langle fn \rangle \langle b \rangle$ 

**[Range]** (pL+pH×256)=3 (pL=3, pH=0)

 $m=0$ fn=5, 53  $b=0$ 

#### **[Outline] [The specification which is common to the model]**

• Sends key code list of record existing in user NV memory.

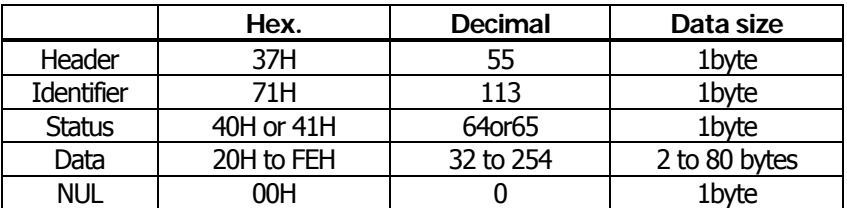

• Data is a data group with a list of key codes.

Transmission data group when record is not detected is as shown below.

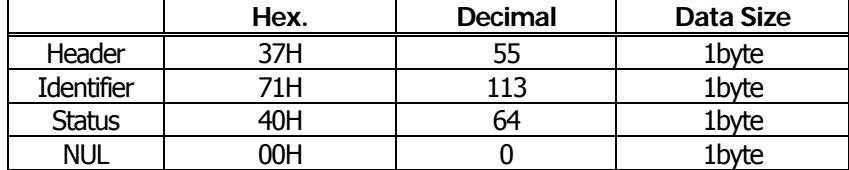

• After sending [Header - NUL], receives a response from the host and executes the next processing corresponding to the response.

In case of "Status (with continuous block): hexadecimal number = 41H / decimal number = 65"

|              | Response |                              |  |
|--------------|----------|------------------------------|--|
| <b>ASCII</b> | Decimal  | <b>Content of Processing</b> |  |
| ACK          |          | Sends next data group.       |  |
| NAK          |          | Resends previous data group. |  |
| ∼∆N          | 74       | Cancels processing.          |  |

In case of "Status (last block): hexadecimal number = 40H / decimal number = 64"

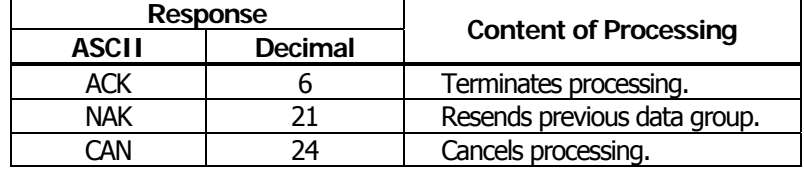
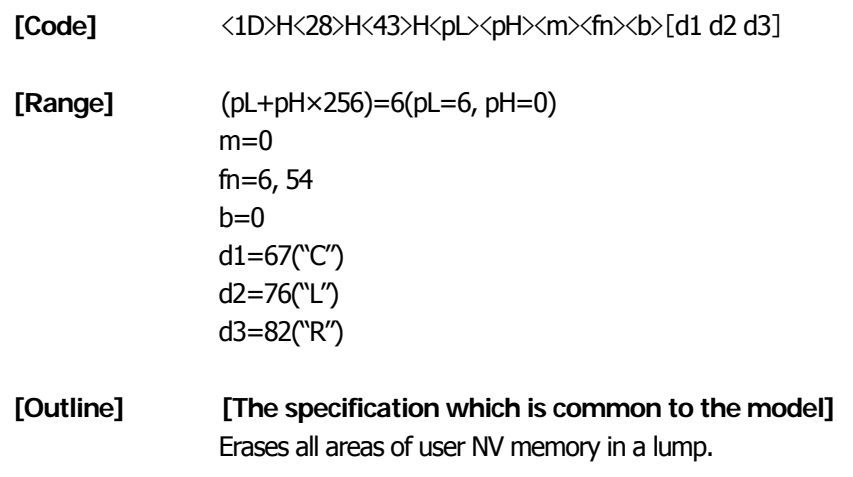

# **GS ( L pL pH m fn [parameter] GS 8 L p1 p2 p3 p4 m fn [parameter]**

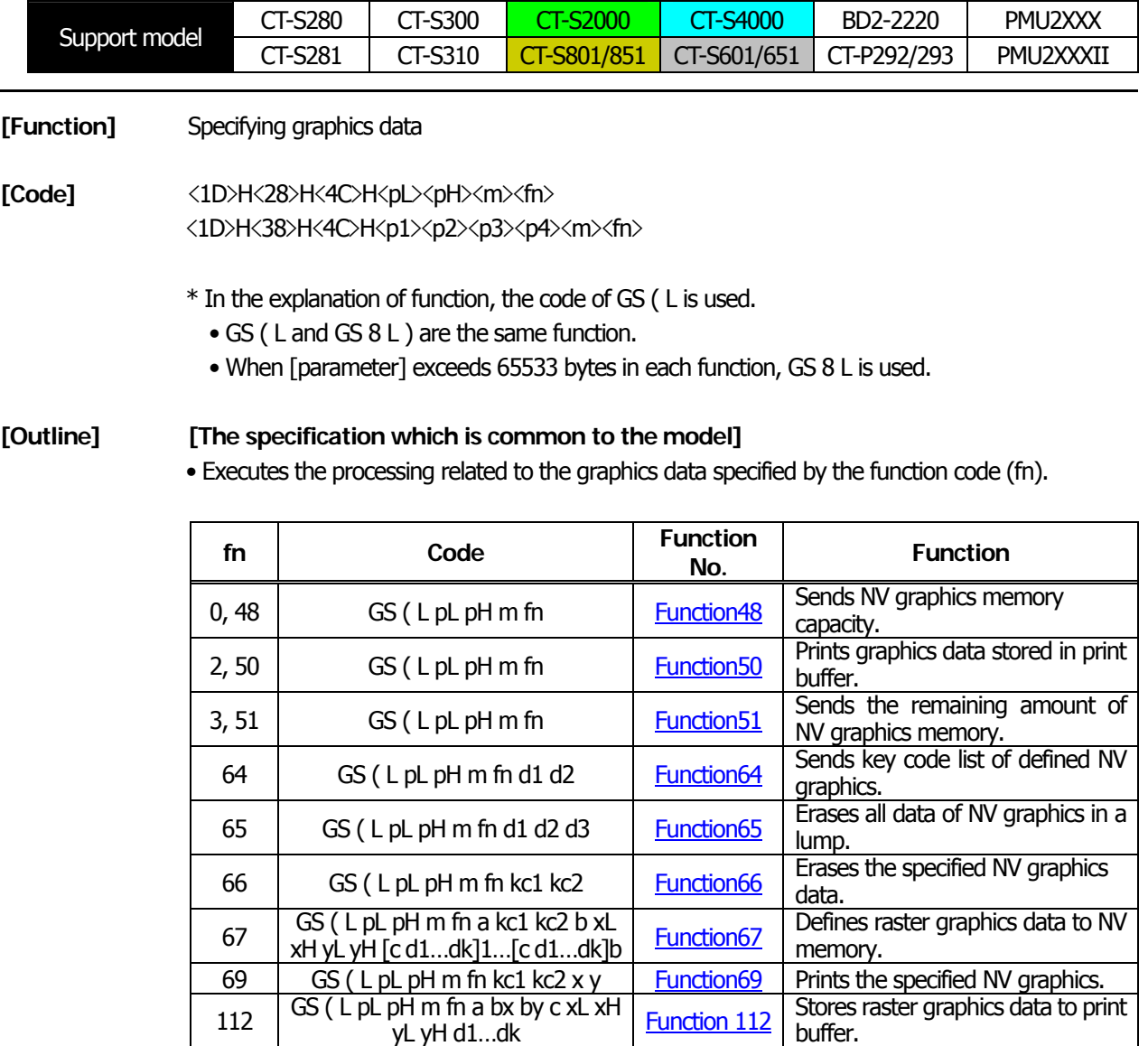

• pL, pH specifies the number of bytes or "m" and later to (pL+pH×256).

## **[Caution] [The specification which is common to the model]**

- Frequent use of this command may result in damage of NV memory. Use the Write command to NV memory in consideration of [10 times max./day].
- Following the processing of this command, printer Busy may occur during writing data in NV memory. While the printer is Busy, it stops receiving process. Therefore, data transmission (including real-time command) from host is prohibited.

# <span id="page-146-0"></span>**GS ( L pL pH m fn**

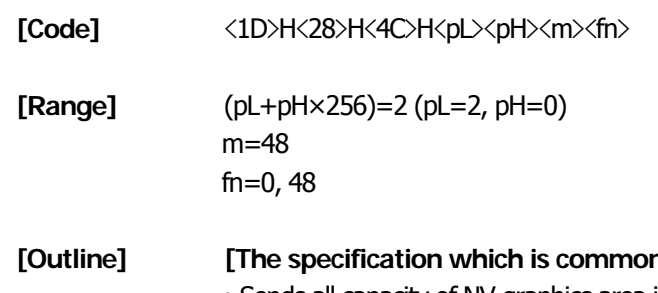

## **h** to the model]

• Sends all capacity of NV graphics area in the number of bytes.

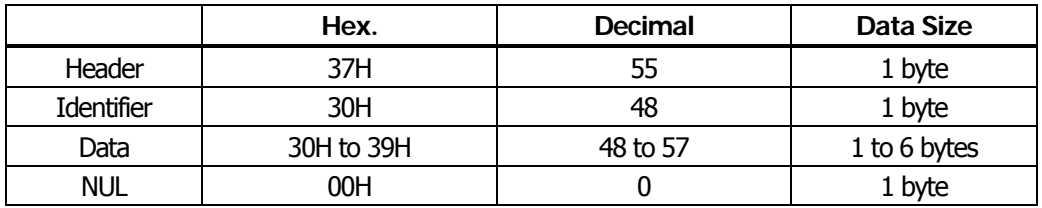

- Converts all capacity to character code expressed in decimal notation and sends it from higher digit.
- Data size is variable.
- All definition area can be specified by GS ( E out of [0, 64K, 128K, 192K, 256K, 320K, 384K]. Default value is 384k bytes

## <span id="page-146-1"></span>**fn=2**、**50: Function 50 Printing Graphics Data Stored in Print Buffer GS ( L pL pH m fn**

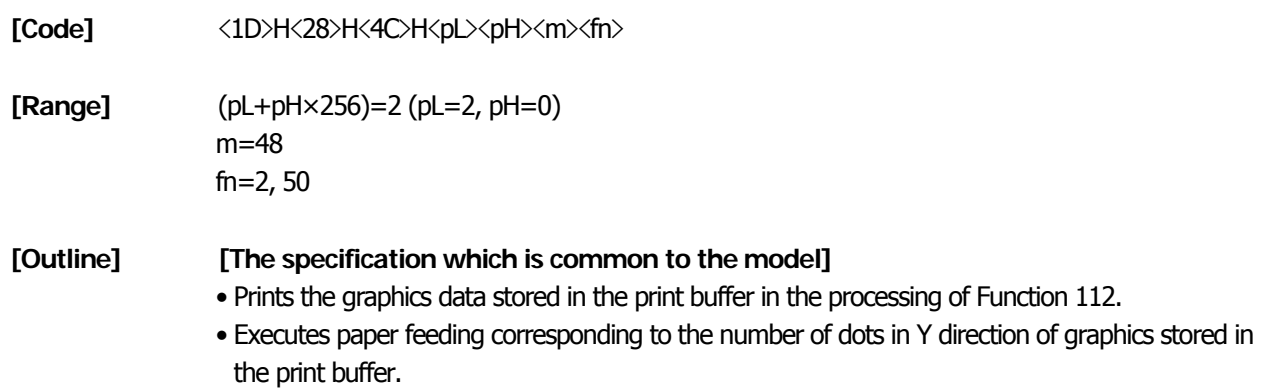

## <span id="page-147-0"></span>**fn=3**、**51: Function 51 Sending the Remaining Amount of NV Graphics Memory GS ( L pL pH m fn**

**[Code]** <1D>H<28>H<4C>H<pL><pH><m><fn> **[Range]** (pL+pH×256)=2 (pL=2, pH=0) m=48 fn=3, 51

### **[Outline] [The specification which is common to the model]**

• Sends the remaining amount of NV graphics area (number of bytes of unused area).

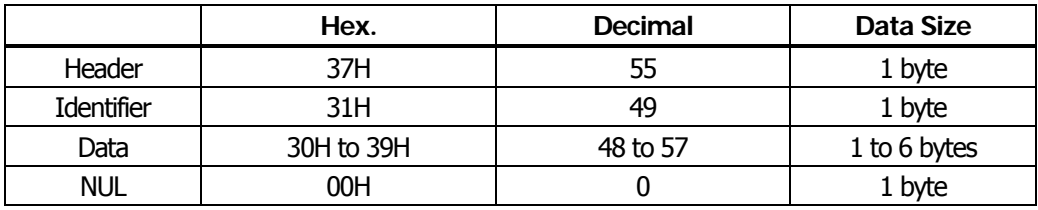

• Converts the remaining amount to character code expressed in decimal notation and sends it from higher digit.

• Data size is variable.

# <span id="page-148-0"></span>**GS ( L pL pH m fn d1 d2**

**[Code]** <4D>H<28>H<4C>H<pL><pH><m><fn><d1><d2>

d2=67("C")

**[Range]** (pL+pH×256)=4 (pL=4, pH=0) m=48 fn=64 d1=75("K")

**[Outline] [The specification which is common to the model]**

• Sends the key code list of defined NV graphics.

When key code list is present

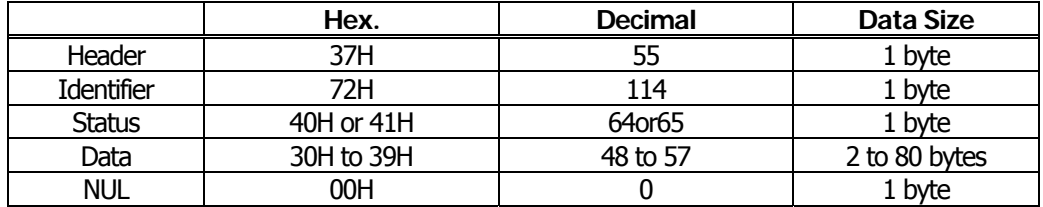

When key code is not present

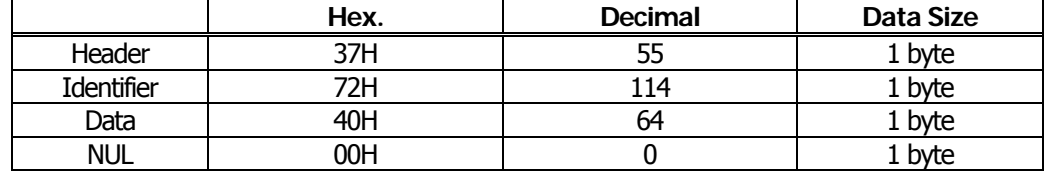

• When 40 or more key codes are present, they are sent by being divided in unit of 40max. Status with continuous transmission data group is 41H.

Status without continuous transmission data group is 40H.

• After sending [Header - NUL], receives a response from the host and executes the next processing corresponding to the response.

• In case of "Status (with continuous block): hexadecimal number = 41H / decimal number = 65"

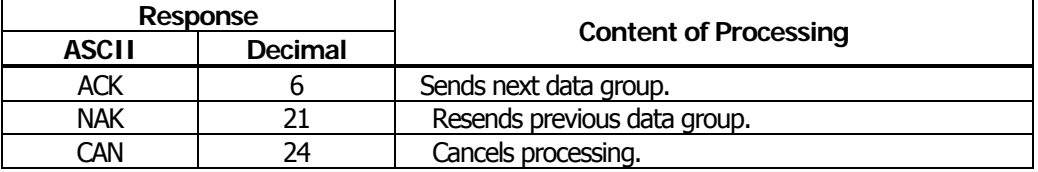

• In case of "Status (last block): hexadecimal number = 40H / decimal number = 64"

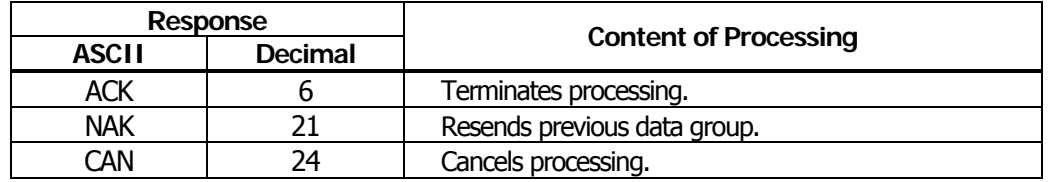

# <span id="page-149-0"></span>**fn=65: Function 65 Erasing All Data of NV Graphics in a Lump GS ( L pL pH m fn d1 d2 d3**

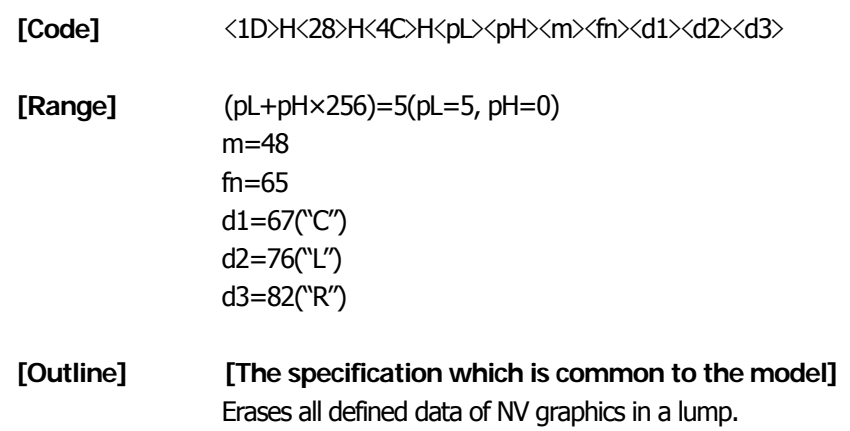

# <span id="page-149-1"></span>**fn=66: Function 66 Erasing Specified NV Graphics Data GS ( L pL pH m fn kc1 kc2**

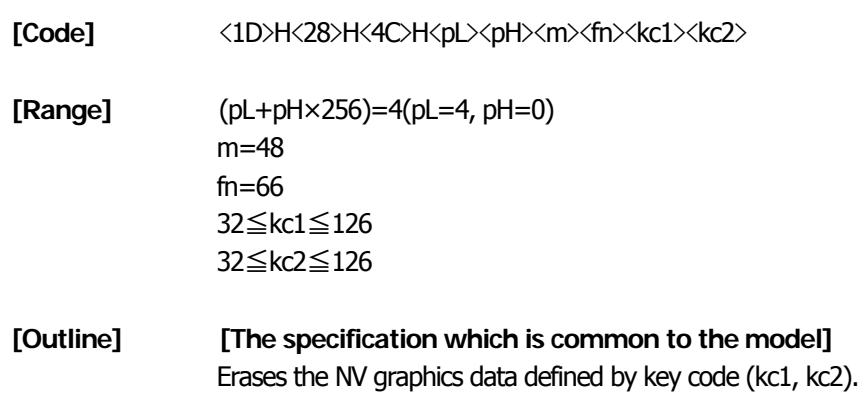

# <span id="page-150-0"></span>**fn=67: Function 67 Defining Raster Type Graphics Data to NV Memory GS ( L pL pH m fn a kc1 kc2 b xL xH yL yH [c d1...dk]1...[c d1...dk]b**

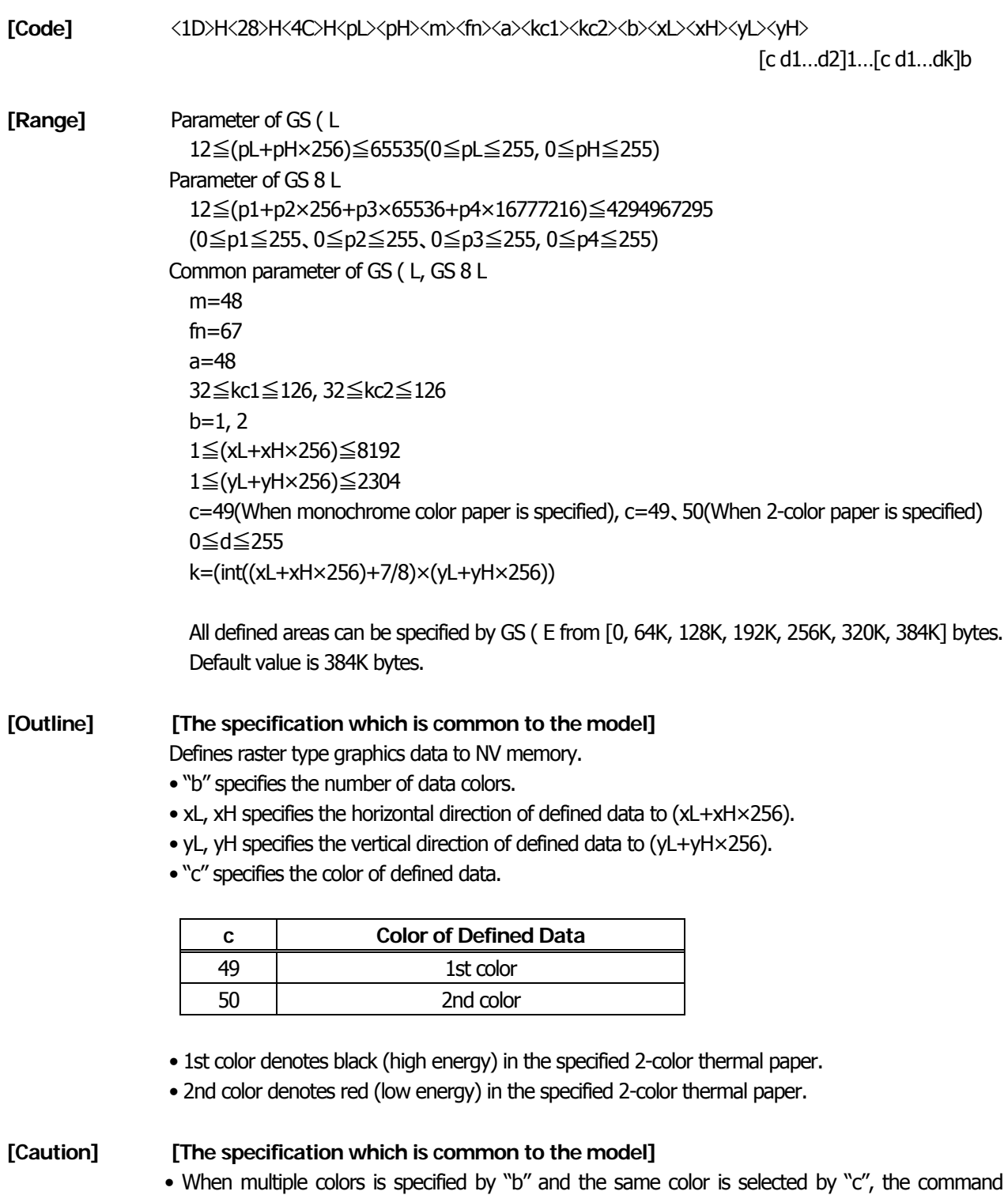

# <span id="page-151-0"></span>**fn=69: Function 69 Printing Specified Graphics GS ( L pL pH m fn kc1 kc2 x y**

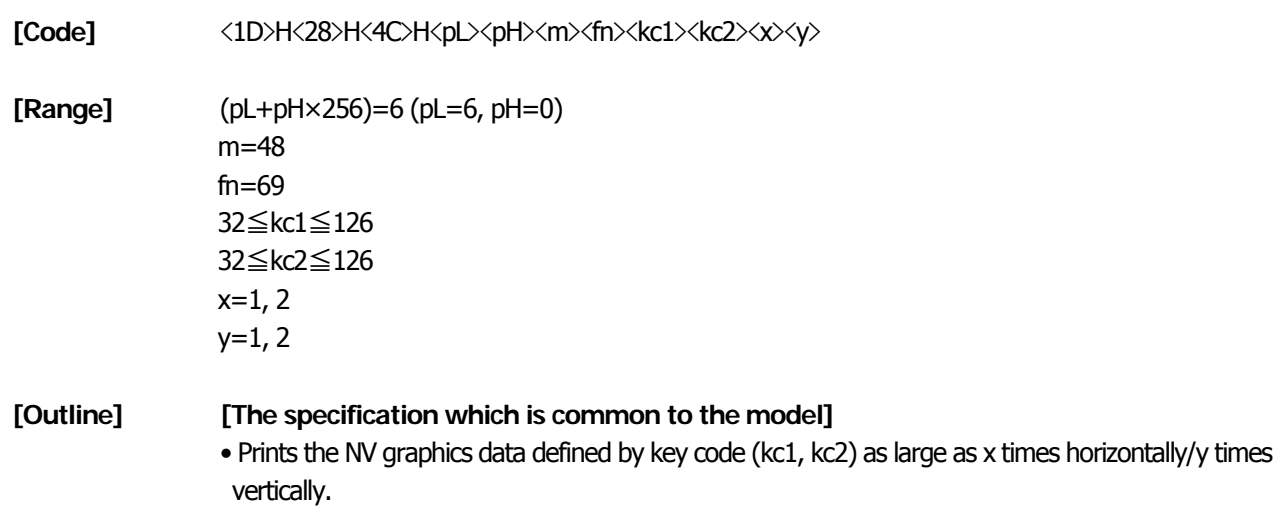

## <span id="page-152-0"></span>**fn=112: Function 112 Storing Raster Type Graphics Data to Print Buffer GS ( L pL pH m fn a bx by c xL xH yL yH d1...dk**

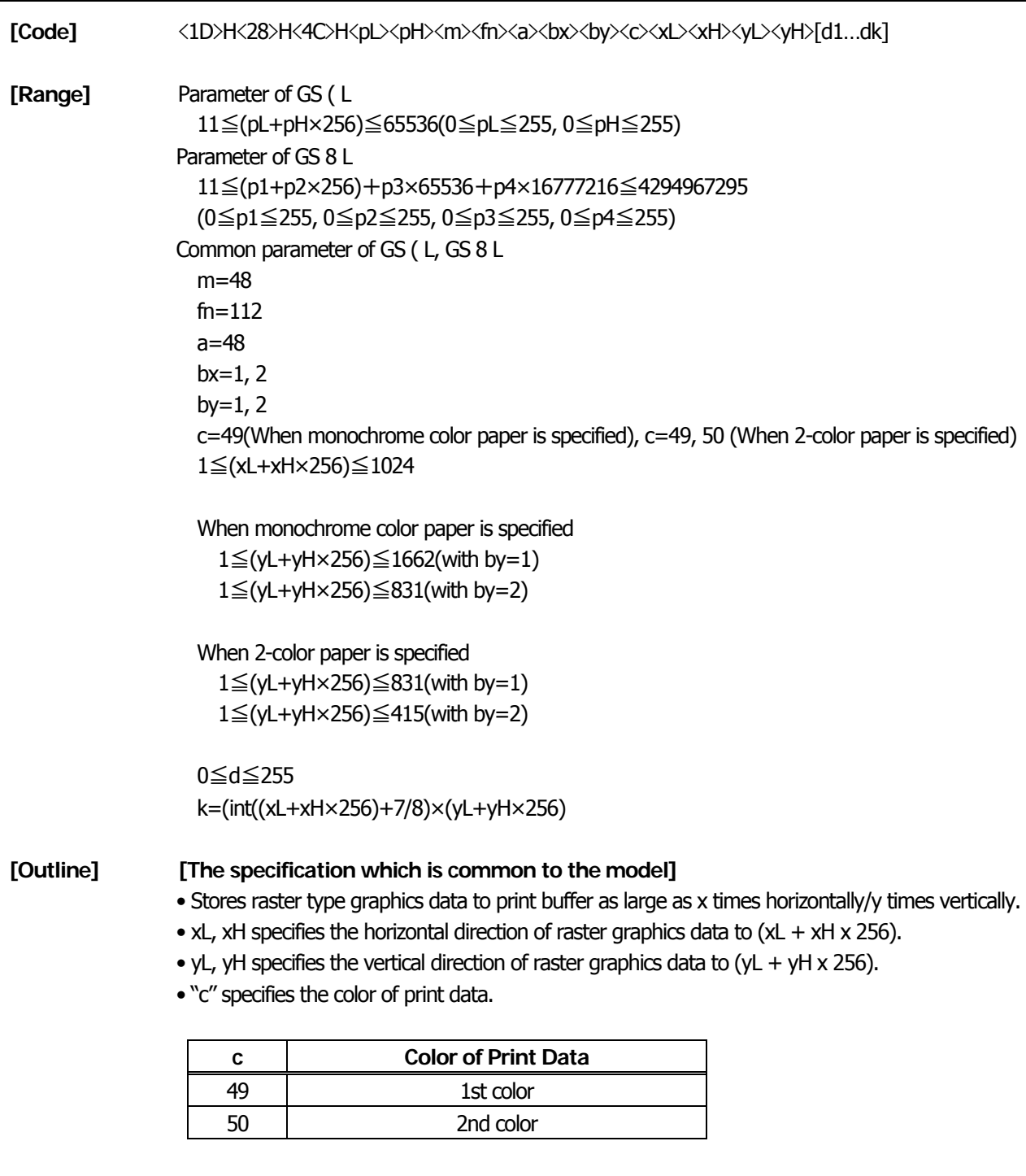

- 1st color denotes black (high energy) in the specified 2-color thermal paper.
- 2nd color denotes red (low energy) in the specified 2-color thermal paper.

**[Caution] [The specification which is common to the model]** 

• In STANDARD MODE, each color can be defined only once.

# **GS g 0 m nL nH**

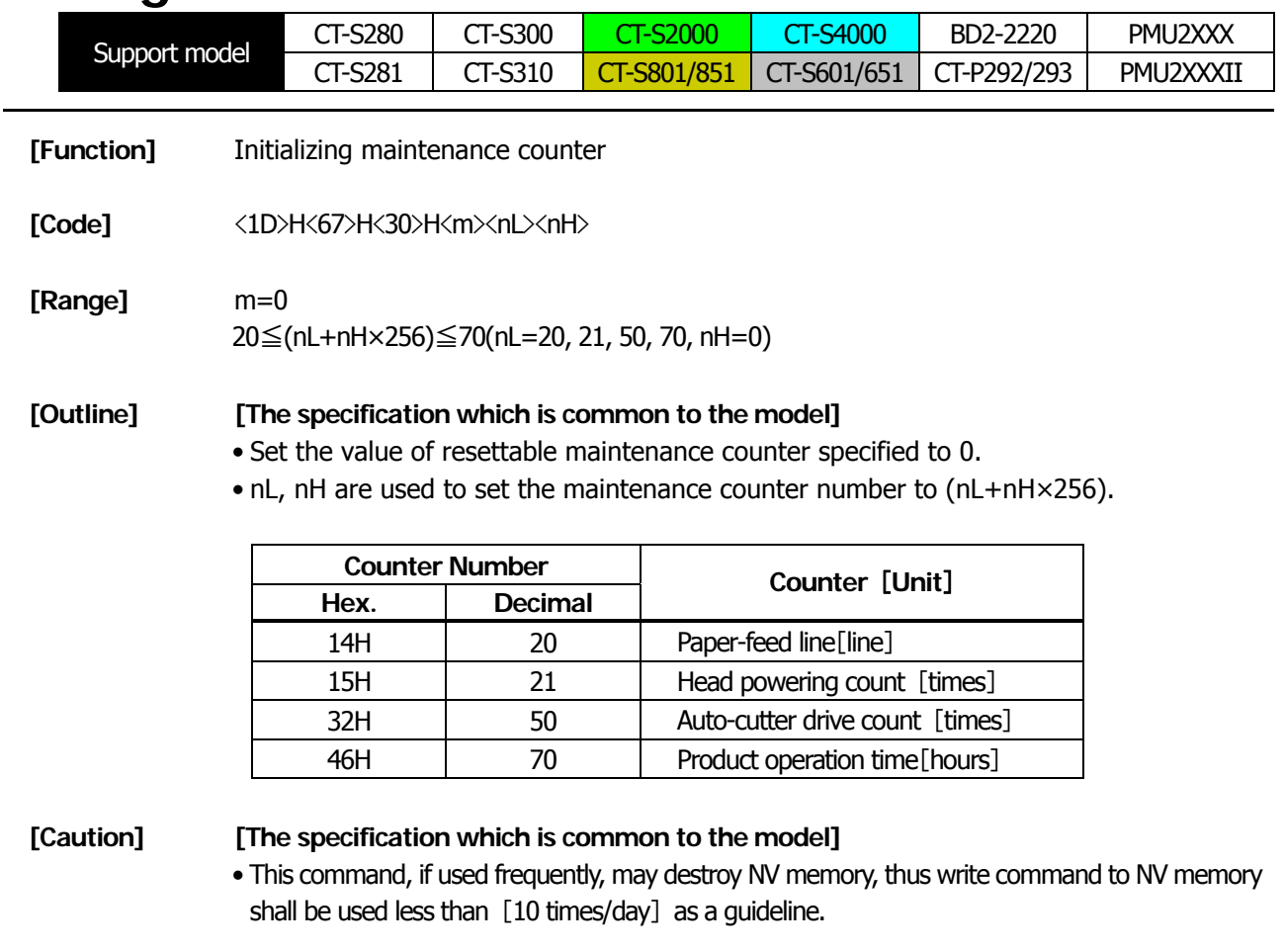

• Along with processing this command, during data-writing to NV memory, printer BUSY may occur. During the printer BUSY, to stop receive processing, this printer prohibits the data sending (including real-time command) from host.

# **GS g 2 m nL nH**

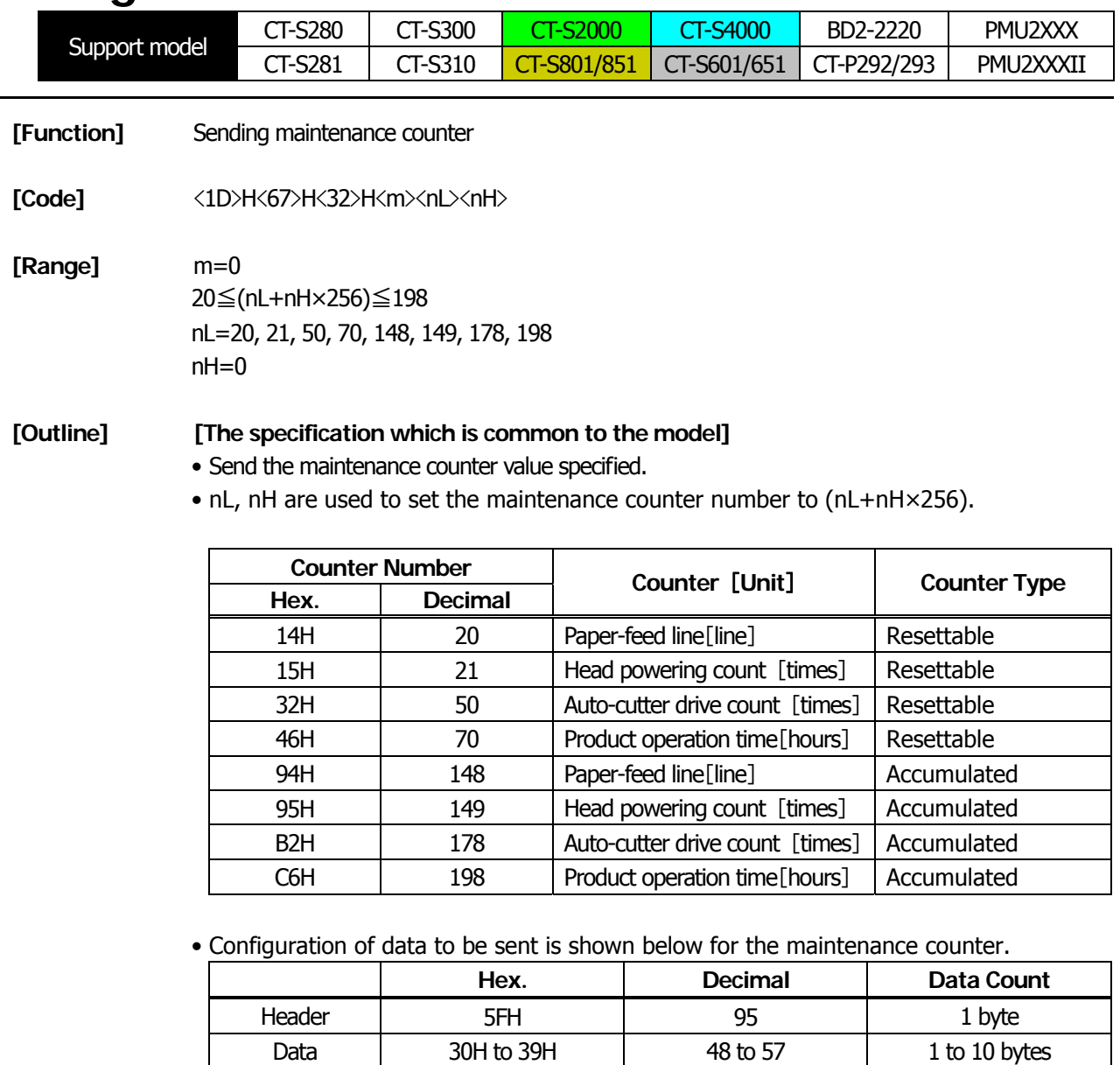

#### **[Caution] [The specification which is common to the model]**

• During sending block data (maintenance counter value), real-time status and ASB status shall not be sent. Thus, during sending the data, printer status can not be notified.

NUL | 00H | 0 | 1 byte

- Counter value sent by this command is only a guideline value. Due to an error occurrence and power off timing, figure data may have an error.
- To update the flash memory, write the flash memory if any change occurs in the maintenance counter when the period where the printer is not in operation (printing, paper feeding, drawer, or cutting) lasts about 10 seconds, 2 minutes, and 1 hour.
- If change occurs in each counter, data on RAM is updated correspondingly.

# **FS p n m**

<span id="page-155-0"></span>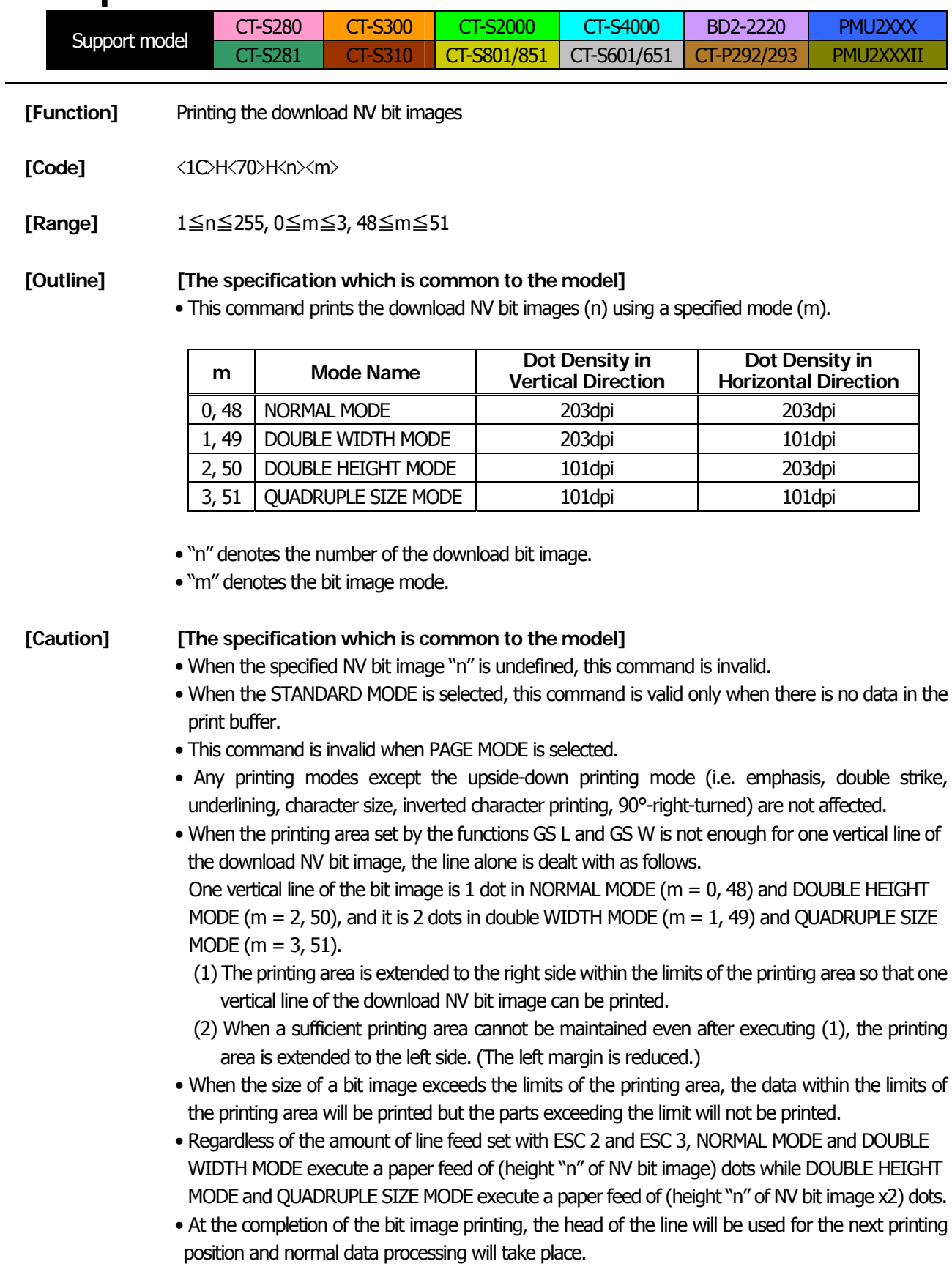

**[See Also]** [ESC \\*](#page-92-0), [FS q](#page-156-0), [GS /](#page-94-0), [GS v 0](#page-95-0)

# **FS q n [xL xH yL yH d1...dk]1...[xL xH yL yH d1...dk]n**

<span id="page-156-0"></span>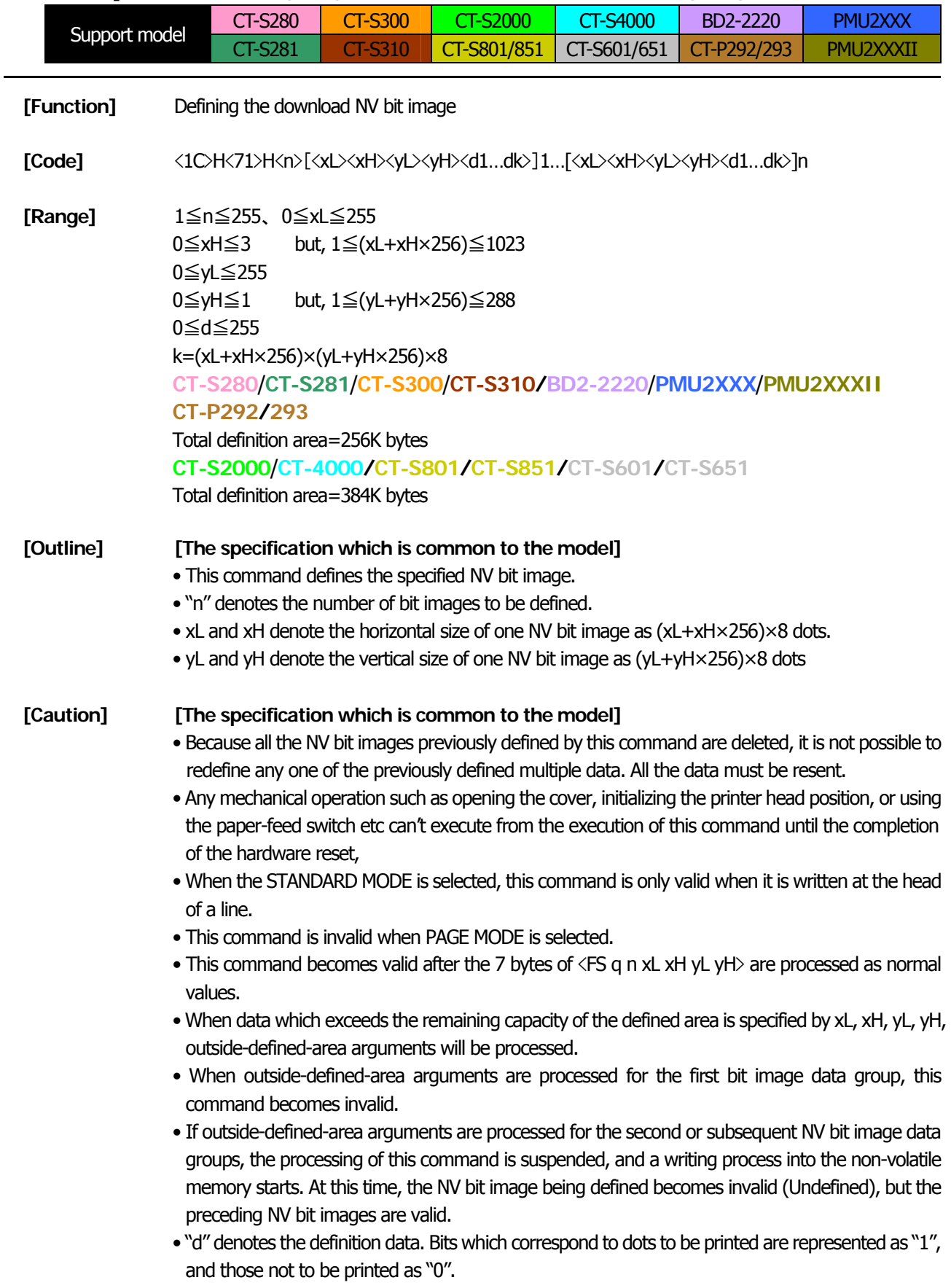

- The definition will start from NV bit image number 01H and n-number bit images will be defined in ascending order. Therefore, the first data group [xL xH yL yH d1… dk] becomes NV bit image number 01H, and the last data group [xL xH yL yH d1… dk] becomes NV bit image number 0nH. These numbers of NV bit images coincide with those specified with FS p.
- The definition data of one NV bit image consists of [xL xH yL yH d1... dk]. Therefore, when only one NV bit image is defined,  $n = 1$ ; the data group [xL xH yL yH d1... dk] is manipulated once, and ([Data:  $(xL + xH x256)$  x( $yL + yH x256$ ) x8 ] + [Header: 4]) bytes of non-volatile memory is used to store it
- The maximum definition area of printer depends on model. Multiple NV bit images can be defined, but bit images of which total size (Bit image data + Header) exceeds capacity of definition area can not be defined.
- The printer state will change to BUSY just before the writing operation into the non-volatile memory begins. Also, the printer state will change to BUSY just before the writing operation begins regardless of the state of the MSW even at a printer that have a MSW 1-3[Busy condition]
- While this command is being executed, it is not possible to send ASB status or to detect the printer status even when the ASB function is selected.
- If this command is sent while a macro is still being defined, the definition process will be stopped and the execution of this command will start.
- NV bit images that are defined already are not initialized by using ESC @ command, or by resetting the printer or turning the power off.
- The command only executes definition of NV bit image, but not start printing. The printing of NV bit image will be executed by FS p.
- Because frequent writing in the non-volatile memory can destroy the memory, the writing command should be used less than 10 times a day.
- It may happen that the printer becomes BUSY during the process of writing data into the non-volatile memory in the execution of this command. When the printer becomes BUSY, it will stop receiving data. Therefore, sending data from the host (including real time command) is prohibited.

**[See Also]** [FS p](#page-155-0)、[GS \\*](#page-93-0)

## <span id="page-158-0"></span>**2.2.14 Kanji Control Commands**

# **FS ! n**

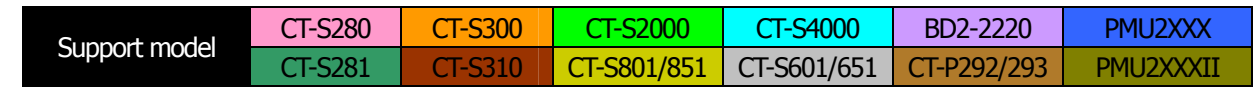

**[Function]** Collectively setting Kanji print mode

**[Code]** <1C>H<21>H<n>

## **[Range]** 0≦n≦255

## **[Outline] [The specification which is common to the model]**

- Collectively sets Kanji print mode.
- Each bit of "n" has the following meaning:

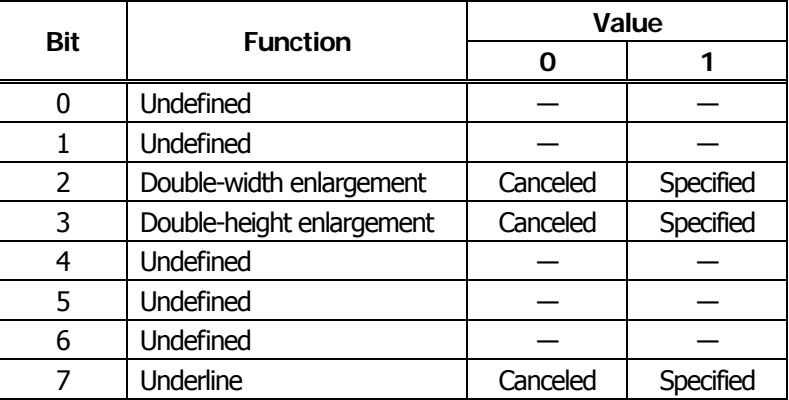

## **[Caution] [The specification which is common to the model]**

- Setting both double-height and double-width enlargement causes four times enlargement.
- Underline is applied to all width of printed characters but not to the part skipped by HT. Underline is not applied to the character rotated by 90° clockwise.
- Thickness of underline is the value set by FS (defaulted to 1 dot width).

**[Default]** n=0

**[See Also]** [FS -](#page-160-0)、[FS W](#page-167-0)、[GS !](#page-73-0)

# **FS &**

<span id="page-159-0"></span>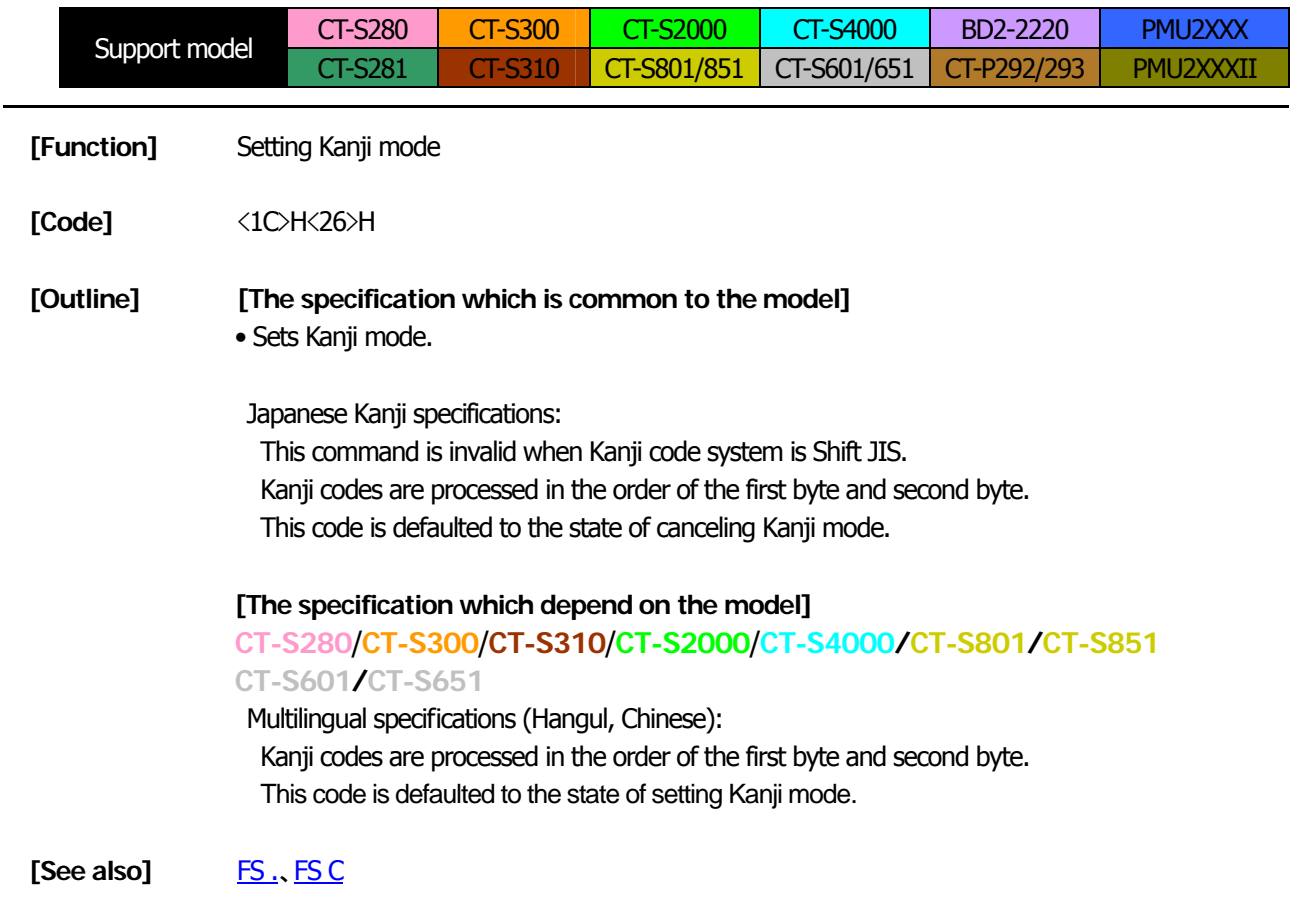

## **[Sample Program] [Print Results]**

LPRINT CHR\$(&H1C);"&"; LPRINT CHR\$(&H34); CHR\$(&H41); LPRINT CHR\$(&H3B); CHR\$(&H7A); LPRINT CHR\$(&HA); LPRINT CHR\$(&H1C);"."; LPRINT CHR\$(&H34); CHR\$(&H41); LPRINT CHR\$(&H3B); CHR\$(&H7A); LPRINT CHR\$(&HA);

漢字 When setting Kanjimode

4A;z

When canceling Kanji mode

# **FS - n**

<span id="page-160-0"></span>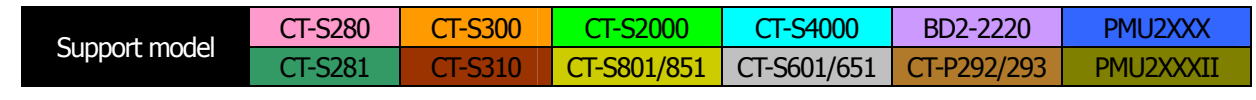

**[Function]** Setting/canceling Kanji underline

**[Code]** <1C>H<2D>H<n>

**[Range]** 0≦n≦2, 48≦n≦50

## **[Outline] [The specification which is common to the model]** • Sets or cancels Kanji underline.

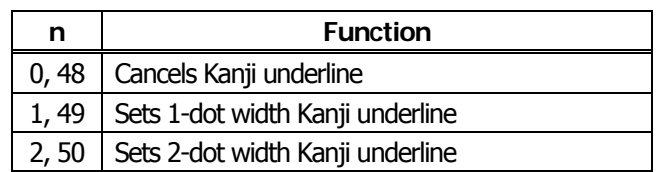

## **[Caution] [The specification which is common to the model]**

- Underline is applied to all width of printed characters but not applied to the part skipped by HT.
- Underline is not applied to the character rotated 90° clockwise.
- [See Also] [FS](#page-158-0) !

## **[Sample Program] [Print Results]**

LPRINT CHR\$(&H1C);"&"; LPRINT CHR\$(&H1C);"-"; CHR\$(0); LPRINT CHR\$(&H34); CHR\$(&H41); LPRINT CHR\$(&H3B); CHR\$(&H7A); LPRINT CHR\$(&H1C);"-"; CHR\$(1); LPRINT CHR\$(&H34); CHR\$(&H41); LPRINT CHR\$(&H3B); CHR\$(&H7A); LPRINT CHR\$(&HA); LPRINT CHR\$(&H1C);".";

Canceling Kanji underline

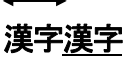

Setting Kanji underline

**FS .** 

<span id="page-161-0"></span>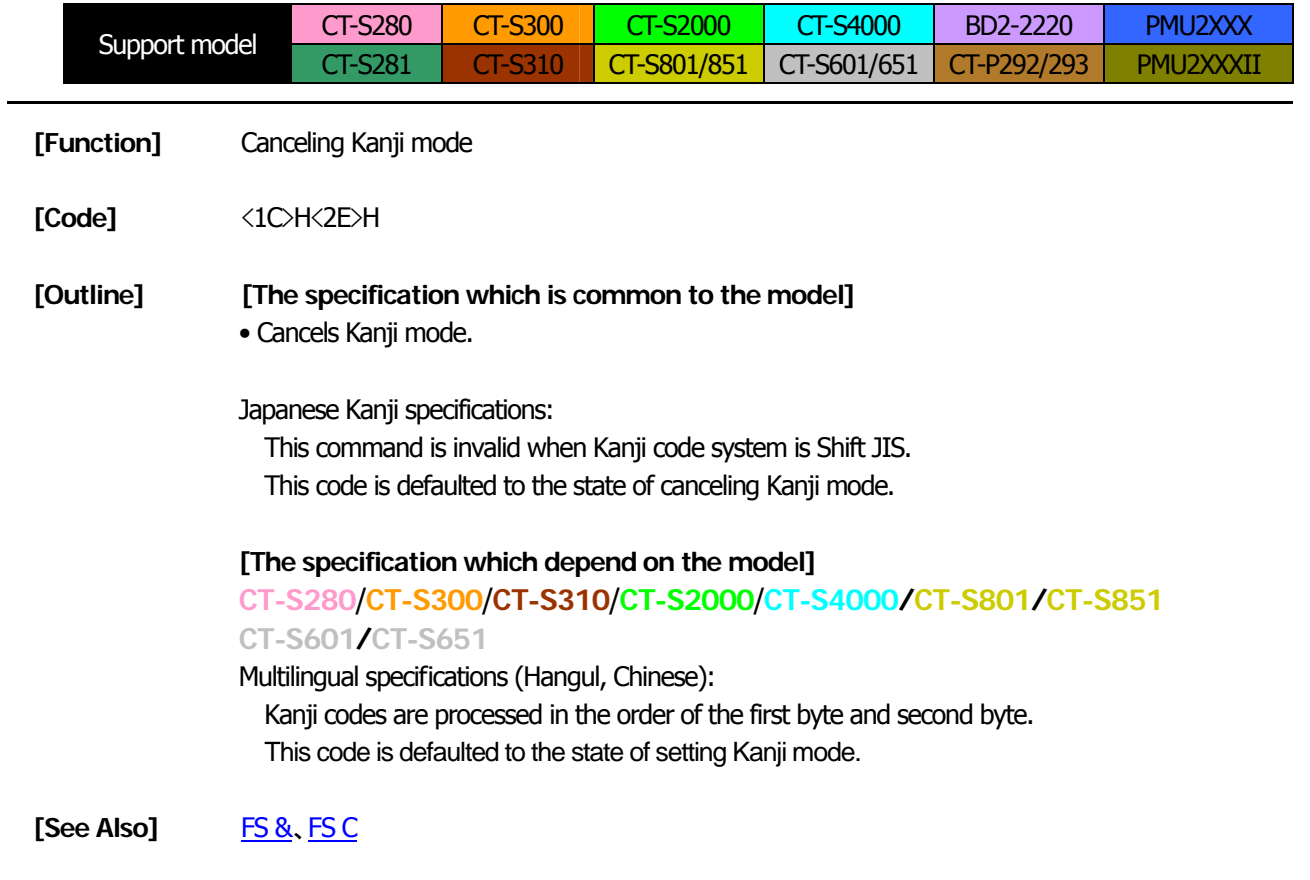

## **[Sample Program]**

[Refer to the Sample Program and Printing Results for FS &.](#page-159-0)

# **FS 2 a1 a2 [d]k**

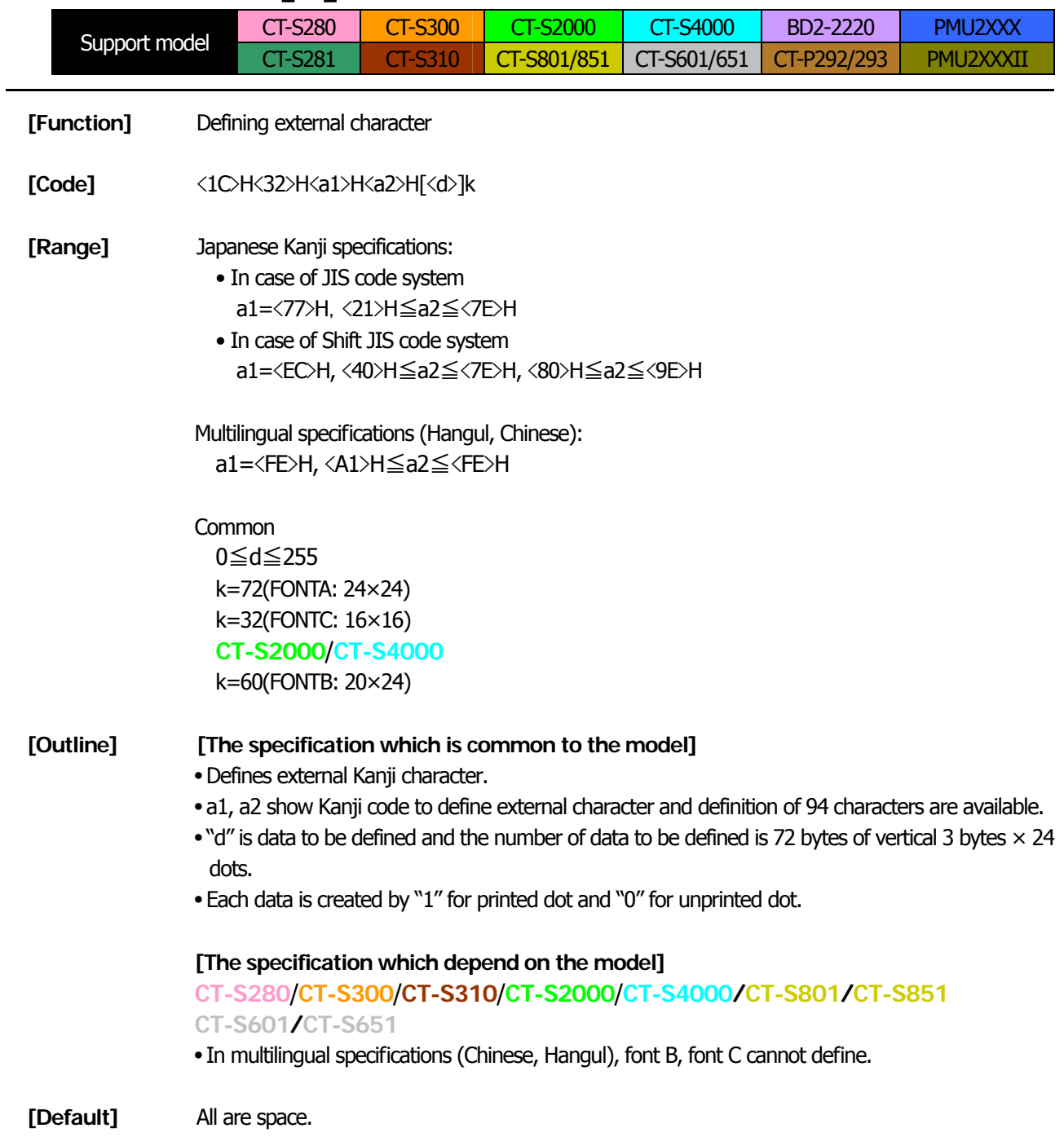

## **[Sample Program]**

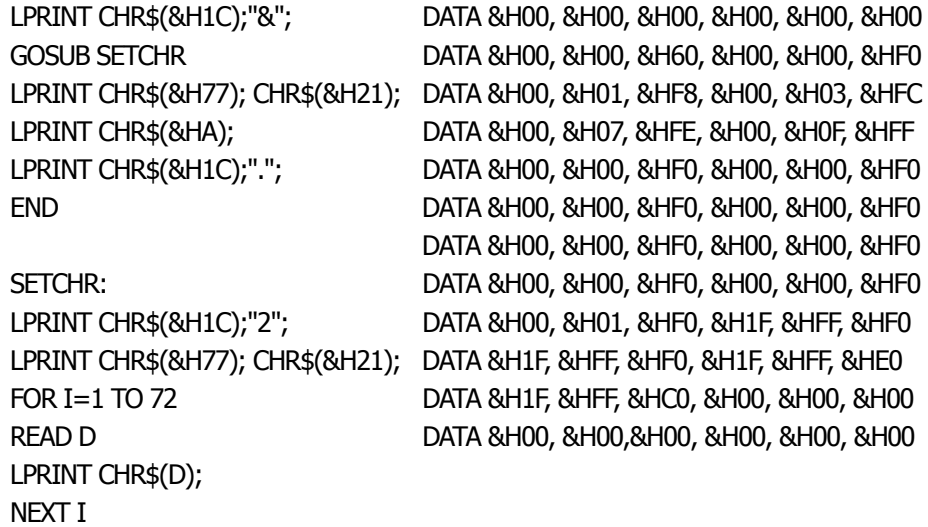

## **[Print Results]**

RETURN

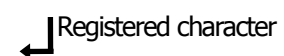

# <span id="page-164-0"></span>**FS C n**

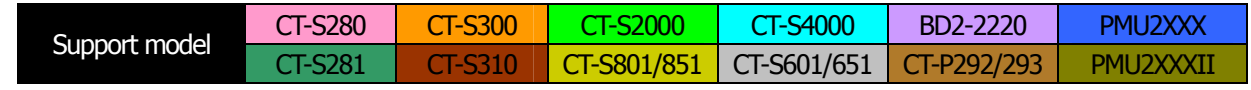

- **[Function]** Selecting Kanji code system
- **[Code]**  $\langle$ 1C>H $\langle$ 43>H $\langle$ n $\rangle$
- **[Range]** 0≦n≦1、48≦n≦49

## **[Outline] [The specification which is common to the model]** • Selects Kanji code system.

### Japanese Kanji specifications:

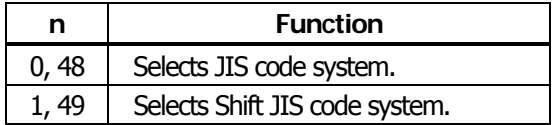

## **[The specification which depend on the model]**

## **CT-S280**/**CT-S300**/**CT-S310**/**CT-S2000**/**CT-S4000/CT-S801/CT-S851**

## **CT-S601/CT-S651**

Multilingual specifications (Hangul,):

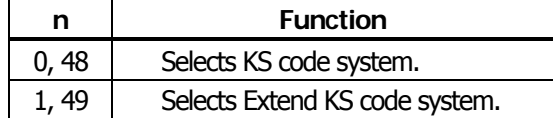

Multilingual specifications (Chinese):

This command is invalid

## **[Caution] [The specification which is common to the model]**

- Kanji code valid in JIS code system is 21H to 7EH for both 1st and 2nd bytes.
- Kanji code valid in Shift JIS code system is as follows:
	- 1st byte is 81H to 9FH and E0H to EFH. 2nd byte is 40H to 7EH and 80H to FCH.

## **[The specification which depend on the model]**

## **CT-S280**/**CT-S300**/**CT-S310**/**CT-S2000**/**CT-S4000/CT-S801/CT-S851 CT-S601/CT-S651**

- Codes valid for KS code system are as follows: Special symbol: 2121H to 2C71H Hangeul: 3021H to 487EH Area other than the above is SPACE.
- With Extend KS code Special symbol: A1A1H to ACF1H Hangeul: B0A1H to C8FEH Area other than the above is SPACE.

**[Default]** n=0

### **[Sample Program] [Print Results]**

LPRINT CHR\$(&H1C);"&"; LPRINT CHR\$(&H1C);"C"; CHR\$(0); LPRINT CHR\$(&H34); CHR\$(&H41); LPRINT CHR\$(&H3B); CHR\$(&H7A); LPRINT CHR\$(&HA); LPRINT CHR\$(&H1C);"C"; CHR\$(1); LPRINT CHR\$(&H8A); CHR\$(&HBF); LPRINT CHR\$(&H8E); CHR\$(&H9A); LPRINT CHR\$(&HA); LPRINT CHR\$(&H1C);".";

漢字 ← Shift JIS code system printing 漢字 ← JIS code system printing

# **FS S n1 n2**

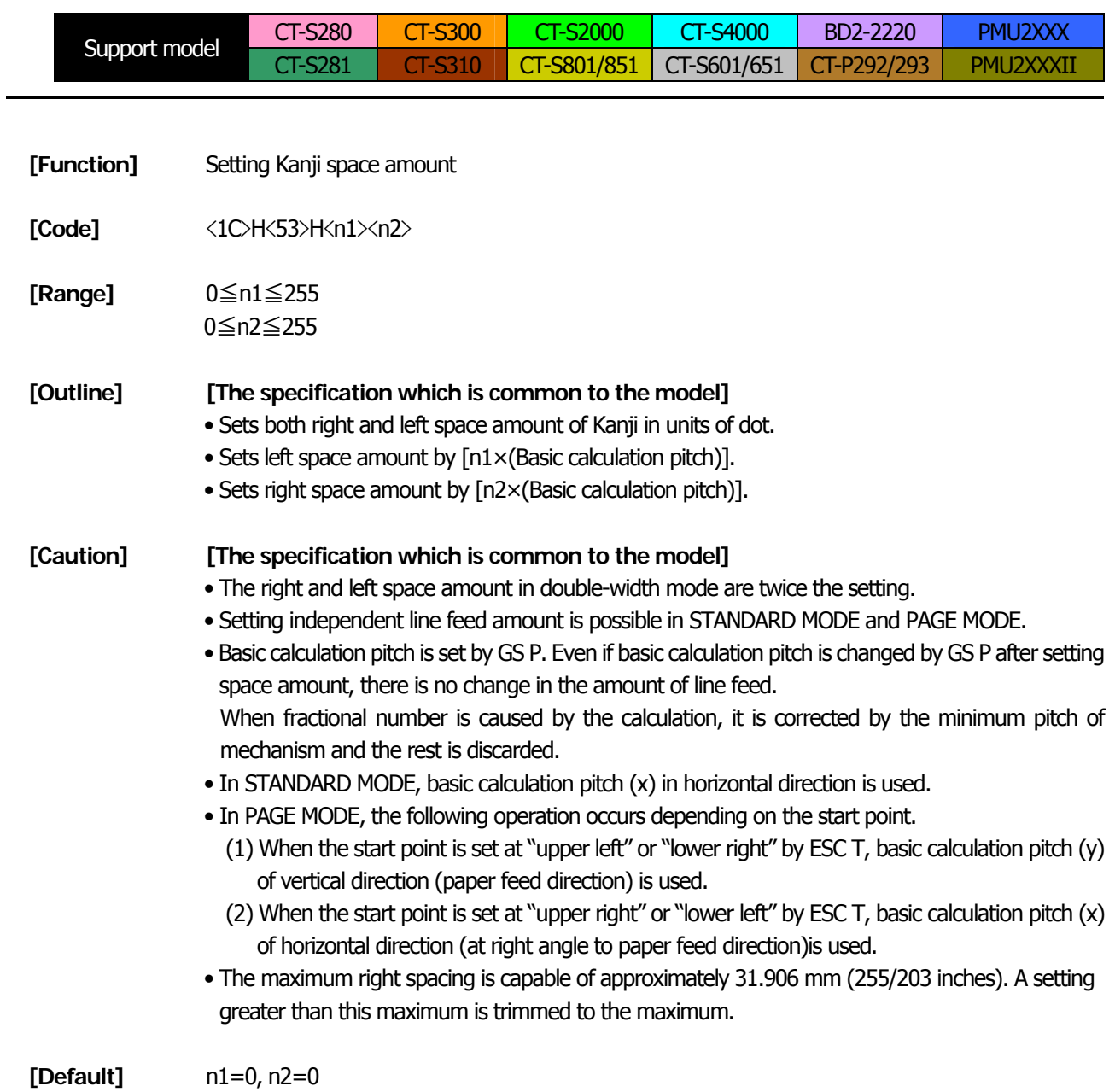

# <span id="page-167-0"></span>**FS W n**

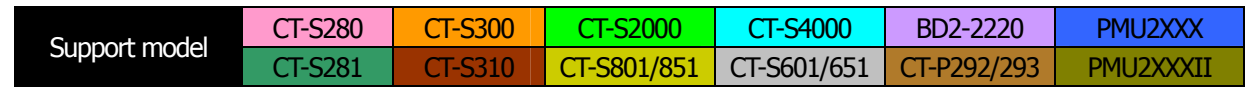

**[Function]** Setting/canceling four times enlargement of Kanji

**[Code]** <1C>H<57>H<n>

**[Range]** 0≦n≦255

## **[Outline] [The specification which is common to the model]**

- Sets or cancels four times enlargement of Kanji.
- "n" is valid only for the lowest bit (n0).
- Control by the lowest bit (n0) is shown as follows:

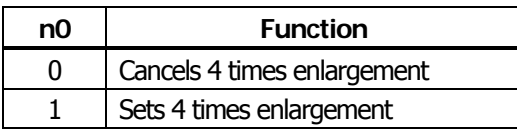

Setting or canceling 4 times enlargement means setting or canceling both doubleheight and double-width enlargements simultaneously.

## **[See Also]** [FS](#page-158-0) !

## **[Sample Program] [Print Results]**

LPRINT CHR\$(&H1C);"&"; LPRINT CHR\$(&H1C);"W"; CHR\$(0); LPRINT CHR\$(&H34); CHR\$(&H41); LPRINT CHR\$(&H3B); CHR\$(&H7A); LPRINT CHR\$(&H1C);"W"; CHR\$(1); LPRINT CHR\$(&H34); CHR\$(&H41); LPRINT CHR\$(&H3B); CHR\$(&H7A); LPRINT CHR\$(&HA); LPRINT CHR\$(&H1C);".";

Canceling 4 times enlargement

漢字漢字

Setting 4 times enlargement

# **FS ( A pL pH fn […]**

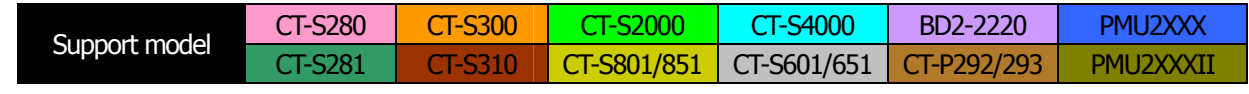

**[Function]** Setting font attribute of Kanji

**[Outline]** Setting Kanji font attribute means execution of processing for Kanji font attribute by the value of "fn" specified.

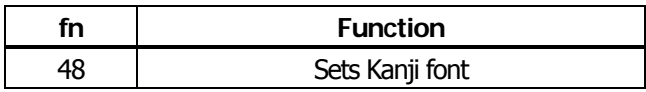

**[Outline] [The specification which is common to the model]** This command is effective only for the Japanese Japanese Kanji specifications.

# **fn=48: Function 48 Set Kanji fonts**

# **FS ( A pL pH fn m**

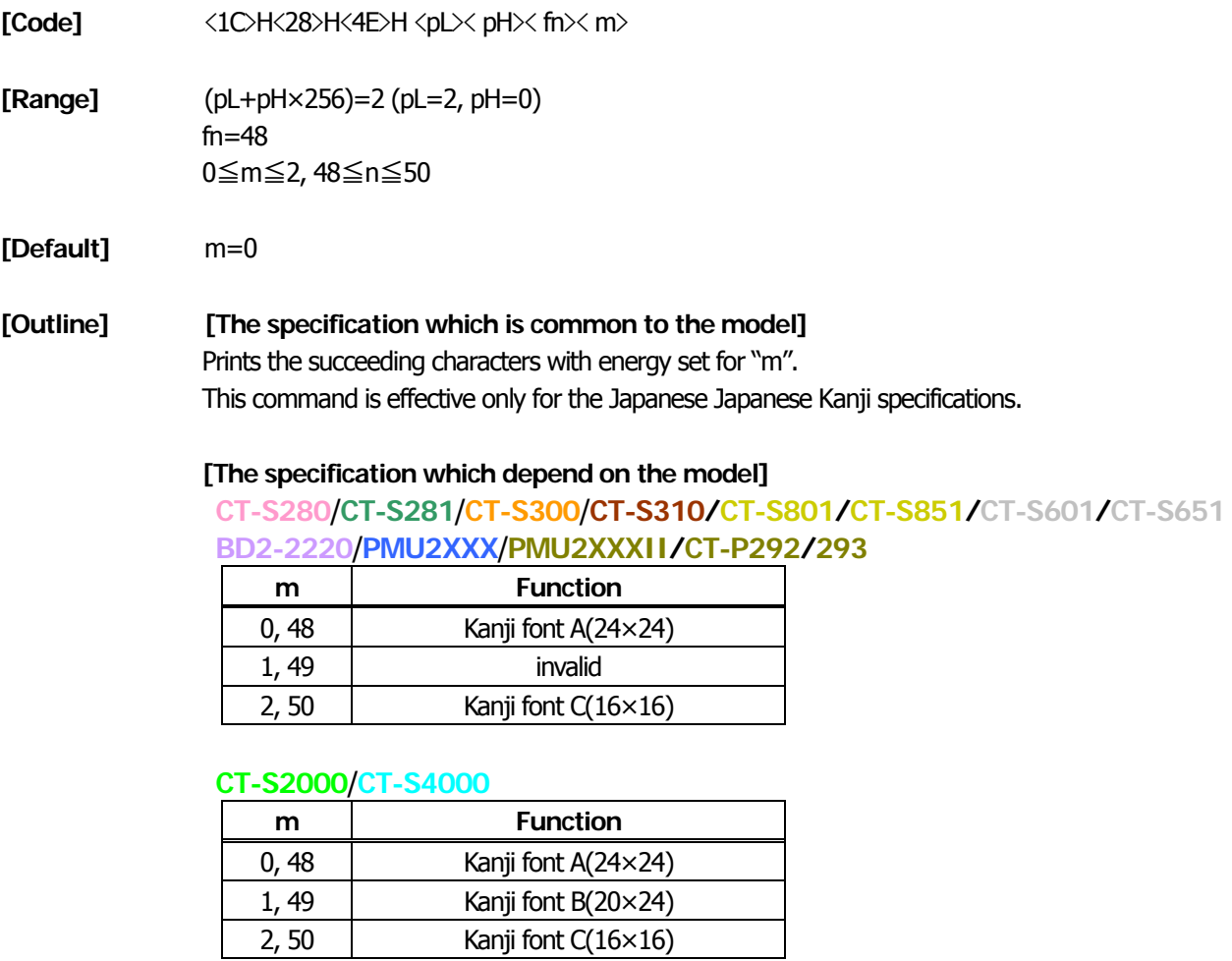

## **2.2.15 Black Mark Control Commands**

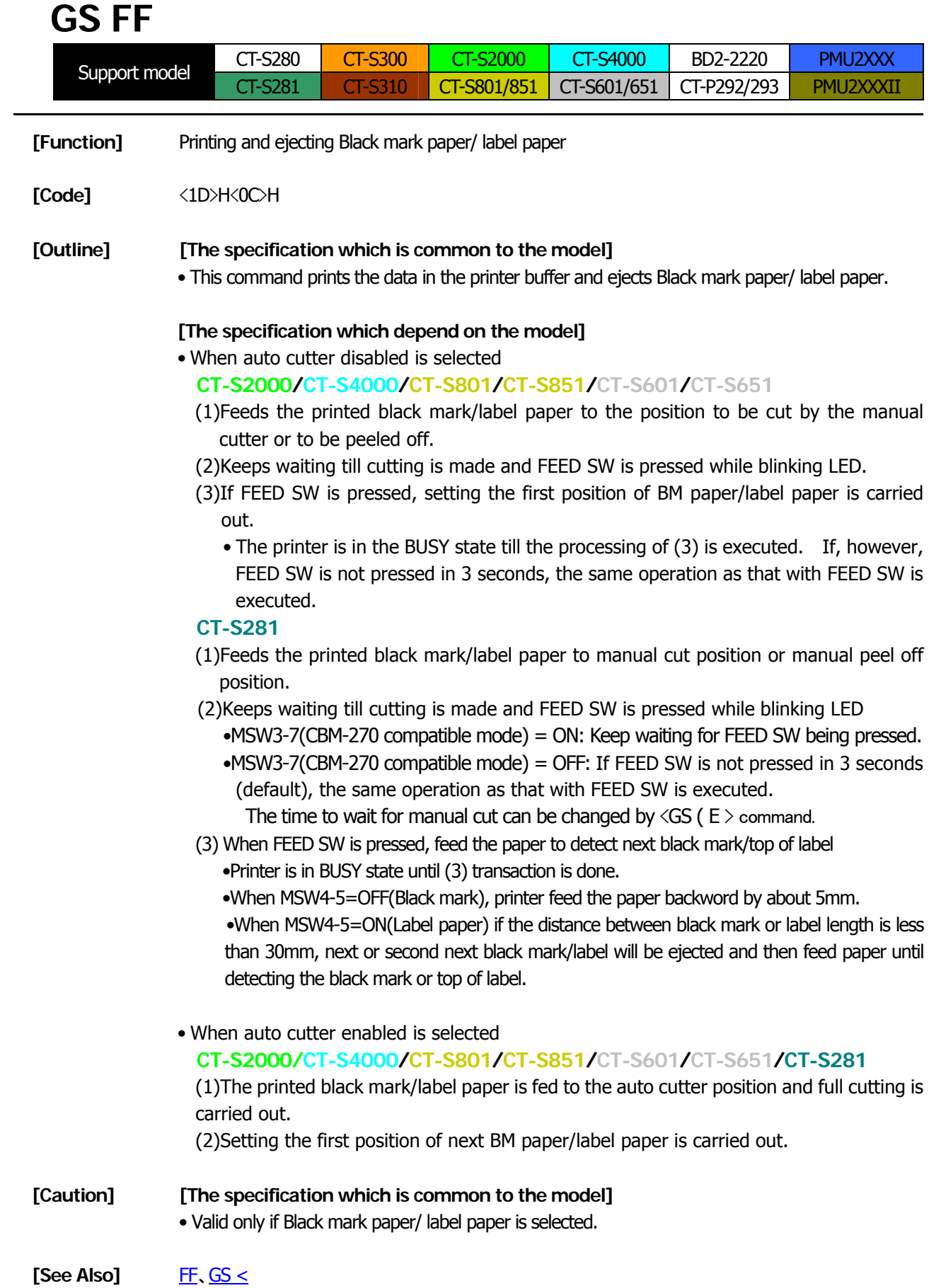

# **GS <**

<span id="page-170-0"></span>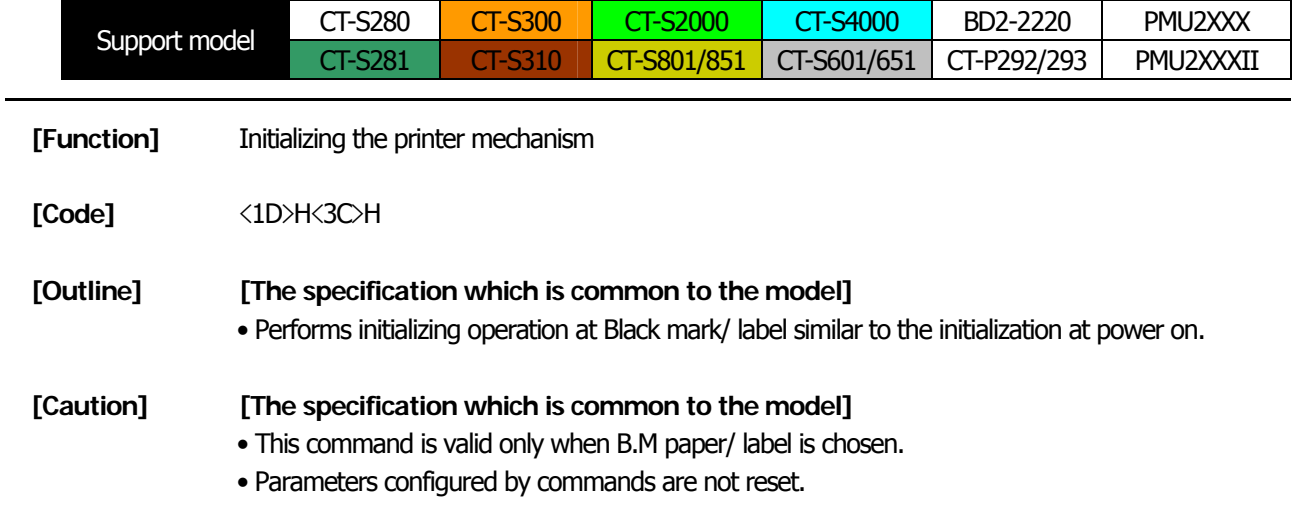

# **GS A m n**

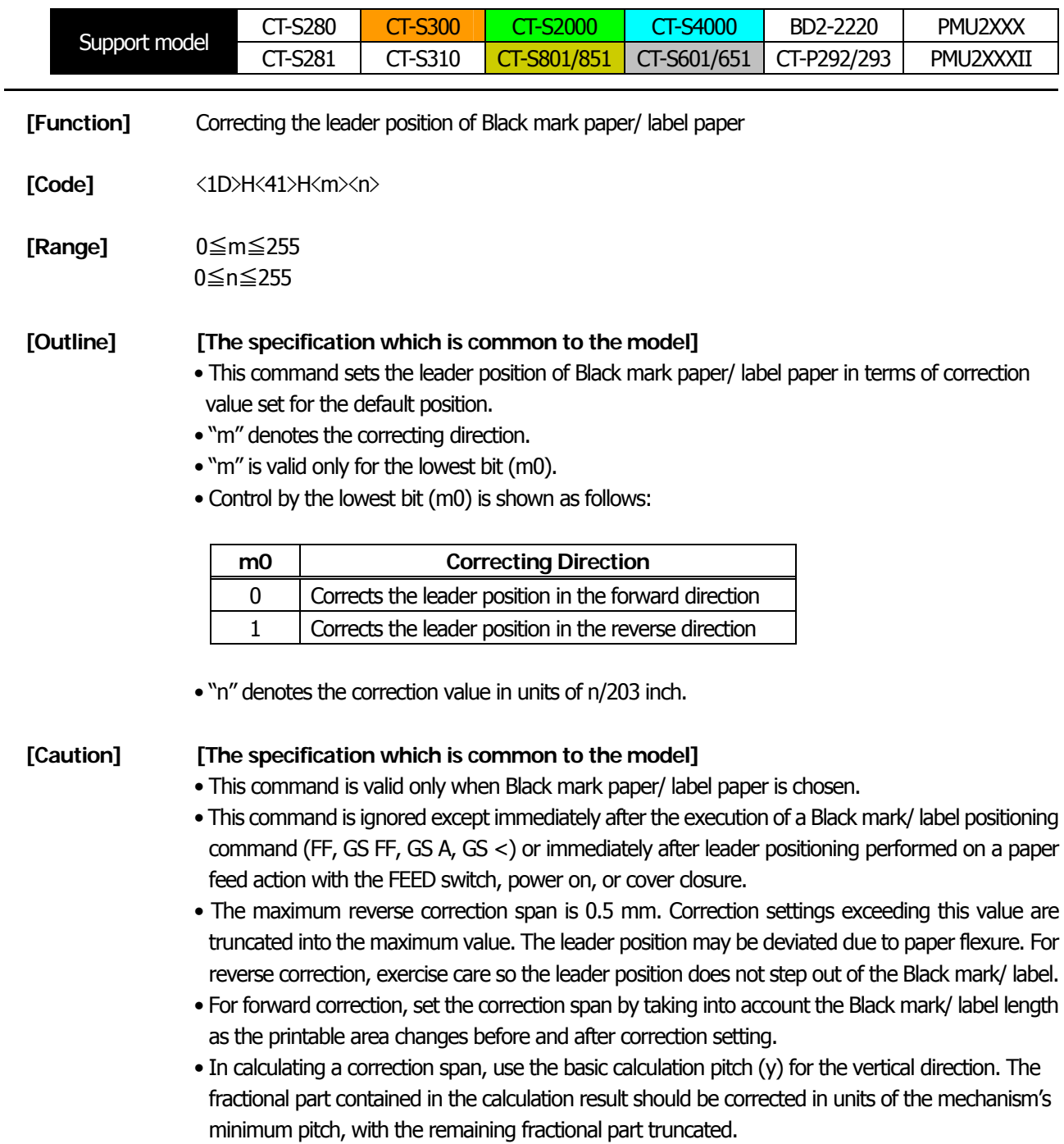

# **GS C 0 m n**

L.

<span id="page-172-0"></span>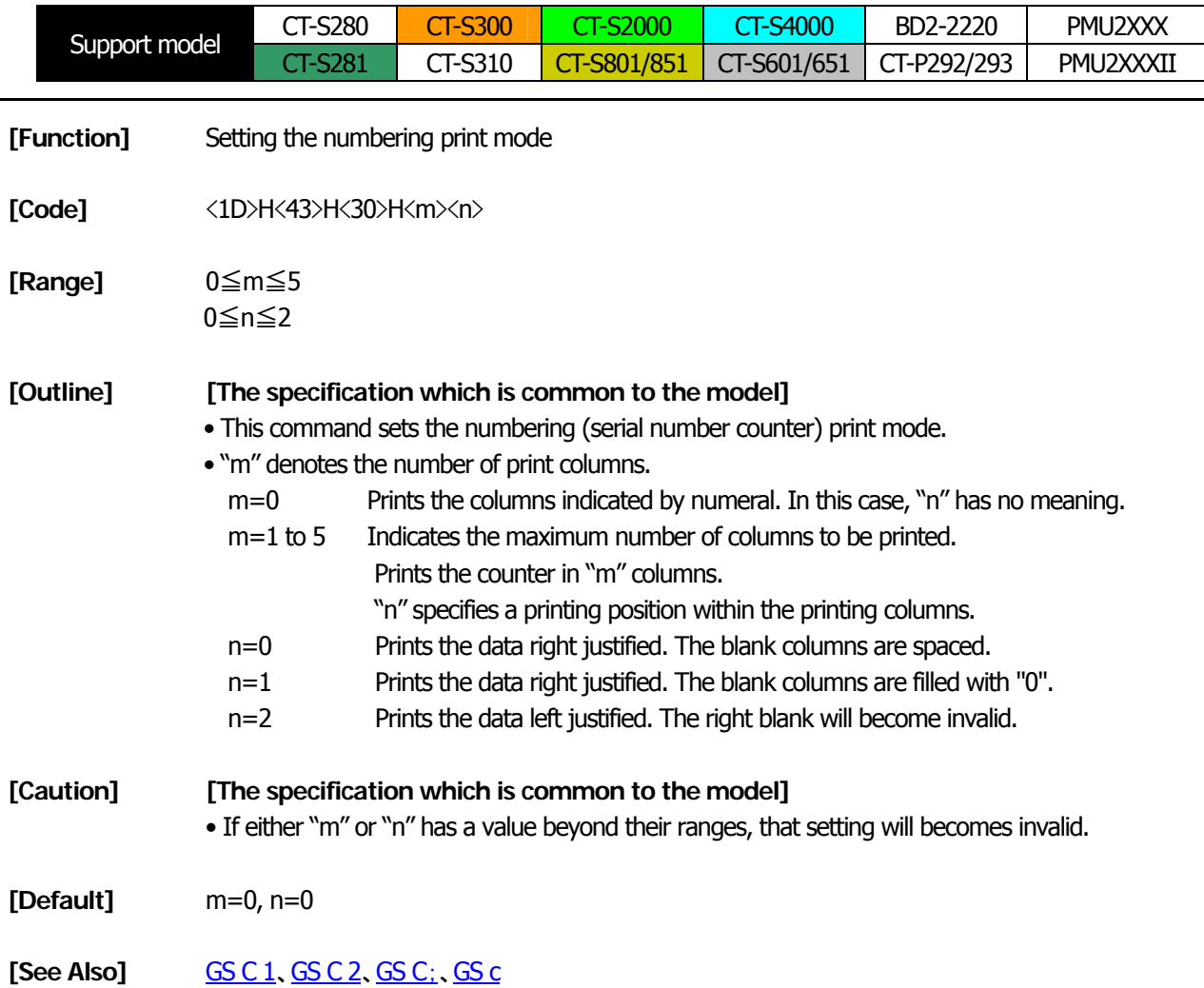

## **[Sample Program]**

LPRINT CHR\$(&H1D);"C0"; \*CNT LPRINT CHR\$(0); CHR\$(0); FOR I=1 TO 5 GOUSAB \*CNT LPRINT CHR\$(&H1D);"c"; LPRINT CHR\$(&H1D);"C0"; NEXT I LPRINT CHR\$(1); CHR\$(0); LPRINT CHR\$(&HA); GOUSAB \*CNT RETURN LPRINT CHR\$(&H1D);"C0"; LPRINT CHR\$(3);CHR\$(0); **[Print Results]** GOUSAB \*CNT LPRINT CHR\$(&H1D);"C0"; LPRINT CHR\$(3); CHR\$(1); GOUSAB \*CNT LPRINT CHR\$(&H1D);"C0"; LPRINT CHR\$(3); CHR\$(2); GOUSAB \*CNT END

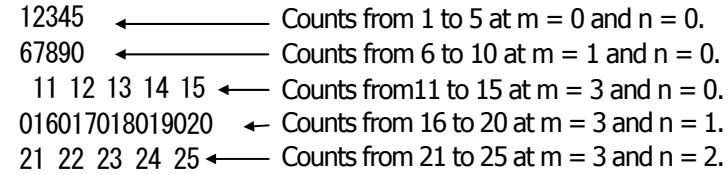

# **GS C 1 n1 n2 n3 n4 n5 n6**

<span id="page-173-0"></span>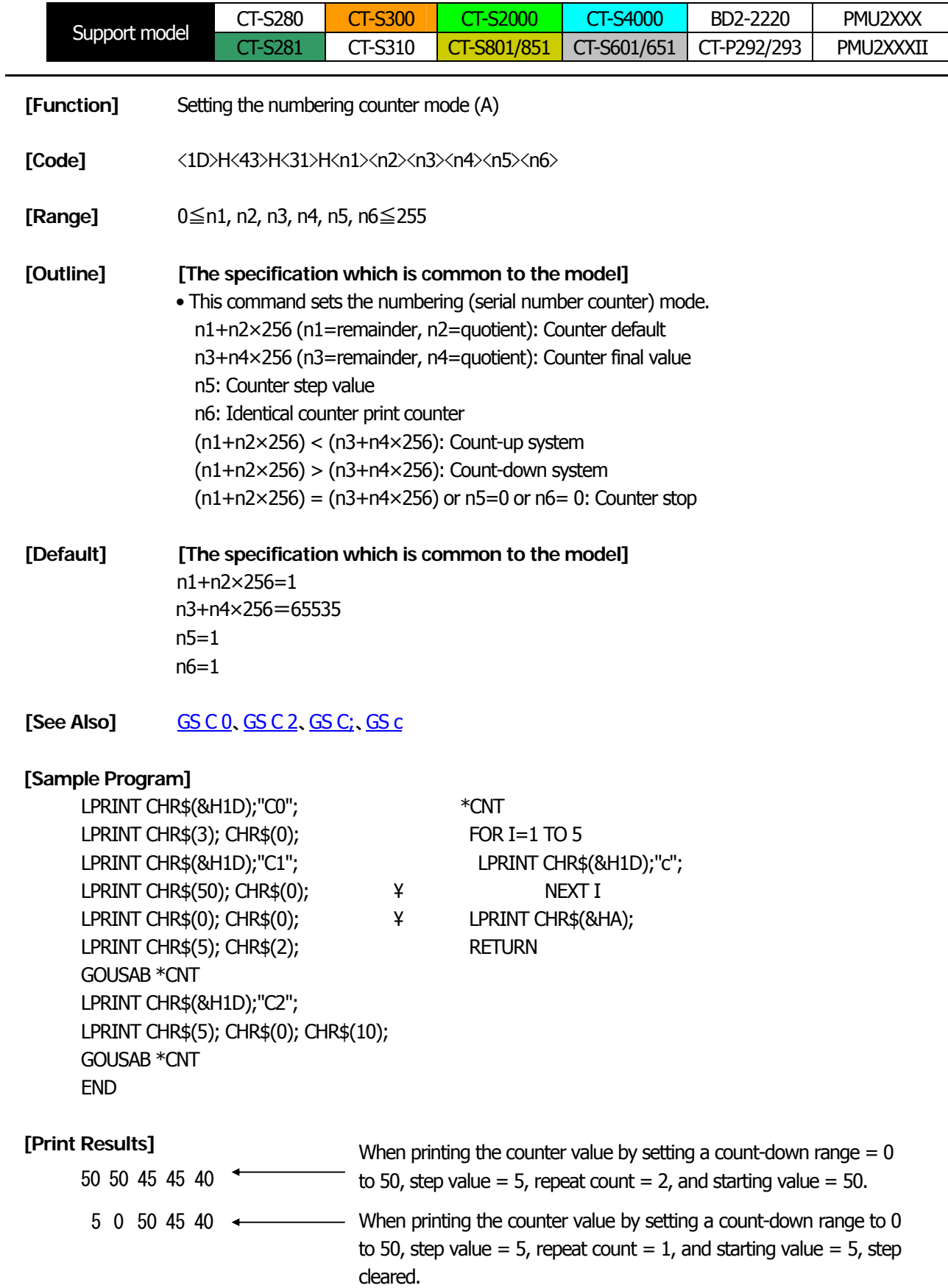

# **GS C 2 n1 n2**

<span id="page-174-0"></span>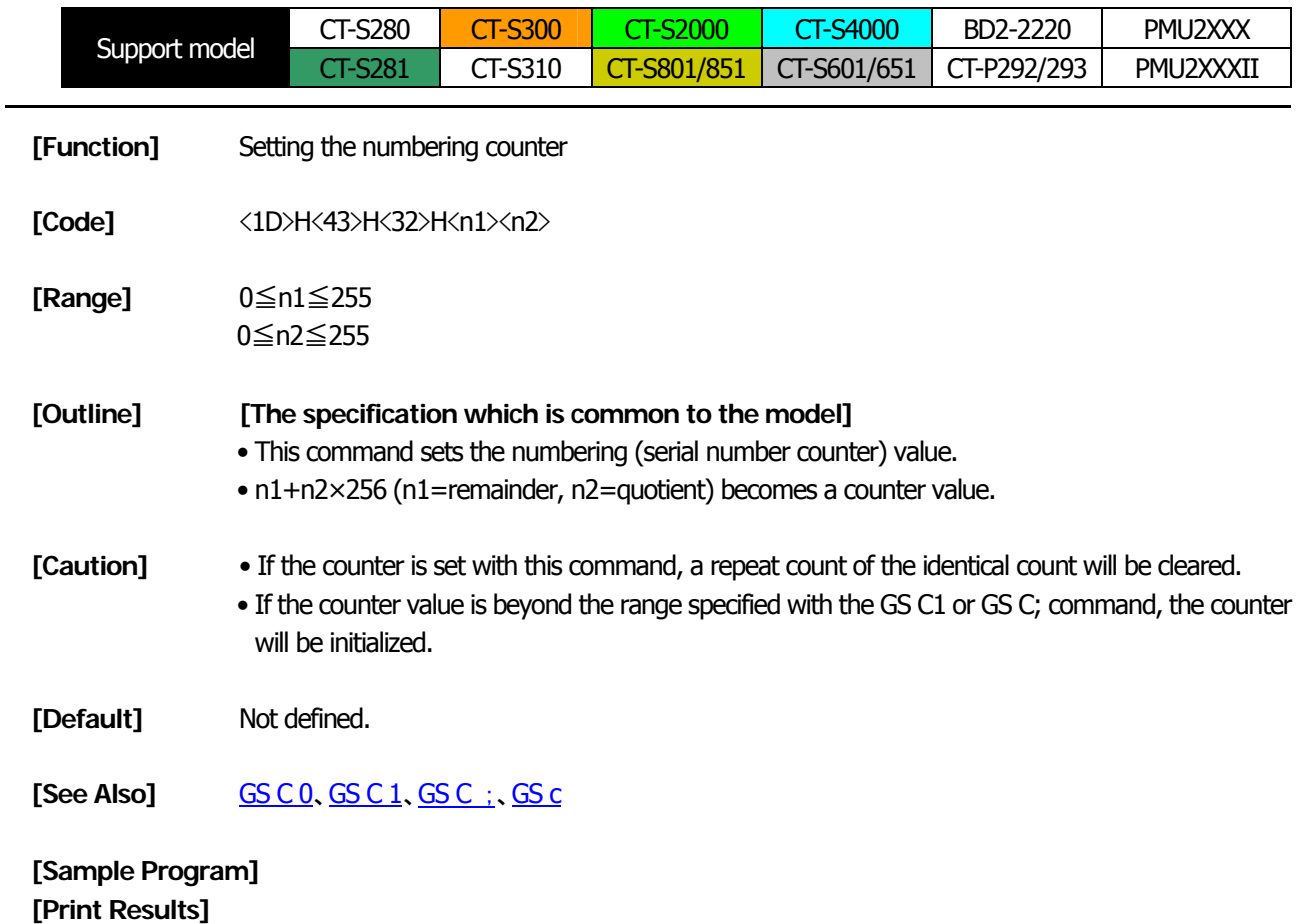

[See the Sample Program and Print Results for the GS C1 command.](#page-173-0)

# **GS C ; n1 ; n2 ; n3 ; n4 ; n5 ;**

<span id="page-175-0"></span>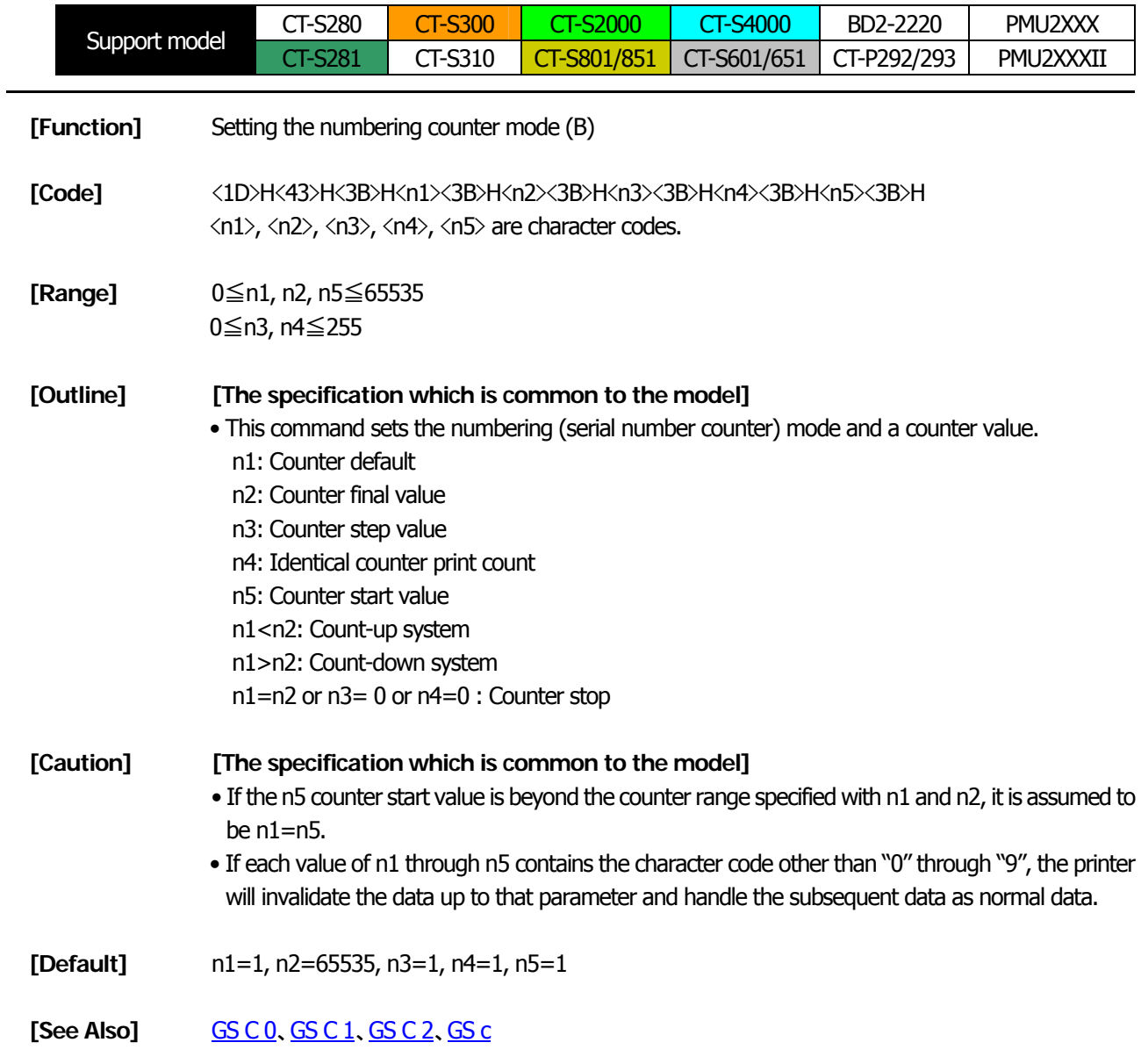

# **GS c**

<span id="page-176-0"></span>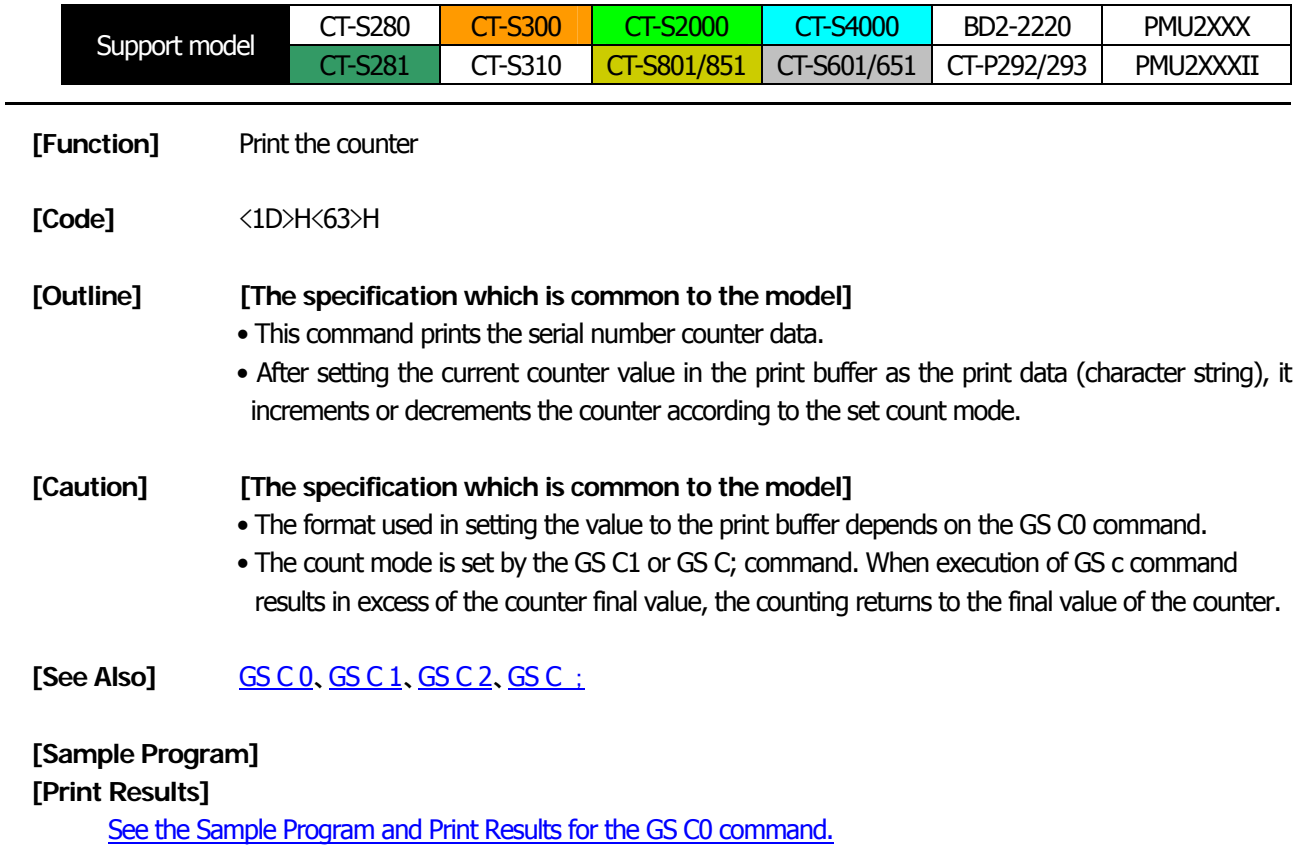

[See the Sample Program and Print Results for the GS C1 command.](#page-173-0)

# **GS l n1L n1H n2L n2H**

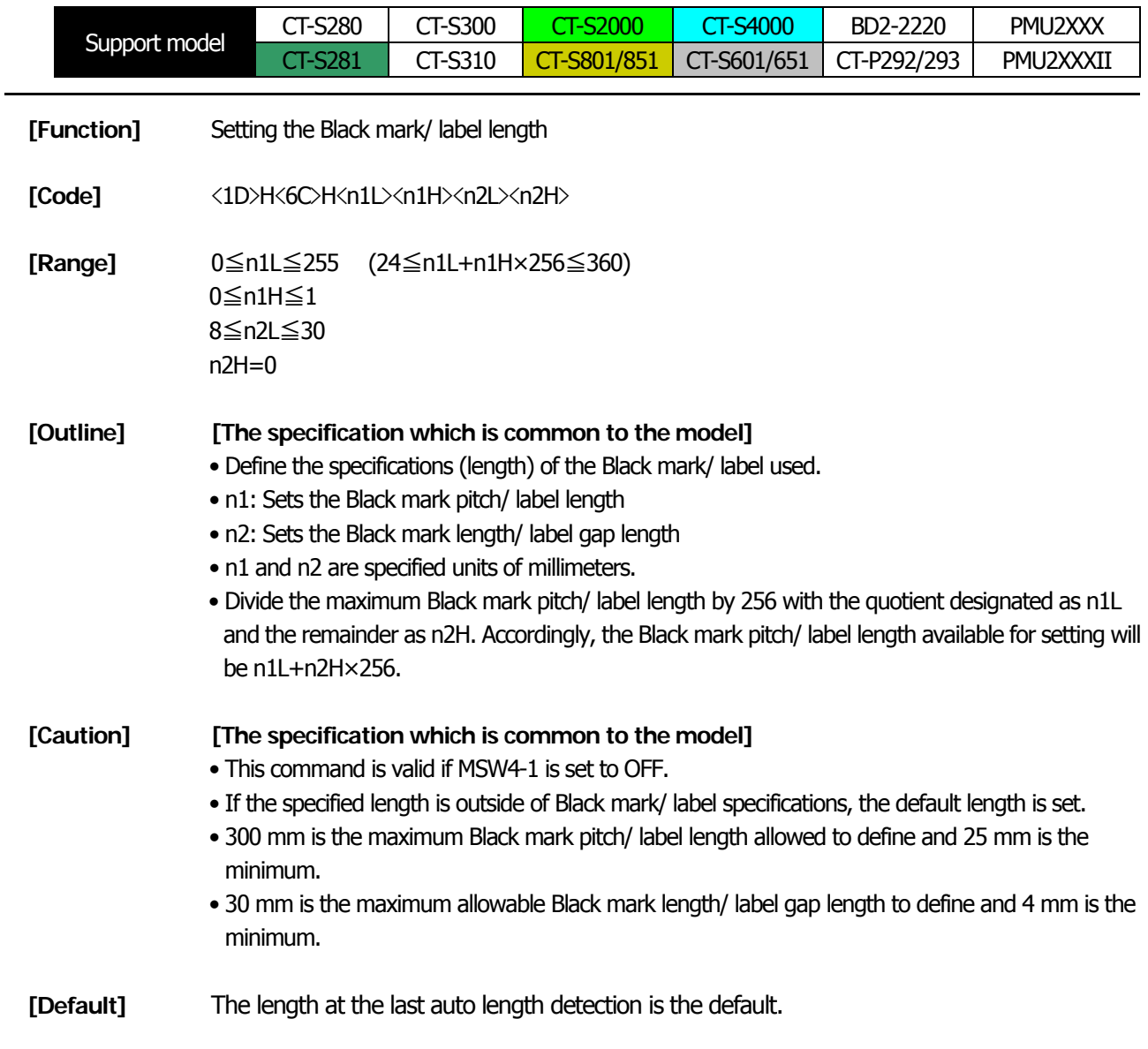

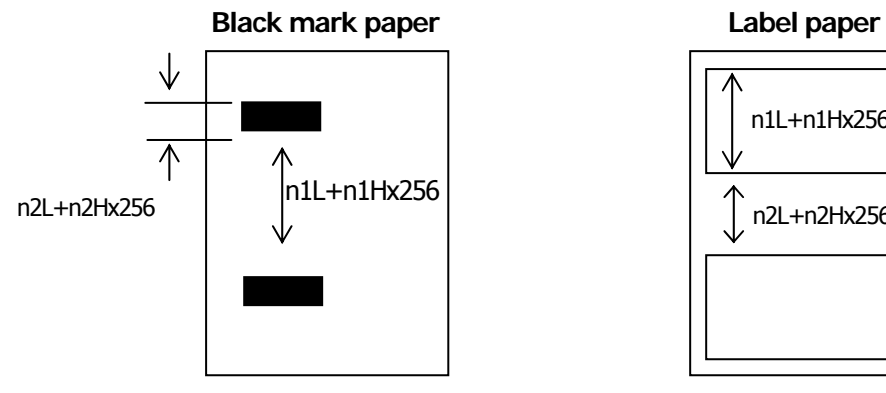

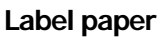

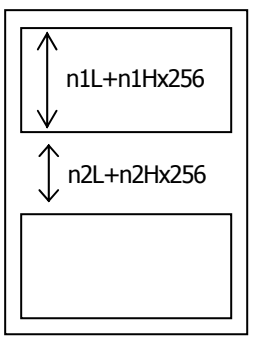

# **GS p n**

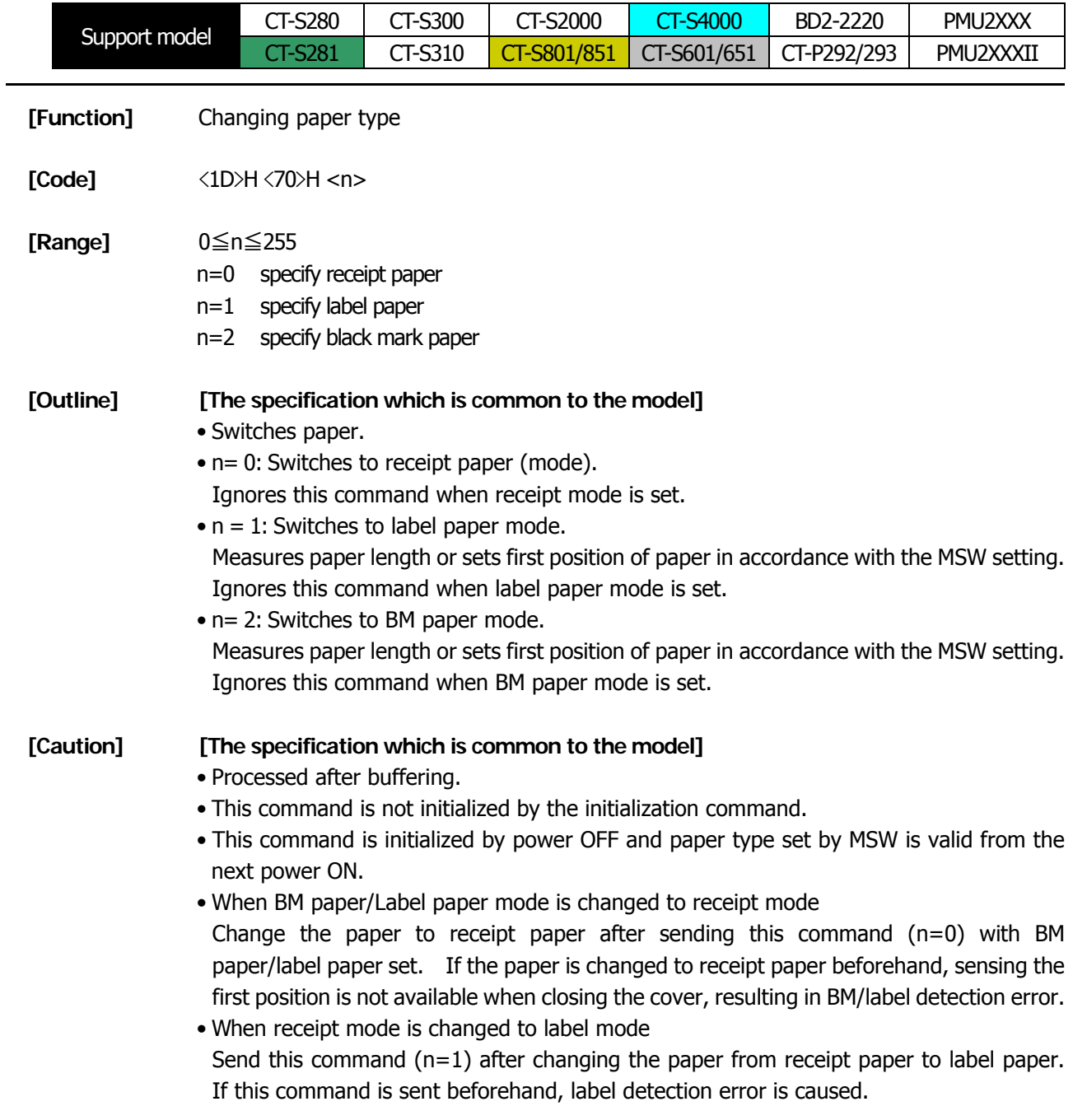

## **2.2.16 Printer Function Setting Commands**

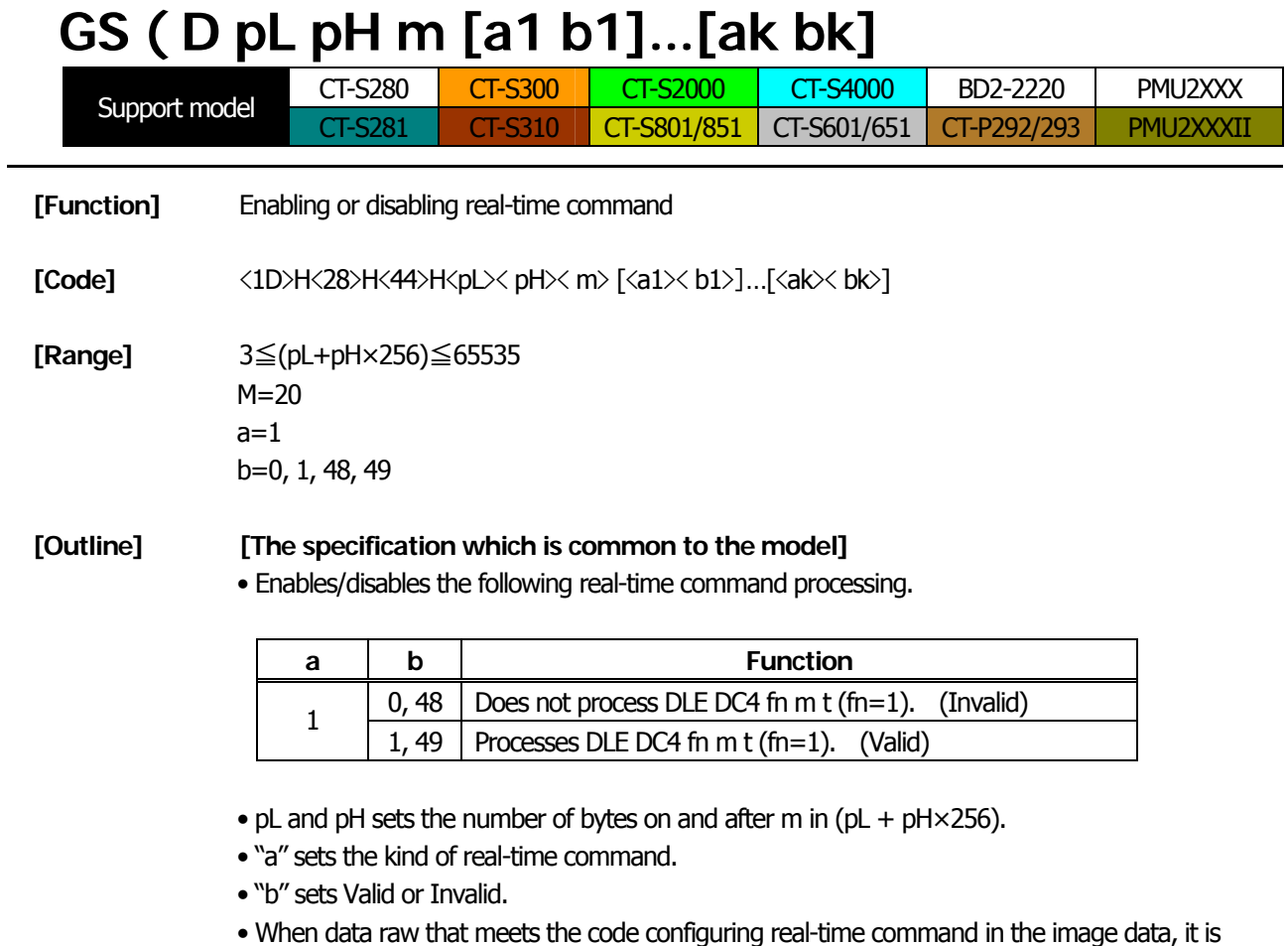

recommended that the real-time command be set to invalid by this command.

## **[Default]**

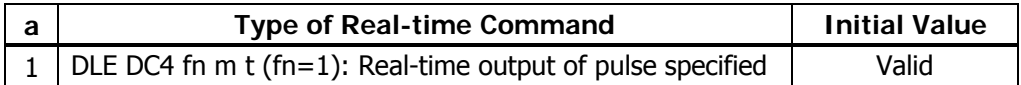
# **GS ( E pL pH fn […]**

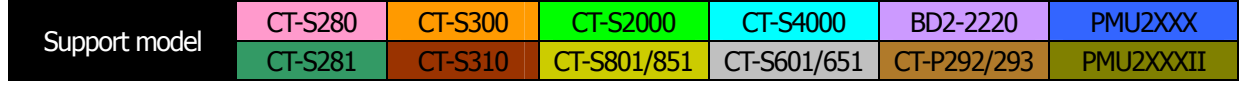

**[Function]** Printer function setting command

#### **[Outline] [The specification which is common to the model]**

• Printer function setting command is a command to change the function of the printer stored on the non-volatile memory and executes the function set by the value of "fn".

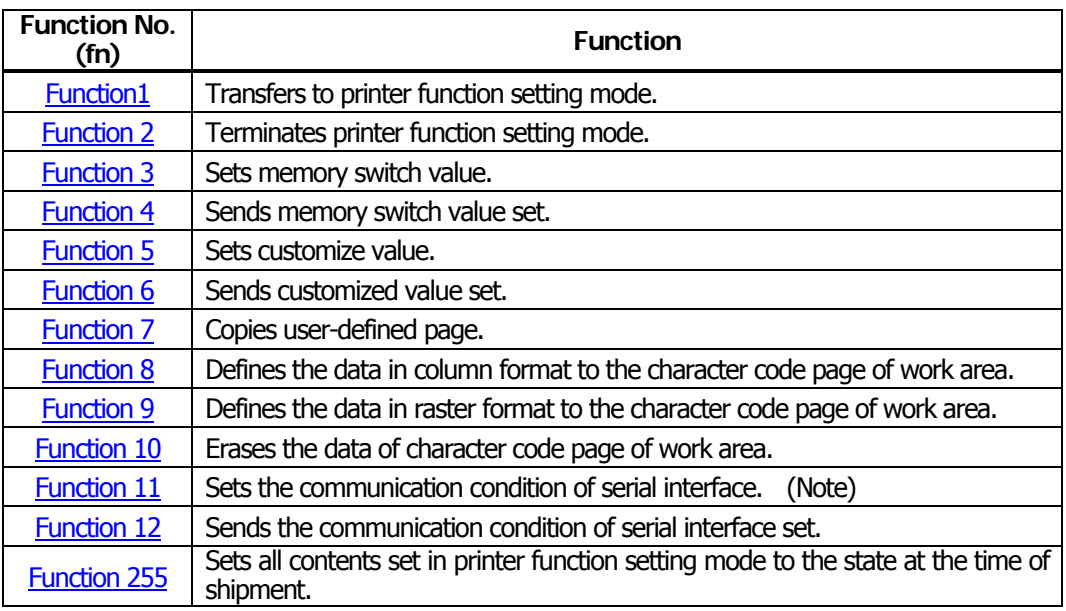

- pL, pH set the number of bytes following "fn" to (pL + pH×256).
- At the end of printer function setting mode (Function 2), resetting is executed. Then the input buffer is cleared to return various kinds of setting to the state at the time of power on.
- The set value can be confirmed without transferring to printer function setting mode by functions 4, 6, and 12.
- Other functions do not operate without transferring to printer function setting mode.

#### **[Caution] [The specification which is common to the model]**

- This command allows writing to non-volatile memory. Therefore, using this command frequently may result in breakage of memory. Use this command appropriately [10 times max./day].
- During execution of this command, the printer is in Busy state and stops receiving operation. Therefore, data transmission from the host is prohibited.

## <span id="page-181-0"></span>**fn=1: Function 1 Transferring to Printer Function Setting Mode GS ( E pL pH fn d1 d2**

**[Code]** <1D>H<28>H<45>H <pL><pH><fn><d1><d2>

**[Range]** (pL+pH×256)=3 (pL=3, pH=0)  $fn=1$ 

> d1=73 ("I") d2=78 ("N")

**[Outline] [The specification which is common to the model]**

• Transfers to printer function setting mode and sends the report of mode transfer.

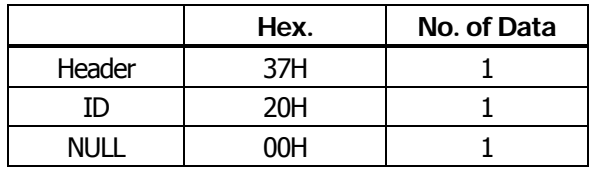

# <span id="page-181-1"></span>**fn=2: Function 2 End of Printer Function Setting Mode GS ( E pL pH fn d1 d2 d3**

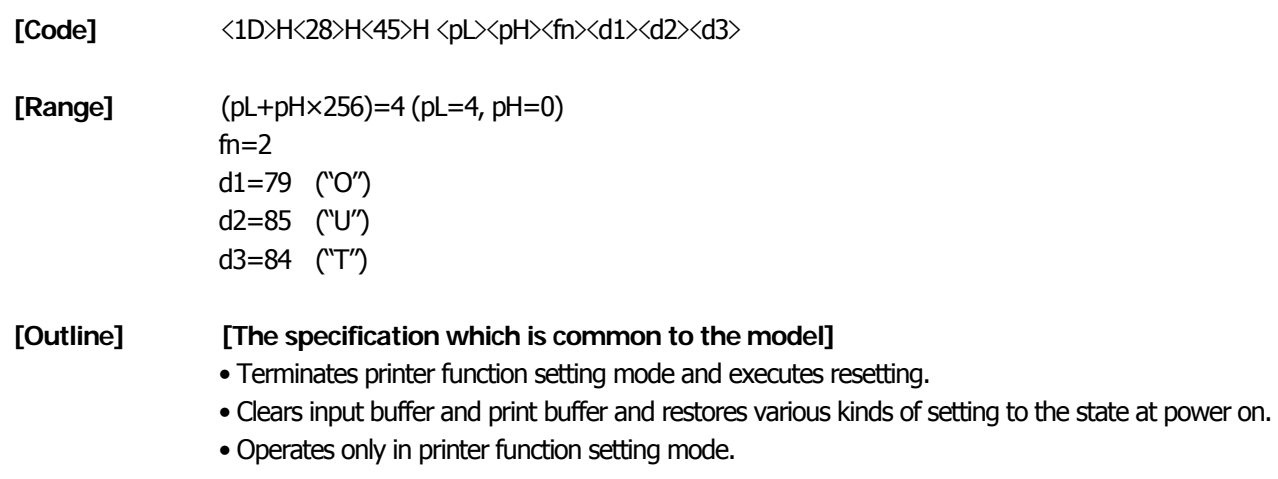

# <span id="page-182-0"></span>**fn=3: Function 3 Setting Memory Switch Value GS ( E pL pH fn [a1 b18...b11]...[ak bk8...bk1]**

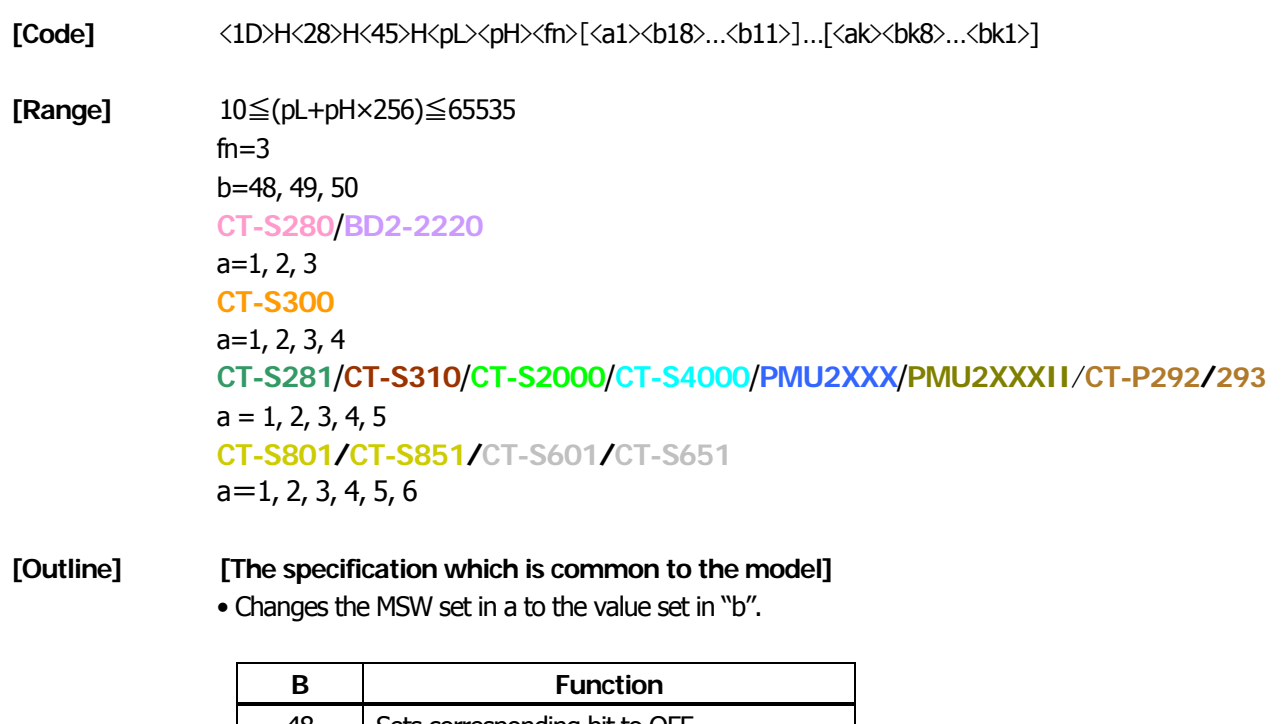

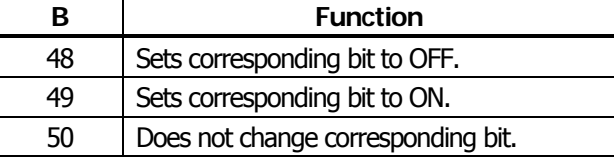

**[Caution] [The specification which depend on the model] CT-S281**/**CT-S310**/**CT-S2000**/**CT-S4000/CT-S801/CT-S851 CT-S601/CT-S651**

> • MSW7 to MSW10 cannot be changed by this command. They can be changed by the setting of customize value.

## • Setting MSW 1 (a=1)

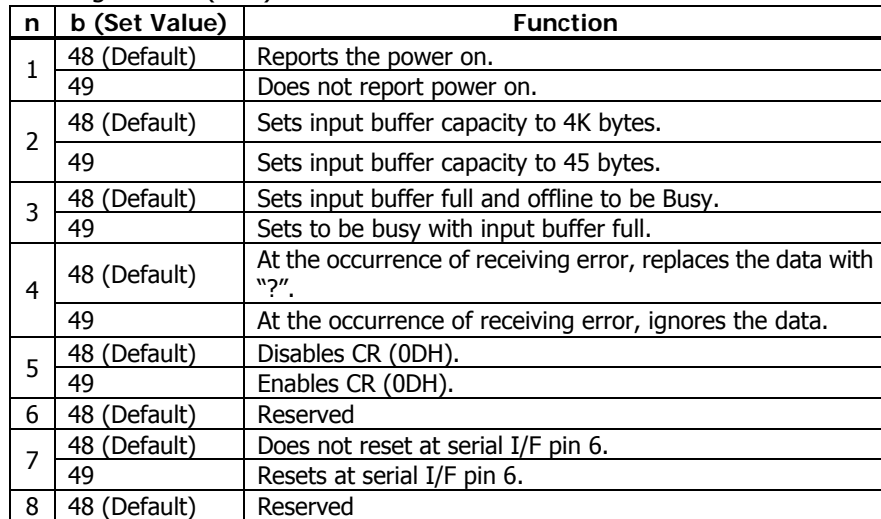

## • Setting MSW 2 (a=2)

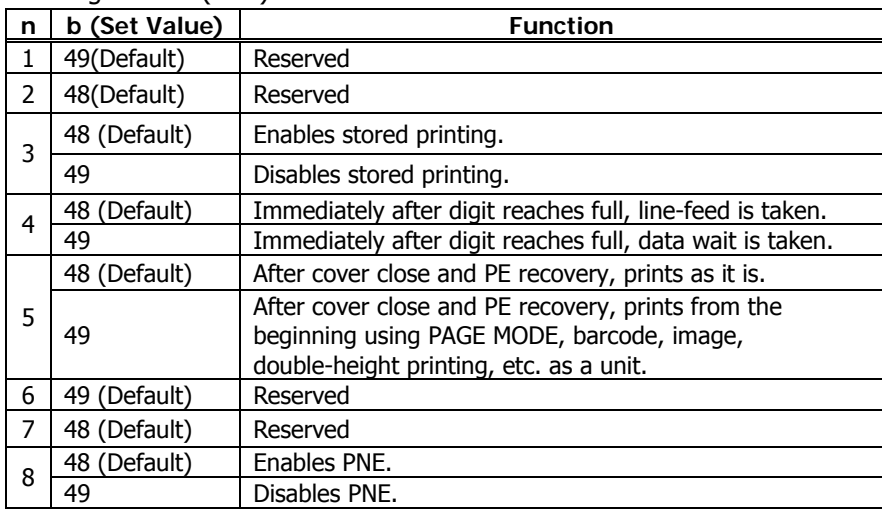

## • Setting MSW 3  $(a=3)$

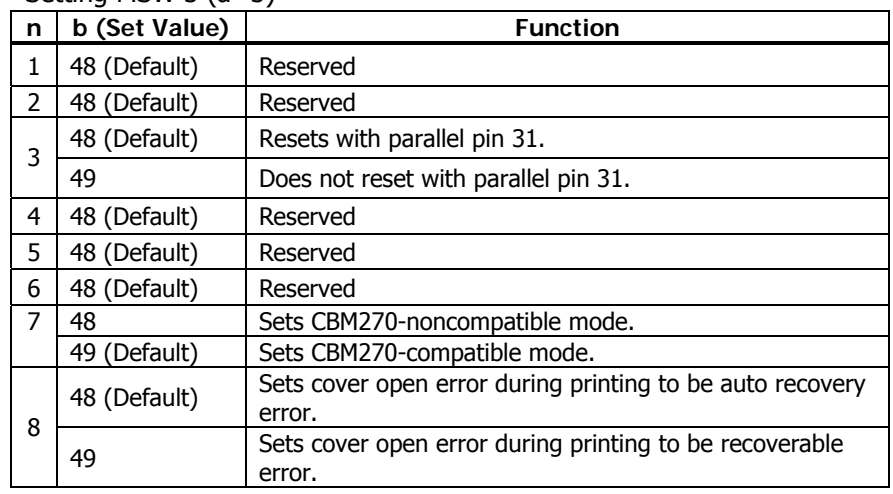

## • Setting MSW 1 (a=1)

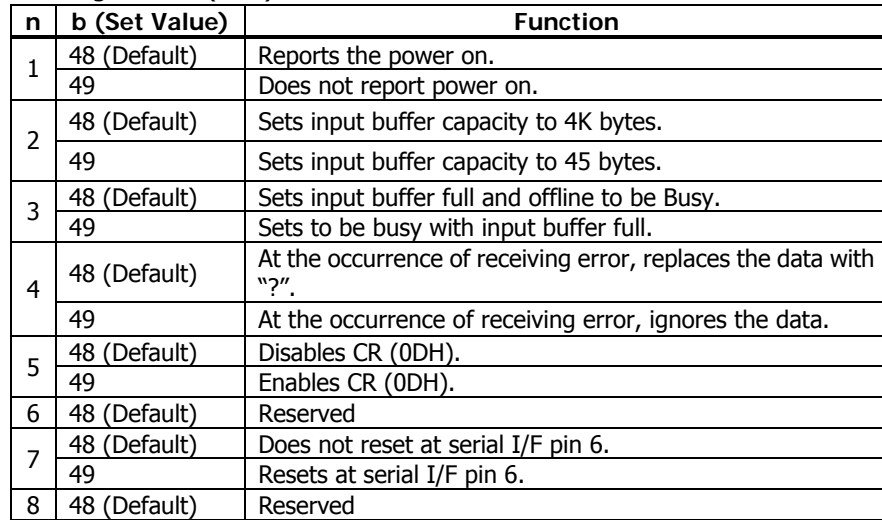

#### • Setting MSW 2 (a=2)

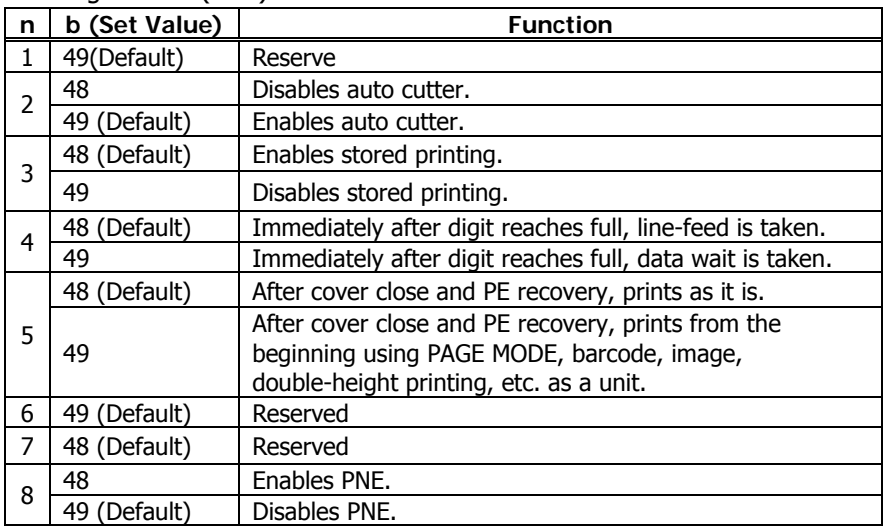

## • Setting MSW 3 (a=3)

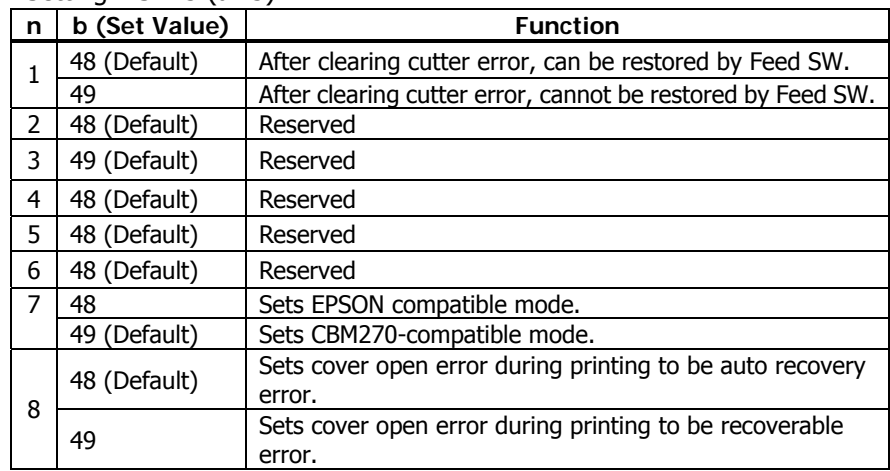

• Setting MSW 4 (a=4)

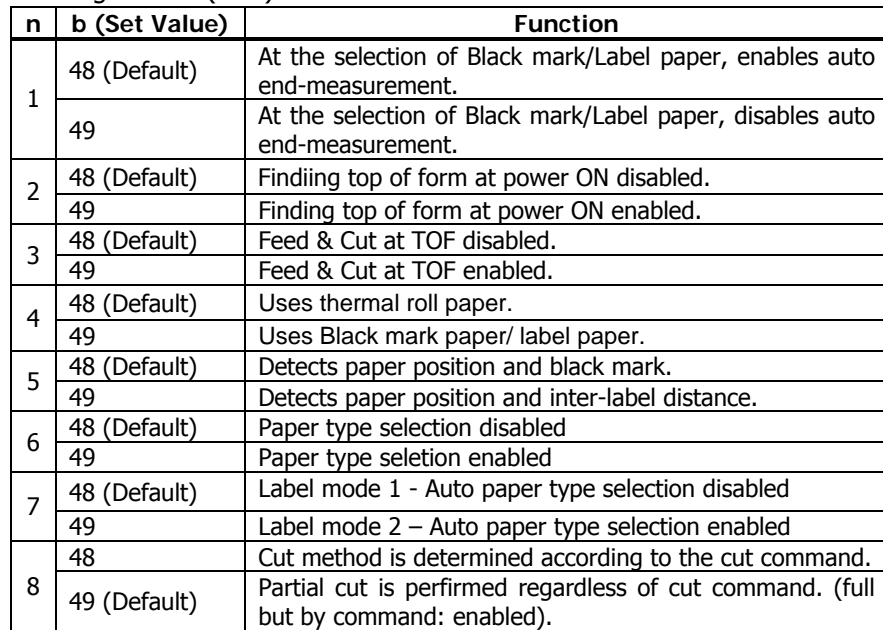

\*\*\* Default setting of MSW4-4 depends on the model. Thermal paper is the default of the standard model.

\*\*\* MSW 4-5 is valid only when black mark/label is set. If MSW4-4 is set for thermal paper, it is invalid

\*\*\* MSW4-8 is invalid when black mark/label is selected. Cut type for black mark/label paper is only full cut.

#### • Setting MSW 5  $(a=5)$

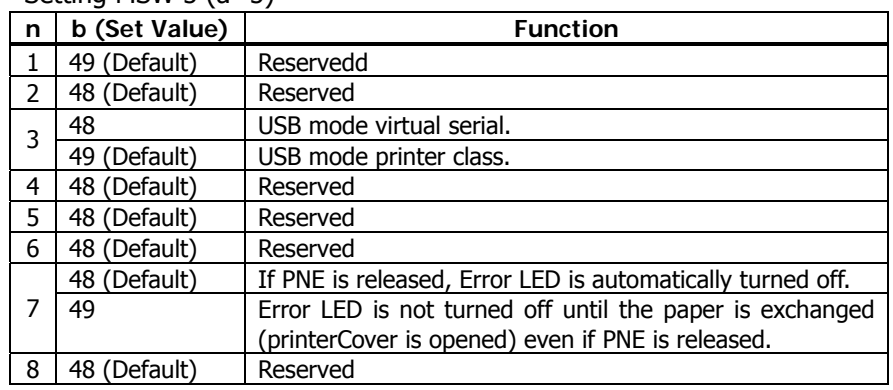

• Setting MSW 1 (a=1)

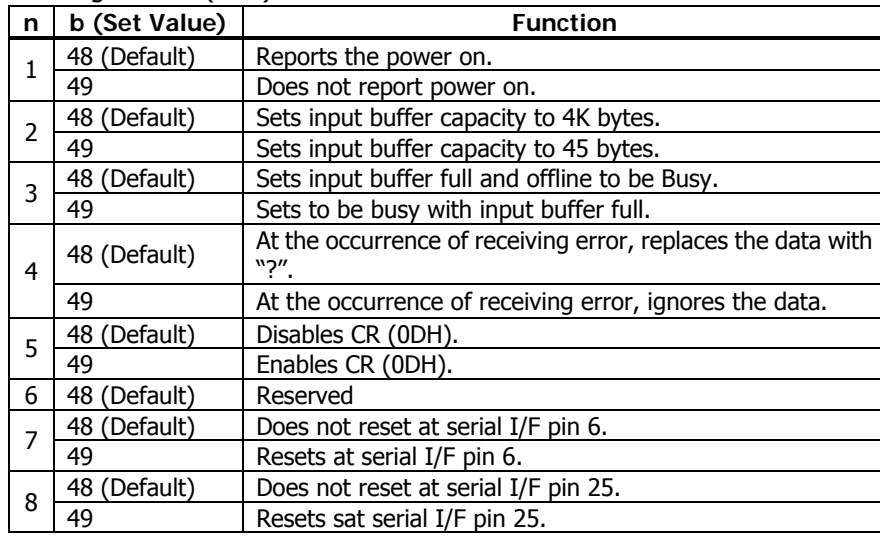

## • Setting MSW 2 (a=2)

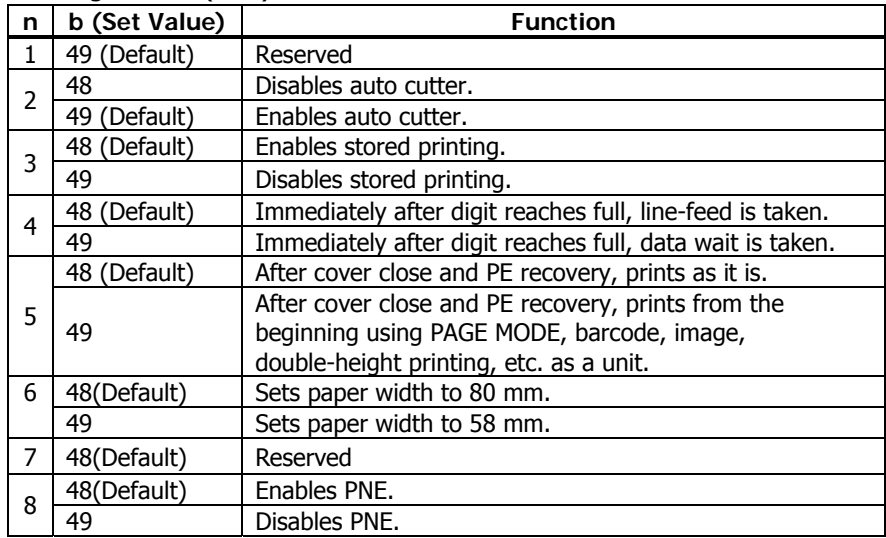

## • Setting MSW 3 (a=3)

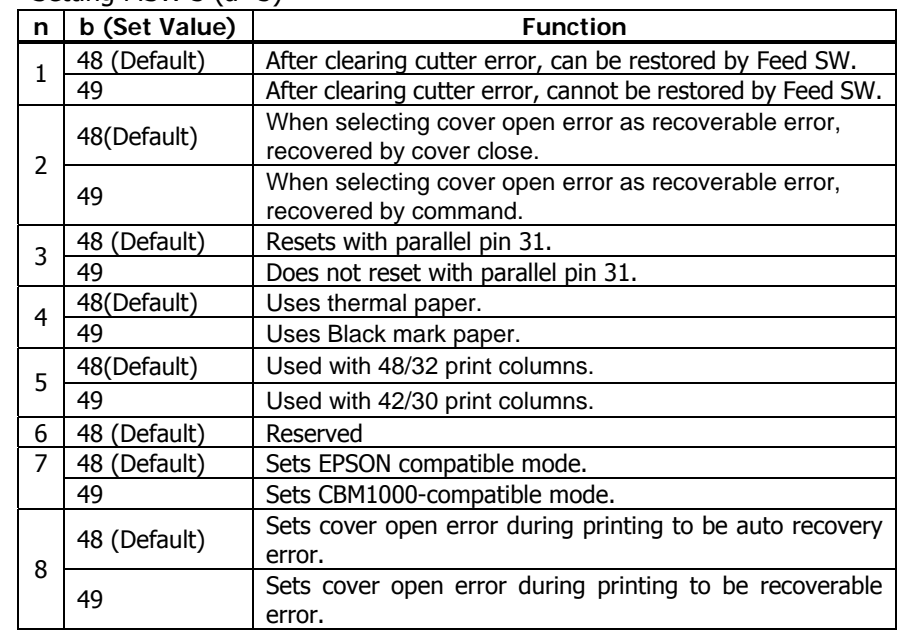

• Setting MSW 4 (a=4)

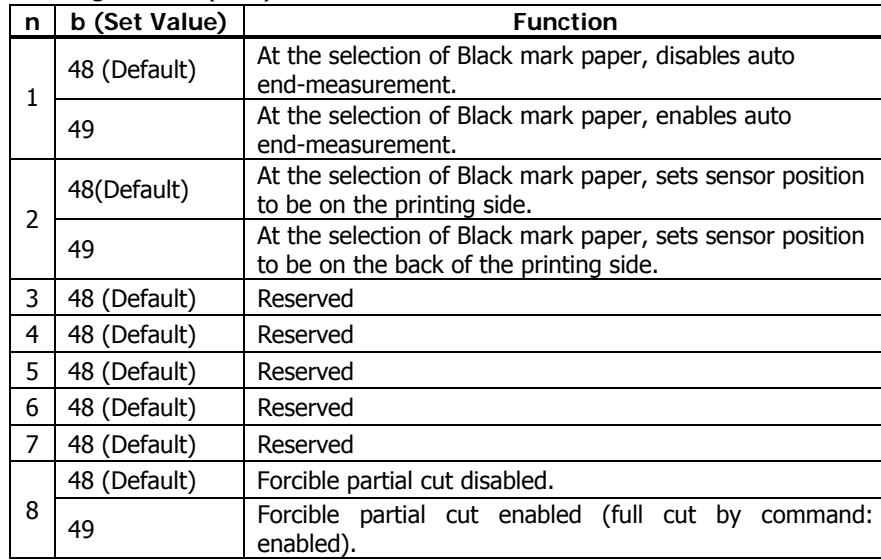

 $*$  MSW 4-1, -2 are valid when MSW 3-4 is ON.

• Setting MSW 1 (a=1)

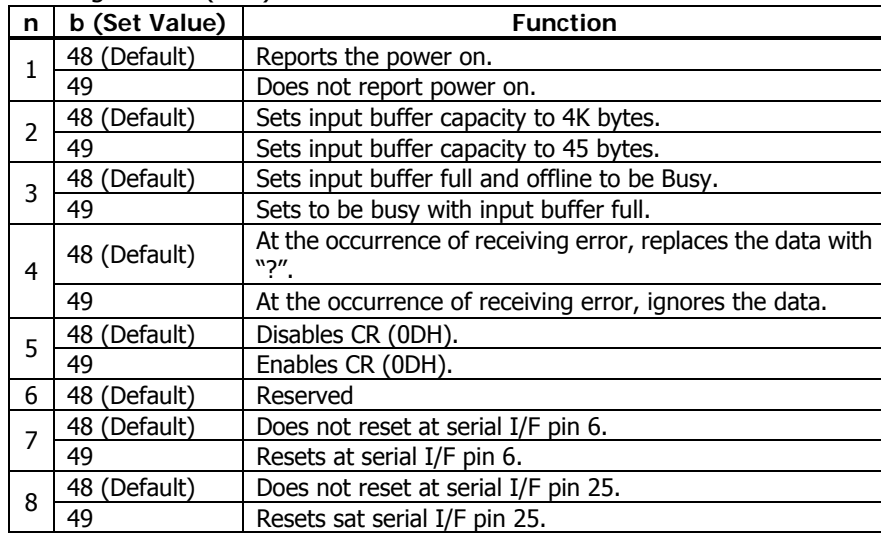

## • Setting MSW 2 (a=2)

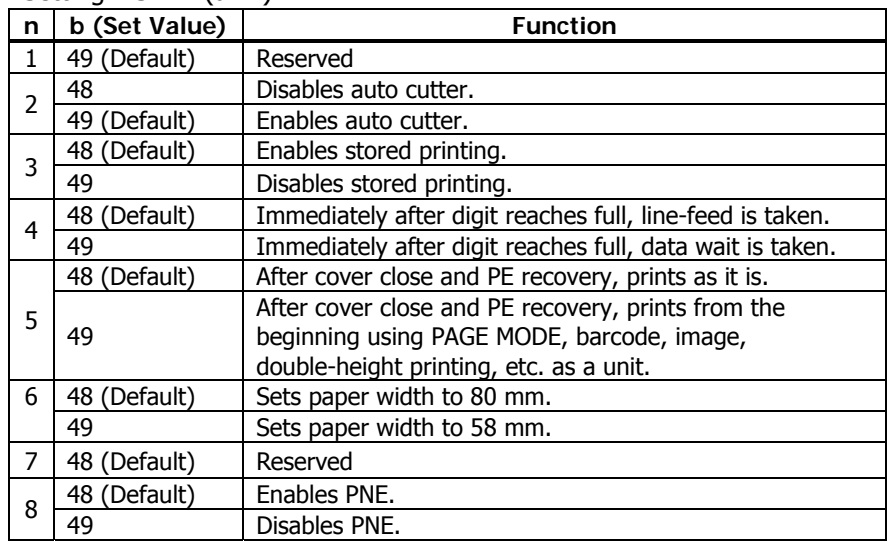

## • Setting MSW 3 (a=3)

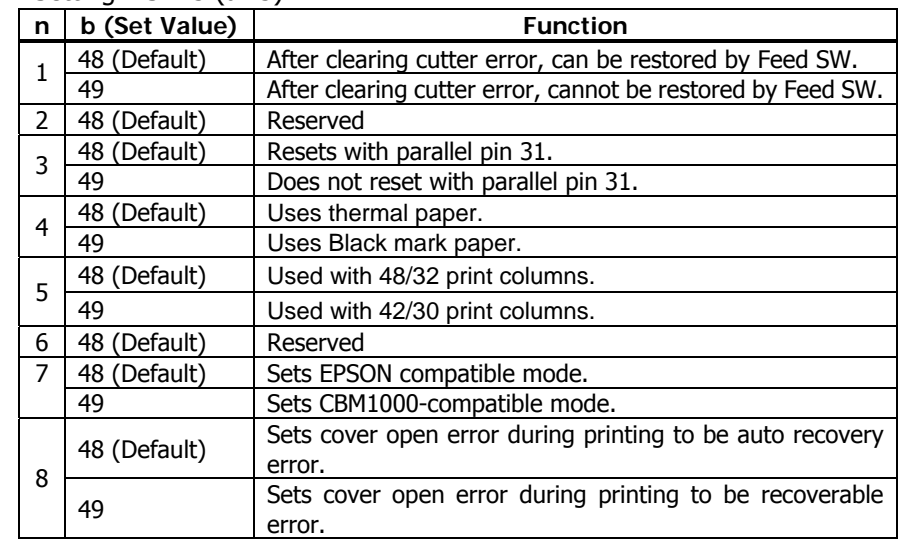

## • Setting MSW 4 (a=4)

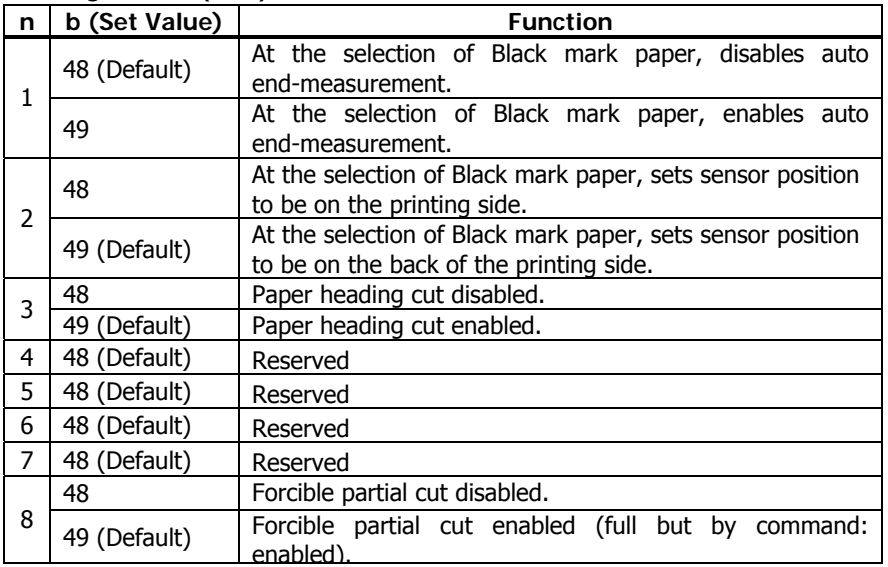

 $*$  MSW 4-1, -2 are valid when MSW 3-4 is ON.

• Setting MSW 5 (a=5)

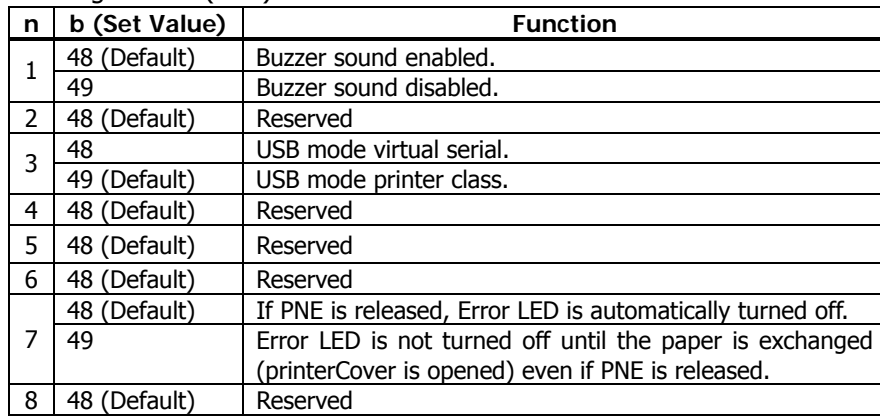

## • Setting MSW 1  $(a=1)$

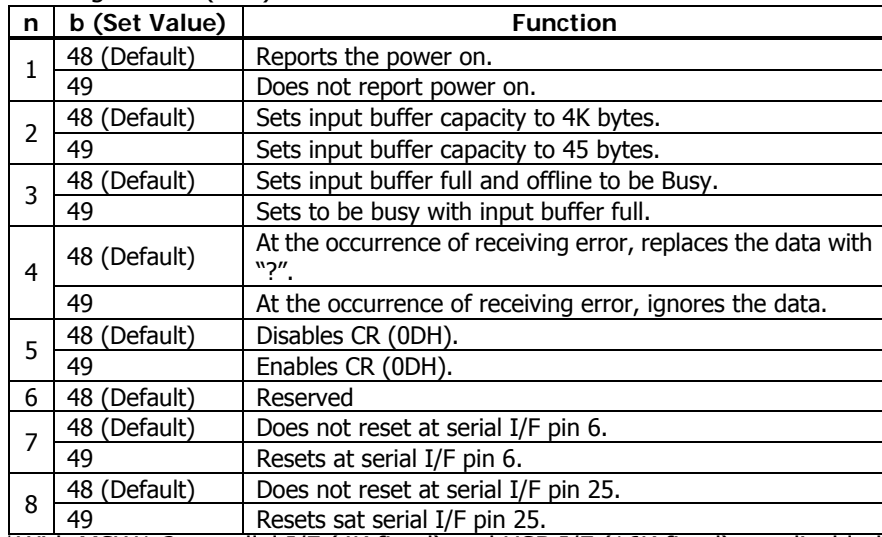

\*With MSW1-2, parallel I/F (4K fixed) and USB I/F (16K fixed) are disabled. With serial I/F, 45 bytes are enabled only when DMA control (MSW7-6) is disabled.

#### • Setting MSW 2 (a=2)

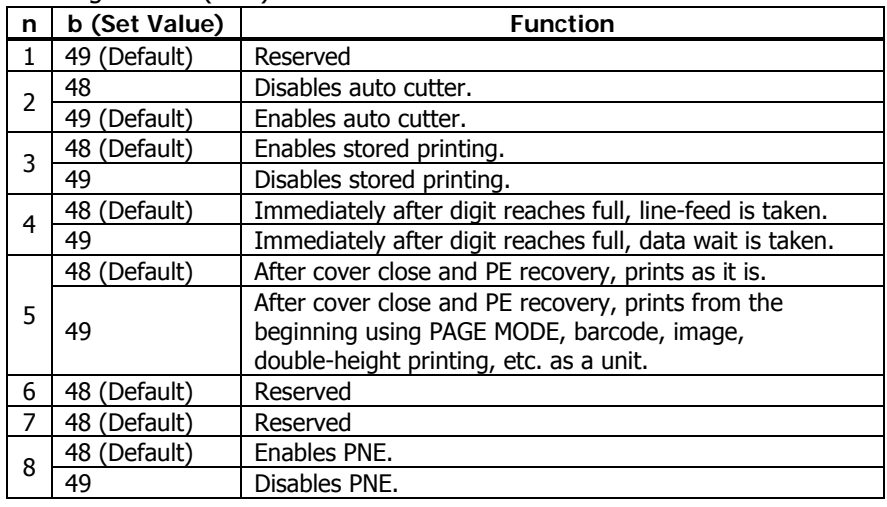

## • Setting MSW 3 (a=3)

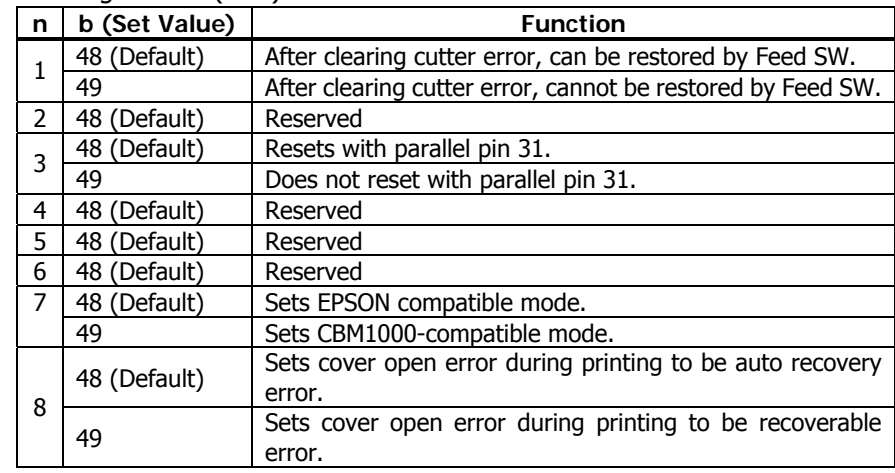

#### • Setting MSW 4 (a=4) (Standard model)

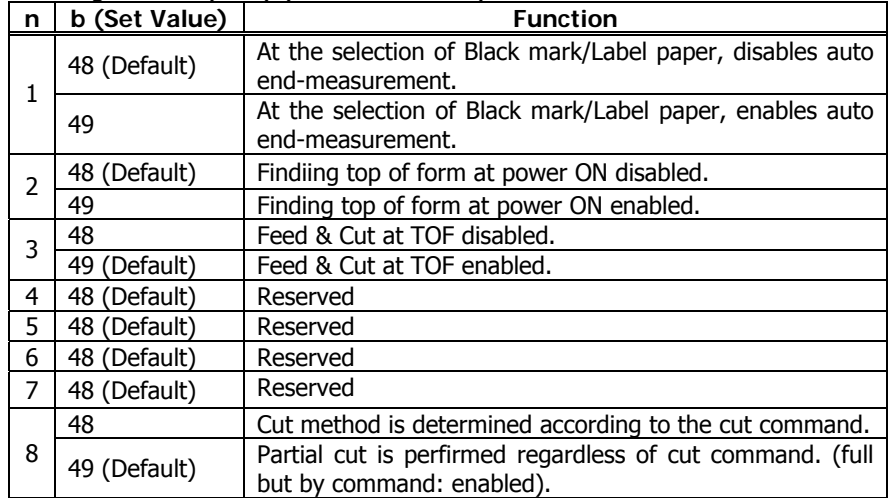

• Setting MSW 4 (a=4) (Black mark/Label model)

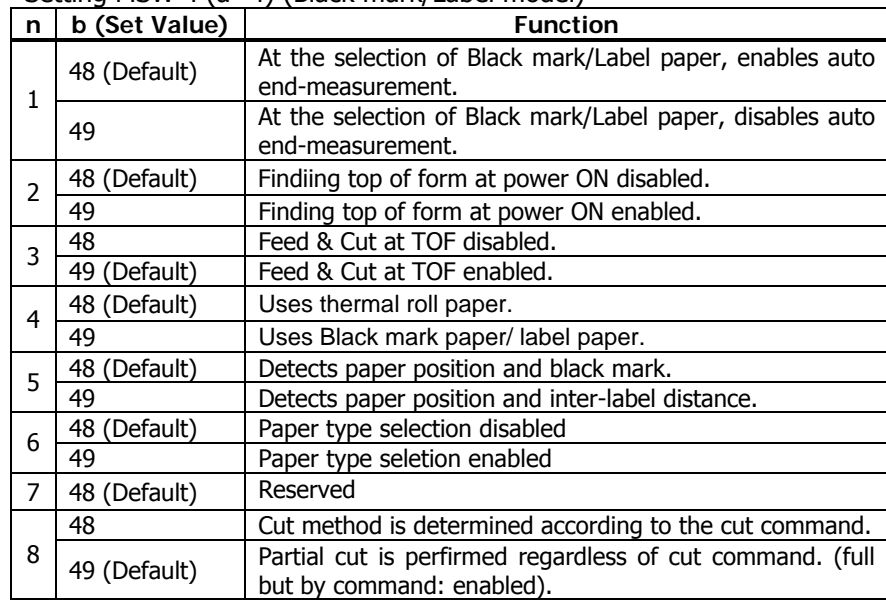

\*\*\* MSW 4-5 is valid only if black mark/label is set. If MSW4-4 is set for thermal paper, it is invalid

\*\*\* MSW4-8 is invalid when black mark/label is selected. Cut type for black mark/label paper is only full cut.

• Setting MSW 5 (a=5)

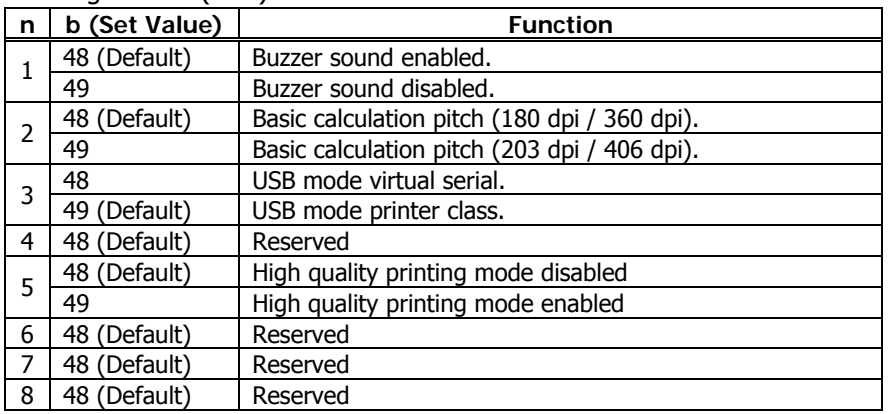

• Setting MSW 1 (a=1)

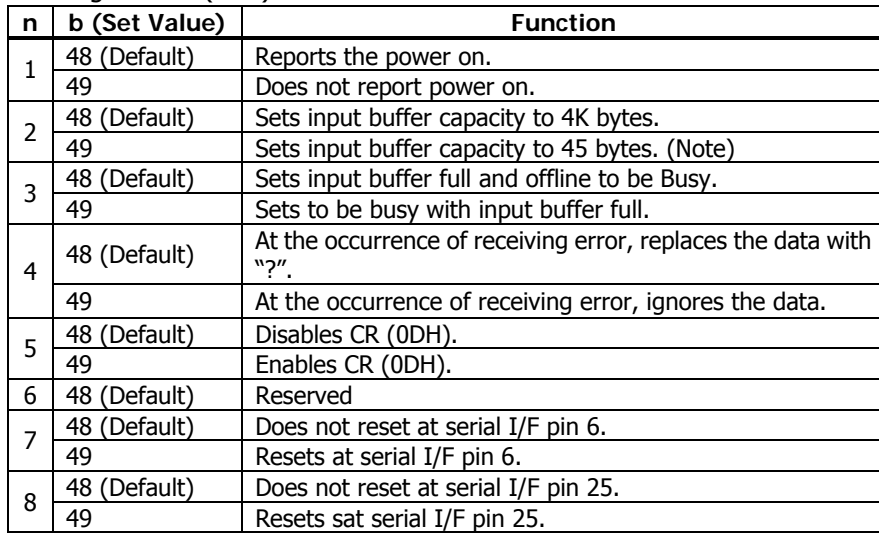

## • Setting MSW 2 (a=2)

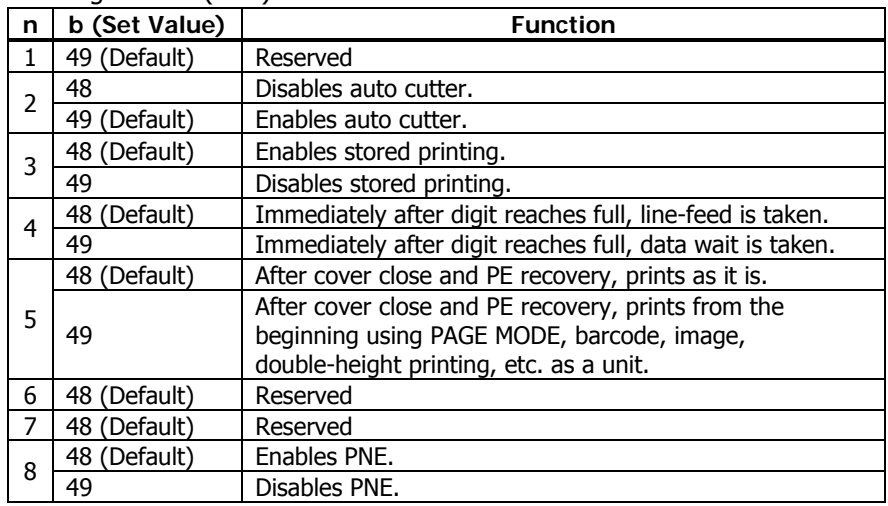

## • Setting MSW 3 (a=3)

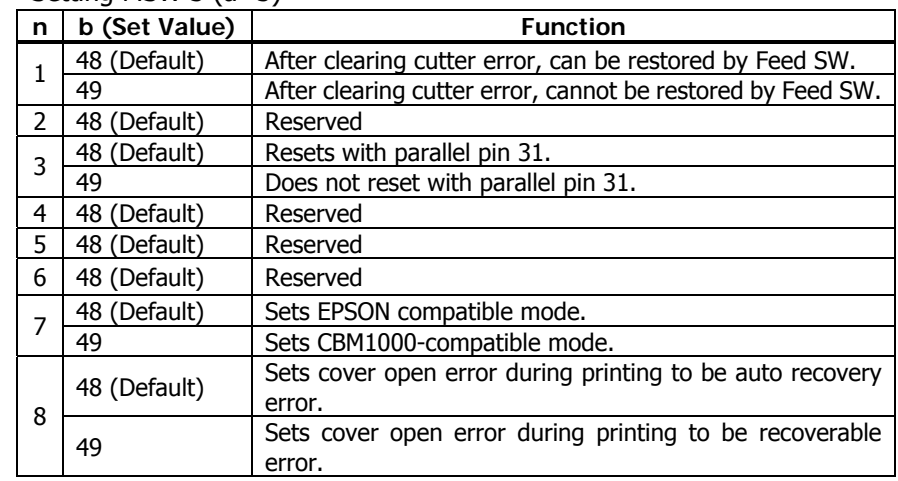

• Setting MSW 4 (a=4)

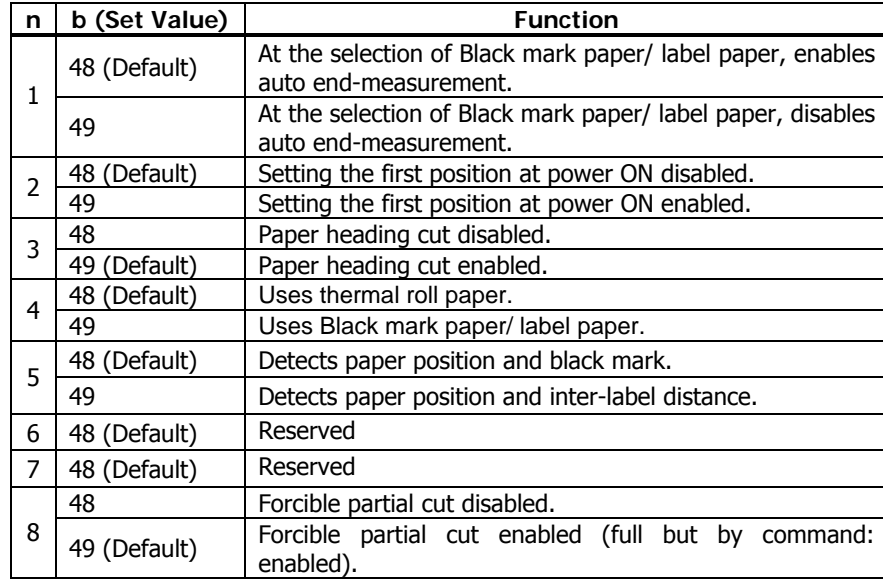

\*\*\* Default setting of MSW4-4 depends on the model. Thermal paper is the default of the standard model.

\*\*\* MSW 4-5 is valid only for black mark/label model. If MSW4-4 is set for thermal paper, it is invalid

\*\*\* MSW4-8 is invalid when black mark/label is selected. Cut type for black mark/label paper is only full cut.

#### • Setting MSW 5 (a=5)

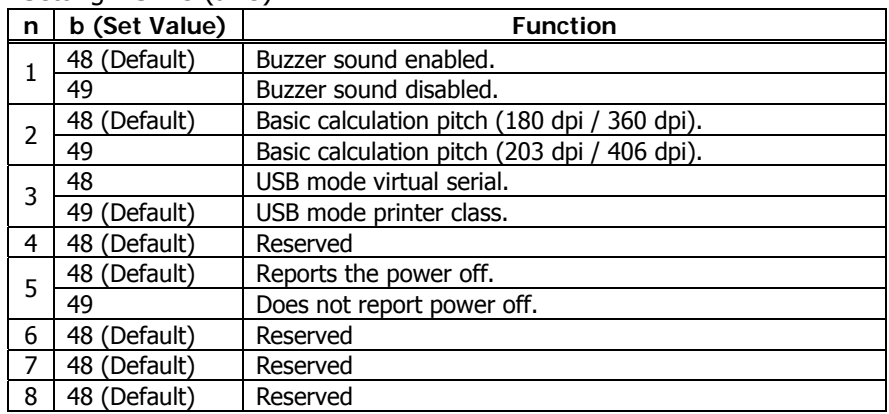

## **CT-S801/CT-S851/CT-S601/CT-S601**

• Setting MSW  $1$  (a=1)

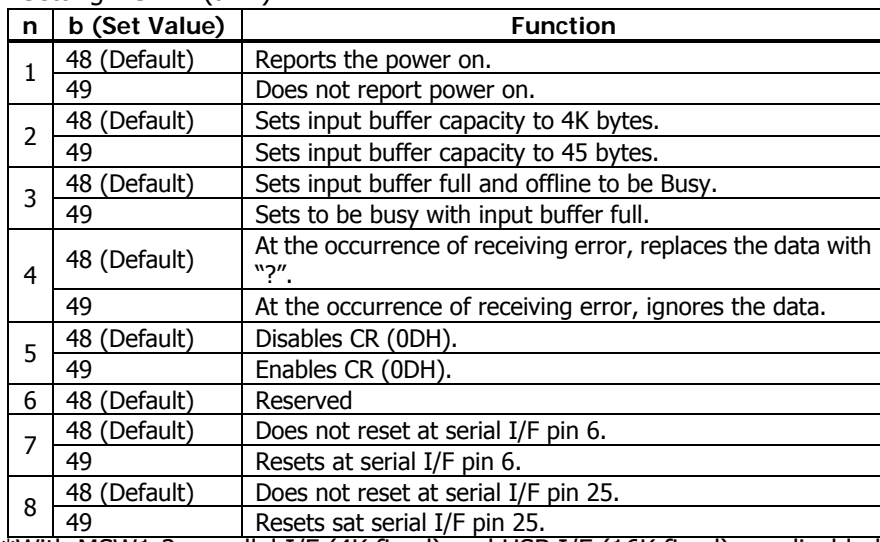

\*With MSW1-2, parallel I/F (4K fixed) and USB I/F (16K fixed) are disabled. With serial I/F, 45 bytes are enabled only when DMA control (MSW7-6) is disabled.

#### • Setting MSW 2 (a=2)

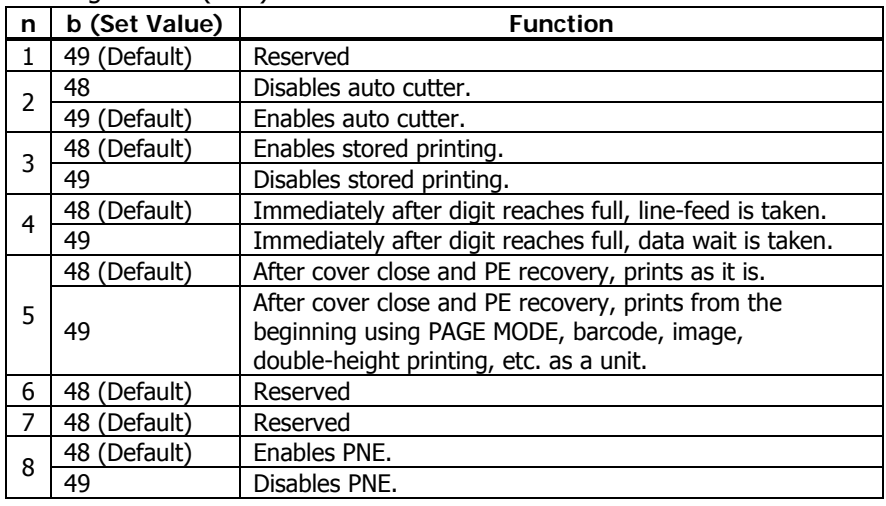

## • Setting MSW 3 (a=3)

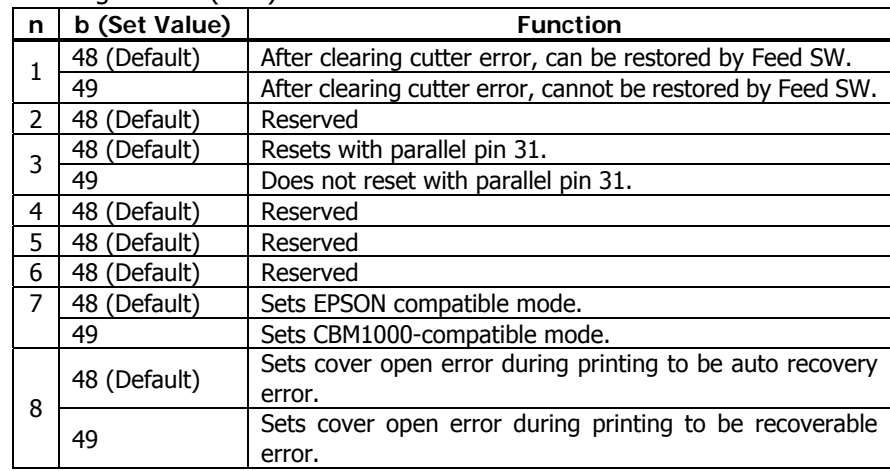

## **CT-S801/CT-S851/CT-S601/CT-S601**

• Setting MSW 4  $(a=4)$ 

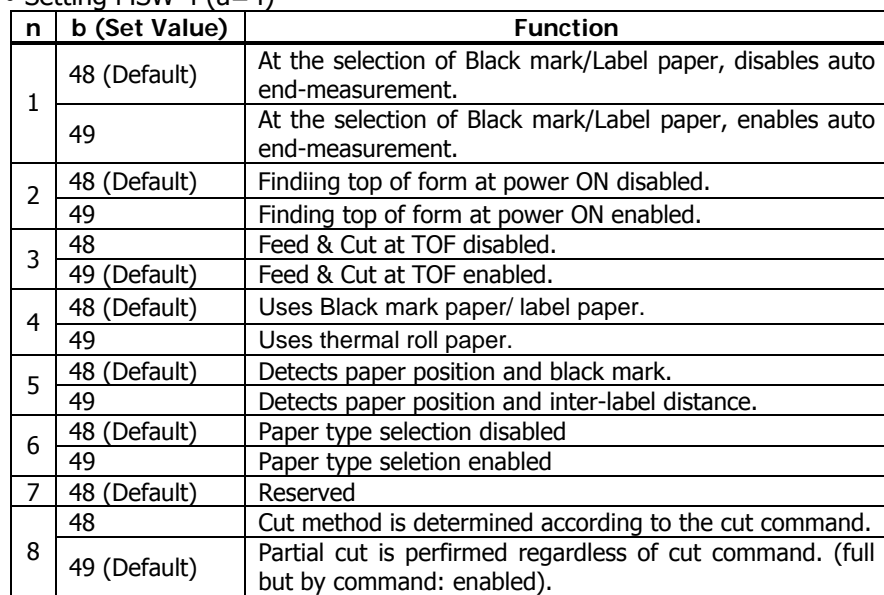

\*\*\* Default setting of MSW4-4 depends on the model. Thermal paper is the default of the standard model.

\*\*\* MSW 4-5 is valid only for black mark/label model. If MSW4-4 is set for thermal paper, it is invalid

\*\*\* MSW4-8 is invalid when black mark/label is selected. Cut type for black mark/label paper is only full cut.

#### • Setting MSW 5  $(a=5)$

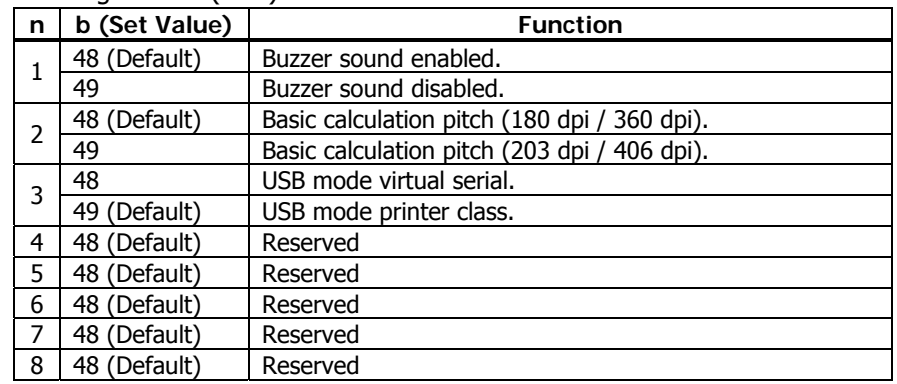

#### • Setting MSW  $6$  (a=6)

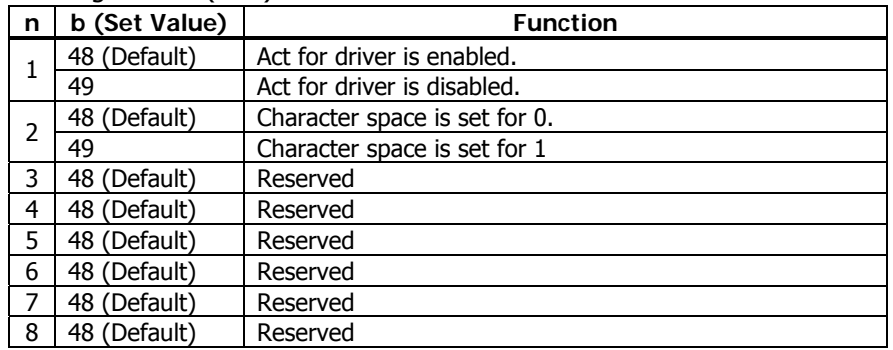

#### **BD2-2220**

• Setting MSW 1 (a=1)

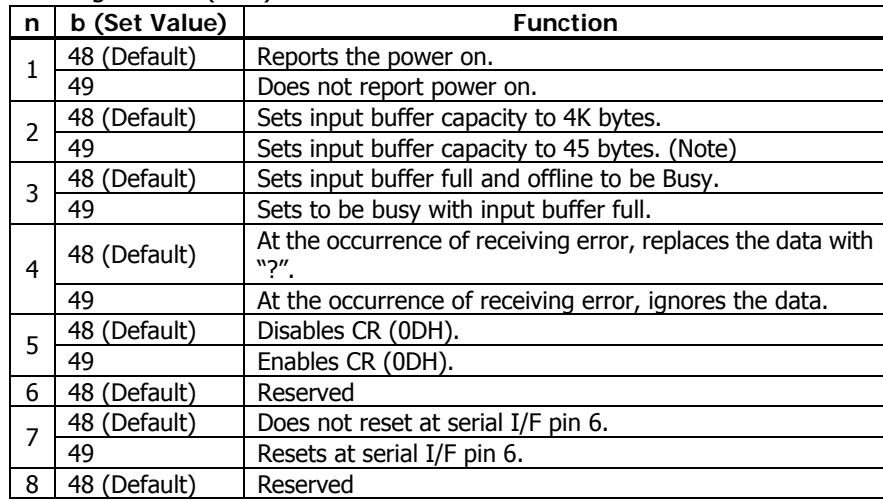

## • Setting MSW 2 (a=2)

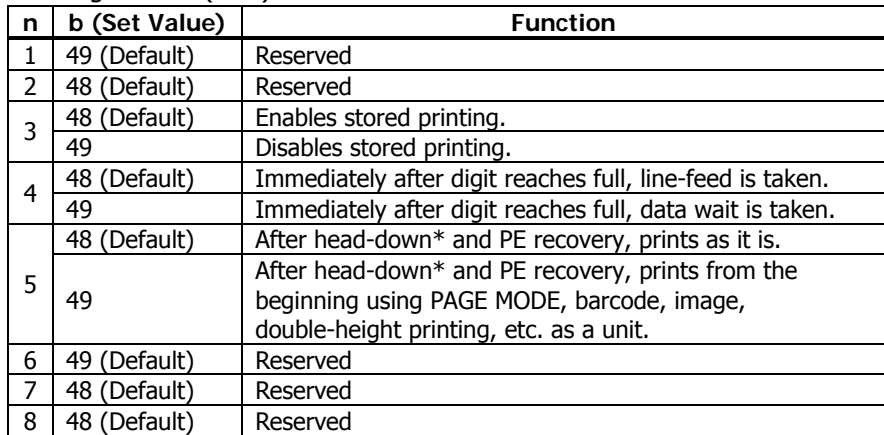

## • Setting MSW 3 (a=3)

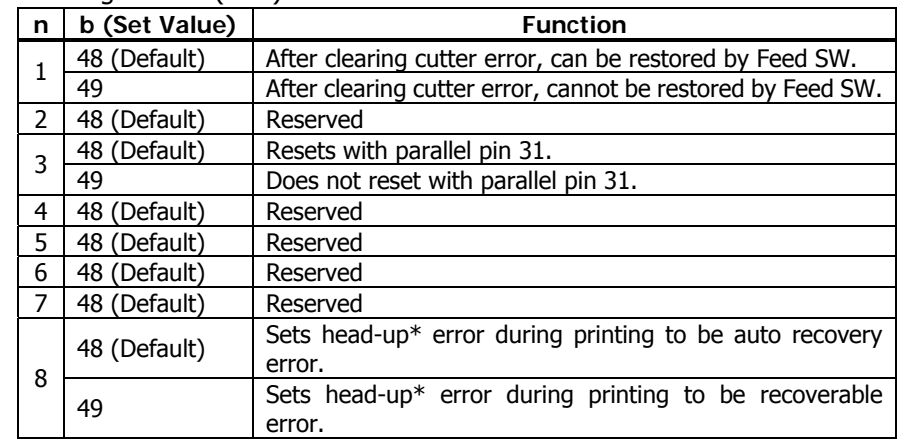

\* Name depends on a mechanism to use.

LT2X20 series: Head-down/Head-up

LT2X21 series: platen-close/platen-open

#### **PMU2XXX**

## • Setting MSW 1  $(a=1)$

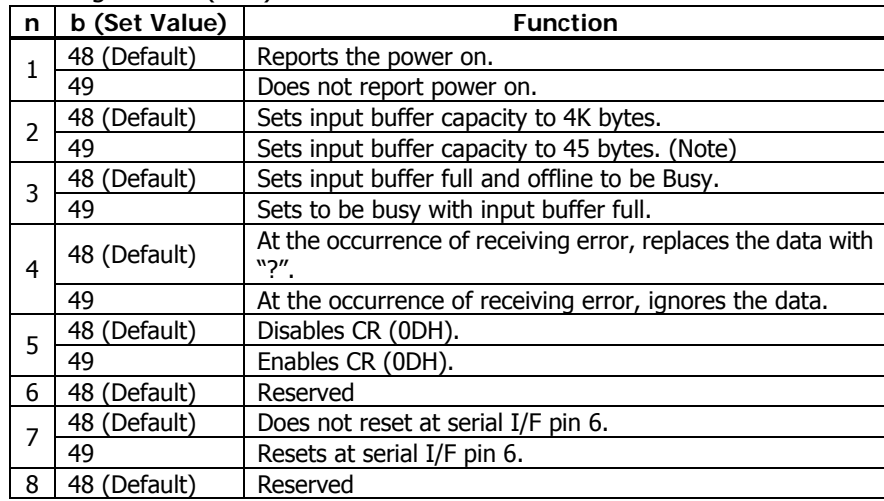

## • Setting MSW 2 (a=2)

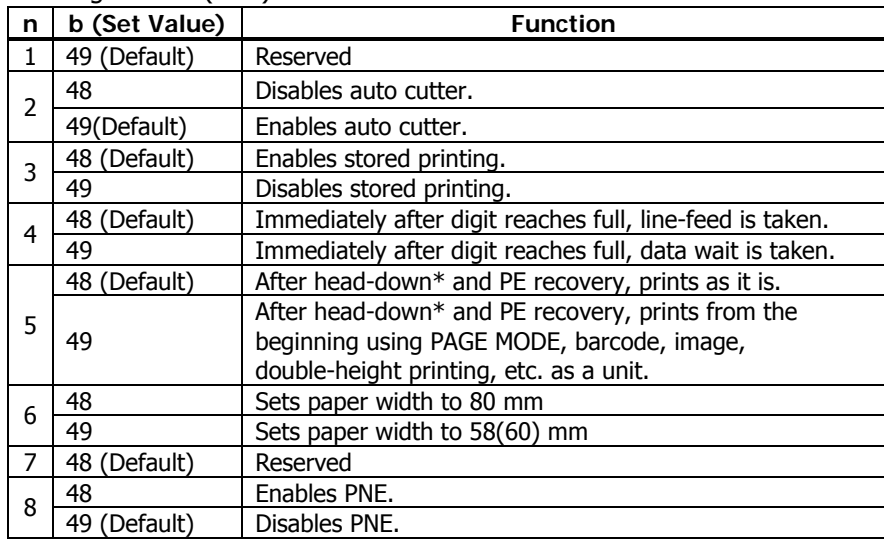

#### • Setting MSW 3 (a=3)

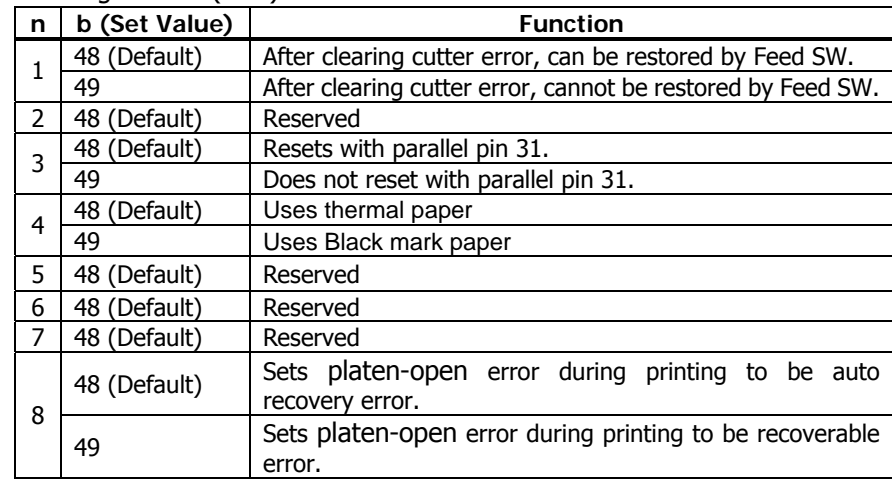

## • Setting MSW 4 (a=4)

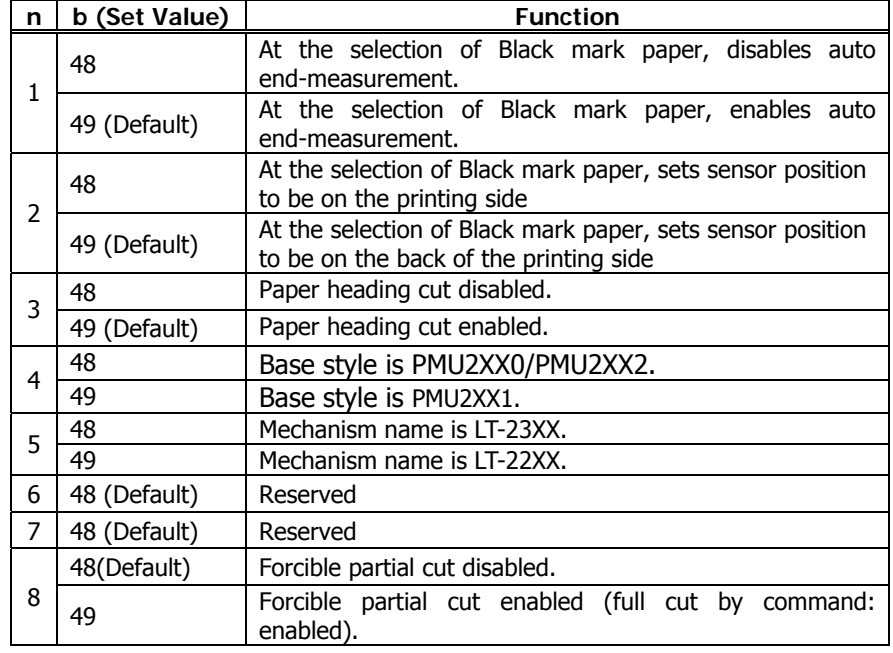

\* MSW 4-1, -2 are valid when MSW 3-4 is ON.

#### **PMU2XXX**

Setting MSW 5 (a=5)

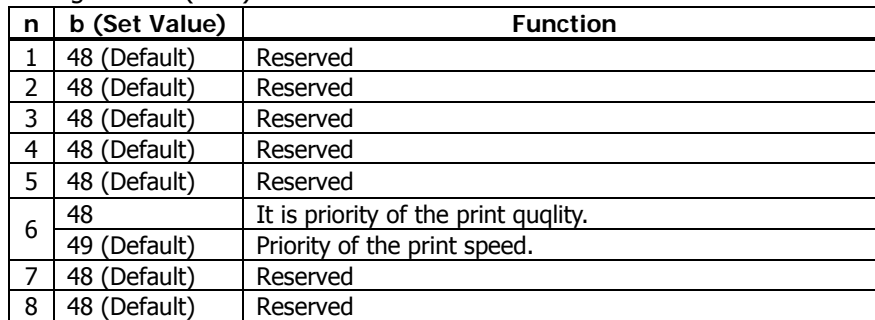

#### **PMU2XXXII**

• Setting MSW  $1$  (a=1)

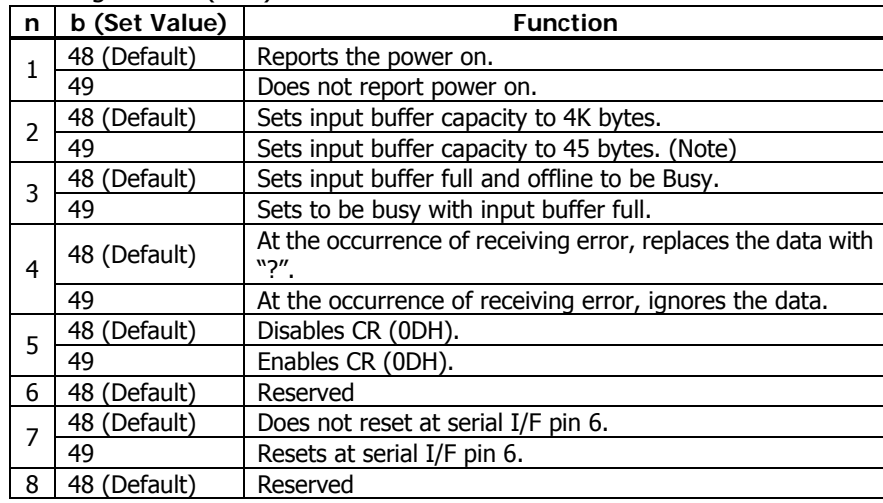

## • Setting MSW 2 (a=2)

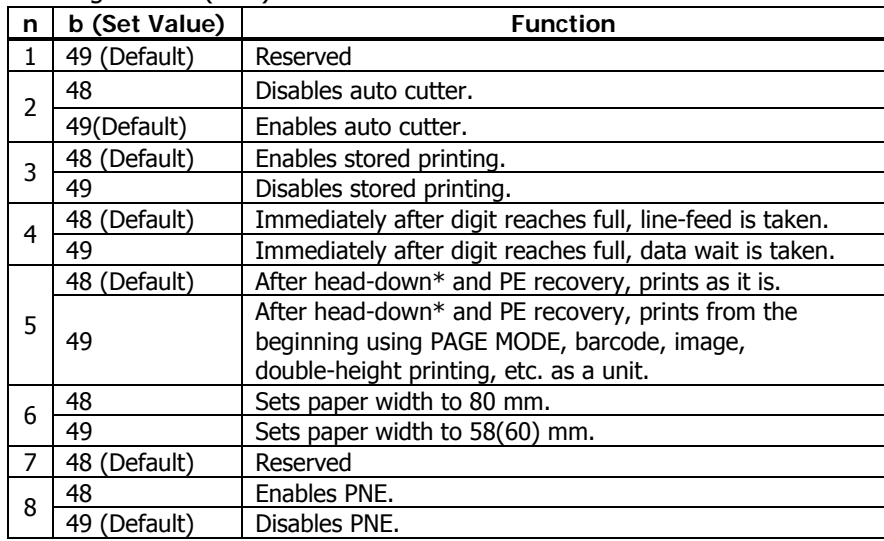

## • Setting MSW 3 (a=3)

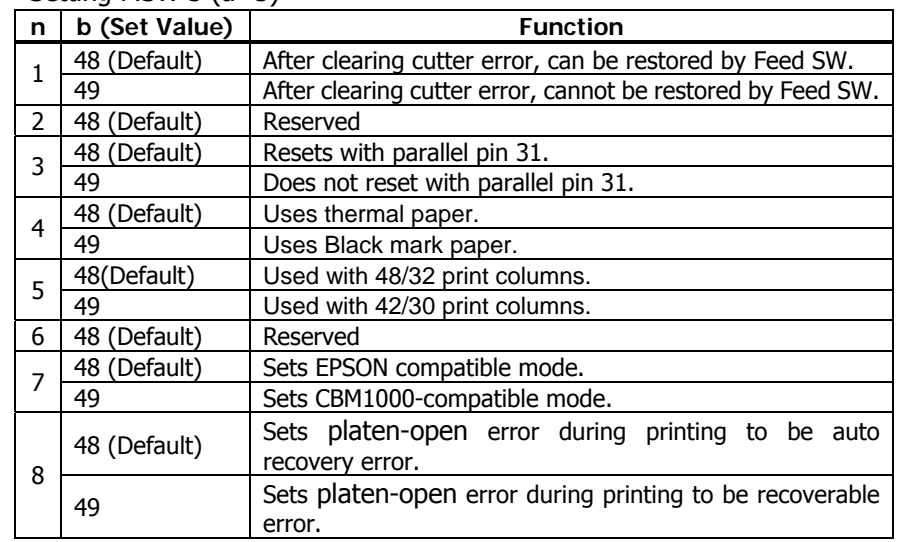

#### **PMU2XXXII**

• Setting MSW 4 (a=4)

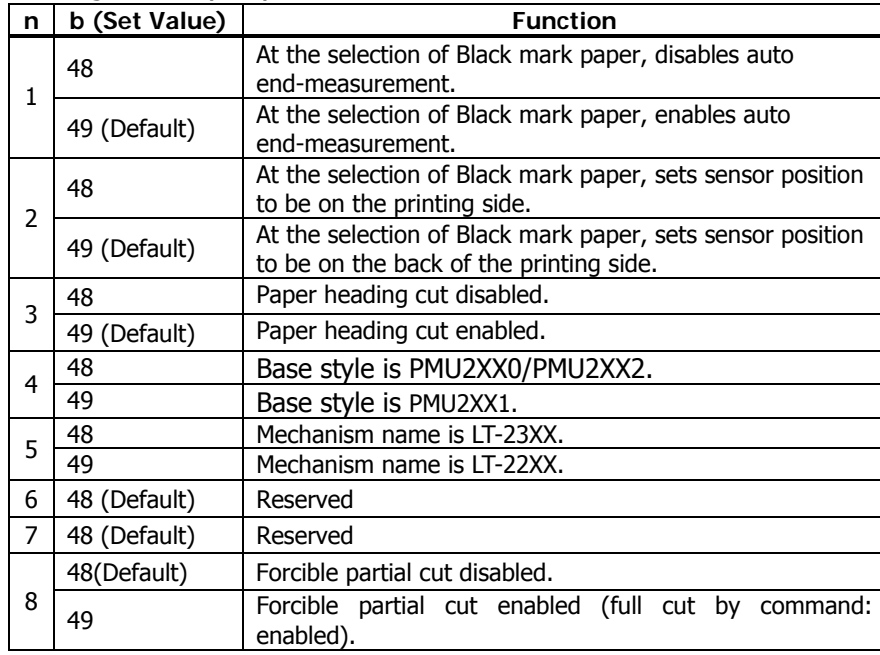

 $*$  MSW 4-1, -2 are valid when MSW 3-4 is ON.

Setting MSW 5 (a=5)

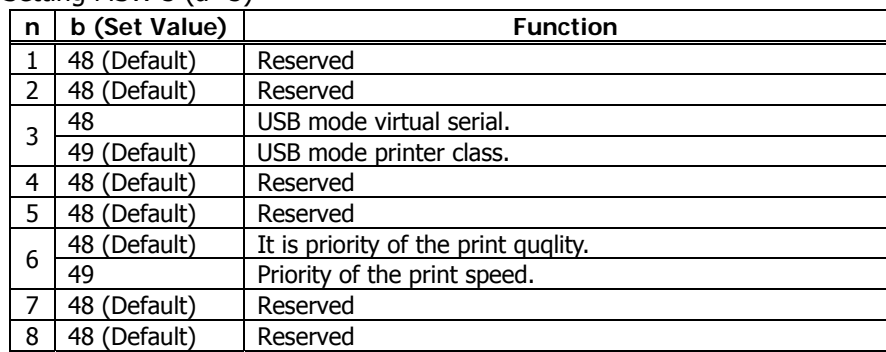

## **CT-P292/293**

• Setting MSW 1 (a=1)

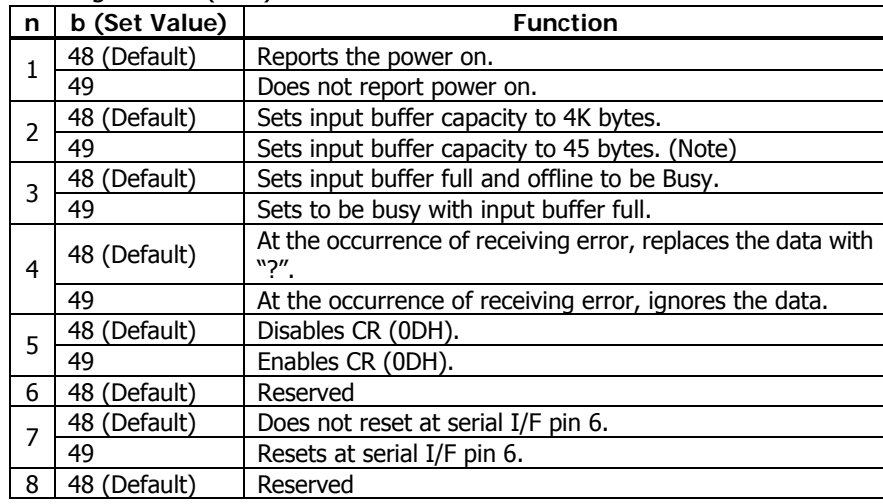

## • Setting MSW 2 (a=2)

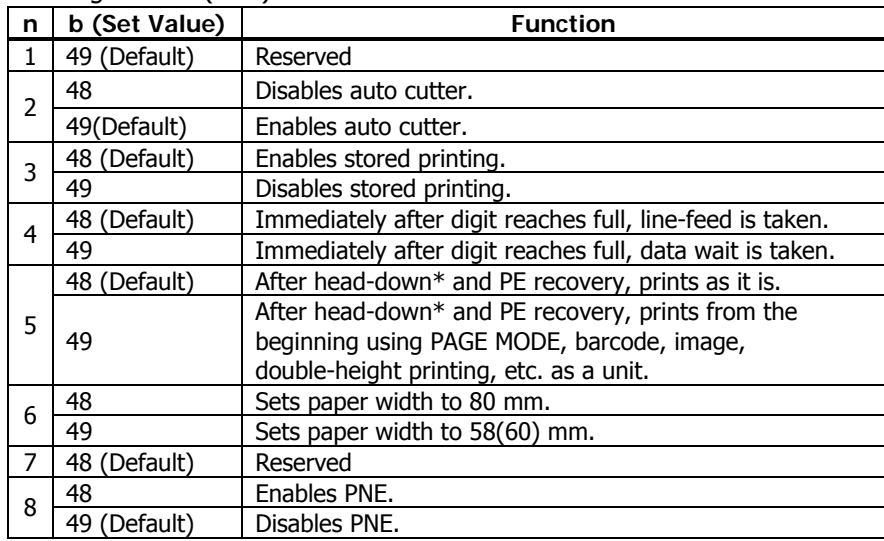

## • Setting MSW 3 (a=3)

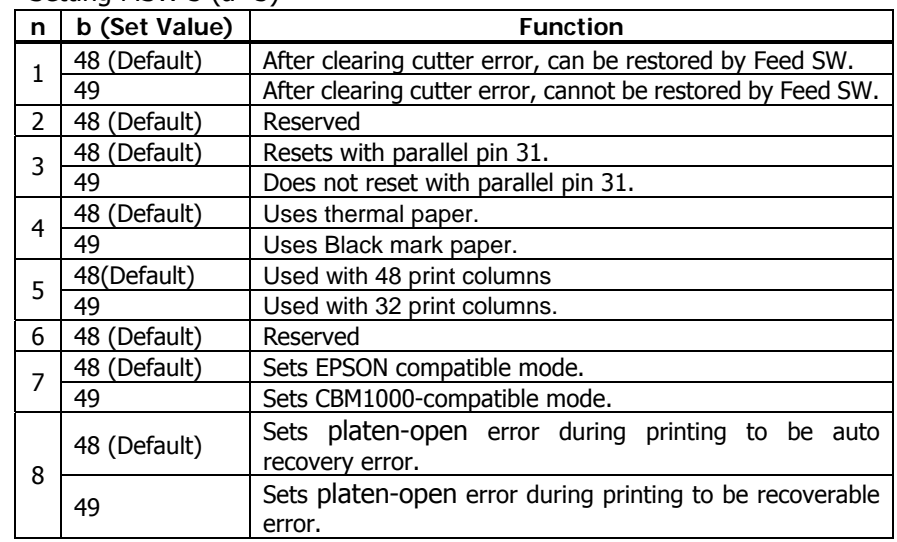

#### **CT-P292/293**

• Setting MSW 4 (a=4)

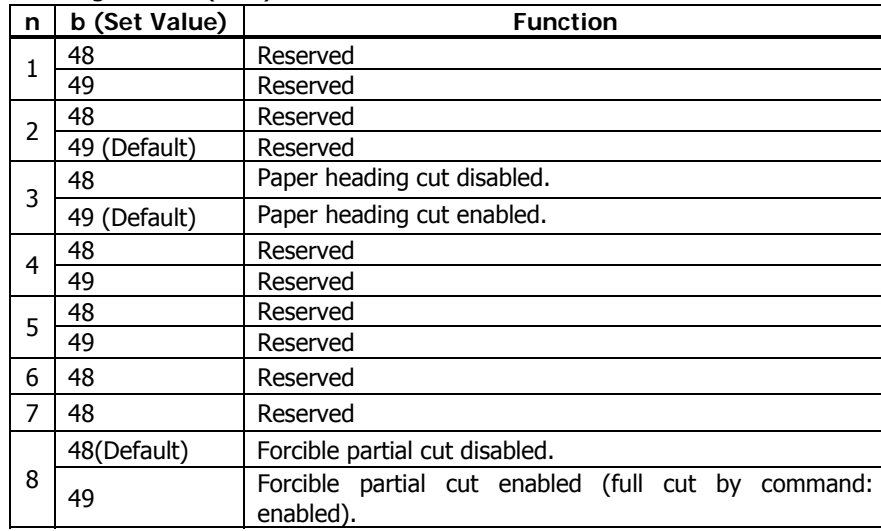

 $*$  MSW 4-1, -2 are valid when MSW 3-4 is ON.

#### Setting MSW 5 (a=5)

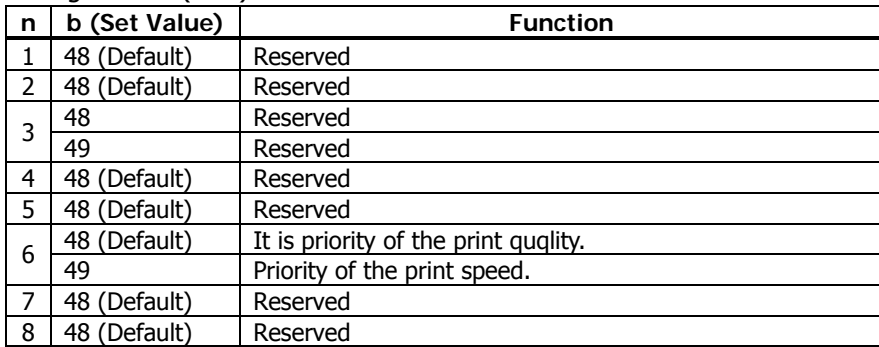

# <span id="page-203-0"></span>**GS ( E pL pH fn a**

**[Code]** <1D>H<28>H<45>H<pL><pH><fn><a> **[Range]** (pL+pH×256)=2

 $fn=4$ **CT-S280**/**BD2-2220**  $a=1, 2, 3$ **CT-S300**/**PMU2XXX**  $a=1, 2, 3, 4$ **CT-S281**/**CT-S310**/**CT-S2000**/**CT-S4000/PMU2XXX/PMU2XXXII**/**CT-P292/293** a=1, 2, 3, 4, 5 **CT-S801/CT-S851/CT-S601/CT-S601** a=1, 2, 3, 4, 5, 6

**[Outline] [The specification which is common to the model]** • Sends the content of MSW set in "a".

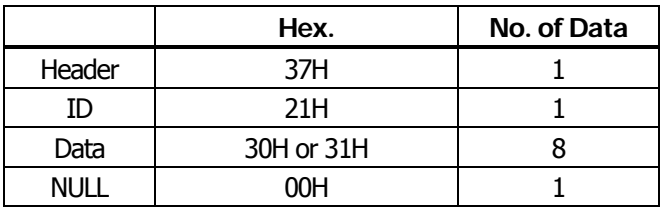

• Sends the set value of data in 8-byte data raw in order of bits 8, 7, 6 OFF: 30H ("0") ON : 31H ("1")

**[Caution] [The specification which depend on the model] CT-S310**/**CT-S2000**/**CT-S4000**/ **CT-S801/CT-S601** • MSW7 to MSW10 cannot be sent by this command.

- 
- Transmission is available by <Sending preset customize value>.

# <span id="page-204-0"></span>**fn=5: Function 5 Setting Customized Value GS ( E pL pH fn [a1 n1L n1H]...[ak nkL nkH]**

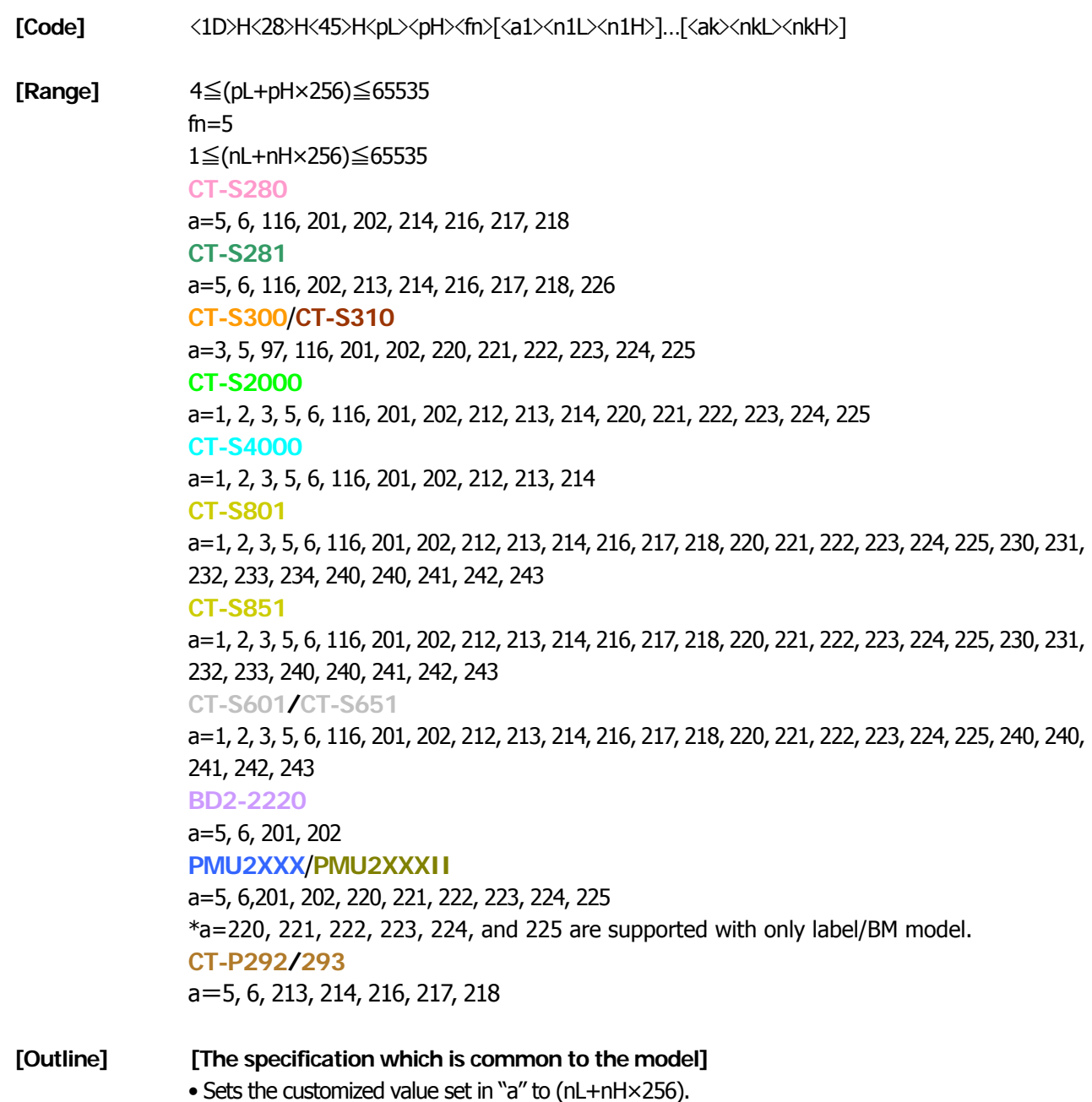

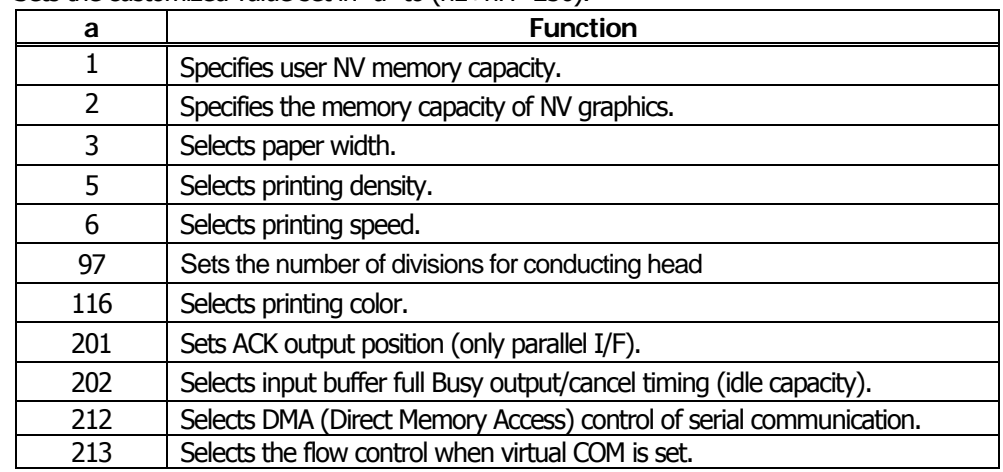

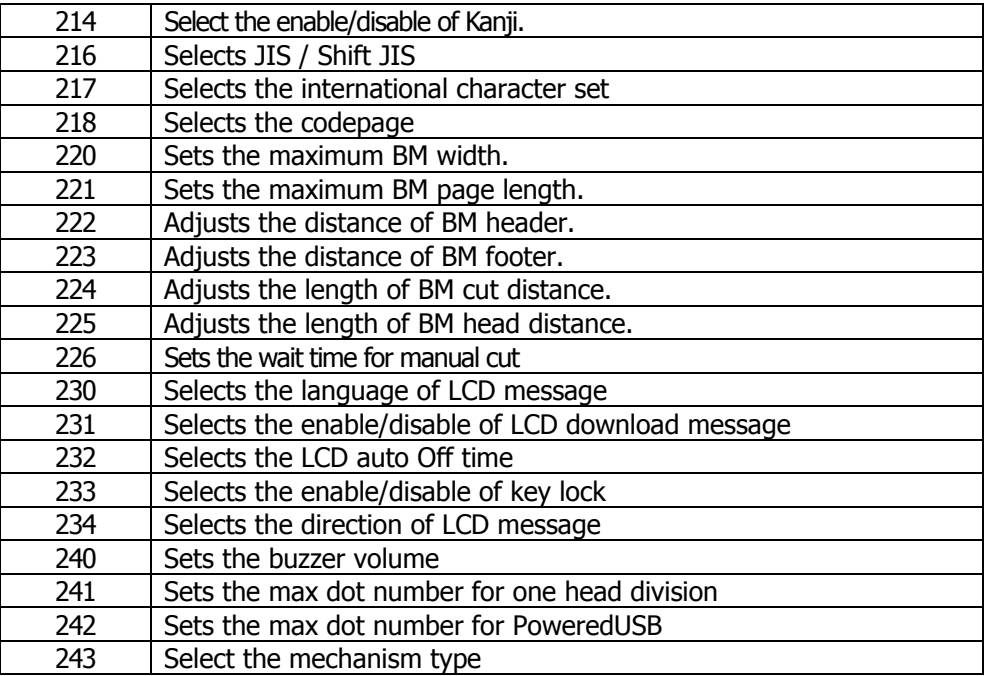

## **[Caution] [The specification which is common to the model]**

- This function operates only in printer function setting mode.
- The value changed by this command is enabled by execution of function 2 (fn = 2: End of printer function setting mode) (Recommended)

• a=5: Sets printing density to the level specified by (nL+nH×256).

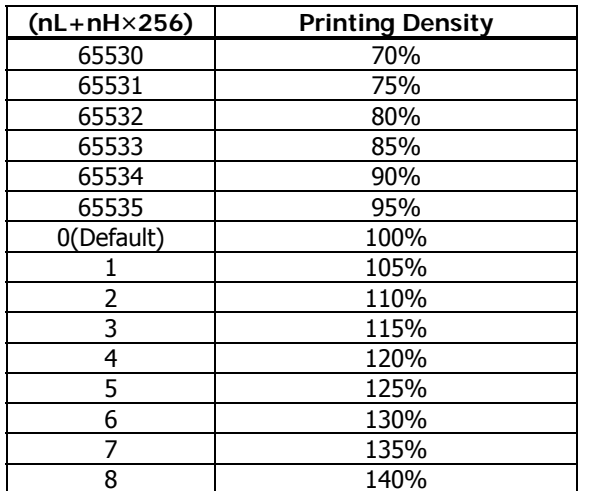

• a=6: Sets printing speed to the value specified by (nL+nH×256).

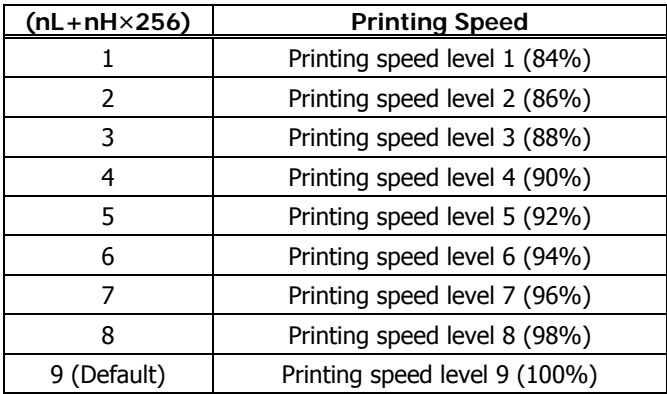

• a=116: Sets the paper specified by (nL+nH×256).

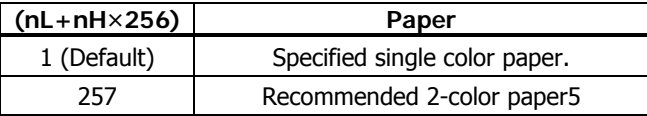

• a=201: Outputs ACK to the position specified by (nL+nH×256).

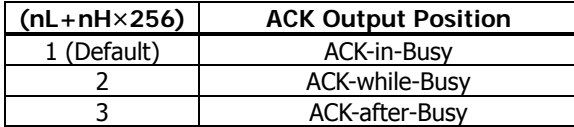

• a=202: Controls input buffer full Busy with the value selected by (nL+nH×256) and controls Busy with output/cancel timing (remaining capacity).

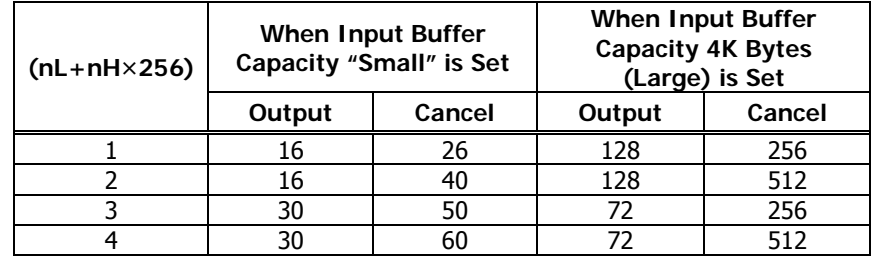

• XON/XOFF is also output by the establishment of conditions.

• Ignores the data received when input buffer idle capacity is 0.

• a=214: Select the enable/disable of Kanji specified by (nL+nH×256)

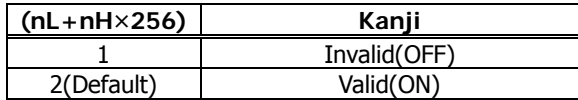

• a=216: Select the JIS/Shift JIS specified by (nL+nH×256)

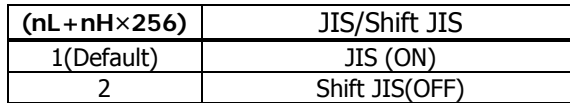

• a=217: Select the international character set specified by (nL+nH×256)

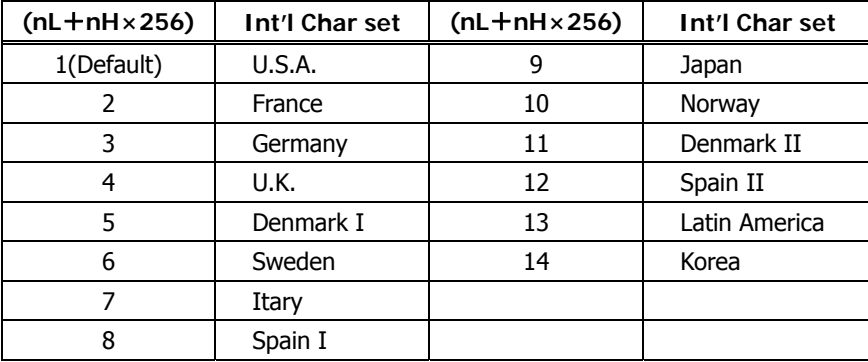

• a=218: Select the codepage specified by (nL+nH×256)

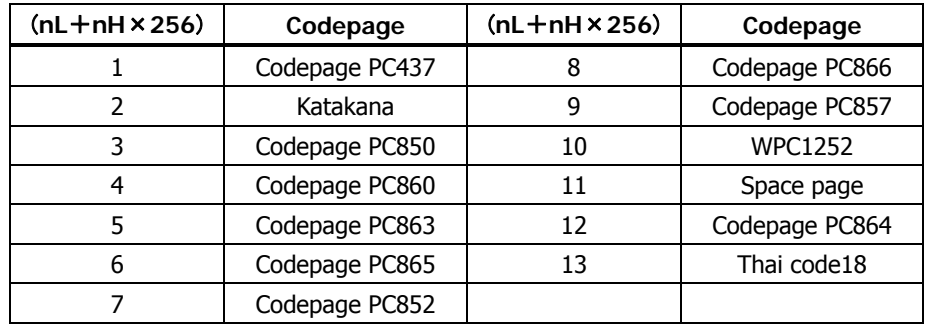

• a=5: Sets printing density to the level specified by (nL+nH×256).

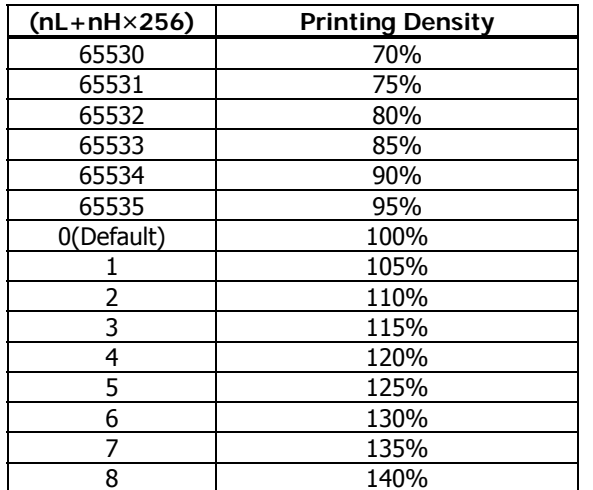

• a=6: Sets printing speed to the value specified by (nL+nH×256).

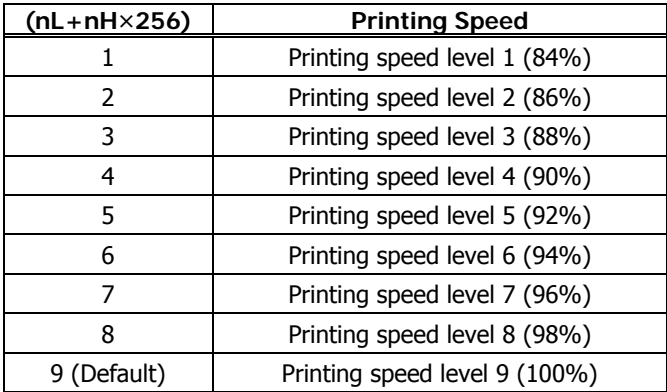

• a=116: Sets the paper specified by (nL+nH×256).

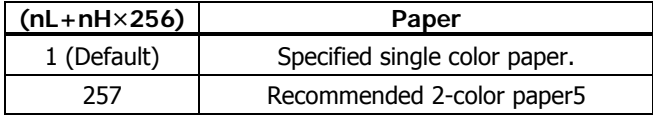

• a=202: Controls input buffer full Busy with the value selected by (nL+nH×256) and controls Busy with output/cancel timing (remaining capacity).

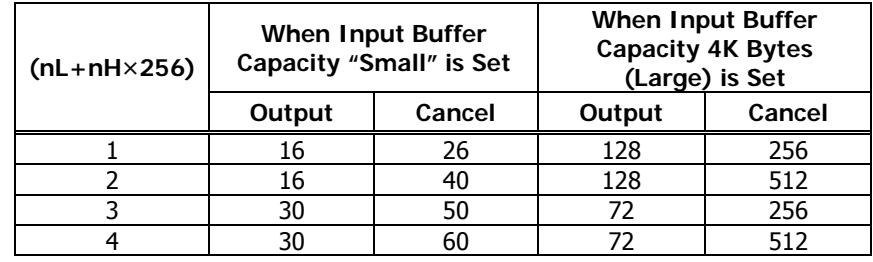

- XON/XOFF is also output by the establishment of conditions.
- Ignores the data received when input buffer idle capacity is 0.
- a=213: Selects the flow control specified by (nL+nH×256) when virtual COM is set.

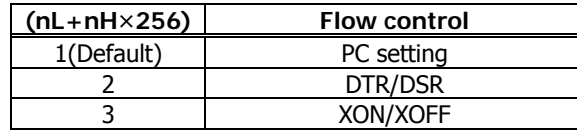

• a=214: Select the enable/disable of Kanji specified by (nL+nH×256)

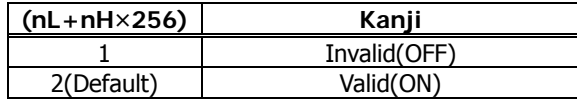

• a=216: Select the JIS/Shift JIS specified by (nL+nH×256)

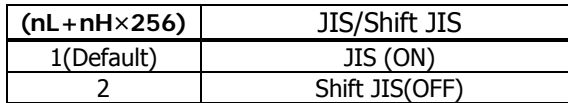

• a=217: Select the international character set specified by (nL+nH×256)

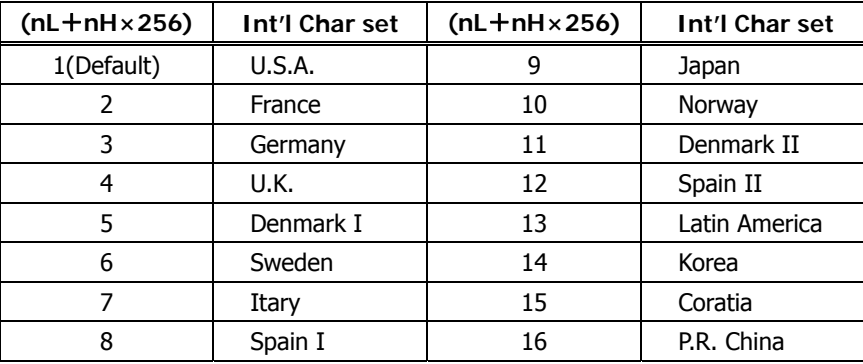

• a=218: Select the codepage specified by (nL+nH×256)

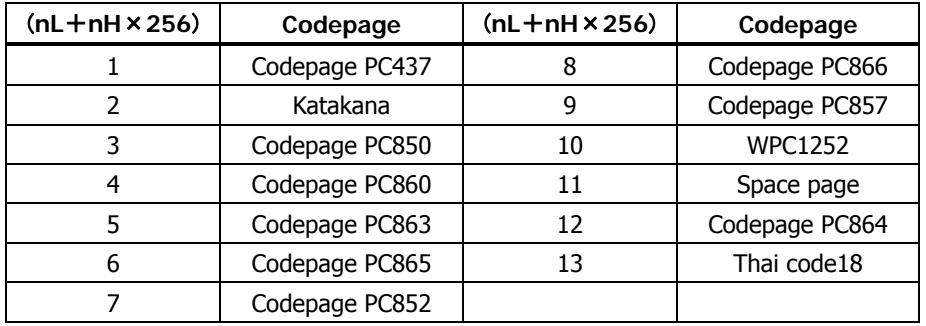

• a=226: Sets the wait time for manual cut by (nL+nH×256)

if "0" is specified, printer wait until FEED is pressed.

0≦(nL+nH×256)≦1200 Unit: 1 second. Default: 3 seconds.

• a=3: Sets paper width to the size specified by (nL+nH×256).

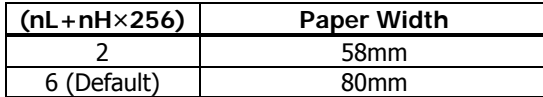

• a=5: Sets printing density to the level specified by (nL+nH×256).

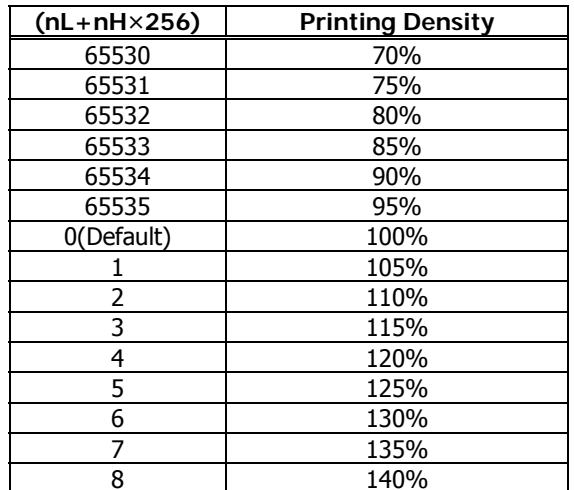

• a=6: Sets printing speed to the value specified by (nL+nH×256).

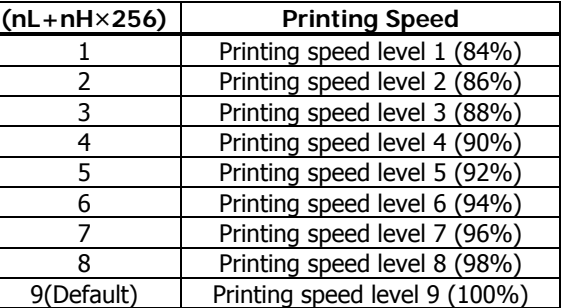

• a=97: Sets the number of divisions for conducting head specified by (nL+nH×256).

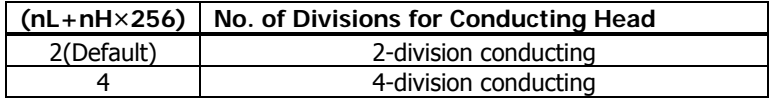

• a=116: Sets the paper specified by (nL+nH×256).

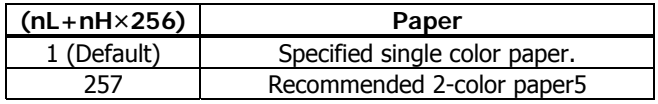

• a=201: Outputs ACK to the position specified by (nL+nH×256).

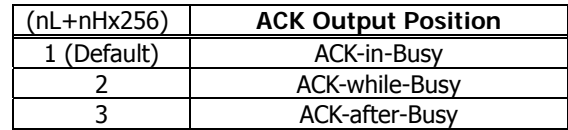

• a=202: Controls input buffer full Busy with the value selected by (nL+nH×256) and controls Busy with output/cancel timing (remaining capacity).

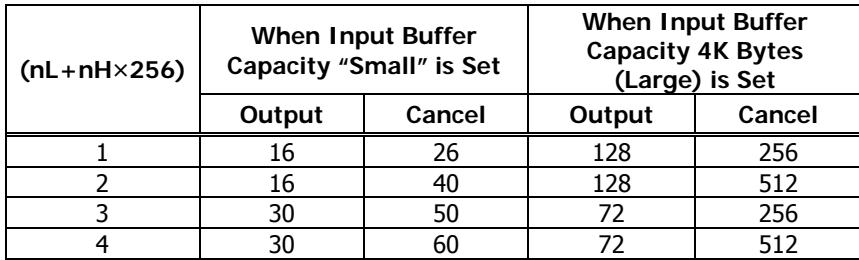

• XON/XOFF is also output by the establishment of conditions.

• Ignores the data received when input buffer idle capacity is 0.

• a=220: Sets the maximum width of black mark by the amount selected by (nL+nH×256)

> 1≦(nL+nH×256)≦32767 Unit: 1 dot Initial value: 40 dots

• a=221: Sets the maximum length of black mark page with the value selected by (nL+nH×256).

> 1≦(nL+nH×256)≦32767 Unit: 1 dot Initial value: 2360 dots

• a=222: Head margin set by the value selected by (nL+nH×256).

1≦(nL+nH×256)≦32767 Unit: 168dot Initial value: 0dot

• a=223: Sets black mark bottom margin with the amount selected by (nL+nH×256).

> 1≦(nL+nH×256)≦255 Unit: 1 dot Initial value: 34 dots

• a=224: Sets cut distance with the value selected by (nL+nH×256).

1≦(nL+nH×256)≦255 Unit: 1 dot Initial value: 232 dots

• a=225: Sets head distance with the value selected by (nL+nH×256).

1≦(nL+nH×256)≦255 Unit: 1 dot Initial value: 56 dots

• a=3: Sets paper width to the size specified by (nL+nH×256).

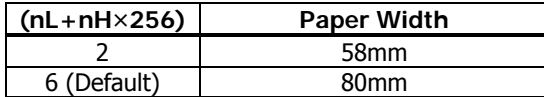

• a=5: Sets printing density to the level specified by (nL+nH×256).

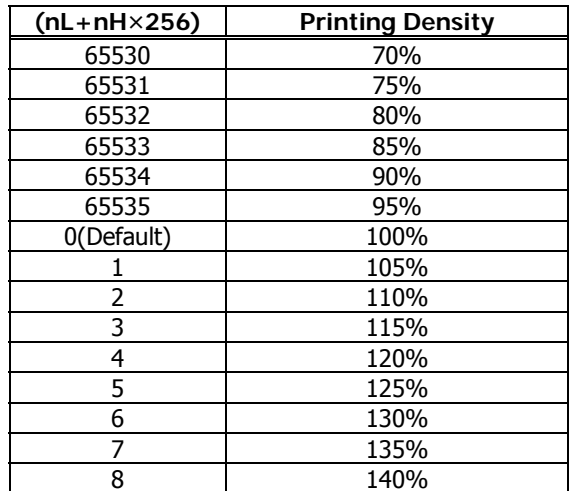

• a=6: Sets printing speed to the value specified by (nL+nH×256).

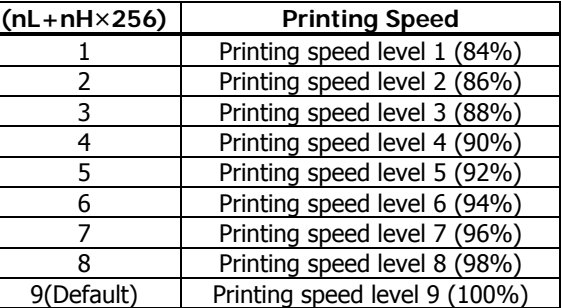

• a=97: Sets the number of divisions for conducting head specified by (nL+nH×256).

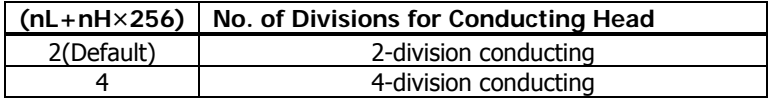

• a=116: Sets the paper specified by (nL+nH×256).

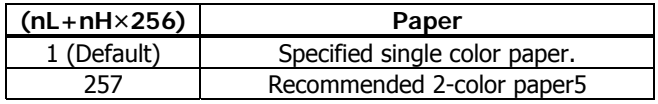

• a=201: Outputs ACK to the position specified by (nL+nH×256).

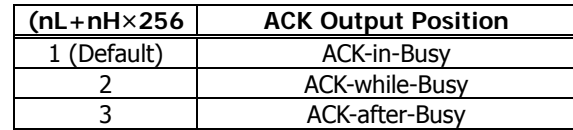

• a=202: Controls input buffer full Busy with the value selected by (nL+nH×256) and controls Busy with output/cancel timing (remaining capacity).

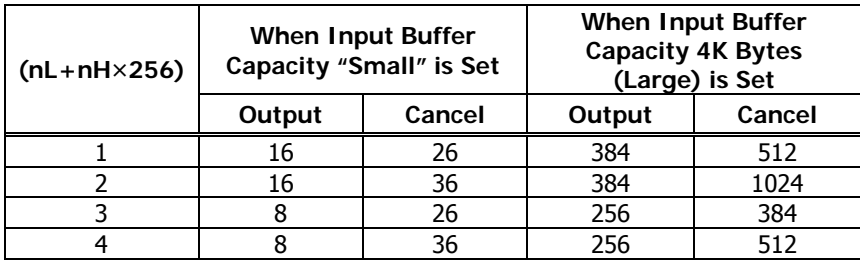

• XON/XOFF is also output by the establishment of conditions.

• Ignores the data received when input buffer idle capacity is 0.

• a=220: Sets the maximum width of black mark by the amount selected by (nL+nH×256).

> 1≦(nL+nH×256)≦32767 Unit: 1 dot Initial value: 40 dots

• a=221: Sets the maximum length of black mark page with the value selected by (nL+nH×256).

> 1≦(nL+nH×256)≦32767 Unit: 1 dot Initial value: 2360 dots

• a=222: Head margin set by the value selected by (nL+nH×256).

1≦(nL+nH×256)≦32767 Unit: 168dot Initial value: 0dot

• a=223: Sets black mark bottom margin with the amount selected by (nL+nH×256).

> 1≦(nL+nH×256)≦255 Unit: 1 dot Initial value: 34 dots

• a=224: Sets cut distance with the value selected by (nL+nH×256).

1≦(nL+nH×256)≦255 Unit: 1 dot Initial value: 232 dots

• a=225: Sets head distance with the value selected by (nL+nH×256).

1≦(nL+nH×256)≦255 Unit: 1 dot Initial value: 56 dots

• a=1: Sets the user NV memory capacity to the size specified by (nL+nH×256).

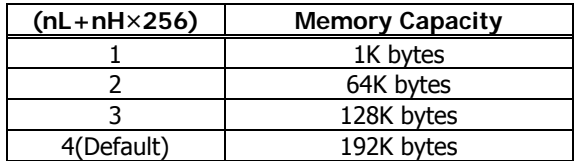

• a=2: Sets NV graphic memory capacity to the size specified by (nL+nH×256).

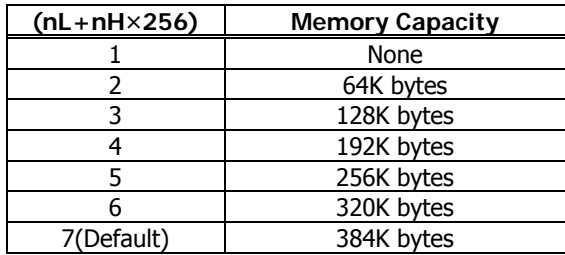

• a=3: Sets paper width to the size specified by (nL+nH×256).

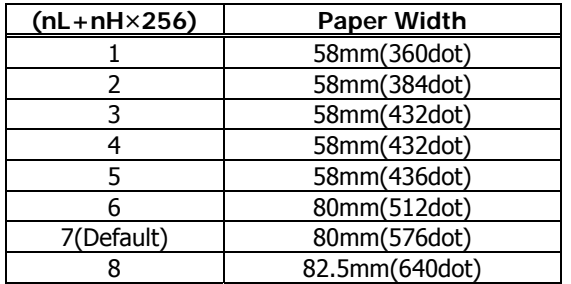

• a=5: Sets printing density to the level specified by (nL+nH×256).

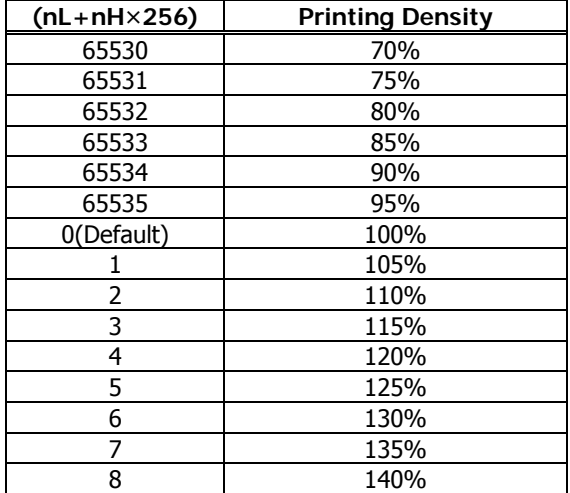

• a=6: Sets printing speed to the value specified by (nL+nH×256).

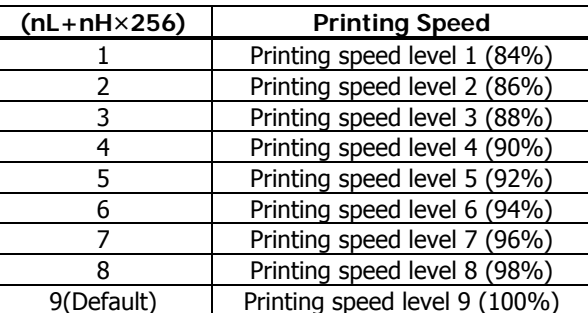

• a=116: Sets the paper specified by (nL+nH×256).

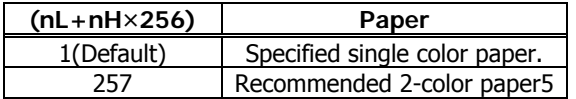

• a=201: Outputs ACK to the position specified by (nL+nH×256).

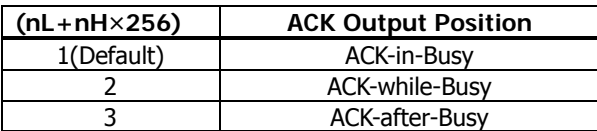

• a=202: Controls input buffer full Busy with the value selected by  $(nL+nH\times256)$  and controls Busy with output/cancel timing (remaining capacity).

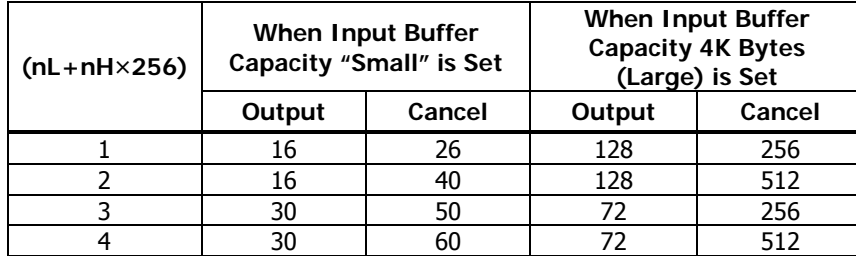

- XON/XOFF is also output by the establishment of conditions.
- Ignores the data received when input buffer idle capacity is 0.

• a=212: Selects DMA (Direct Memory Access) control of serial communication specified by (nL+nH×256).

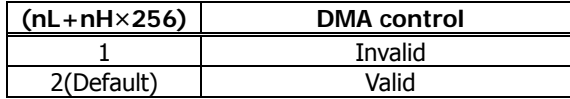

• a=213: Selects the flow control specified by (nL+nH×256) when virtual COM is set.

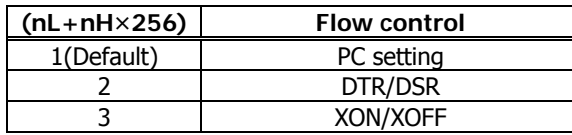

• a=214: Select the enable/disable of Kanji specified by (nL+nH×256)

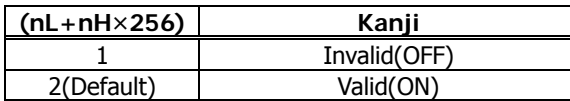

• a=220: Sets the maximum width of black mark by the amount selected by (nL+nH×256).

> 1≦(nL+nH×256)≦32767 Unit: 1 dot Initial value: 40 dots
• a=221: Sets the maximum length of black mark page with the value selected by (nL+nH×256).

> 1≦(nL+nH×256)≦32767 Unit: 1 dot Initial value: 2360 dots

• a=222: Head margin set by the value selected by (nL+nH×256).

1≦(nL+nH×256)≦32767 Unit: 168dot Initial value: 0dot

• a=223: Sets black mark bottom margin with the amount selected by (nL+nH×256).

> 1≦(nL+nH×256)≦255 Unit: 1 dot Initial value: 34 dots

• a=224: Sets cut distance with the value selected by (nL+nH×256).

1≦(nL+nH×256)≦255 Unit: 1 dot Initial value: 232 dots

• a=225: Sets head distance with the value selected by (nL+nH×256).

1≦(nL+nH×256)≦255 Unit: 1 dot Initial value: 56 dots

• a=1: Sets the user NV memory capacity to the size specified by (nL+nH×256).

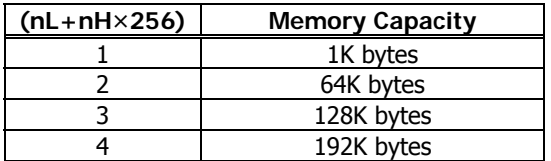

• a=2: Sets NV graphic memory capacity to the size specified by  $(nL+nH\times256)$ .

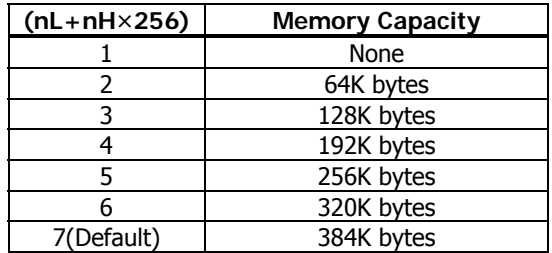

• a=3: Sets paper width to the size specified by (nL+nH×256).

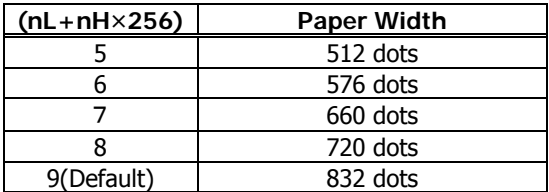

• a=5: Sets printing density to the level specified by (nL+nH×256).

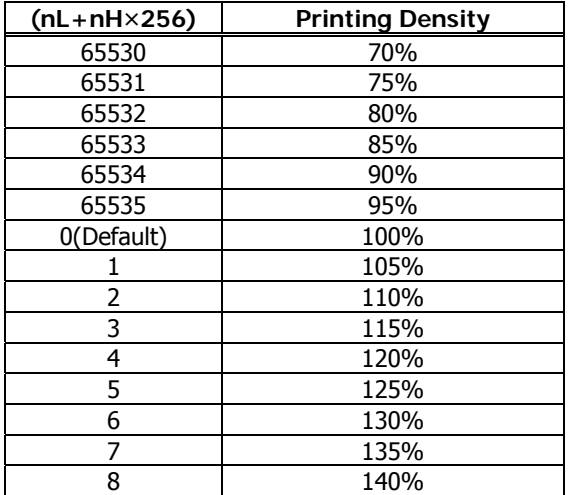

• a=6: Sets printing speed to the value specified by (nL+nH×256).

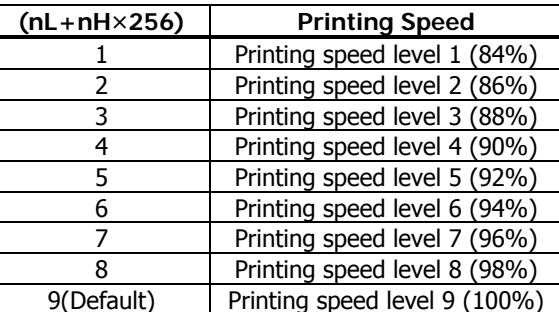

• a=116: Sets the paper specified by (nL+nH×256).

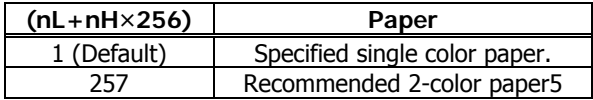

• a=201: Outputs ACK to the position specified by (nL+nH×256).

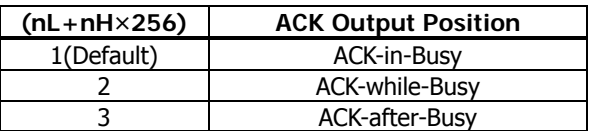

• a=202: Controls input buffer full Busy with the value selected by (nL+nH×256) and controls Busy with output/cancel timing (remaining capacity).

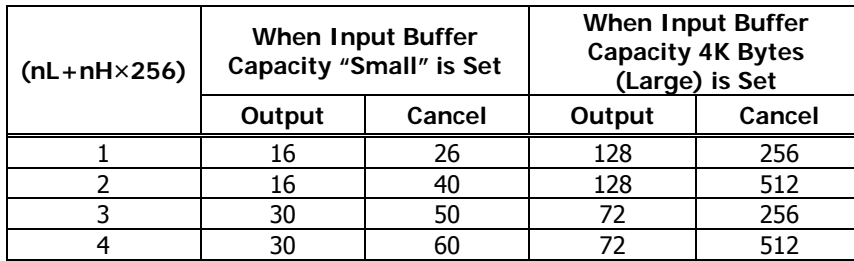

- XON/XOFF is also output by the establishment of conditions.
- Ignores the data received when input buffer idle capacity is 0.

• a=212: Selects DMA (Direct Memory Access) control of serial communication specified by (nL+nH×256).

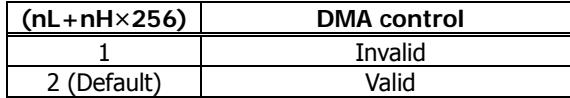

• a=213: Selects the flow control specified by (nL+nH×256) when virtual COM is set.

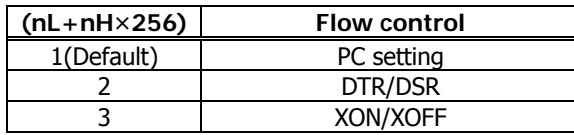

• a=214: Select the enable/disable of Kanji specified by (nL+nH×256).

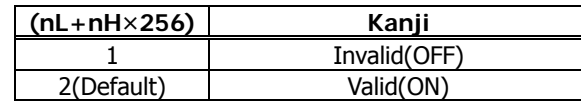

• a=1: Sets the user NV memory capacity to the size specified by (nL+nH×256).

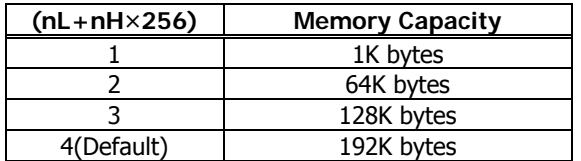

• a=2: Sets NV graphic memory capacity to the size specified by (nL+nH×256).

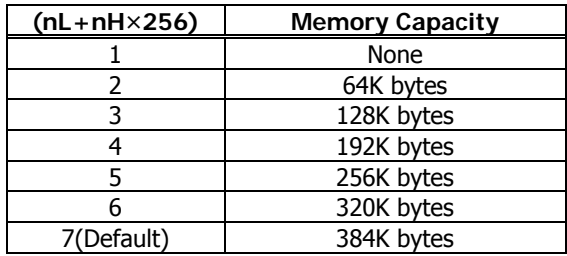

• a=3: Sets paper width to the size specified by (nL+nH×256).

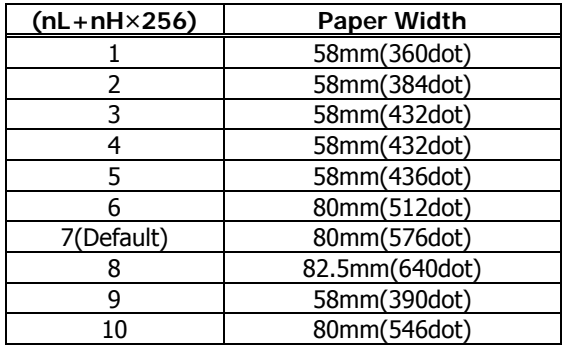

• a=5: Sets printing density to the level specified by (nL+nH×256).

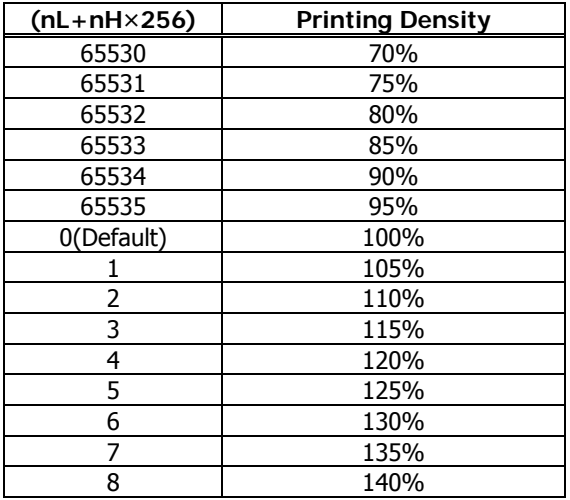

• a=6: Sets printing speed to the value specified by (nL+nH×256).

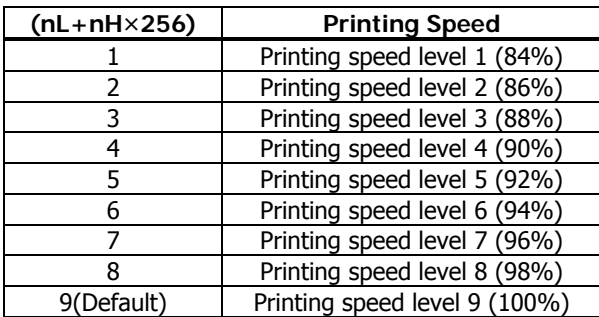

• a=116: Sets the paper specified by (nL+nH×256).

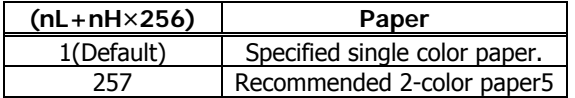

• a=201: Outputs ACK to the position specified by (nL+nH×256).

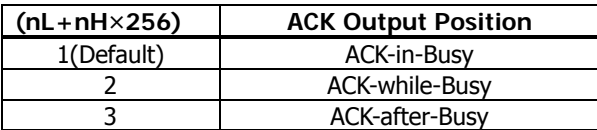

• a=202: Controls input buffer full Busy with the value selected by  $(nL+nH\times256)$  and controls Busy with output/cancel timing (remaining capacity).

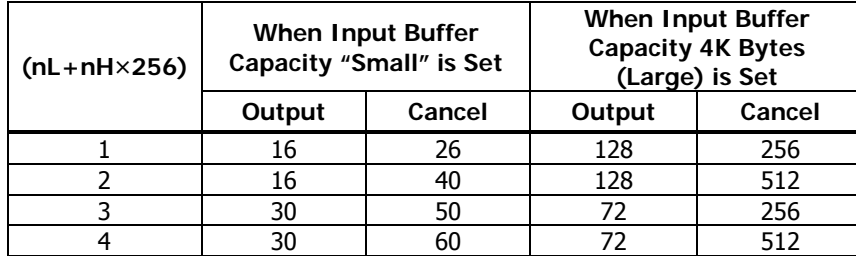

• XON/XOFF is also output by the establishment of conditions.

• Ignores the data received when input buffer idle capacity is 0.

• a=212: Selects DMA (Direct Memory Access) control of serial communication specified by (nL+nH×256).

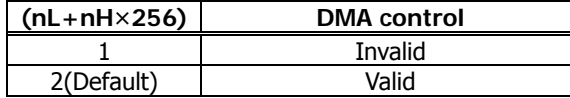

• a=213: Selects the flow control specified by (nL+nH×256) when virtual COM is set.

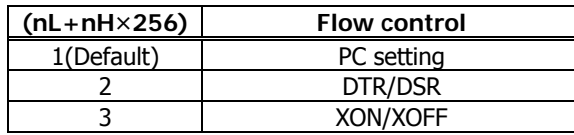

• a=214: Select the enable/disable of Kanji specified by (nL+nH×256)

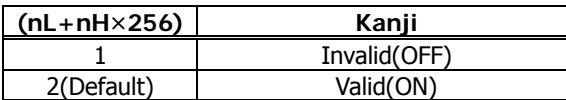

• a=216: Select the JIS/Shift JIS specified by (nL+nH×256)

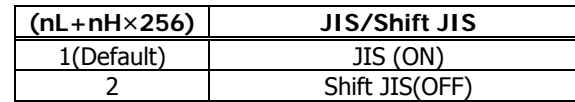

• a=217: Select the international character set specified by (nL+nH×256)

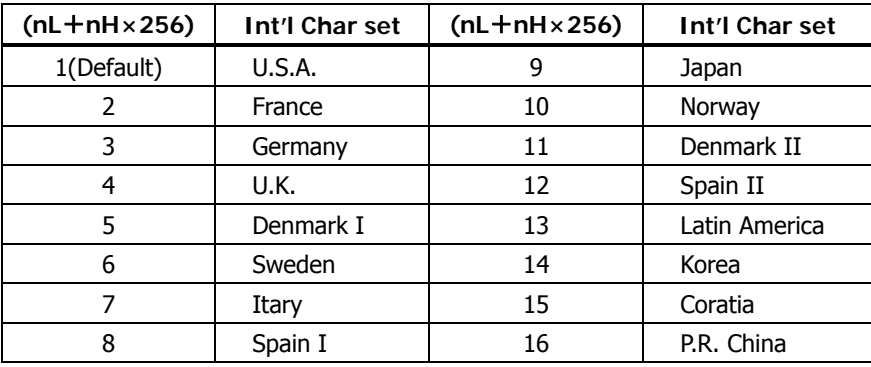

• a=218: Select the codepage specified by (nL+nH×256)

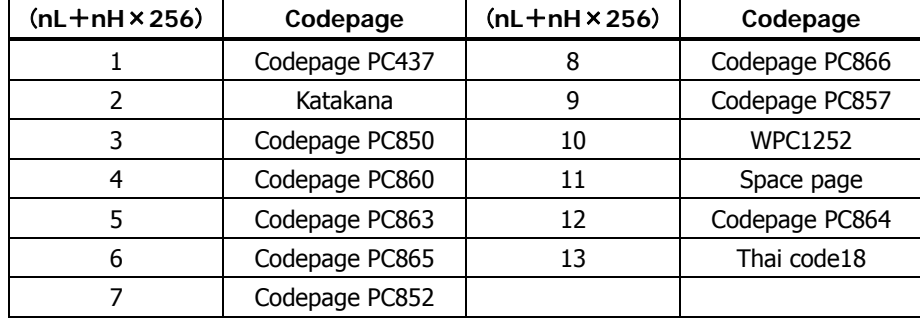

• a=220: Sets the maximum width of black mark by the amount selected by (nL+nH×256).

> 1≦(nL+nH×256)≦32767 Unit: 1 dot Initial value: 40 dots

• a=221: Sets the maximum length of black mark page with the value selected by (nL+nH×256).

> 1≦(nL+nH×256)≦32767 Unit: 1 dot Initial value: 2360 dots

• a=222: Head margin set by the value selected by (nL+nH×256).

1≦(nL+nH×256)≦32767 Unit: 168dot Initial value: 0dot

• a=223: Sets black mark bottom margin with the amount selected by (nL+nH×256).

> 1≦(nL+nH×256)≦255 Unit: 1 dot Initial value: 34 dots

• a=224: Sets cut distance with the value selected by (nL+nH×256).

1≦(nL+nH×256)≦255 Unit: 1 dot Initial value: 232 dots

• a=225: Sets head distance with the value selected by (nL+nH×256).

1≦(nL+nH×256)≦255 Unit: 1 dot Initial value: 56 dots

• a=233: Selects the enable/disable of key lock specified by (nL+nH×256)

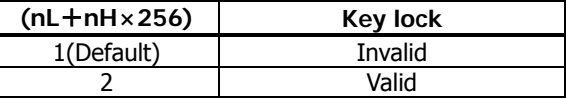

• a=234: Selects the direction of LCD message specified by (nL+nH×256)

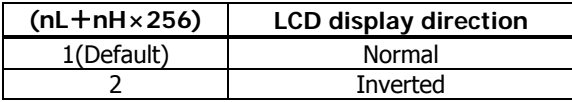

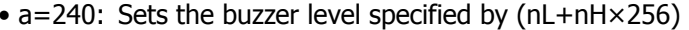

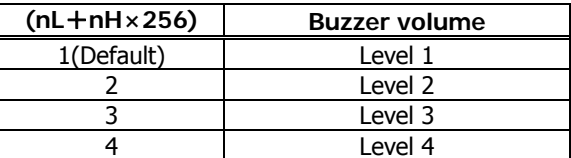

• a=241: Sets the max number of 1 head division specified by (nL+nH×256)

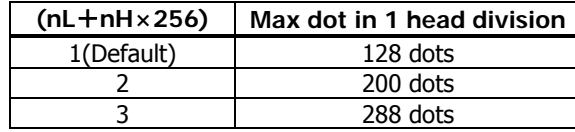

• a=230: Sets the language of LCD messages lselected by (nL+nH×256).

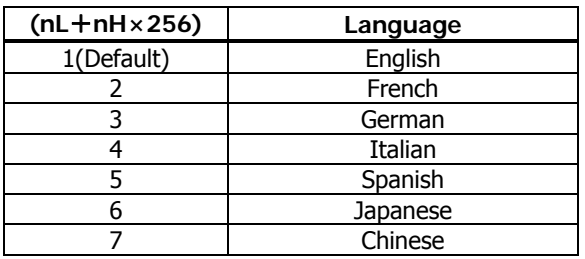

• a=231: Selects the enable/disable of download LCD message specified by (nL+nH×256)

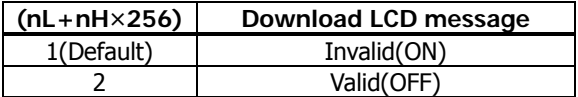

• a=232: Sets the LCD auto off time specified by (nL+nH×256)

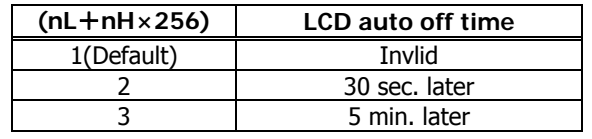

• a=242: Sets the max dot number with PoweredUSB specified by (nL+nH×256)

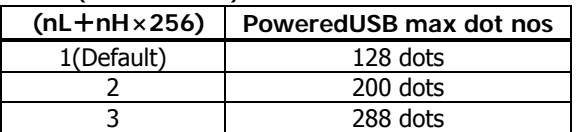

• a=243: Selects the mechianism type specified by (nL+nH×256)

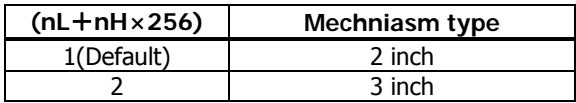

• a=1: Sets the user NV memory capacity to the size specified by (nL+nH×256).

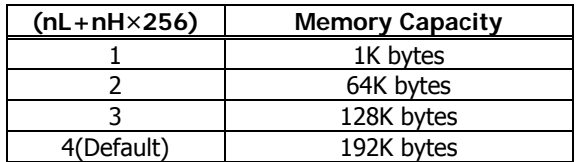

• a=2: Sets NV graphic memory capacity to the size specified by (nL+nH×256).

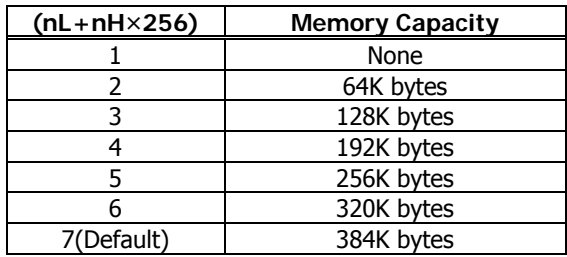

• a=3: Sets paper width to the size specified by (nL+nH×256).

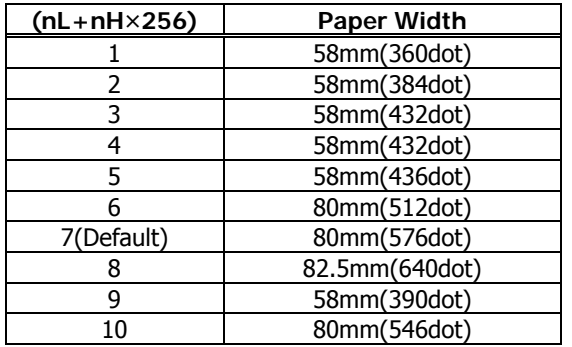

• a=5: Sets printing density to the level specified by (nL+nH×256).

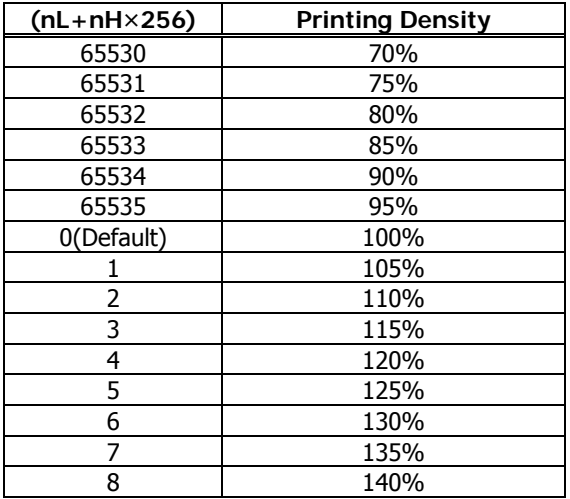

• a=6: Sets printing speed to the value specified by (nL+nH×256).

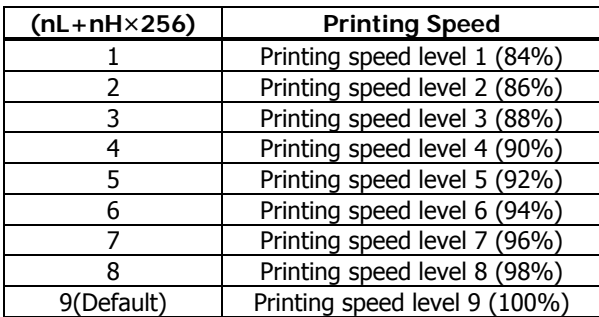

• a=116: Sets the paper specified by (nL+nH×256).

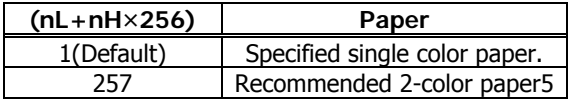

• a=201: Outputs ACK to the position specified by (nL+nH×256).

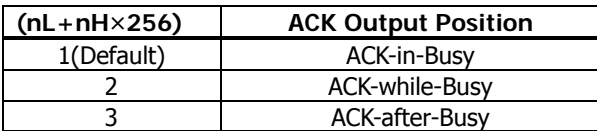

• a=202: Controls input buffer full Busy with the value selected by  $(nL+nH\times256)$  and controls Busy with output/cancel timing (remaining capacity).

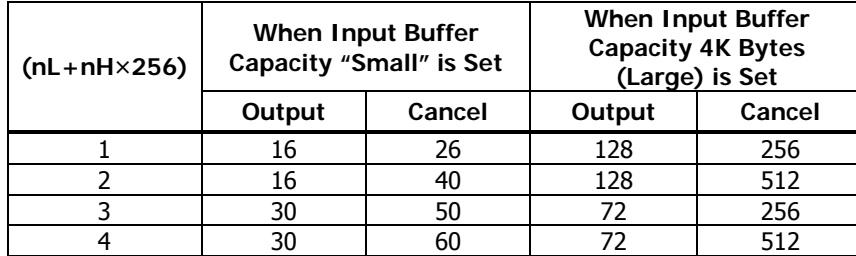

• XON/XOFF is also output by the establishment of conditions.

• Ignores the data received when input buffer idle capacity is 0.

• a=212: Selects DMA (Direct Memory Access) control of serial communication specified by (nL+nH×256).

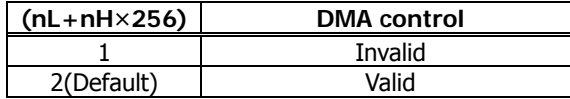

• a=213: Selects the flow control specified by (nL+nH×256) when virtual COM is set.

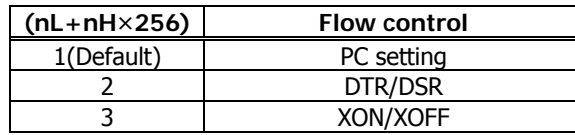

• a=214: Select the enable/disable of Kanji specified by (nL+nH×256)

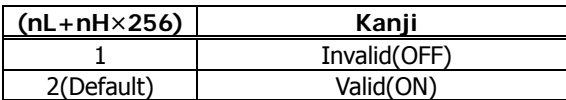

• a=216: Select the JIS/Shift JIS specified by (nL+nH×256)

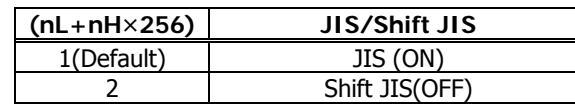

• a=217: Select the international character set specified by (nL+nH×256)

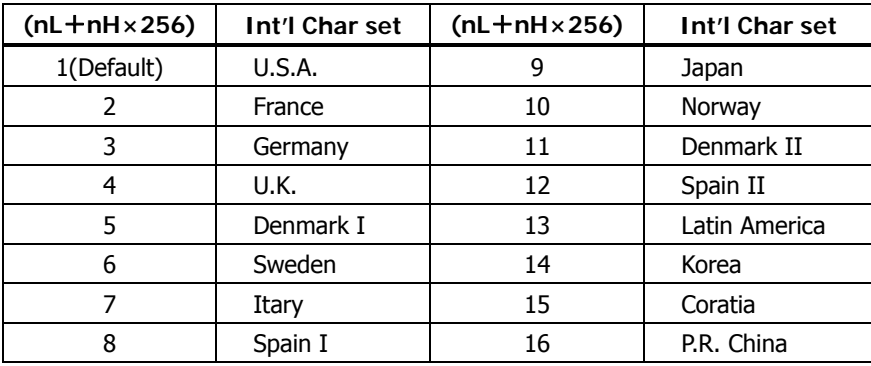

• a=218: Select the codepage specified by (nL+nH×256)

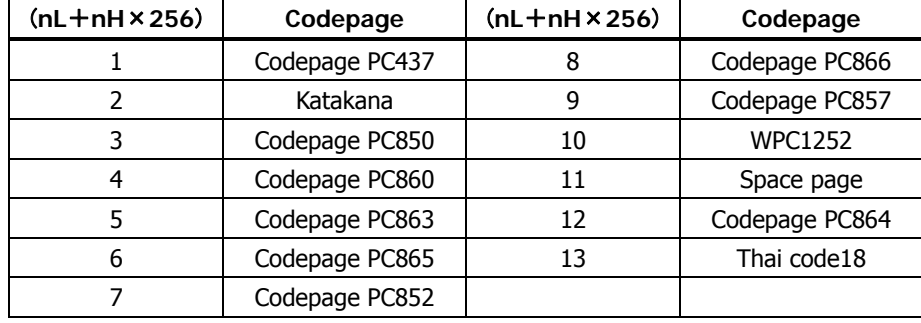

• a=220: Sets the maximum width of black mark by the amount selected by (nL+nH×256).

> 1≦(nL+nH×256)≦32767 Unit: 1 dot Initial value: 40 dots

• a=221: Sets the maximum length of black mark page with the value selected by (nL+nH×256).

> 1≦(nL+nH×256)≦32767 Unit: 1 dot Initial value: 2360 dots

• a=222: Head margin set by the value selected by (nL+nH×256).

1≦(nL+nH×256)≦32767 Unit: 168dot Initial value: 0dot

• a=223: Sets black mark bottom margin with the amount selected by (nL+nH×256).

> 1≦(nL+nH×256)≦255 Unit: 1 dot Initial value: 34 dots

• a=224: Sets cut distance with the value selected by (nL+nH×256).

1≦(nL+nH×256)≦255 Unit: 1 dot Initial value: 232 dots

• a=225: Sets head distance with the value selected by (nL+nH×256).

1≦(nL+nH×256)≦255 Unit: 1 dot Initial value: 56 dots

• a=243: Selects the mechianism type specified by (nL+nH×256)

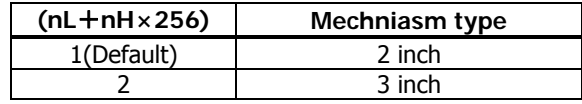

• a=240: Sets the buzzer level specified by (nL+nH×256)

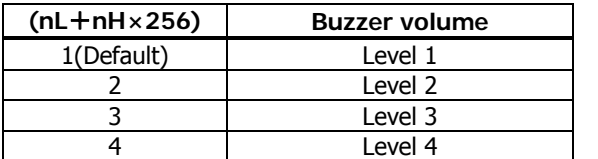

## • a=241: Sets the max number of 1 head division specified by (nL+nH×256)

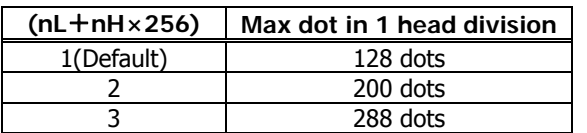

## • a=242: Sets the max dot number with PoweredUSB specified by

(nL+nH×256)

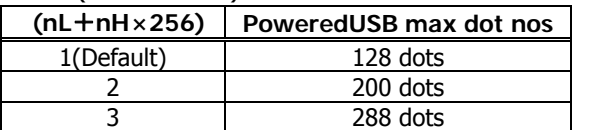

#### **BD2-2220**

• a=5: Sets printing density to the level specified by (nL+nH×256).

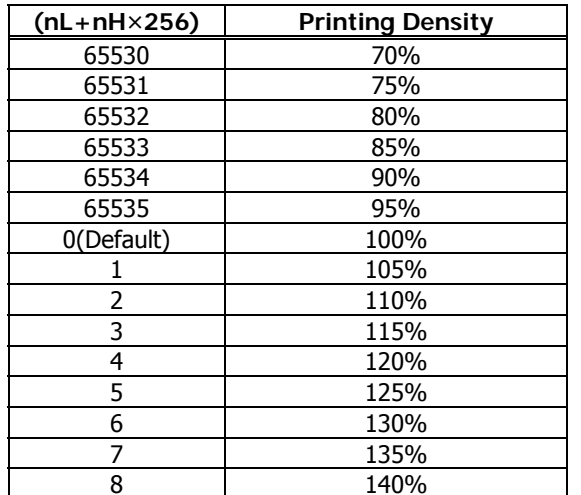

• a=6: Sets printing speed to the value specified by (nL+nH×256).

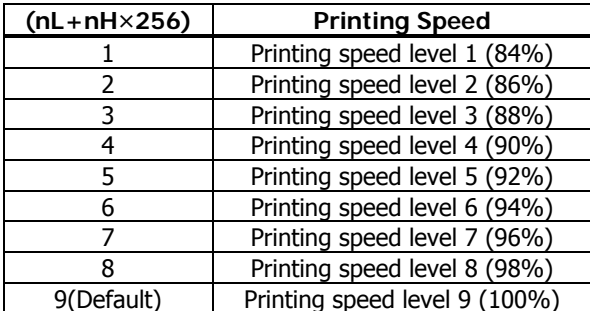

• a=201: Outputs ACK to the position specified by (nL+nH×256).

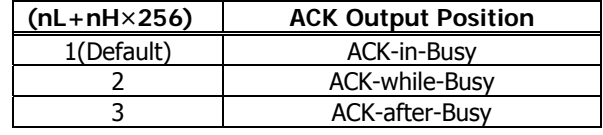

• a=202: Controls input buffer full Busy with the value selected by (nL+nH×256) and controls Busy with output/cancel timing (remaining capacity).

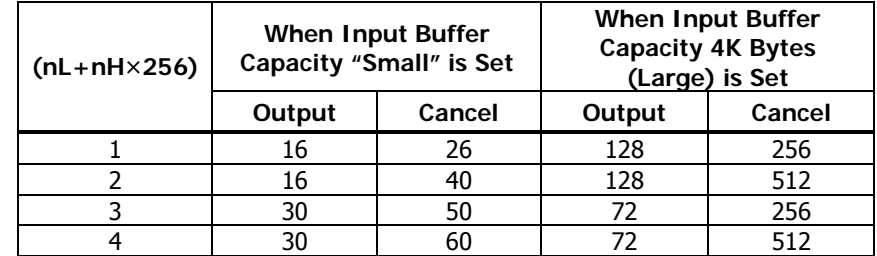

• XON/XOFF is also output by the establishment of conditions.

• Ignores the data received when input buffer idle capacity is 0.

#### **PMU2XXX**

• a=5: Sets printing density to the level specified by (nL+nH×256).

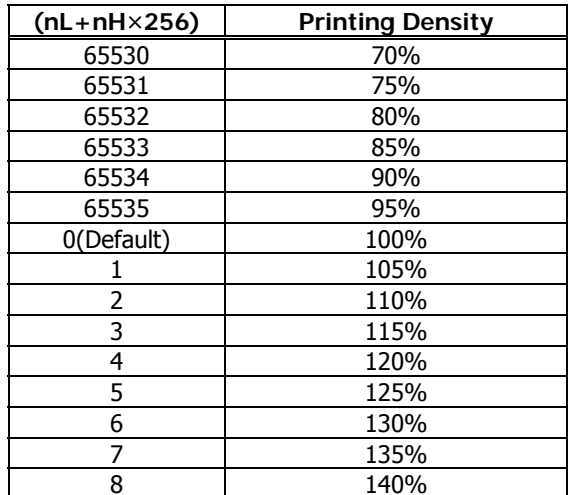

• a=6: Sets printing speed to the value specified by (nL+nH×256).

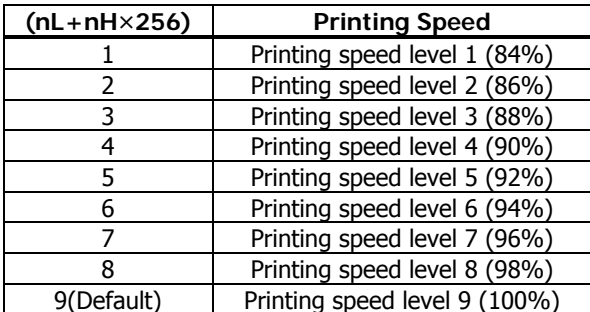

• a=201: Outputs ACK to the position specified by (nL+nH×256).

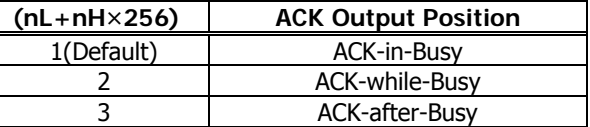

 $\bullet$  a = 202: Controls input buffer full Busy with the value selected by (nL+nH×256) and controls Busy with output/cancel timing (remaining capacity).

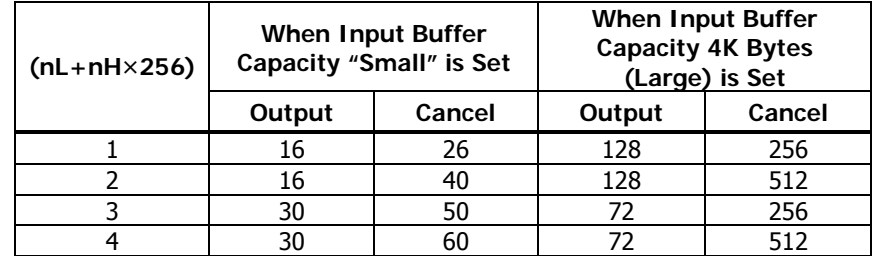

• XON/XOFF is also output by the establishment of conditions.

• Ignores the data received when input buffer idle capacity is 0.

• a=220: Sets the maximum width of black mark by the amount selected by (nL+nH×256).

> 1≦(nL+nH×256)≦32767 Unit: 1 dot Initial value: 40 dots

#### **PMU2XXX**

• a=221: Sets the maximum length of black mark page with the value selected by (nL+nH×256).

> 1≦(nL+nH×256)≦32767 Unit: 1 dot Initial value: 2360 dots

• a=222: Head margin set by the value selected by (nL+nH×256).

1≦(nL+nH×256)≦32767 Unit: 168dot Initial value: 0dot

• a=223: Sets black mark bottom margin with the amount selected by (nL+nH×256).

> 1≦(nL+nH×256)≦255 Unit: 1 dot Initial value: 34 dots

• a=224: Sets cut distance with the value selected by (nL+nHx256).

1≦(nL+nH×256)≦255 Unit: 1 dot Initial value: 232 dots

• a=225: Sets head distance with the value selected by (nL+nH×256)

1≦(nL+nH×256)≦255 Unit: 1 dot Initial value: 56 dots

#### **PMU2XXXII**

• a=5: Sets printing density to the level specified by (nL+nH×256).

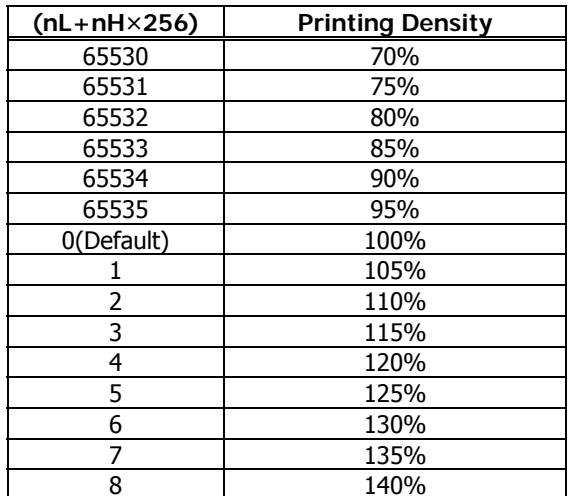

• a=6: Sets printing speed to the value specified by (nL+nH×256).

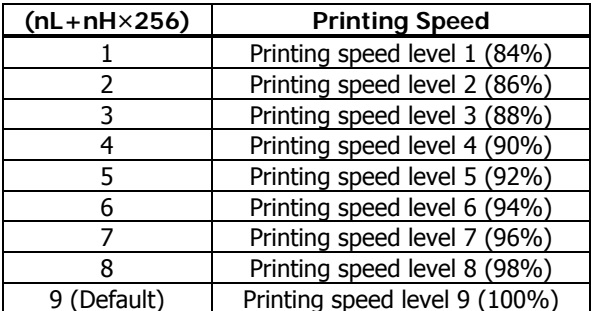

• a=201: Outputs ACK to the position specified by (nL+nH×256).

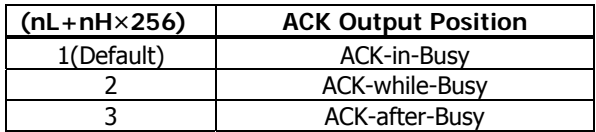

• a=202: Controls input buffer full Busy with the value selected by (nL+nH×256)and controls Busy with output/cancel timing (remaining capacity).

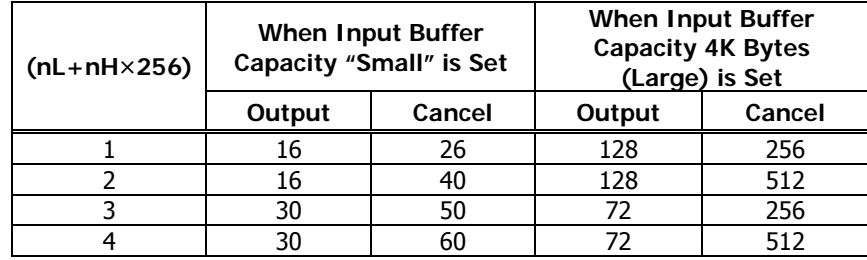

• XON/XOFF is also output by the establishment of conditions.

• Ignores the data received when input buffer idle capacity is 0.

#### **PMU2XXXII**

• a=220: Sets the maximum width of black mark by the amount selected by (nL+nHx256).

> 1≦(nL+nH×256)≦32767 Unit: 1 dot Initial value: 40 dots

• a=221: Sets the maximum length of black mark page with the value selected by (nL+nHx256).

> 1≦(nL+nH×256)≦32767 Unit: 1 dot Initial value: 2360 dots

• a=222: Head margin set by the value selected by (nL+nHx256).

1≦(nL+nH×256)≦32767 Unit: 168dot Initial value: 0dot

• a=223: Sets black mark bottom margin with the amount selected by (nL+nHx256).

> 1≦(nL+nH×256)≦255 Unit: 1 dot Initial value: 34 dots

• a=224: Sets cut distance with the value selected by (nL+nHx256).

1≦(nL+nH×256)≦255 Unit: 1 dot Initial value: 232 dots

• a=225: Sets head distance with the value selected by (nL+nHx256).

1≦(nL+nH×256)≦255 Unit: 1 dot Initial value: 56 dots

## **CT-P292/293**

• a=5: Sets printing density to the level specified by (nL+nH×256).

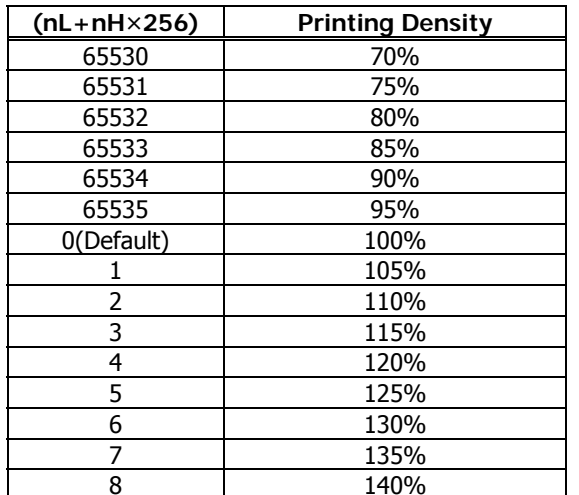

• a=6: Sets printing speed to the value specified by (nL+nH×256).

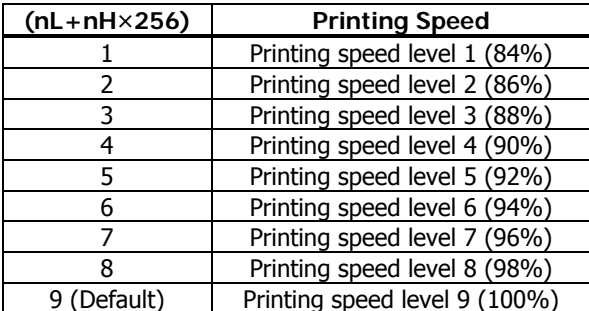

• a=213: Selects the flow control specified by (nL+nH×256) when virtual COM is set.

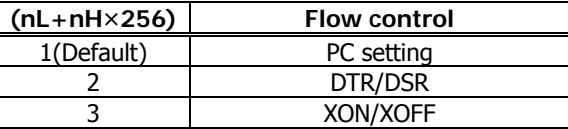

• a=214: Select the enable/disable of Kanji specified by (nL+nH×256)

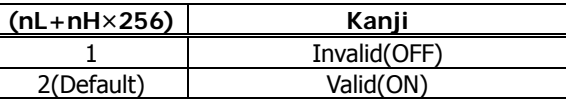

• a=216: Select the JIS/Shift JIS specified by (nL+nH×256)

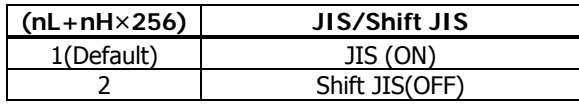

• a=217: Select the international character set specified by (nL+nH×256)

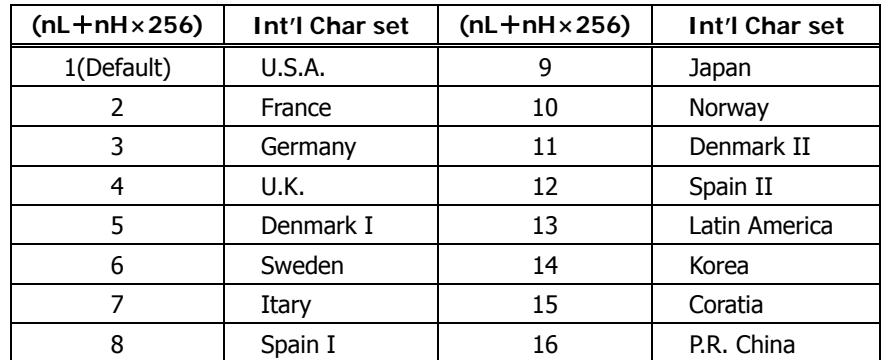

## **CT-P292/293**

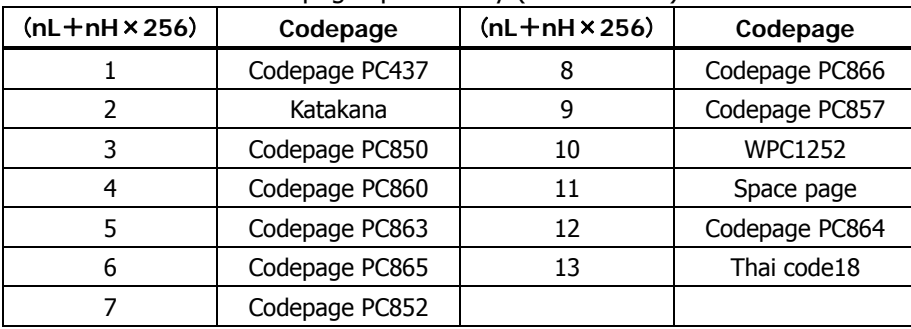

## • a=218: Select the codepage specified by (nL+nH×256)

# **GS ( E pL pH fn a**

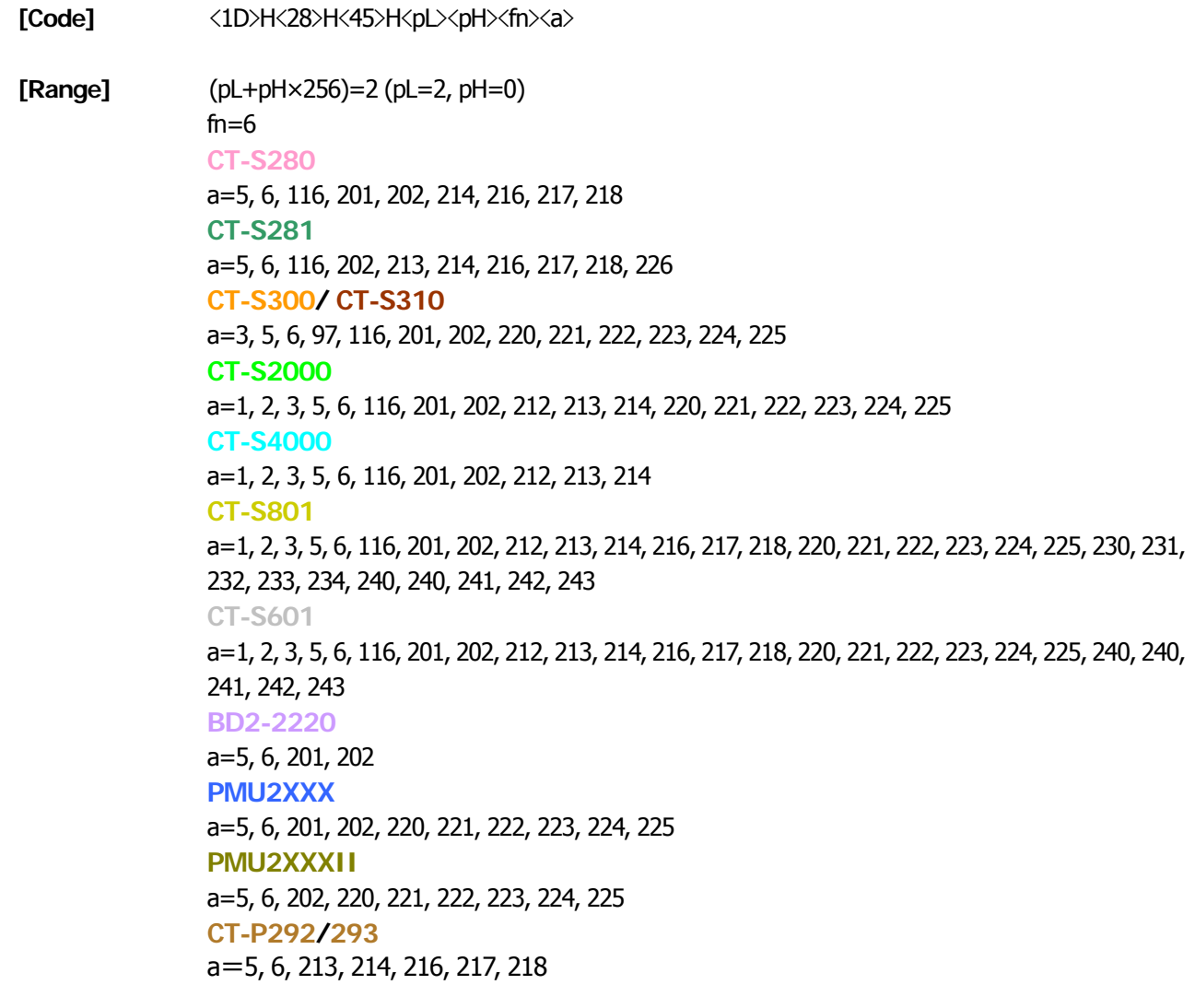

## **[Outline] [The specification which is common to the model]**

• Sends the set value of customized value set by "a".

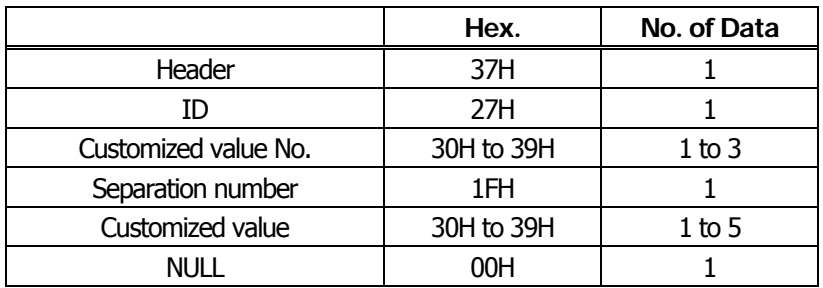

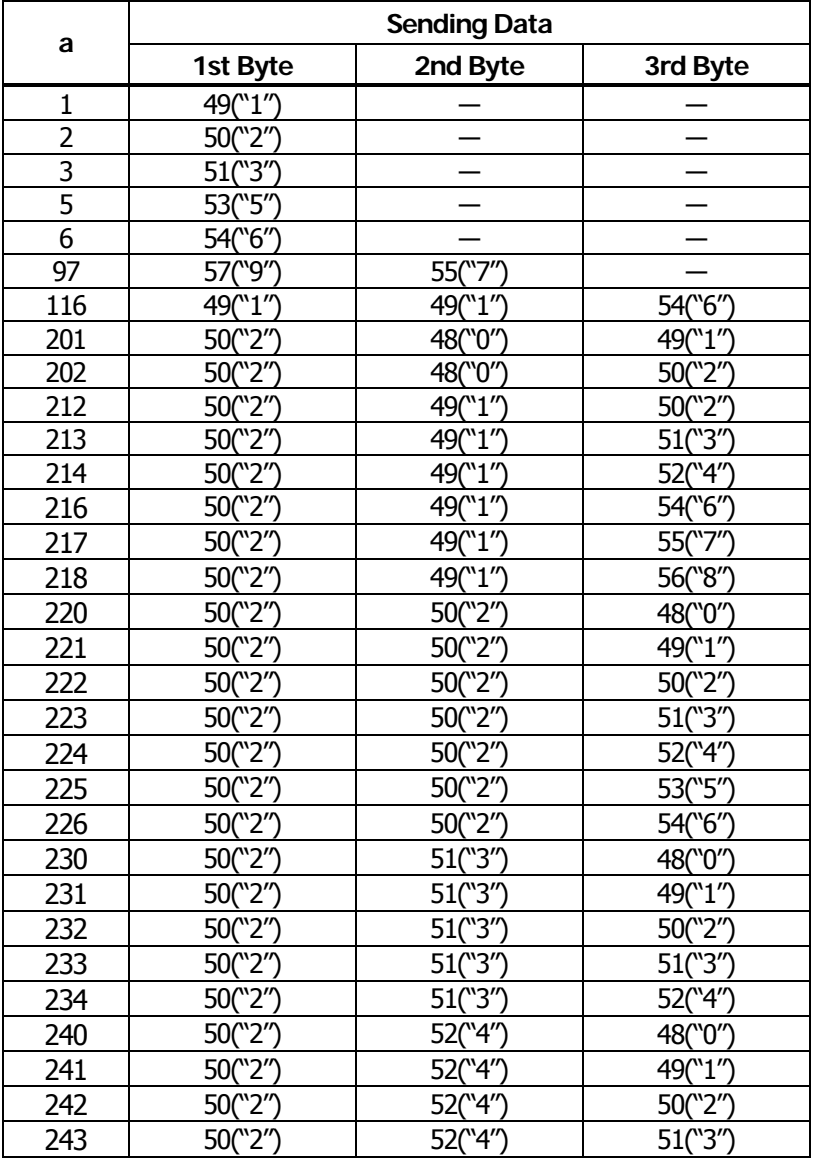

• Configuration of customized value No.

#### • a=5: When print density is specified

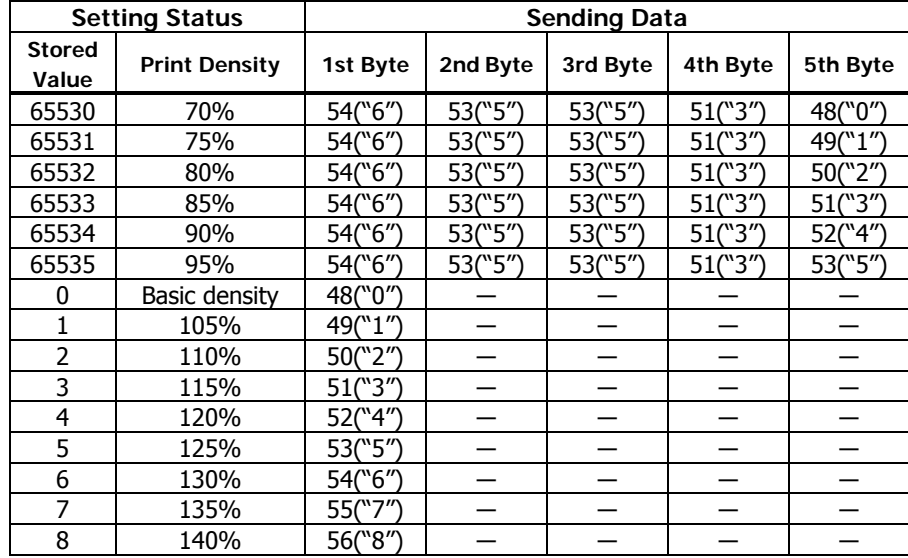

#### • a=6: When printing speed is specified

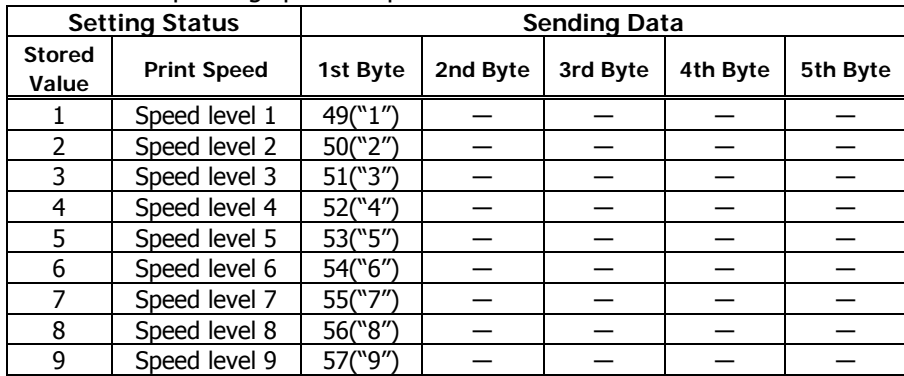

## • a=116: When kind of paper is specified

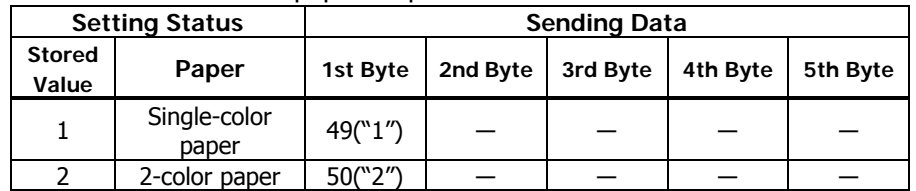

## • a=201: When ACK output position is specified

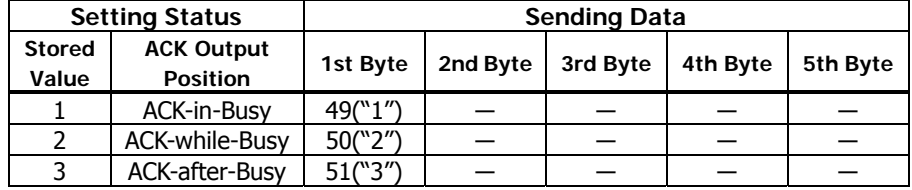

## • a=202: Input buffer full Busy output/cancel timing

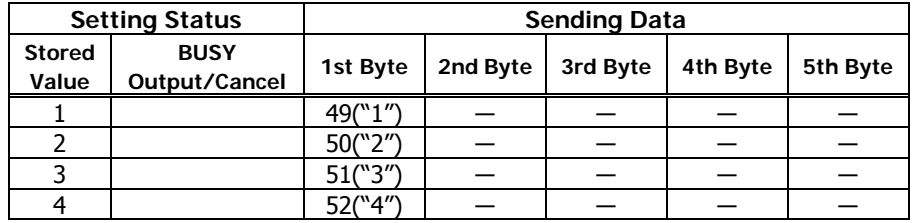

## • a=214: When Kanji is specified

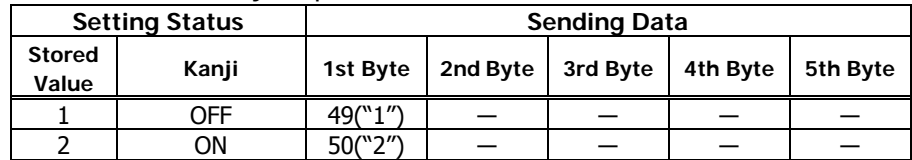

## • a=216: When JIS/Shift JIS is specified

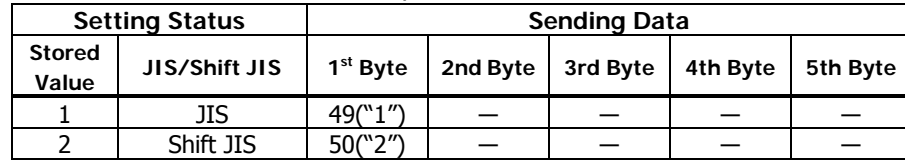

## • a=217: When international character set is specified

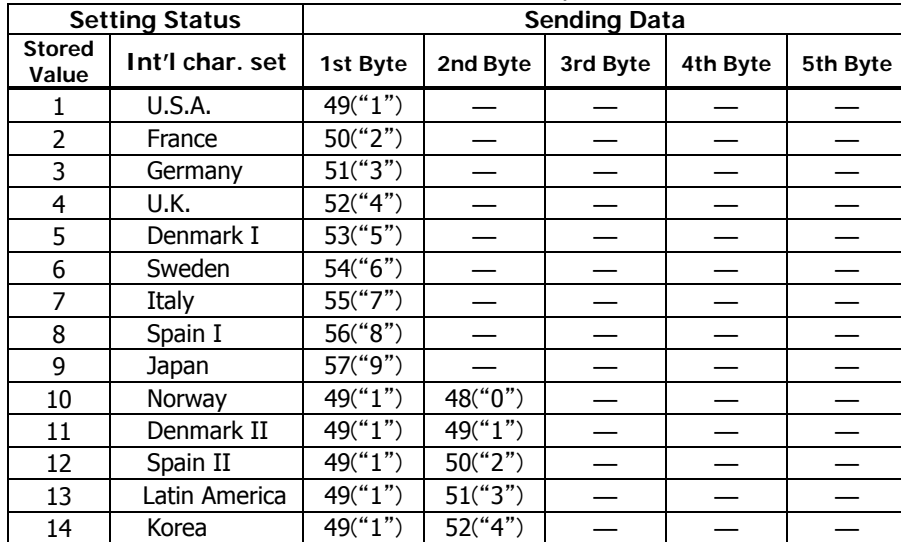

## • a=218: When codepage is specified

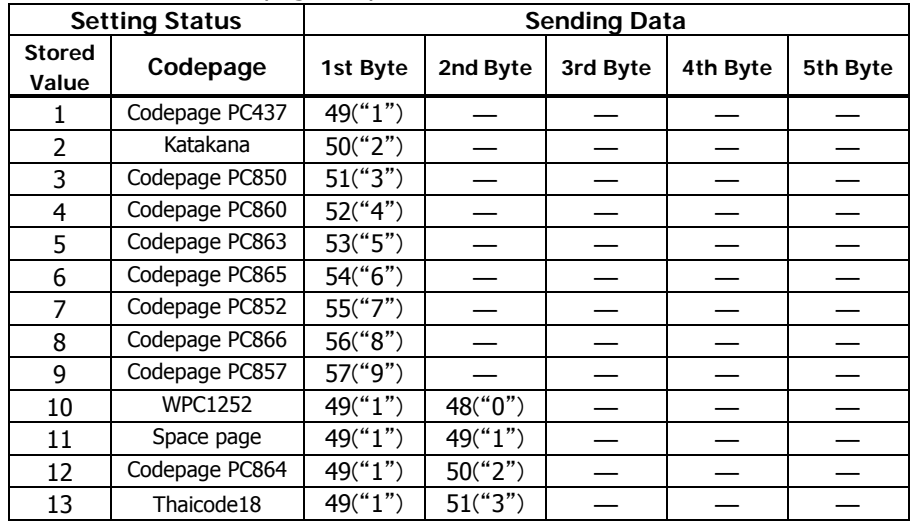

#### • a=5: When print density is specified

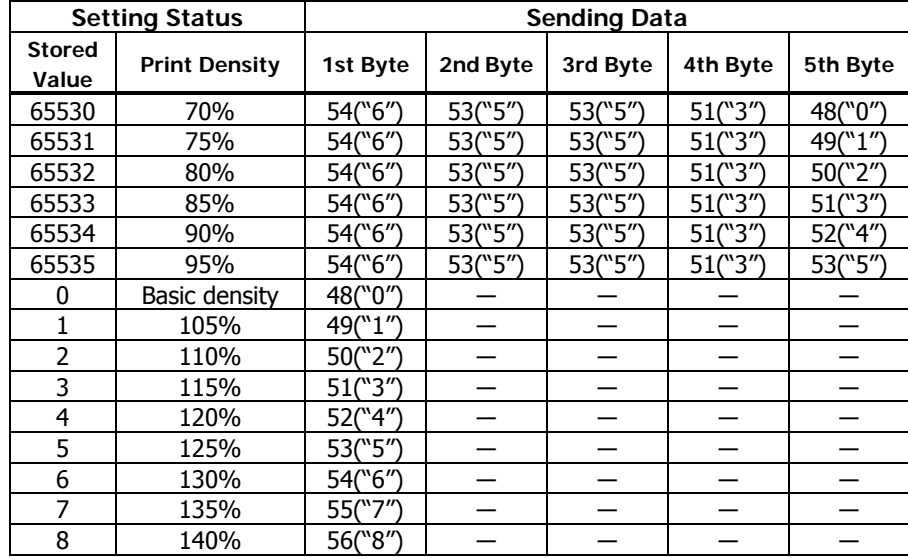

#### • a=116: When kind of paper is specified

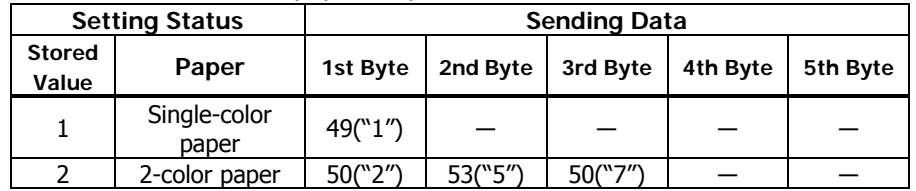

## • a=202: Input buffer full Busy output/cancel timing

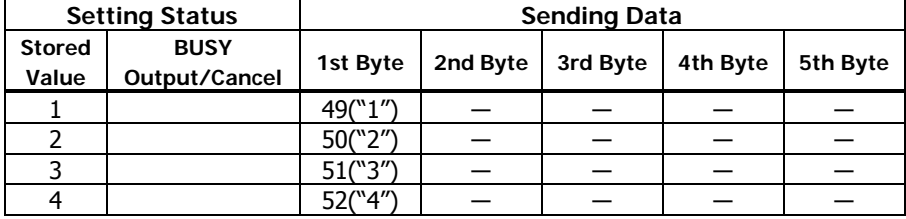

#### • a=213: When the flow control of virtual COM is specified.

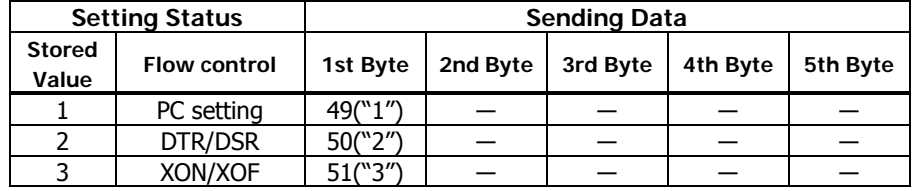

#### • a=214: When Kanji is specified

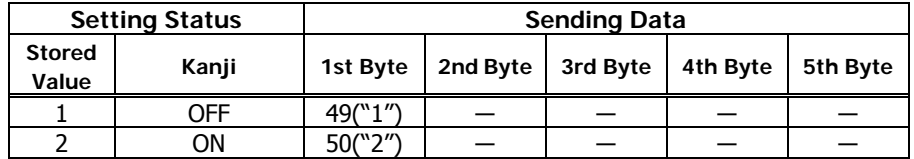

## • a=6: When printing speed is specified

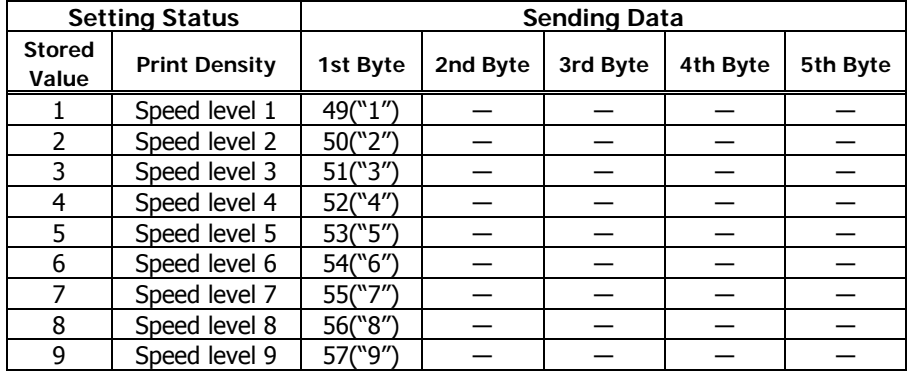

## • a=216: When JIS/Shift JIS is specified

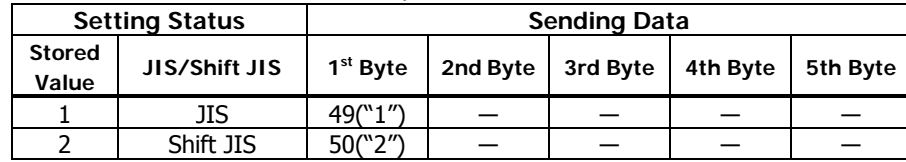

• a=217: When international character set is specified

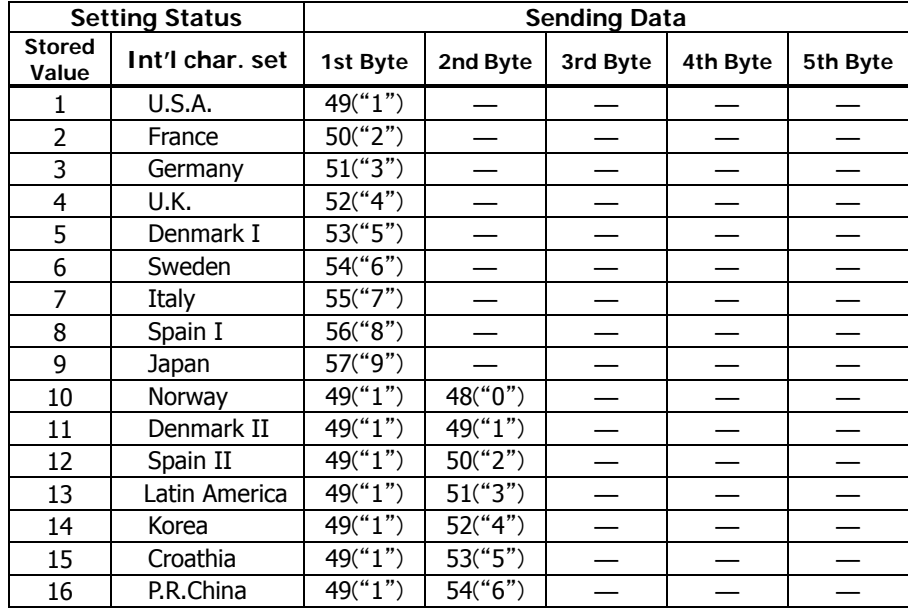

#### • a=218: When codepage is specified

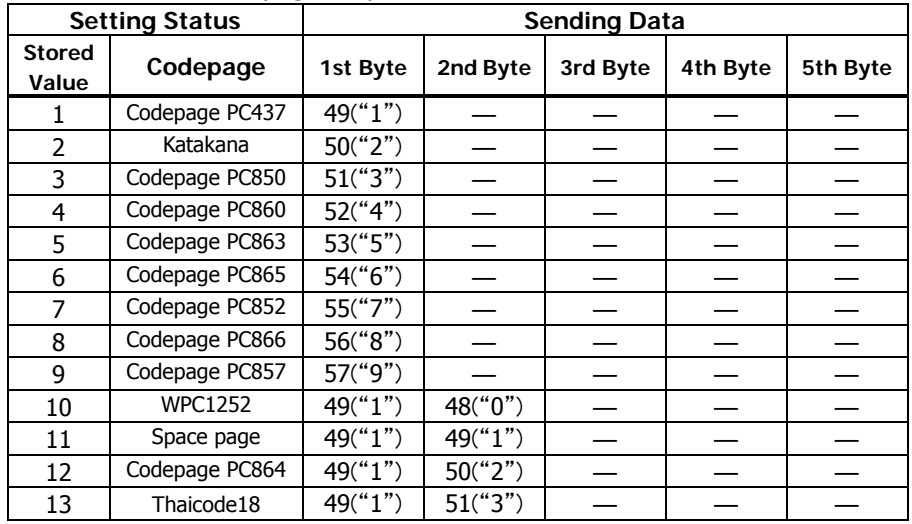

• a=226: When the wait time for manual cut is specified.

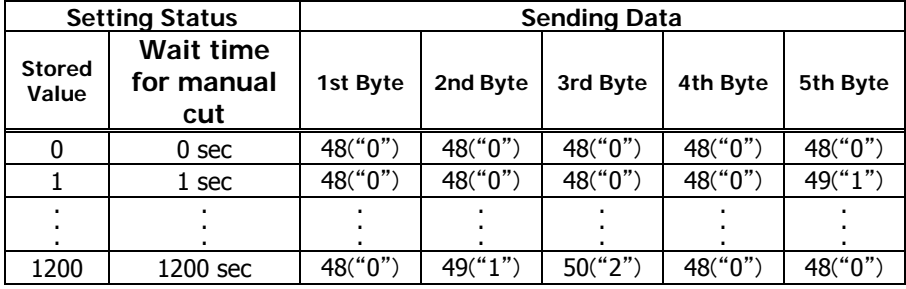

#### **CT-S300/CT-S310**

## • a=3: When paper width is specified

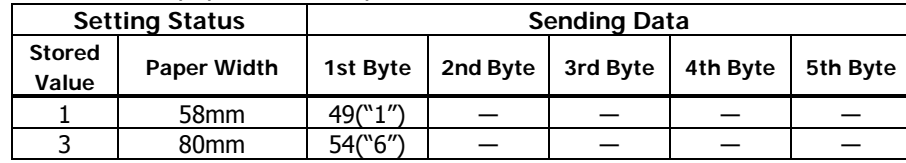

#### • a=5: When print density is specified

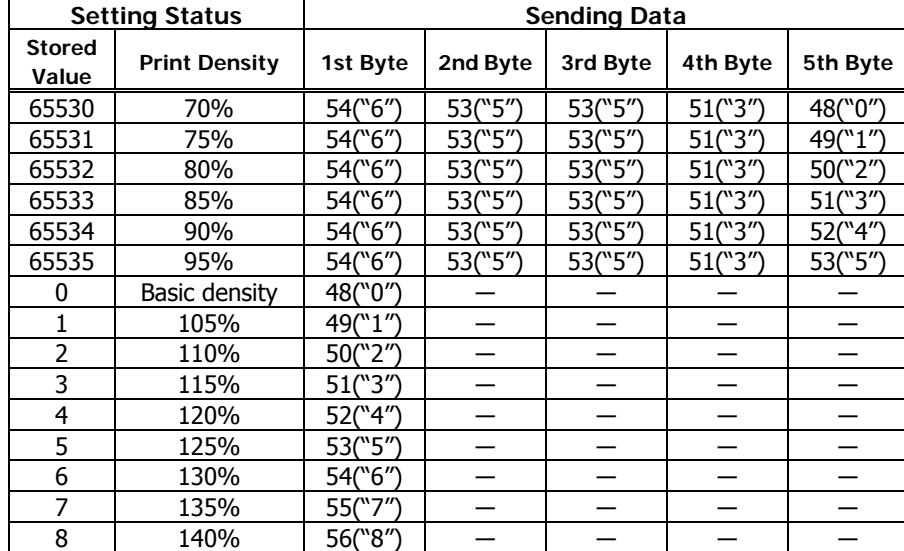

## • a=6: When printing speed is specified

| <b>Setting Status</b>  |                    | <b>Sending Data</b> |          |          |          |          |  |
|------------------------|--------------------|---------------------|----------|----------|----------|----------|--|
| <b>Stored</b><br>Value | <b>Print Speed</b> | 1st Byte            | 2nd Byte | 3rd Byte | 4th Byte | 5th Byte |  |
|                        | Speed level 1      | 49("1")             |          |          |          |          |  |
| 2                      | Speed level 2      | 50("2")             |          |          |          |          |  |
| 3                      | Speed level 3      | 51("3")             |          |          |          |          |  |
| 4                      | Speed level 4      | 52("4")             |          |          |          |          |  |
| 5                      | Speed level 5      | 53("5")             |          |          |          |          |  |
| 6                      | Speed level 6      | 54("6")             |          |          |          |          |  |
|                        | Speed level 7      | 55("7")             |          |          |          |          |  |
| 8                      | Speed level 8      | 56("8")             |          |          |          |          |  |
| q                      | Speed level 9      | 57("9")             |          |          |          |          |  |

• a=97: When number of divisions for head conducting is specified

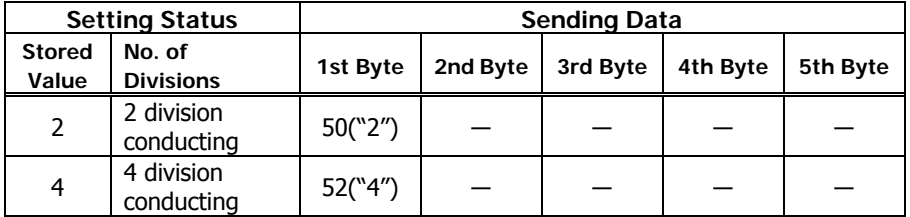

• a=116: When kind of paper is specified

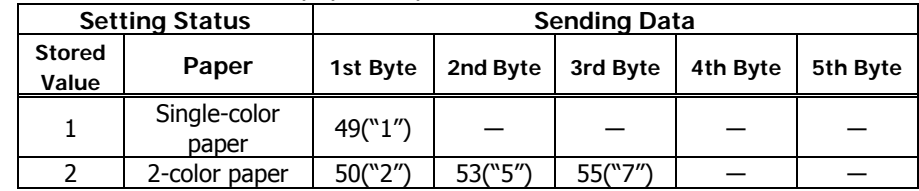

## **CT-S300/CT-S310**

#### • a=201: When ACK output position is specified

| <b>Setting Status</b>  |                                      | <b>Sending Data</b> |          |          |          |          |
|------------------------|--------------------------------------|---------------------|----------|----------|----------|----------|
| <b>Stored</b><br>Value | <b>ACK Output</b><br><b>Position</b> | 1st Byte            | 2nd Byte | 3rd Byte | 4th Byte | 5th Byte |
|                        | ACK-in-Busy                          | 49("1")             |          |          |          |          |
|                        | <b>ACK-while-Busy</b>                | 50("2")             |          |          |          |          |
|                        | ACK-after-Busy                       | 51("3″)             |          |          |          |          |

• a=202: Input buffer full Busy output/cancel timing

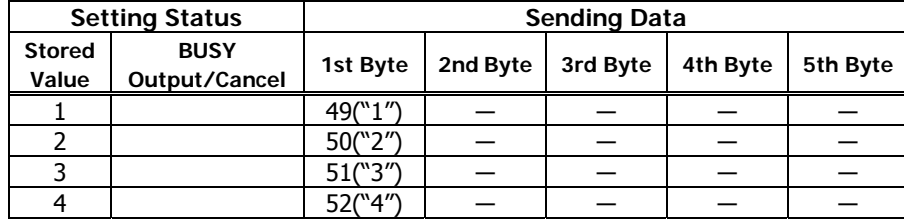

• a=220: When maximum black mark width is specified

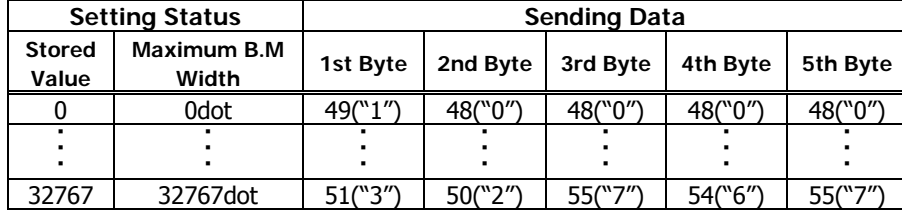

• a=221: When maximum length of black mark page is specified

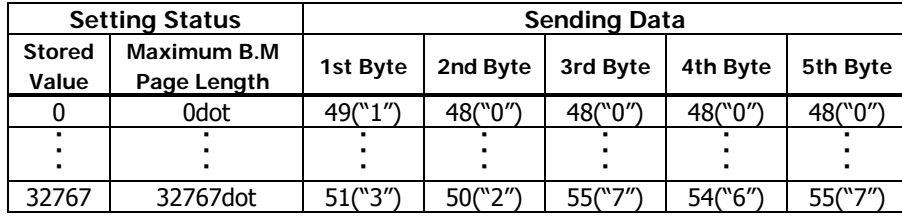

#### • a=222: When head margin is specified

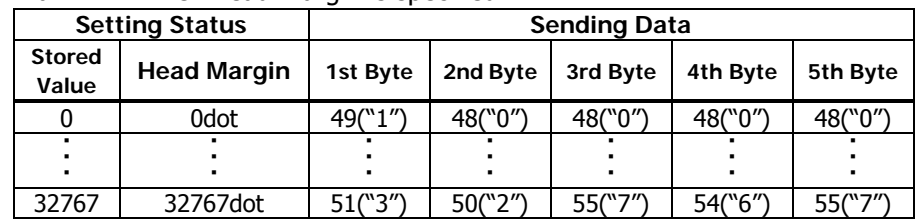

#### • a=223: When bottom margin is specified

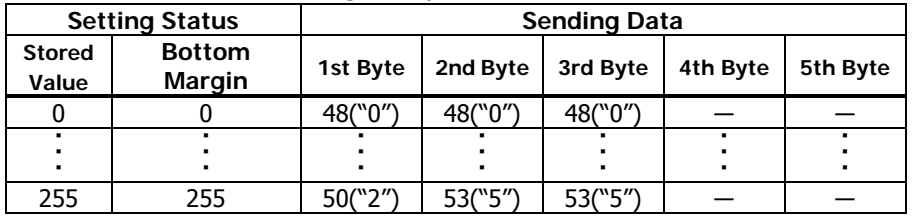

## • a=224: When cut distance is specified

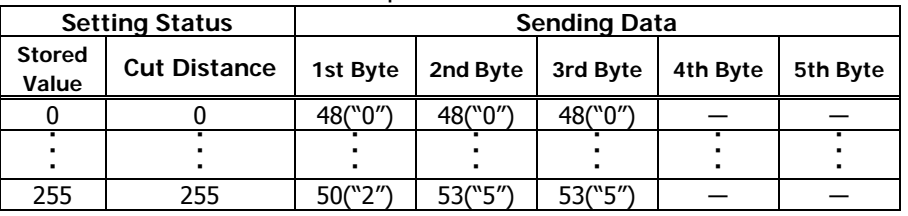

#### • a=225: When head distance is specified

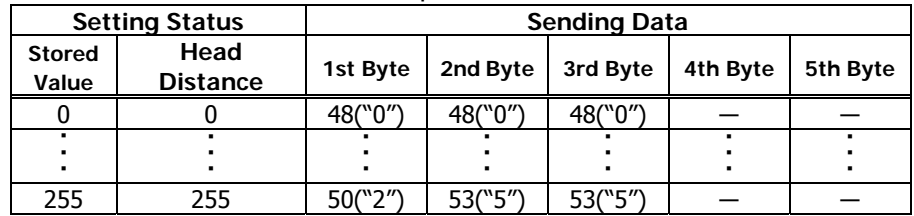

• a=1: When user NV memory capacity is specified

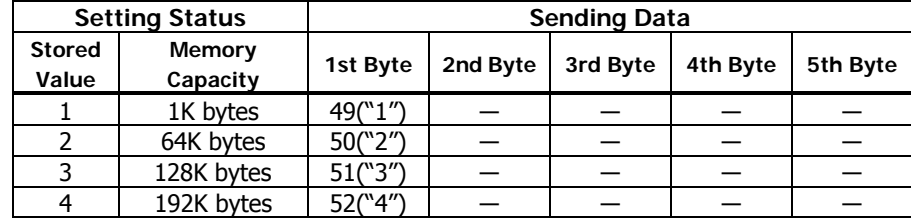

## • a=2: When NV graphics memory capacity is specified

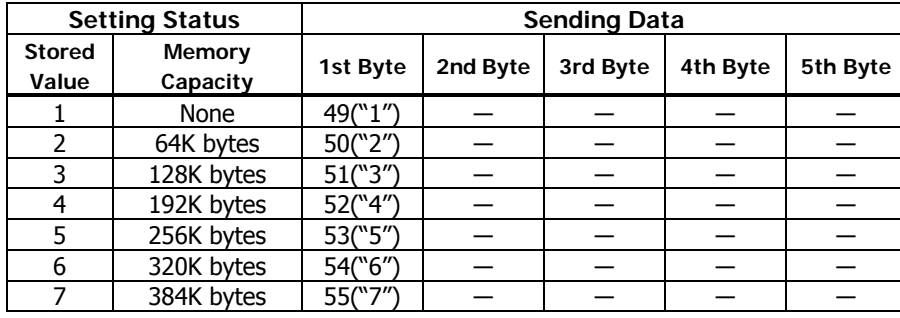

## • a=5: When print density is specified

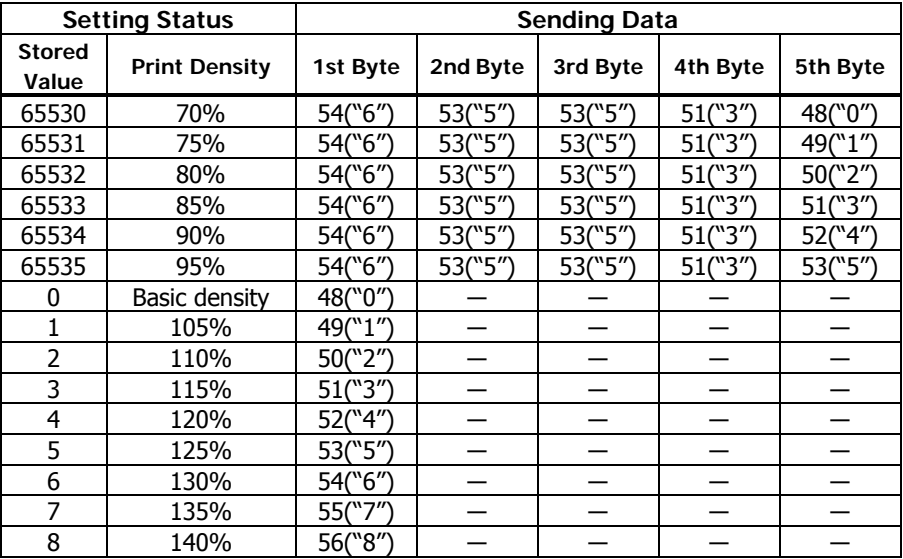

## • a=6: When printing speed is specified

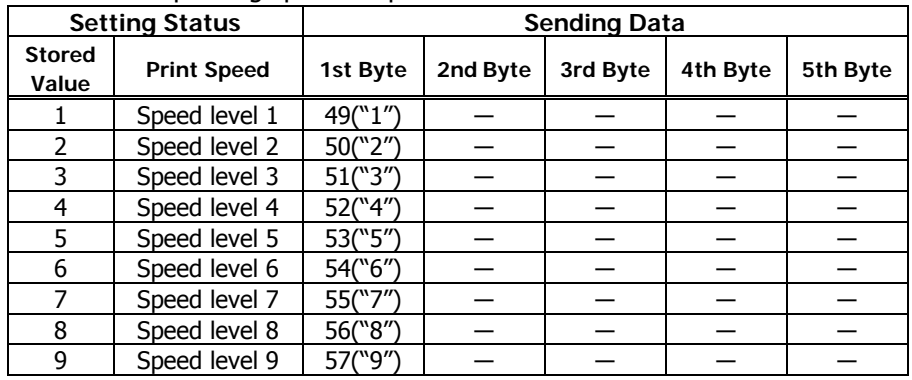

#### • a=3: When paper width is specified

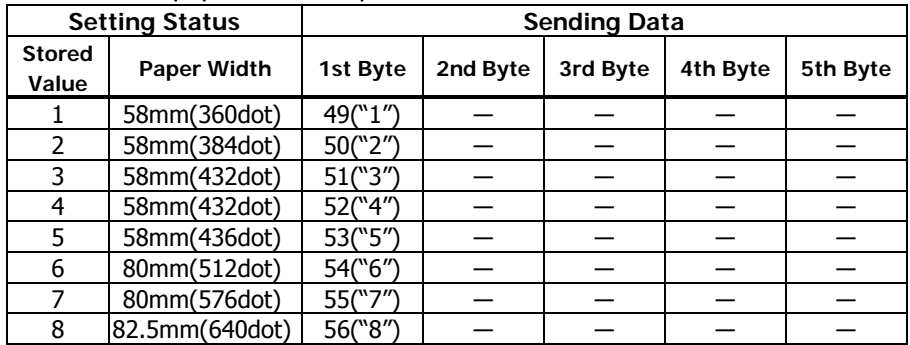

• a=116: When kind of paper is specified

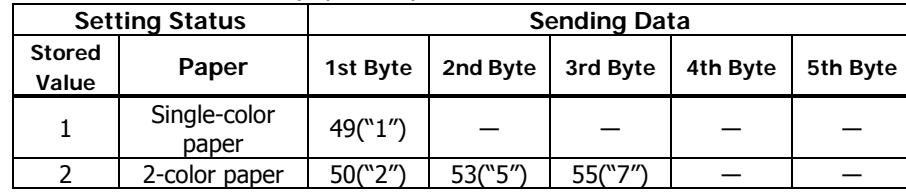

• a=201: When ACK output position is specified

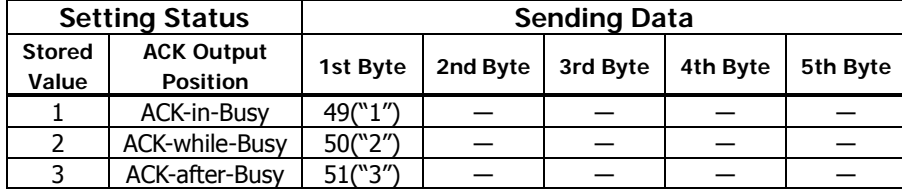

• a=202: Input buffer full Busy output/cancel timing

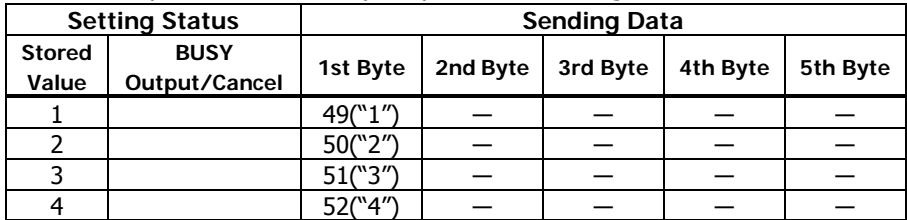

• a=213: When the flow control of virtual COM is specified.

| <b>Setting Status</b>  |                     | <b>Sending Data</b> |          |          |          |          |
|------------------------|---------------------|---------------------|----------|----------|----------|----------|
| <b>Stored</b><br>Value | <b>Flow control</b> | 1st Byte            | 2nd Byte | 3rd Byte | 4th Byte | 5th Byte |
|                        | PC setting          | 49("1")             |          |          |          |          |
|                        | DTR/DSR             | 50("2")             |          |          |          |          |
|                        | XON/XOF             | 51(``3″)            |          |          |          |          |

• a=214: When Kanji is specified

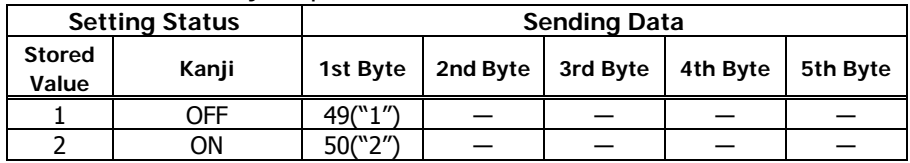

## • a=220: When maximum black mark width is specified

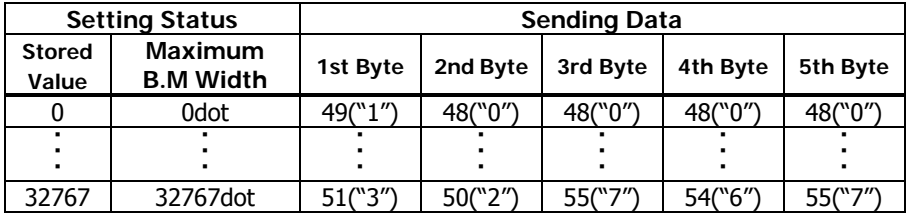

# • a=212: Wen DMA (Direct Memory Access) control of serial communication is

specified

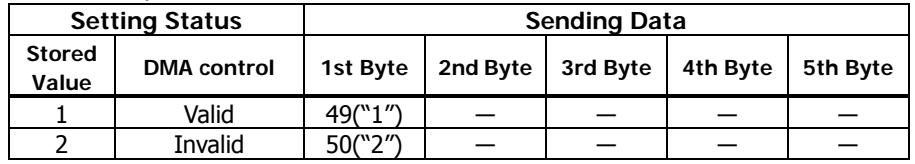

#### • a=221: When maximum black mark page length is specified

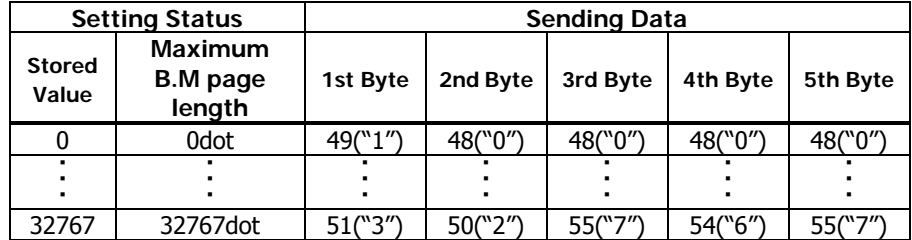

• a=222: When head margin is specified

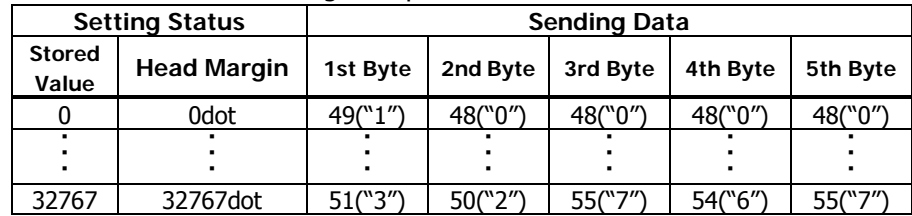

## • a=223: When bottom margin is specified

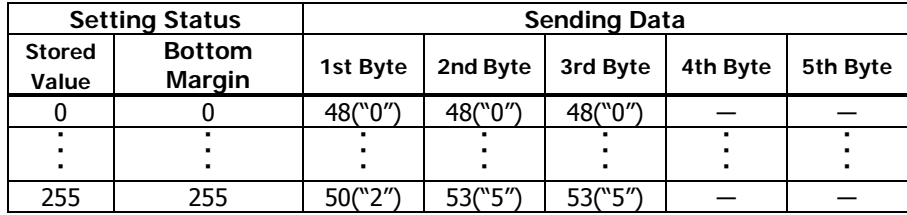

## • a=224: When cut distance is specified

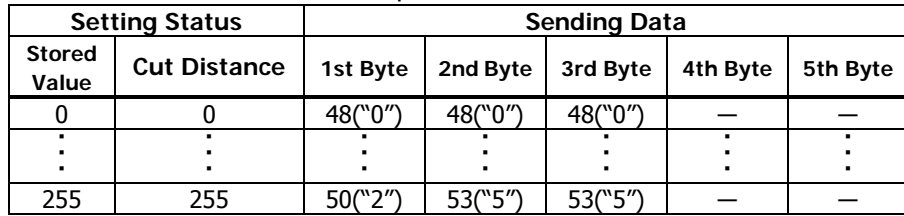

#### • a=225: When head distance is specified

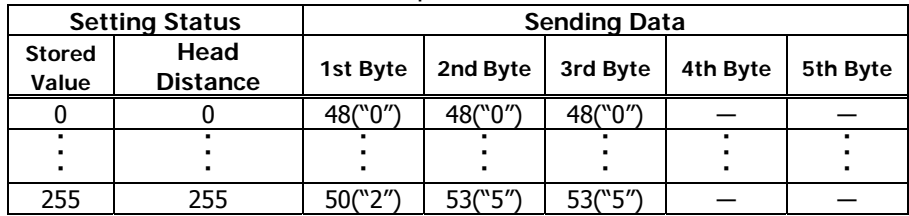

• a=1: When user NV memory capacity is specified

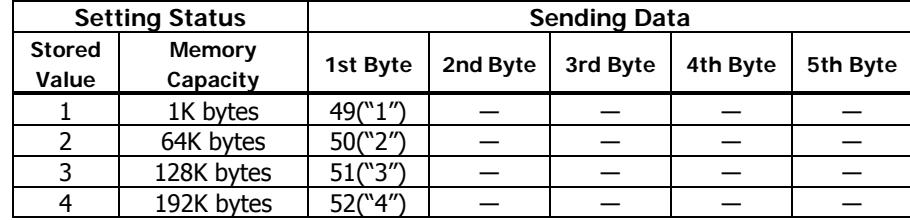

## • a=2: When NV graphics memory capacity is specified

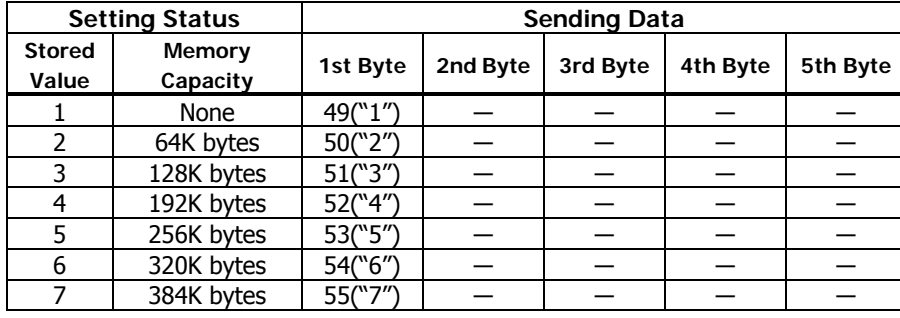

## • a=5: When print density is specified

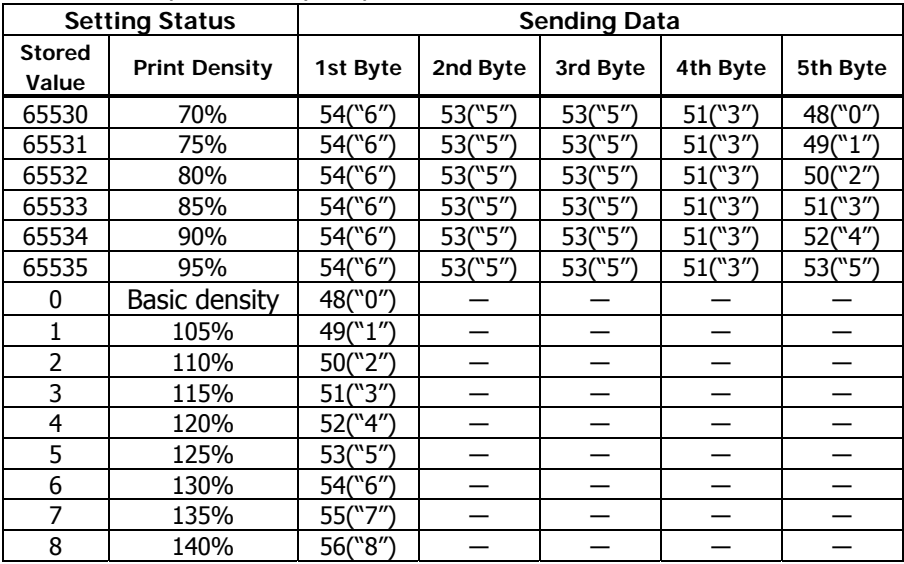

## • a=6: When printing speed is specified

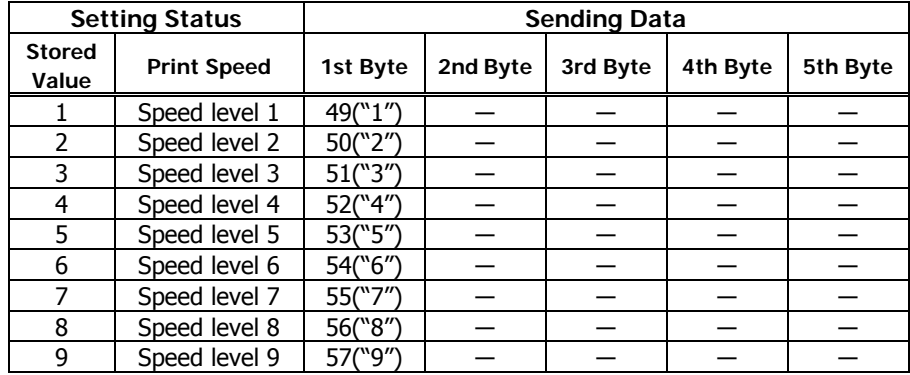

### • a=3: When paper width is specified

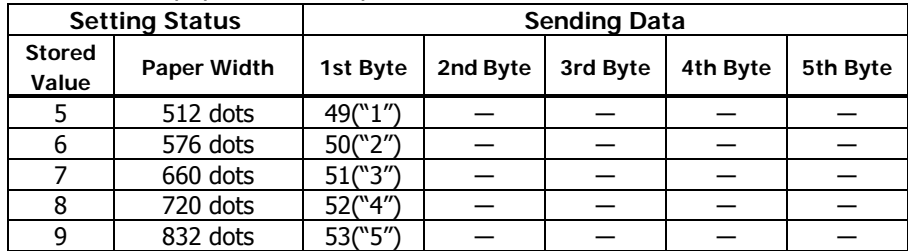

## • a=116: When kind of paper is specified

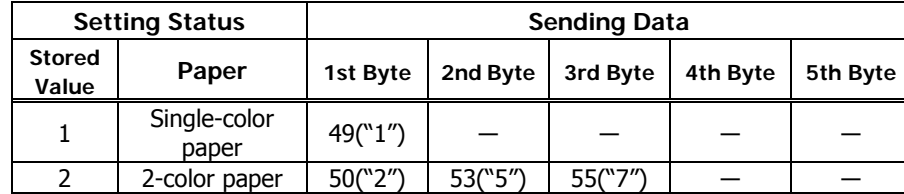

• a=201: When ACK output position is specified

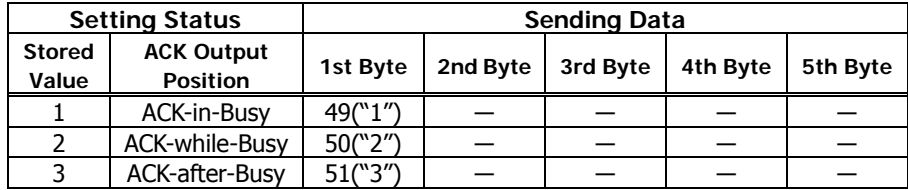

## • a=213: When the flow control of virtual COM is specified.

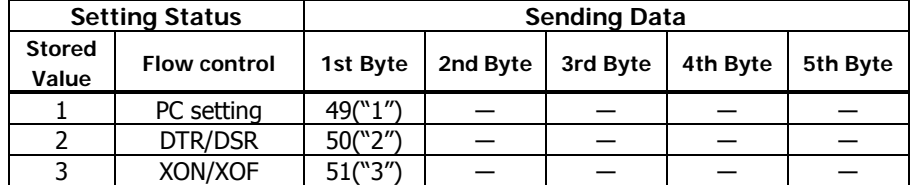

• a=214: When Kanji is specified

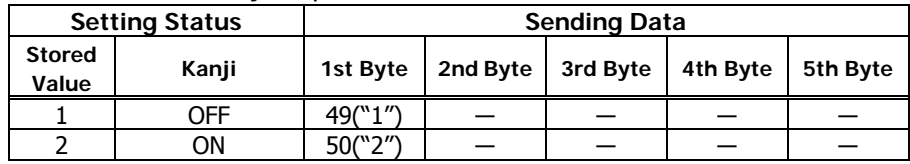

#### • a=202: Input buffer full Busy output/cancel timing

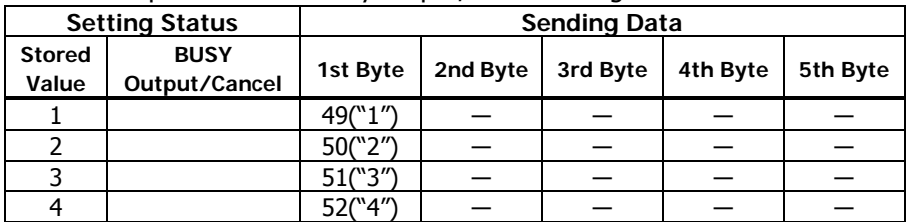

• a=212: Wen DMA (Direct Memory Access) control of serial communication is specified

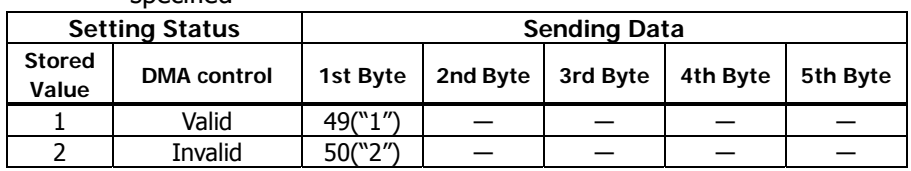

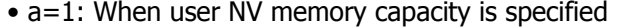

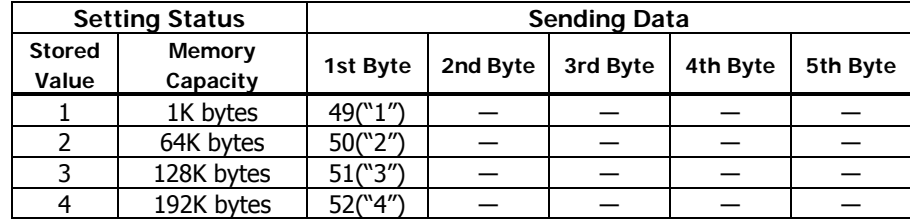

## • a=2: When NV graphics memory capacity is specified

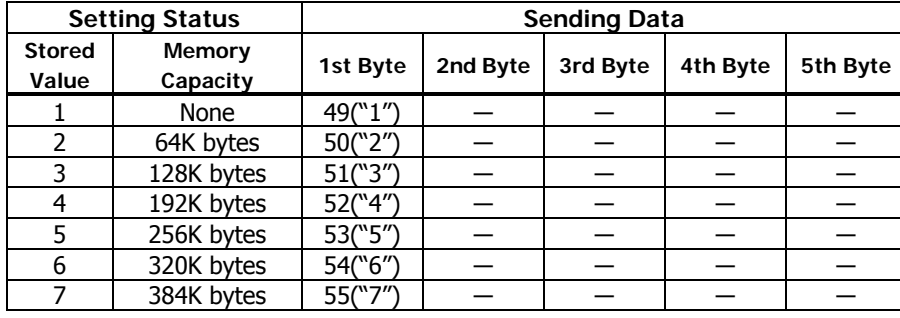

# • a=5: When print density is specified

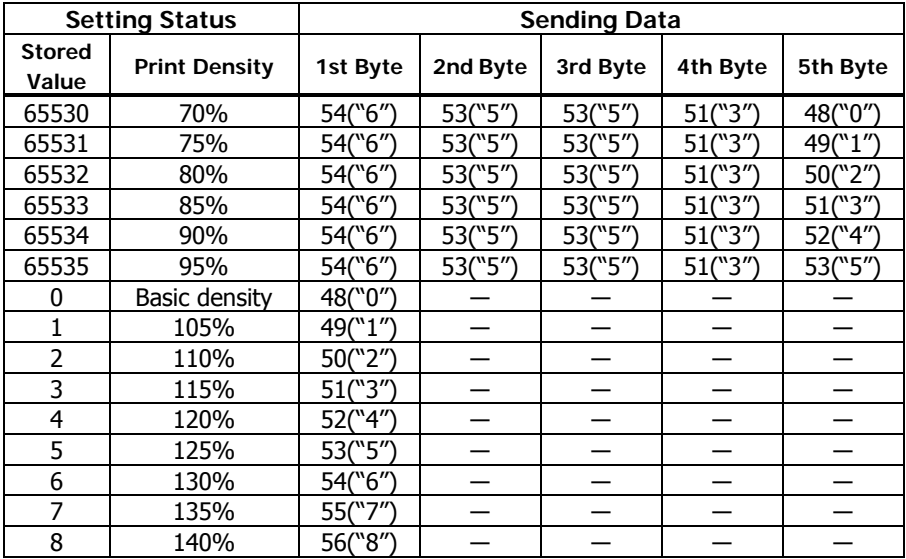

## • a=6: When printing speed is specified

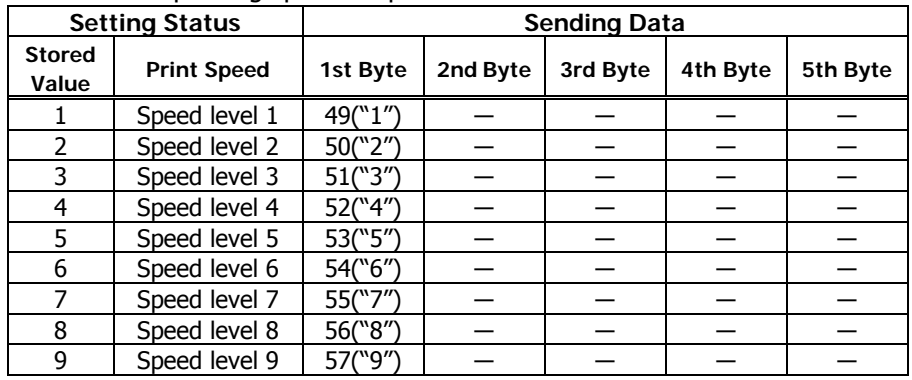

#### • a=3: When paper width is specified

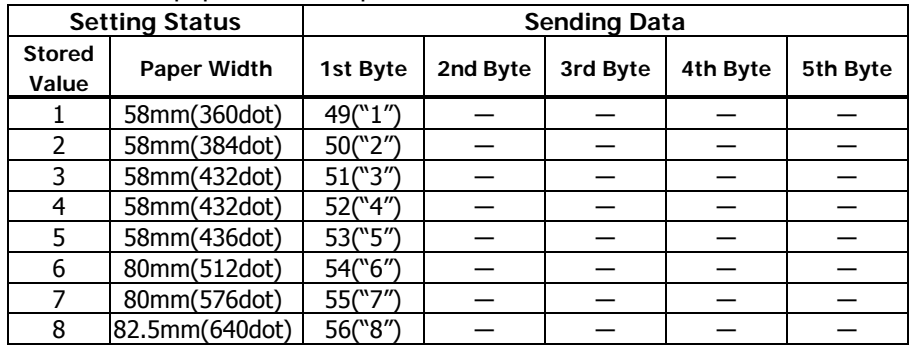

## • a=116: When kind of paper is specified

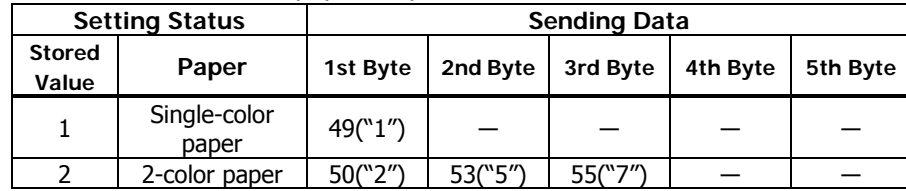

• a=201: When ACK output position is specified

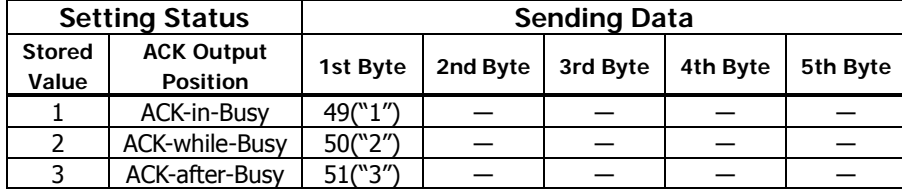

#### • a=213: When the flow control of virtual COM is specified.

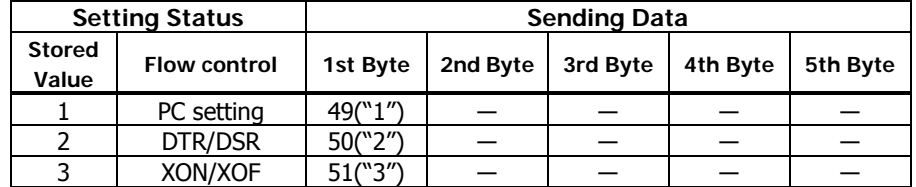

## • a=214: When Kanji is specified

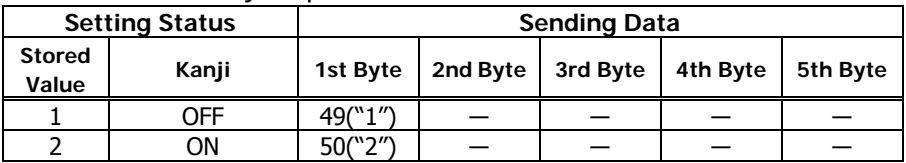

## • a=216: When JIS/Shift JIS is specified

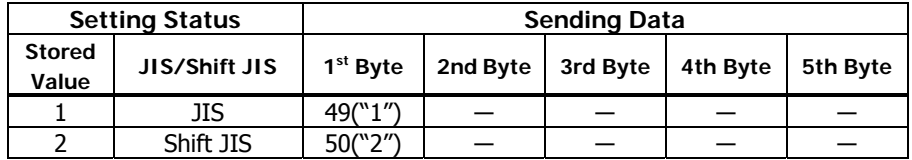

### • a=202: Input buffer full Busy output/cancel timing

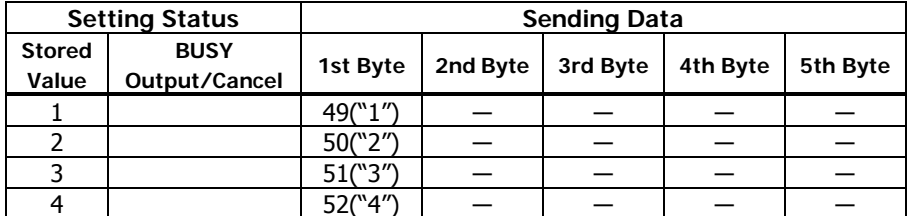

#### • a=212: Wen DMA (Direct Memory Access) control of serial communication is

## specified

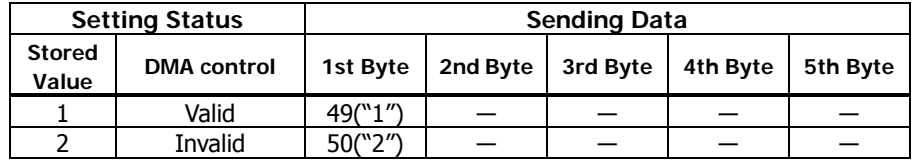

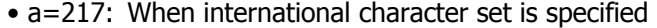

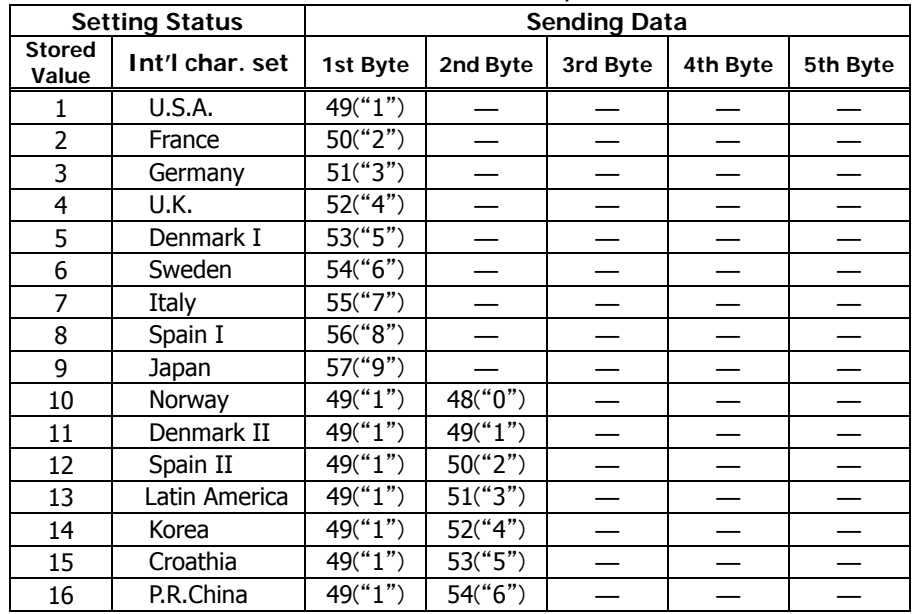

#### • a=218: When codepage is specified

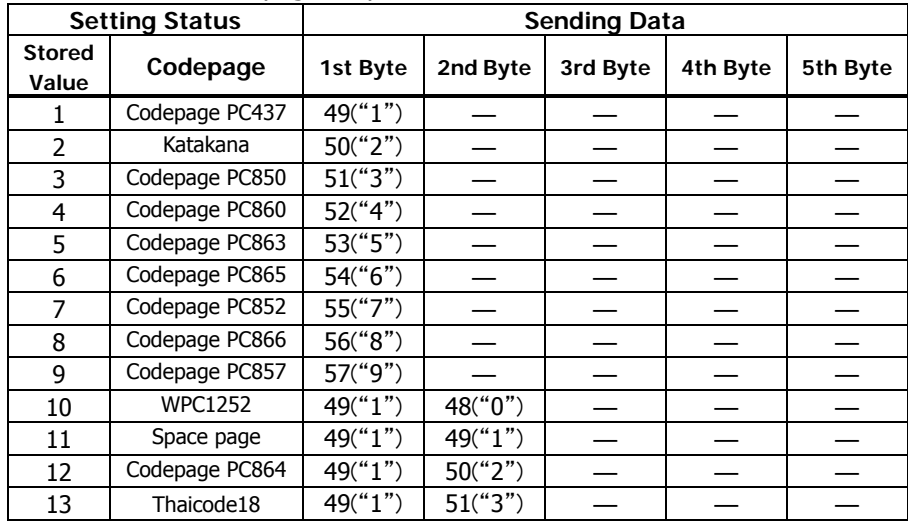

#### • a=220: When maximum black mark width is specified

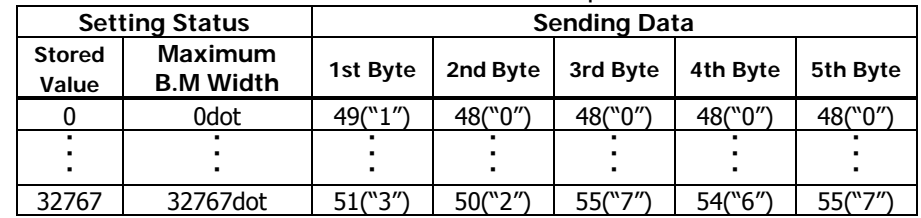

• a=221: When maximum black mark page length is specified

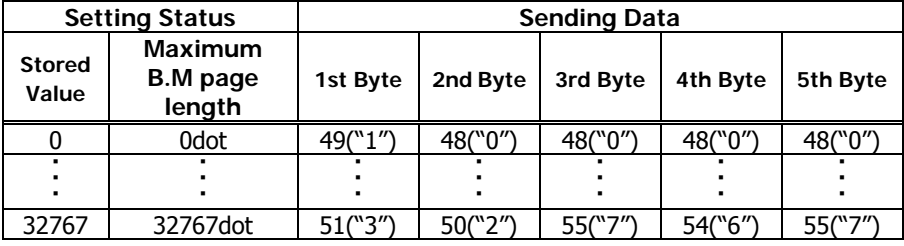

## • a=222: When head margin is specified

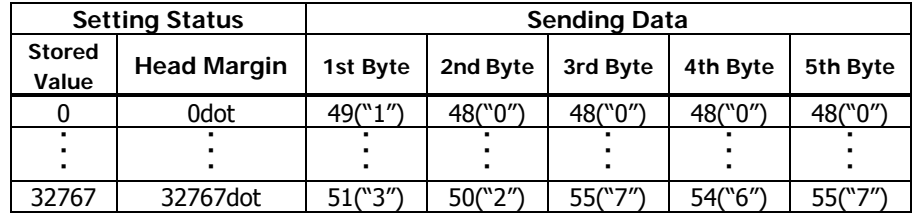

• a=223: When bottom margin is specified

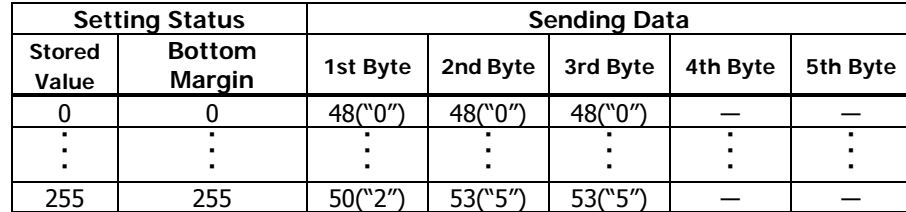

• a=224: When cut distance is specified

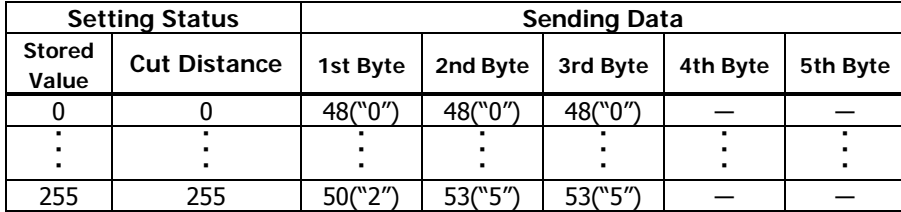

• a=225: When head distance is specified

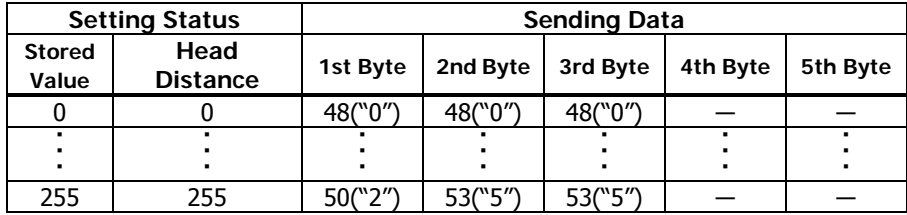

## • a=230: When LCD language is specified

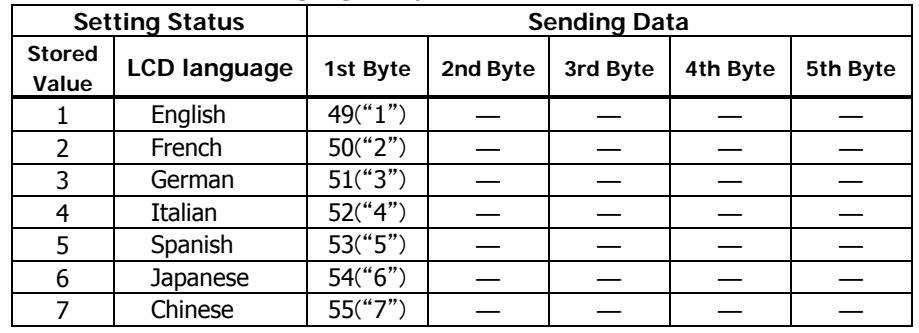

# • a=231:When LCD download characters is specified

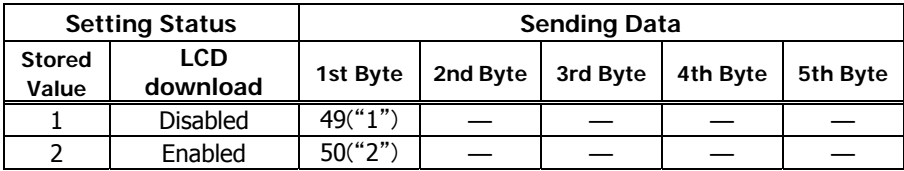

#### • a=232:When LCD auto off time is specified

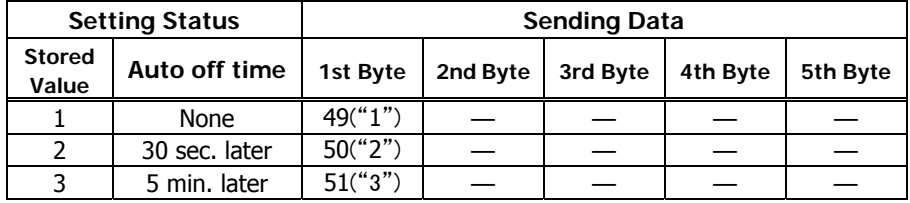

#### • a=233:When key lockis specified

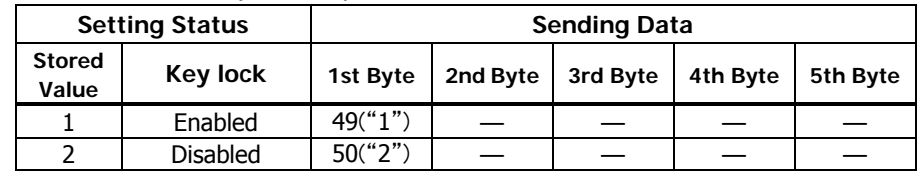
#### • a=234:When LCD direction is specified

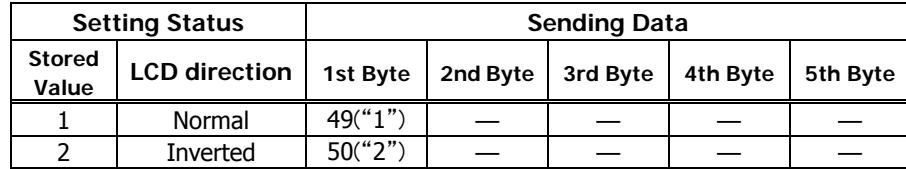

#### ・a=243:When Mechanism type メカタイプ is specified

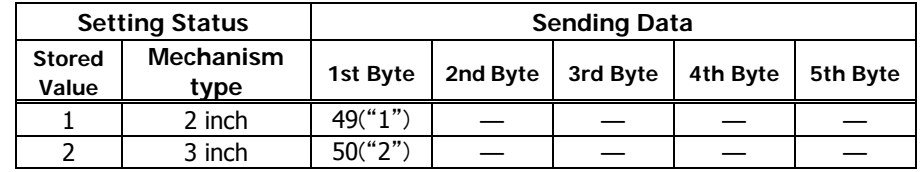

#### • a=240:Whenbuzzer volume is specified

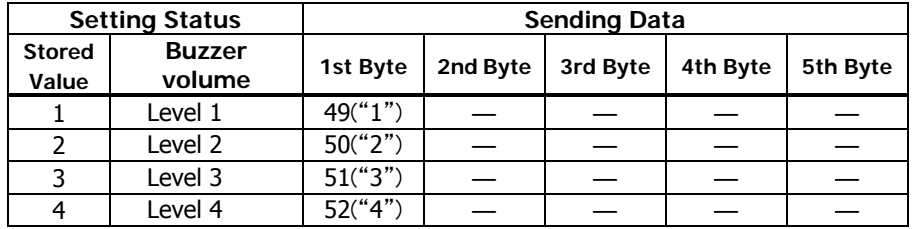

#### • a=241:When max dot number in 1 head divisionis specified

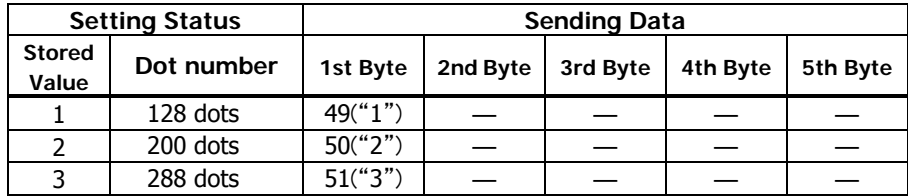

• a=242:When PowerUSB max dot number is specified

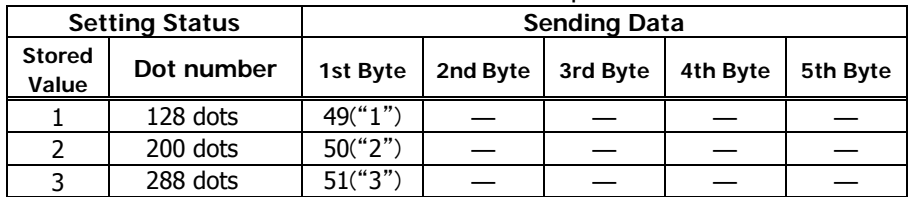

#### • a=1: When user NV memory capacity is specified

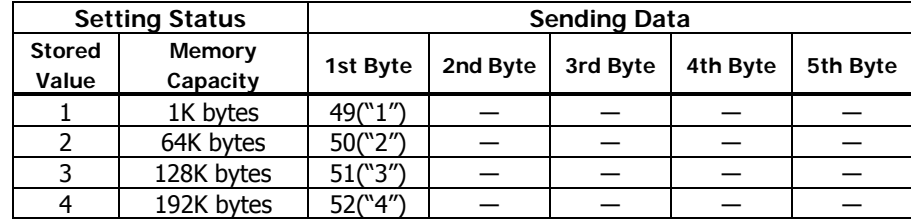

#### • a=2: When NV graphics memory capacity is specified

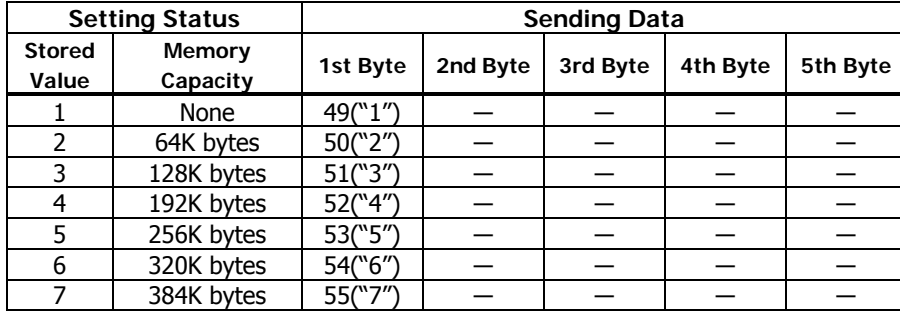

### • a=5: When print density is specified

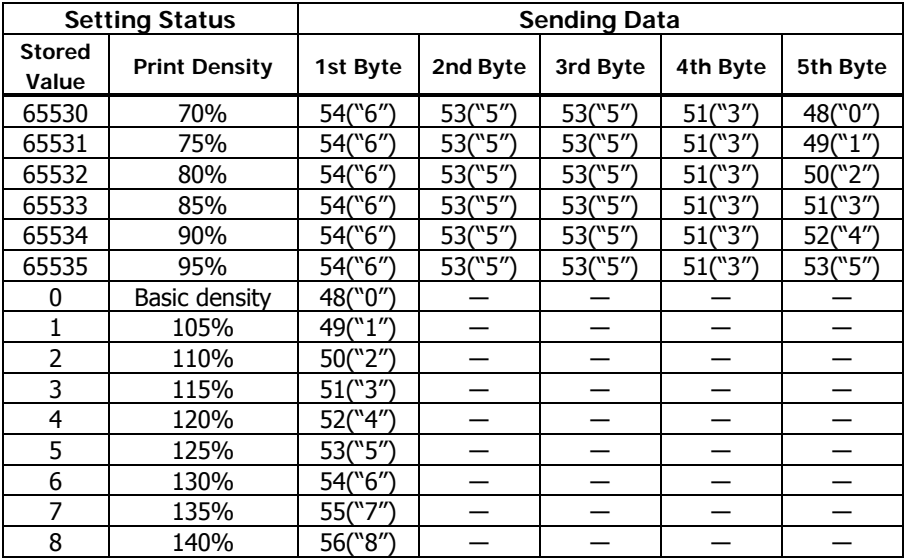

#### • a=6: When printing speed is specified

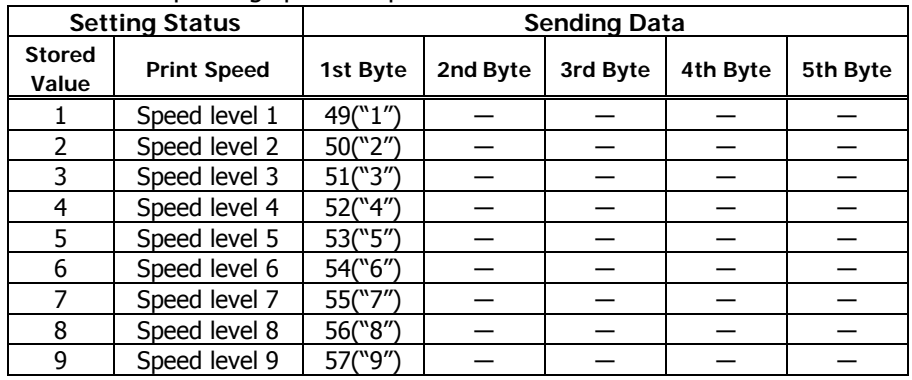

#### • a=3: When paper width is specified

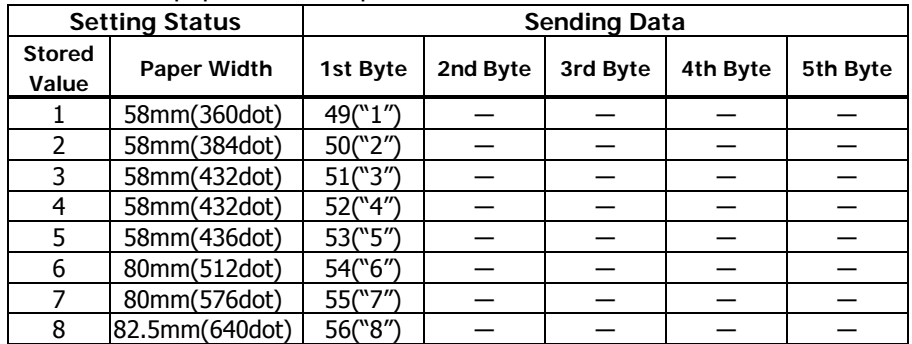

#### • a=116: When kind of paper is specified

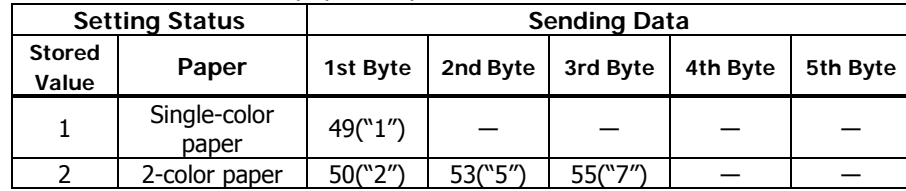

• a=201: When ACK output position is specified

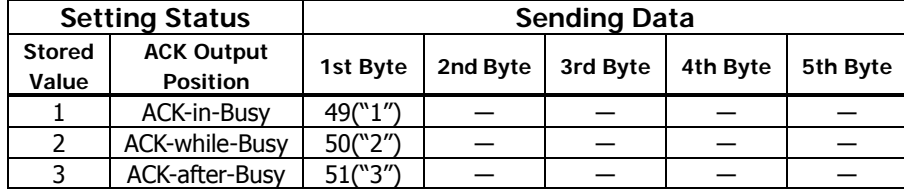

#### • a=213: When the flow control of virtual COM is specified.

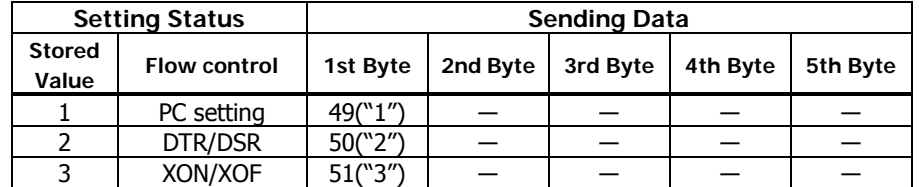

#### • a=214: When Kanji is specified

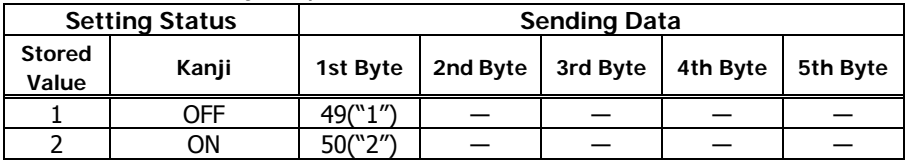

#### • a=216: When JIS/Shift JIS is specified

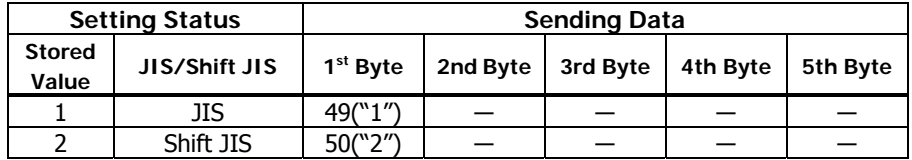

#### • a=202: Input buffer full Busy output/cancel timing

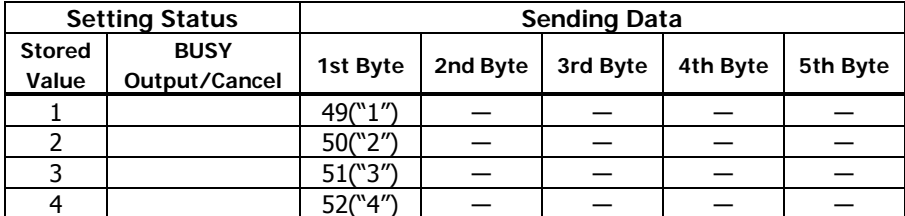

#### • a=212: Wen DMA (Direct Memory Access) control of serial communication is

#### specified

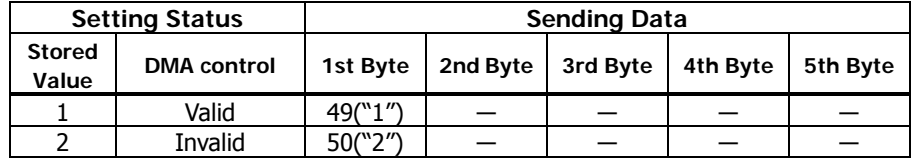

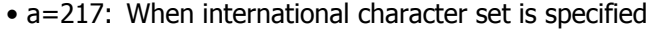

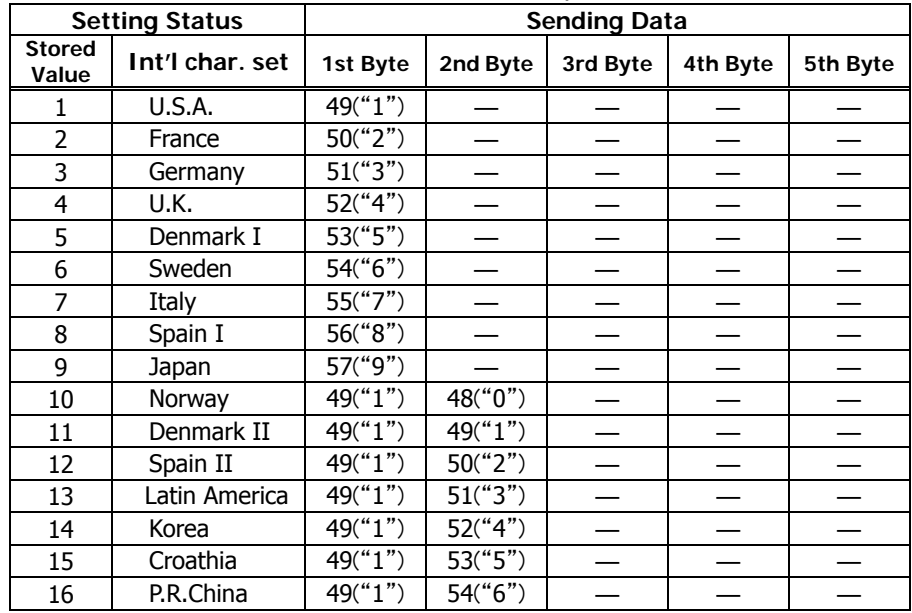

#### • a=218: When codepage is specified

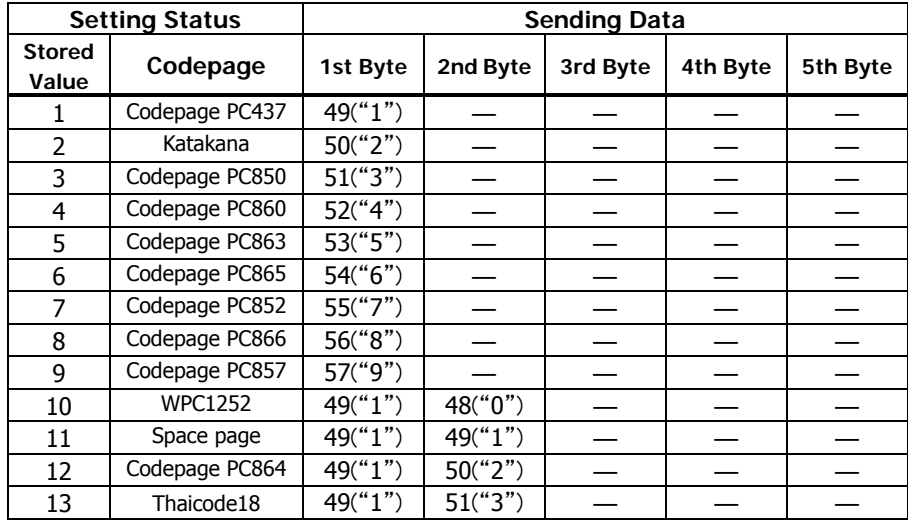

#### • a=220: When maximum black mark width is specified

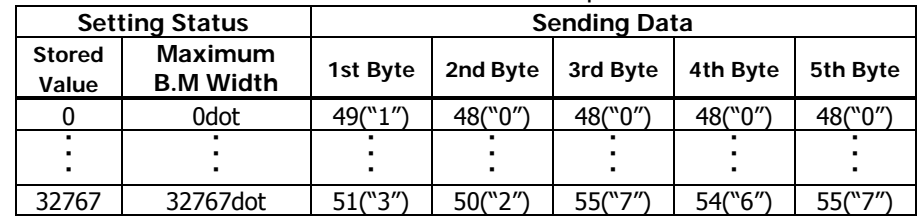

• a=221: When maximum black mark page length is specified

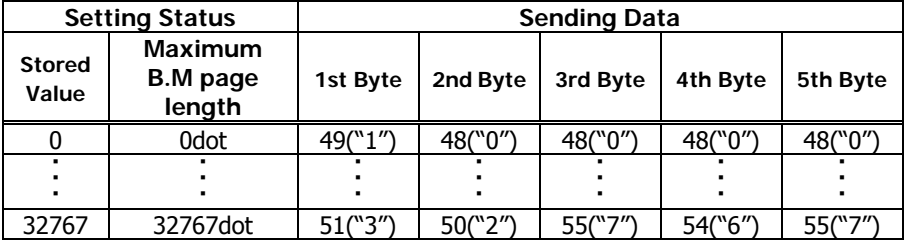

#### • a=222: When head margin is specified

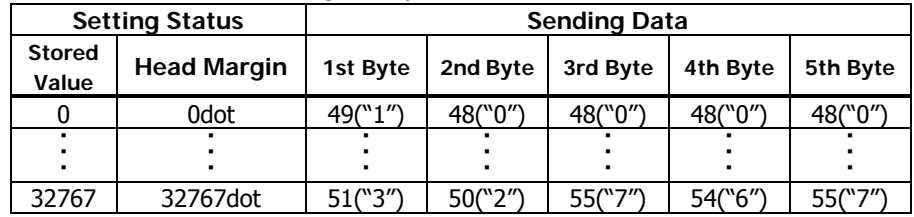

#### • a=223: When bottom margin is specified

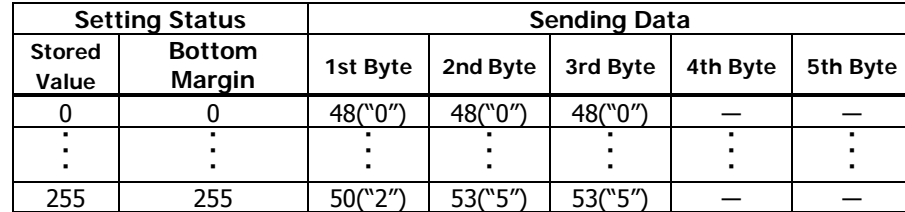

#### • a=224: When cut distance is specified

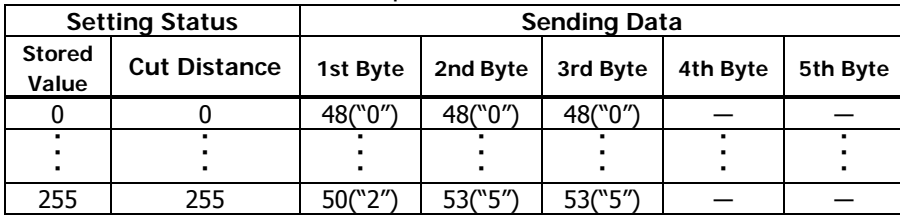

#### • a=225: When head distance is specified

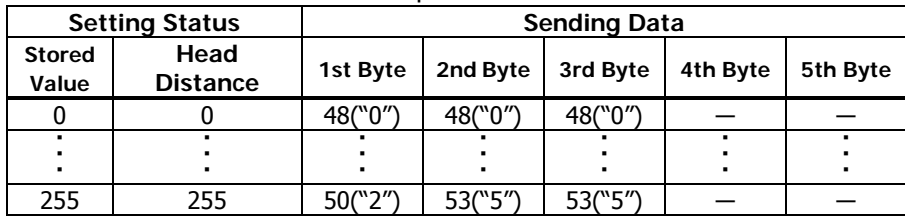

#### • a=240:Whenbuzzer volume is specified

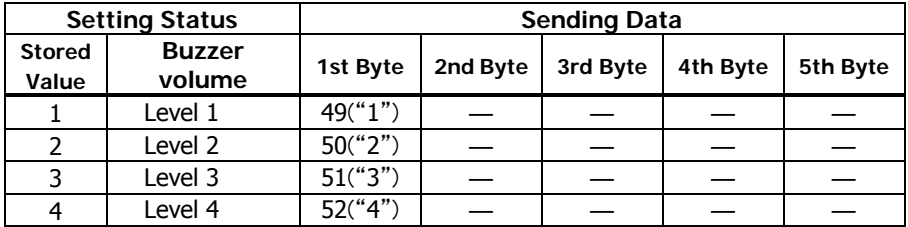

#### • a=241:When max dot number in 1 head divisionis specified

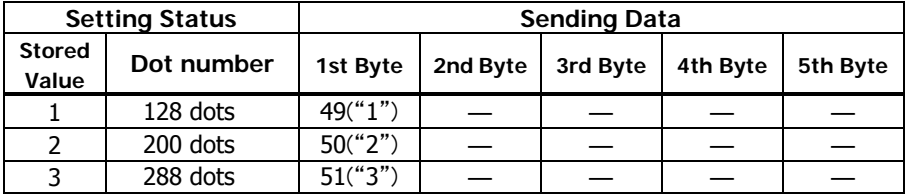

#### • a=242:When PowerUSB max dot number is specified

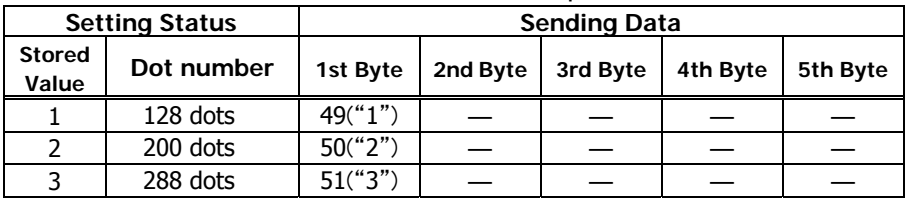

#### ・a=243:When Mechanism type メカタイプ is specified

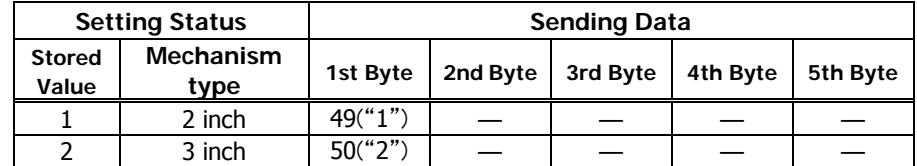

#### **BD2-2220**

#### • a=5: When print density is specified

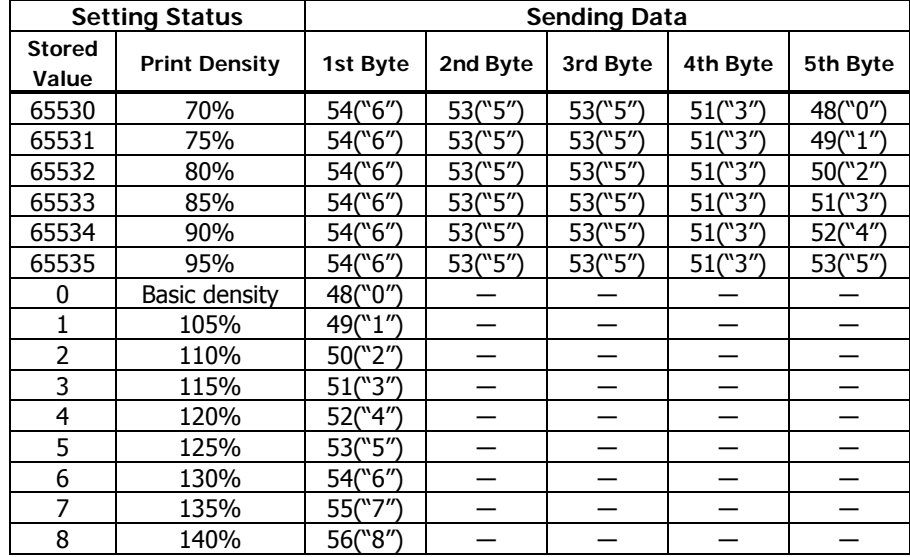

#### • a=201: When ACK output position is specified

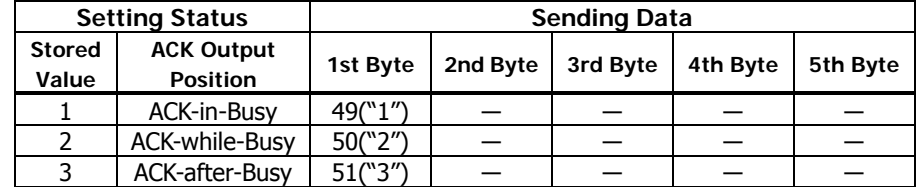

#### • a=202: Input buffer full Busy output/cancel timing

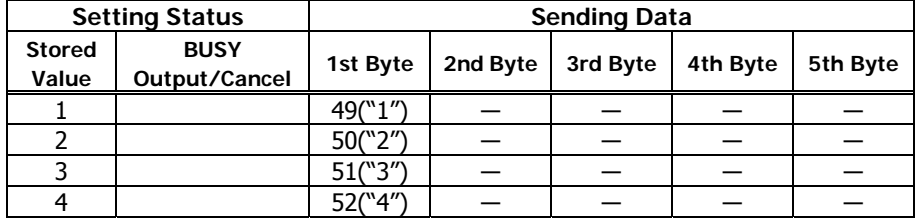

#### • a=6: When printing speed is specified

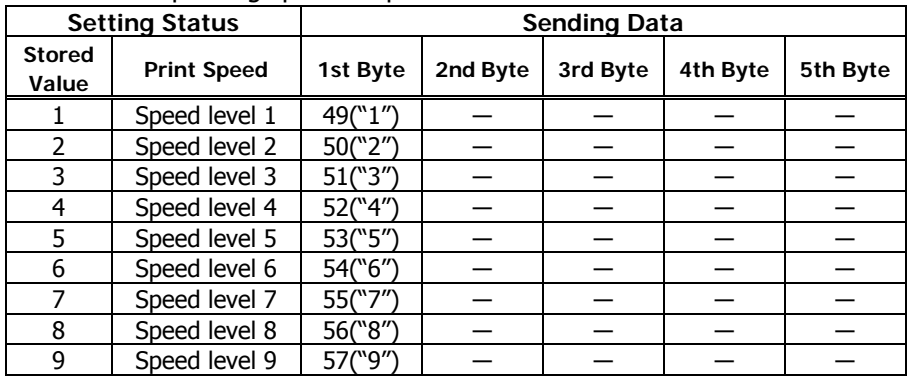

#### **PMU2XXX**

#### • a=5: When print density is specified

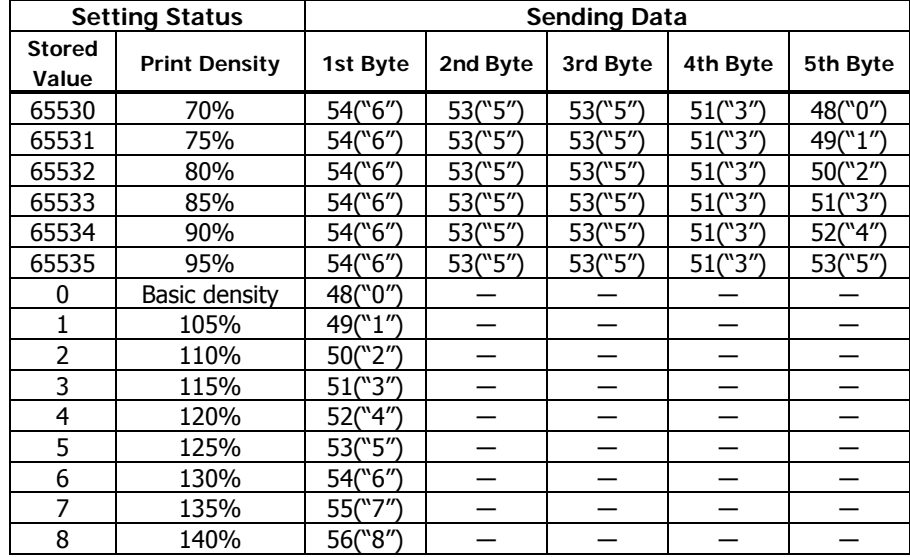

#### • a=201: When ACK output position is specified

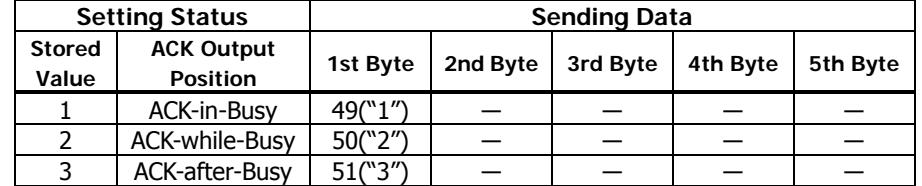

#### • a=202: Input buffer full Busy output/cancel timing

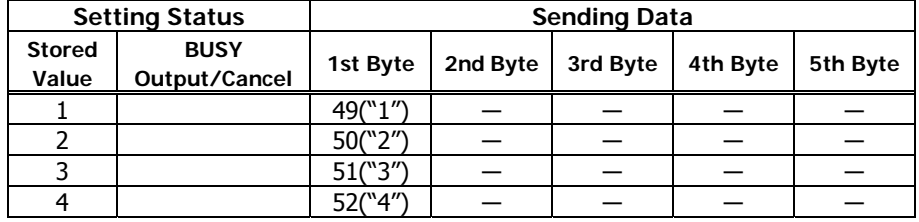

#### • a=6: When printing speed is specified

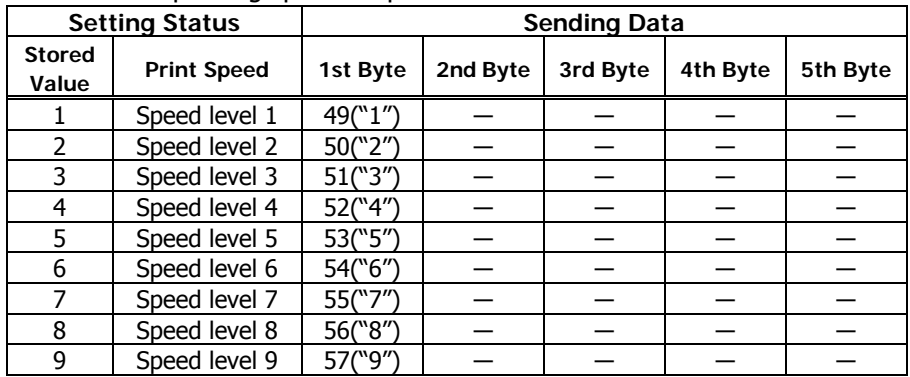

#### **PMU2XXX**

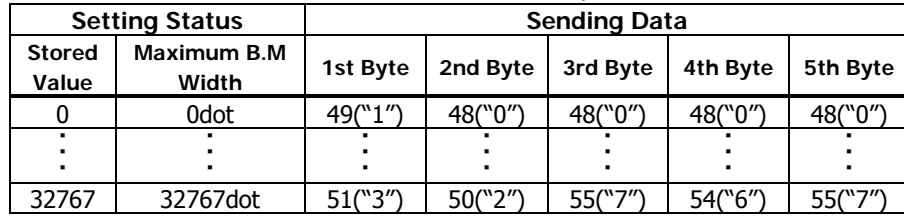

• a=220: When maximum black mark width is specified

#### • a=224: When cut distance is specified

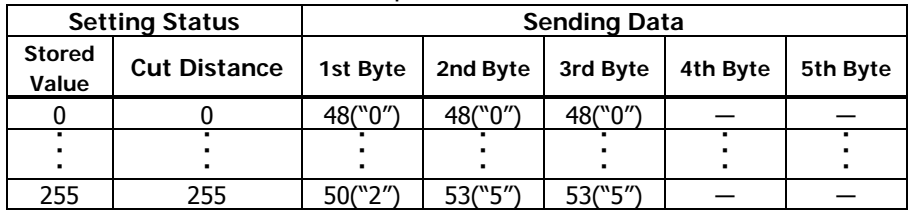

#### • a=221: When maximum length of black mark page is specified

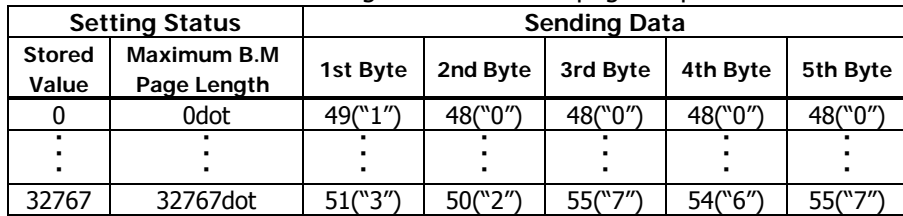

#### • a=222: When head margin is specified

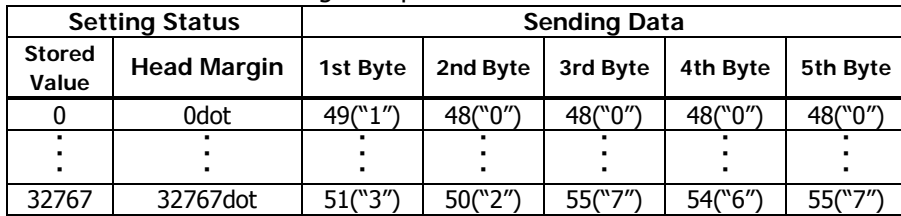

#### • a=223: When bottom margin is specified

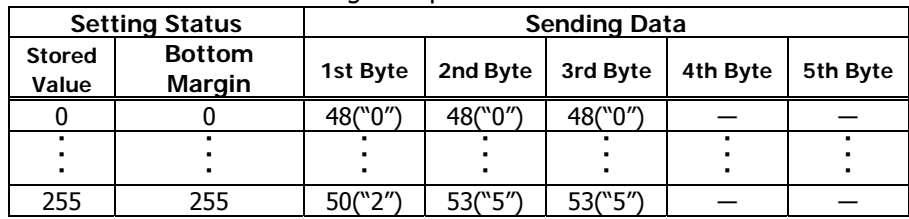

#### • a=225: When head distance is specified

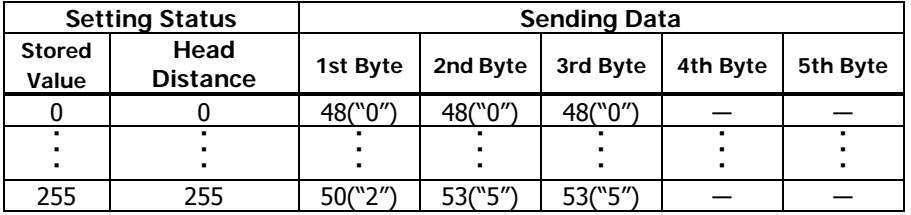

#### **PMU2XXXII**

• a=5: When print density is specified

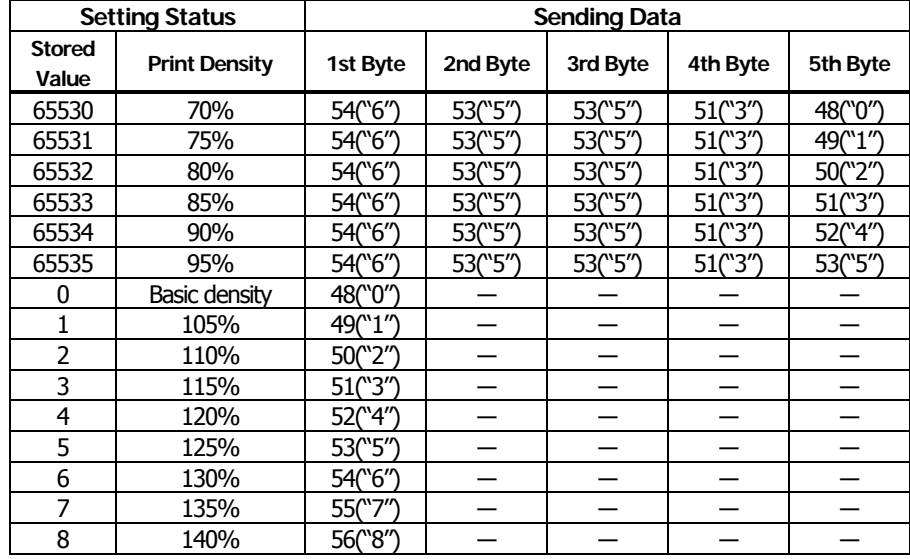

#### • a=202: Input buffer full Busy output/cancel timing

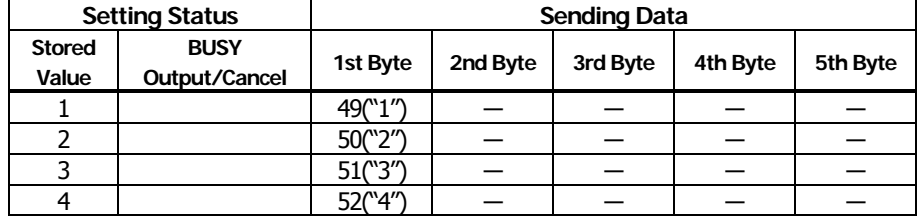

• a=220: When maximum black mark width is specified

| <b>Setting Status</b>  |                      | <b>Sending Data</b> |          |          |          |          |  |  |
|------------------------|----------------------|---------------------|----------|----------|----------|----------|--|--|
| <b>Stored</b><br>Value | Maximum B.M<br>Width | 1st Byte            | 2nd Byte | 3rd Byte | 4th Byte | 5th Byte |  |  |
|                        | 0dot                 | 49("1")             | 48("0")  | 48("0")  | 48(``0′″ | 48("0"   |  |  |
|                        |                      |                     |          |          |          |          |  |  |
| 32767                  | 32767dot             | 51("3")             | 50("2")  | 55("7")  | 540'6"   | 55("7")  |  |  |

• a=221: When maximum length of black mark page is specified

| <b>Setting Status</b>  |                            | Sending Data |          |          |          |          |  |
|------------------------|----------------------------|--------------|----------|----------|----------|----------|--|
| <b>Stored</b><br>Value | Maximum B.M<br>Page Length | 1st Byte     | 2nd Byte | 3rd Byte | 4th Byte | 5th Byte |  |
|                        | 0dot                       | 49(``1′′)    | 48("0")  | 48("0")  | 48("0")  | 48(``0′′ |  |
|                        |                            |              |          |          |          |          |  |
| 32767                  | 32767dot                   | 51(``3′′)    | 50("2")  | 55("7")  | 54("6")  | 55("7")  |  |

• a=222: When head margin is specified

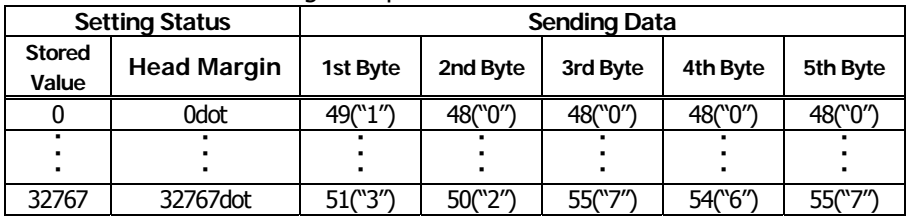

#### • a=6: When printing speed is specified

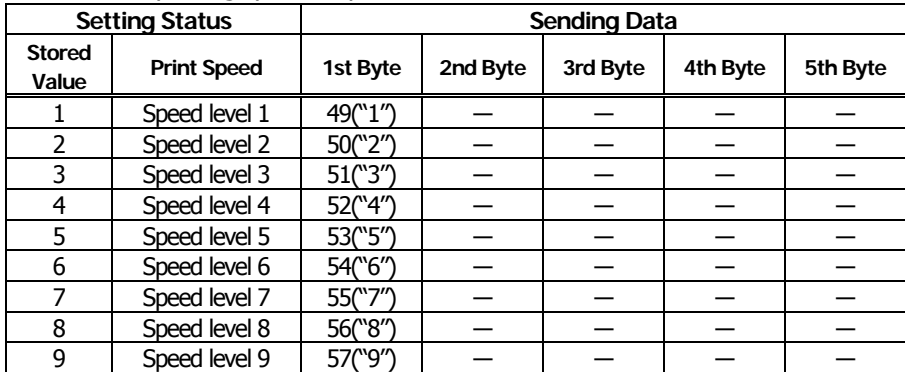

#### **PMU2XXXII**

• a=223: When bottom margin is specified

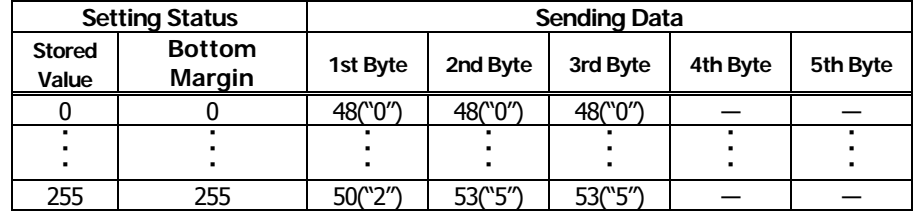

• a=224: When cut distance is specified

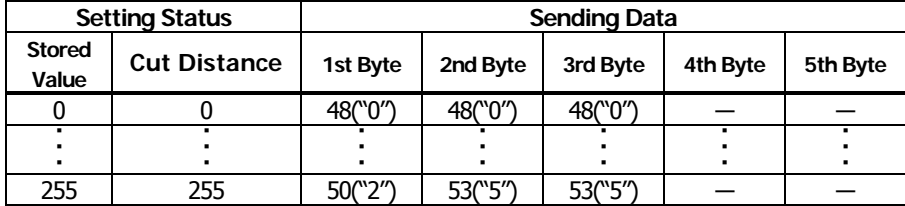

• a=225: When head distance is specified

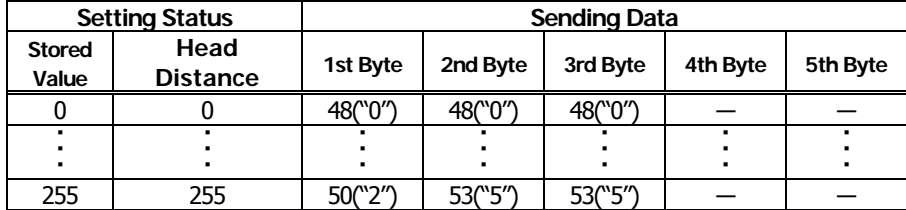

#### **CT-P292/293**

#### • a=5: When print density is specified

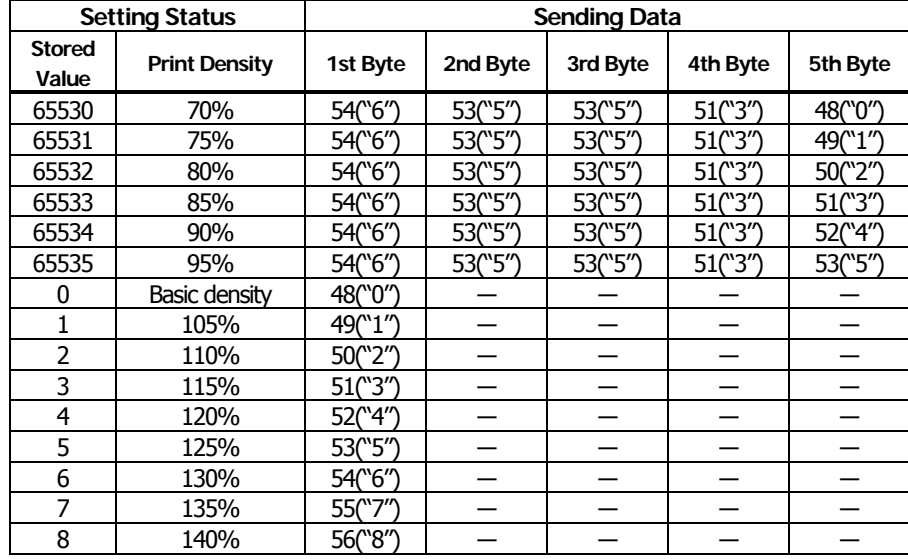

#### • a=6: When printing speed is specified

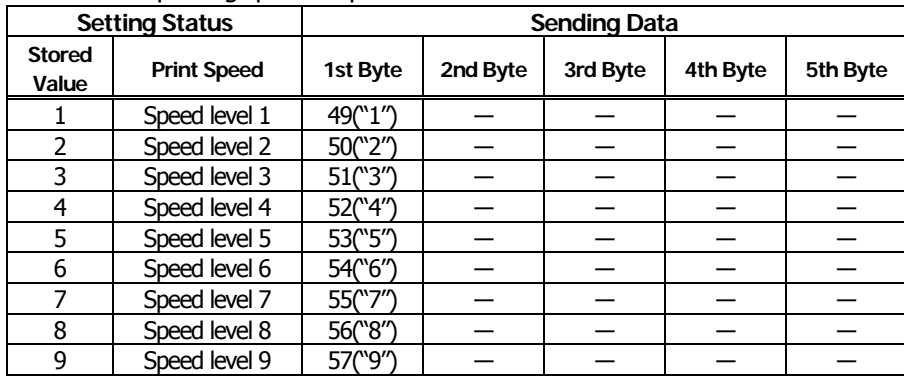

#### • a=213: When the flow control of virtual COM is specified.

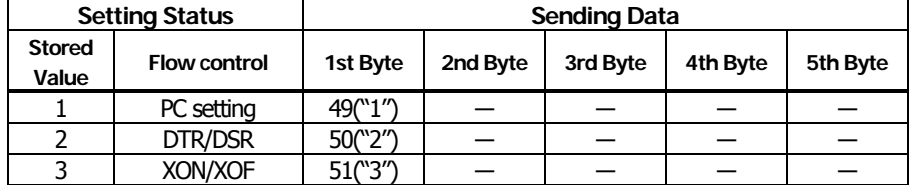

#### • a=216: When JIS/Shift JIS is specified

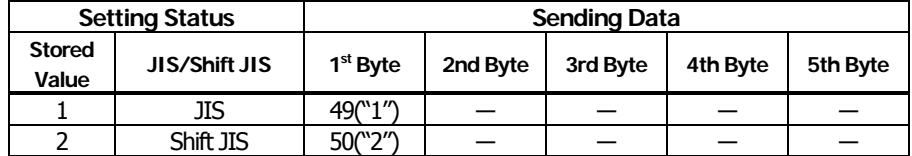

#### • a=217: When international character set is specified

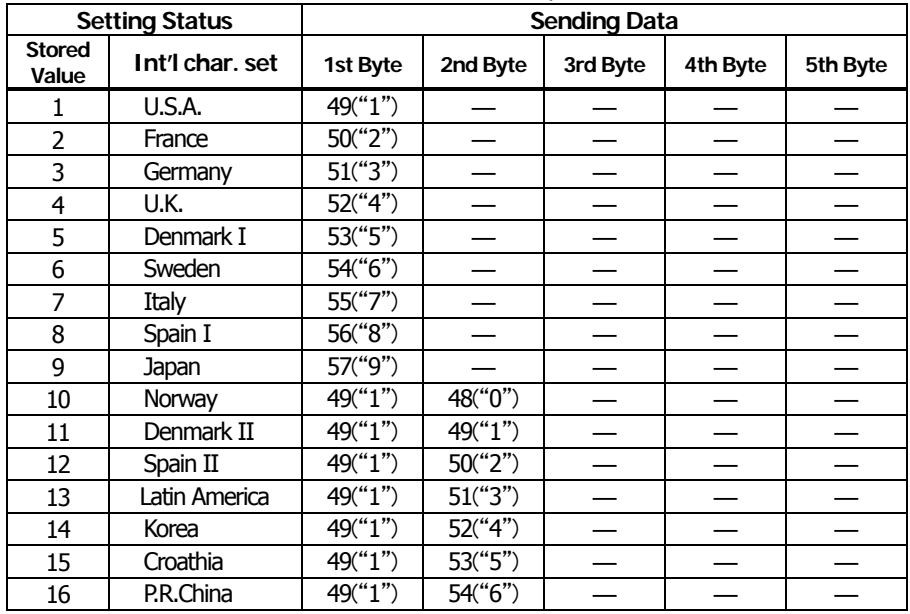

#### **CT-P292/293**

• a=218: When codepage is specified

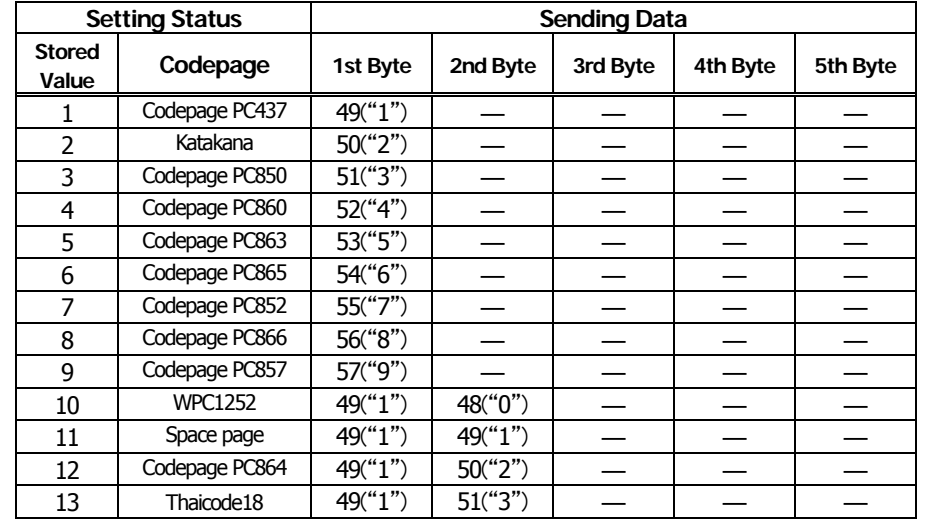

## **GS ( E pL pH fn a d1 d2**

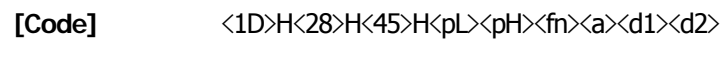

**[Range]** (pL+pH×256)=4 (pL=4, pH=0)  $fn=7$ a=10, 12, 17

#### **[Outline] [The specification which is common to the model]**

- Copies the data of user-defined code page in the font specified by "a".
- Configuration of customized value No.

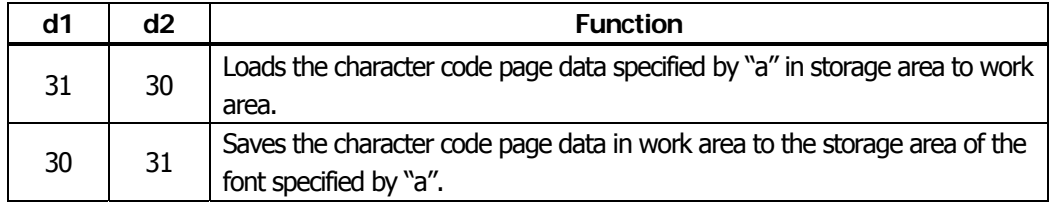

- Work area: Area where data is initialized by power OFF or resetting (initialize). Operation is made in accordance with the data set in this area.
- Storage area: Area where data is not initialized by power OFF or resetting (initialize).
- User-defined code page: Page 255 (ESC t 255)
- This function operates only in printer function setting mode.

#### **[The specification which depend on the model]**

**CT-S300**/**CT-S310**/**CT-S801/CT-S851/CT-S601/CT-S651/ CT-P292/293**

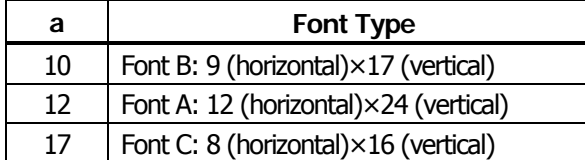

#### **CT-S280**/**CT-S281**/**CT-S2000**/**CT-S4000**/**BD2-2220/PMU2XXX/PMU2XXXII**

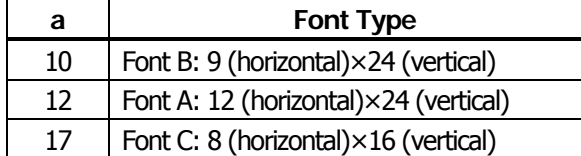

**fn=8: Function 8 Defining Data by the Column Format to Character Code Page of Work Area** 

## **GS ( E pL pH fn y c1 c2 [xd1...d(y×x)]k**

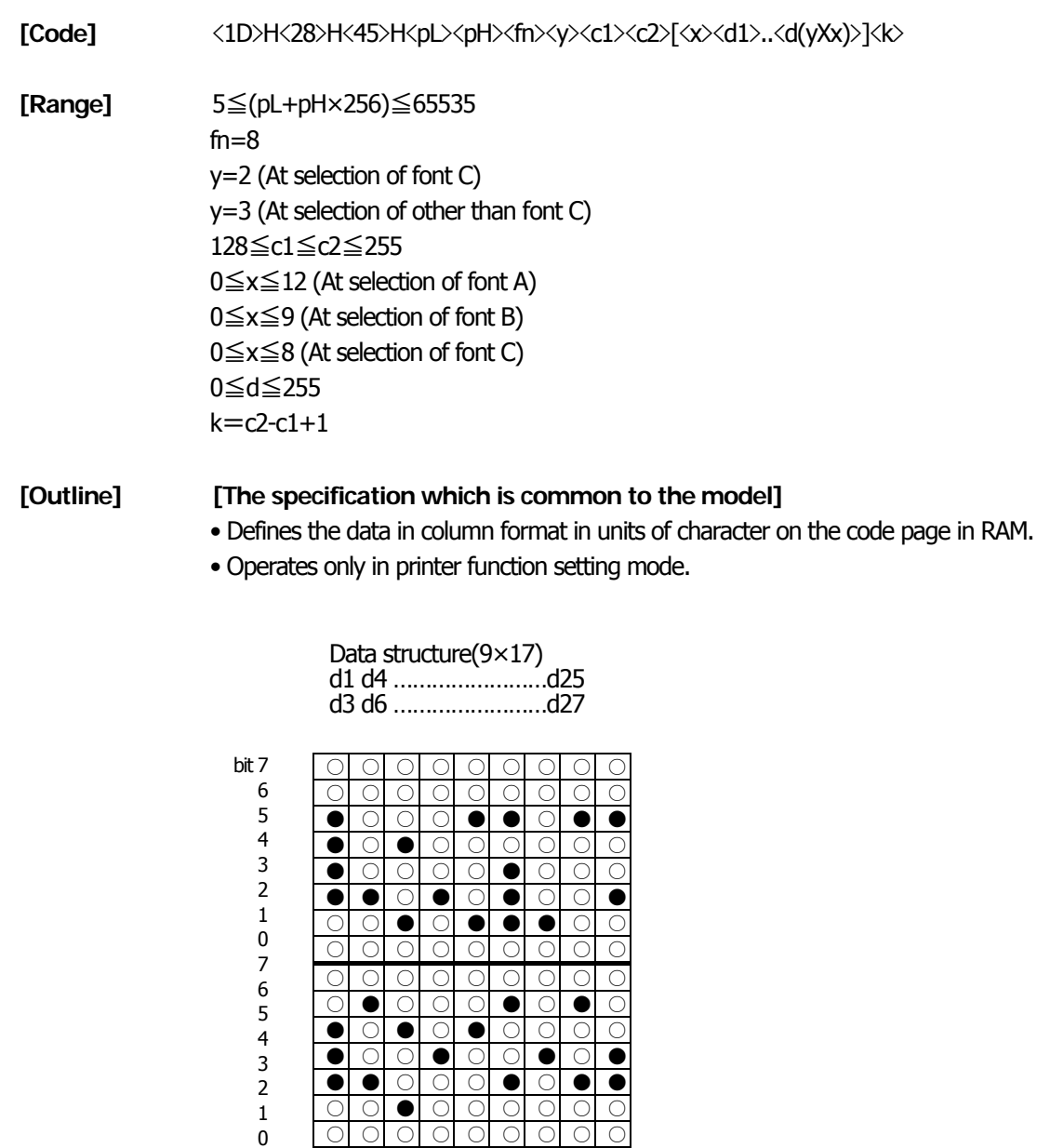

○ ○ ○ ○ ○ ○ ○ ○ ○ ○ ○ ○ ● ● ○ ○ ○ ○ ● ○ ● ○ ○ ● ● ● ○ ● ● ○ ● ○ ○ ○ ● ○ ● ○ ● ○ ○ ● ○ ○ ○ ○ ● ● ● ○ ○ ○ ○ ● ○ ○ ○ ○ ● ○ ● ○ ○ ● ○ ○ ○ ○ ○ ○ ○ ○ ○

Bits 6 through 0 are not character data

**fn=9: Function 9 Defining Data in the Raster Format to the Character Code Page of Work Area** 

## **GS ( E pL pH fn x c1 c2 [y d1...d(x×y)]k**

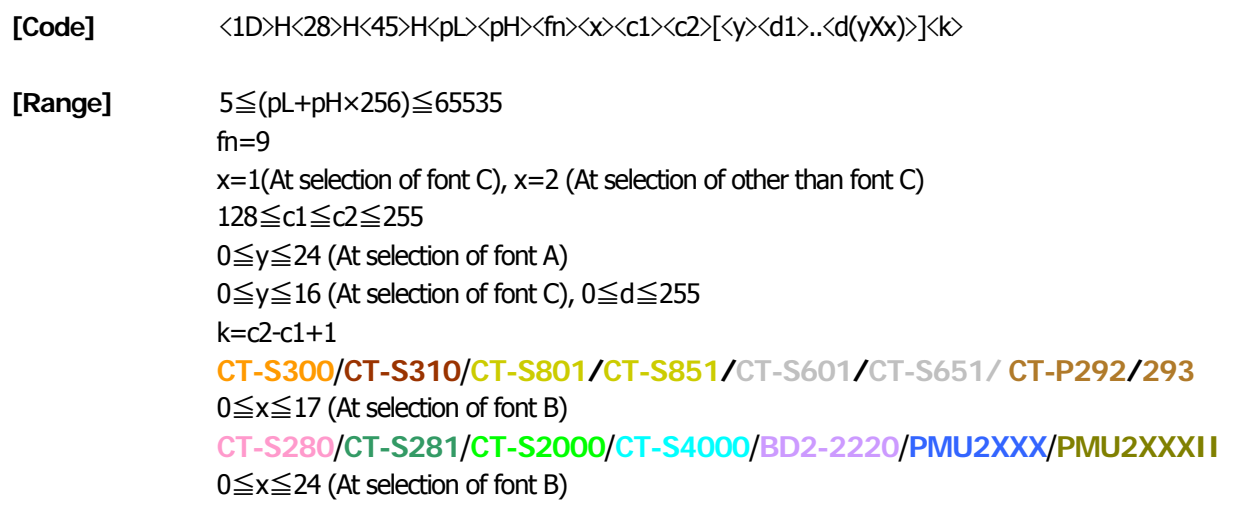

#### **[Outline] [The specification which is common to the model]**

- Defines the data in raster format in units of character on the character code page in work area.
- Operates only in printer function setting mode.

Data structure(12×24)

d1 (odd number) d2 (even number)

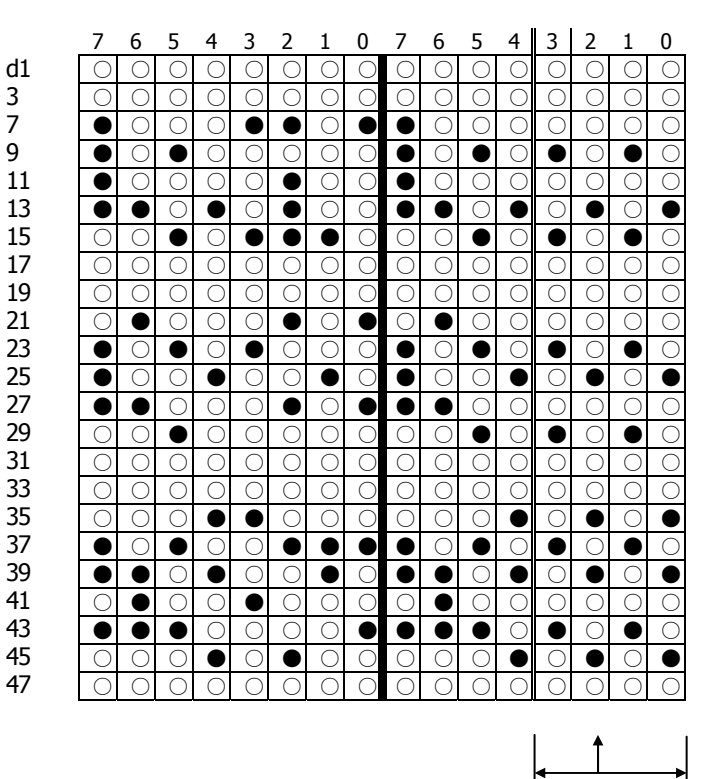

Bits 3 through 0 are not character data

### **fn=10: Function 10 Erasing Data of Character Code Page Data in Work Area GS ( E pL pH fn c1 c2**

**[Code]** <1D>H<28>H<45>H<pL><pH><fn><c1><c2>

**[Range]** (pL+pH×256)=3  $fn=10$ 128≦c1≦c2≦255

#### **[Outline] [The specification which is common to the model]**

- Erases (set to space) data in units of character on the character code page in work area.
- Operates only in printer function setting mode.

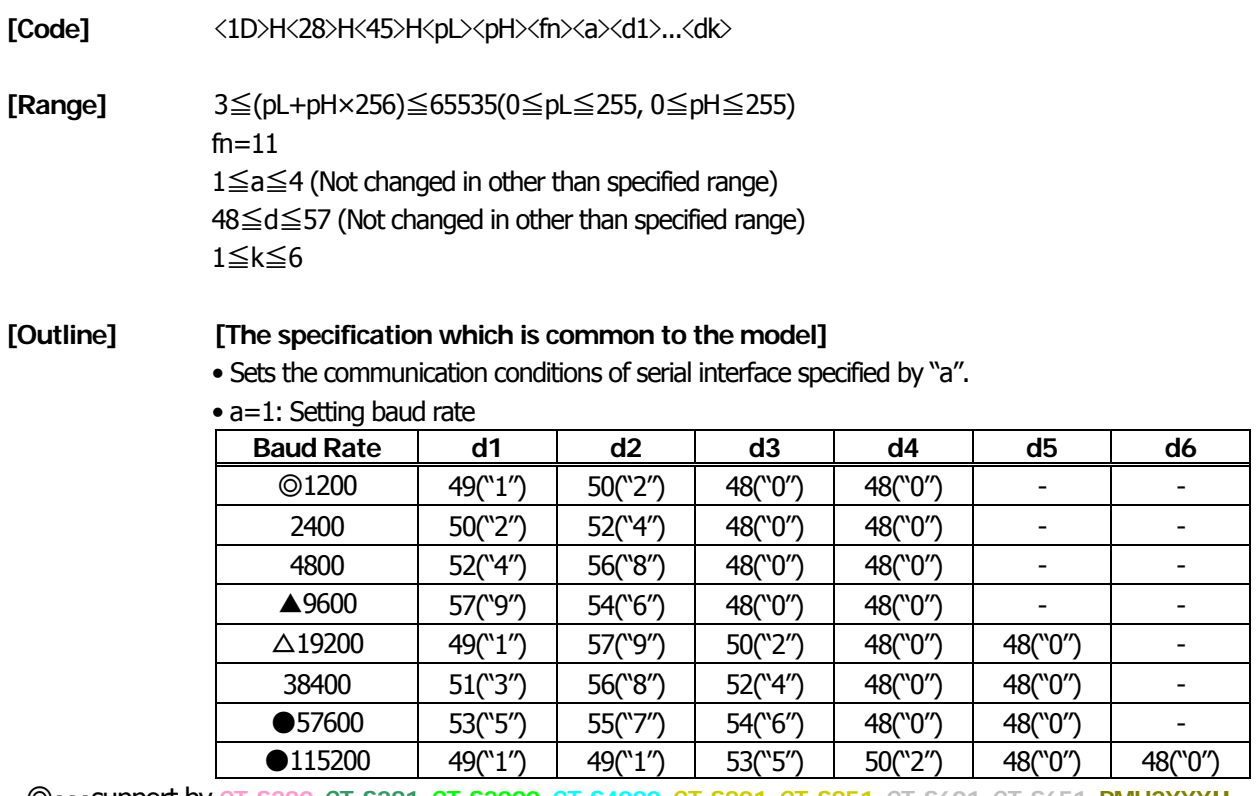

◎・・・support by **CT-S280**, **CT-S281**, **CT-S2000**, **CT-S4000**, **CT-S801**, **CT-S851**, **CT-S601**, **CT-S651**, **PMU2XXXII**

●・・・support by **CT-S280**, **CT-S2000**, **CT-S4000**, **CT-S801**, **CT-S851**, **CT-S601**, **CT-S651**, **PMU2XXX**

\* **PMU2XXX**: Prohibit the use of 57600. **CT-P292/293** does not support 115200bps**.**

△・・・Default : **CT-S300**, **CT-S310**, **CT-S2000**(JPN/EUR), **CT-S4000**(JPN/EUR)

▲・・・Default : **CT-S280**, **CT-S281**, **CT-S2000**(USA), **CT-S4000**(USA) , **CT-S801**, **CT-S851**, **CT-S601**, **CT-S651**, **BD2-2220**, **PMU2XXX**, **PMU2XXXII**、**CT-P292/293**

• a=2: Setting to specified parity

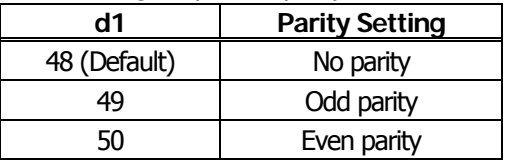

• a=3: Setting to specified flow control

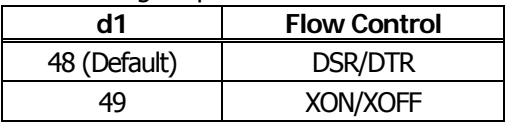

• a=4: Setting to specified data length

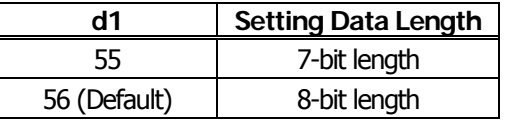

• Operates only in printer function setting mode.

• Which of dip SW or memory SW is used at initialization depends on "Selecting communication condition setting" of dip SW1-1.

## **GS ( E pL pH fn a**

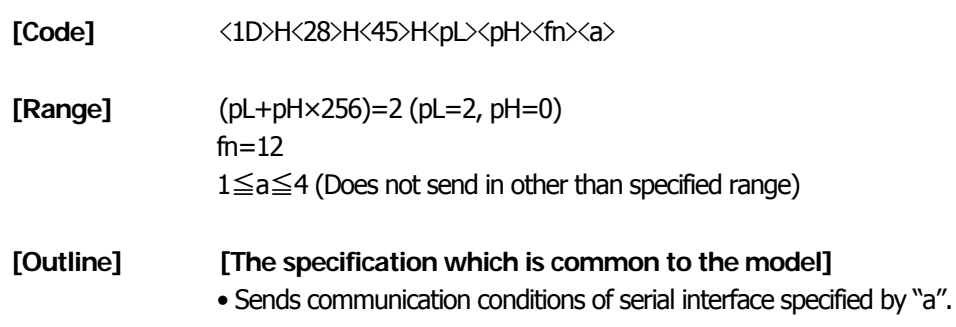

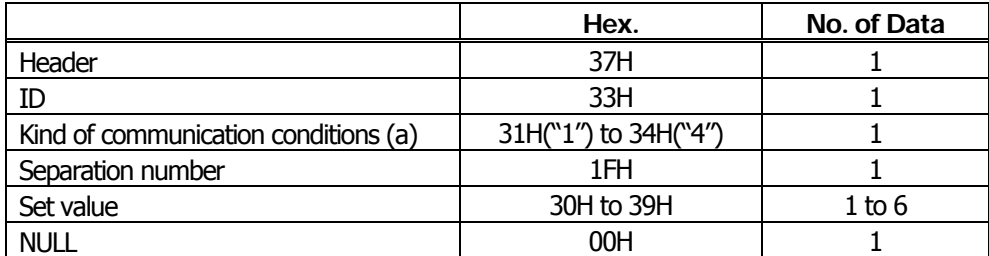

#### • **Set value**

a=1: At specification of baud rate

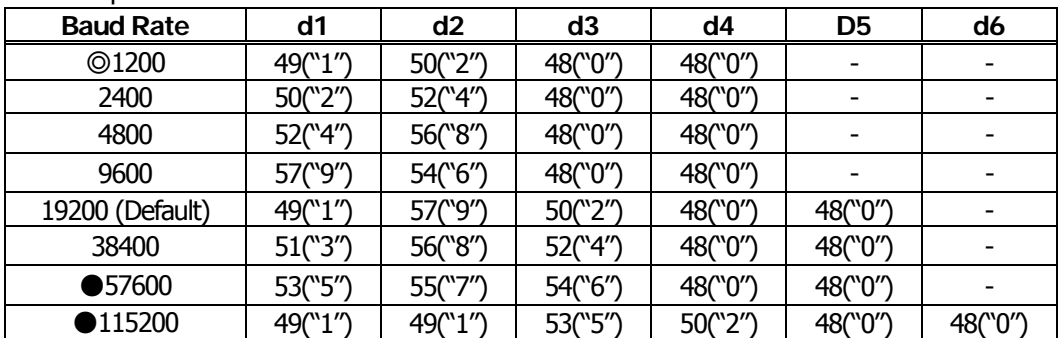

◎・・・support by **CT-S280**, **CT-S281**, **CT-S2000**, **CT-S4000**, **CT-S801**, **CT-S851**, **CT-S601**, **CT-S651**, **PMU2XXXII**

#### ●・・・support by **CT-S280**, **CT-S2000**, **CT-S4000**, **PMU2XXX**, **PMU2XXXII**, **CT-P292/293**

(**CT-P292/293** does not support.)

#### a=2: At specification of parity

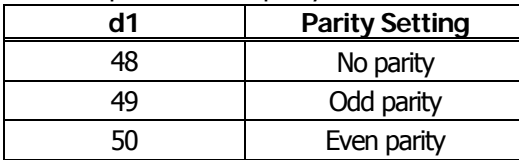

#### a=3: At specification of flow control

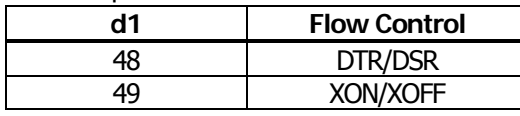

#### a=4: At specification of data length

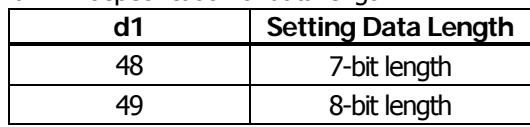

### **fn=255: Function 255 Setting All Contents Set by Printer Function Setting Mode to the State at Shipment**

## **GS ( E pL pH fn a**

**[Code]**  $\langle 1D \rangle H \langle 28 \rangle H \langle 45 \rangle H \langle pL \rangle \langle pH \rangle \langle fn \rangle \langle a \rangle$ 

**[Range]** (pL+pH×256)=2 fn=255 a=3, 5, 11, 255

#### **[Outline] [The specification which is common to the model]**

• Restores various kinds of function set by printer function setting mode to the setting at the time of shipment (initial value described in User's Manual).

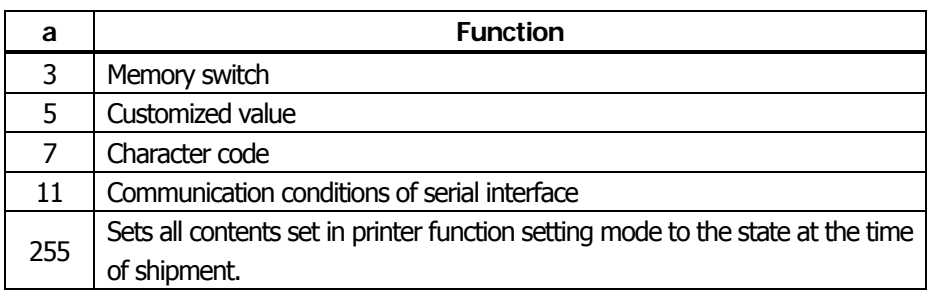

# **GS ( K pL pH fn m**

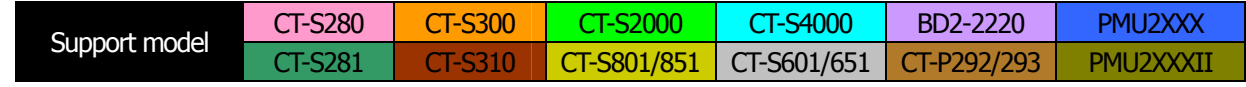

**[Function]** Selecting print control method

#### **[Outline] [The specification which is common to the model]**

Executes the setting related to the print control specified by the value of "fn".

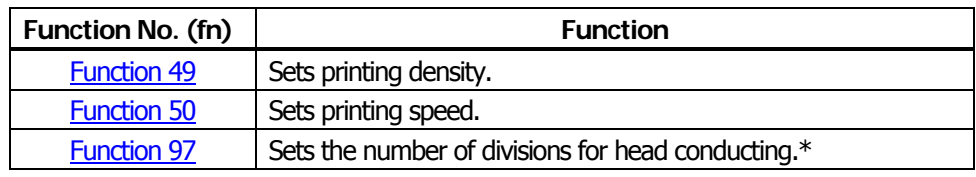

\*fn=97 is supported by only CT-S300, CT-S310

## <span id="page-272-0"></span>**fn=49: Function 49 Setting Printing Density GS ( K pL pH fn m**

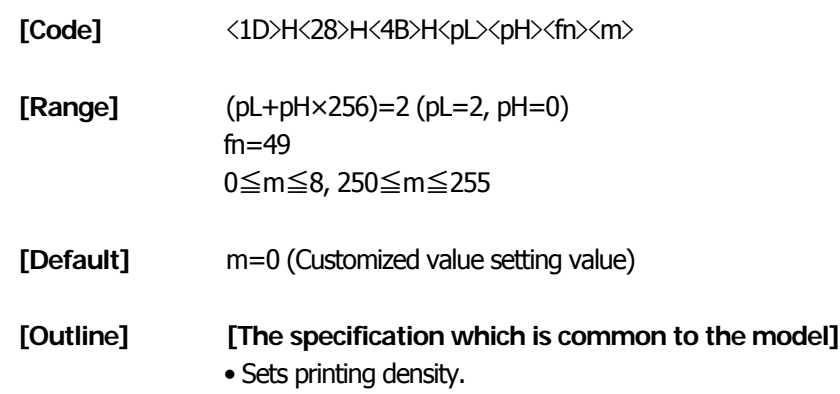

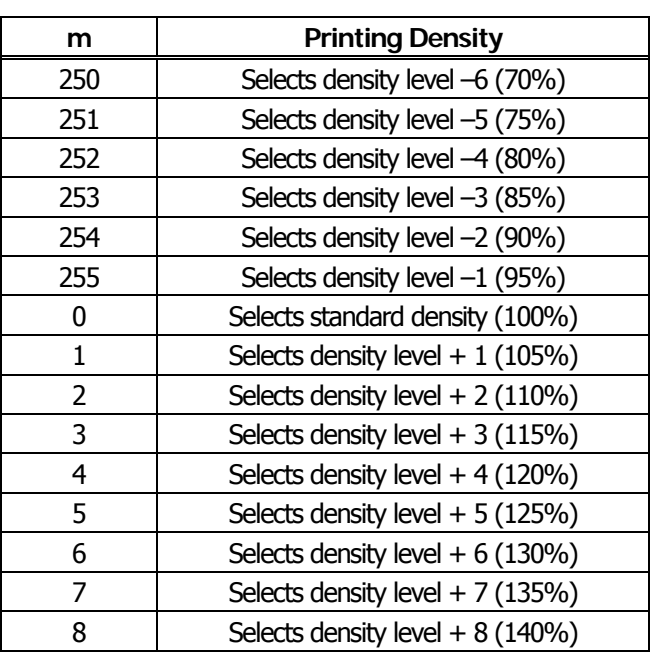

## <span id="page-273-0"></span>**fn=50: Function 50 Setting Printing Speed GS ( K pL pH fn m**

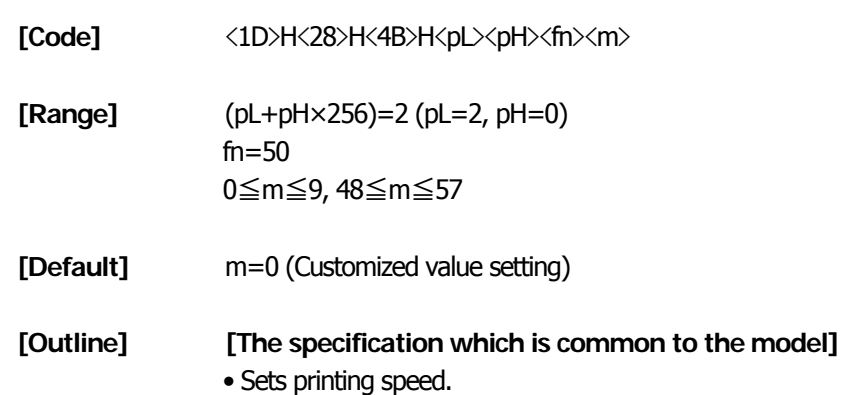

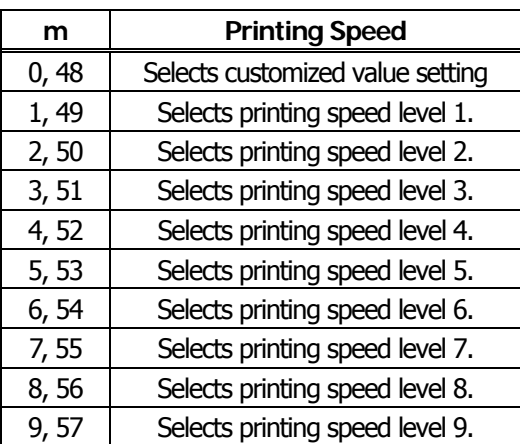

<span id="page-274-0"></span>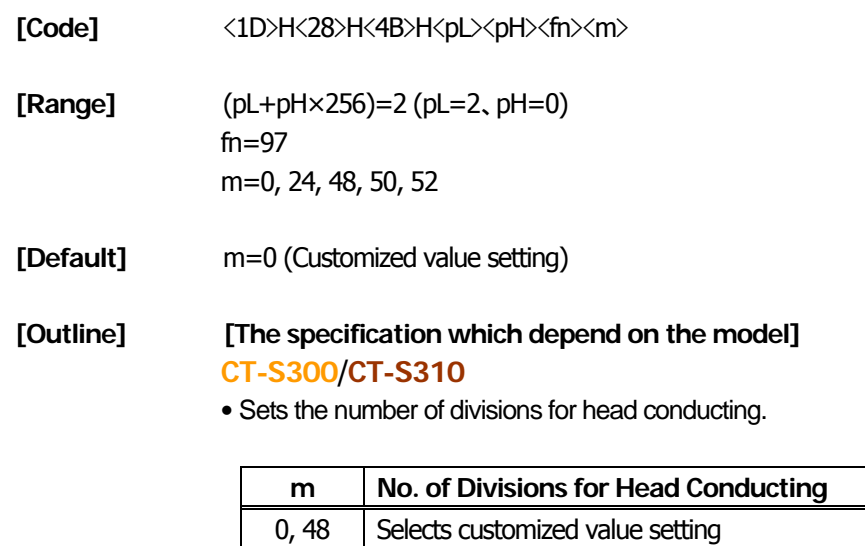

2, 50  $\Big|$  Selects 2-division conducting. 4, 52 | Selects 4-division conducting.

## **GS ( M pL pH fn m**

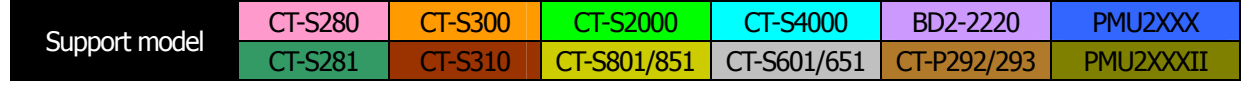

#### **[Function]** Customizing the printer

**[Outline] [The specification which is common to the model]** 

• Executes processing related to escape/recovery of the value set in the work area or the data defined by various kinds of command.

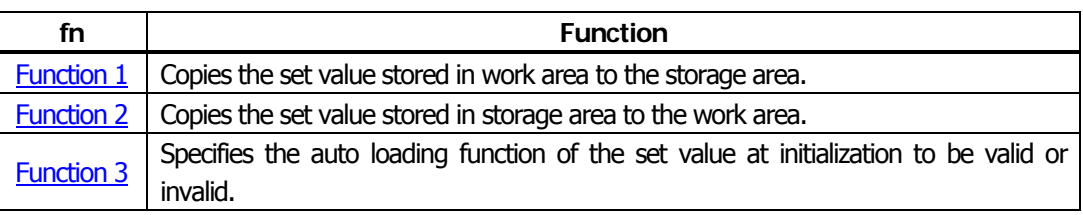

• Work area:

Area where data is initialized by power OFF of resetting (initialize). Operation is made in accordance with the data set in this area.

• Storage area:

Area where data is not initialized by power OFF or resetting (initialize).

#### **Commands for this function**

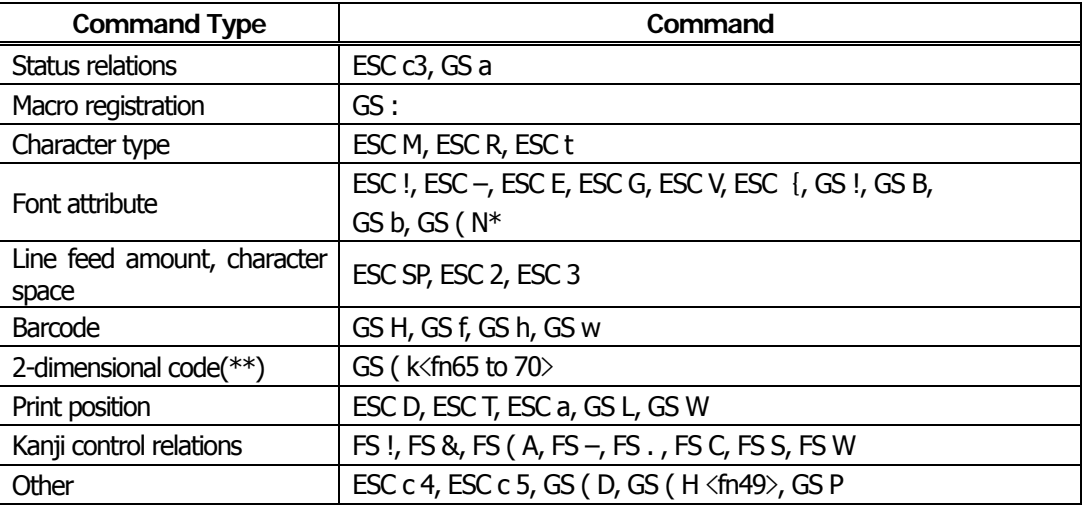

\*\* … Supported with CT-S2000 and CT-S4000 label models.

\* … Not supported with BD2-2220.

<span id="page-276-0"></span>**fn=1**、**49: Function 1 Copies the set value stored in work area to the storage area GS ( M pL pH fn m** 

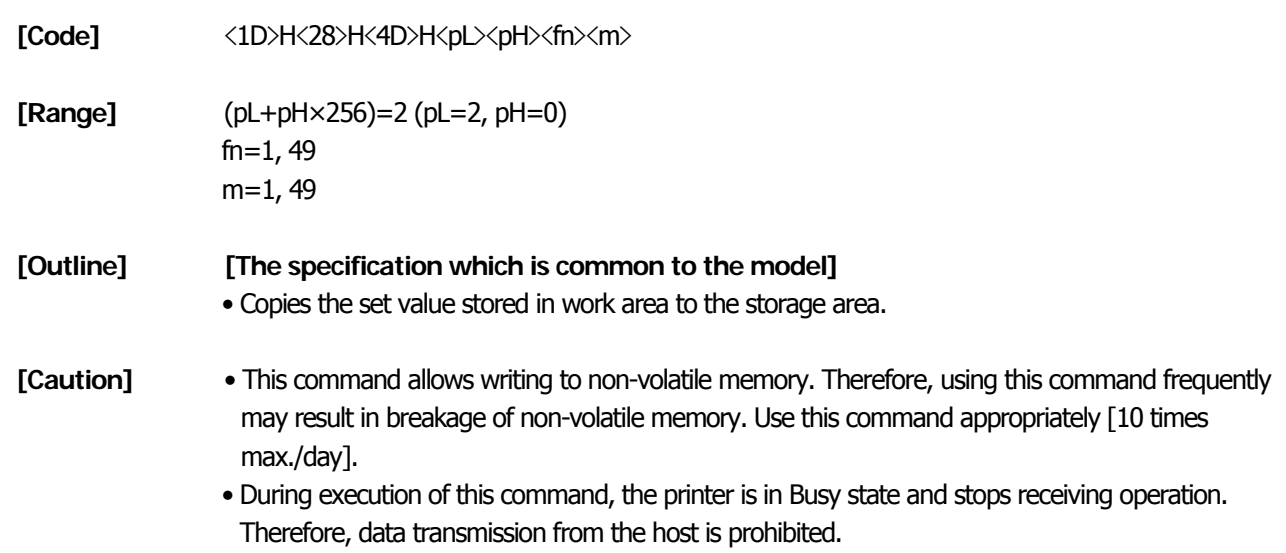

### <span id="page-276-1"></span>**fn=2**、**50: Function 2 Copies the set value stored in storage area to the work area GS ( M pL pH fn m**

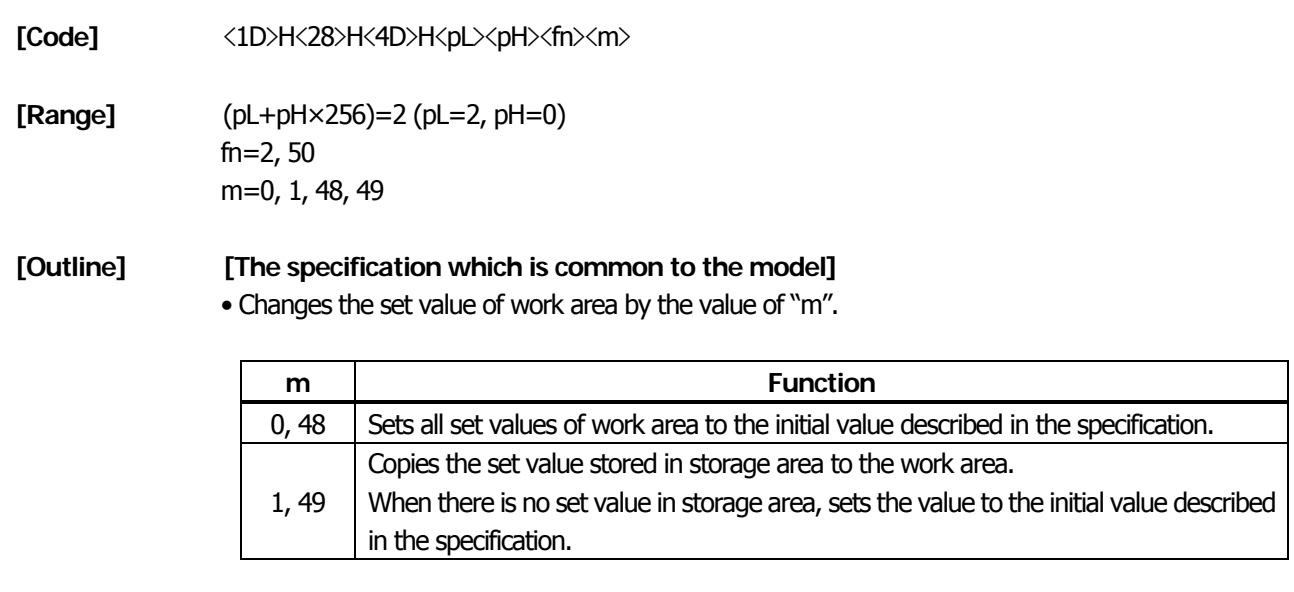

#### <span id="page-277-0"></span>**fn=3**、**51: Function 3 Specifies the auto loading function of the set value at initialization to be valid or invalid**

## **GS ( M pL pH fn m**

**[Code]** <1D>H<28>H<4D>H<pL><pH><fn><m>

**[Range]** (pL+pH×256)=2 (pL=2, pH=0) fn=3, 51 m=0, 1, 48, 49

#### **[Outline] [The specification which is common to the model]**

• Determines the setting of storage area at initialization to the work area by the value of "m".

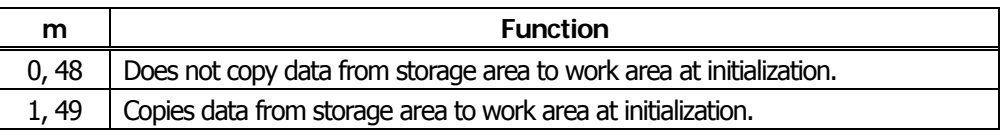

## **GS ( N pL pH fn m**

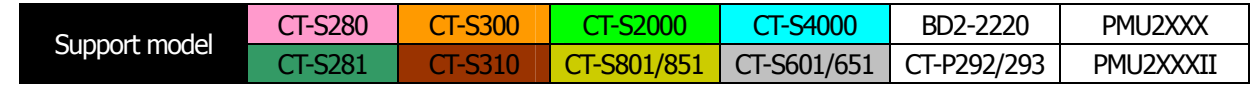

**[Function]** Designating font attribute

**[Outline] [The specification which is common to the model]** 

• Executes processing of font attribute by the specified fn value.

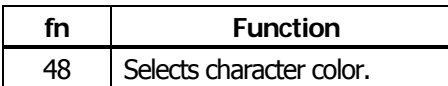

## **fn=48: Function 48 Selects character color**

## **GS ( N pL pH fn m**

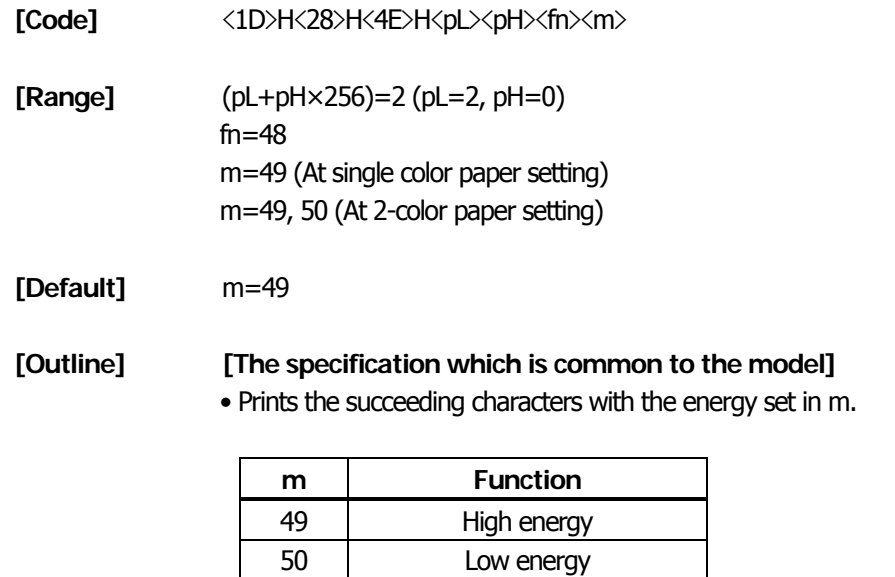

#### **2.2.17 2-dimensional code Commands**

### **GS ( k pL pH cn fn [parameter]**

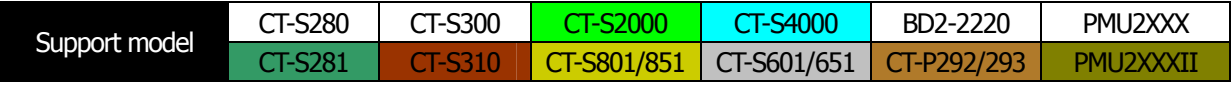

**[Function]** Setting and printing 2-dimensional code

#### **[Outline] [The specification which is common to the model]**

- Executes processing specified by function code (fn) with the 2-dimensional code specified by cn.
- 2-dimensional codes selectable with the value of cn are shown below.

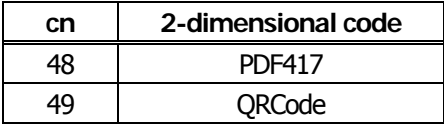

• Executes various processing related to 2-dimensional code specified by fn.

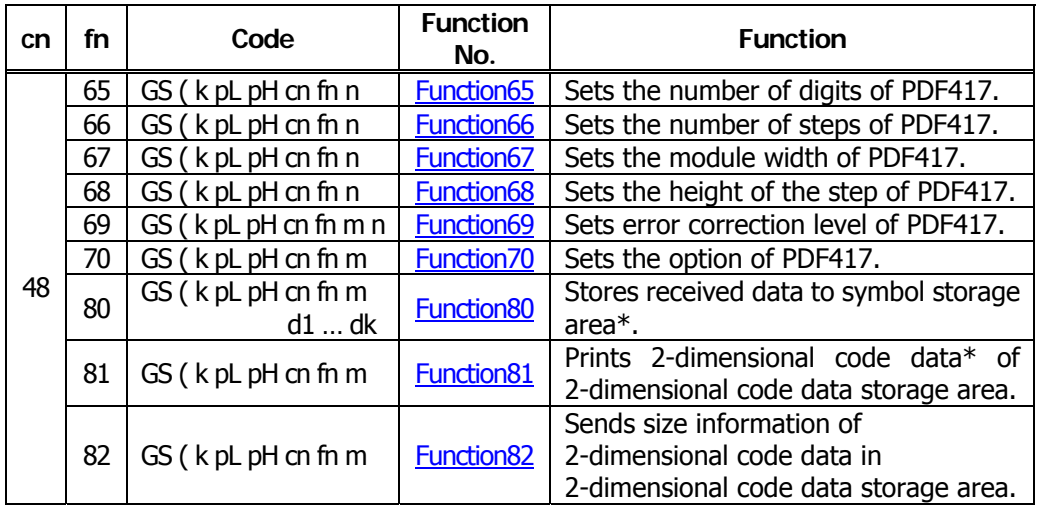

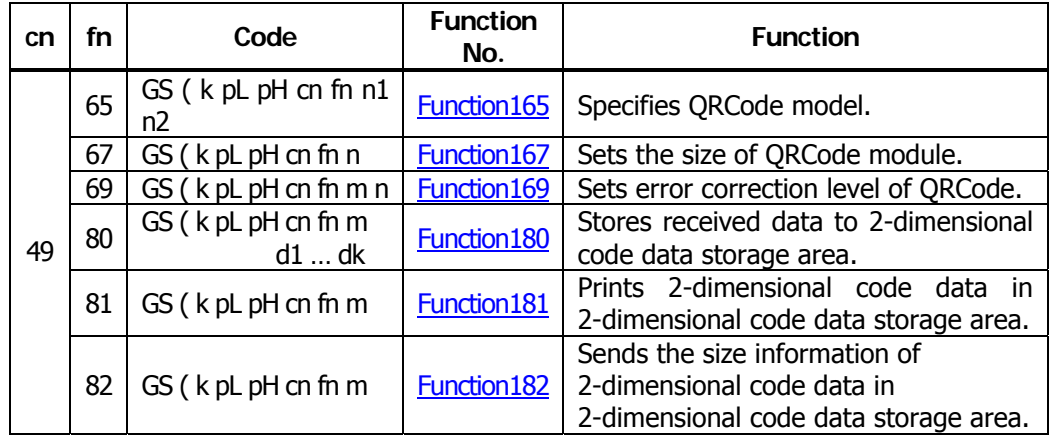

\* 2-dimensional code data storage area ... Indicates the area where [cn=48: Function 80], and [cn=49: Function 180] data are stored.

\* 2-dimensional code data ... Indicates data (d1 ... dk) of [cn=48: Function 80], [cn=49: Function 180].

## <span id="page-280-0"></span>**GS ( k pL pH cn fn n**

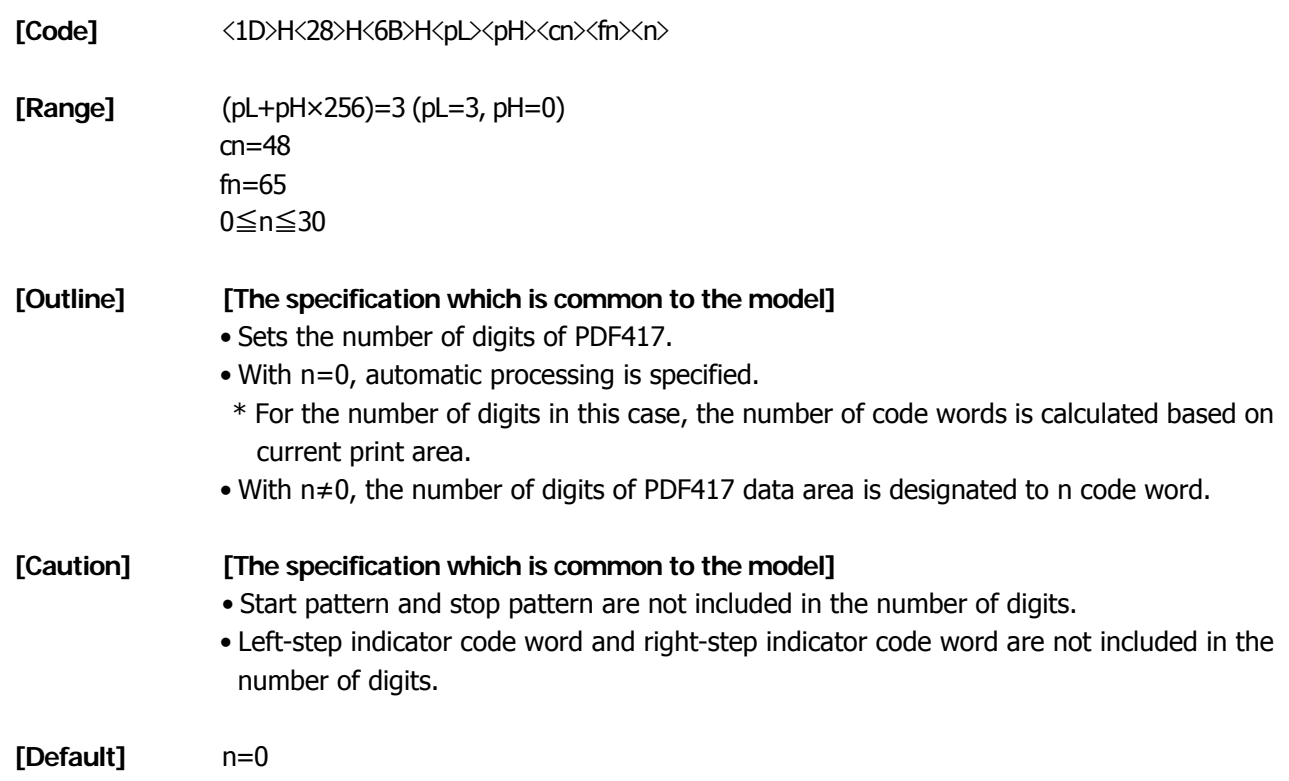

### <span id="page-280-1"></span>**fn=66: Function 66 Setting the number of steps of PDF417 GS ( k pL pH cn fn n**

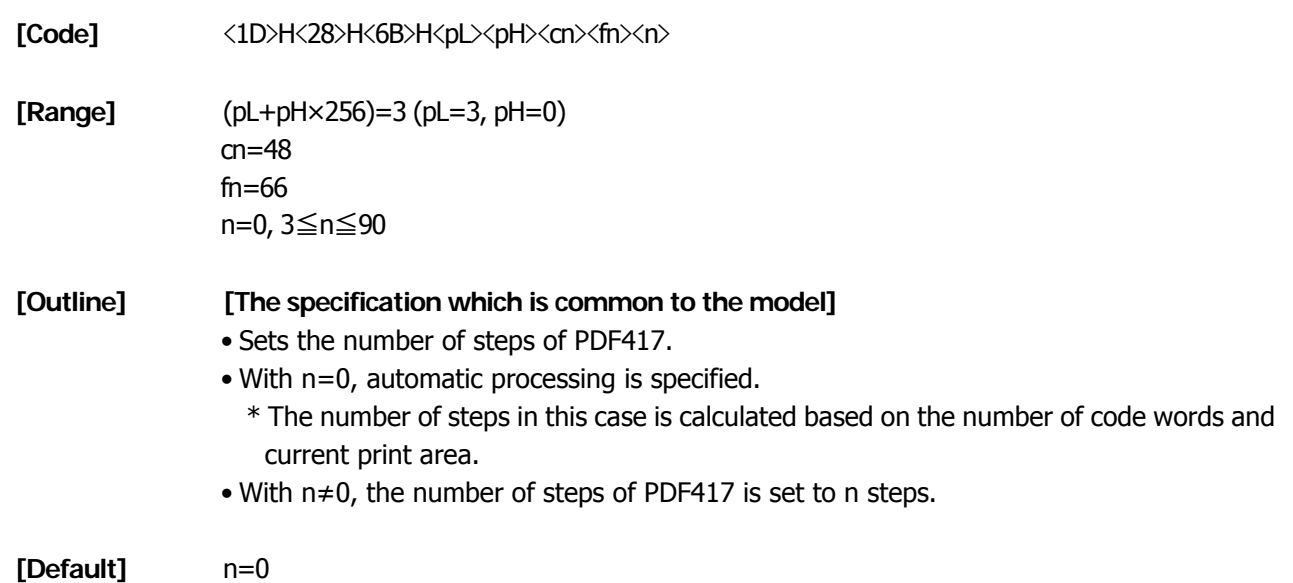

### <span id="page-281-0"></span>**fn=67: Function 67 Setting module width of PDF417 GS ( k pL pH cn fn n**

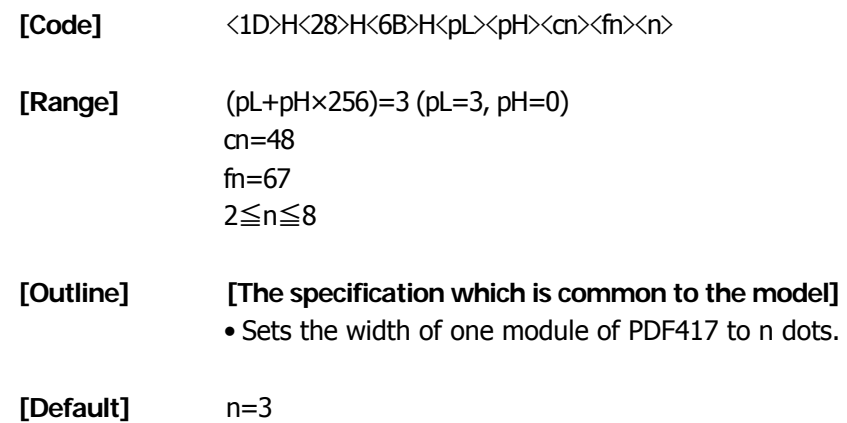

### <span id="page-281-1"></span>**fn=68: Function 68 Setting the height of step of PDF417 GS ( k pL pH cn fn n**

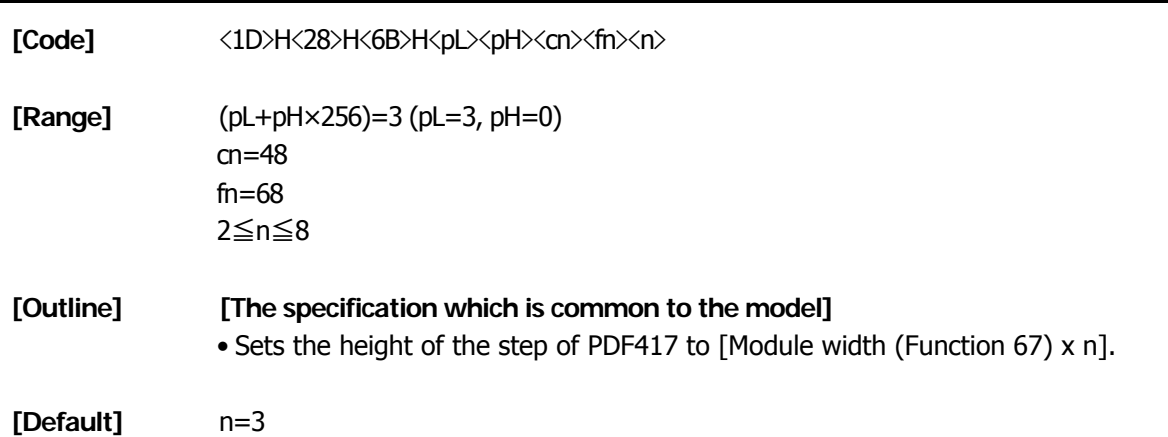

## <span id="page-282-0"></span>**GS ( k pL pH cn fn m n**

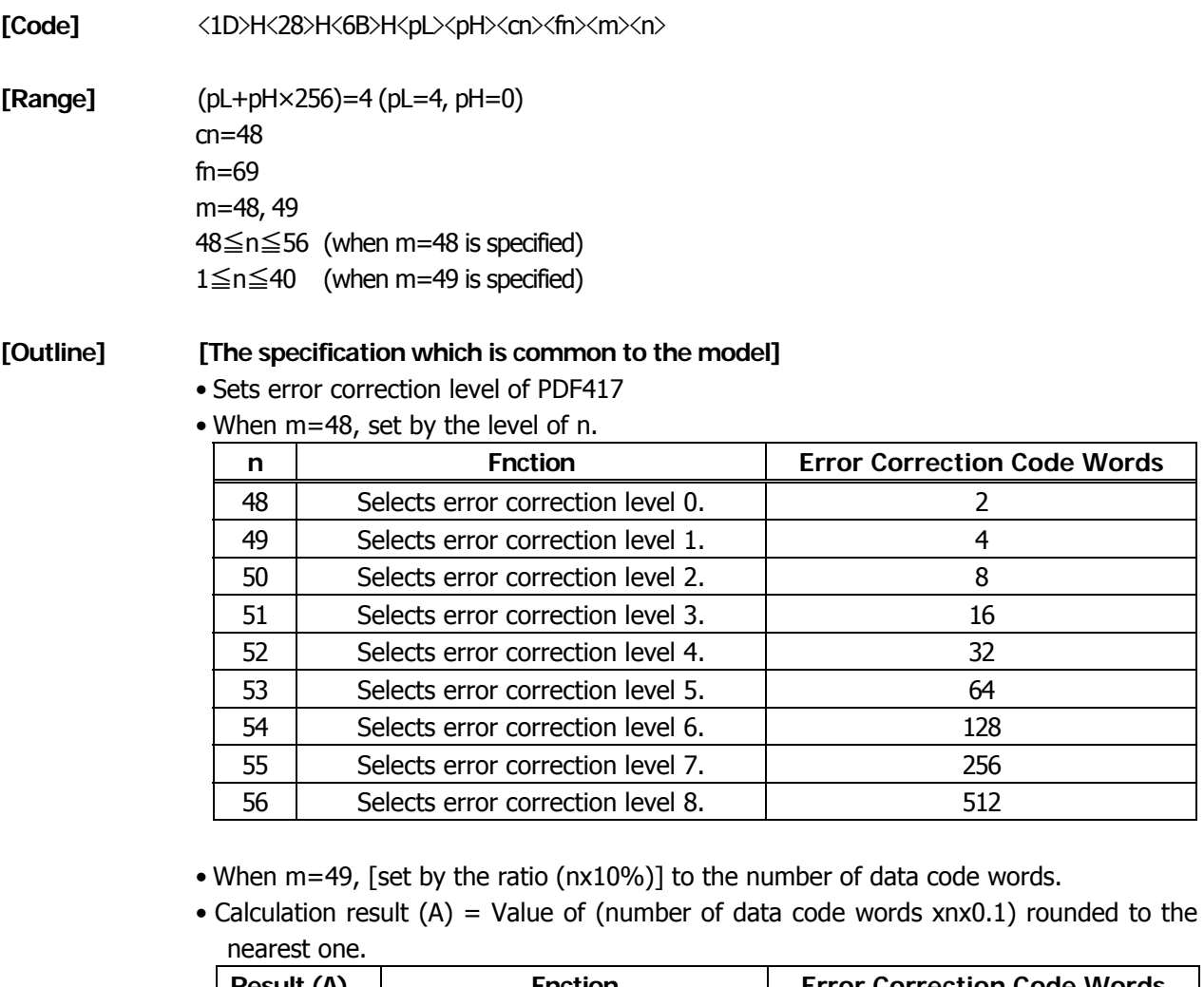

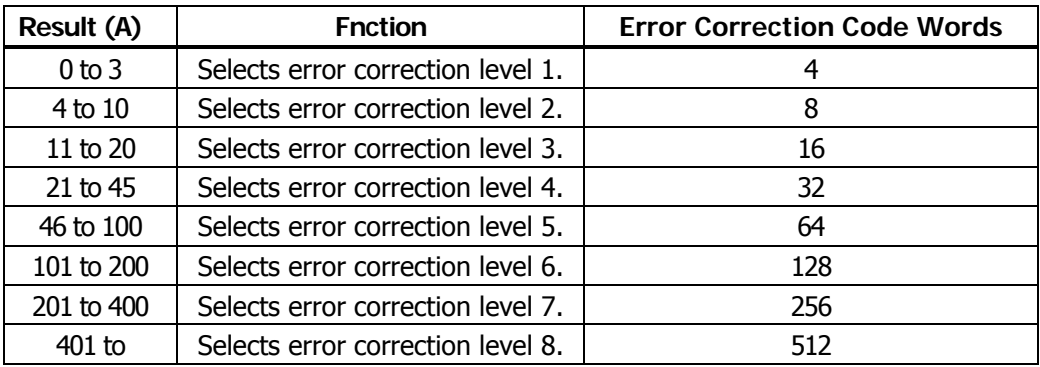

**[Default]** m=49, n=1

### <span id="page-283-0"></span>**fn=70: Function 70 Setting Options for PDF417 GS ( k pL pH cn fn m**

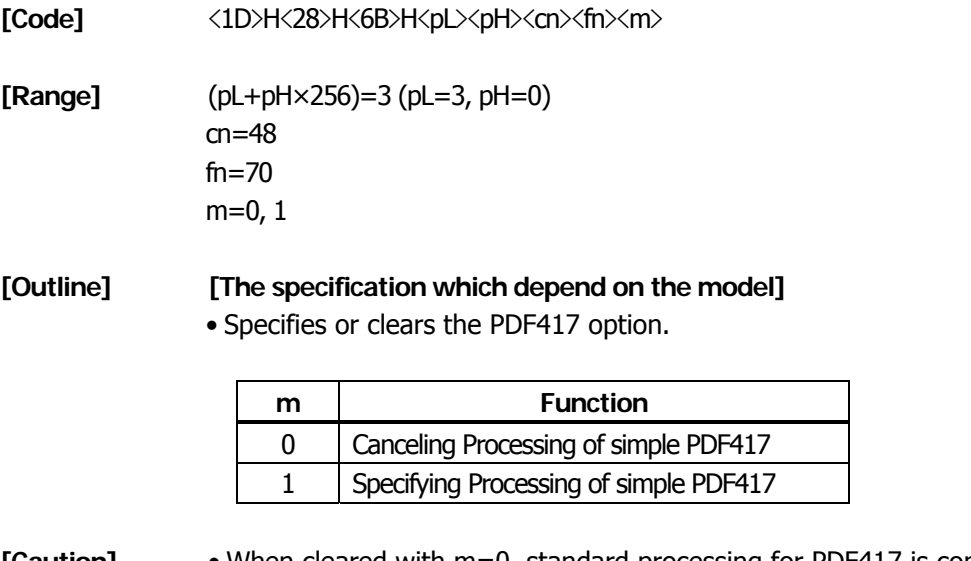

**[Caution]** • When cleared with m=0, standard processing for PDF417 is conducted thereafter.

**[Default]** m=0

### <span id="page-283-1"></span>**fn=80: Function 80 Storing received data to 2-dimensional code data storage area**

# **GS ( k pL pH cn fn m d1...dk**

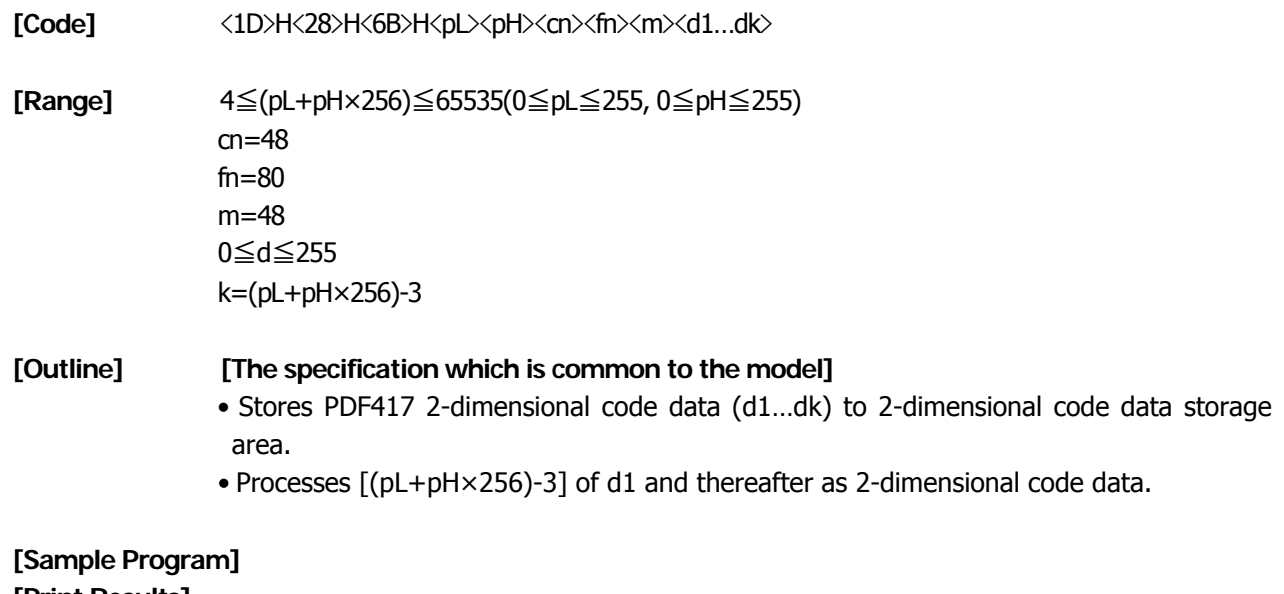

**[Print Results]**

[Refer to Sample Program and Print Results for fn=81: Function181.](#page-284-0)

<span id="page-284-0"></span>**fn=81: Function 81 Printing 2-dimensional code data in 2-dimensional code data storage area** 

## **GS ( k pL pH cn fn m**

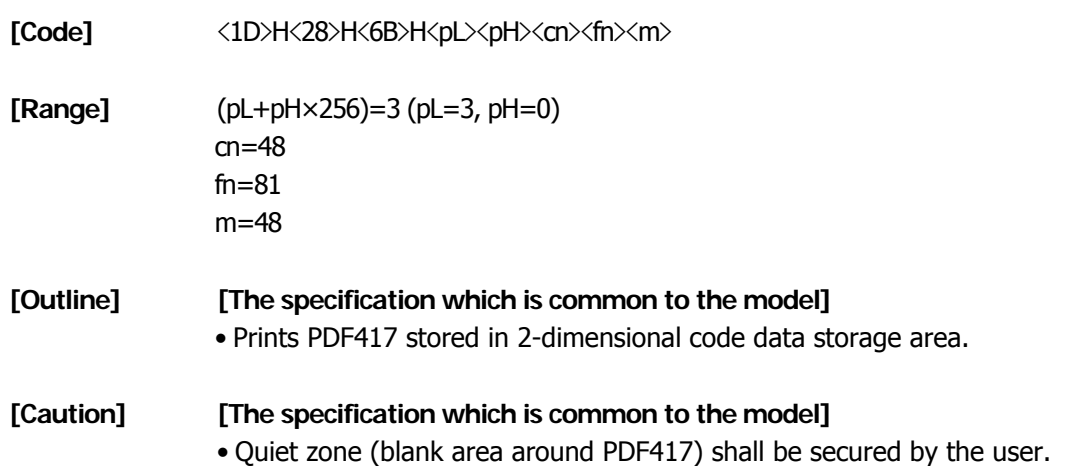

#### **[Sample Program]**

LPRINT CHR\$(&H1D) ;"(";"k"; CHR\$(10); CHR\$(0); CHR\$(48); CHR\$(80); CHR\$(48); LPRINT "CITIZEN" LPRINT CHR\$(&H1D) ;"(";"k"; CHR\$(3); CHR\$(0); CHR\$(48); CHR\$(81); CHR\$(48);

#### **[Print Results]**

BEHERRO, HALO, DHUCH-INTANOC (MOCH-INTA-ACTA) AT HOLF ROCHE (MORT AGRICAL BEHER

<span id="page-285-0"></span>**fn=82: Function 82 Sending the size of 2-dimensional code data in 2-dimensional code data storage area** 

## **GS ( k pL pH cn fn m**

- **[Code]** <1D>H<28>H<6B>H<pL><pH><cn><fn><m>
- **[Range]** (pL+pH×256)=3 (pL=3,pH=0)  $cn=48$ fn=82 m=48

#### **[Outline] [The specification which is common to the model]**

• Sends the size information when printing 2-dimensional data stored in the 2-dimensional code data storage area.

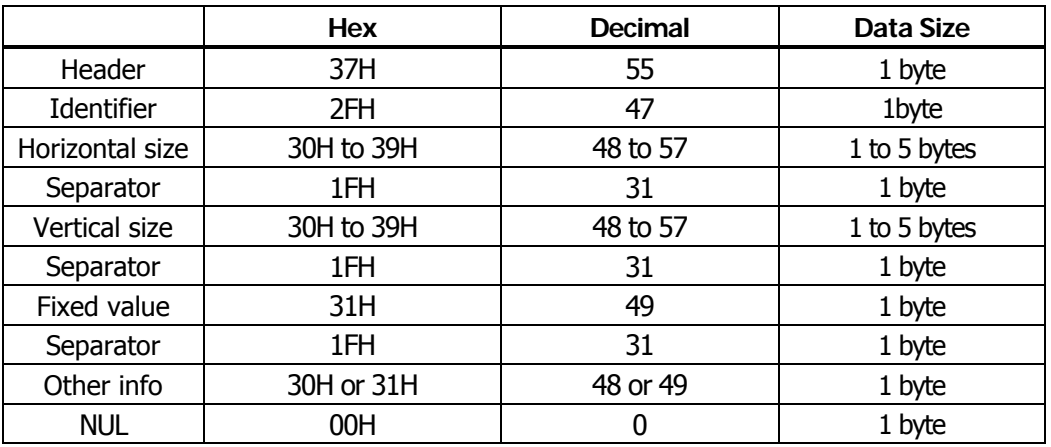

• "Horizontal size" and "Vertical size" indicate the number of dots of PDF417.

• Other info indicates whether symbol is printable or not.

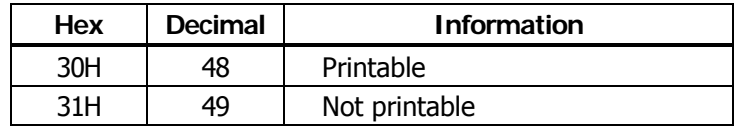

#### **[Caution] [The specification which is common to the model]**

• PDF417 is not printed with the processing of this function.

• Quiet zone (blank area around PDF417 symbol) is not included in the size information.

### <span id="page-286-0"></span>**fn=65: Function 165 Specifying QRCode model GS ( k pL pH cn fn n1 n2**

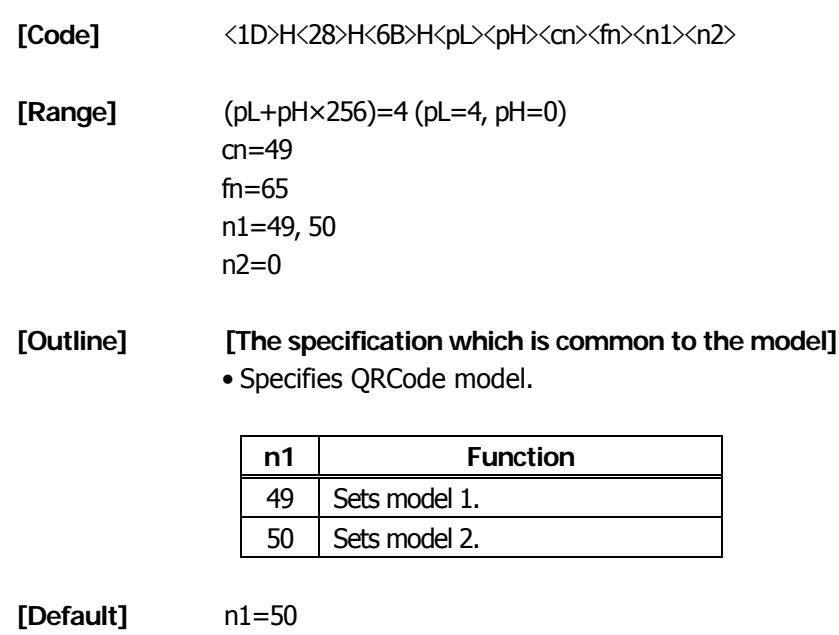

<span id="page-286-1"></span>**fn=67: Function 167 Sets the module width of QRCode GS ( k pL pH cn fn n** 

 $n2=0$ 

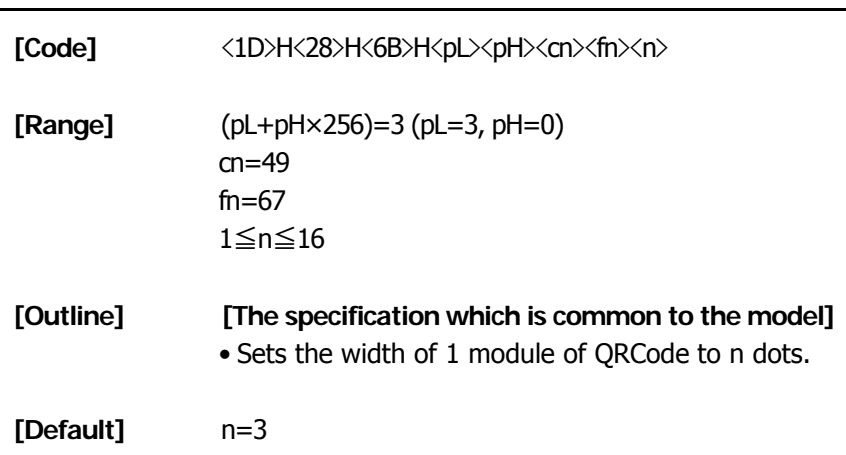

## <span id="page-287-0"></span>**GS ( k pL pH cn fn n**

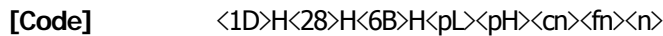

**[Range]** (pL+pH×256)=3 (pL=3, pH=0) cn=49 fn=69 48≦n≦51

**[Outline] [The specification which is common to the model]** • Sets QRCode error correction level.

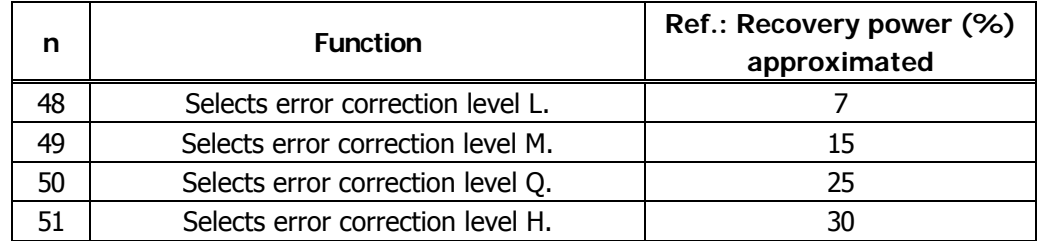

<span id="page-287-1"></span>**fn=80: Function 180 Storing received data to 2-dimensional code data storage area** 

# **GS ( k pL pH cn fn m d1...dk**

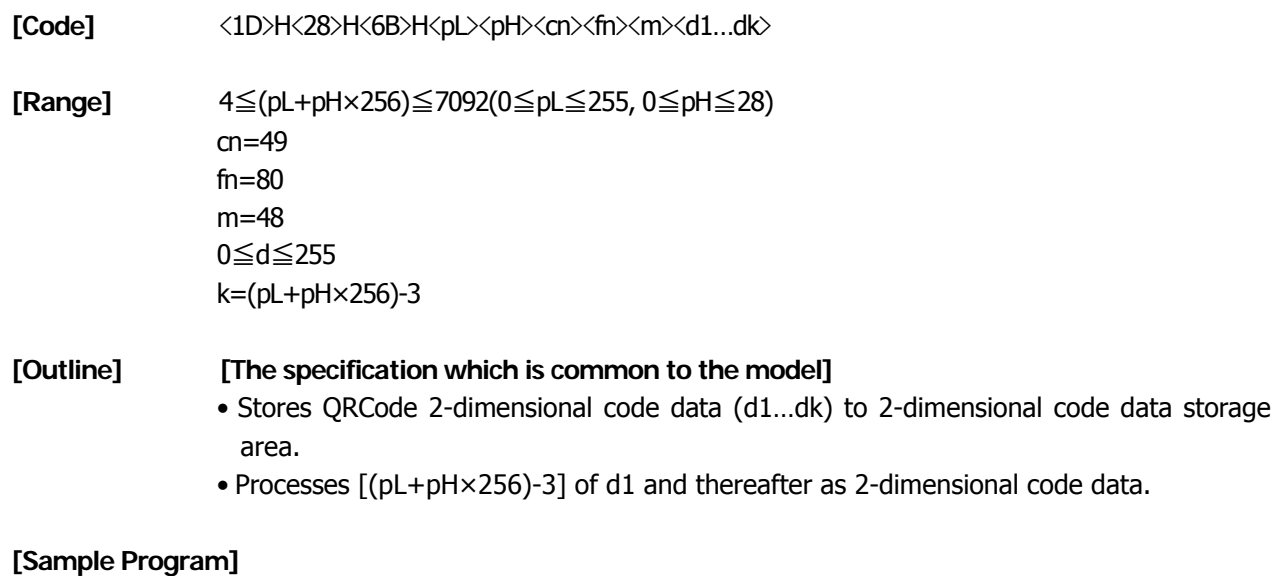

**[Print Results]**

[Refer to Sample Program and Print Results for fn=81: Function181.](#page-288-0)
### **fn=81: Function 181 Printing 2-dimensional code data in 2-dimensional code data storage area**

# **GS ( k pL pH cn fn m**

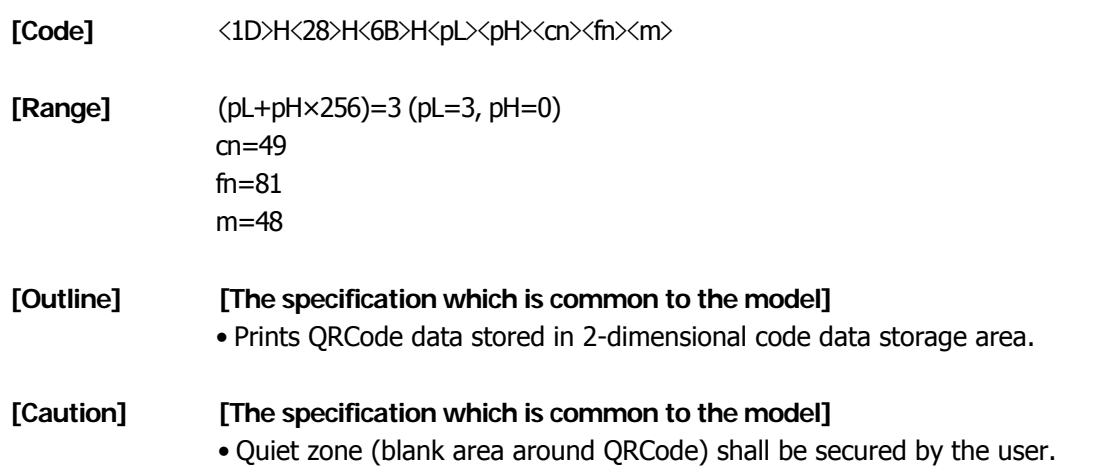

#### **[Sample Program]**

LPRINT CHR\$(&H1D) ;"(";"k"; CHR\$(10); CHR\$(0); CHR\$(49); CHR\$(80); CHR\$(48); LPRINT "CITIZEN" LPRINT CHR\$(&H1D) ;"(";"k"; CHR\$(3); CHR\$(0); CHR\$(49); CHR\$(81); CHR\$(48);

#### **[Print Results]**

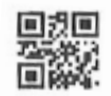

### **fn=82: Function 182 Sending the size of 2-dimensional code data in 2-dimensional code data storage area**

# **GS ( k pL pH cn fn m**

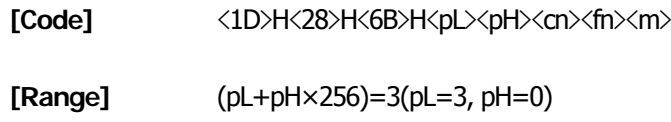

cn=49 fn=82

m=48

#### **[Outline] [The specification which is common to the model]**

• Sends the size information when printing 2-dimensional data stored in the 2-dimensional code data storage area.

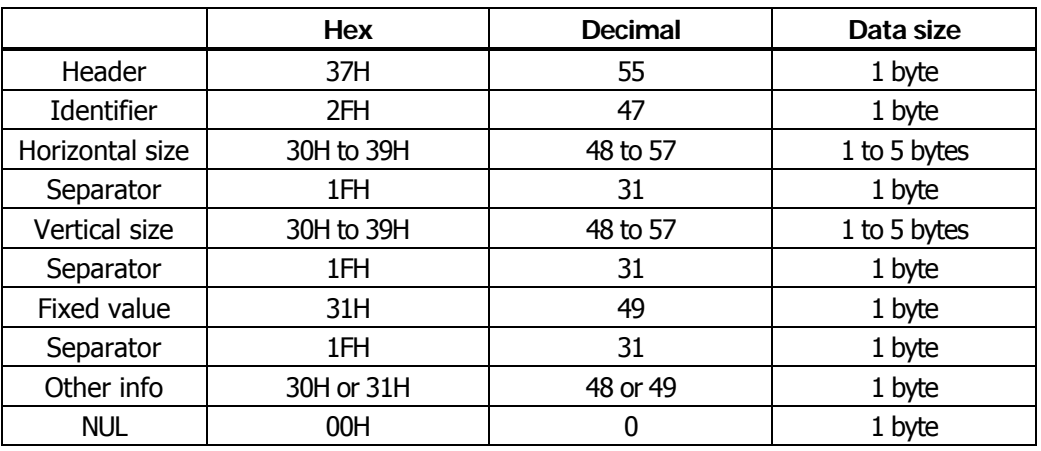

• "Horizontal size" and "Vertical size" indicate the number of dots of QRCode.

• Other info indicates whether symbol is printable or not.

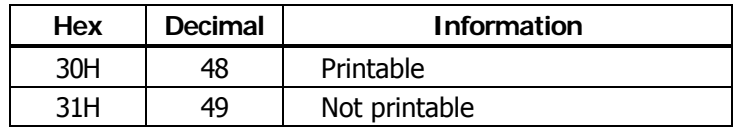

#### **[Caution] [The specification which depend on the model]**

• QRCode is not printed with the processing of this function.

• Quiet zone (blank area around QRCode symbol) is not included in the size information.

#### **2.2.18 Other Commands**

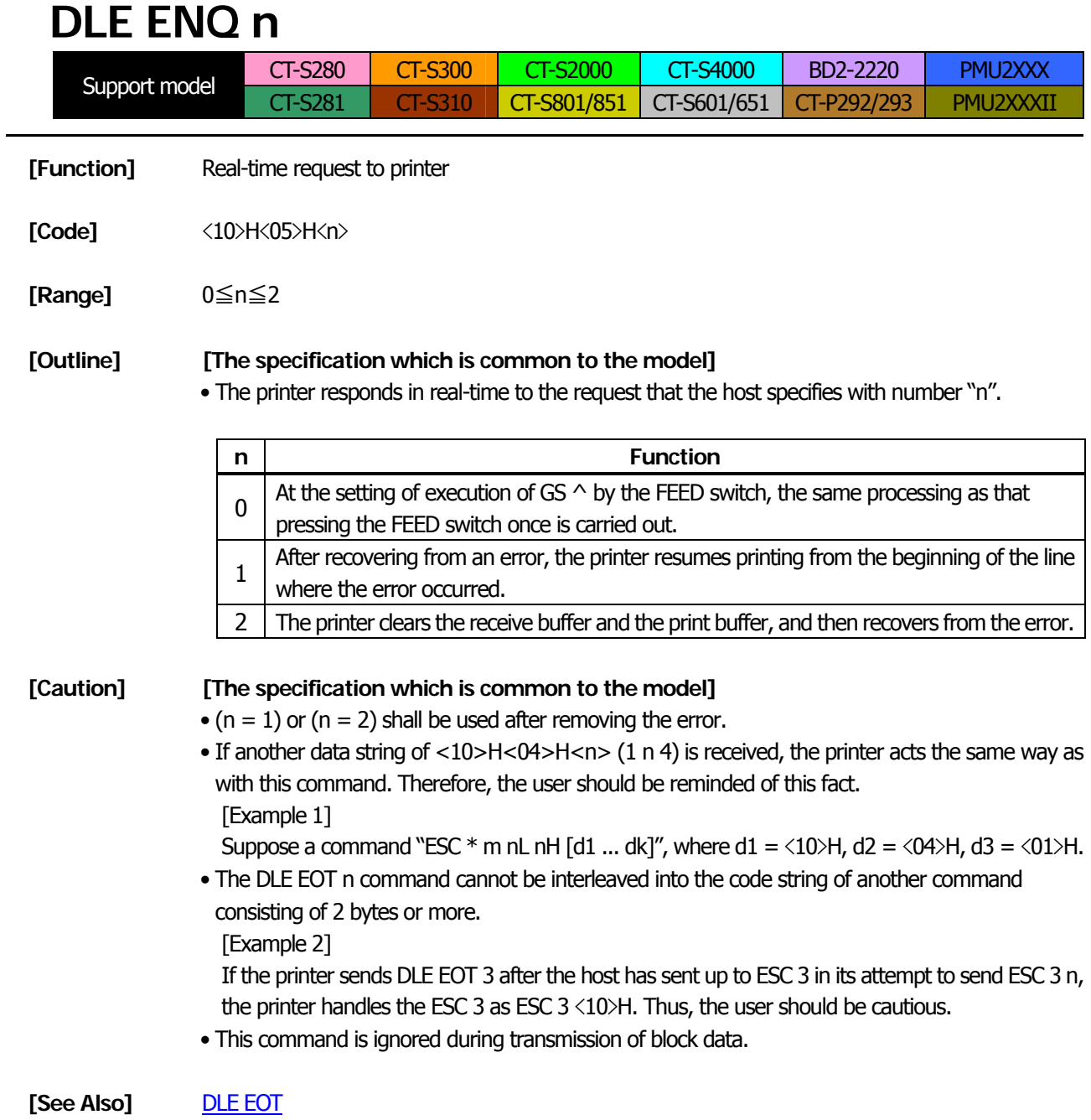

# **DLE DC4 fn m t** (Specification of  $fn = 1$ )

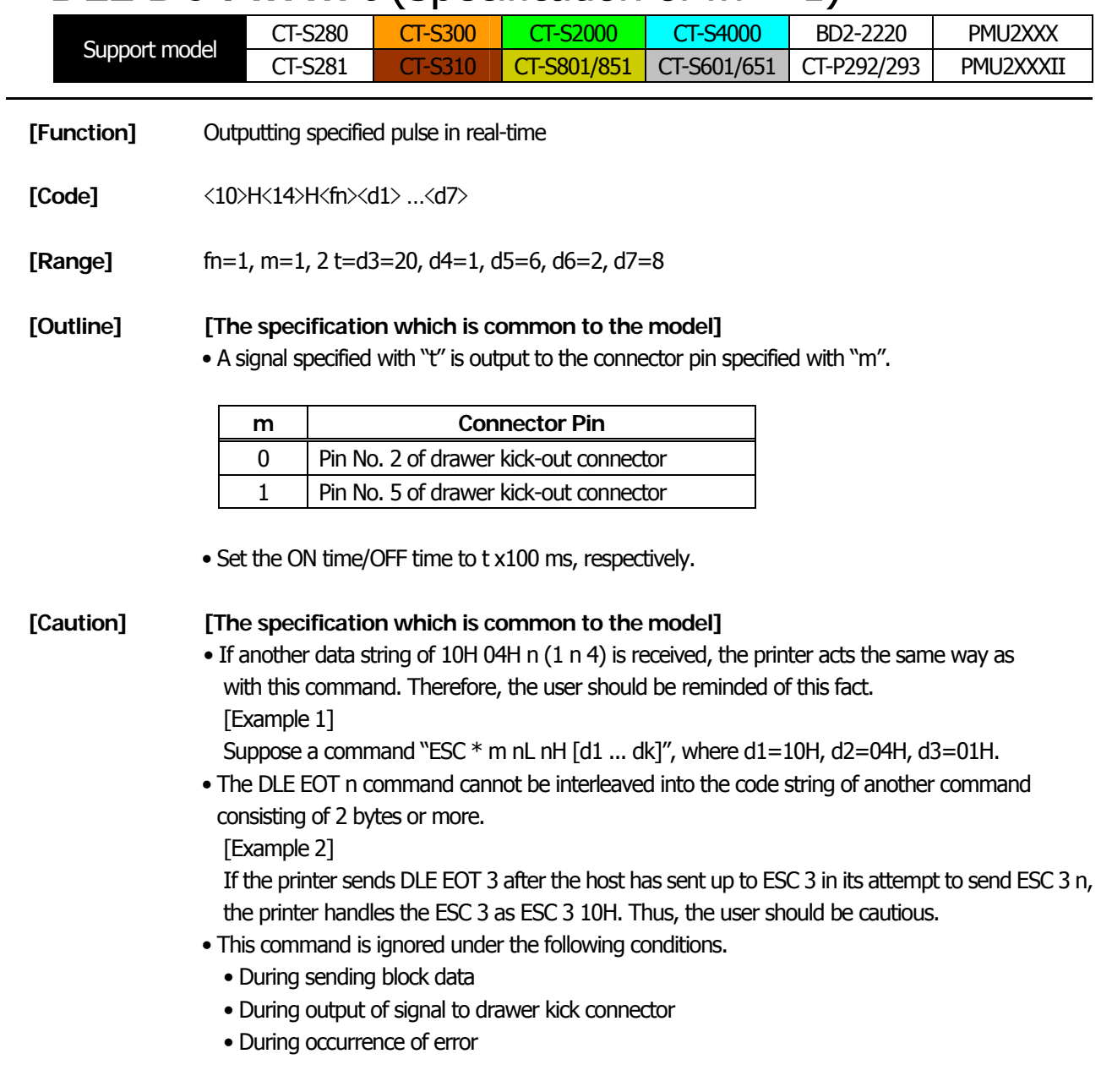

[See Also] [ESC p](#page-297-0)

# **DLE DC4 fn d1...d7** (Specification of  $fn = 8$ )

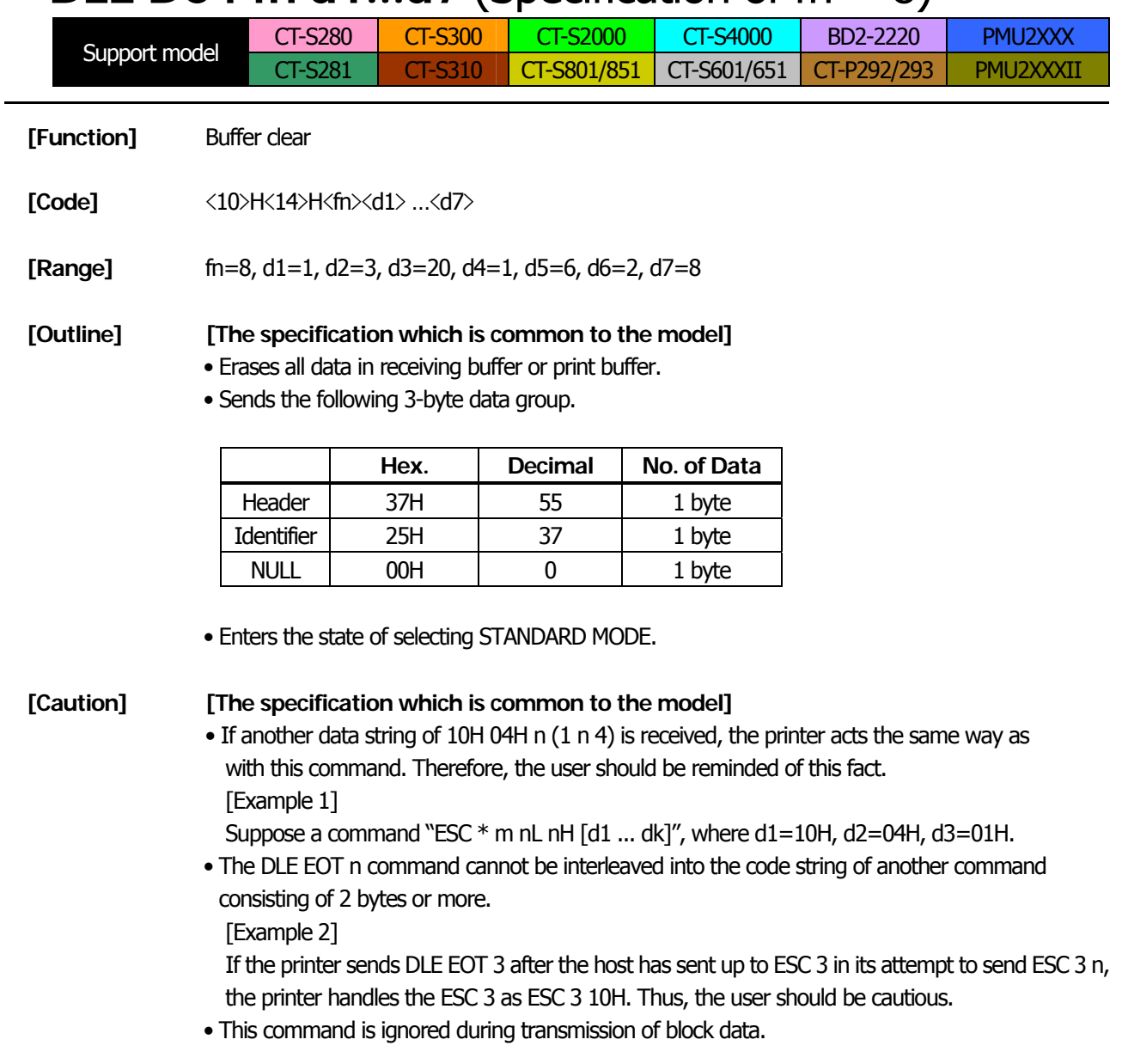

# $\mathsf{ESC} = \mathsf{n}$

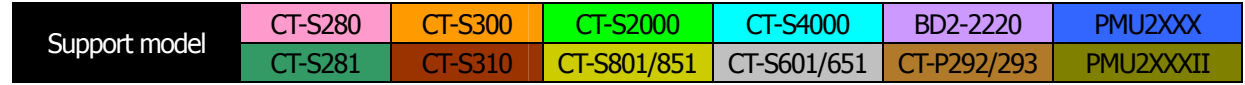

**[Function]** Data input control

**[Code]** <1B>H<3D>H<n>

**[Range]** 0≦n≦255

#### **[Outline] [The specification which is common to the model]**

- Selecting equipment for which data input from the host is valid.
- Each bit of "n" indicates as follows.
- When the printer has not been selected, this printer abandons all the received data until it is selected by this command.

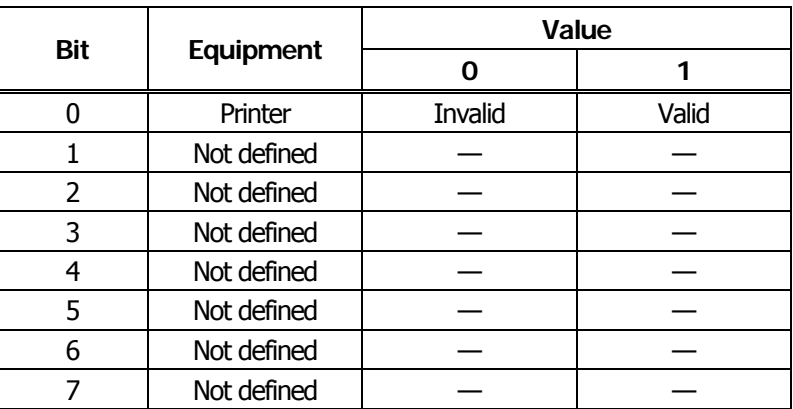

#### **[Caution] [The specification which is common to the model]**

- Even when the printer has not been selected, it can become BUSY state through printer operation.
- When the printer is deselected, this printer discards all the data until it is selected with this command. (Except DLE EOT, DLE ENQ, and DLE DC4)

**[Default]** n=1

# **ESC @**

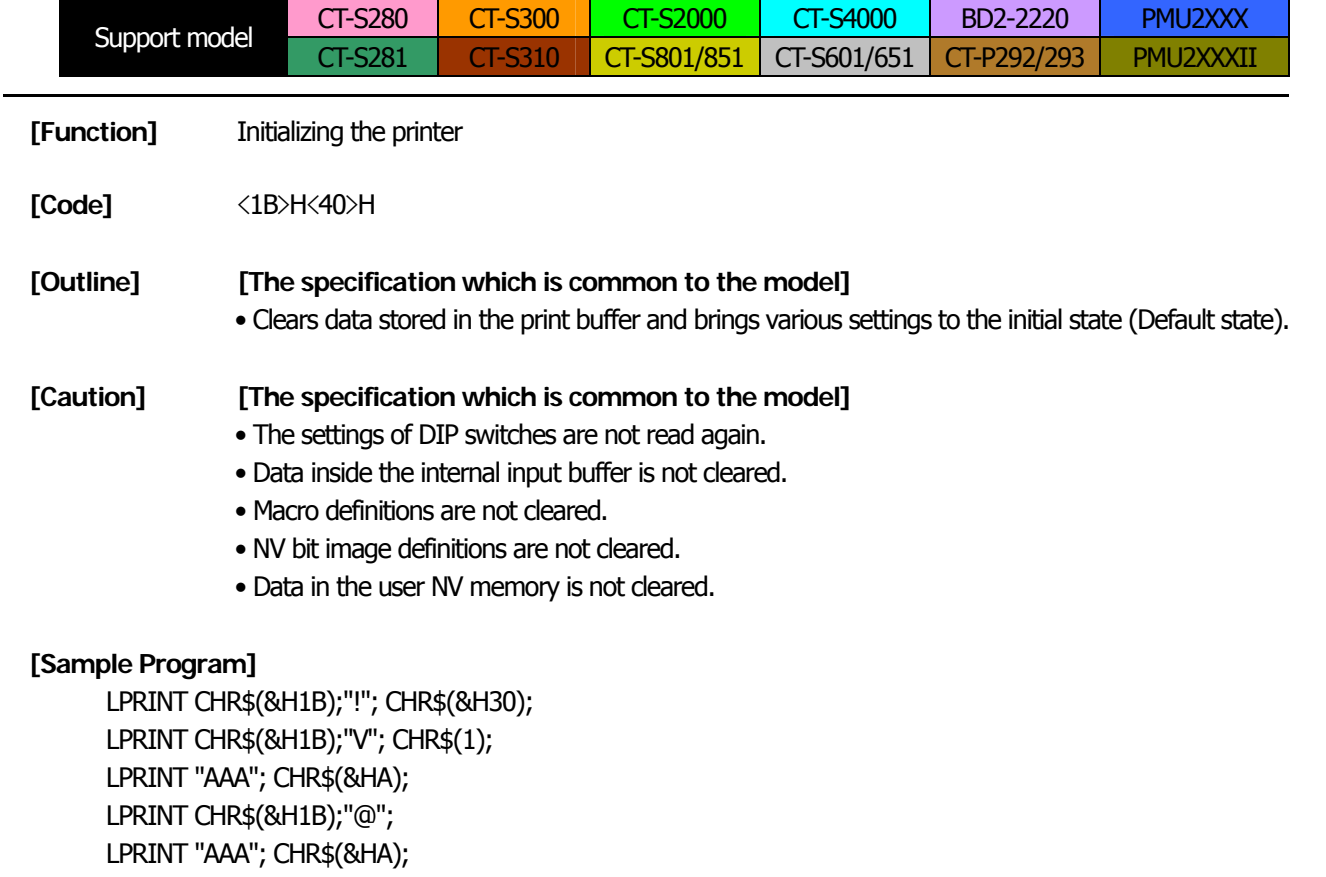

**[Print Results]**

 $\triangleright \triangleright \triangleright$ 

**AAA** 

Each setting has been initialized by this command.

# **ESC L**

<span id="page-295-0"></span>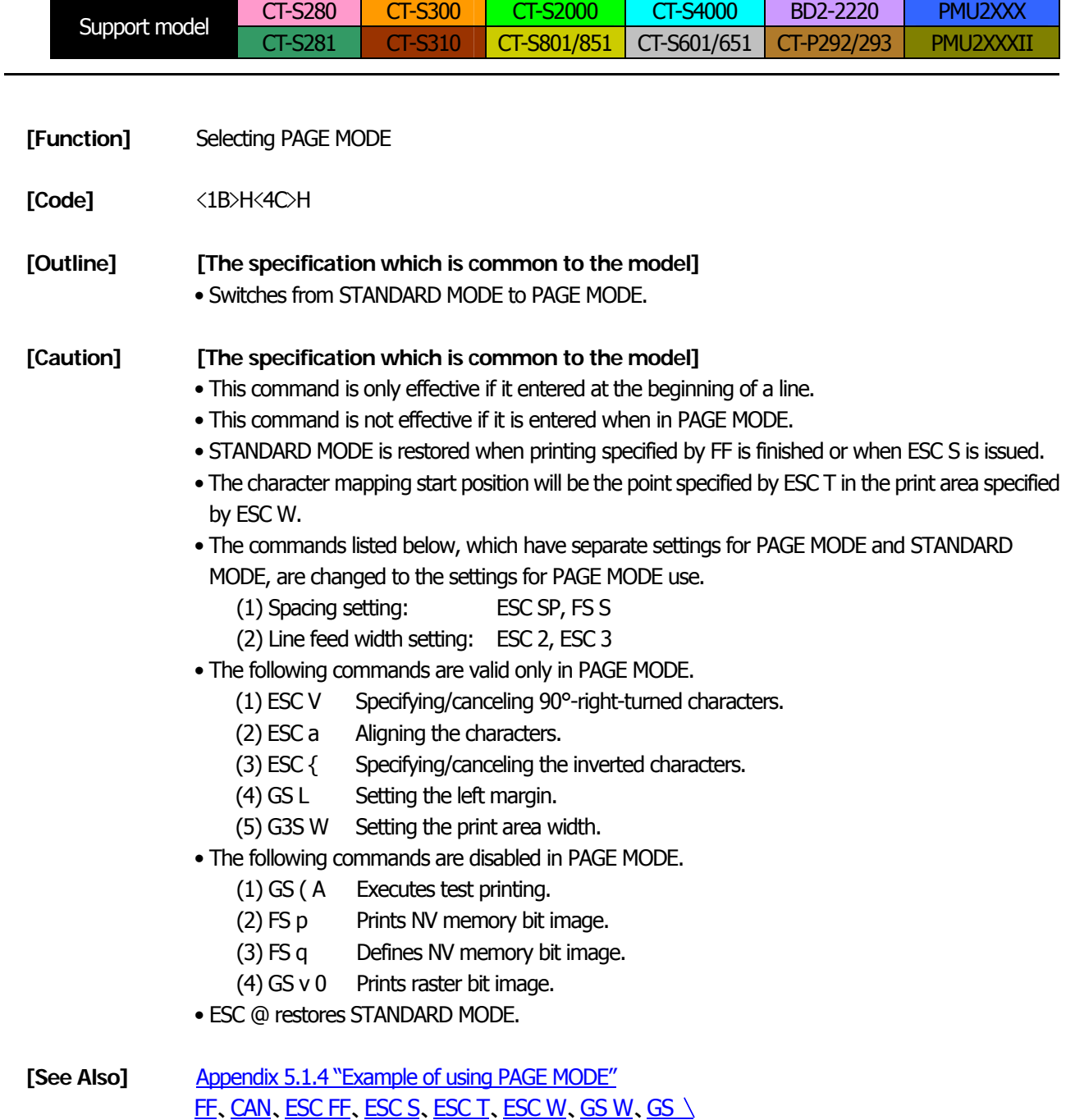

# **ESC S**

<span id="page-296-0"></span>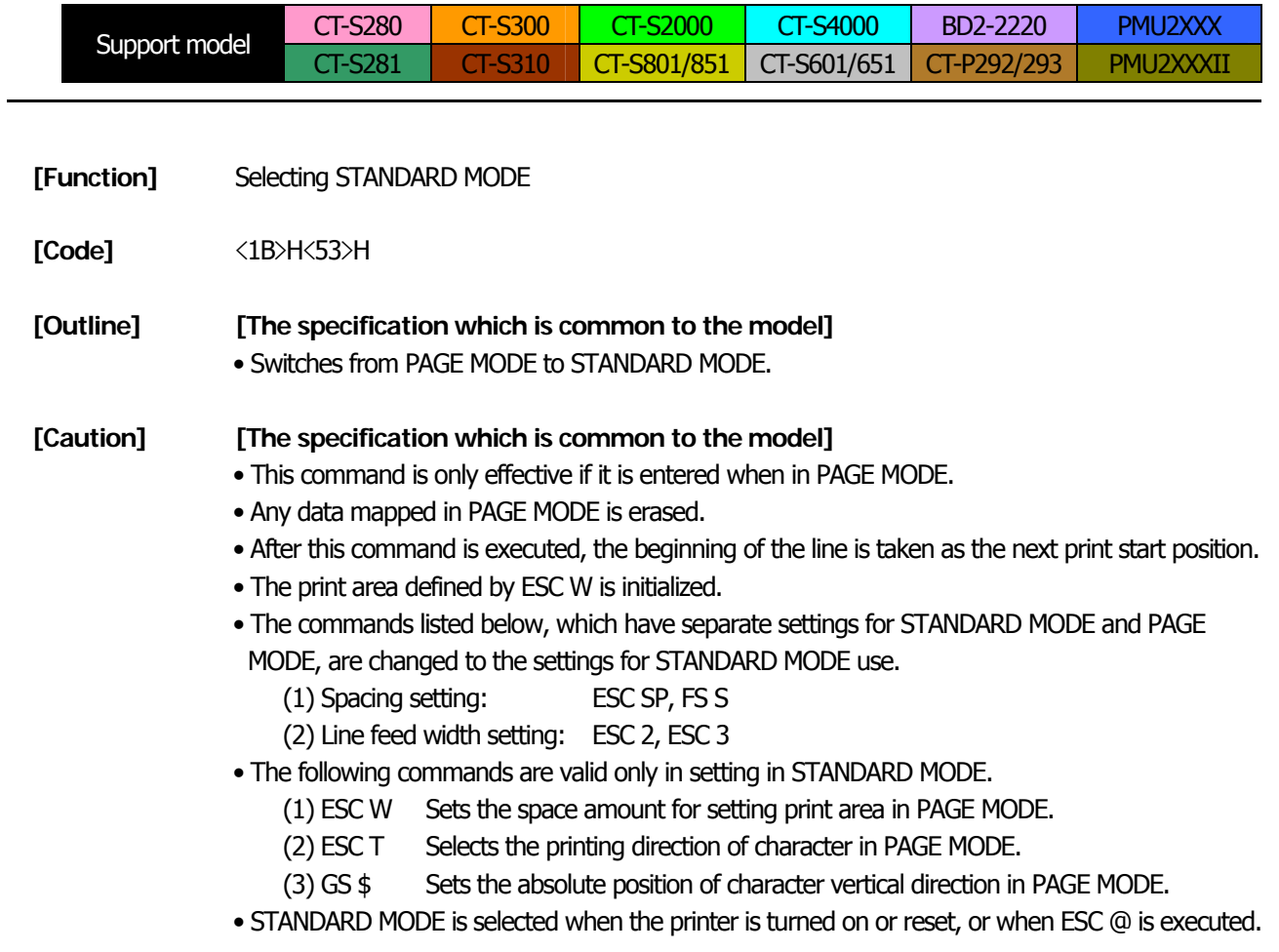

**[See Also]** [FF](#page-48-0), [ESC FF](#page-49-0), [ESC L](#page-295-0)

# **ESC p m n1 n2**

<span id="page-297-0"></span>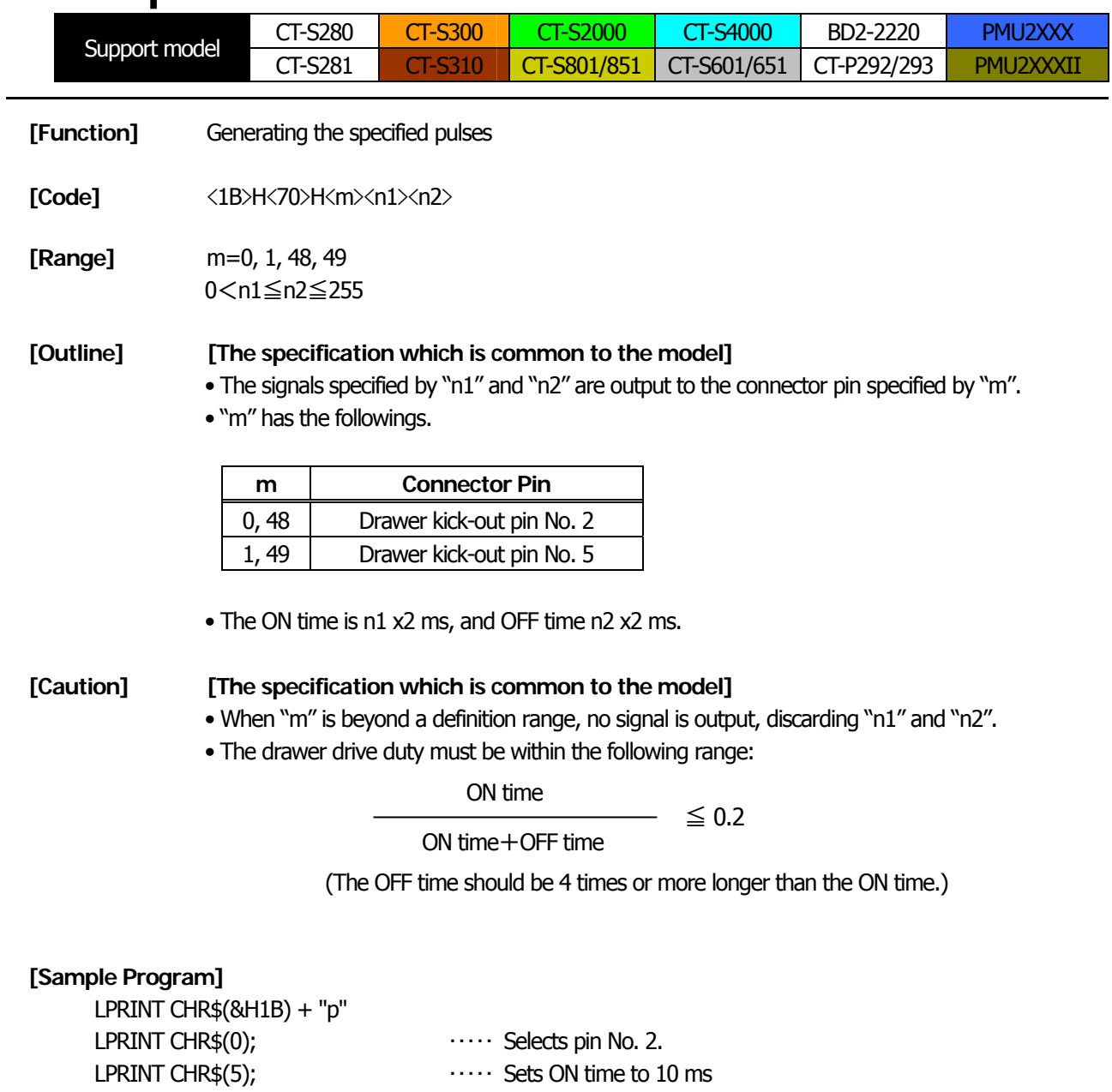

LPRINT CHR\$(50);<br>LPRINT CHR\$(50);  $\cdots$  Sets OFF time to 100 ms

# **GS ( A pL pH n m**

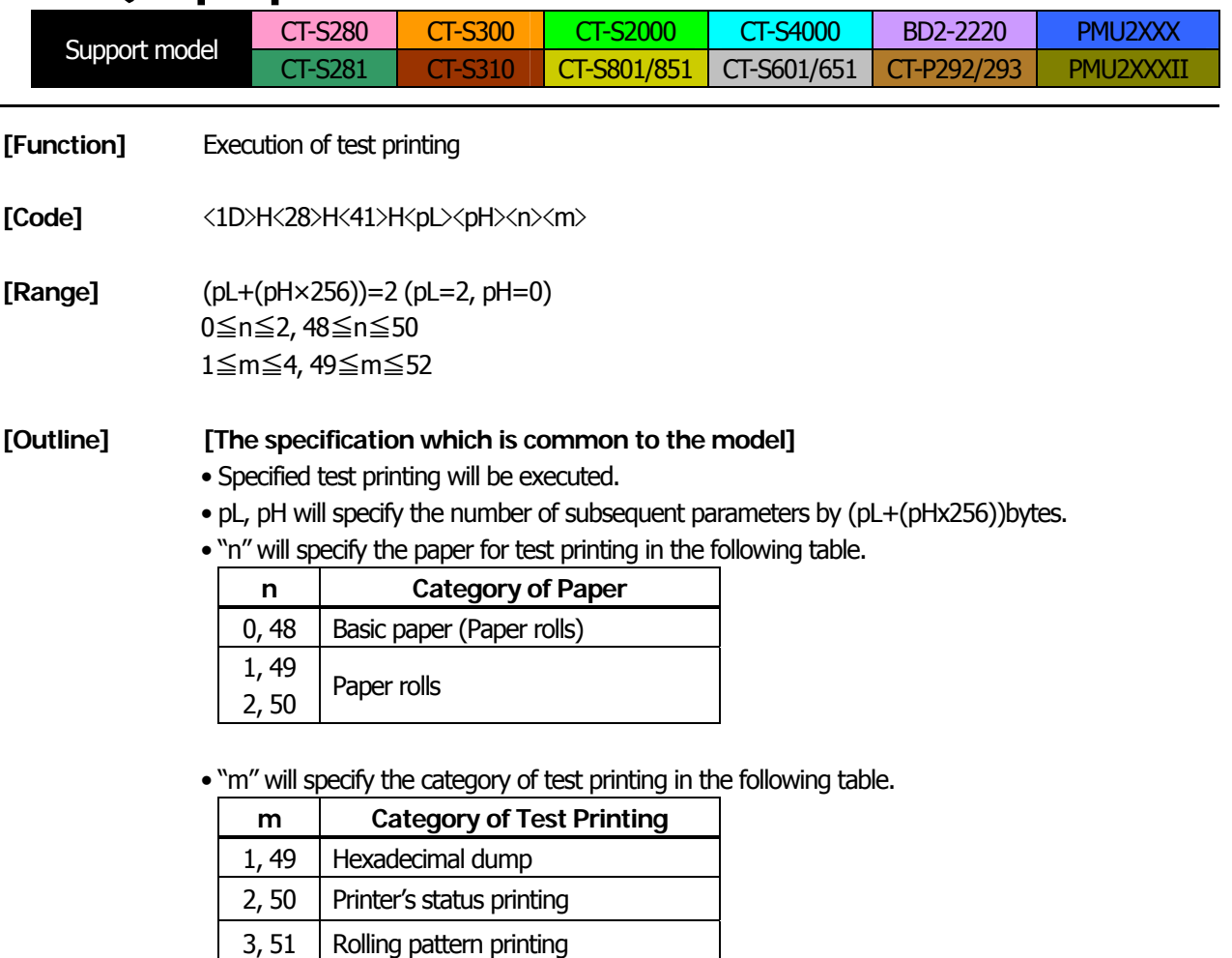

**[The specification which depend on the model] PMU2XXXII**/**CT-P292/293**

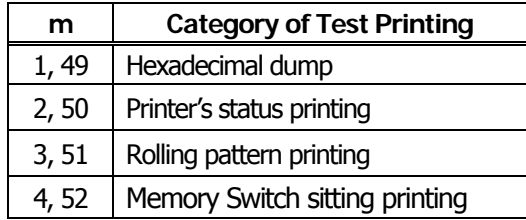

#### **[Caution] [The specification which is common to the model]**

- This command is only valid when processed at the head of a line during the STANDARD MODE.
- The command will be ignored in PAGE MODE.
- During macro definition, if this command is processed, the macro definition is suspended, and the command starts being processed.
- Printer will reset its hard disk after finishing test printing. Therefore, the printer makes download characters, bit map images and macros undefined, clears the reception buffer/print buffer, and returns the various settings to defaults. At this time, the DIP switches are read again.
- Paper cutting is performed at the end of test printing.
	- \*Functions with cutter-mounted model and when cutter is set to be enabled.
- Printer will be BUSY when the processing of the command starts.

# **GS I n**

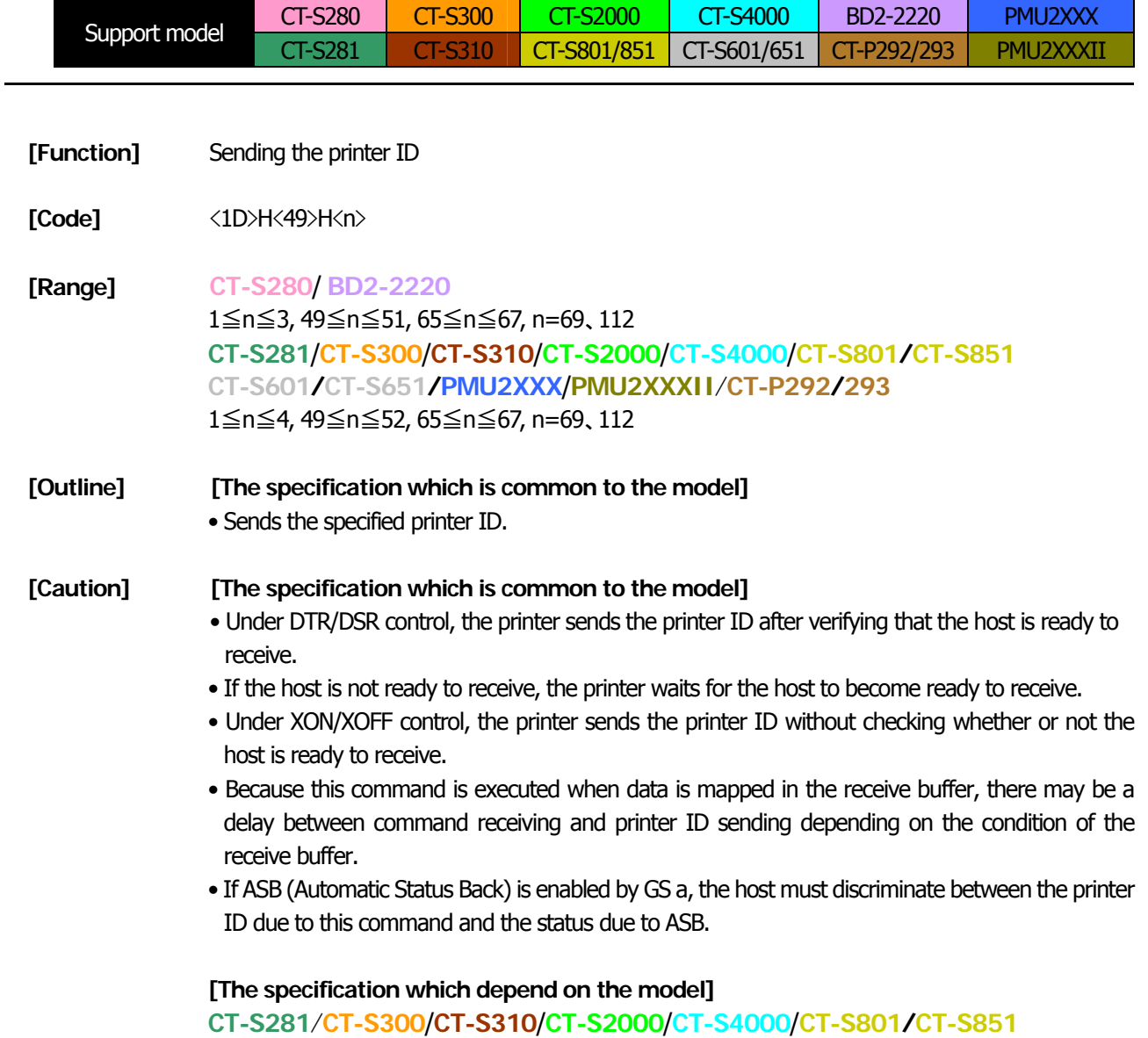

**CT-S601/CT-S651/PMU2XXX**/**PMU2XXXII**

• Sending the Black mark length is valid only when Black mark paper is selected.

#### **CT-S280**

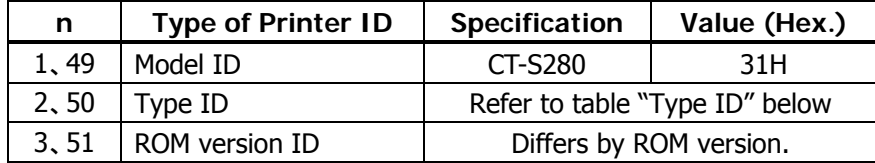

#### Type ID If n=2, 50 is specified:

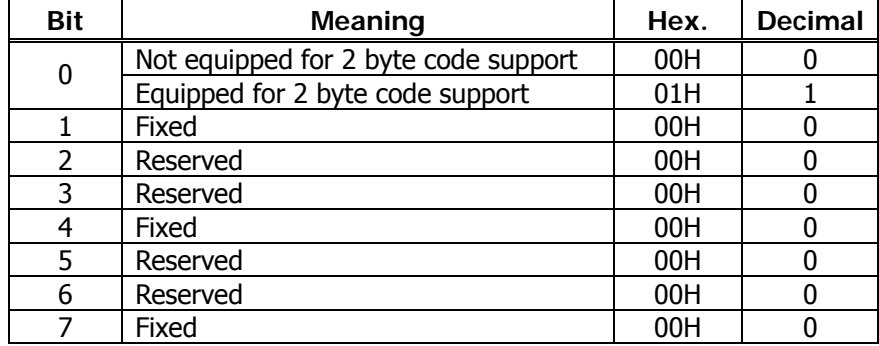

• Printer information configuration on and after transmitted n=65 is shown below.

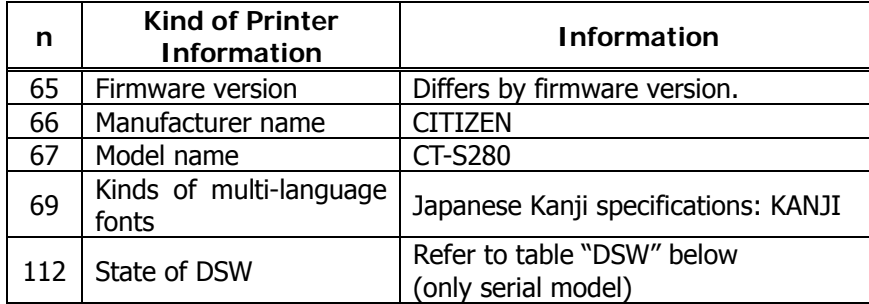

• Sends printer information specified by n=65 or more.

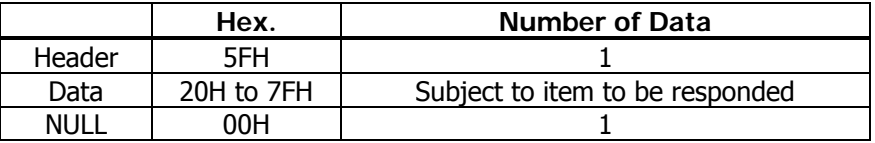

#### DSW If n=112 is specified:

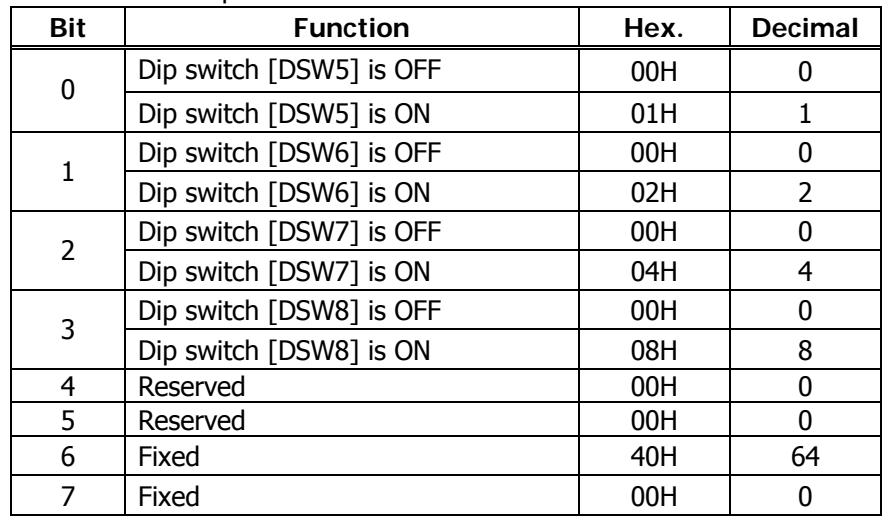

### **CT-S281**

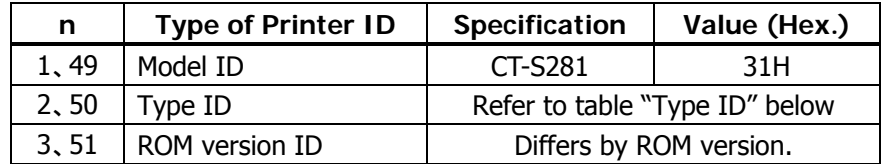

#### Type ID If n=2, 50 is specified:

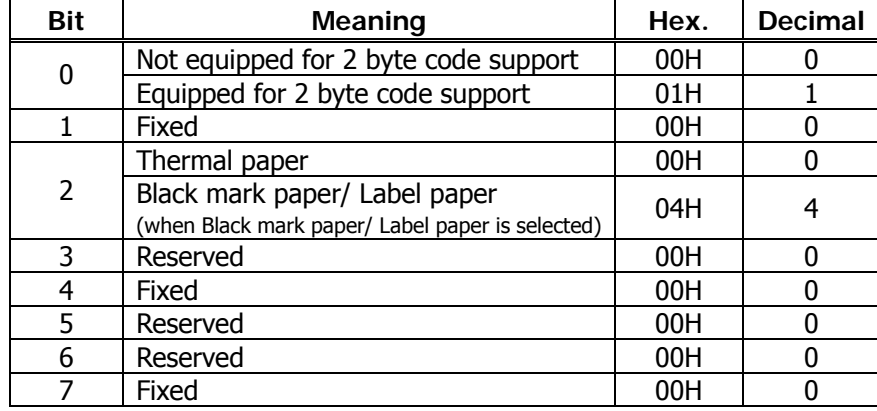

 $n = 4$ , 52 specified (only for B.M/Label specs)

The Black mark length/label gap length and mark interval/label length currently used are returned in 4-byte code.All fractional parts in millimeters are rounded off.

Byte  $1 +$  Byte 2 x256 = Black mark interval/label length Byte 3 + Byte 4 x256 = Black mark length mm/label gap length

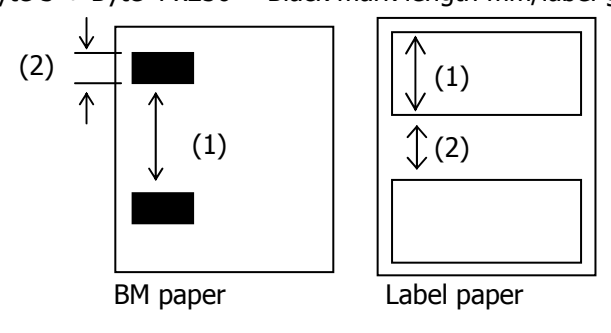

• Printer information configuration on and after transmitted n=65 is shown below.

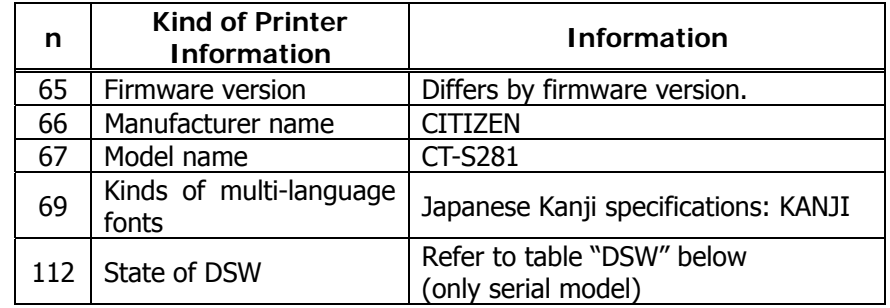

#### DSW If  $n = 112$  is specified:

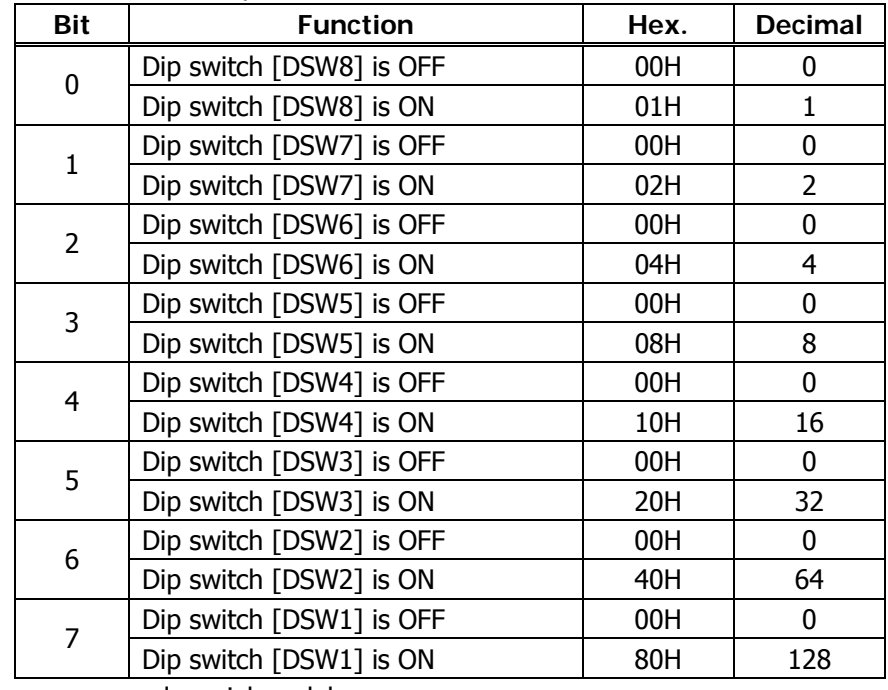

#### **CT-S300**/**CT-S310**

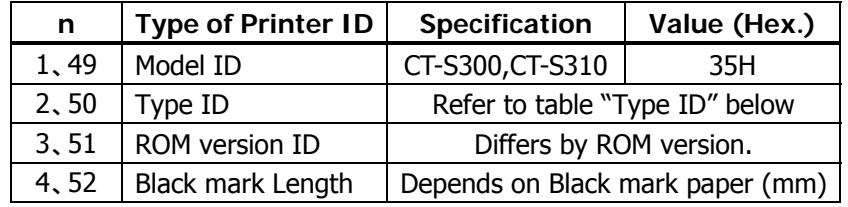

#### Type ID If n=2, 50 is specified:

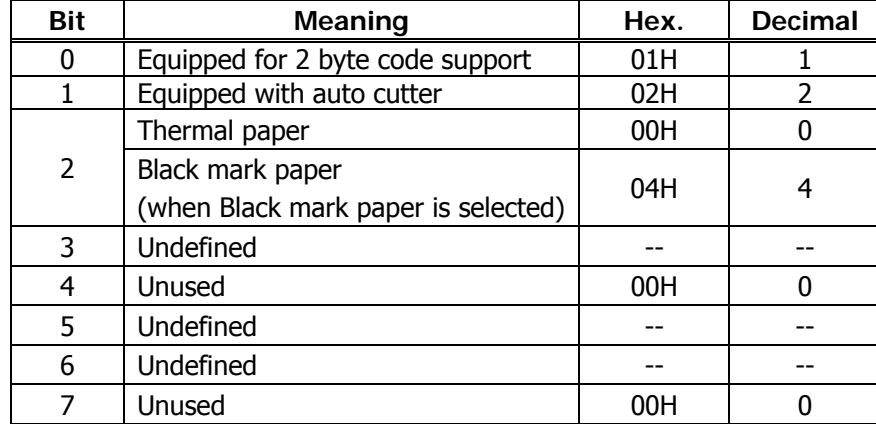

 $n = 4$ , 52 specified (only for B.M specs)

The Black mark length and mark interval currently used are returned in 4-byte code.All fractional parts in millimeters are rounded off.

Byte  $1 +$  Byte 2 x256 = Black mark interval

Byte  $3 +$  Byte 4 x256 = Black mark length mm

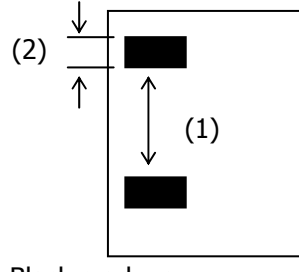

Black mark paper

• Printer information configuration on and after transmitted n=65 is shown below.

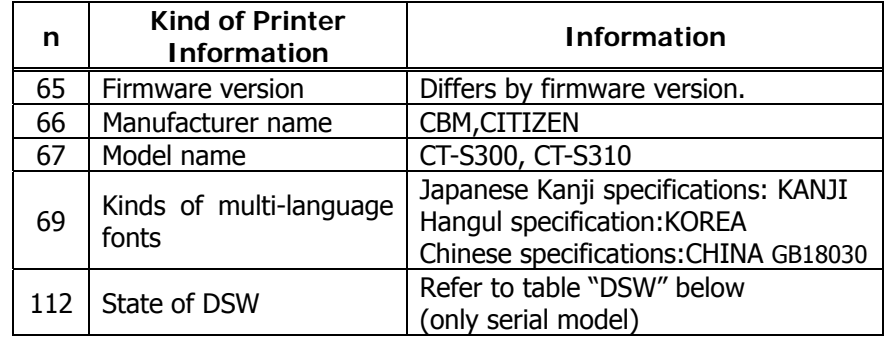

#### • Sends printer information specified by n=65 or more.

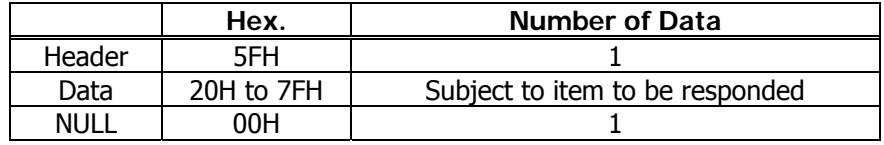

#### DSW If  $n = 112$  is specified:

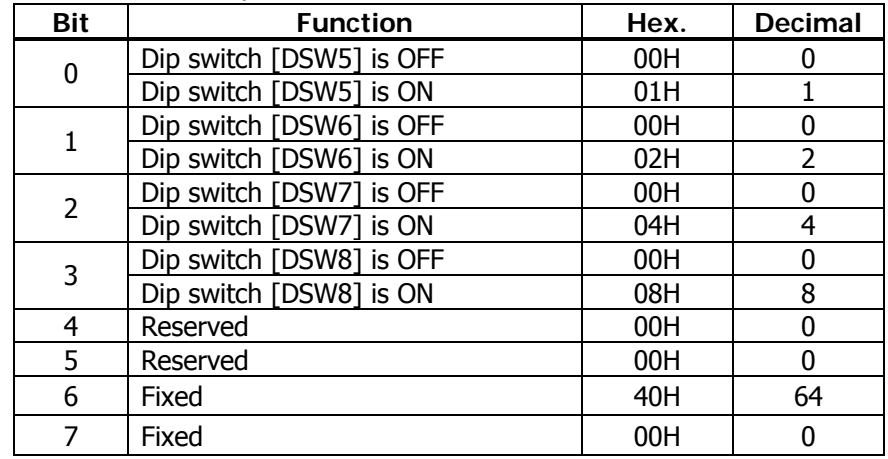

#### **CT-S2000**

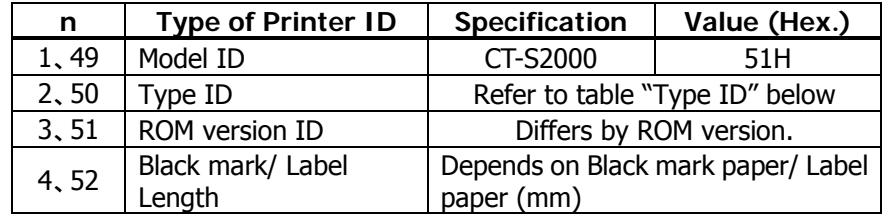

Type ID If n=2, 50 is specified:

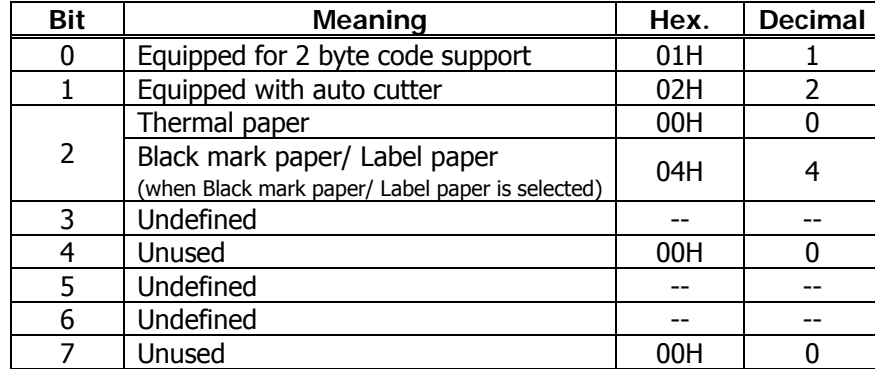

 $n = 4$ , 52 specified (only for B.M/Label specs)

The Black mark length/label gap length and mark interval/label length currently used are returned in 4-byte code.All fractional parts in millimeters are rounded off.

Byte  $1 +$  Byte 2 x256 = Black mark interval/label length

Byte 3 + Byte 4 x256 = Black mark length mm/label gap length

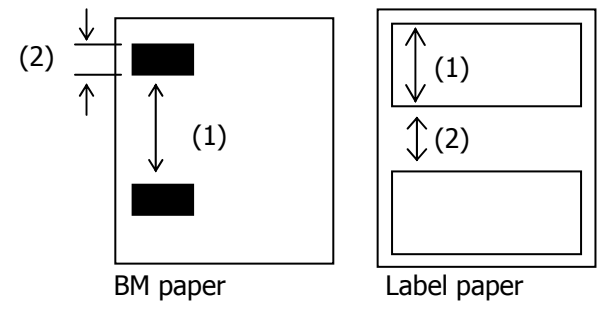

• Printer information configuration on and after transmitted n=65 is shown below.

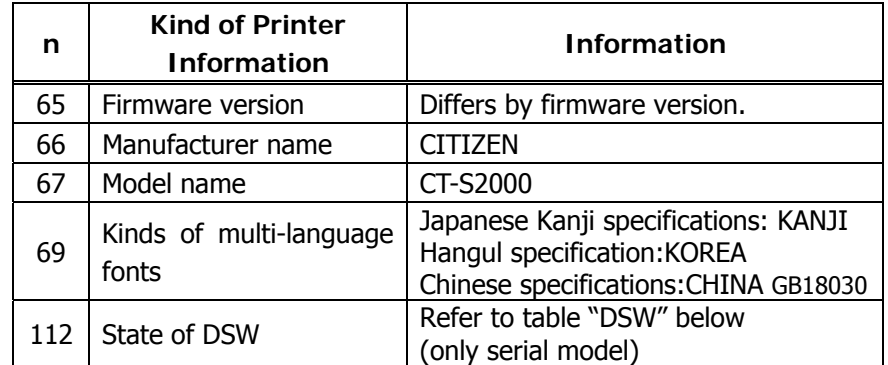

• Sends printer information specified by n=65 or more.

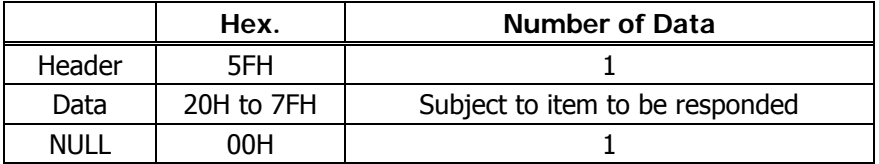

DSW If  $n=112$  is specified:

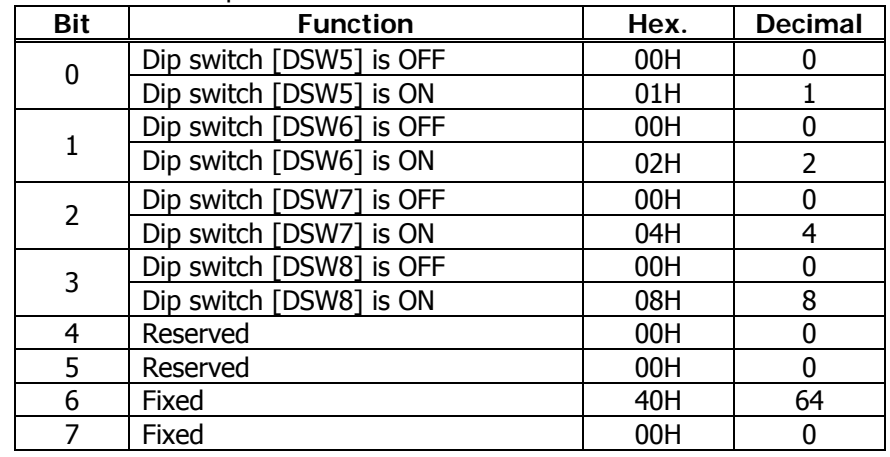

#### **CT-S4000**

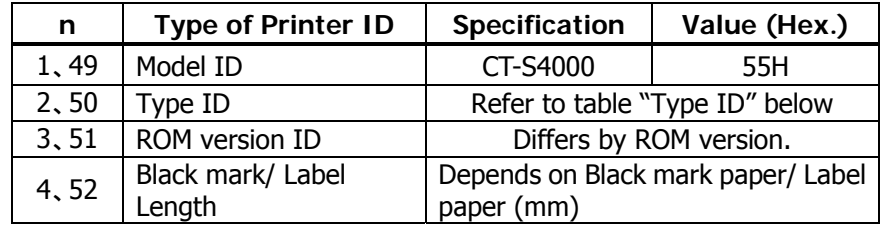

#### Type ID If n=2, 50 is specified:

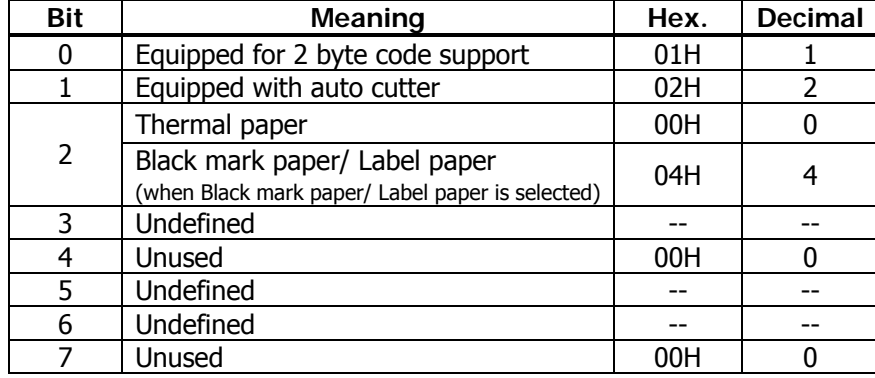

 $n = 4$ , 52 specified (only for B.M/Label specs)

The Black mark length/label gap length and mark interval/label length currently used are returned in 4-byte code.All fractional parts in millimeters are rounded off.

Byte  $1 +$  Byte 2 x256 = Black mark interval/label length

Byte 3 + Byte 4 x256 = Black mark length mm/label gap length

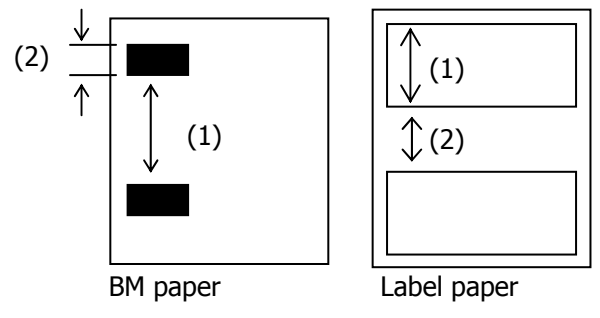

• Printer information configuration on and after transmitted n=65 is shown below.

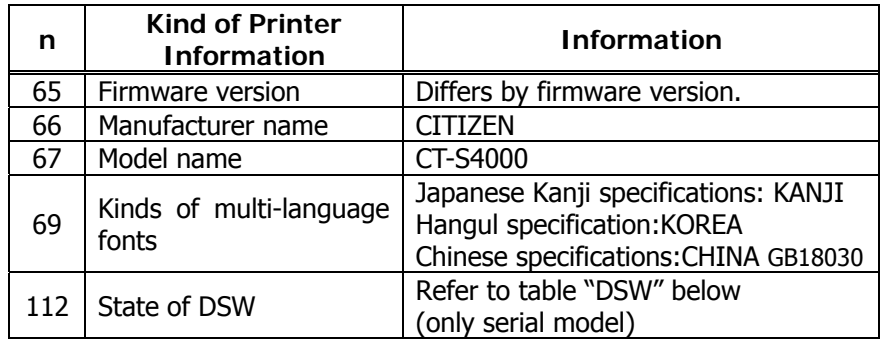

#### • Sends printer information specified by n=65 or more.

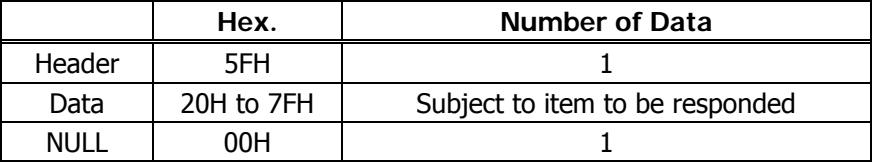

DSW If n=112 is specified:

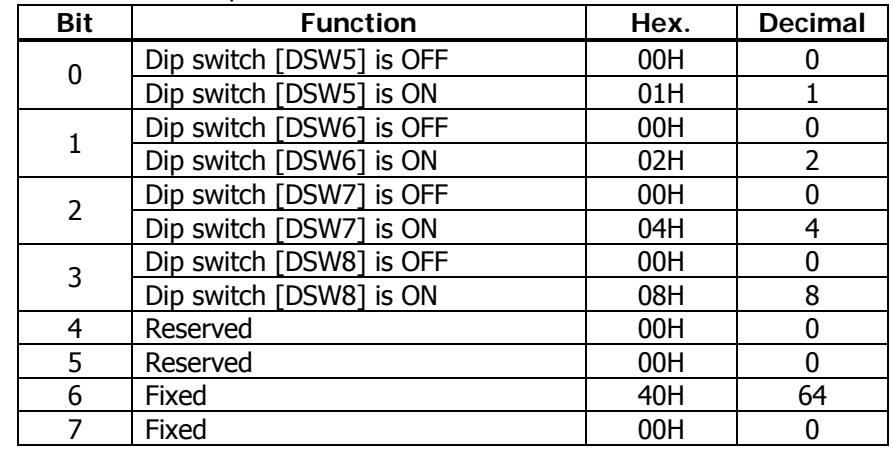

#### **CT-S801/CT-S851/CT-S601/CT-S651**

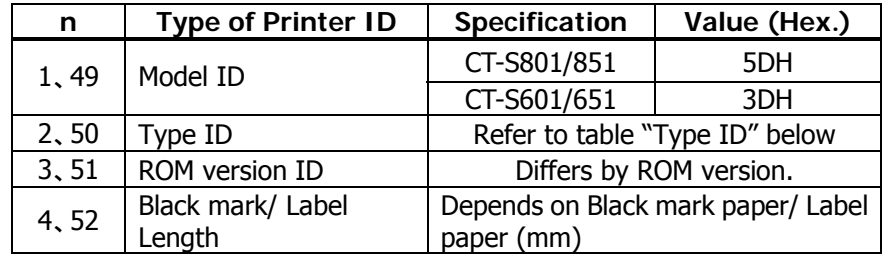

Type ID If n=2, 50 is specified:

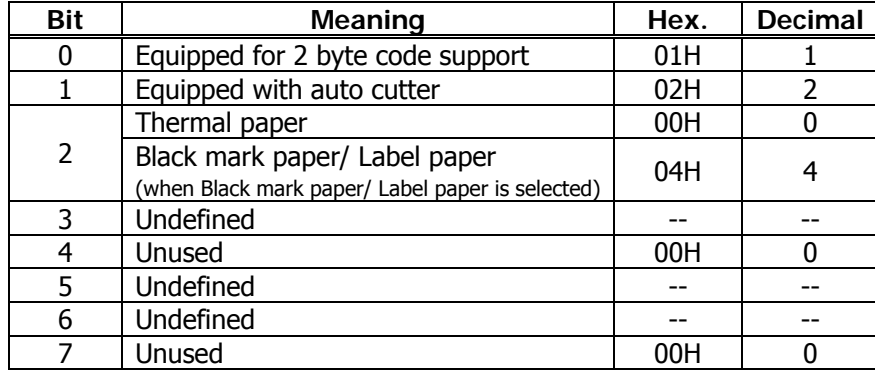

 $n = 4$ , 52 specified (only for B.M/Label specs)

The Black mark length/label gap length and mark interval/label length currently used are returned in 4-byte code.All fractional parts in millimeters are rounded off.

Byte  $1 +$  Byte 2 x256 = Black mark interval

Byte  $3 + B$ yte  $4 \times 256 = B$ lack mark length mm

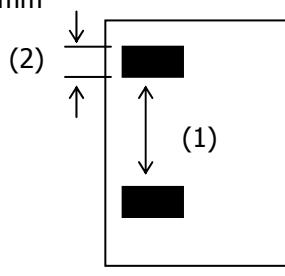

Black mark paper/Label paper

• Printer information configuration on and after transmitted n=65 is shown below.

| n   | <b>Kind of Printer</b><br><b>Information</b> | <b>Information</b>                                                                                           |
|-----|----------------------------------------------|----------------------------------------------------------------------------------------------------|
| 65  | Firmware version                             | Differs by firmware version.                                                                                 |
| 66  | Manufacturer name                            | <b>CITIZEN</b>                                                                                               |
| 67  | Model name                                   | <b>CT-S801</b>                                                                                               |
|     |                                              | <b>CT-S851</b>                                                                                               |
|     |                                              | CT-S601                                                                                                    |
|     |                                              | <b>CT-S651</b>                                                                                               |
| 69  | Kinds of multi-language<br>fonts             | Japanese Kanji specifications: KANJI<br>Hangul specification: KOREA<br>Chinese specifications: CHINA GB18030 |
| 112 | State of DSW                                 | Refer to table "DSW" below<br>(only serial model)                                                            |

• Sends printer information specified by n=65 or more.

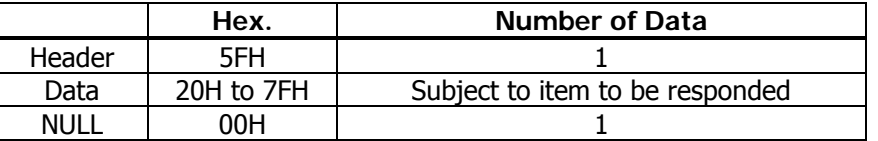

#### DSW If  $n=112$  is specified:

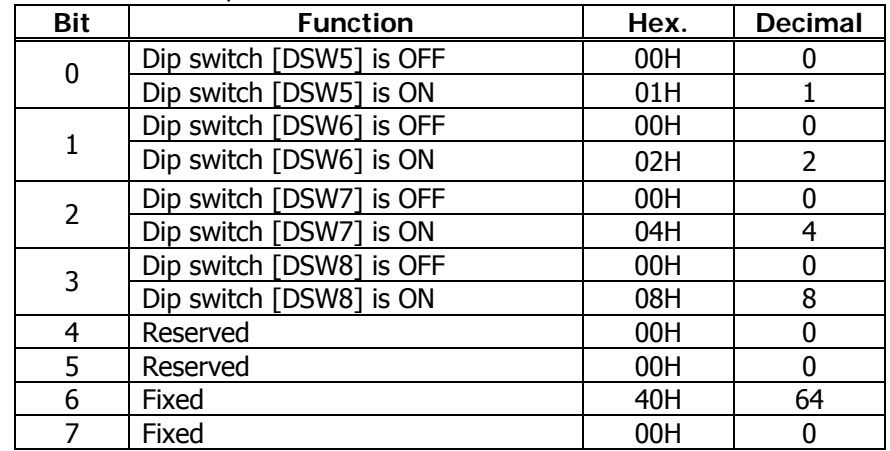

#### **BD2-2220**

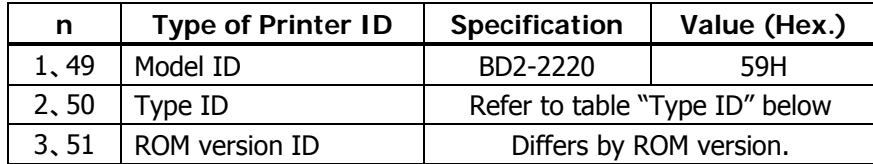

#### Type ID If n=2, 50 is specified:

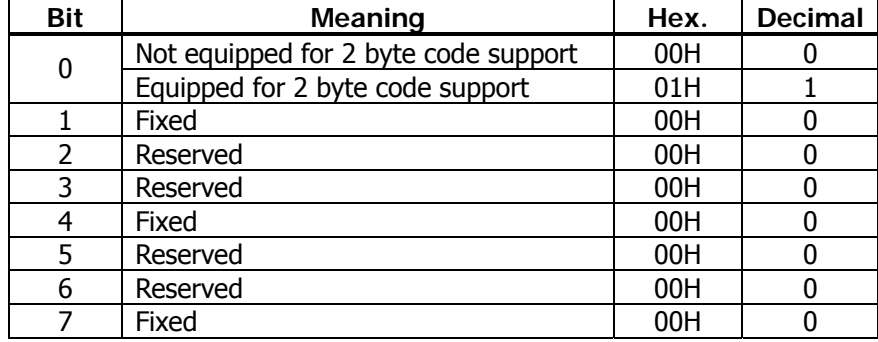

#### Sends the specified printer information.

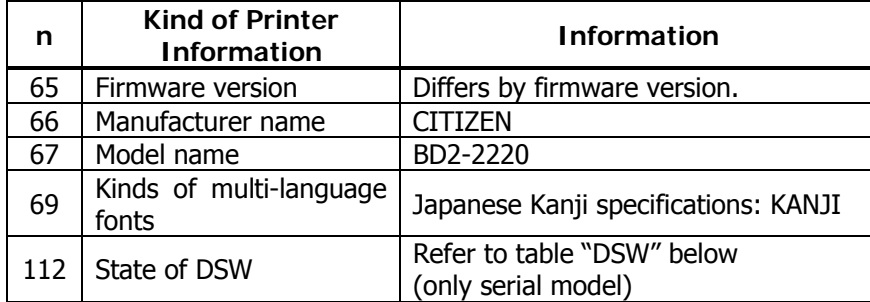

• Sends printer information specified by n=65 or more.

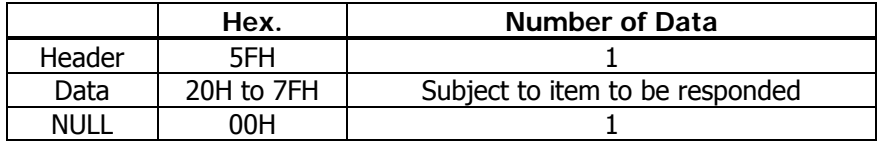

#### DSW If n=112 is specified:

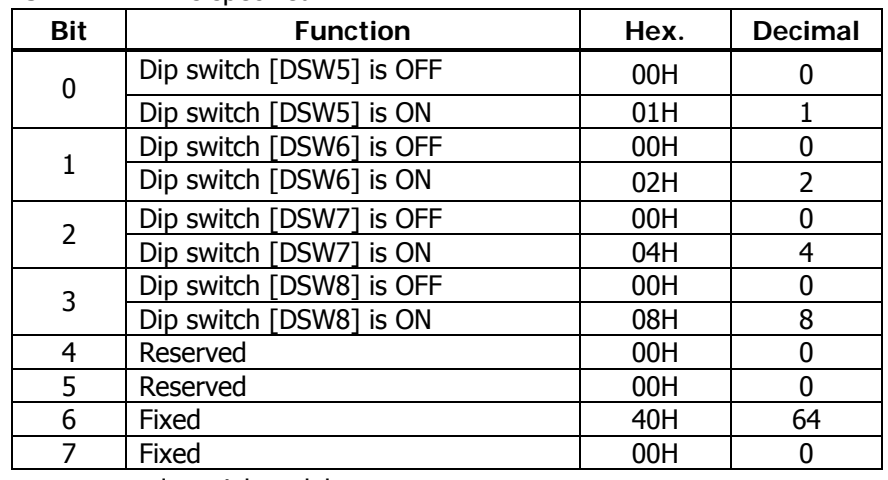

#### **PMU2XXX/PMU2XXXII**

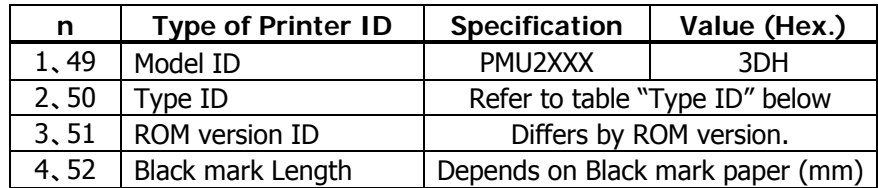

#### Type ID If n=2, 50 is specified:

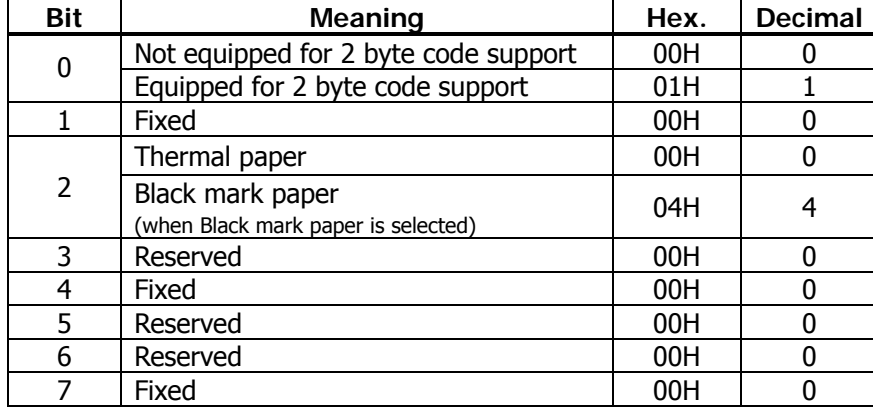

 $n = 4$ , 52 specified (only for B.M specs)

The Black mark length/label gap length and mark interval/label length currently used are returned in 4-byte code.All fractional parts in millimeters are rounded off.

Byte  $1 +$  Byte 2 x256 = Black mark interval

Byte 3 + Byte 4 x256 = Black mark length mm

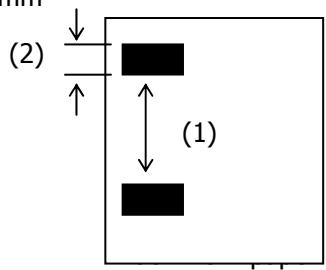

• Printer information configuration on and after transmitted n=65 is shown below.

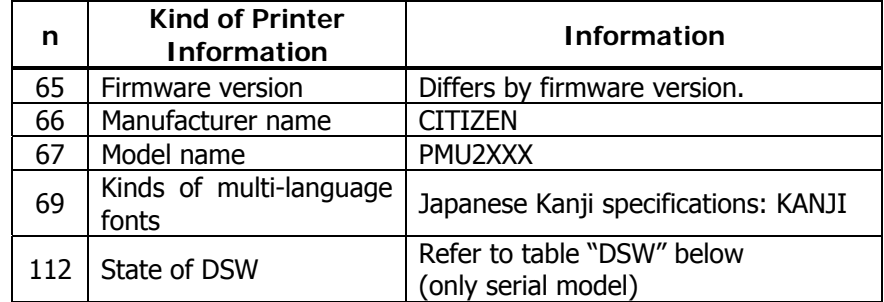

#### • Sends printer information specified by n=65 or more.

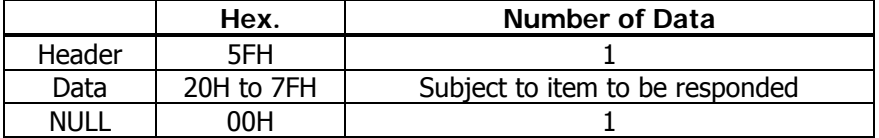

#### DSW If  $n=112$  is specified:

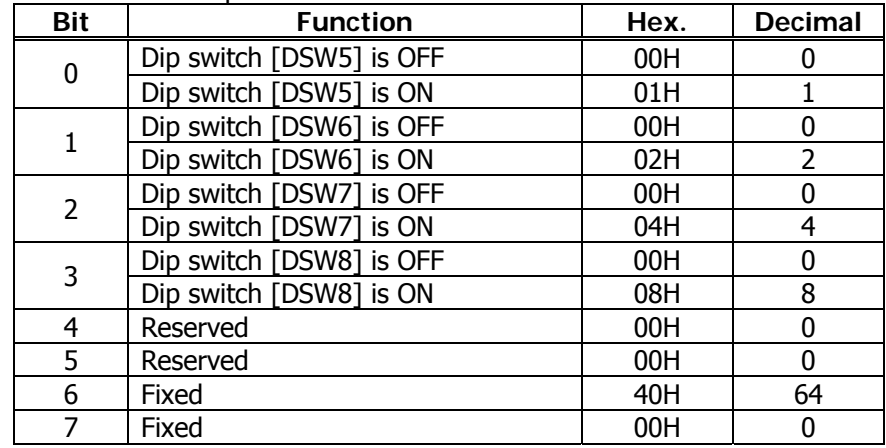

(1)  $*$ only serial model

#### **CT-P292/293**

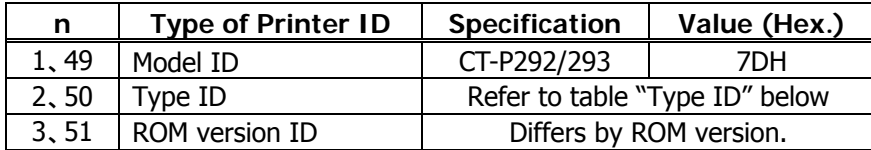

#### Type ID If n=2, 50 is specified:

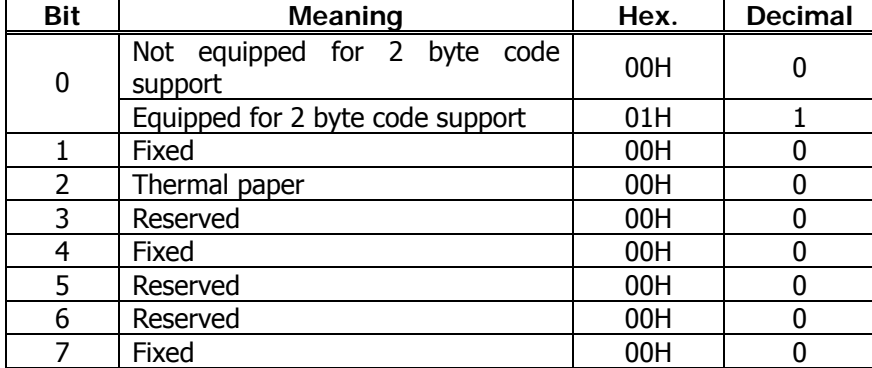

#### Printer information configuration on and after transmitted n=65 is shown below.

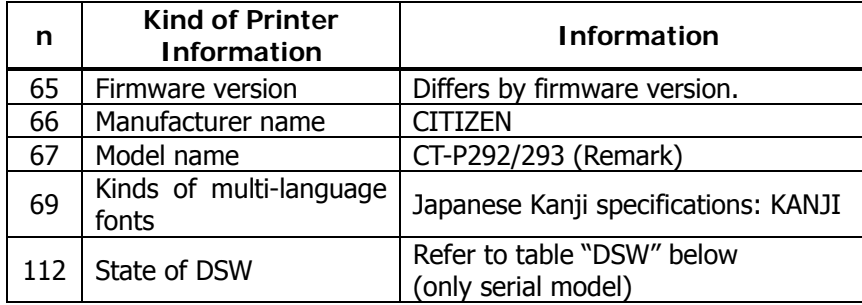

(Reamrk) Model name depends on DSW setting (Refer to table "DSW")

#### • Sends printer information specified by n=65 or more.

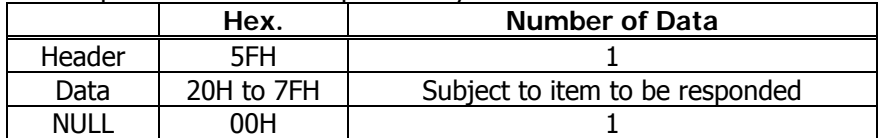

#### DSW If  $n = 112$  is specified:

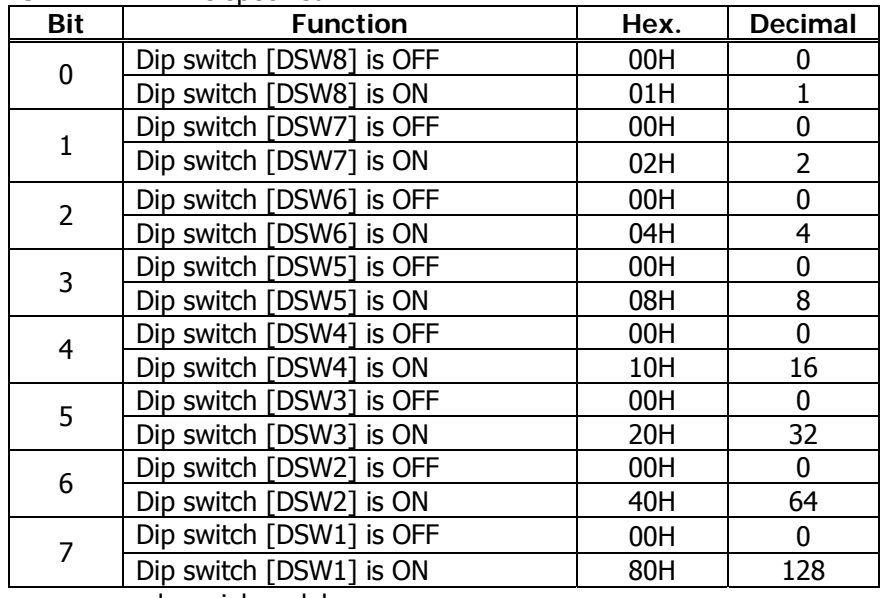

# **GS P x y**

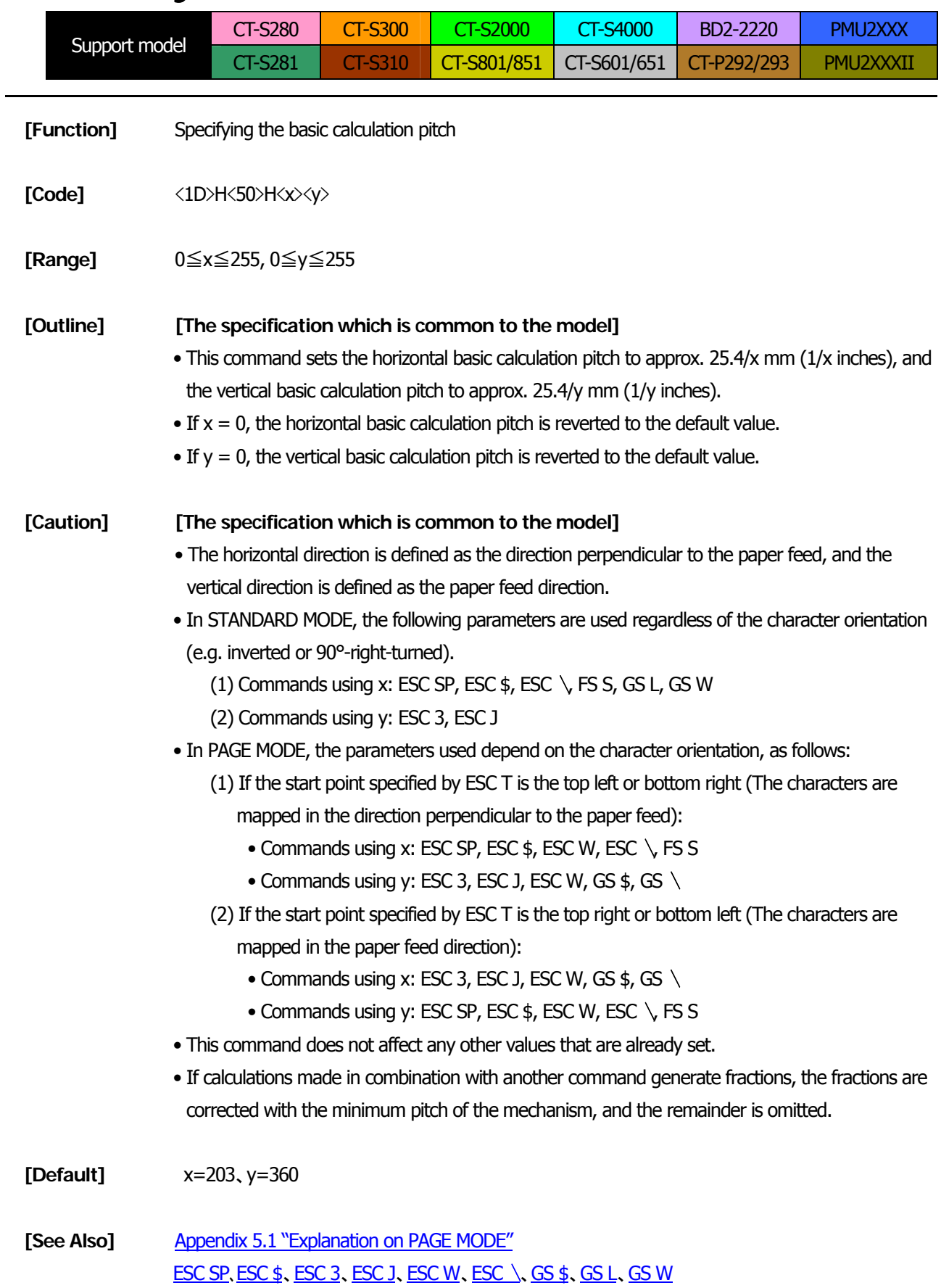

# **ESC RS**

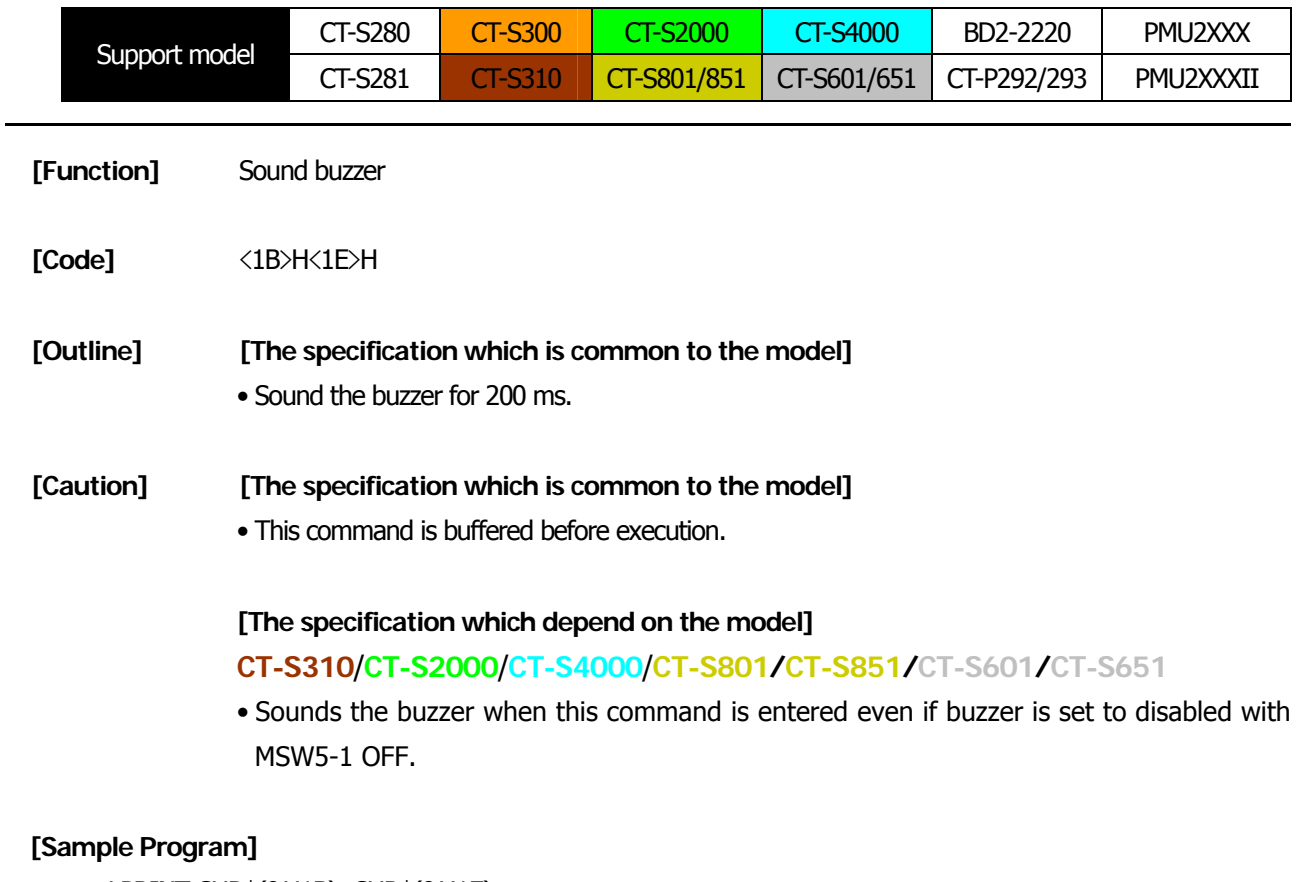

LPRINT CHR\$(&H1B); CHR\$(&H1E);

### **[Execution Result]**

The buzzer sounds for approx. 200 ms.

## **3. CHARACTER CODE TABLE**

### 3.1 Code Page

### 3.1.1 Codepage 00H to 7FH & PC437 (USA, Europe Standard)

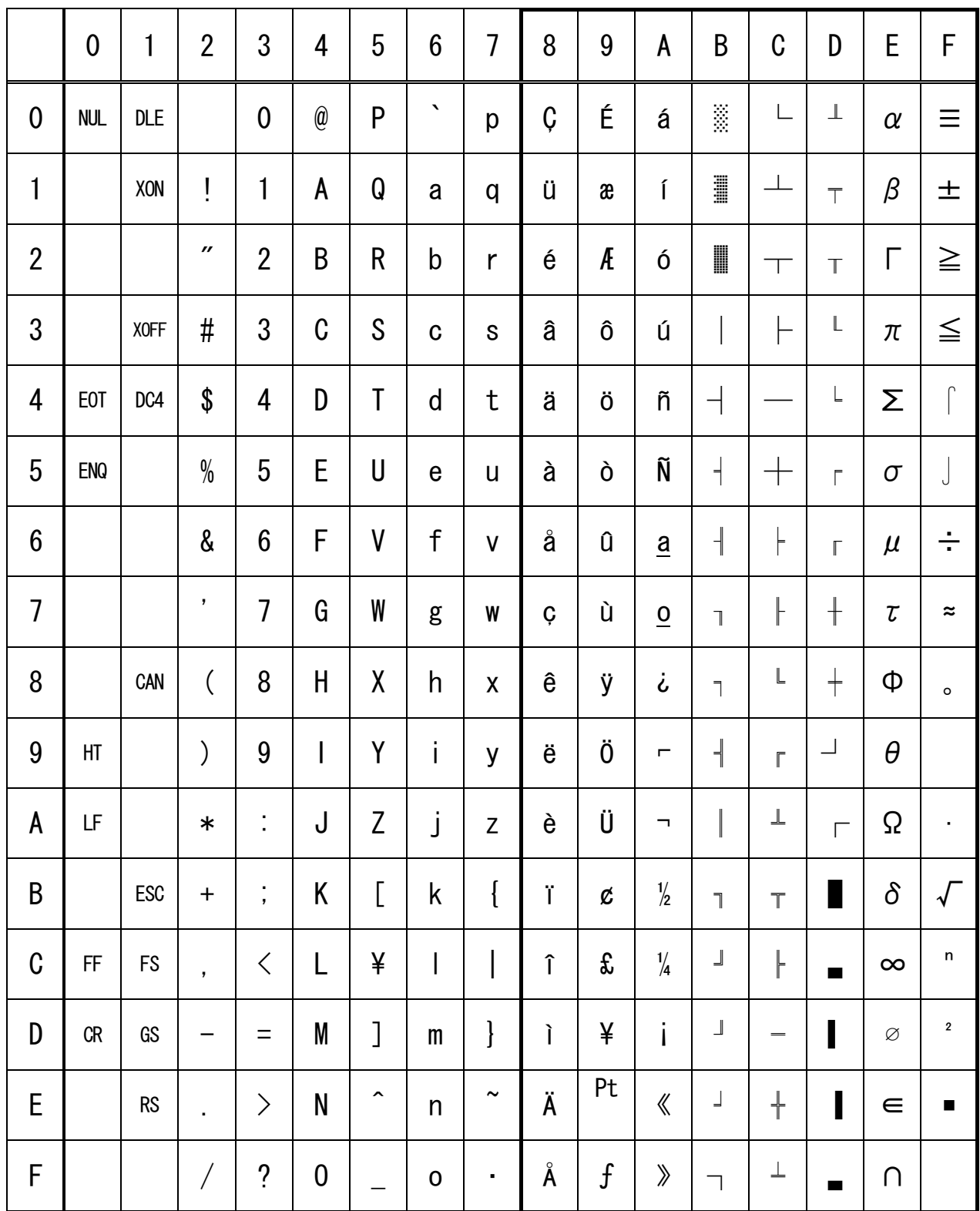

### 3.1.2 Codepage 00H to 7FH & Katakana

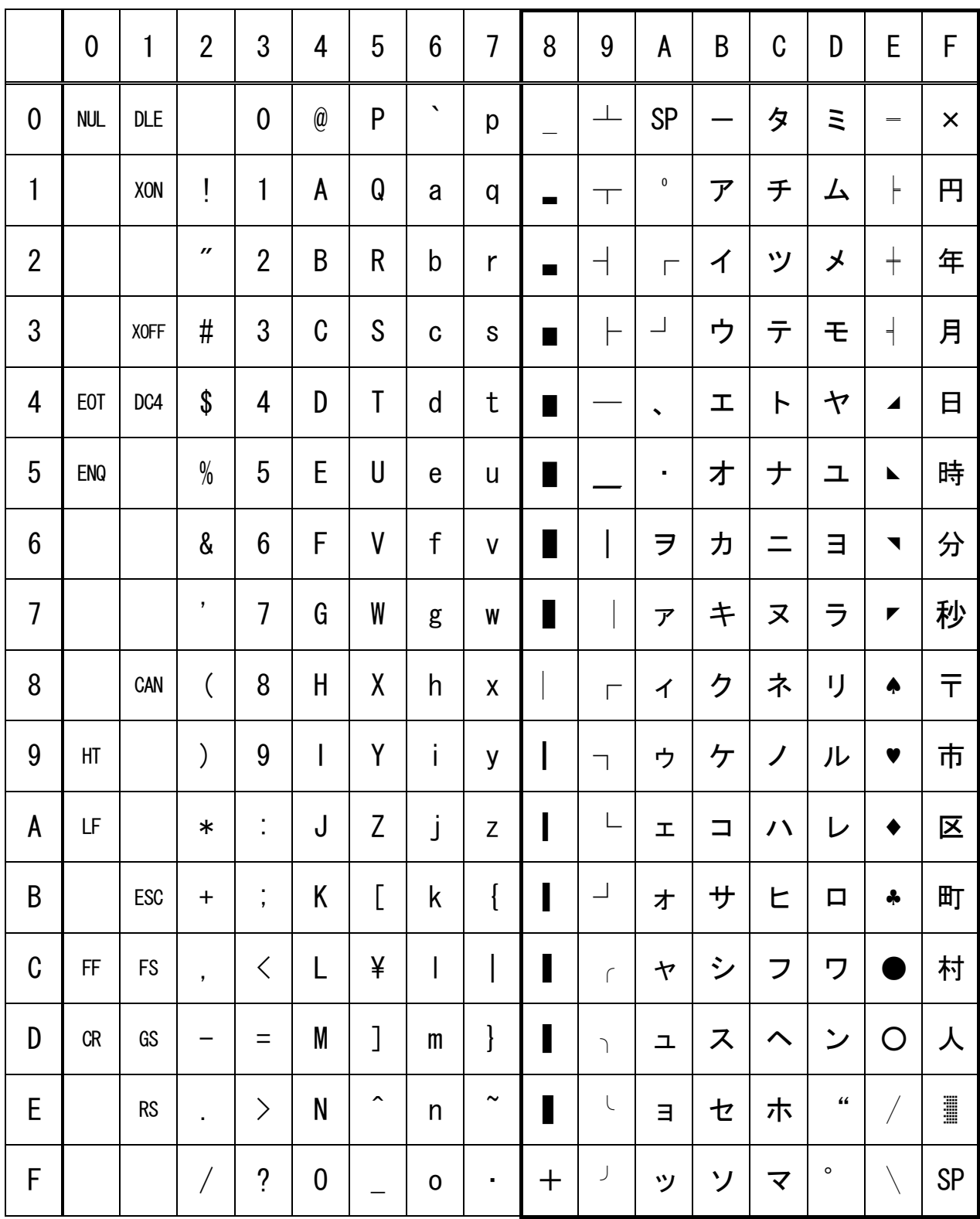

# 3.1.3 Codepage 00H to 7FH & PC850 (Multilingual)

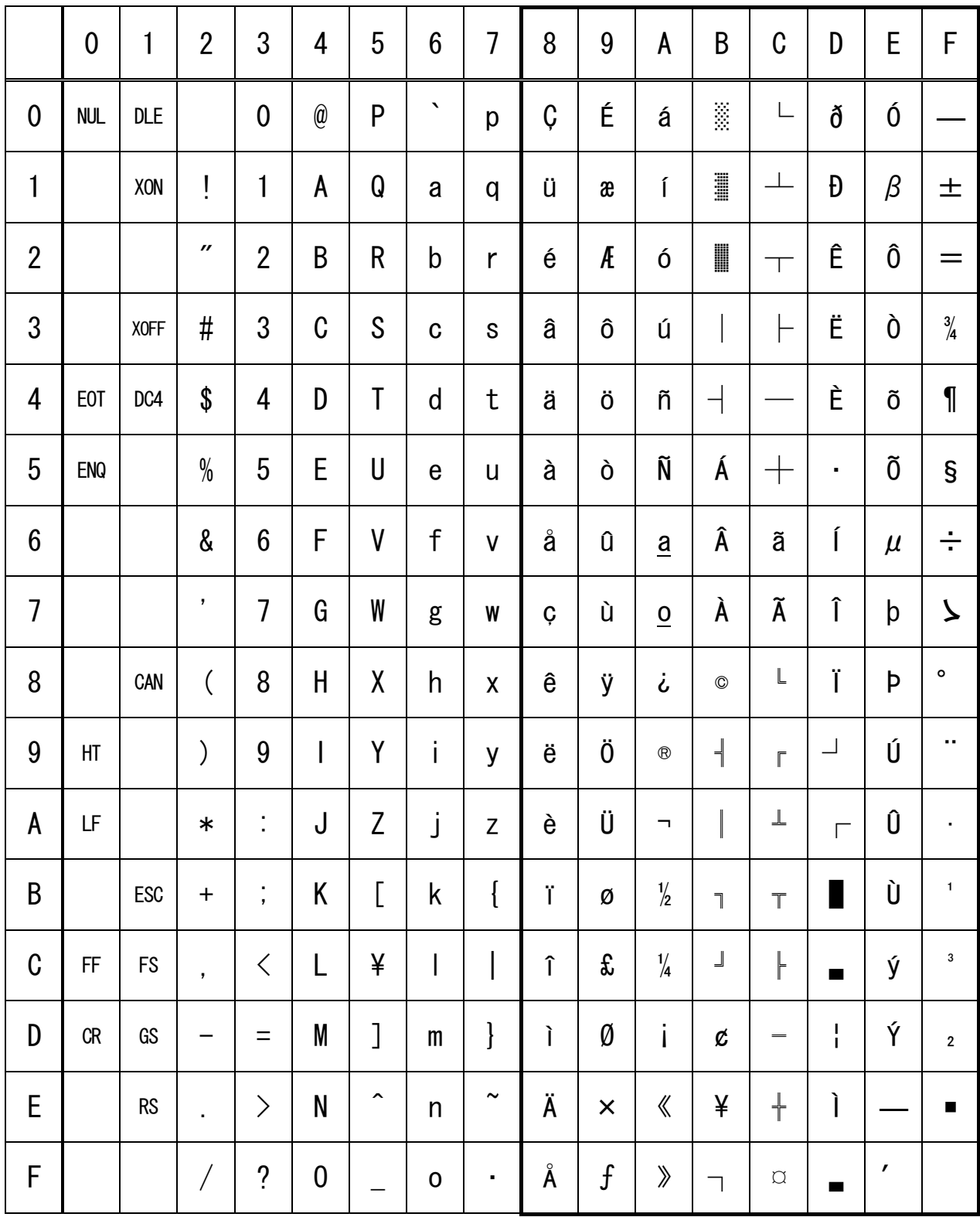

## 3.1.4 Codepage 00H to 7FH & PC860 (Portuguese)

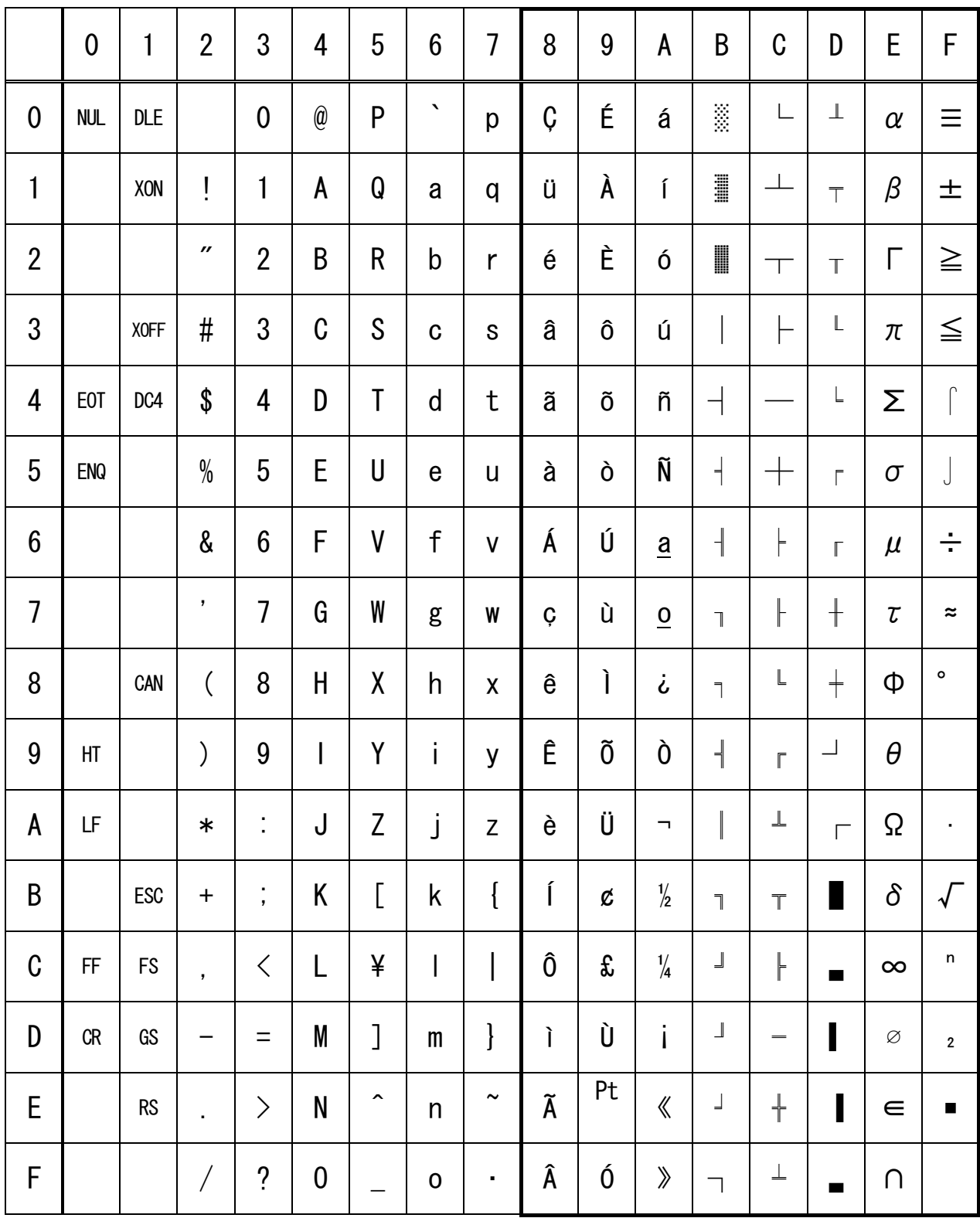

# 3.1.5 Codepage 00H to 7FH & PC863 (Canadian-French)

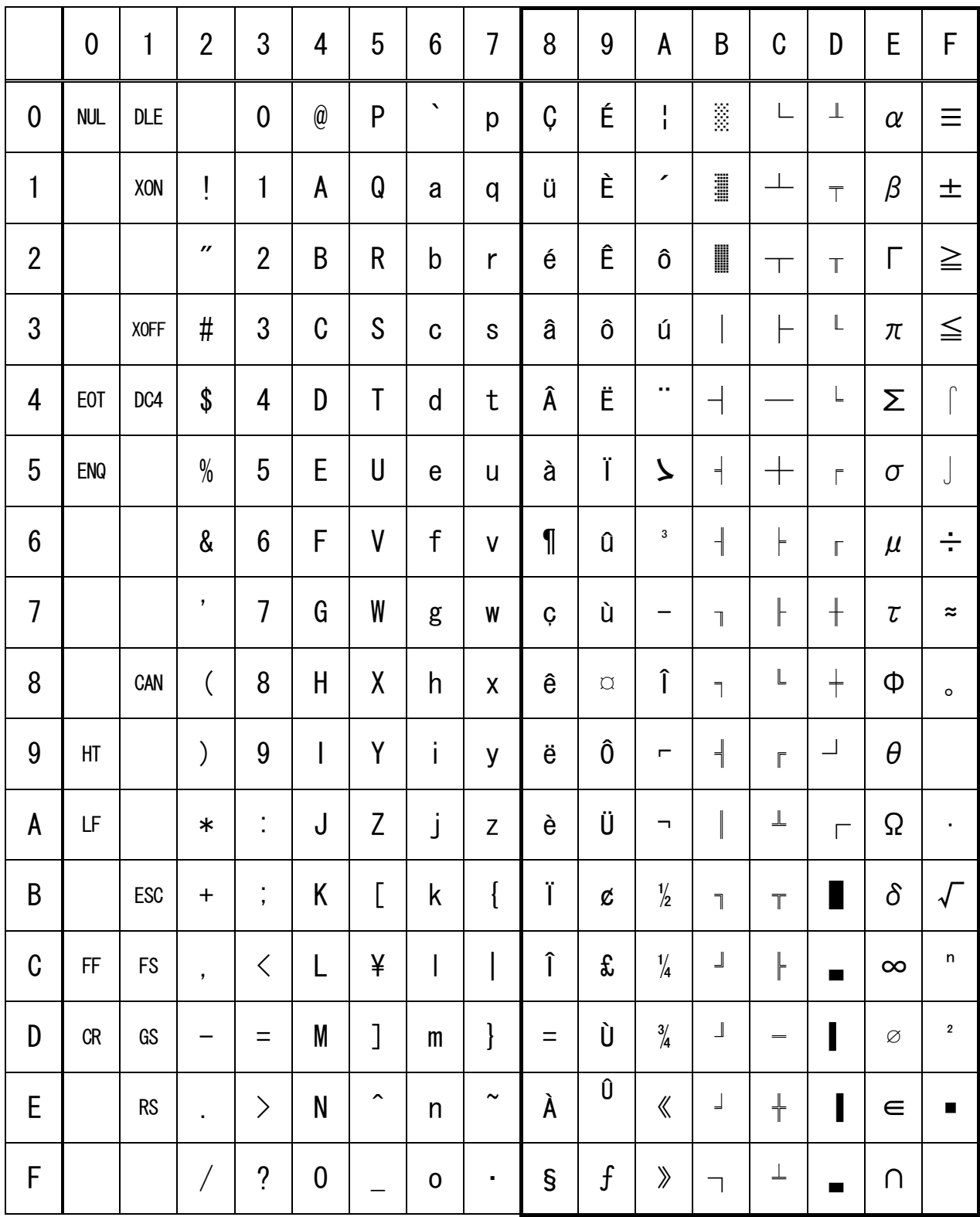

## 3.1.6 Codepage 00H to 7FH & PC865 (Nordic)

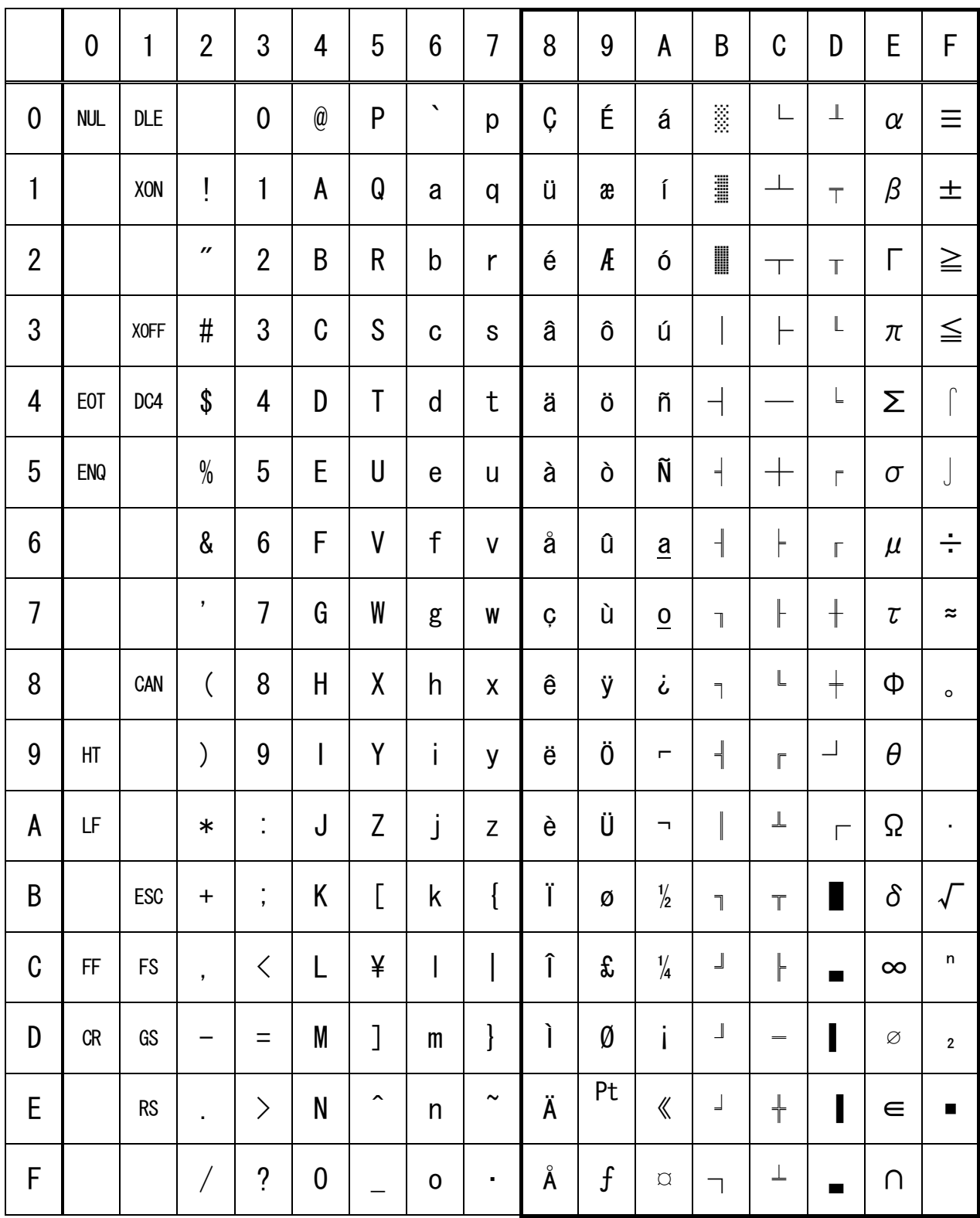

# 3.1.7 Codepage 00H to 7FH & PC852 (Easern Europe)

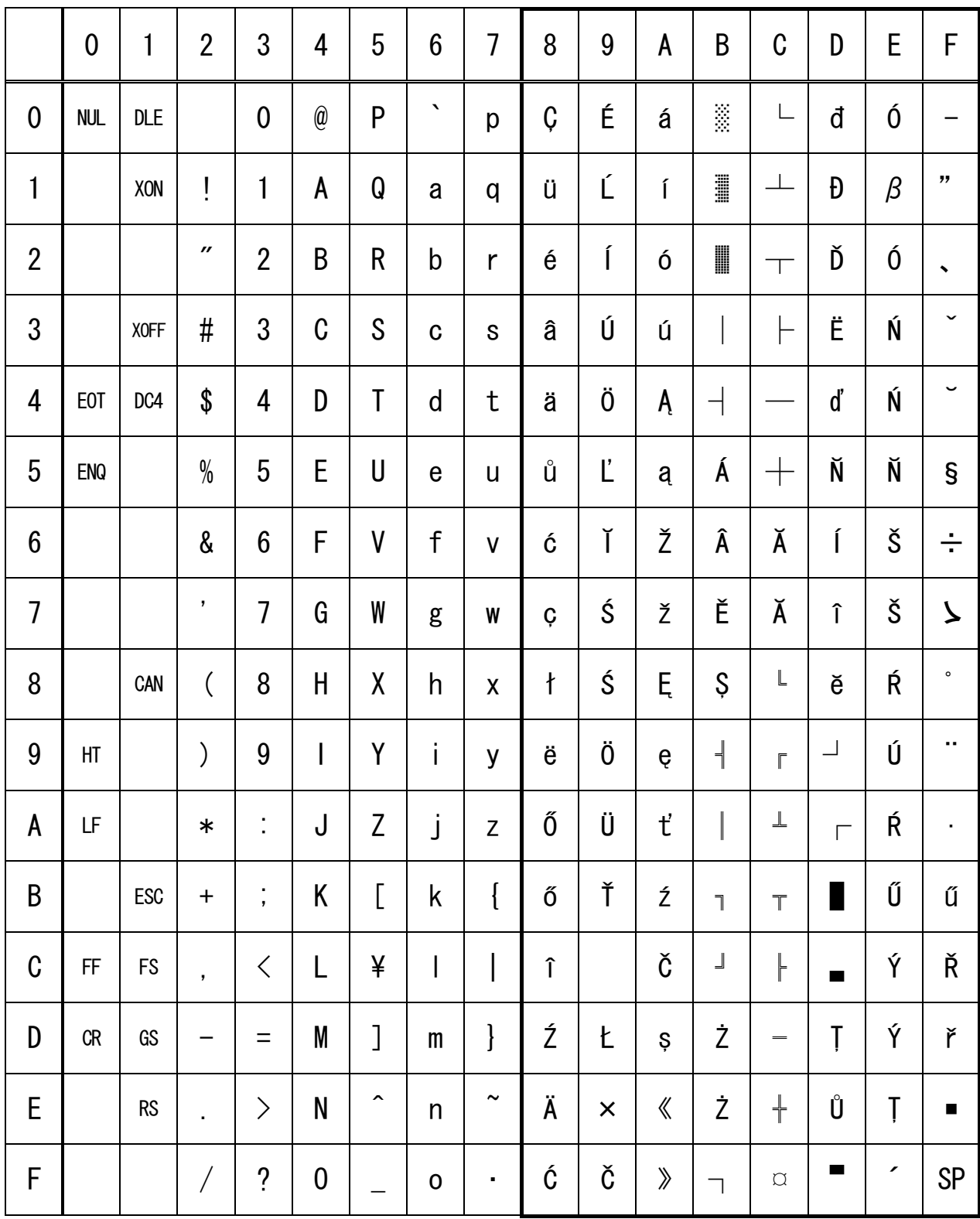

## 3.1.8 Codepage 00H to 7FH & PC866 (Russian)

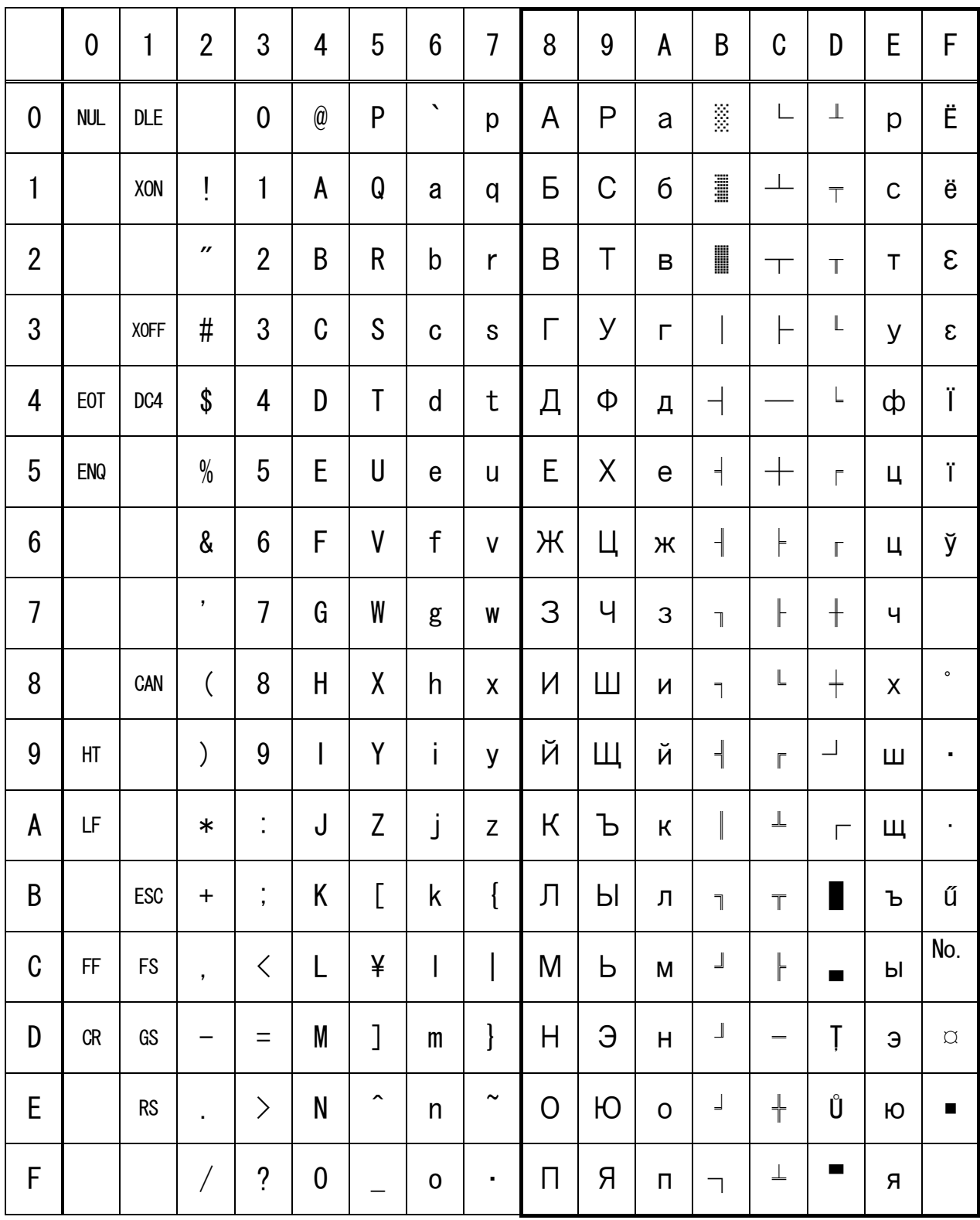

## 3.1.9 Codepage 00H to 7FH & PC857 (Turkish)

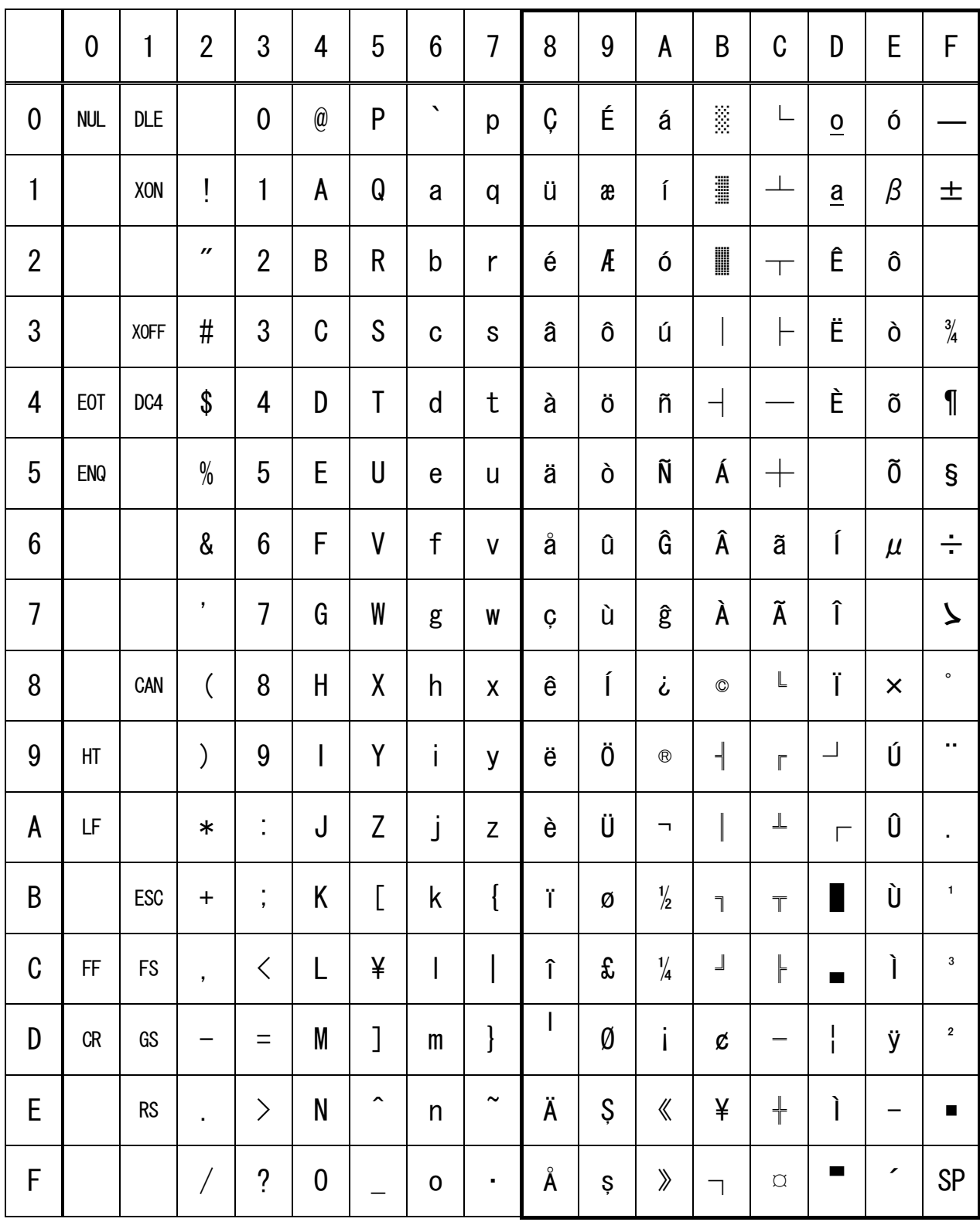

### 3.1.10 Codepage 00H to 7FH & PC864 (ArabiC)

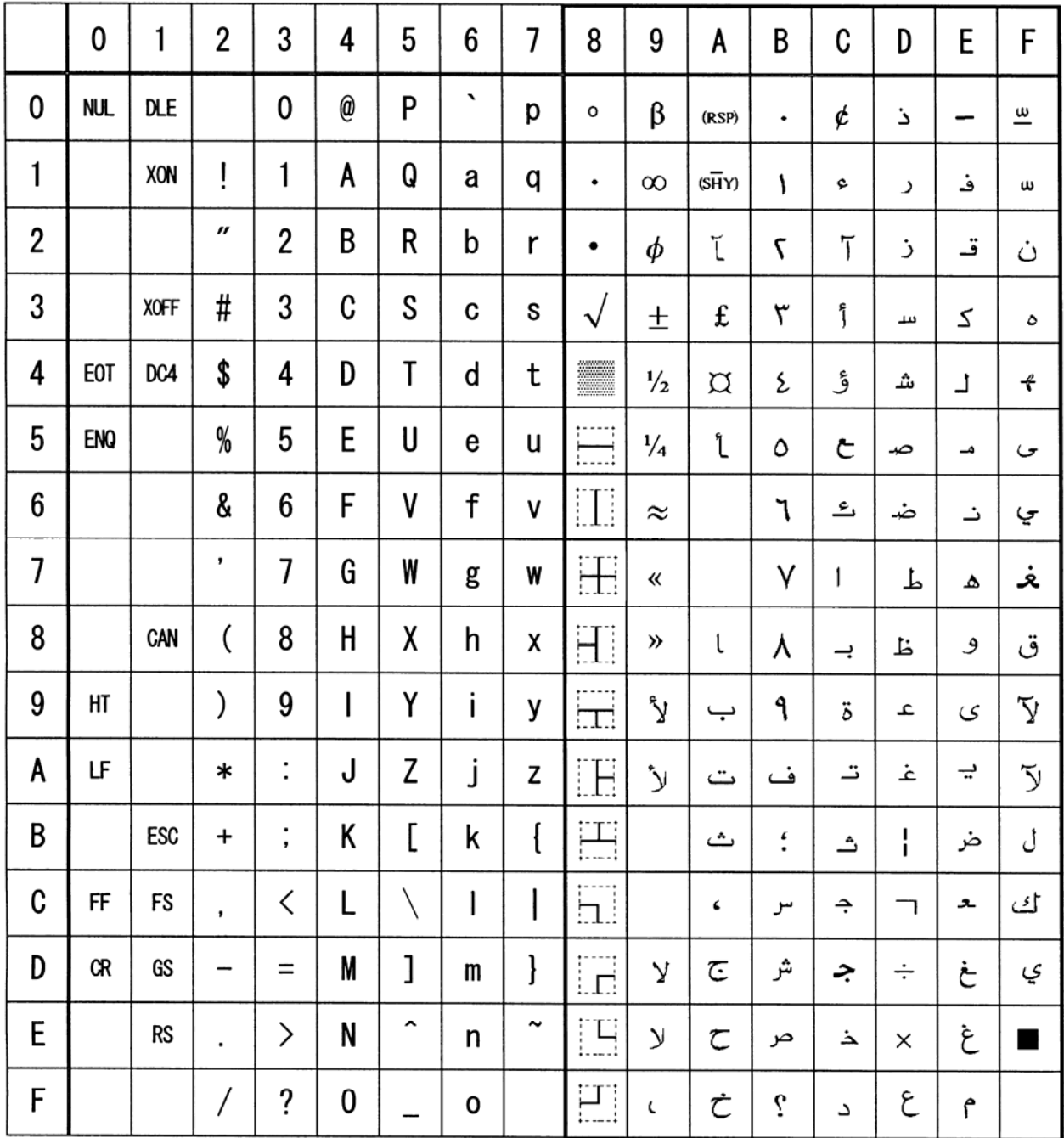

## 3.1.11 Codepage 00H to 7FH & Windows Codepage

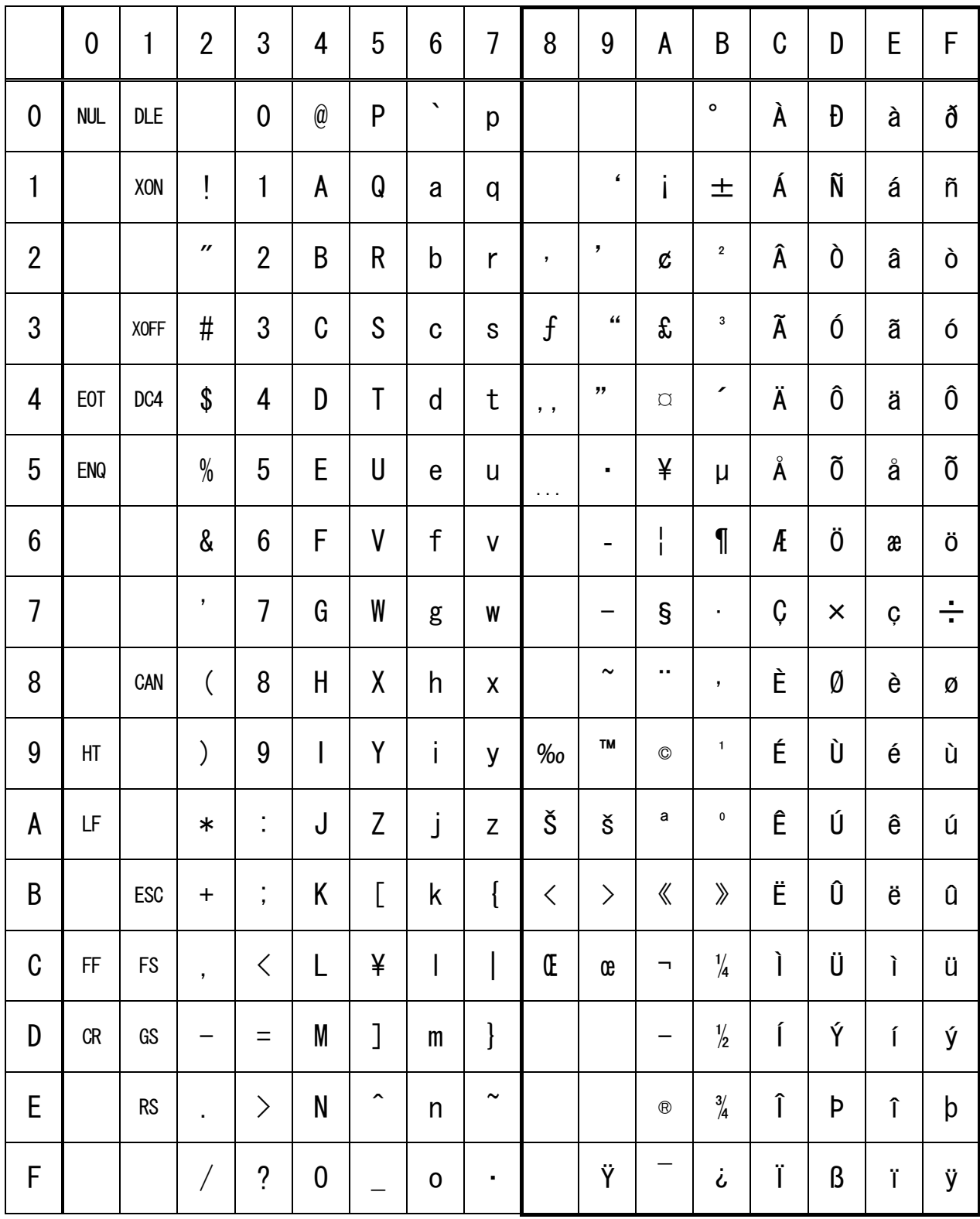

### 3.1.12 Codepage 00H to 7FH & Thai code 18

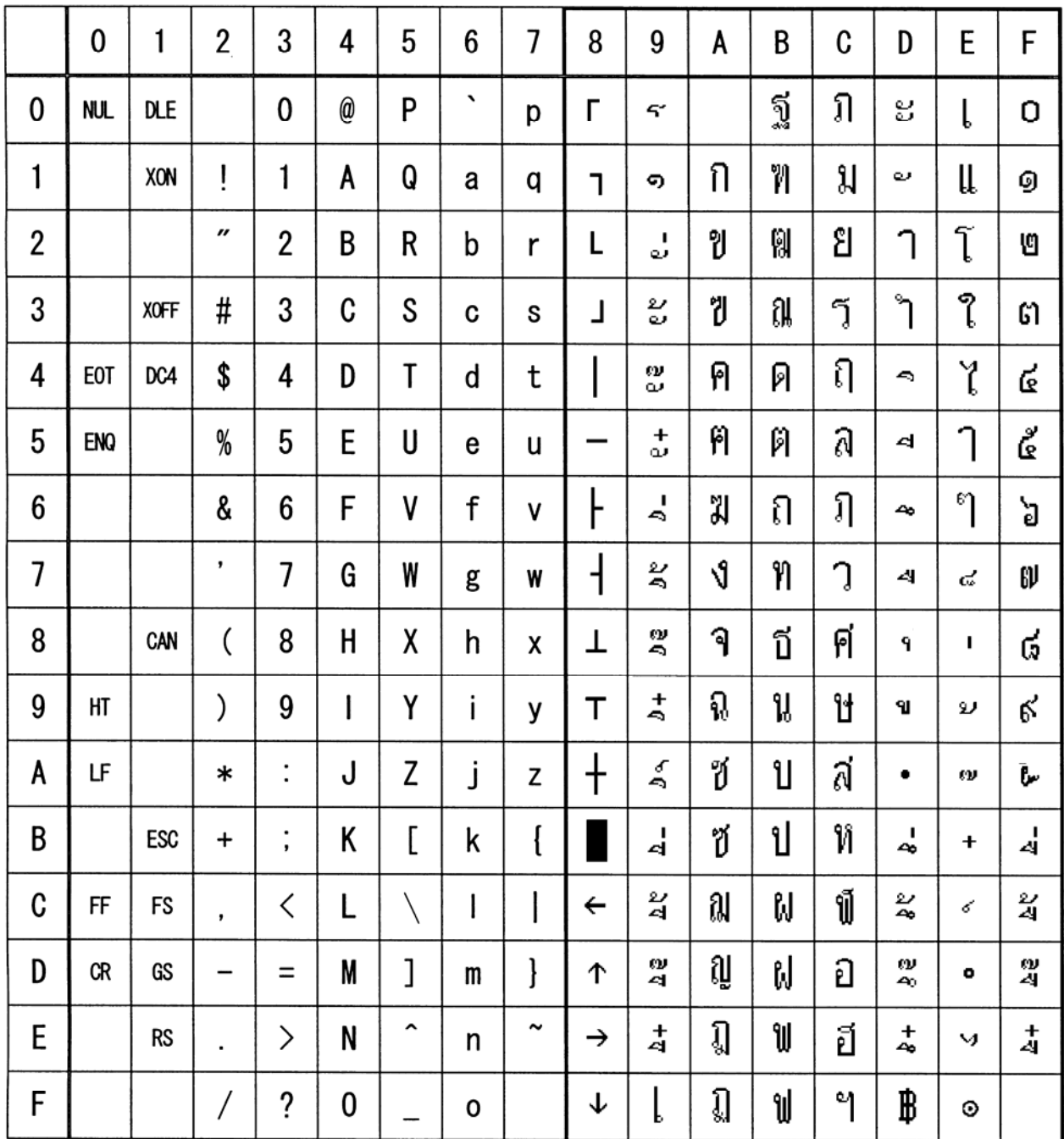

### 3.2 Internatinal Character Code Table

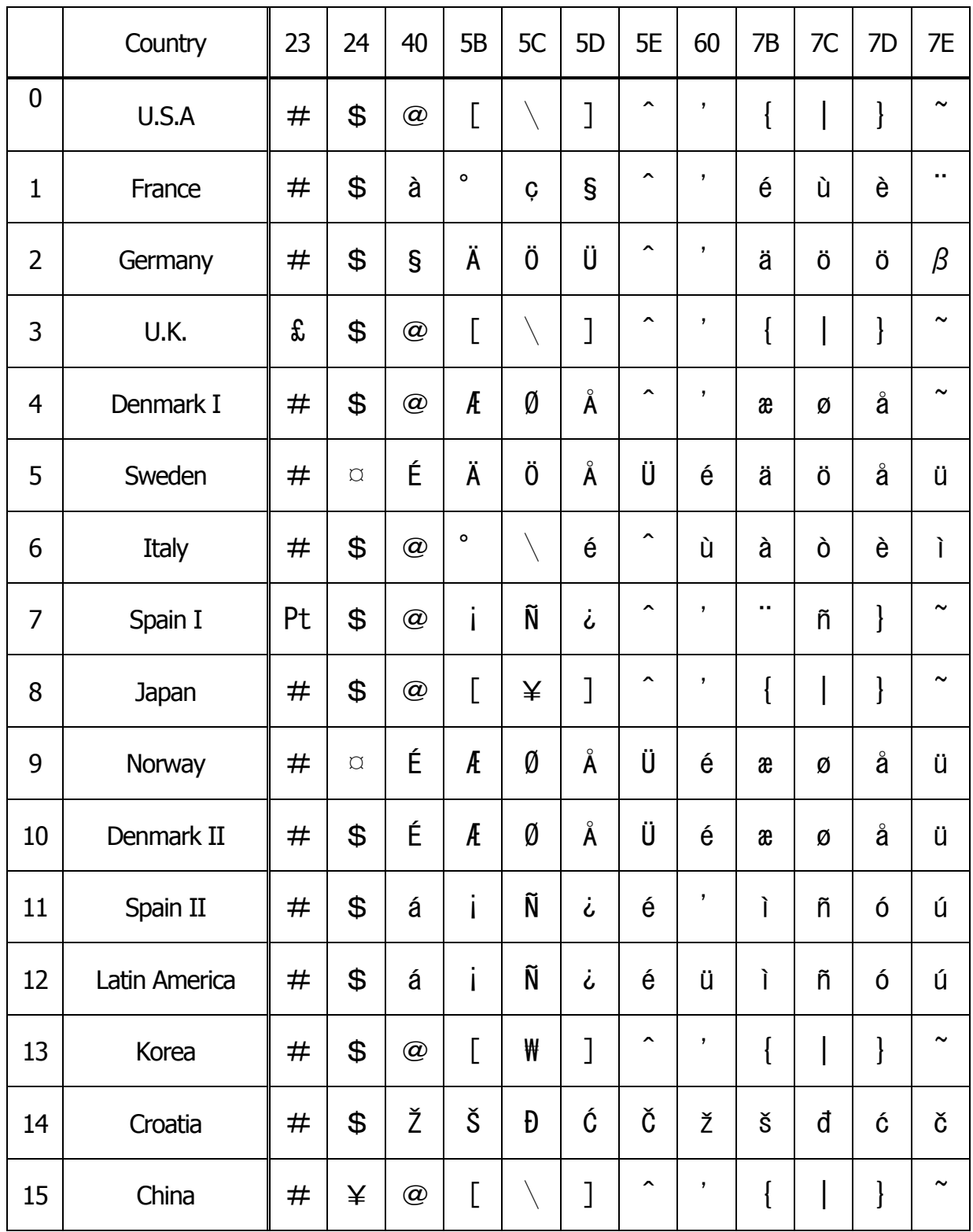
# **3.3 Kanji Code Table**

## **3.3.1 JIS non-Kanji**

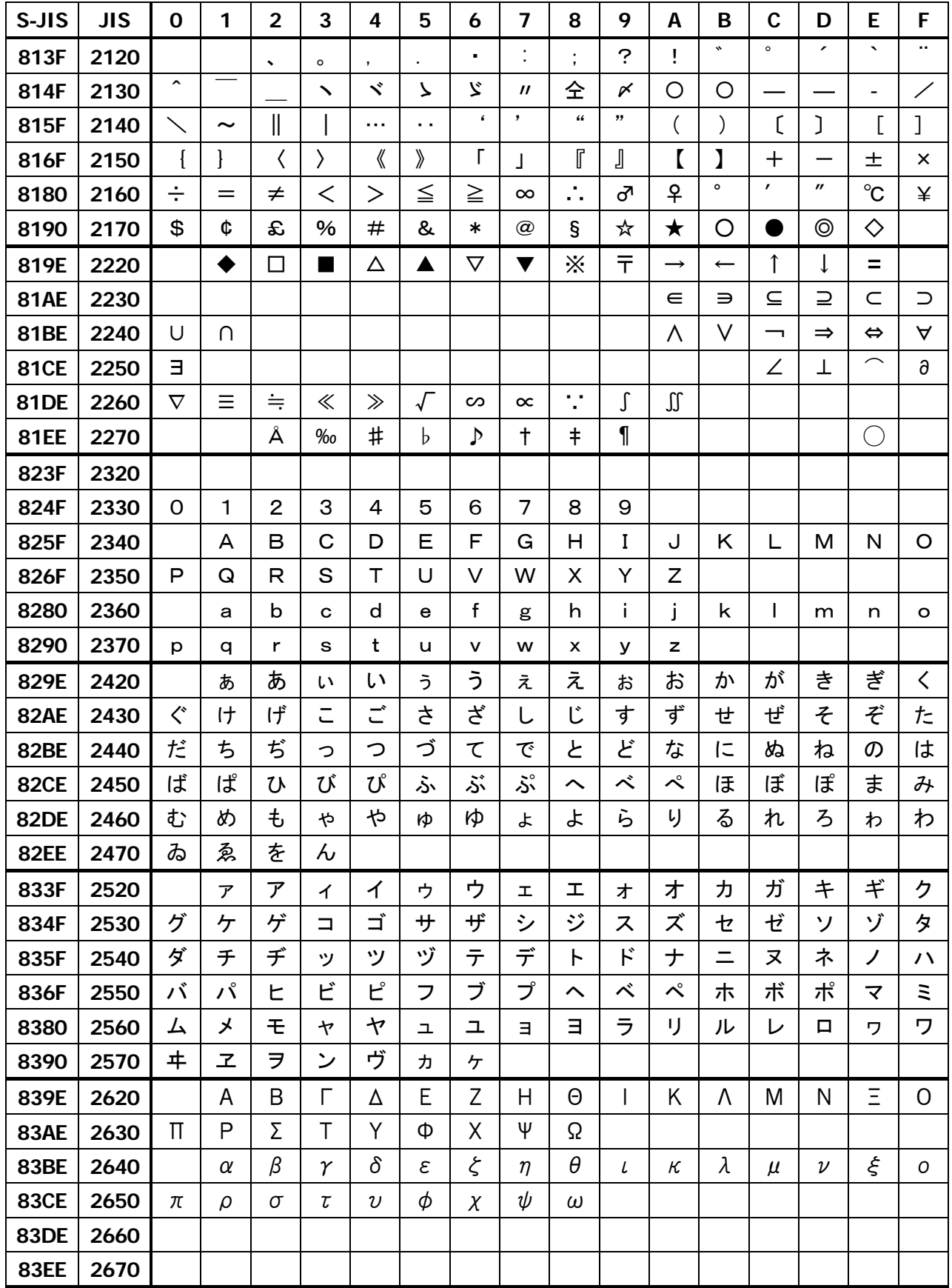

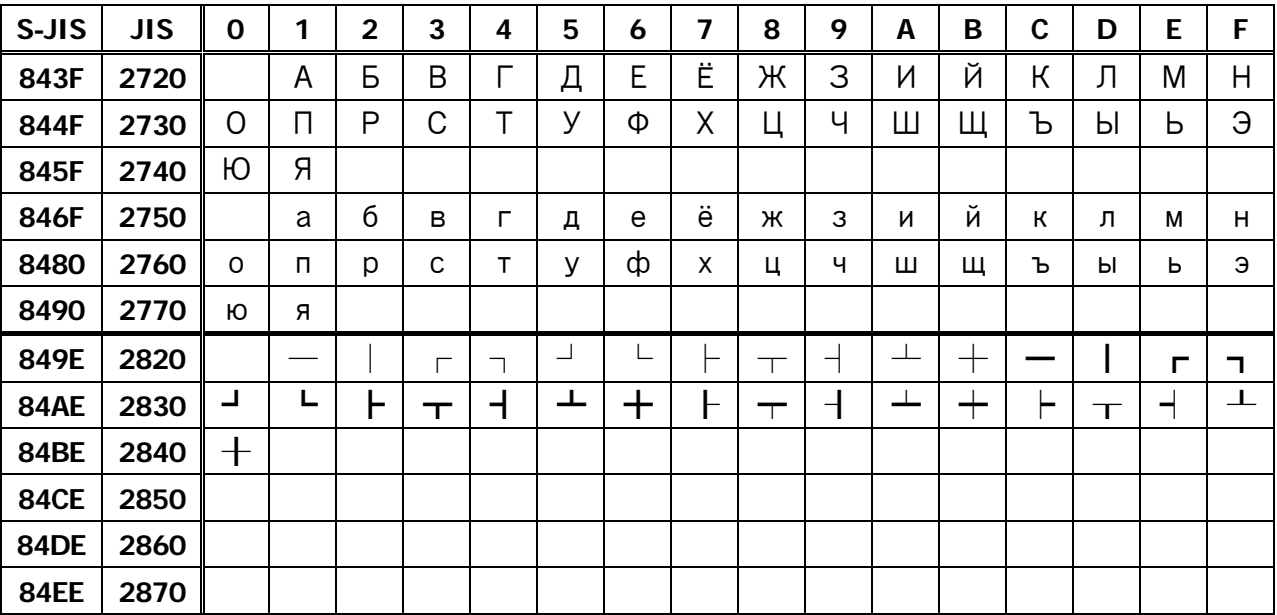

### **3.3.2 JIS Kanji Level 1**

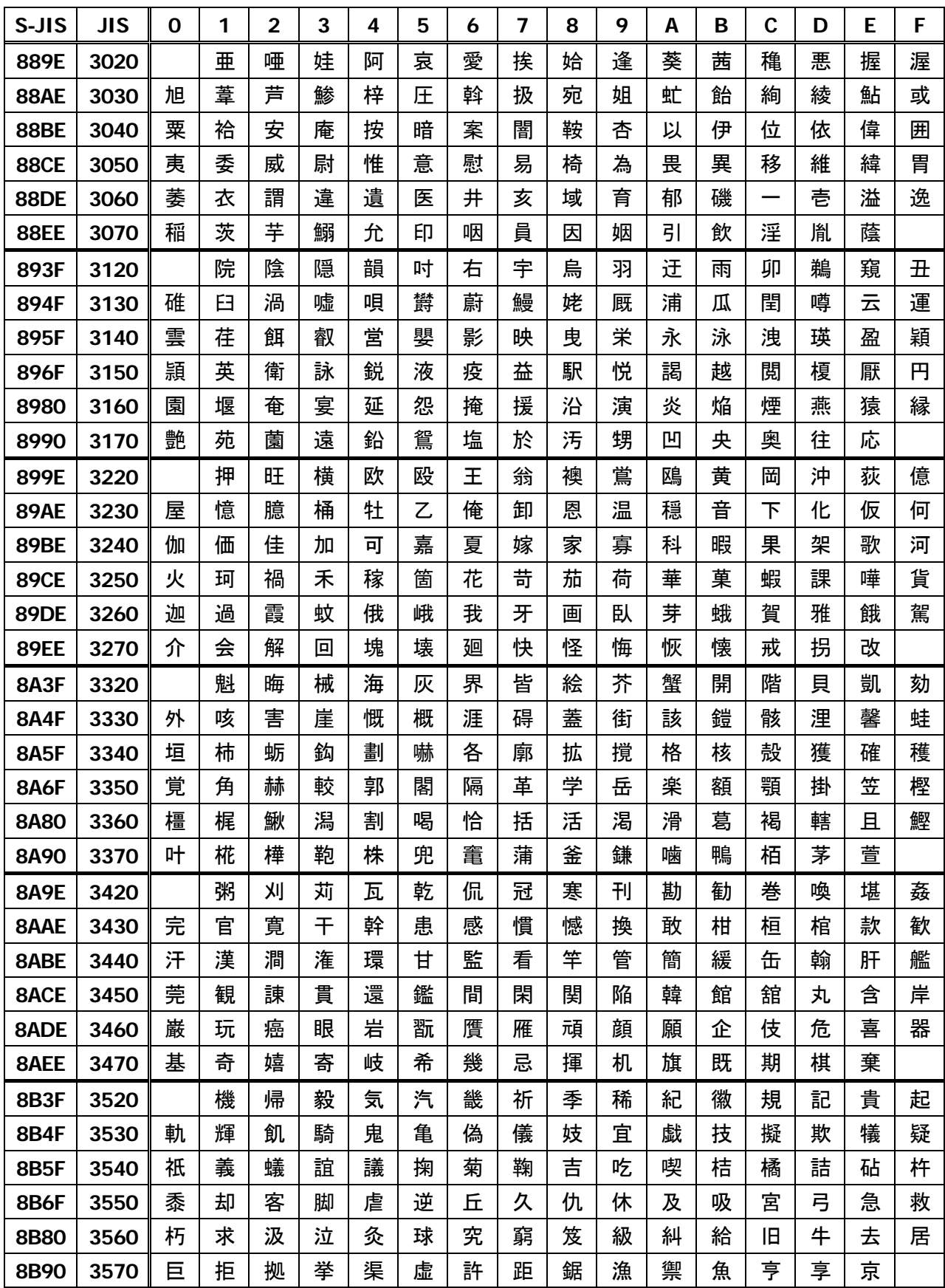

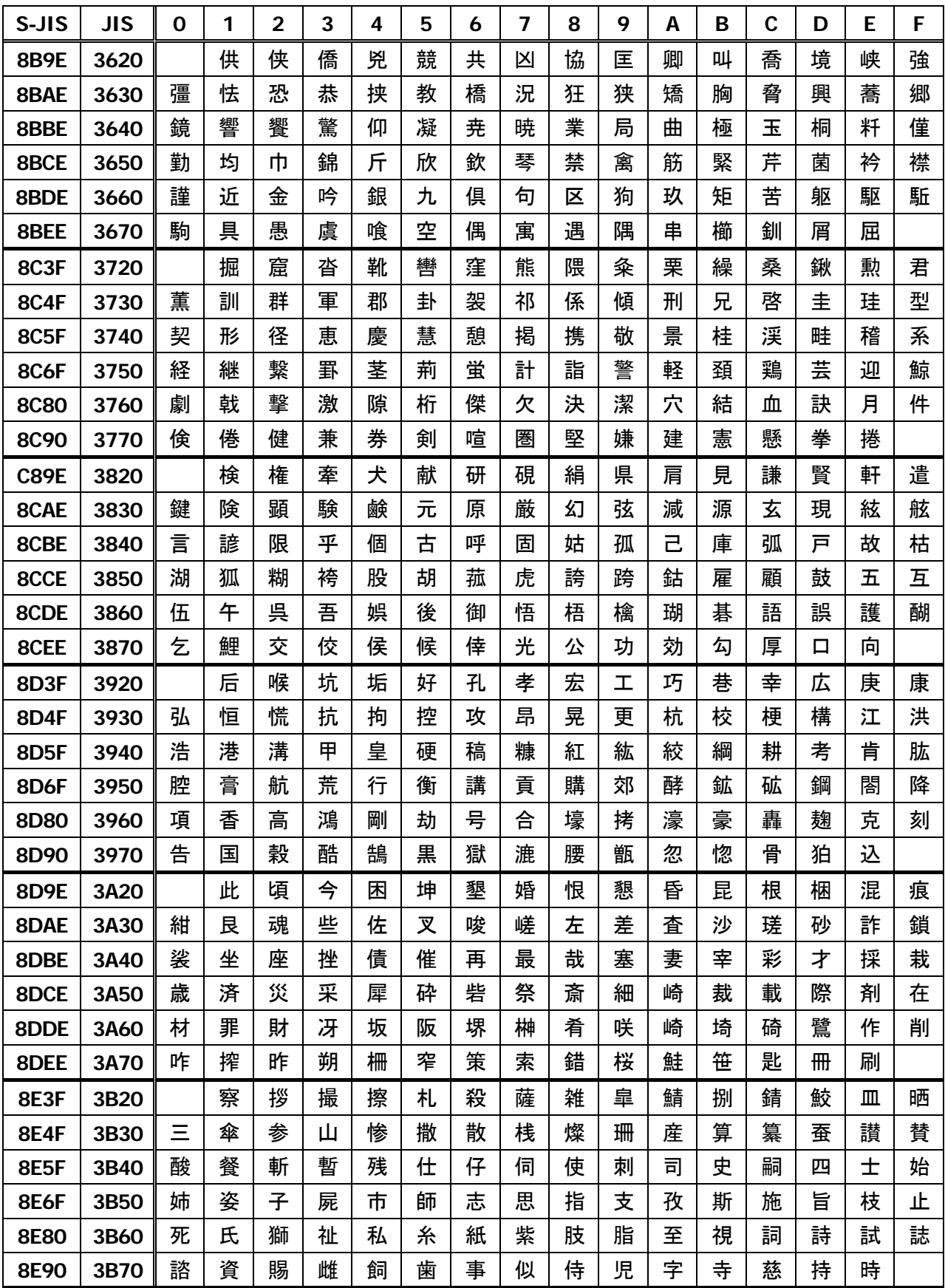

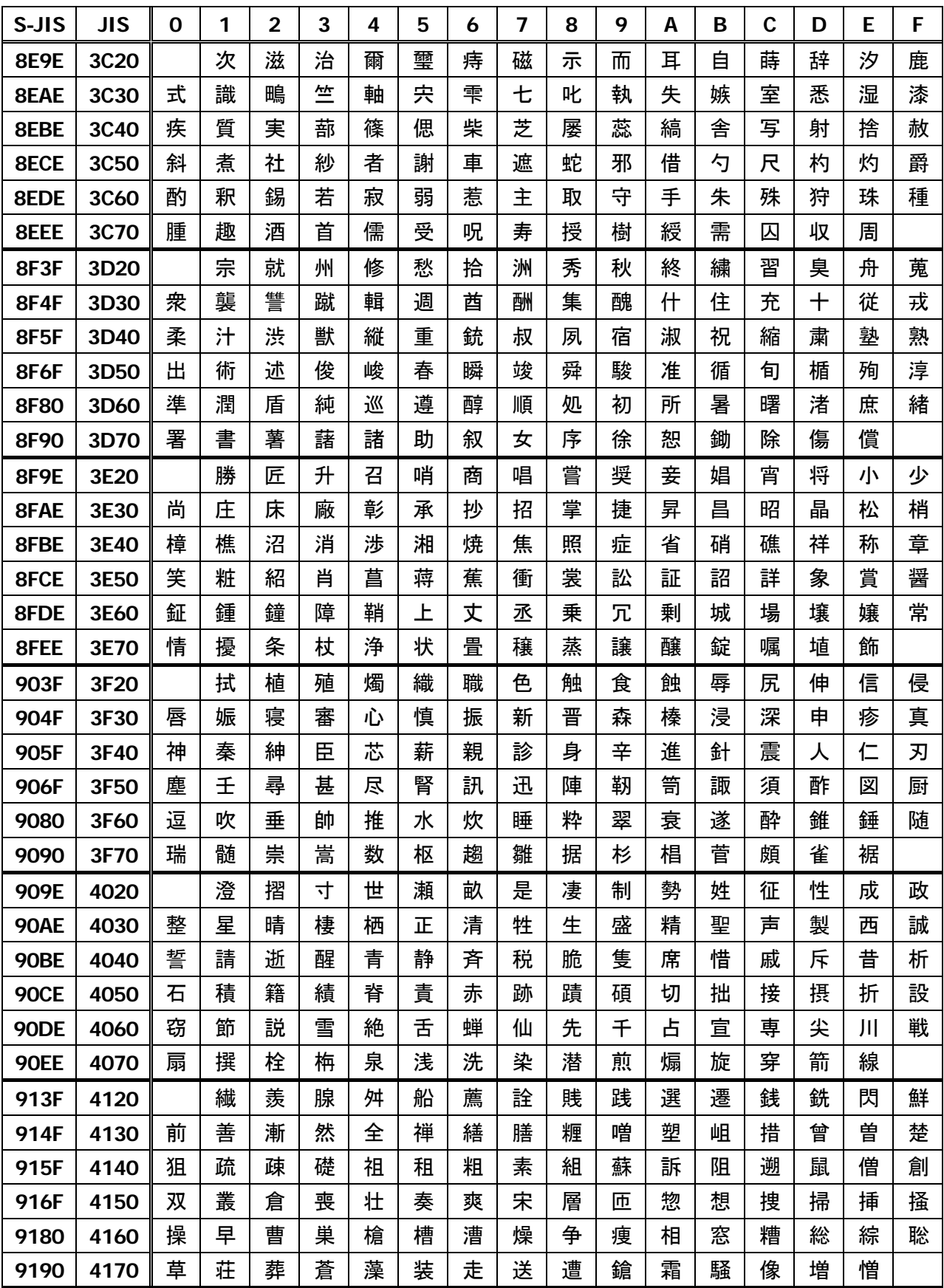

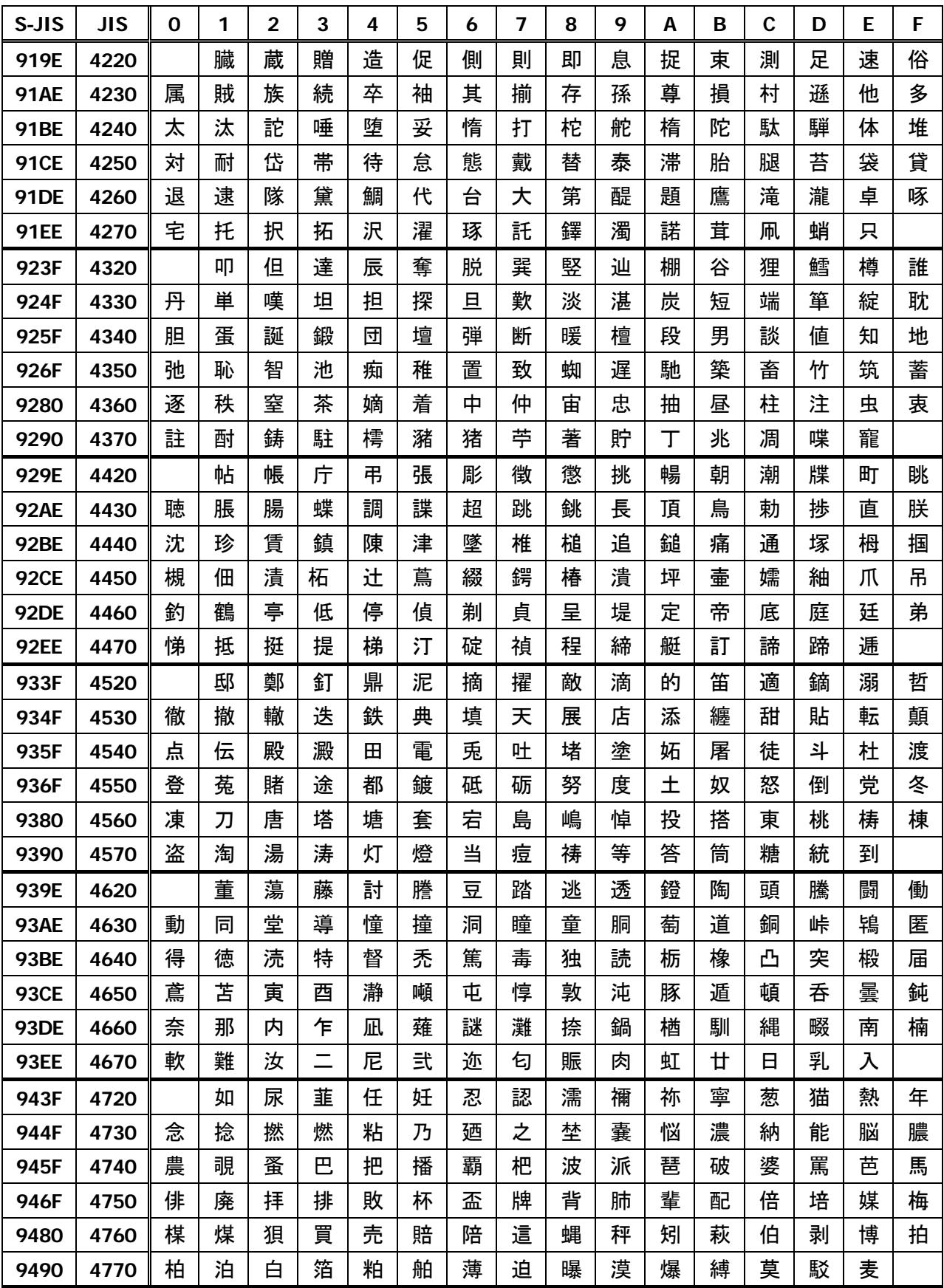

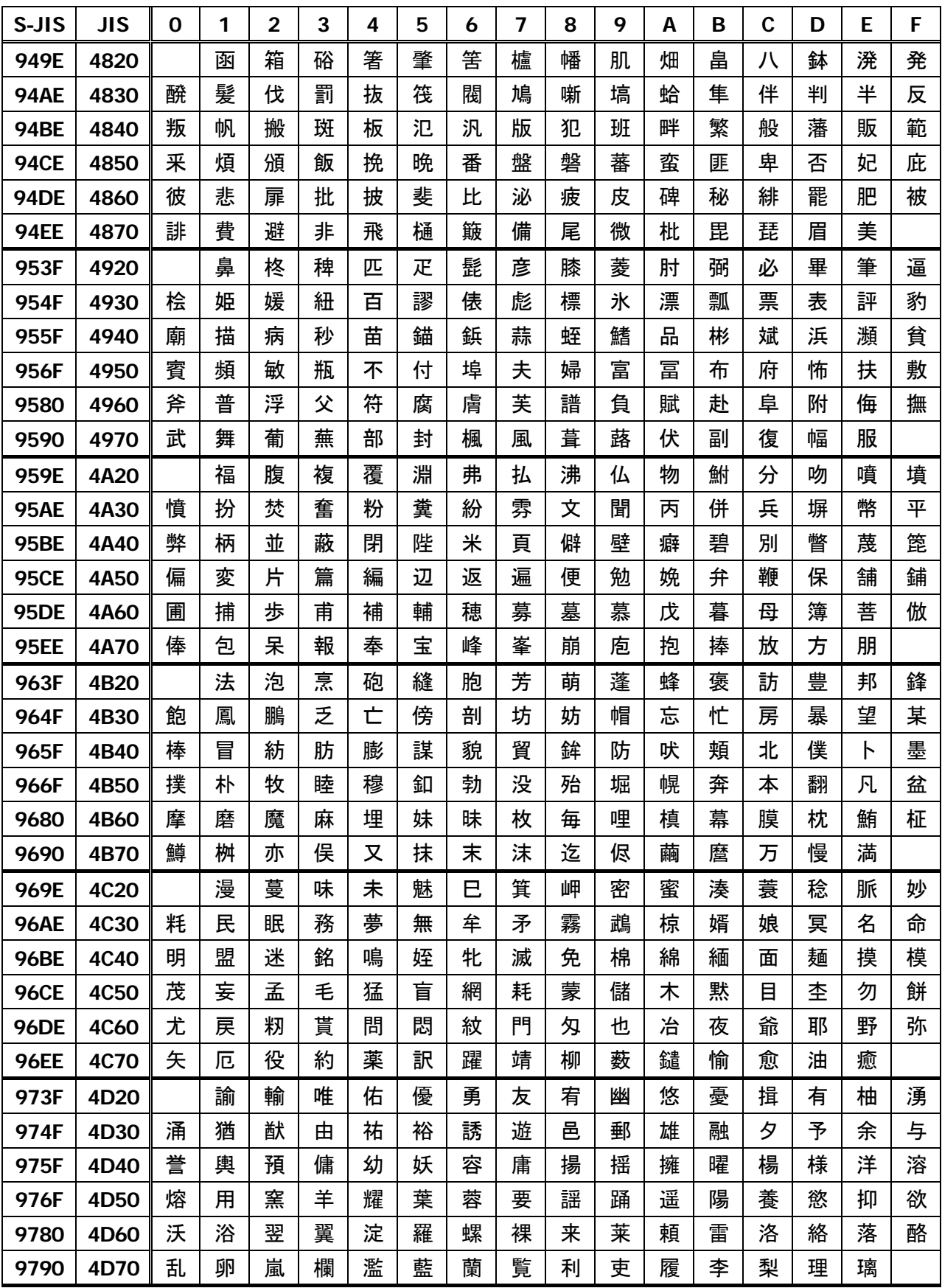

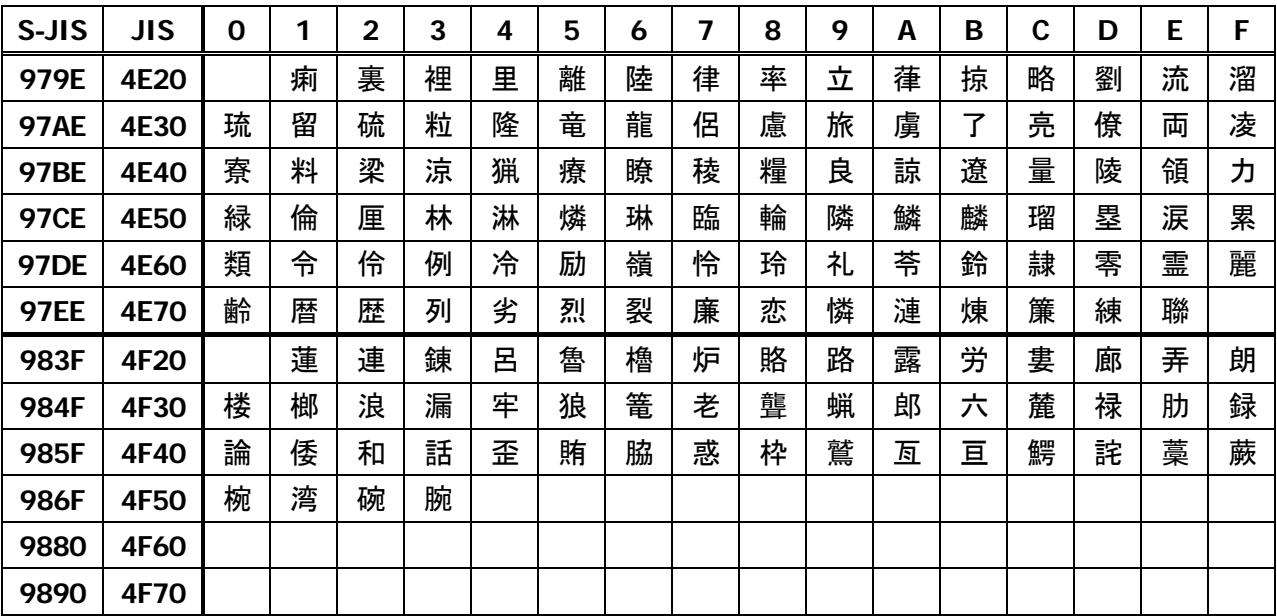

### **3.3.3 JIS Kanji Level 2**

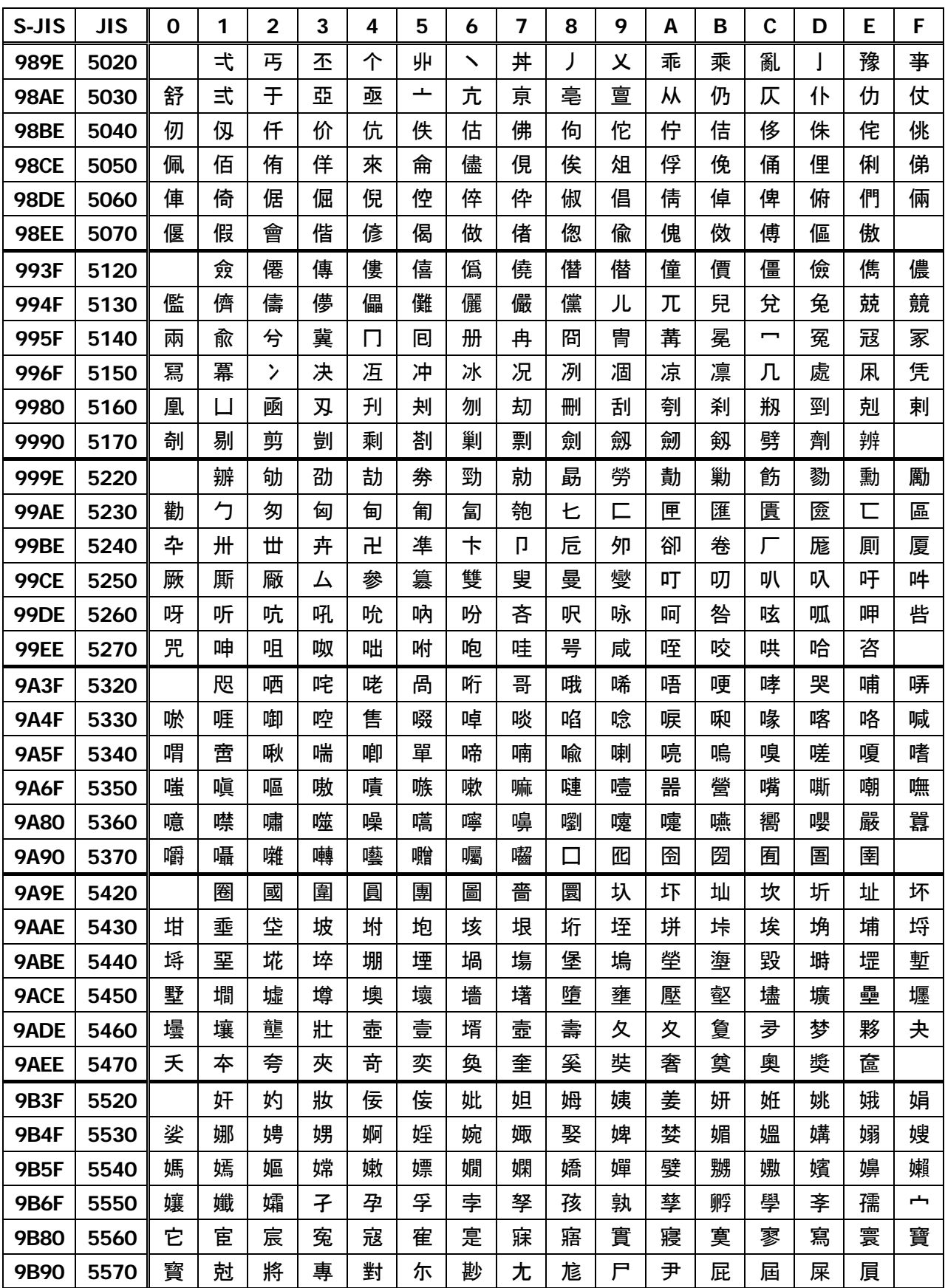

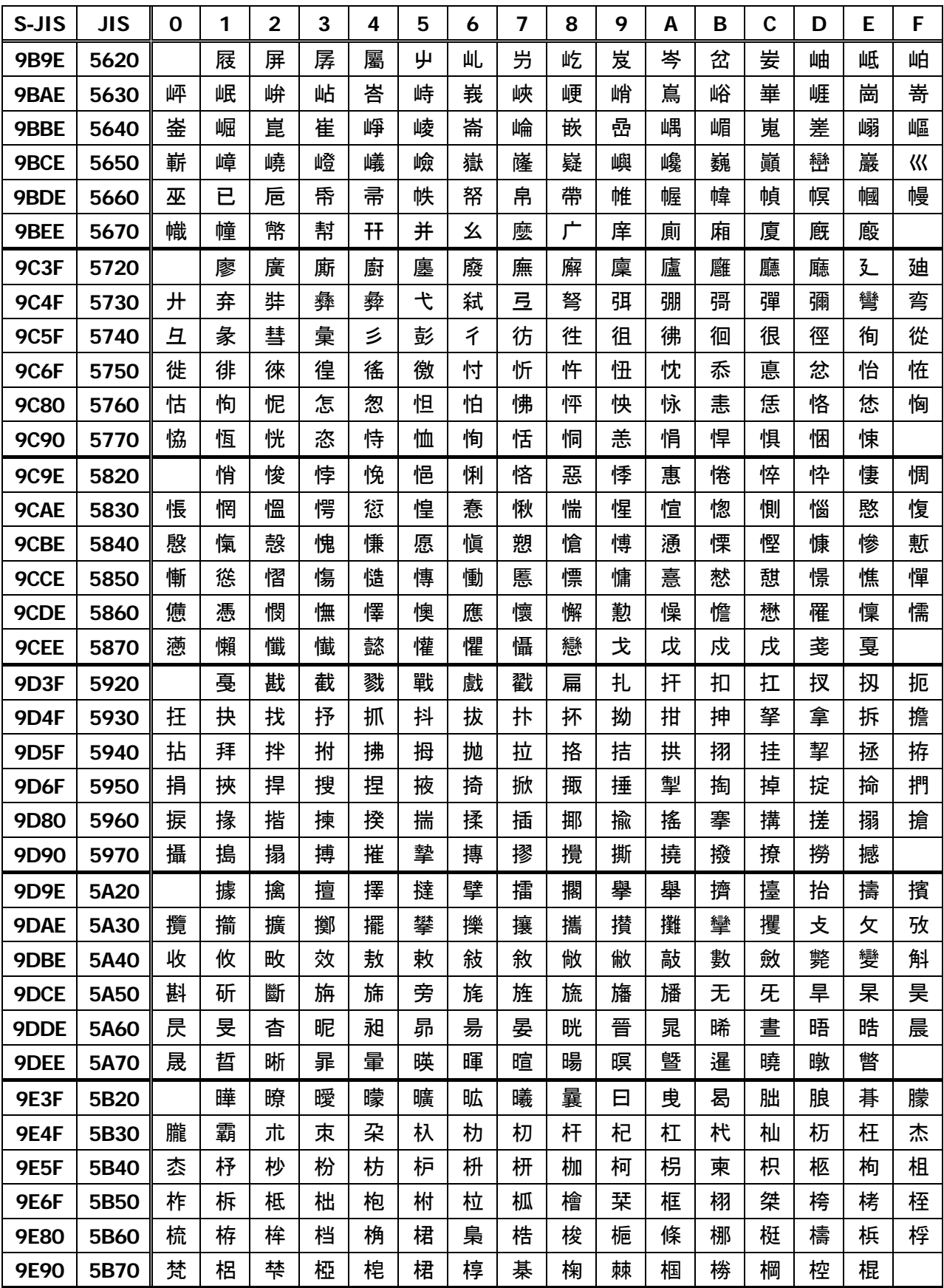

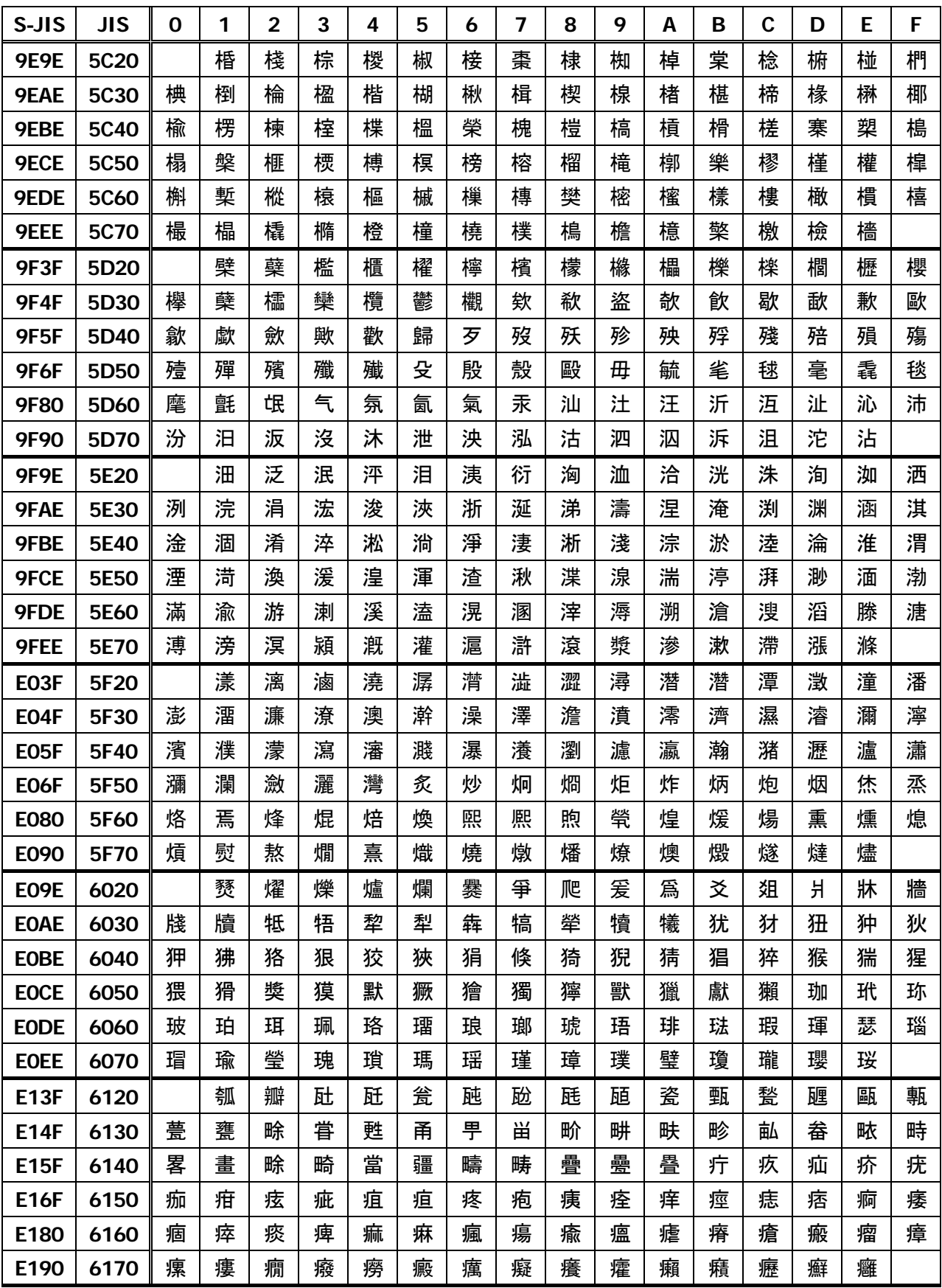

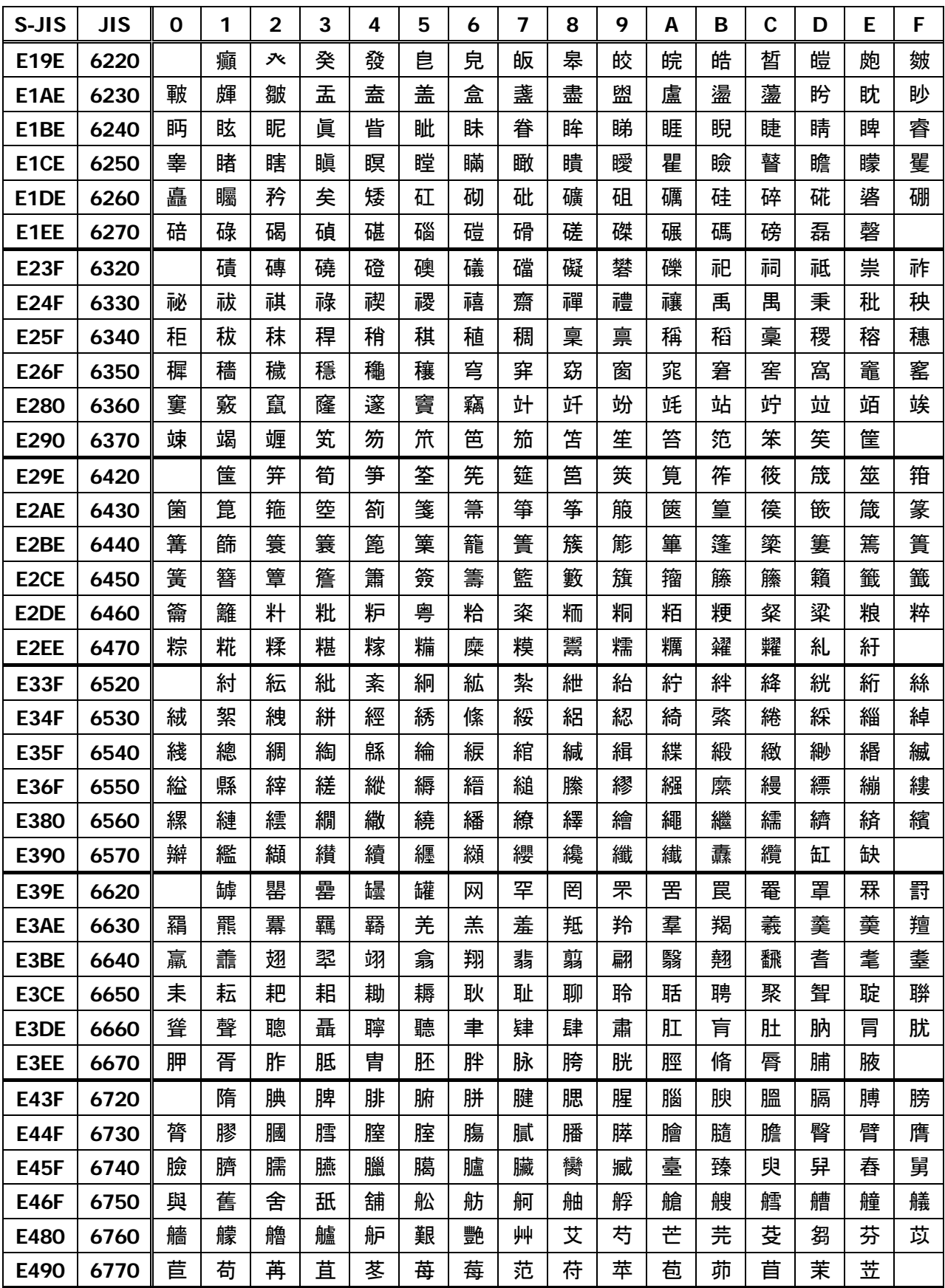

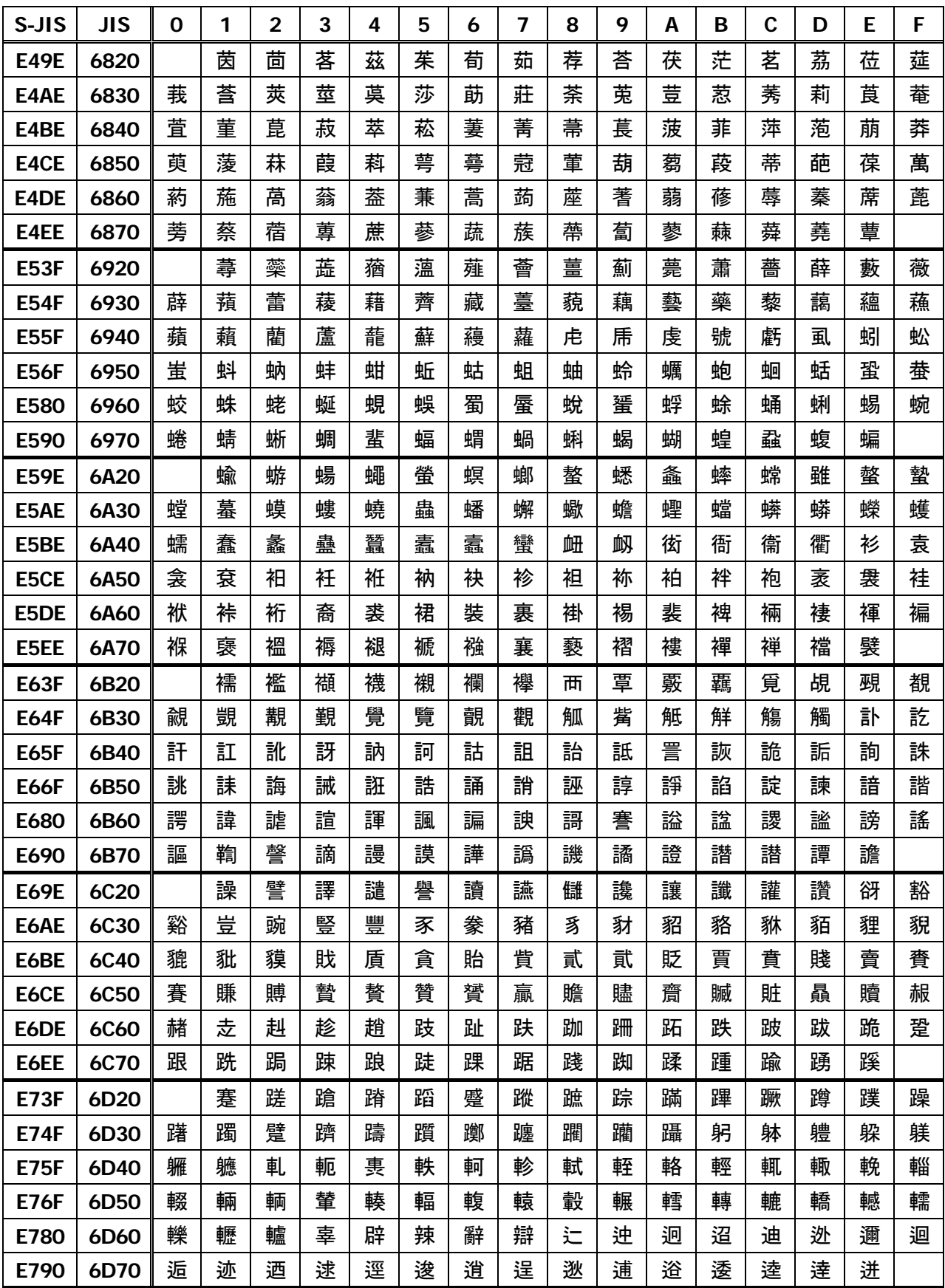

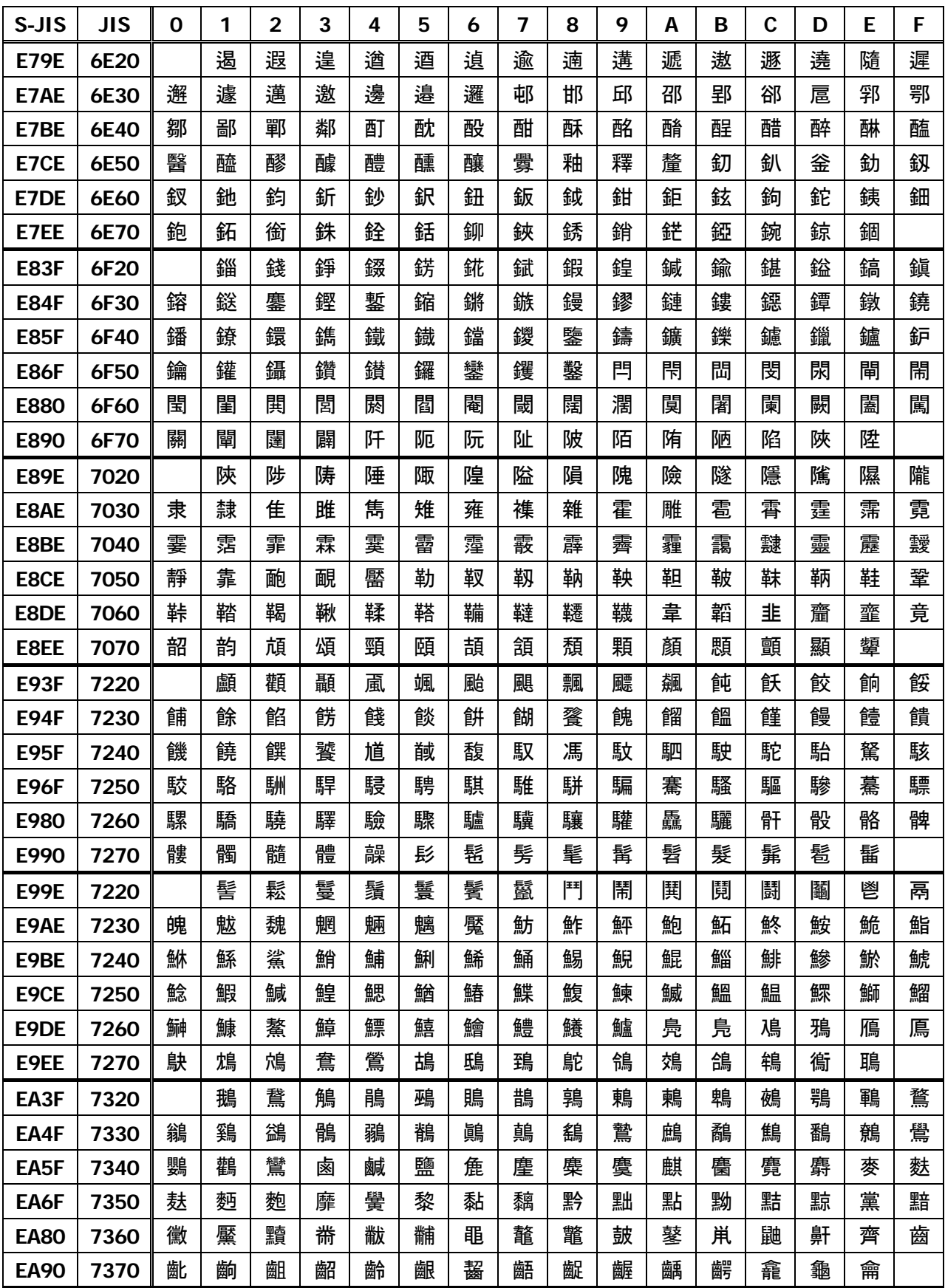

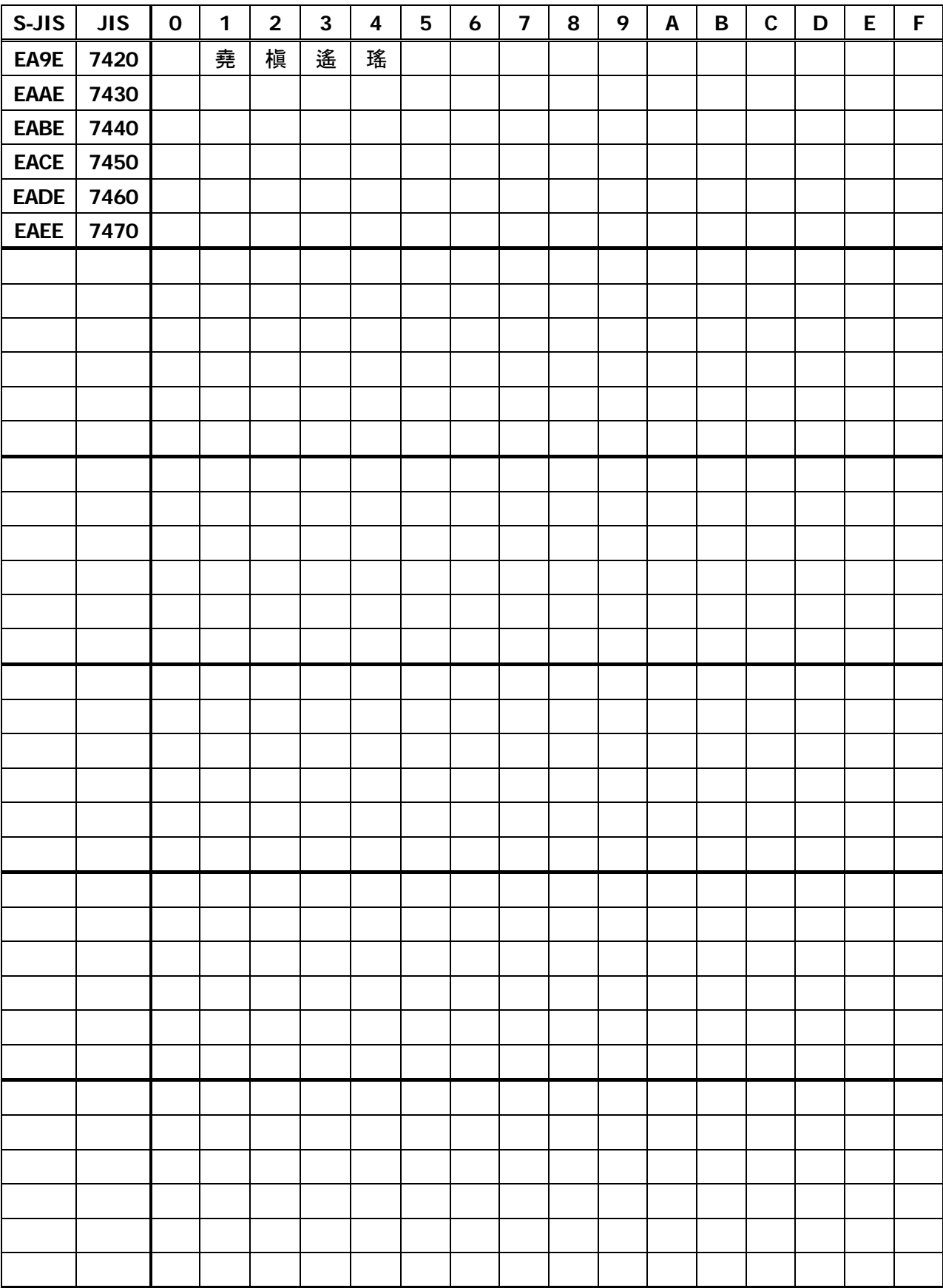

## **4. Memory Switch**

Memory switch is a function to save the user selected settings into NV memory, where memory switch setting will be held unless memory switch is changed.

Memory switch is changed by manual setting or by command in the memory switch change mode.

\* Hereafter, memory switch is referred to as MSW.

### **4.1 Memory Switches**

### **4.1.1 CT-S280**

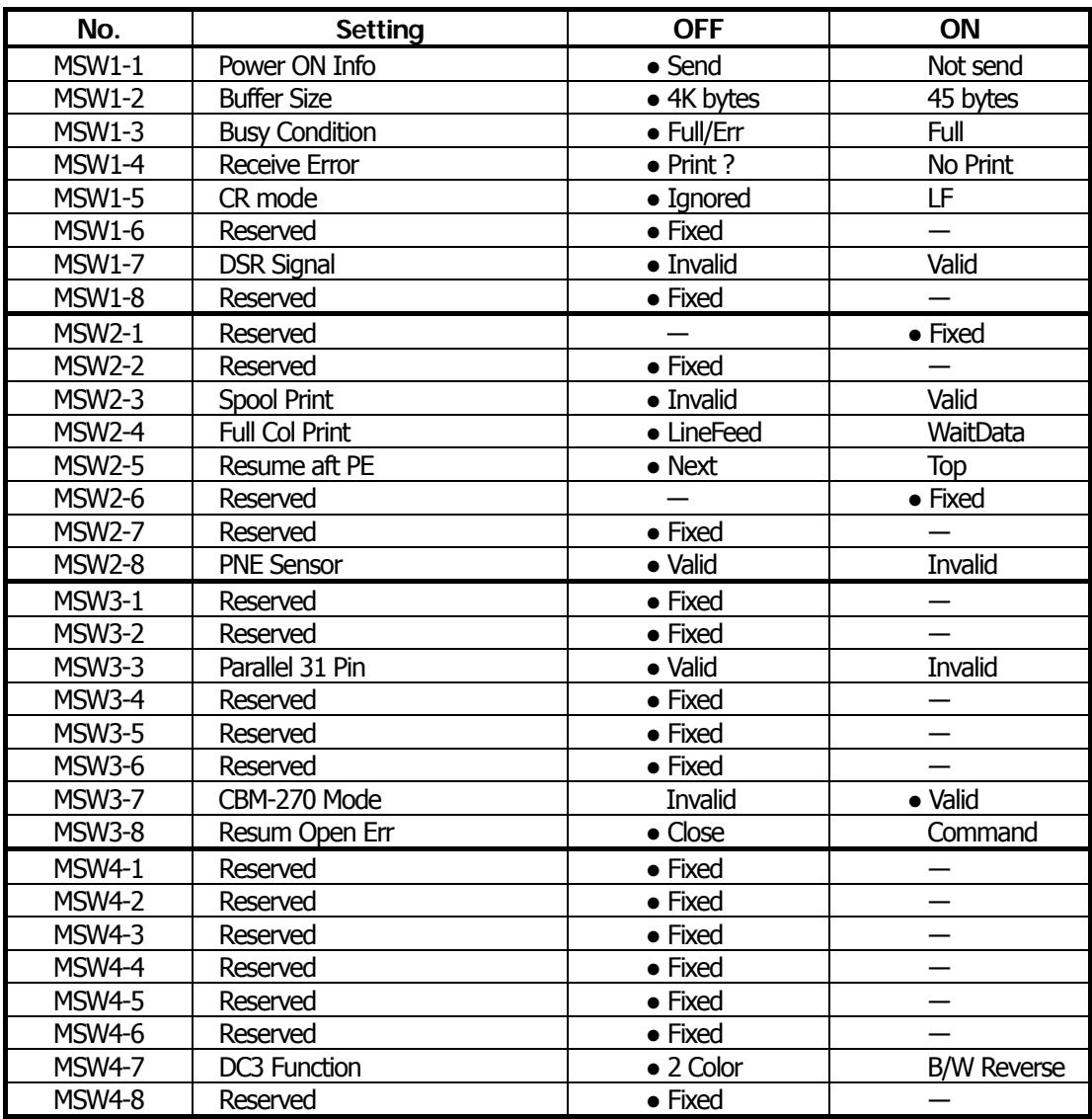

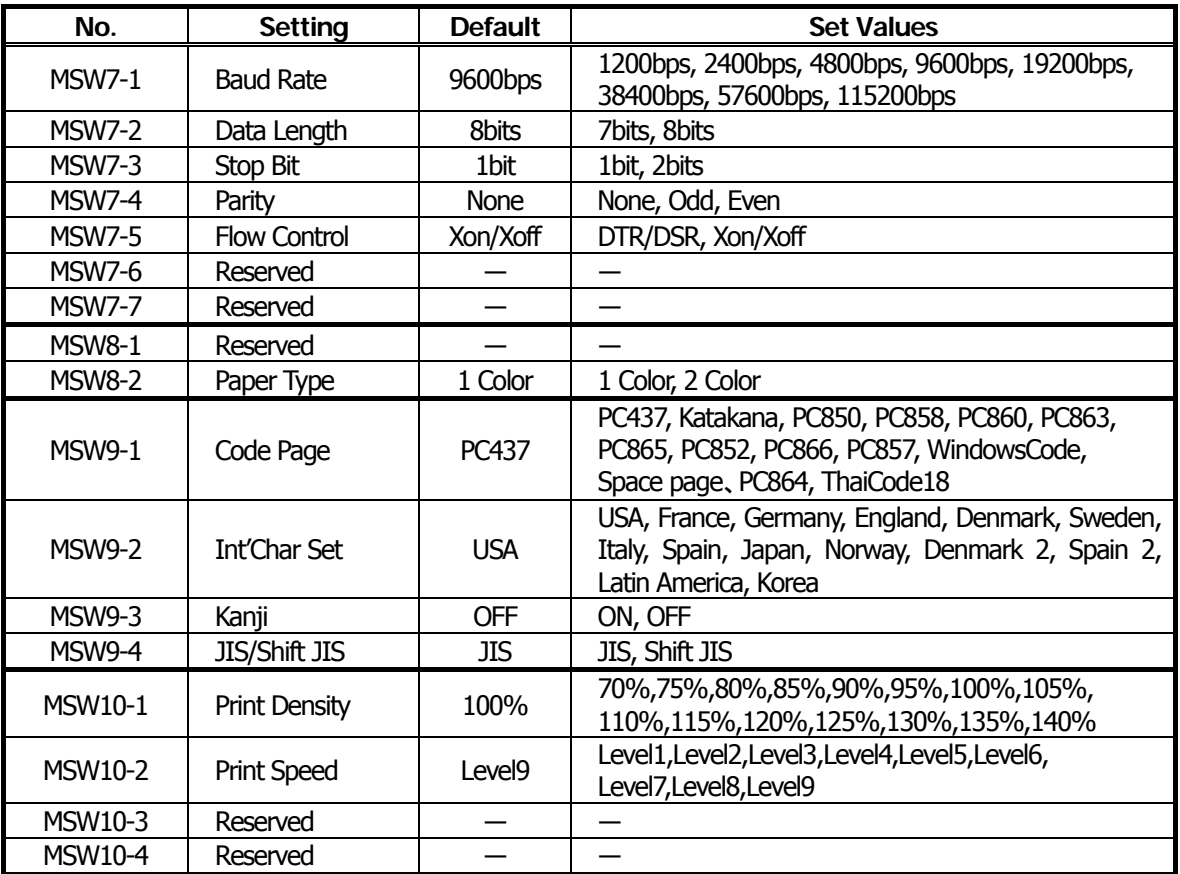

### **4.1.2 CT-S281**

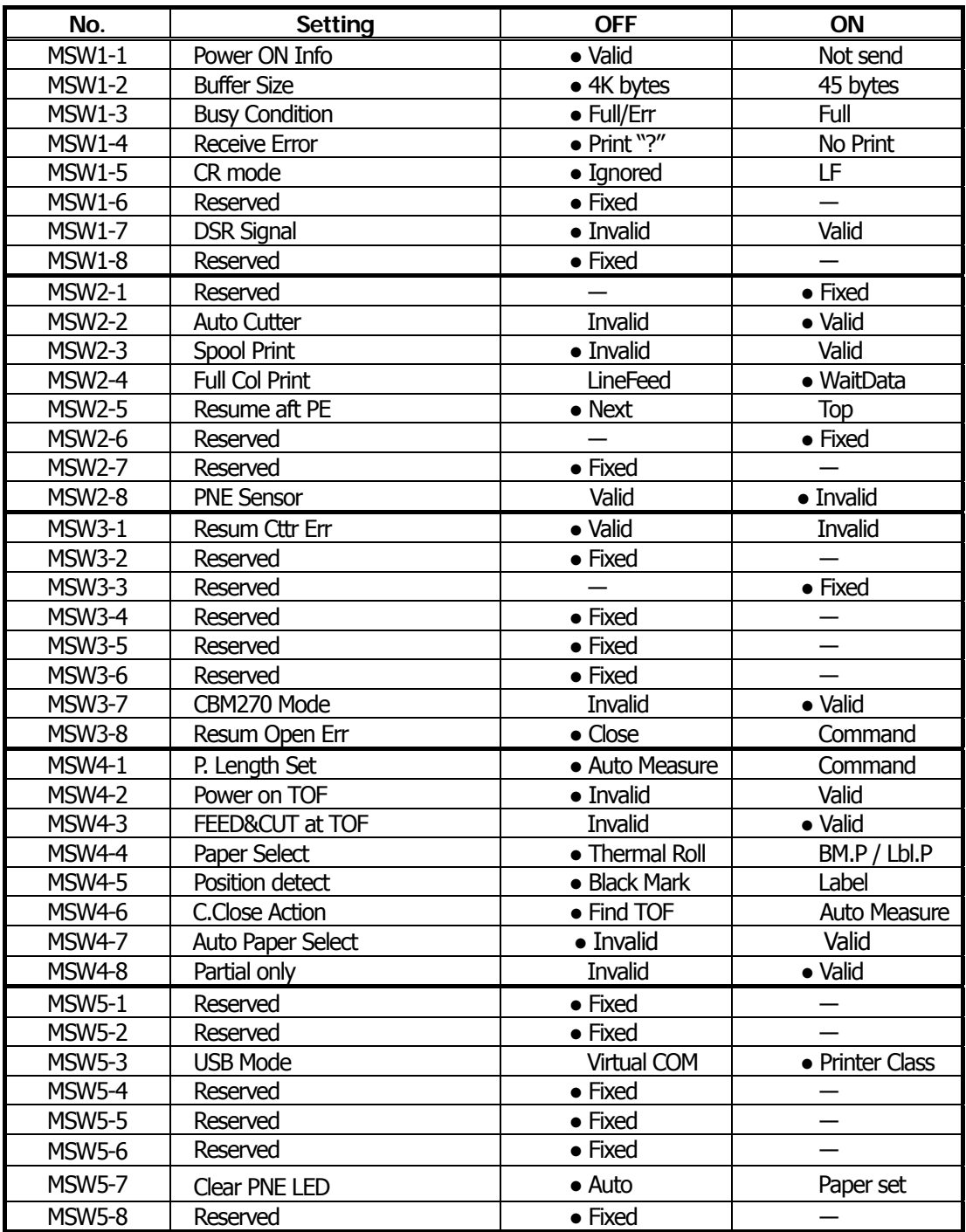

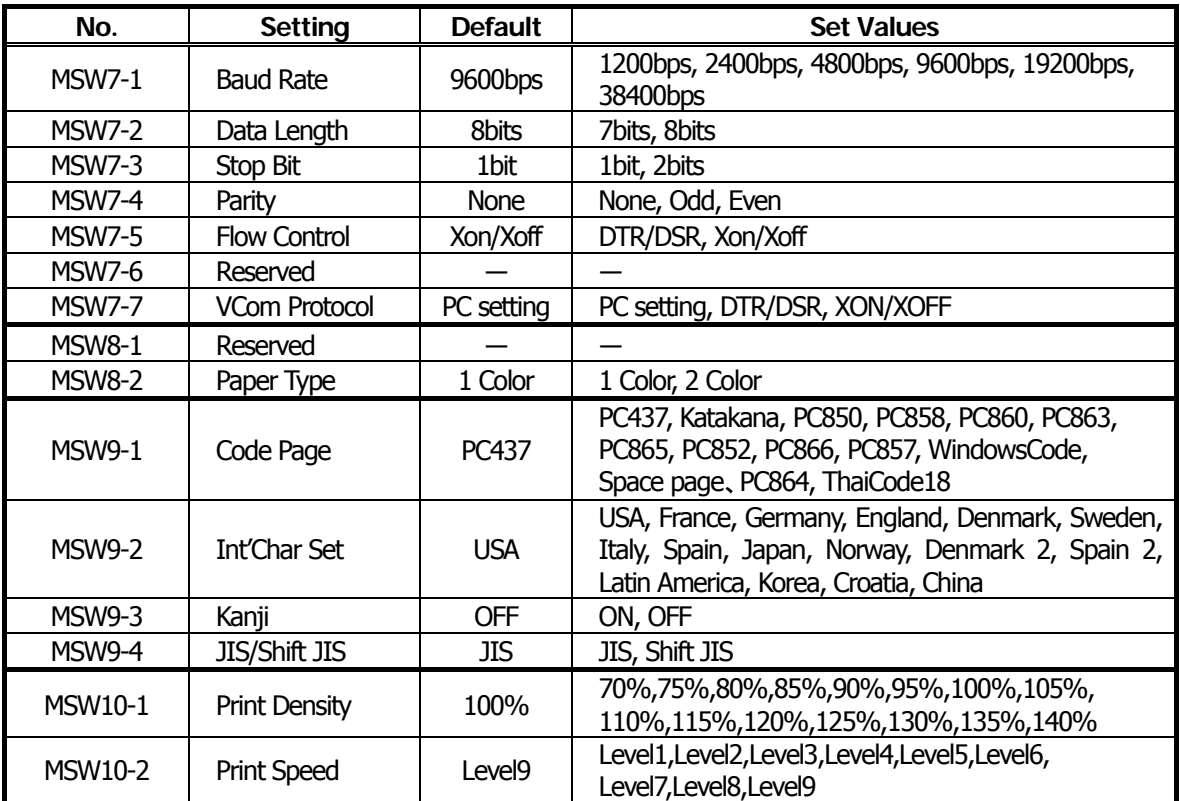

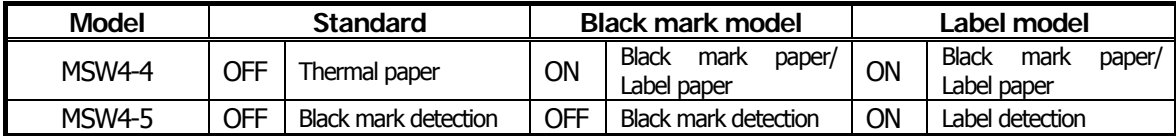

### **4.1.3 CT-S300**

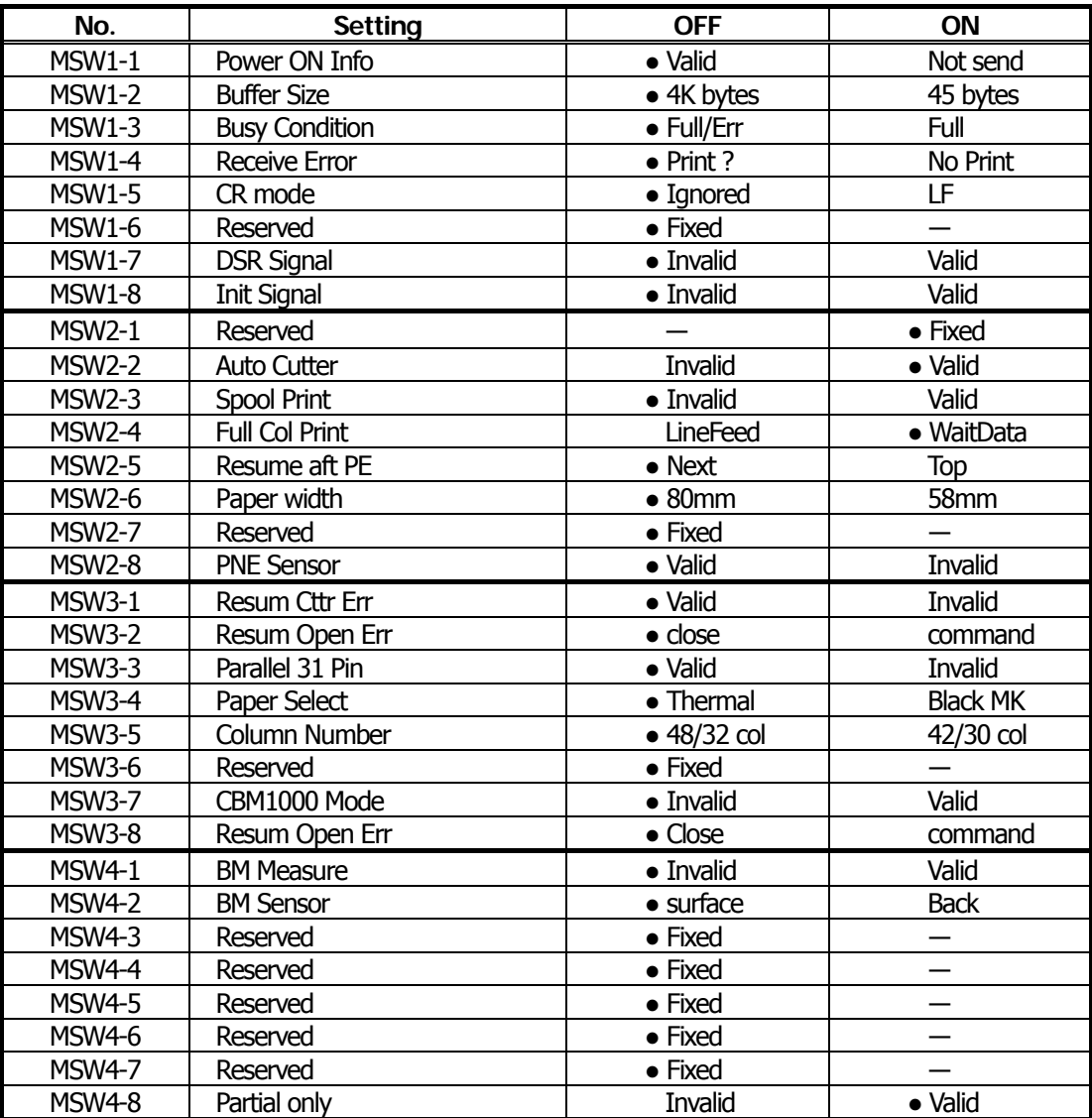

●: Factory setting

### **<<Difference of MSW by the model>>**

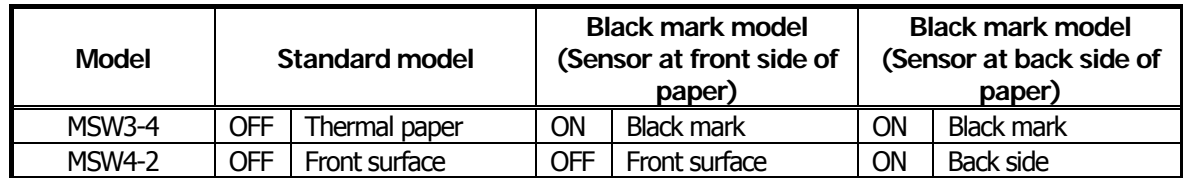

### **4.1.4 CT-S310**

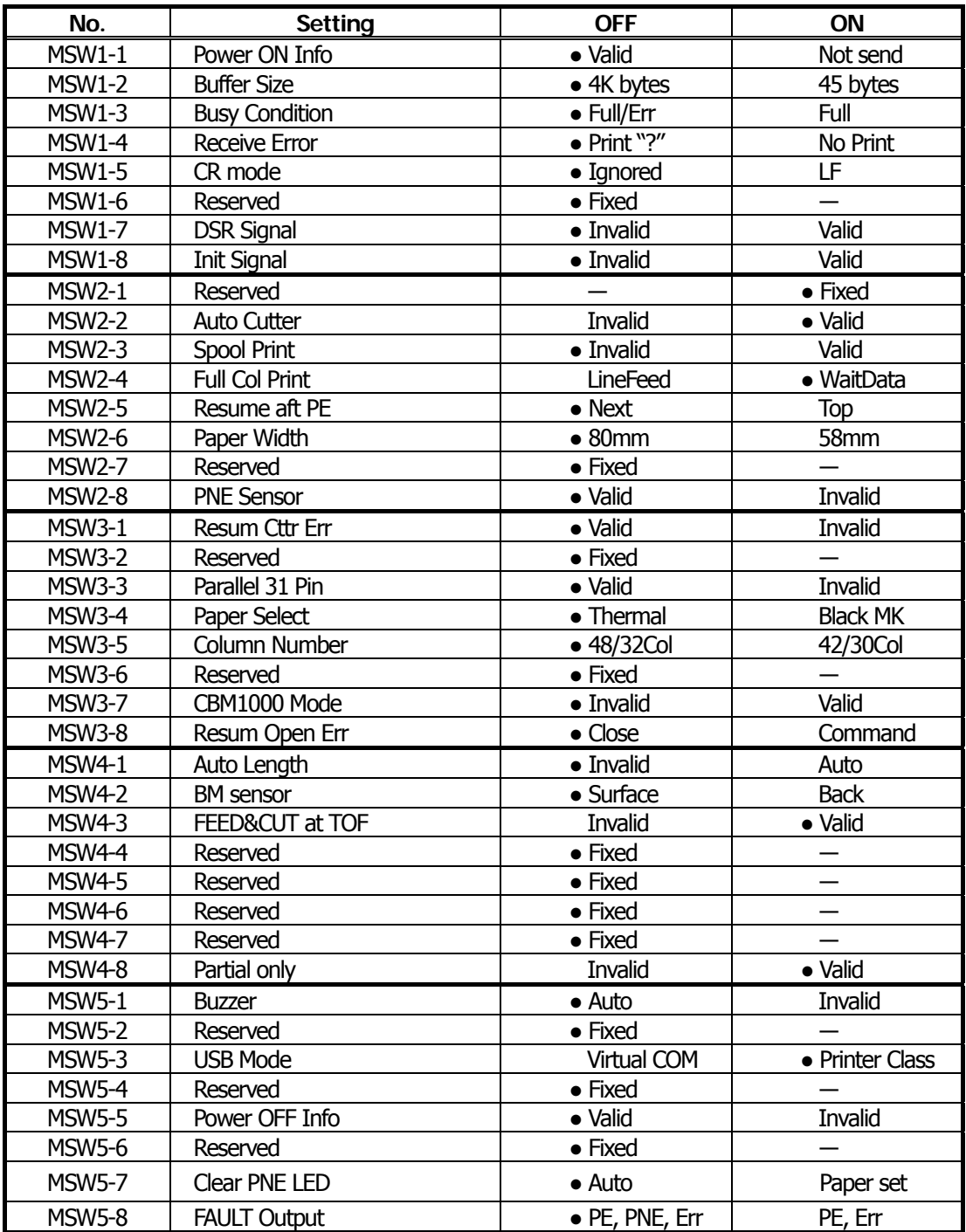

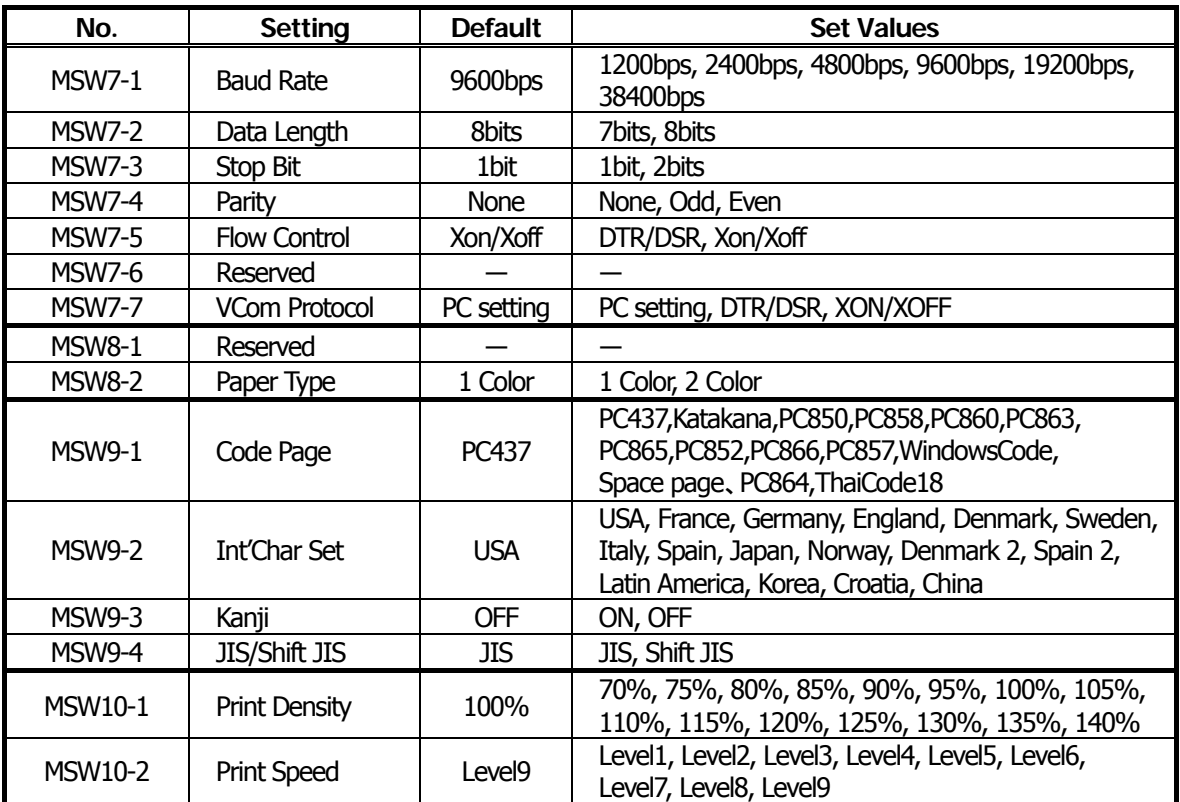

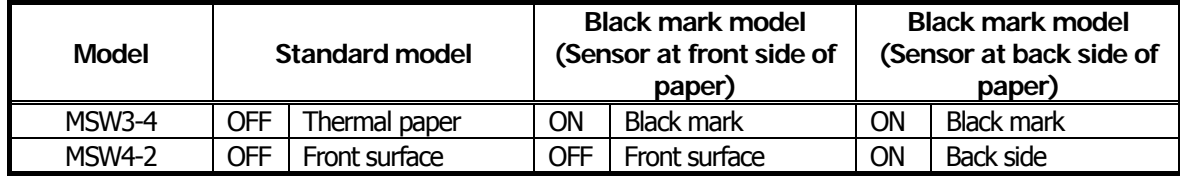

### **4.1.5 CT-S2000**

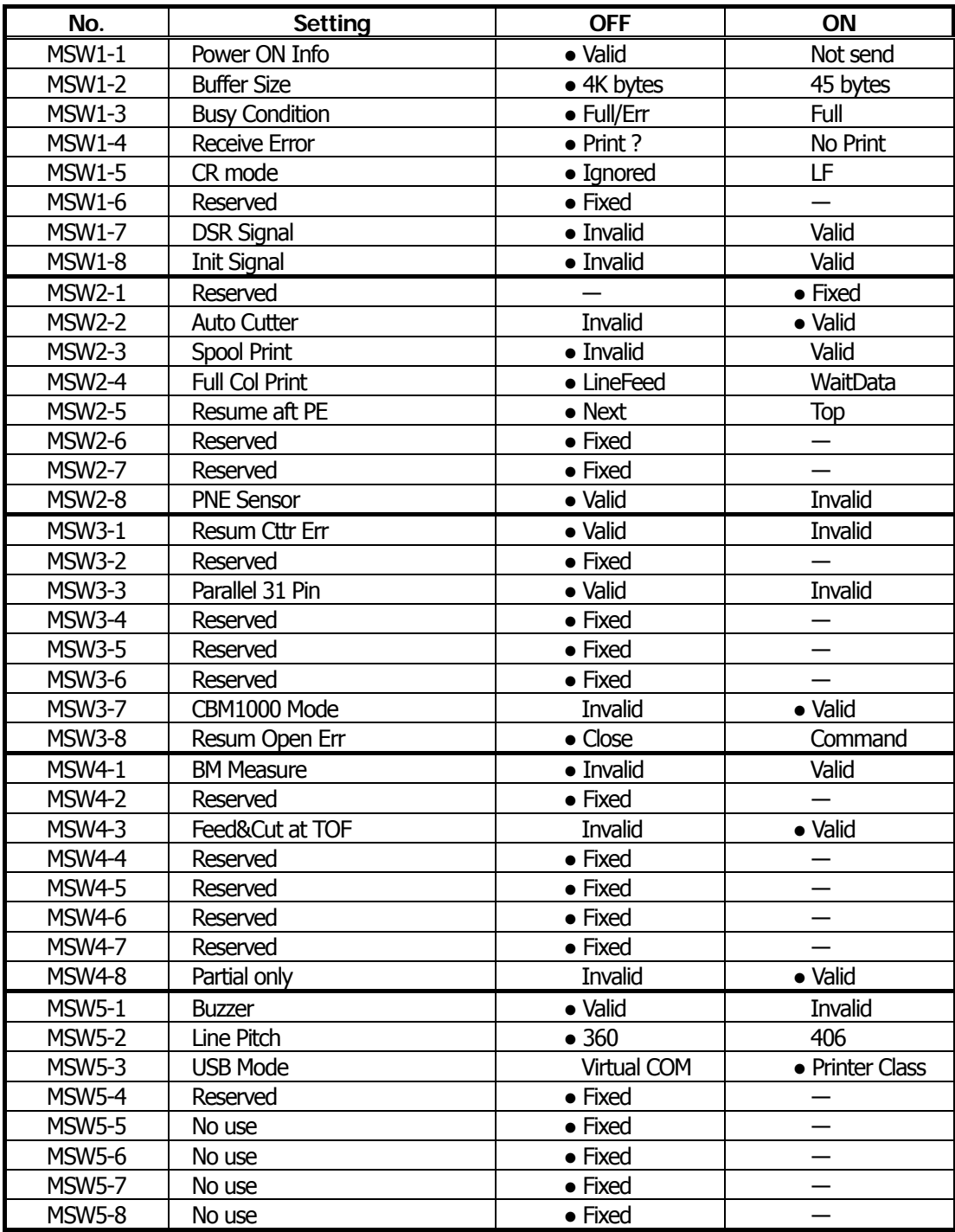

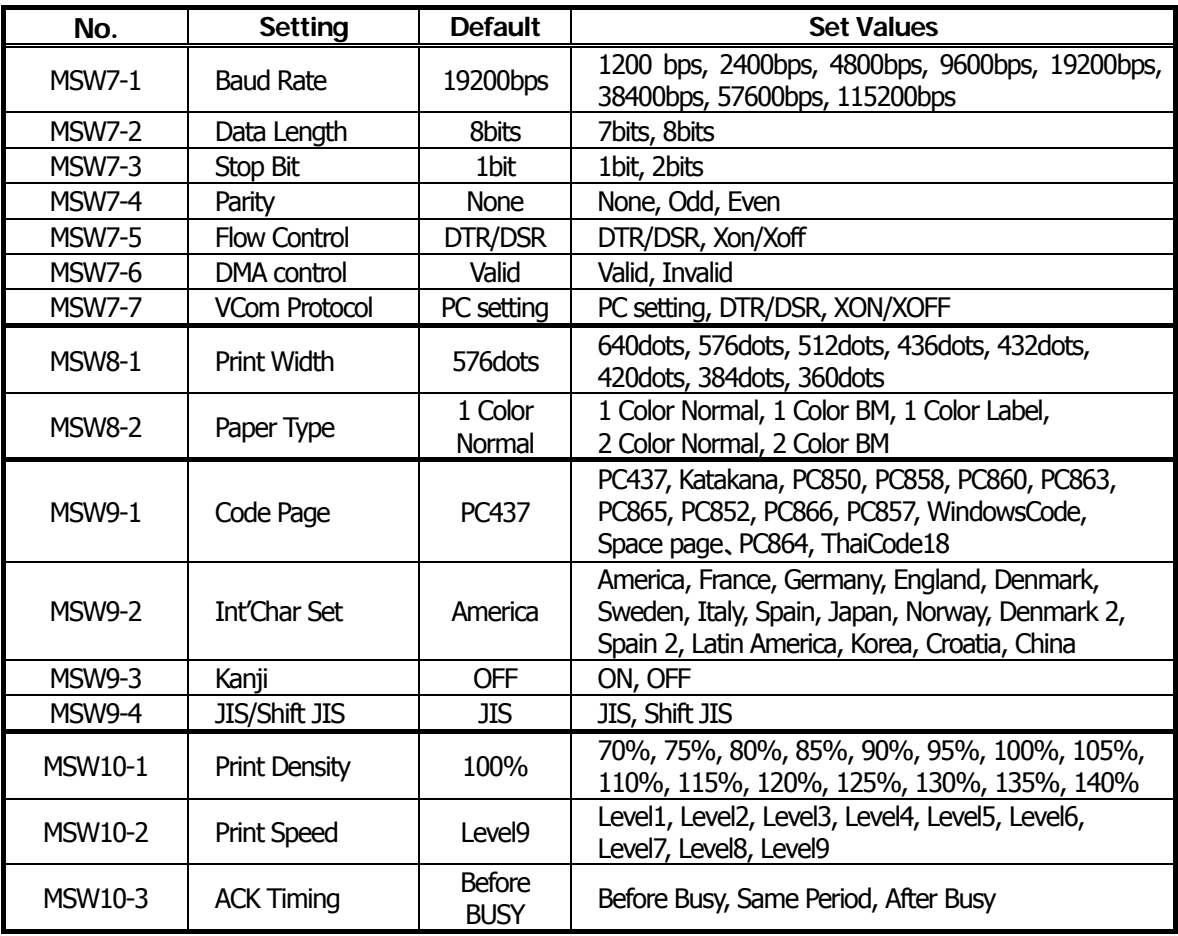

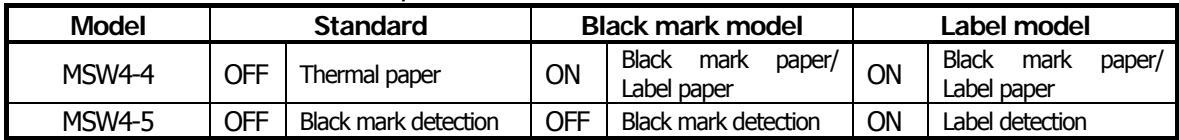

#### **4.1.6 CT-S4000**

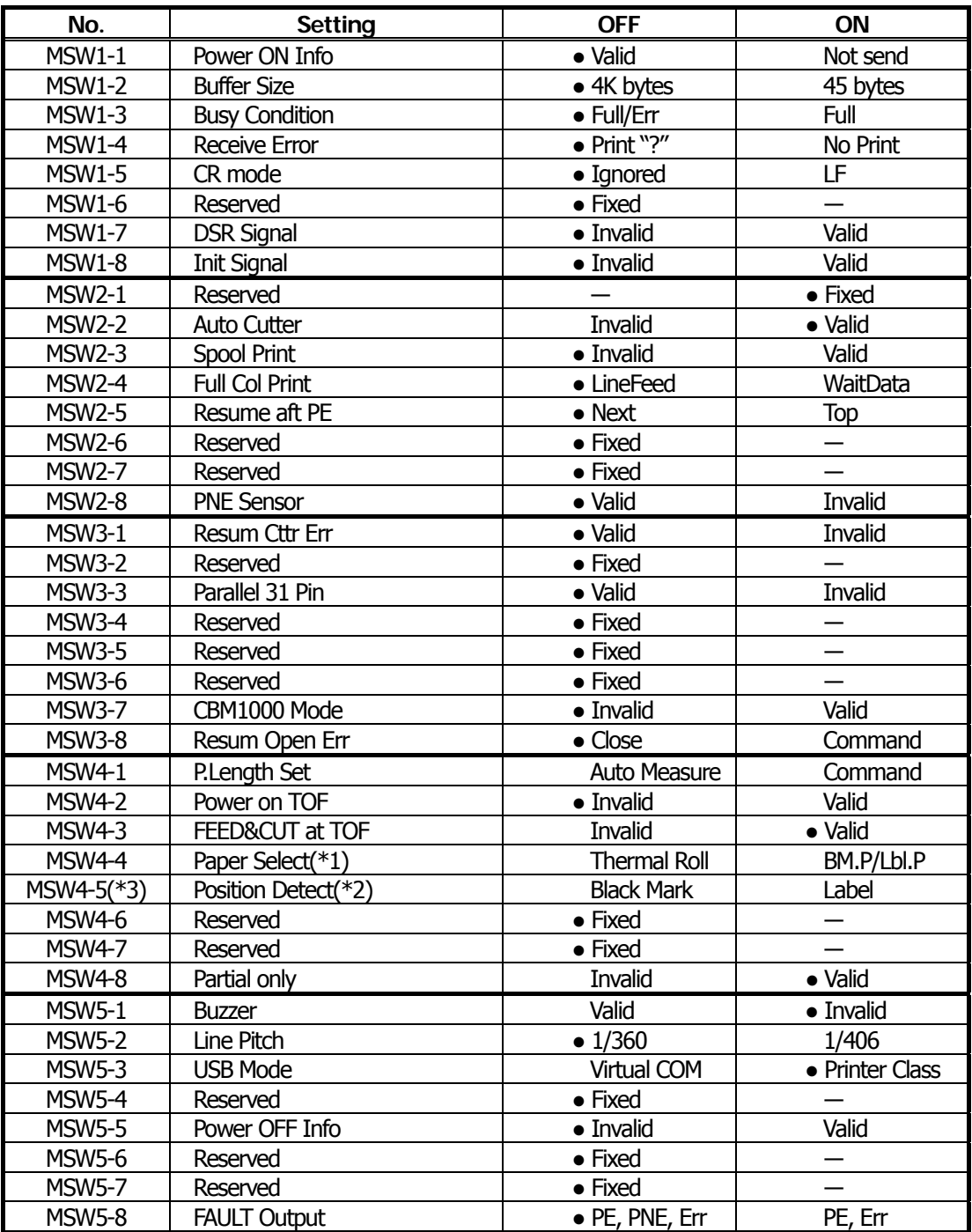

●: Factory setting

\*1)Default for paper selection depends on the model selected.

\*2)Invalid when thermal rolled paper is selected by MSW4-4.

Black mark option product is fixed at black mark detection.

\*3)Valid only with black mark or label-support model.

Black mark is optional.

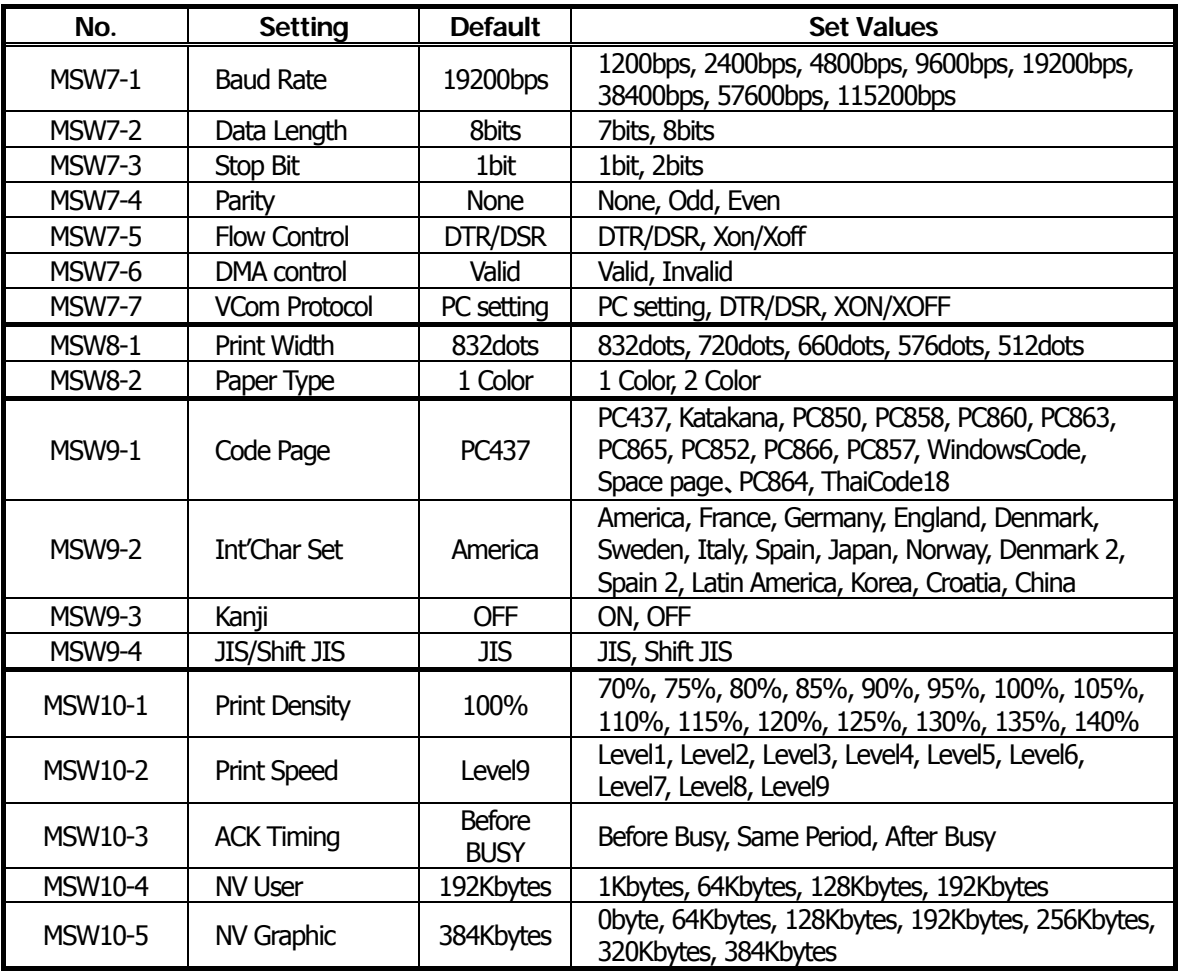

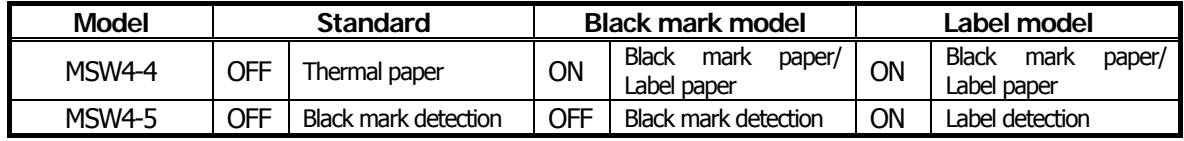

### **4.1.7 CT-S801/851**

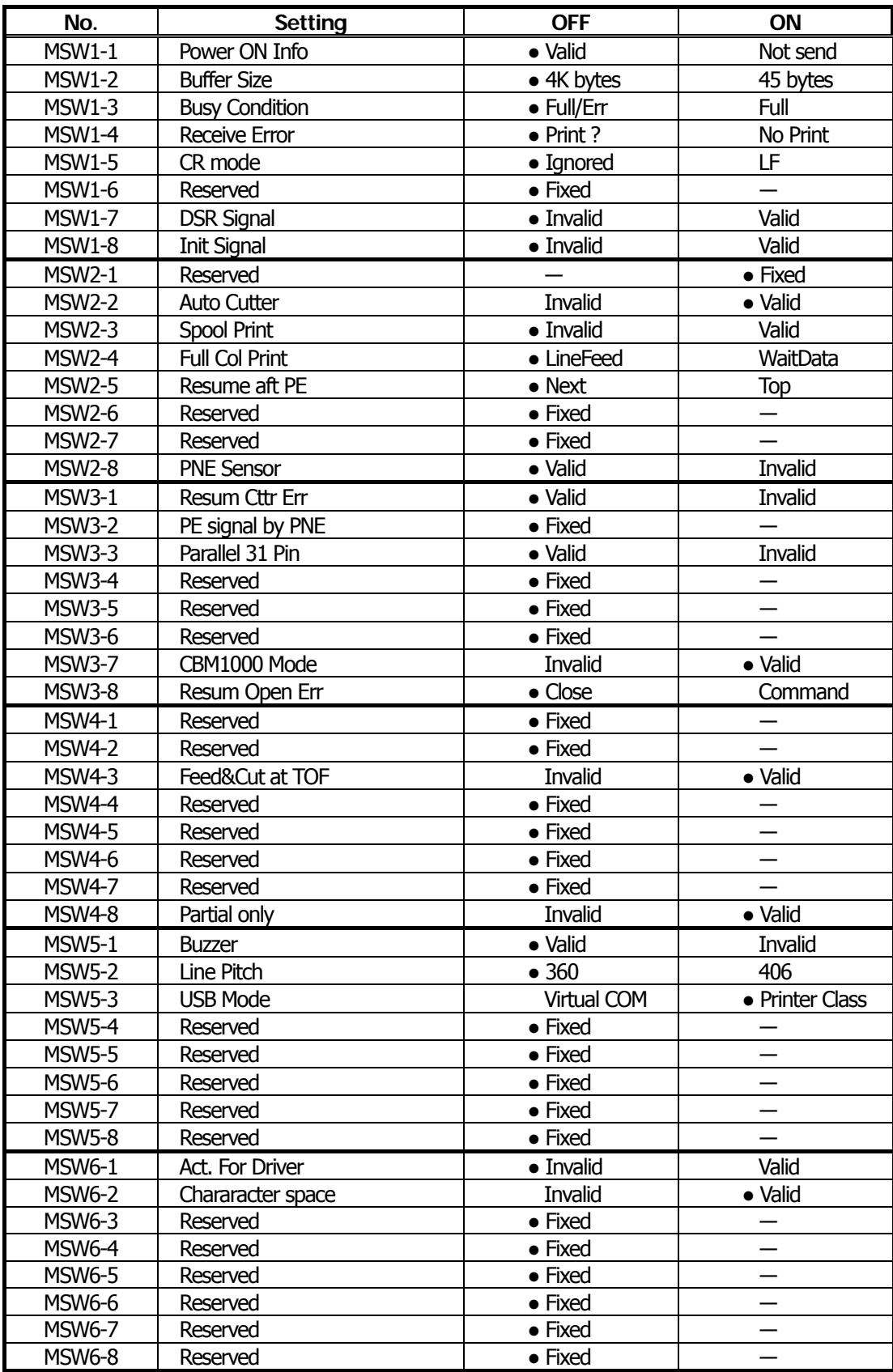

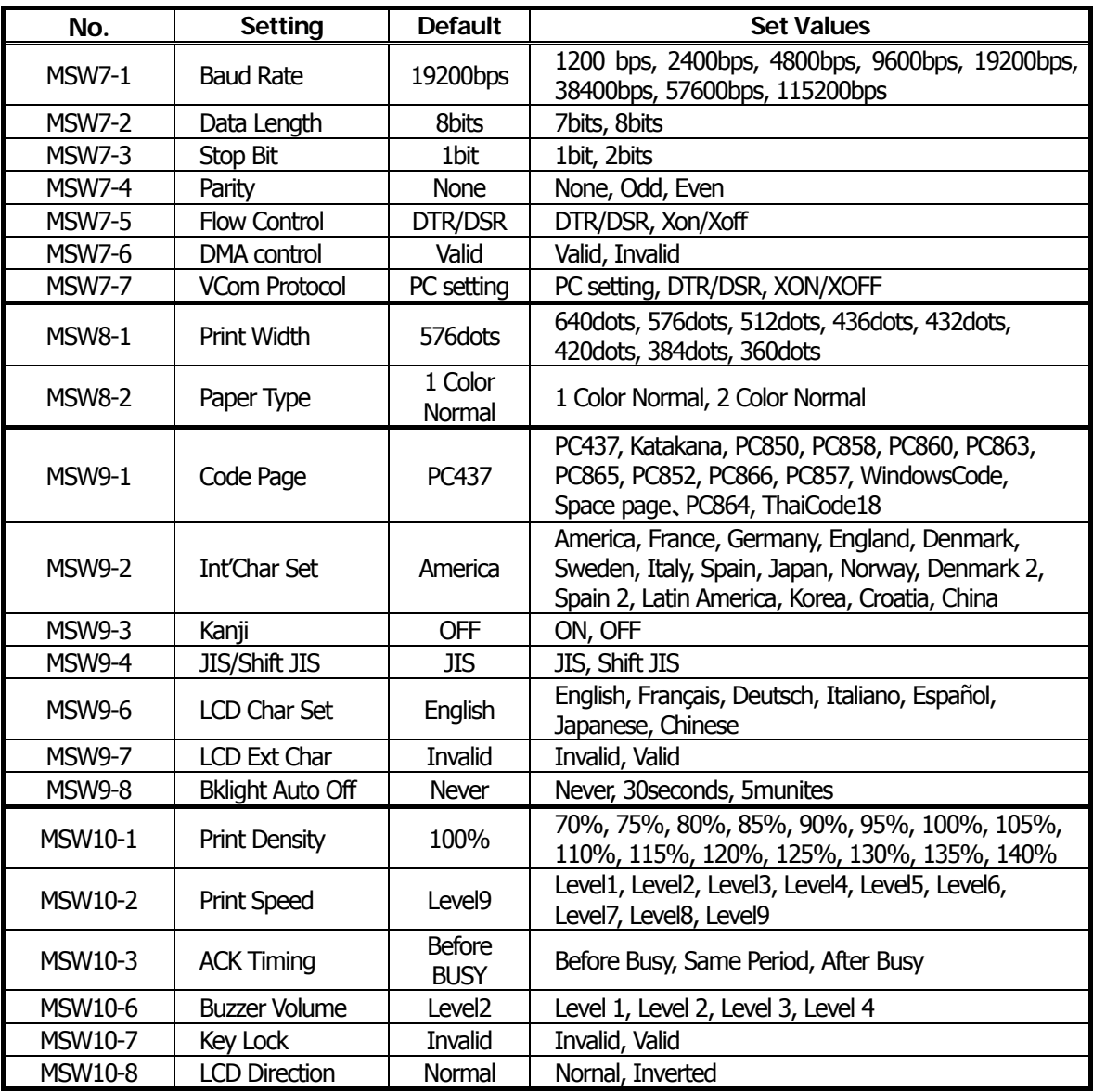

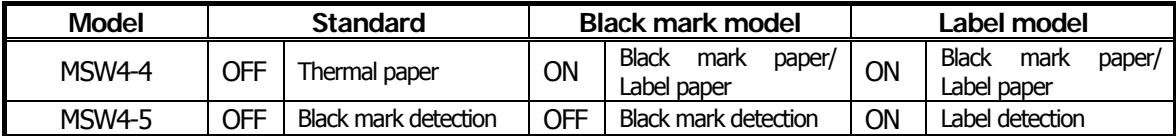

### **4.1.8 CT-S601/651**

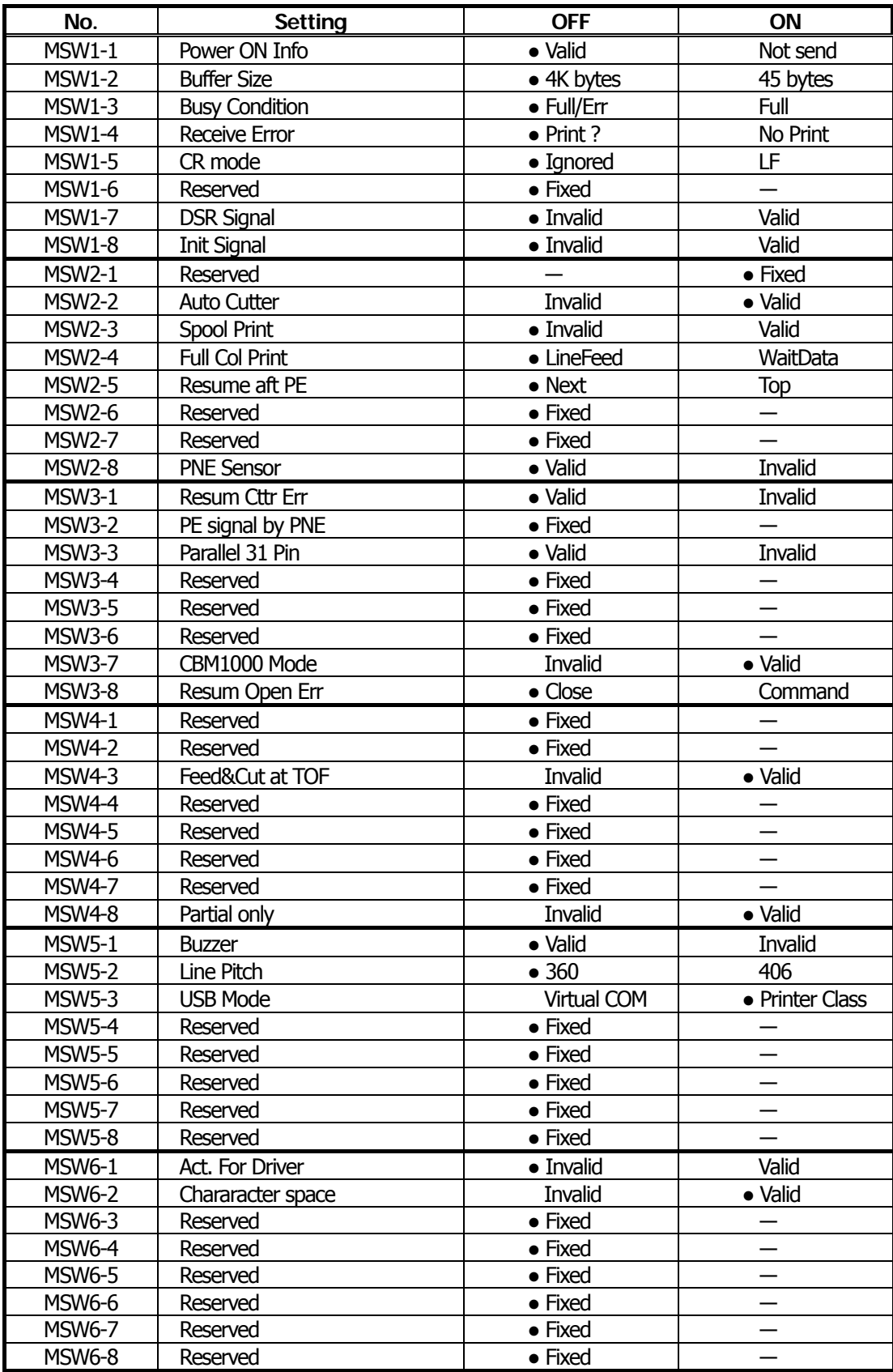

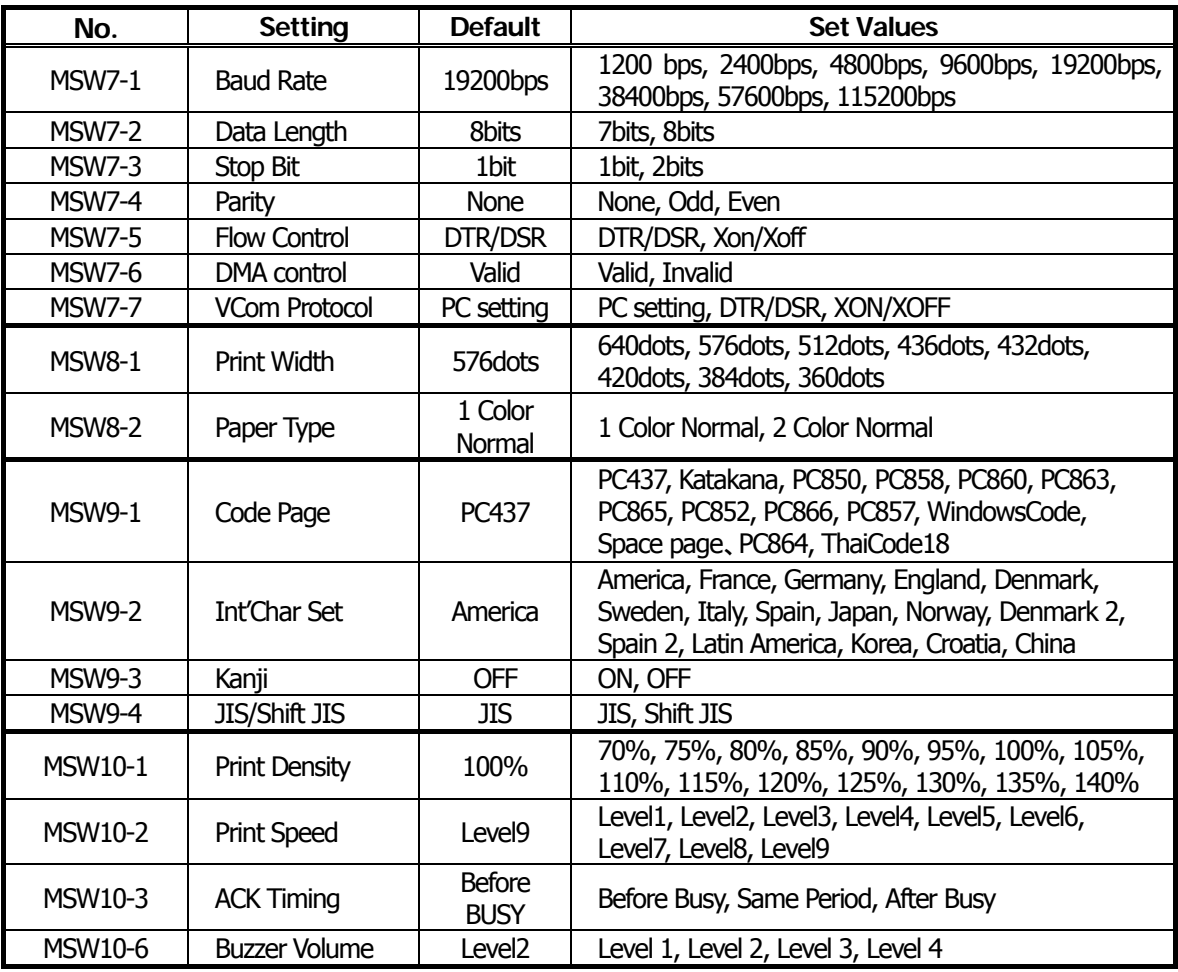

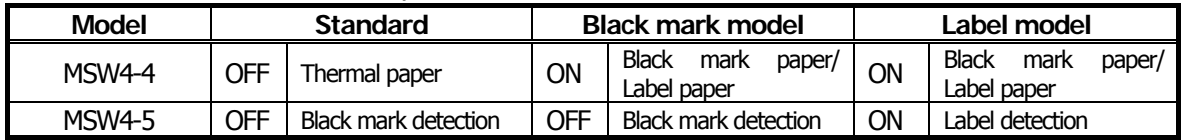

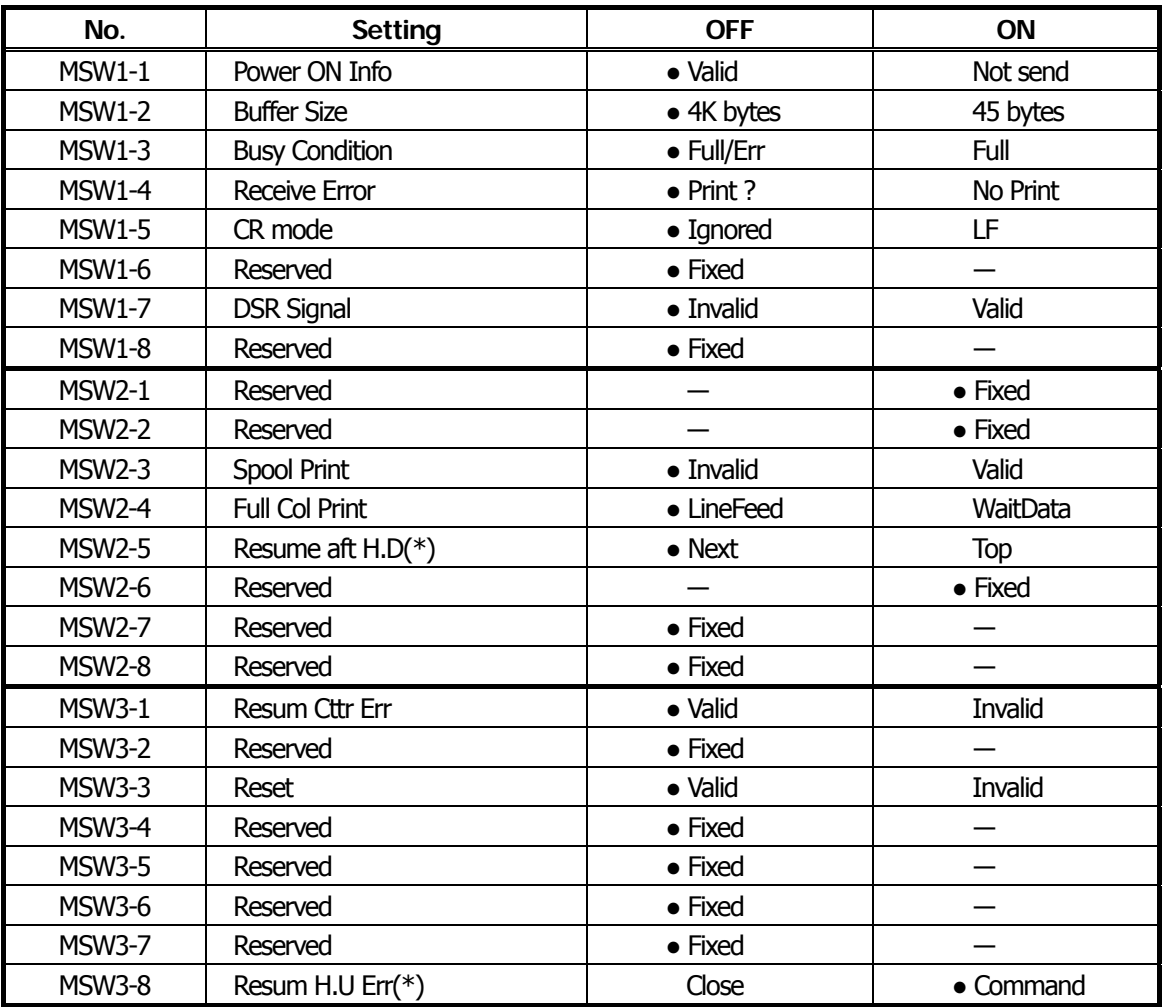

●: Factory setting

\*This function is enabled for platen close/open operation when LT-2x21 is used.

### **4.1.10 PMU2XXX**

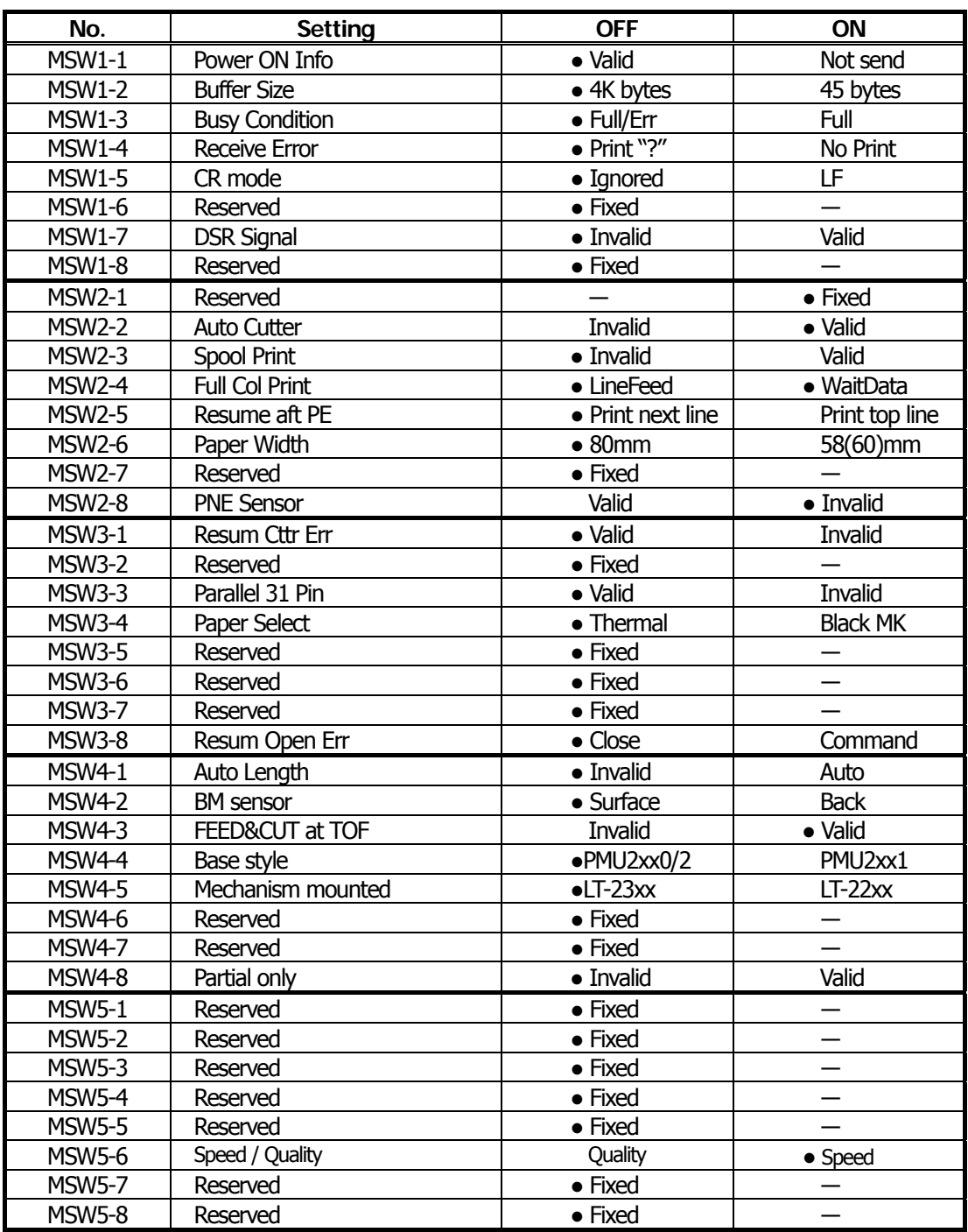

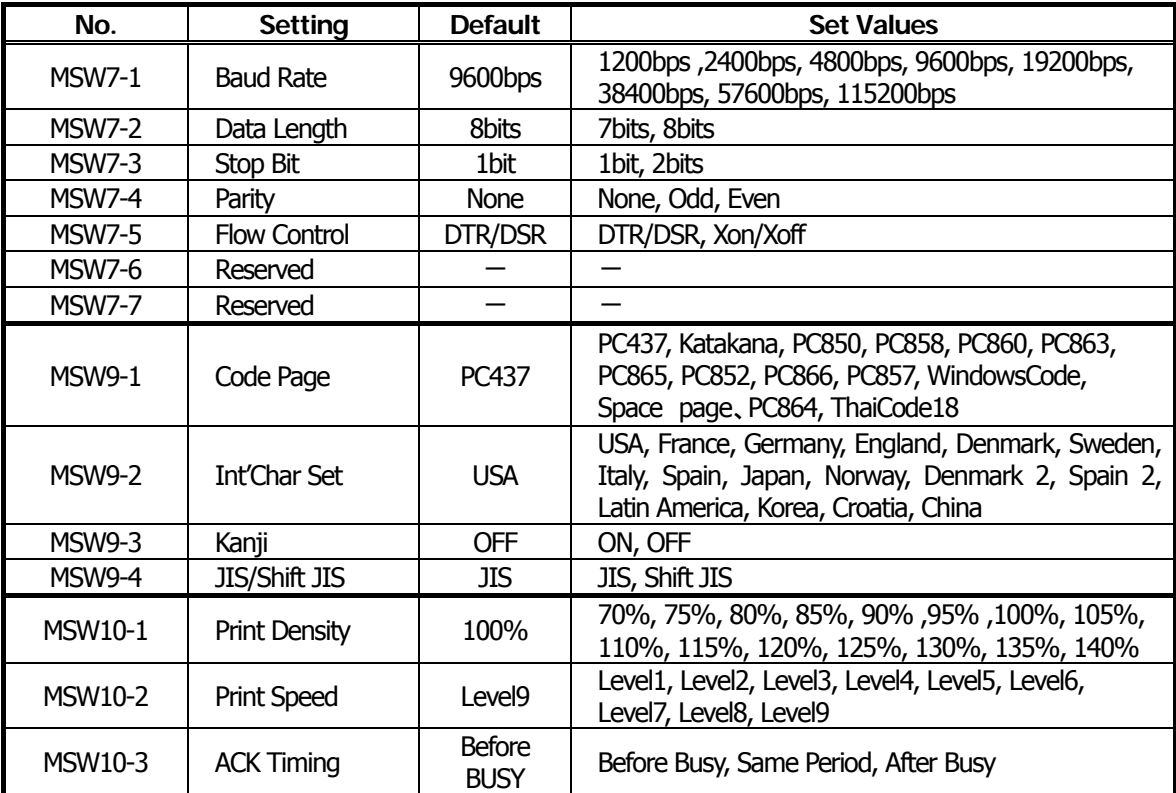

MSW2-6, MSW4-4 and MSW4-5 are different by the model as follows.

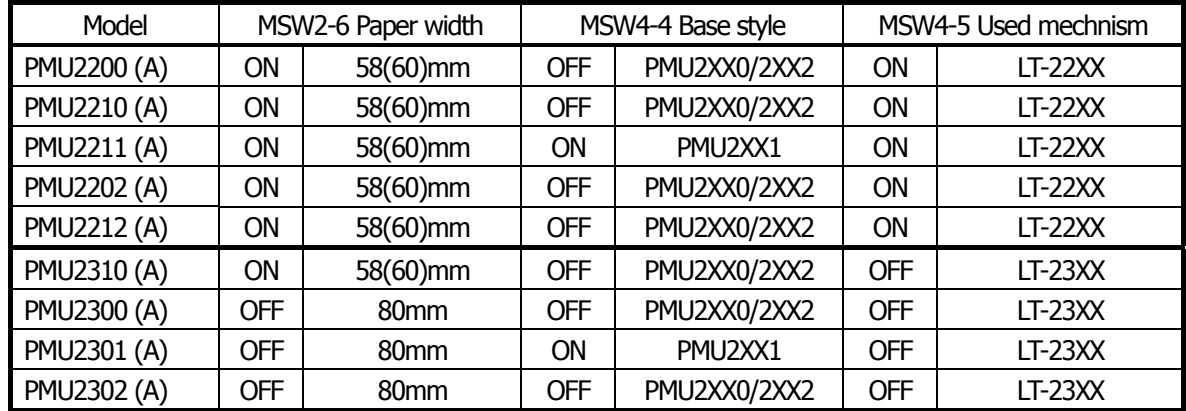

MSW3-4 is different by the model as follows.

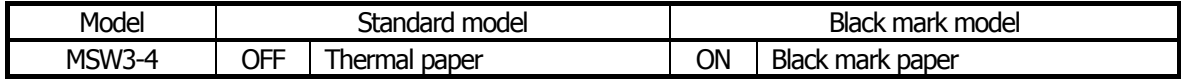

### **4.1.11 PMU2XXXII**

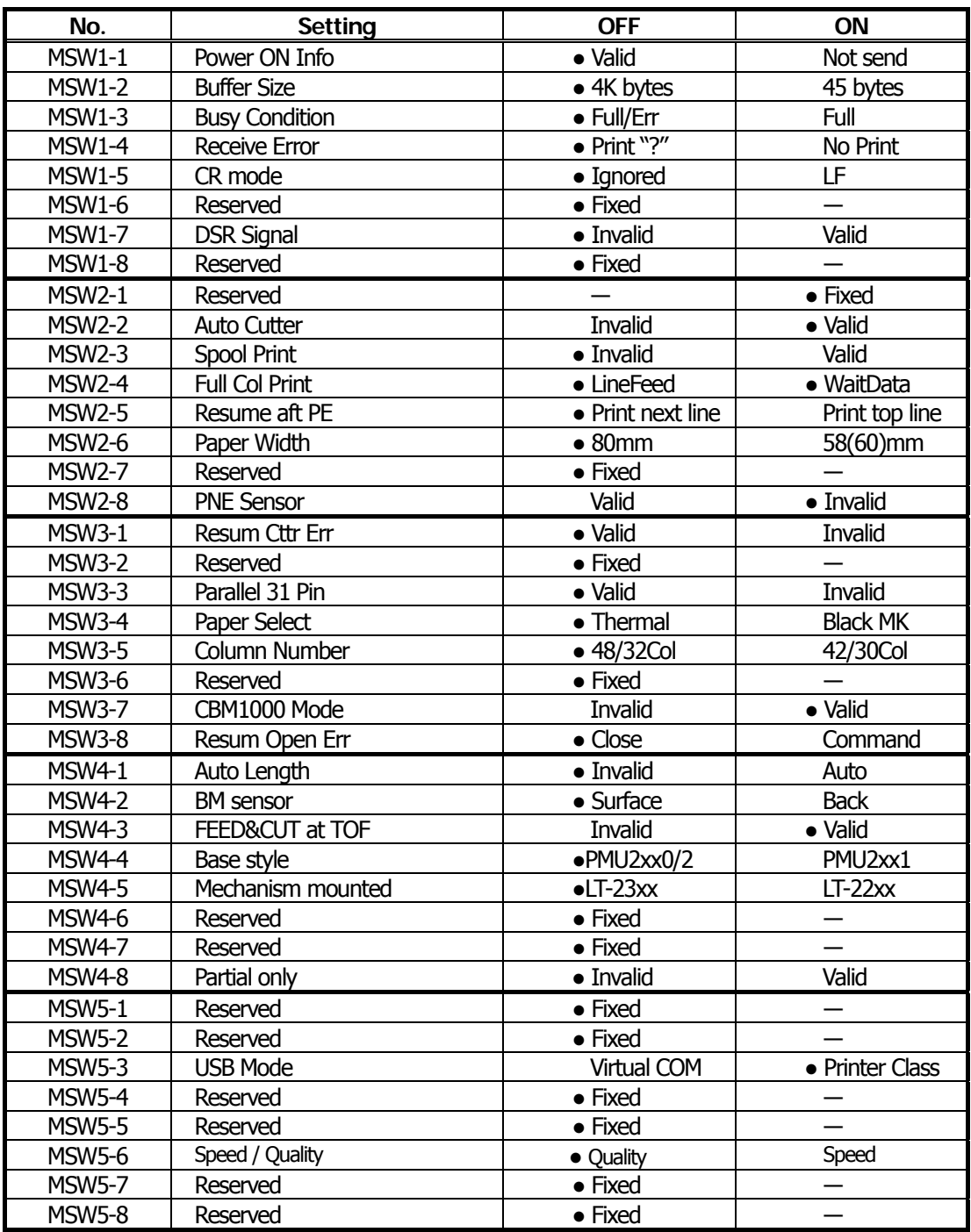

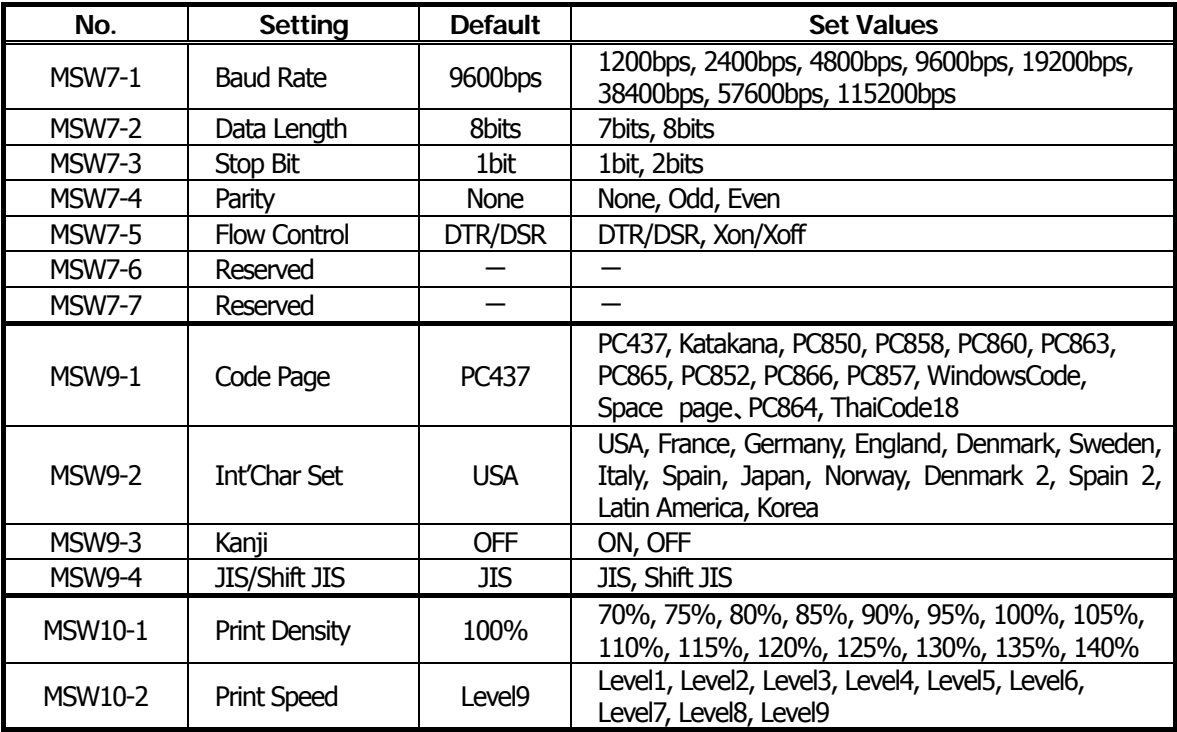

MSW2-6, MSW4-4 and MSW4-5 are different by the model as follows

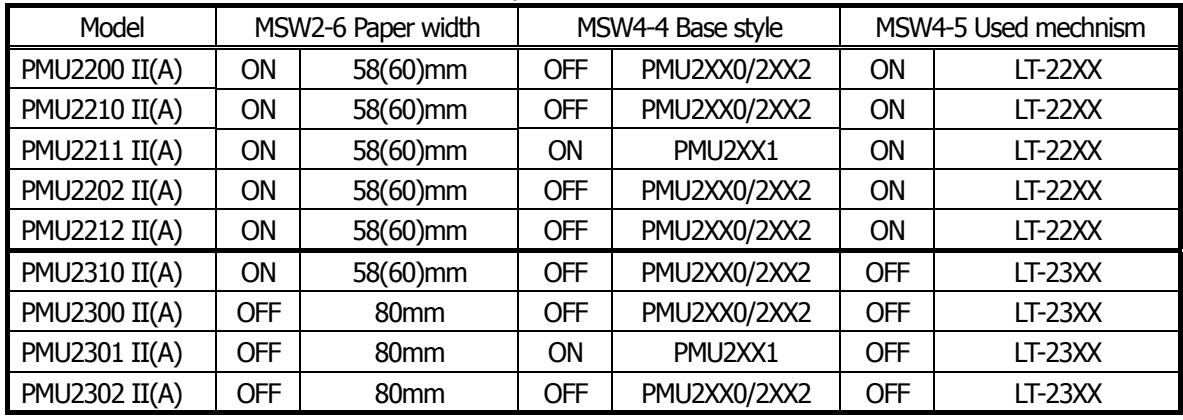

MSW3-4 is different by the model as follows.

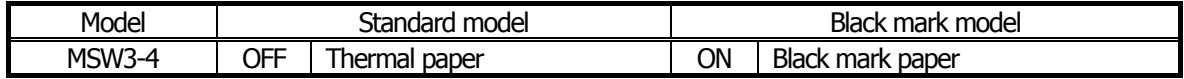

### **4.1.12 CT-P292/293**

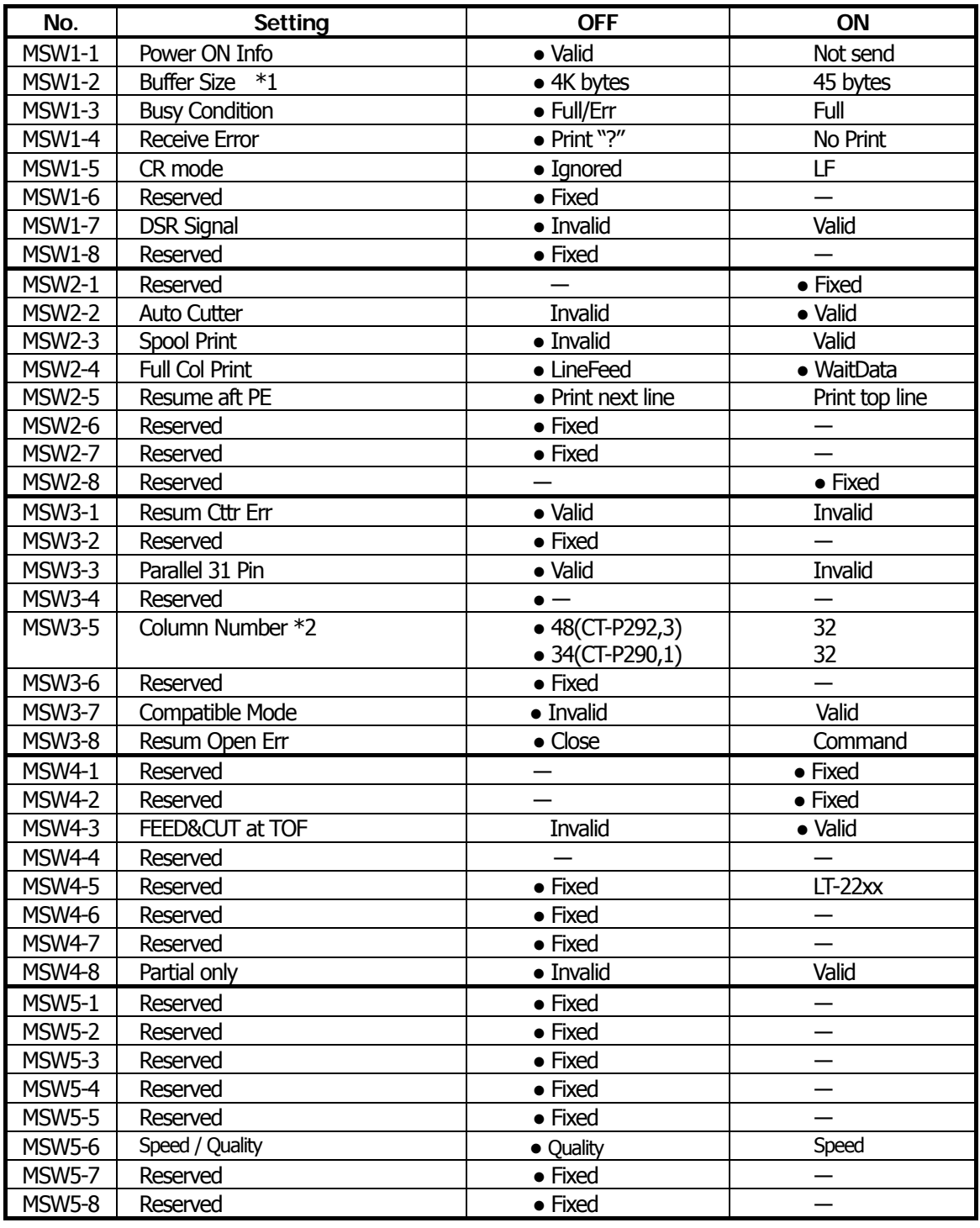

●: Factory setting

MSW2-2 is effective when DS-1 is set at ON (Valid).

\*1: If interface is parallel or USB, Buffer size is fixed at 4k bytes regardless of this setting. \*2: Depending on DSW-6 setting
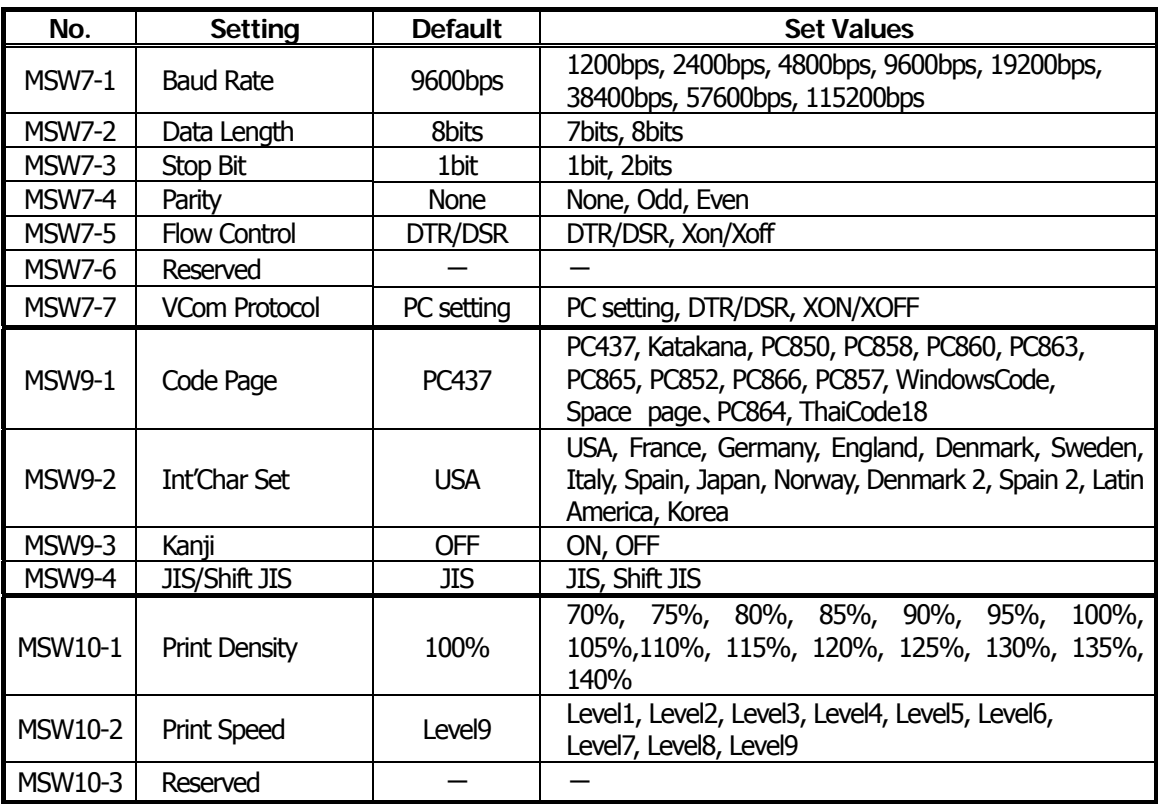

### **4.2 Details of Memory Switches**

This section describes the function of memory switch.

Some MSW may not be set or some values may not be selected depending on the model used. For the MSW and value that can be set or selected with the model you are using, refer to the operation manual or the like.

### **4.2.1 MSW1**

●**MSW1-1**: Setting the power ON notify

[Outline] At power ON, to notify the host of the printer power ON, printer can send to host 3 byte power ON notify's status data ( 3BH 31H 00H).

Set to enable/disable for sending the power ON notify's status data.

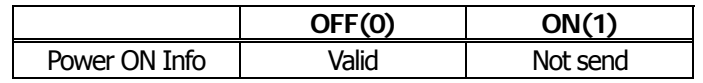

#### ON (1) OPERATION:

Function to notify power ON is disabled, sending no status to host. OFF (0) OPERATION:

Function to notify power ON is enabled, sending status to host.

#### ●**MSW1-2**: Input buffer

[Outline] Select the input buffer (receive buffer) size.

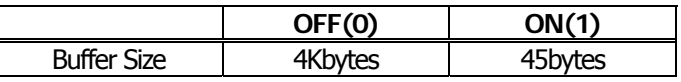

ON (1) OPERATION: Input buffer size is set to 45 bytes.

From when free area decreases to 16 bytes until it increases to 26 bytes, receive buffer is full with printer BUSY status.

OFF (0) OPERATION: Input buffer size is set to 4K bytes.

From when free area decreases to 128 bytes until it increases to 256 bytes, receive buffer is full with printer BUSY status.

#### ●**MSW1-3**: Busy condition

[Outline] Select the condition that printer is BUSY. Automatic status send function also runs.

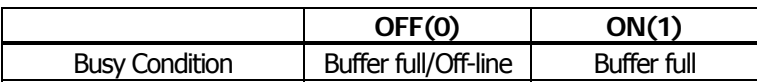

ON (1) OPERATION: If receive buffer is full, printer is BUSY.

Automatic status send (ASB) function is enabled.

OFF (0) OPERATION: If receive buffer is full or off-line, printer is BUSY.

Automatic status send (ASB) function is disabled.

[Additional Description]

Even if ON is selected, printer enters BUSY status when power is turned on or reset by I/F or at self test print

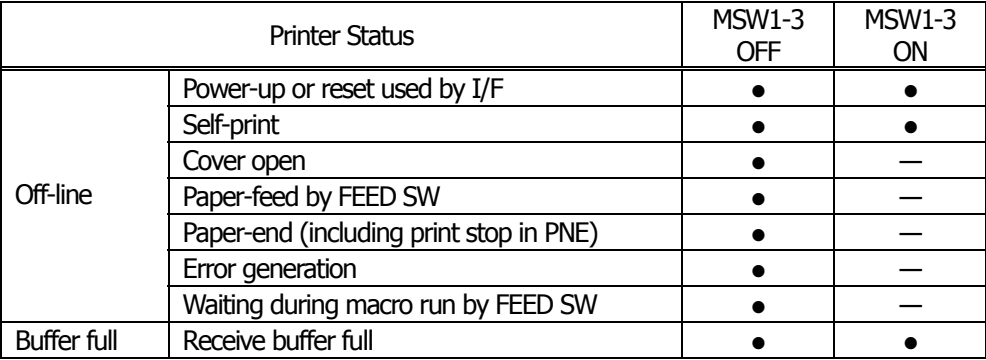

### ●**MSW1-4**: Receive error character

[Outline] Select handling of data detected where the serial communication detects the receive data framing error, overrun error and parity error.

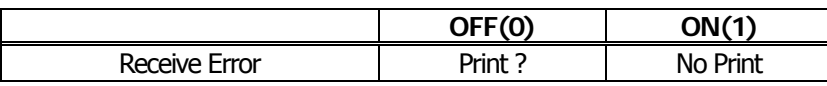

ON (1) OPERATION: Not printed as "?" OFF (0) OPERATION: Printed as "?"

### ●**MSW1-5**: CR code

[Outline] Select the printer when receiving CR(<0D>H) code.

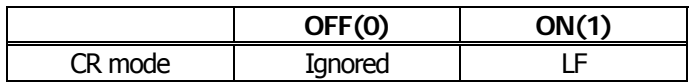

#### ON (1) OPERATION:

Select the same operation with LF when receiving CR code.

Print data in print buffer and put linefeeds as specified.

OFF (0) OPERATION:

CR code may be ignored with no actions if receiving CR code.

### ●**MSW1-6**: Reserved [Fixed to OFF (0)]

### ●**MSW1-7**: DSR signal

[Outline] Printer can be reset with DSR (serial I/F-6pin) signal. Select enable/disable of reset function with this signal.

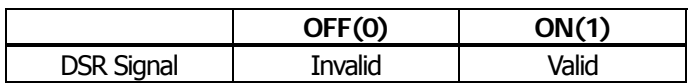

ON (1) OPERATION: Used as reset signal

OFF (0) OPERATION: Not used as reset signal

### ●**MSW1-8**: INIT signal

[Outline] Printer can be reset with INIT (serial I/F-25Pin) signal. Select enable/disable of reset function with this signal.

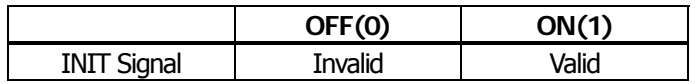

ON (1) OPERATION: Used as reset signal OFF (0) OPERATION: Not used as reset signal

### **4.2.2 MSW2**

●**MSW2-1**: Reserved [Fixed to ON(1)]

#### ●**MSW2-2**: Auto-cutter operation

[Outline] Select auto-cutter enable/disable.

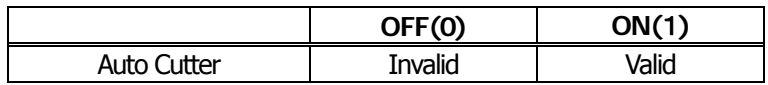

ON (1) OPERATION: Auto-cutter enabled

OFF (0) OPERATION: Auto-cutter disabled

#### ●**MSW2-3**: Buffering

[Outline] Select buffering print enable/disable.

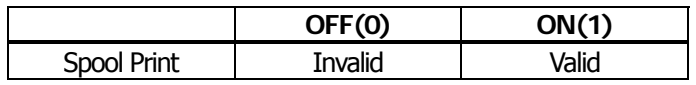

ON (1) OPERATION: Buffering print is enabled. Buffering print means that save a certain amount of print buffer to internal RAM for collective printing

- ・ Save a certain amount of print buffer to internal RAM for collective printing.
- ・ If cut command such as GS+V ESC+i ESC +m are entered, print starts even before the specified amount is reached. FF or GS+FF command In Black mark mode or label model works same way.
- ・ Even if no cut command is entered and the entered data does not reach the specified amount, entered data to print buffer is printed after no new deta comes to print buffer for certain period.

OFF (0) OPERATION: Buffering print is disabled.

#### ●**MSW2-4**: Full Columns print

[Outline] Select the processing if print data closes to the end of line or the right of print width.

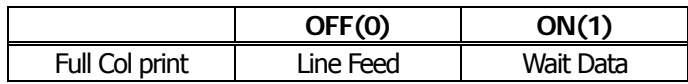

#### ON (1) OPERATION:

If printer receives data/command exceeding the full column, printer further waits for print data.

If data exceeding the full column is a command, printer operates following the command.

### OFF (0) OPERATION:

If printer receives data/command exceeding the full column, it automatically prints data in buffer followed by a line-feed.

### <Example>

If the first data after exceeding the full column is a control code such as  $\epsilon$ ESC ! $>$ :

If OFF (0) is set, print data within buffer and put a line feed, or

If ON (1) is set, print no data within buffer and further wait for print data.

### ●**MSW2-5**: Cover close return

[Outline] Select the operating taken after printer cover is opened during printing, paper is refilled with no-paper (PE) is detected, then cover is closed to restart printing.

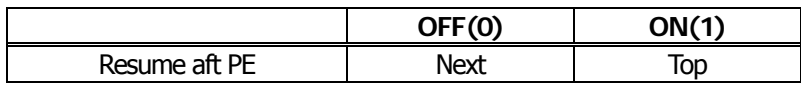

### ON (1) OPERATION:

Restart printing from the heading of remaining data.

During printing image, bar code, vertically-doubled character or page mode, if cover open or PE is detected, then after return, restart printing from heading of the remaining data.

### OFF (0) OPERATION:

Print data continued from the previous printing. During printing, if cover open or PE is detected, then after return, restart printing data immediately after an error data.

\*With BD2-2220 and PMU series, Cover Close corresponds to Head Down (Platen Close) and Cover Open to Head Up (Platen Open).

●**MSW2-6**: Paper width

[Outline] Select paper width.

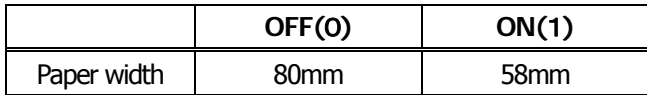

ON (1) OPERATION: Paper width is set 80mm OFF (0) OPERATION: Paper width is set 58mm

●**MSW2-7**: Reserved [Fixed to OFF (0)]

### ●**MSW2-8**: PNE sensor

[Outline] Select paper near-end enable/disable.

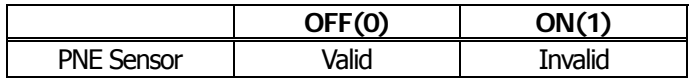

ON (1) OPERATION: Disable paper near-end OFF (0) OPERATION: Enable paper near-end

#### **4.2.3 MSW3**

●**MSW3-1**: Auto-cutter return

[Outline] Selects the return method from cutter lock error.

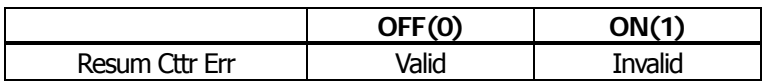

ON (1) OPERATION: Return by command.

After removing error cause, return with command <DLE ENQ n>.

OFF (0) OPERATION: Return with FEED switch.

After removing error cause, return by long pressing FEED SW (1 sec or longer).

### ●**MSW3-2**: Clearing Cover Open Error

[Outline] Selects the method of clearing Cover Open error.

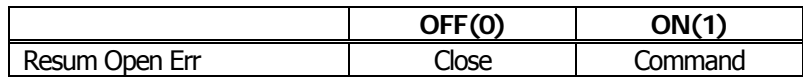

Operation at ON (1):

When the printer detects that cover is closed and the printer receives a command <DLE+ENQ+n>, the error is cleared.

#### Operation at OFF (0):

When the printer detects that the cover is closed, it automatically clears the error.

\*With BD2-2220, Cover Open corresponds to Head Up (Platen Open).

### **CT-S801/CT-S851/CT-S601/CT-S651**

Selects the Valid/Invalid of PE singnal at detecting PNE

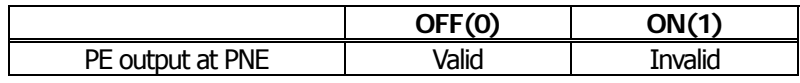

### OPERATION at ON (1):

When paper near end is detected, printer output the PE signal from parallel interface. This is same behavior of ESC  $\circ$  3 n command and n=15.

### OPERATION at OFF (0):

When paper near end is detected, printer does not output the PE signal from parallel interface. This is same behavior of ESC  $c$  3 n and  $n=12$ .

#### ●**MSW3-3**: Parallel 31 pin

[Outline] Printer can be reset by parallel I/F –31 Pin signal. Select the handling of this signal.

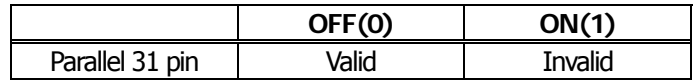

ON (1) OPERATION: Used as reset signal

OFF (0) OPERATION: Not used as reset signal

### ●**MSW3-4**: Selecting paper

[Outline] Selects either thermal paper or black mark paper.

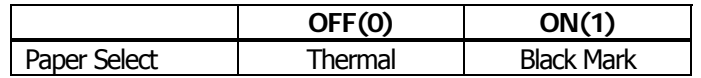

Operation at ON (1): Sets black mark paper. Operation at OFF (0): Sets thermal paper.

#### ●**MSW3-5**: Column Number

[Outline] Selects column number.

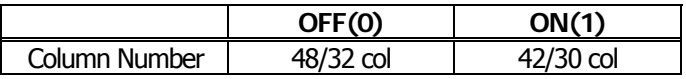

Operation at ON (1): Column number is set 42/30 columns Operation at OFF (0): Column number is set 48/32 columns

●**MSW3-6**: Reserved [Fixed to OFF (0)]

#### ●**MSW3-7**: CBM compatible mode

[Outline] Select enable/disable of CBM compatible mode.

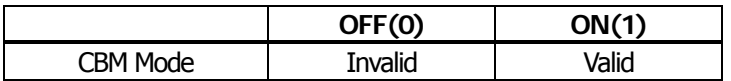

ON (1) OPERATION: Enable CBM compatible mode.

Control code  $\langle ESC \sim J \rangle$  becomes available.

OFF (0) OPERATION: CBM compatible mode is disabled.

### ●**MSW3-8**: Cover open during printing

[Outline] Select the release method of cover open error during printing.

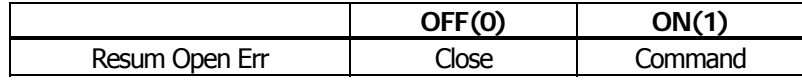

ON (1) OPERATION: Cover open error during printing becomes a return allowed error. Returned with command <DLE ENQ n> after cover is closed.

OFF (0) OPERATION: Cover open error during printing becomes an automatic return error. Automatically returned from cover open error by closing the cover.

\*With BD2-2220, Cover Close corresponds to Head Down (Platen Close) and Cover Open to Head Up (Platen Open).

### **4.2.4 MSW4**

- ●**MSW4-1**: Automatic length measurement
	- [Outline] In selecting black mark paper, set the enable/disable of automatic length measurement. (Black mark/label support model only)

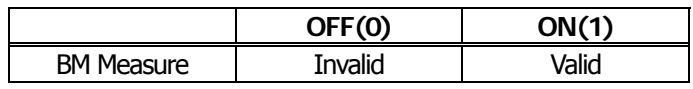

ON (1) OPERATION: Automatic length measurement is enabled.

At power-up, measurement operation is taken.

OFF (0) OPERATION: Automatic length measurement is disabled. Operation follows the value set by <GS l>.

●**MSW4-2**: Black mark sensor position

[Outline] Selects black mark sensor position.

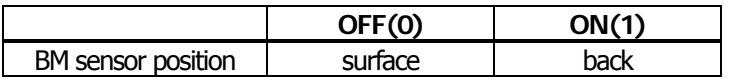

ON (1) OPERATION: Black mark sensor detects a black mark on the printing surface. OFF (0) OPERATION: Black mark sensor detects a black mark on the printing back.

### ●**MSW4-3**: Paper feed & cut at closing cover

[Outline] When cover is closed, printer feeds paper and cuts.

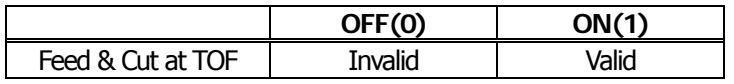

ON (1) OPERATION: Paper feed & cut at closing cover is enabled.

OFF (0) OPERATION: Paper feed & cut at closing cover is disabled.

### ●**MSW4-4**: Paper

[Outline] Selects the type of paper used.

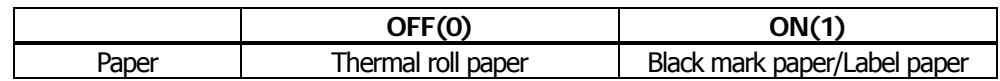

ON (1) OPERATION: Paper used is limited to black mark paper or label paper. OFF (0) OPERATION: Paper used is limited to thermal roll paper.

#### ●**MSW4-5**: Position detect

[Outline] Selects the method of detecting paper position.

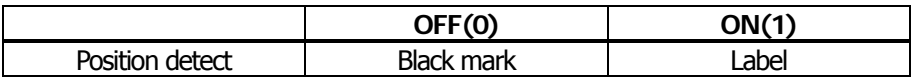

ON (1) OPERATION: Detects paper position by detecting the inter-label distance. OFF (0) OPERATION: Detects the paper position by detecting the black mark.

\*This function is valid only with black mark specification or label specification.

\*If thermal roll paper is selected by MSW4-4, this function is invalid.

\*Black mark detection is fixed with black mark specification.

### ●**MSW4-6**: Behaviour by cover close

[Outline] Selects the behavior at closing cover for black mark or label

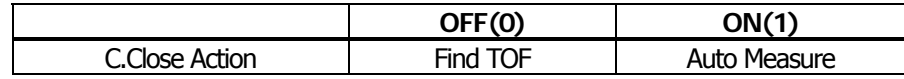

ON (1) OPERATION: Feed paper to find top of form

OFF (0) OPERATION: MSW4-1 On - Performs automatic length measurement.

MSW4-1 Off - Does not perform automatic length measurement.

### ●**MSW4-7**: Auto paper Select (CT-S281 unique)

[Outline] Selects Valid/Invalid of paper type auto select function.

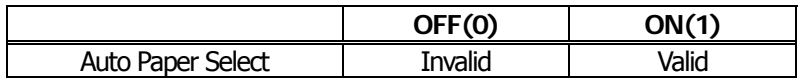

ON (1) OPERATION: Paper type auto selection function is valid OFF (0) OPERATION: Paper type auto selection function is invalidi

\*\* Paper type auto select function determines the used paper type and sets the paper type automatically depending on the result of auto length measurement or finding black mark or top of label at power on/cover close,

- \*\* Valid only if Black mark/Label is spected at MSW4-4
- \*\* If MSW4-1 is set for auto length measurement or MSW4-2 is set to find TOF, this function works at power on.

\*\* If the printer is turned off with receipt mode set by this function, the printer goes back to label mode.

### ●**MSW4-7**: DC3 command function switch (CT-S280 unique)

[Outline] Select the oeration taken when DC3 command is received.

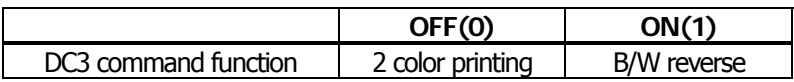

ON(1)) OPERATION: When DC3 command is received, black/white reverse printing mode is set / cleared.

OFF(0) OPERATION::When DC3 command is received, 2 color printing mode is set / cleared.

#### ●**MSW4-8**: Forcible partial cut

[Outline] Select the operation taken when full cut command is received.

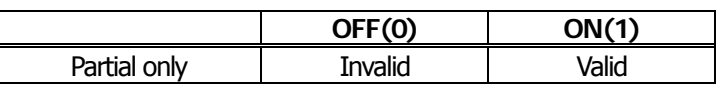

ON (1) OPERATION: When full cut command is received, partial cut, not full cut, is taken. OFF (0) OPERATION: When full cut command is received, full cut is taken.

### **4.2.5 MSW5**

●**MSW5-1**: Buzzer

[Outline] Select the enable/disable of buzzer.

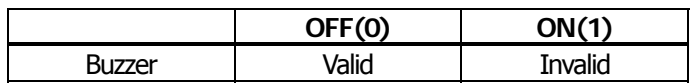

ON (1) OPERATION: Disable buzzer

When an error occurs or memory switch setting is changed manually, no buzzer sounds. OFF (0) OPERATION: Enable buzzer.

When an error occurs or memory switch setting is changed manually, the buzzer sounds.

●**MSW5-2**: Basic vertical calculation pitch

[Outline] Select the basic calculation pitch in the paper feed direction.

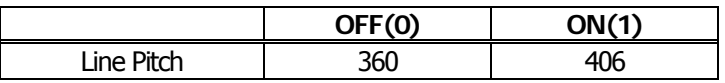

ON (1) OPERATION: Basic vertical calculation pitch is set to 1/406 inch. Line-feed length is 3.75mm by default.

OFF (0) OPERATION: Basic vertical calculation pitch is set to 1/360 inch. Line-feed length is 4.23mm by default.

●**MSW5-3**: USB mode

[Outline] Select USB mode.

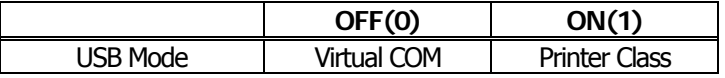

ON (1) OPERATION: Operated as Printer class OFF (0) OPERATION: Operated as virtual COM class

●**MSW5-4**: Reserved [Fixed to OFF (0)]

### ●**MSW5-5**: Setting the power OFF notify

[Outline] At power OFF, to notify the host of the printer power OFF, printer can send to host 3 byte power OFF notify's status data ( 3BH 31H 00H).

Set to enable/disable for sending the power OFF notify's status data.

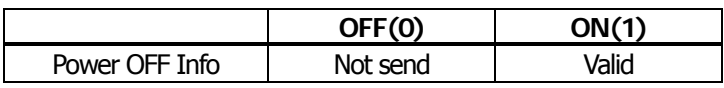

### ON (1) OPERATION:

Function to notify power ON is enabled, sending status to host.

### OFF (0) OPERATION:

Function to notify power ON is disabled, sending no status to host.

### ●**MSW5-6**: High quality printing mode

### [Outline] Selects the valid/invalid of high quality printing mode

In high quality printing mode, printing speed can be slower than normal mode.

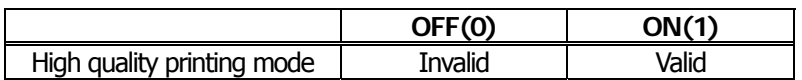

ON (1) OPERATION: Prints in high quality mode and less speed OFF (0) OPERATION: Prints in normal mode and normal speed

### ●**MSW5-7**: Not defined [Fixed to OFF (0)]

### ●**MSW5-8**: FAULT Output

[Outline] Selects the condition of FAULT output

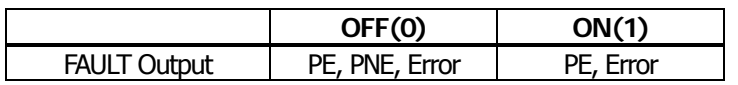

### ON (1) OPERATION

At PE or Error, FAULT is output.

OFF (0) OPERATION:

At PE or PNE or Error, FAULT is output.

### **4.2.6 MSW6**

●**MSW6-1**: Mode to use with the driver

[Outline] Selects the valid/invalid of mode to use with the driver

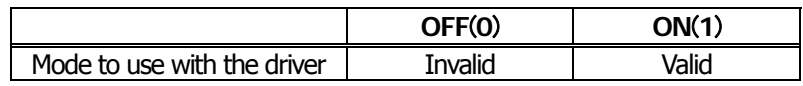

ON (1) OPERATION: FAULT signal is not output in the error condition to parallel port..

ASB is valid at power on. (Same behavior as GS a n command and  $n = 15$ )

OFF (0) OPERATION: FAULT signal is output in the error condition to parallel port..

ASB is invalid at power on. (Same behavior as GS a n command and  $n = 0$ )

### ●**MSW6-2**: Character space mode

[Outline] Selects the valid/invalid of mode to have right space for each character

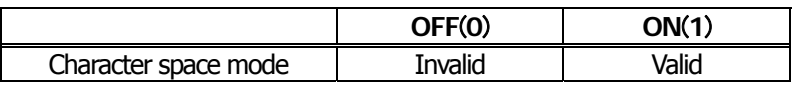

ON (1) OPERATION: Default of right space of each character is "0".

Same behavior as ESC SP n command and parameter  $n = 0$ .

OFF (0) OPERATION: Default of right space of each character is "1".

 The right vertical dot column in character composition matrix is repeated in the additional right space. In this mode, number of columns for font B and C is decreased by 1 - 4.

### **4.2.7 MSW7**

●**MSW7-1**: Baud rate

[Outline] Selects the baud rate which is serial interface communication condition. Enabled if DSW1-1 OFF is set [following memory switch setting].

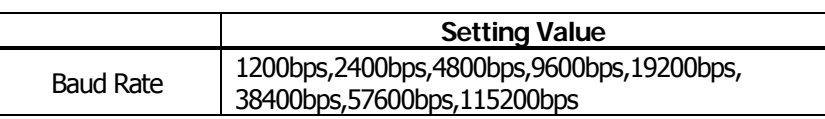

### ●**MSW7-2**: Data length

[Outline] Selects the data length, which is a serial interface communication condition. Enabled if DSW1-1 OFF is set [following memory switch setting].

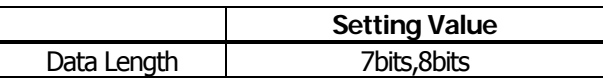

### ●**MSW7-3**: Stop bit

[Outline] Selects the stop bit, which is a serial interface communication condition. Enabled if DSW1-1 OFF is set [following memory switch setting].

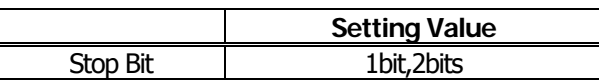

### ●**MSW7-4**: Parity

[Outline] Selects the parity, which is a serial interface communication condition. Enabled if DSW1-1 OFF is set [following memory switch setting].

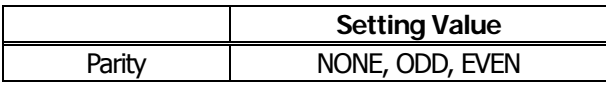

### ●**MSW7-5**: Flow control

[Outline] Selects the flow control, which is a serial interface communication condition. Enabled if DSW1-1 OFF is set [following memory switch setting].

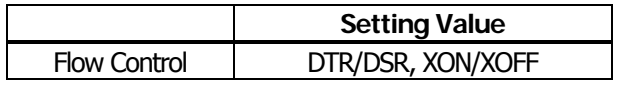

#### ●**MSW7-6**: DMA control

[Outline] Selects the valid/invalid of DMA (Direct Memory Access) control.

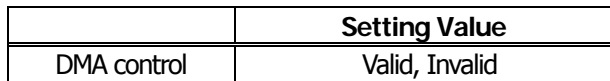

### ●**MSW7-7**: VCom flow control

[Outline] In MSW5-3, selects the flow control when virtual COM is set.

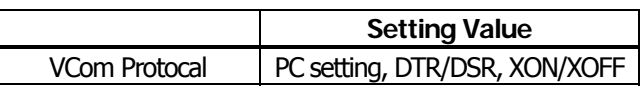

### **4.2.8 MSW8**

### ●**MSW8-1**: Print width

[Outline] Selects the print width in dots.

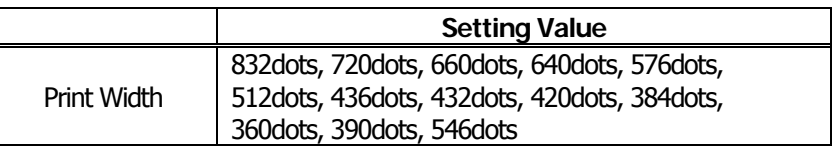

# ●**MSW8-2**: Paper type

[Outline] Selects the paper type used.

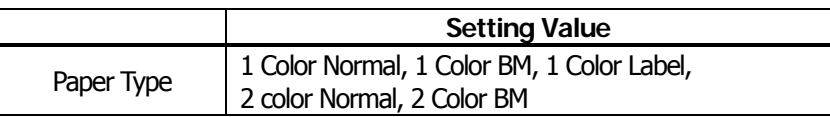

#### **4.2.9 MSW9**

●**MSW9-1**: Code page

[Outline] Selects the codepage.

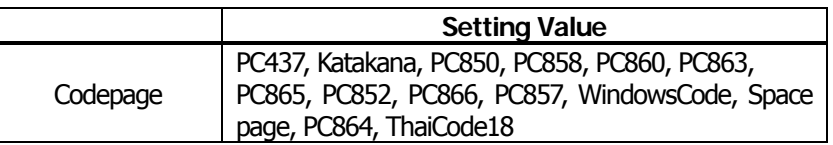

### ●**MSW9-2**: International character

[Outline] Selects the international character.

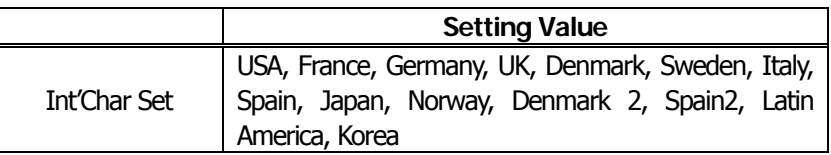

### ●**MSW9-3**: Kanji

[Outline] Selects the enable/disable of Kanji.

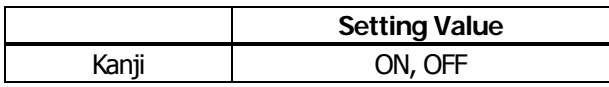

### ●**MSW9-4**: JIS

[Outline] Selects the kanji code system.

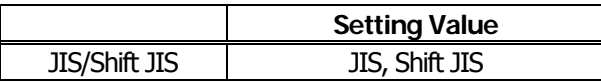

●**MSW9-5**: Reserved [Fixed to OFF (0)]

### ●**MSW9-6**: Language for LCD message

[Outline] Selects the language of message shown on the LCD.

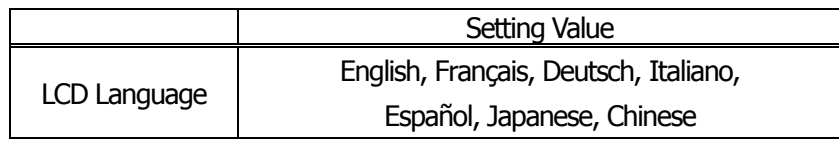

#### ●**MSW9-7**: LCD download message

[Outline] Selects the valid/invalid of download message for LCD.

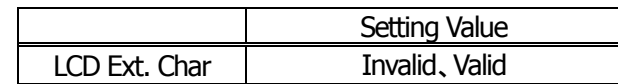

# ●**MSW9-8**: Auto back light off time

 $\mathsf{r}$ 

[Outline] Sets the time of LCD back light auto off.

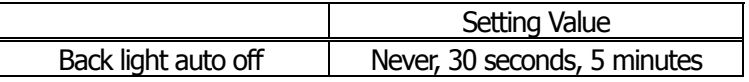

### **4.2.10 MSW10**

### ●**MSW10-1**: Print density

[Outline] Selects the print density.

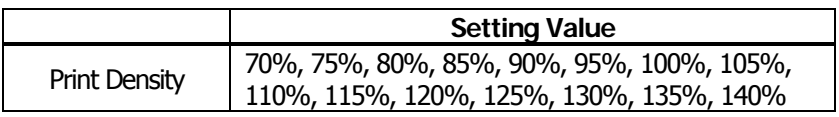

#### ●**MSW10-2**: Print speed

[Outline] Selects the print speed.

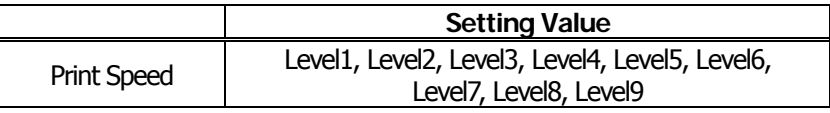

#### ●**MSW10-3**: ACK output timing

[Outline] Selects the ACK signal output timing in parallel interface.

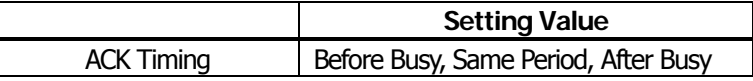

●**MSW10-4**: user NV memory capacity

├

[Outline] Selects the user NV memory capacity.

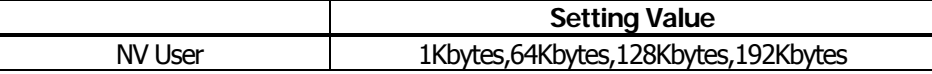

●**MSW10-5**: NV graphics memory capacity

[Outline] Selects the NV graphics memory capacity.

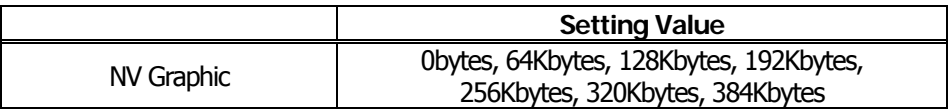

●**MSW10-6**: Buzzer volume

[Outline] Selects the buzzer volumne level

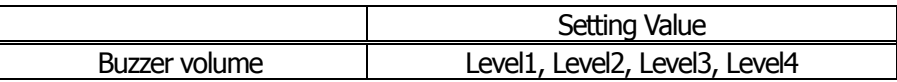

Level 1 is the maximum and level 4 is the minimum.

●**MSW10-7**: Key lock

[Outline] Selects the valid/invalid of key lock function

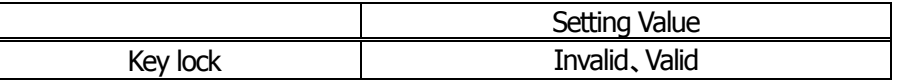

●**MSW10-8**: LCD display direction

[Outline] Selects the direction of message on the LCD.

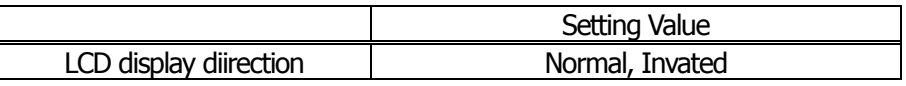

# **5. APPENDIX**

# **5.1 Explanation on PAGE MODE**

# **5.1.1 Overview**

The printer has two print modes: STANDARD and PAGE.

In STANDARD MODE, the printer prints or feeds paper each time it receives a print or paper feed command. In PAGE MODE, when the printer receives print commands and/or form feed commands, it simply forwards them to the specified print area of memory. Only when an ESC FF or FF is executed all the data mapped in the print area will then be printed in a batch.

For example, suppose you executed a print and line feed for data "ABCDEF"<LF>. In STANDARD MODE, the data "ABCDEF" is printed and paper is advanced one line. In PAGE MODE, the data "ABCDEF" is written in the specified print area of memory, and the memory location for the storage of the next print data is shifted one line.

The printer enters PAGE MODE with an ESC L, so that all commands received after that point are handled in PAGE MODE. When an ESC FF is executed, the data received until then is printed in a batch. When an FF is executed, the data received until then is printed in a batch, after which the printer returns to STANDARD MODE. An ESC S causes the printer to immediately return to STANDARD MODE; any print data, however, that has been stored in PAGE MODE is not printed. Instead it will be cleared.

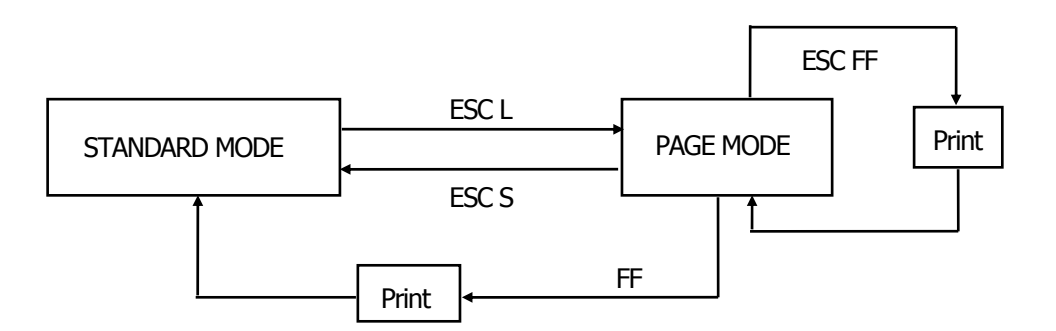

### **[Switching Between STANDARD MODE and PAGE MODE]**

# **5.1.2 Values Set by Each Command in STANDARD MODE and PAGE MODE**

- (1) The values set with commands are common to the STANDARD MODE and PAGE MODE. The values set with any of the commands listed below are, however, treated differently and stored separately for the STANDARD and PAGE MODES.
	- ESC SP, ESC 2, ESC 3, FS S
- (2) The maximum printable size of a bitmap image is 576 dots for STANDARD MODE. In PAGE MODE, the maximum printable size of a bitmap image is 831 dots in the "y" direction (paper feed direction). (However 831 dots are reserved for "y" of the print area set by ESC W and the value of print direction "n" specified by ESC T is 1 or 3.)

### **5.1.3 Mapping of Print Data in the Print Area**

Print data is mapped in the print area as follows:

- (1) The print area is set by ESC W. When the printer has finished all of the print and paper feed actions specified before receiving an ESC W, the ESC W sets the right end (as viewed facing the printer) as the start point (x0, y0) of the print area. The print area is a rectangle defined by two edges extending from the start point (x0, y0): one edge running in the "x" (Horizontal) direction by "dx" pitch (inclusive of the start point), and the other running in the "y" (Vertical) direction by "dy" pitch. (If no ESC W is defined, the default values are used to define the print area.)
- (2) With a print area defined by ESC W and a print direction specified by ESC T, when the printer receives print data, the print data is mapped in the print area where point A (see the Figure 4-1 "Mapping Position for Character Data") is used as the initial value of the start point. If the print data consists of characters, this start point serves as the baseline.

If the print data is a downloaded bitmap image or a bar code, the print data is mapped with its lower-left point B aligned to the baseline. (See the Figure 4-2 "Mapping Positions for Print Data".) When attempting to map the HRI characters of a bar code, however, the section above the standard character height will not be printed.

- (3) If print data (or the space to the right of a character) extends beyond the print area before a command that involves a line feed (for example, LF or ESC J command) is received, a line feed is automatically executed in the print area, so that the mapping position of the print data is moved one line. The next mapping position will be the beginning of the line. In this case, the line feed width is as defined by a command such as ESC 2 or ESC 3.
- (4) By default, the line feed width is 1/6 inch, which is equivalent to 34 dots. If the print data for the next line includes a vertically doubled or taller character, a downloaded bitmap image extending two or more lines, or a bar code taller than the character height, the data, therefore, falls short of the line feed width, causing the upper dots of the character to overlap the print data of the current line. The line feed width needs to be increased.

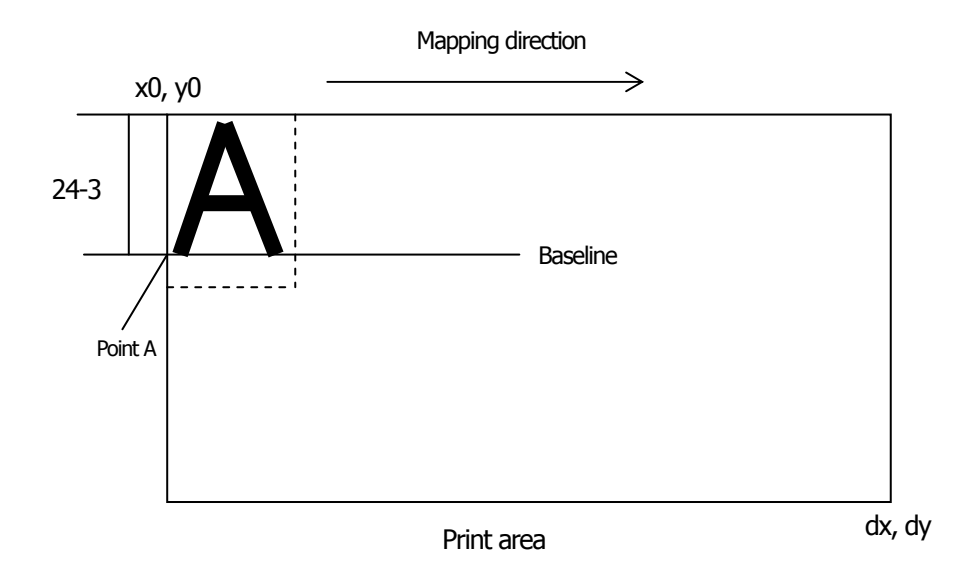

**Figure 5-1 Mapping Position for Character Data**

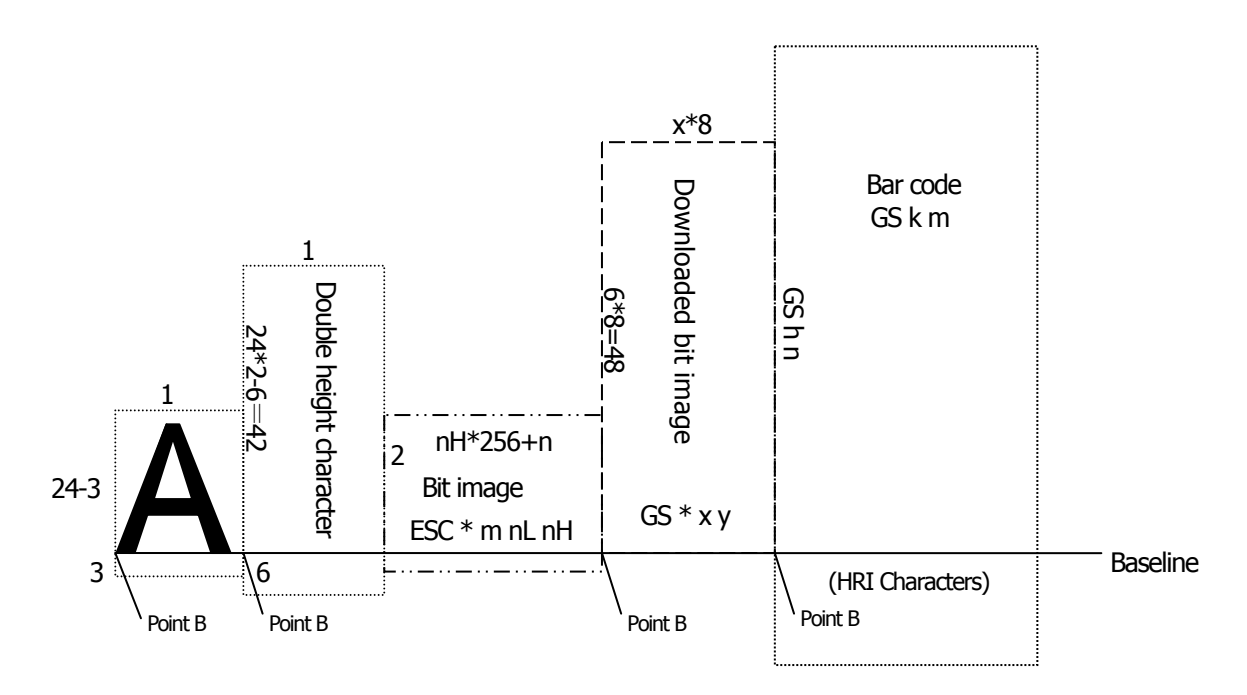

**Figure 5-2 Mapping Positions for Print Data**

### **5.1.4 Example of Using PAGE MODE**

The following explains specific uses of PAGE MODE.

When in PAGE MODE, the commands are typically sent from the host to the printer in the following sequence:

- (1) An ESC L puts the printer in PAGE MODE.
- (2) An ESC W specifies the print area.
- (3) An ESC T specifies the print direction.
- (4) Print data is sent.
- (5) An FF instructs the printer to print the print data in a batch.
- (6) After printing, the printer returns to STANDARD MODE.

### < **Example 1** >

100 PRINT #1, CHR\$(&H1B);"L";

- 110 PRINT #1,CHR\$(&H1B);"W";CHR\$(0);CHR\$(0);CHR\$(0);CHR\$(0);
- 120 PRINT #1,CHR\$(200);CHR\$(0);CHR\$(144);CHR\$(1);

130 PRINT #1, CHR\$(&H1B);"T";CHR\$(0);

- 140 PRINT #1, "Page mode lesson Test1"
- 150 PRINT #1, CHR\$(&HC);

The program in Example 1 reserves a print area of 200  $\cdot$  400 pitches extending from the start point (0, 0), and then prints the text "Page Mode lesson Test 1" on the first line of the print area as shown in Figure 5-3 "Example 1: Results of Print".

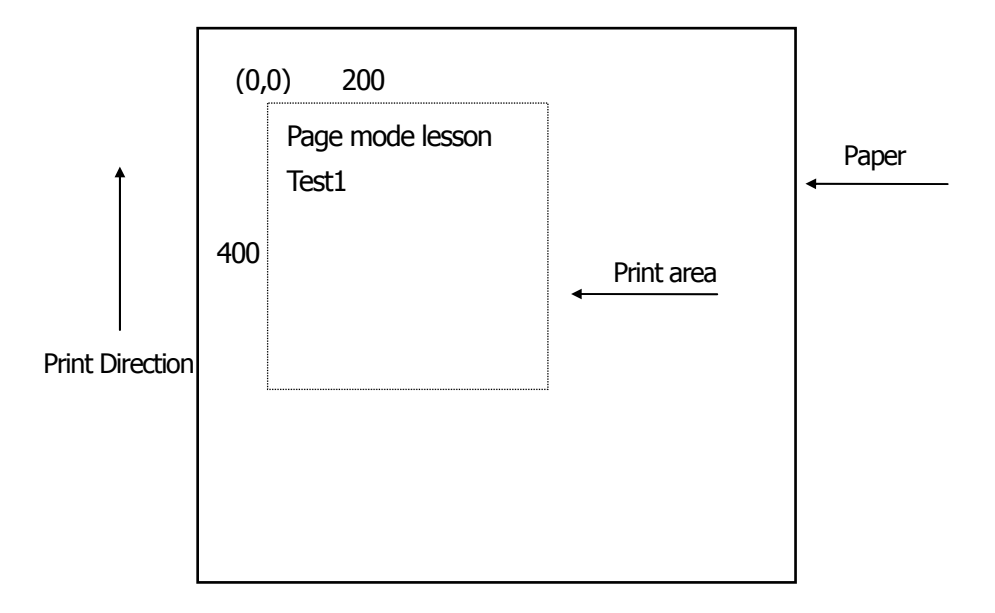

**Figure 5-3 Example 1: Results of Print**

In Figure 4-3, a line feed occurs between "lesson" and "Test 1" because the space " " next to "lesson" does not fit in the horizontal range of the 200  $\cdot$ 400-pitch print area. The line feed width conforms to the value specified by a command such as ESC 3.

It is possible to set as many print areas as desired before executing FF. If print areas overlap each other, the print area setup data are ORed with the previous data.

If you want to erase a section of mapped data, use the CAN command. The CAN command erases all data in the print area being specified. You can, therefore, use an ESC W to define a print area that encloses the section you want to erase, and then execute the CAN command, so that the section of the data is erased.

It is important to remember that any part of a character that overlaps with the specified print area will be erased.

## < **Example 2** >

- 100 PRINT #1,CHR\$(&H1B);"L";
- 110 PRINT #1,CHR\$(&H1B);"W";CHR\$(0);CHR\$(0);CHR\$(0);CHR\$(0);
- 120 PRINT #1,CHR\$(200);CHR\$(0);CHR\$(144);CHR\$(1);
- 130 PRINT #1, CHR\$(&H1B);"T";CHR\$(0);
- 140 PRINT #1, "Page mode lesson2CAN command";
- 150 PRINT #1, CHR\$(&HA);
- 160 PRINT #1, "ABCDEFGHIJKLMNOPQRST1234567890";
- 170 PRINT #1, CHR\$(&HC);

First, an ESC L is sent to switch to PAGE MODE (100th line). Next, an ESC W is used to send eight arguments, n1 to n8, to reserve a print area. In this example, the arguments are sent in the sequence of 0, 0, 0, 0, 200, 0, 144, and 1, to reserve a print area that measures 200 from the start point  $(0, 0)$  in the "x" direction and 400 in the "y" direction (110th to 120th line). Furthermore, an ESC T is issued to specify the print direction to be "0" (130th line).

After the above setup, print data is sent (140th to 160th line). Finally, an FF is sent (170th line) to produce a print-out as shown in Figure 5-4 "Example 2: Result of Print".

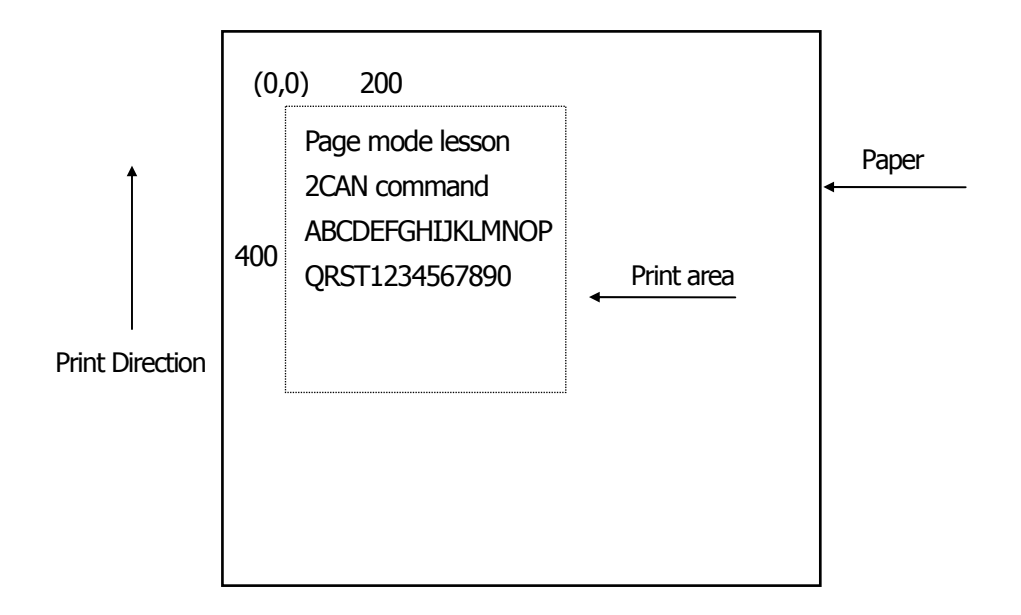

**Figure 5-4 Example 2: Result of Print**

Before an FF is sent (170th line), the following program code can be added to remove part of the data.

### < **Example 2** >

180 PRINT#1, CHR\$(&H1B);"W";CHR\$(72);CHR\$(0);CHR\$(120);CHR\$(0); 190 PRINT#1, CHR\$(36);CHR\$(0);CHR\$(48)CHR\$(0); 200 PRINT#1, CHR\$(&H18);

As a result of the additional program code, a print-out is executed as shown in Figure 5-5 "Print Result of Adding a Program of Example 3 to Example 2", where the string "GHI" is removed.

When strings are removed with CAN, the area where the string would have been is not used by the rest of the data, instead it is converted into a sequence of spaces.

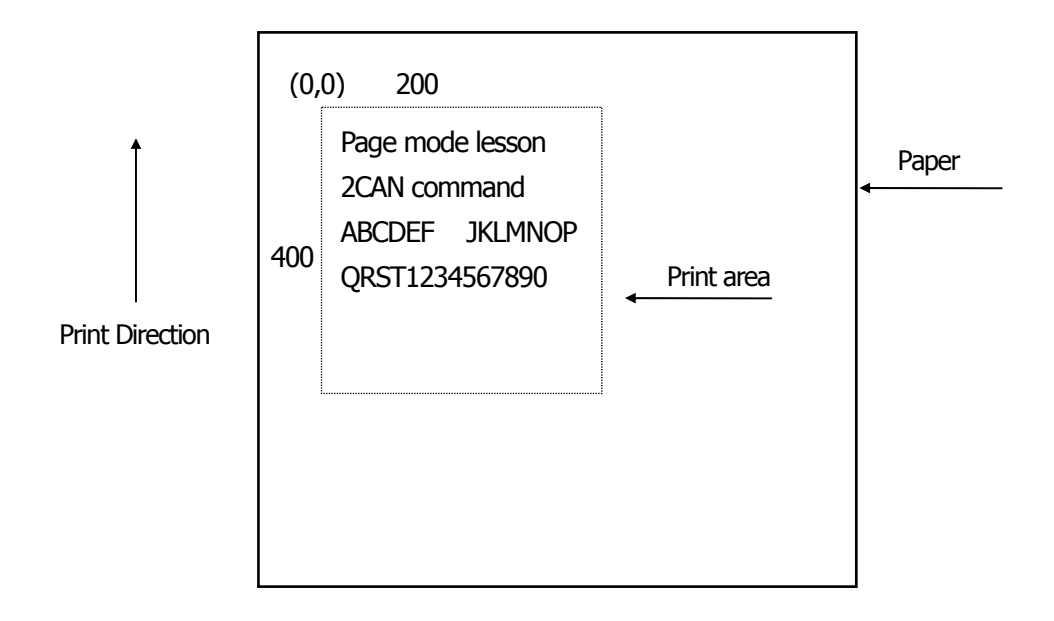

**Figure 5-5 Print Result of Adding a Program of Example 3 to Example 2**

# **5.2 Bidirectional Parallel Interface**

### **Overview**

The interface of the printer is a Level-1 compatible device according to IEEE-P1284. It supports the communication modes described in 5.2.1 below.

### **5.2.1 Parallel Interface Communication Mode**

The parallel interface of the printer provides three communication modes as outlined below. When the printer is turned on or reset, it defaults to Compatibility mode.

• Compatibility Mode

Data is transmitted from the host to the printer in units of one byte. Usually, this mode is used for data transmission. You may switch to the other modes from Compatibility mode. \*Remarks: CT-P29x cannot use this mode.

• Nibble Mode

Data is transmitted from the printer to the host in units of four bits. The data transmission from the printer uses a status signal line. To send one byte of data in this mode, two sets of four-bit data are sent consecutively.

• Byte Mode

Data is transmitted from the printer to the host in units of one byte. Data transmission from the printer uses an 8-bit data signal line. For Byte mode, the host must be capable of toggling the signal direction over the 8-bit data signal line. Communication from the host to the printer is called Forward mode, while communication from the printer to the host is called Reverse mode.

### **5.2.2 Interfacing Phases**

Interfacing in each communication mode is divided into several phases. In addition, there is a phase for mode initialization, as well as a phase for mode switching. Interface signals may differ in name and function for different modes and different phases.

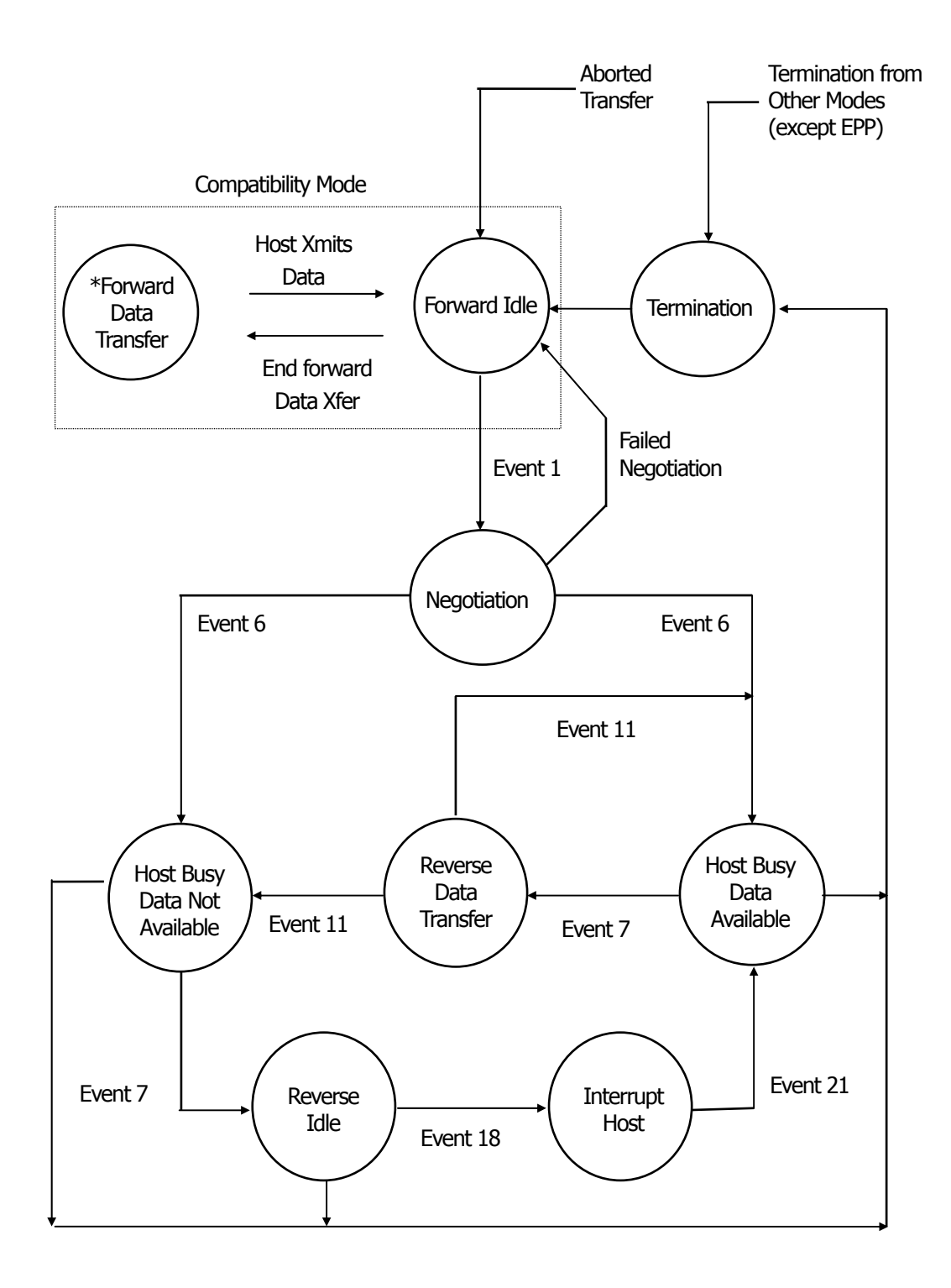

### **5.2.3 Negotiation**

### **Overview**

Usually, the printer is started in Compatibility mode, which corresponds to the Centronics interface phase. When the host intends to switch to the Nibble or Byte mode, it sends a request and negotiates with the printer. A general flow of negotiations is given below.

- (1) The host sets the IEEE 1284 Active signal to High. In response, the printer moves into the Negotiation phase.
- (2) The printer replies whether it can execute the mode requested by the host.
- (3) The interface terminates the Negotiation phase and moves into the communication phase.

### **Negotiation Procedure**

The negotiations proceed as follows:

- (1) In IEEE 1284 communication mode, the host and printer are in Compatibility mode by default. They remain in Compatibility mode as long as the host recognizes the connected device as an IEEE 1284 compatible device.
- (2) To start negotiations, the host sets the communication mode request bit on the data path. (Event 0)
- (3) The host sets IEEE 1284 Active (nSelectln) to High, and HostBusy (nAutoFd) to Low. (Event 1)
- (4) The printer responds by setting PtrClk (nAck) to Low, nDataAvail (nFault) to High, Xflag (Select) to High, and AckDatReq (PError) to High. (Event 2)
- (5) The host sets HostClk (nStrobe) to Low. In response, the printer latches the data of the communication mode request bit. (Event 3)
- (6) The host sets HostClk (nStrobe) and HostBusy (nAutoFd) to High. (Event 4)
- (7) If the printer has communication data to send to the host, it sets AckDataReq (PError) to Low, nDataAvail (nFault) to Low, and Xflag (Select) to the value corresponding to the communication mode. (Event 5)

Xflag: Nibble Mode : Low

Byte Mode : High

- (8) The printer sets PtrClk (nAck) to High to indicate that it is ready to read status lines. (Event 6)
- (9) If the printer has communication data to send to the host, the host moves into the Host Busy Available phase or Termination phase, and then returns to the Compatibility mode.
- (10) If the printer has no communication data to send to the host, the host moves into the Host Busy Data Not Available phase or Termination phase, and then returns to the Compatibility mode.
- (11) If the printer cannot support the communication mode requested by the host, it sets Xflag (Select) as follows: When Nibble mode is requested : High

When Byte mode is requested : Low

### **Precautions**

- (1) The Negotiation phase is triggered when the IEEE 1284 Active signal sent by the host becomes High.
- (2) In Compatibility mode, the time when the negotiation process begins is, as a general rule, after the host sets nStrobe to High and then the printer outputs an nAck pulse.

Once the nStrobe signal is set to High, however, the printer immediately moves into the Negotiation phase when the high state of IEEE 1284 Active is detected, even if the nAck pulse has yet to be output or is being output. In this case, if the printer has returned to Compatibility mode after Termination, no nAck pulse will be output.

- (3) Negotiations can be entered from the Busy or Error state of the Compatibility mode. In this case, the printer will not return to the Busy or Error state before the negotiations, but still remains in the printer state just after Termination.
- (4) If the host requested a communication mode that is not supported by the printer, it must move into the Termination phase and return to the Compatibility mode.

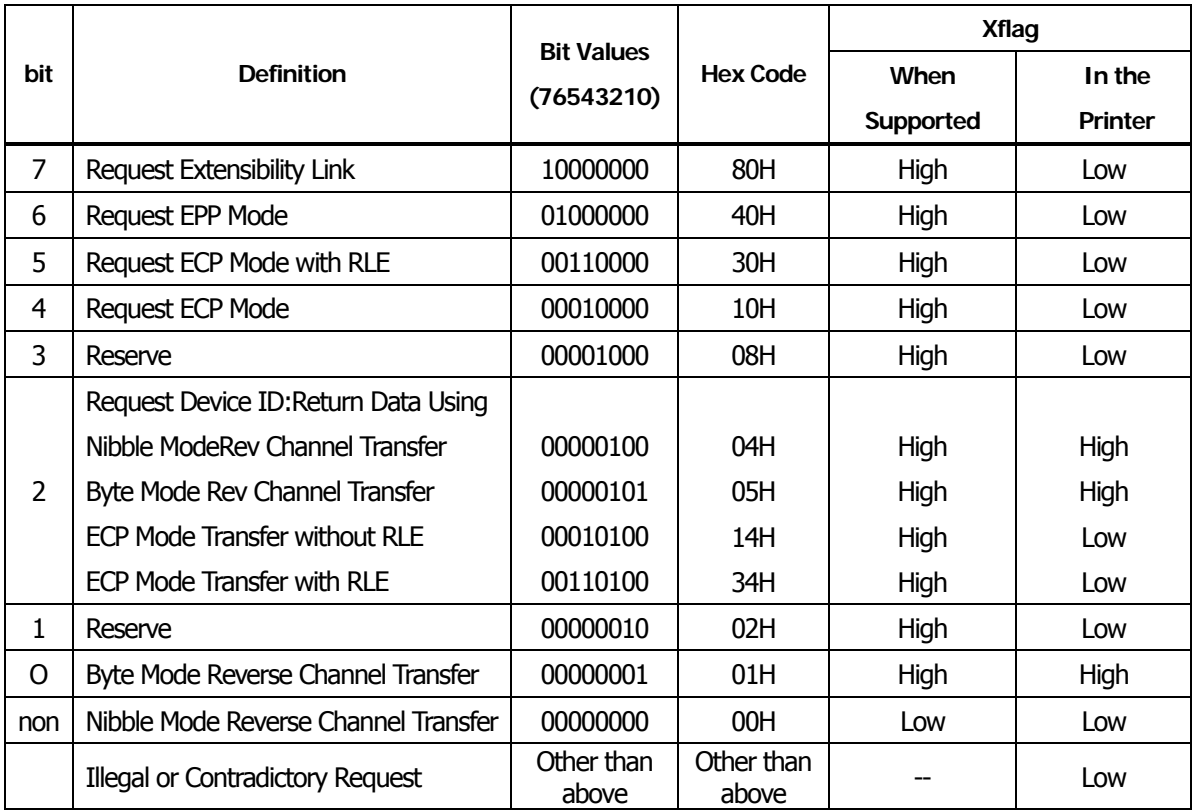

### **Table Definitions of Request Bits in IEEE 1284 Communication Mode**

The printer only supports the Nibble and Byte modes. For a request for any other mode, Xflag is set to Low. \*Remarks: CT-P292/293 support Nibble Mode only.

### **Data Communication from Printer to Host**

### **Nibble Mode**

In this mode, data is transferred between the printer and the host through the procedure described below. The steps beginning from (1) are applicable when the Negotiation phase has switched to the Host Busy Data Available phase. If the Negotiation phase has switched to the Host Busy Data Not Available phase, the procedure starts at step (9).

- (1) After the negotiations for the entry into Nibble mode are completed, the host sets HostBusy (nAutoFd) to Low to indicate that it is ready to receive data from the printer. (Event 7)
- (2) The printer places the low-order four bits on the reverse channel data line and sets PtrClk (nAck) to Low. (Events 8 and 9)
- (3) The host sets HostBusy (nAutoFd) to High to indicate that it has latched data and received the signal in Event 9. (Event 10)
- (4) The printer sets PtrClk (nAck) to High. This completes transfer of the first nibble. (Event 11)
- (5) Steps (1) to (3) are repeated to transfer the high-order four bits, before proceeding to steps (6) and on.
- (6) After the host has set HostBusy (nAutoFd) to High (Event 10) and received data, the printer must set the four status lines as shown below. (Event 13)
	- PtrBusy (Busy) : Returned to the status given in Forward mode.
	- nDataAvail (nFault) : Set to Low if there is data to be sent.
	- AckDataReq (PError) : Set to Low if there is data to be sent.
	- Xflag (Select) : Set to the current mode (i.e., set to Low).
- (7) The printer sets PtrClk (nAck) to High. (Event 11)
- (8) After Event 11, the host checks the signals set by the printer in Event 13. With this check the host determines:
	- 1. Whether there is more data to be sent from the printer to the host;
	- 2. And whether data can be transferred from the host to the printer.
- (9) If there is no more data to be sent from the printer after the transfer of one byte (two nibbles), the host chooses one of three status selections:
	- 1. Performing Termination and returning to the Compatibility mode.
	- 2. Remaining in the Host Busy Data Not Available phase.
	- 3. Setting HostBusy (nAutoFd) to Low (Event 7) and moving to the Reverse Idle phase.
- (10) If there is more data to be received from the printer, the host chooses one of three status selections:
	- 1. Setting HostBusy (nAutoFd) to Low and indicating that the host is ready to receive.
	- 2. Remaining in the Host Busy Data Available phase.
	- 3. Performing Termination and returning to the Compatibility mode.
- (11) If the host selected the Host Busy Data Available phase and set HostBusy (nAutoFd) to Low, the printer repeats the steps from (2) onwards.
- (12) If the host selected the Reverse Idle phase and new data becomes available to be sent from the printer, the printer sets PtrClk to Low to request the host for an interrupt. (Event 18)
- (13) The printer sets PtrClk back to High. (Event 19)
- (14) Upon receiving a request for interrupt from the printer, the host responds by setting HostBusy (nAutoFd) to High. (Event 20)
- (15) Finally, the printer responds to the host by setting AckDataReq (PError) to Low, and then the host moves to the Host Busy Data Available phase. (Event 21)
## **Byte Mode**

In this mode, data is transferred between the printer and the host through the procedure described below. The steps beginning from (1) are applicable when the Negotiation phase has switched to the Host Busy Data Available phase. If the Negotiation phase has switched to the Host Busy Data Not Available phase, the procedure starts at step (9).

- (1) After the negotiations for the entry into the Byte mode are complete, the host indicates that it is ready to receive data from the printer. This is indicated by switching the data bus to a high-impedance state and setting HostBusy (nAutoFd) to Low. (Events 14 and 7)
- (2) The printer places communication data on the data bus. (Event 15)
- (3) The printer sets PtrClk (nAck) to Low. (Event 9)
- (4) The host sets HostBusy (nAutoFd) to High to indicate that it has latched data and received the signal in Event 9. (Event 10)
- (5) The printer must set the four status lines as shown below. (Event 13)
	- PtrBusy (Busy): Returned to the status given in the Forward mode.
	- nDataAvail (nFault): Set to Low if there is data to be sent.
	- AckDataReq (PError): Set to Low if there is data to be sent.
	- Xflag (Select): Set to the status given during the last negotiation (i.e., set to Low).
- (6) The printer sets PtrClk (nAck) to High (Event 10) and ends the Byte handshake. (Event 11)
- (7) The host indicates that it has succeeded in receiving the data. This is indicated by setting HostClk (nStrobe) to Low (Event 16) and then to High. (Event 17)
- (8) Events 10 and 16 may occur simultaneously, and Events 7 and 17 may occur simultaneously. (Such as when HostBusy and HostClk are used together.)
- (9) After transferring one byte of data, the printer signals to the host whether it has more data to transfer. When there is no more data to be received by the host from the printer, the host chooses one of three status selections:
	- 1. Performing Termination and returning to the Compatibility mode.
	- 2. Remaining in the Host Busy Data Not Available phase.
	- 3. Setting HostBusy (nAutoFd) to Low and moving to the Reverse Idle phase. (Event 7)
- (10) When more data is to be received from the printer, the host chooses one of three status selections:
	- 1. Setting HostBusy (nAutoFd) to Low and indicating that the host is ready to receive.
	- 2. Remaining in the Host Busy Data Available phase.
	- 3. Performing Termination and returning to the Compatibility mode.

#### **Device ID**

The device ID is a character string that provides the ID, the type, and other information regarding the printer connected to the interface. When the printer receives a request for a device ID from the host, it replies with the following device ID:

<00>H<2E>H MFG:CITIZEN; CMD:ESC/POS; MDL:CT-S300;(\*) CLS:PRINTER;

\*This value differs by model and model name is returned.

The first two bytes of the device ID indicate the length of the entire device ID. For a description of a request for a device ID, refer to the "Negotiation" section.

When the host receives the device ID string of the length indicated by the first two bytes, it must do so consecutively, without terminating the process until the entire device ID is received. If the process is terminated halfway, the printer discards the rest of the string; when the printer receives a new request for the device ID, it sends the device ID beginning from the first character of the ID. After receiving the ID of the length indicated by the first two bytes, the host must carry out the termination even if the printer has data to send (Data Available). If the host does not carry out Termination and tries to receive data, the printer sends the printer status.

## **Termination**

Termination is the process of returning to Compatibility mode from the Nibble or Byte modes. When performing Termination, the host sets the signals as follows:

- IEEE 1284 Active (nSelectln): Low
- HostBusy (nAutoFd): High (Event 22)

There are two methods of Termination:

- (1) Termination through a handshake between the host and the printer
- (2) Immediate termination
- (1) Termination through a handshake between the host and the printer:

When switching from Reverse mode to Compatibility mode, this termination method can be used if the interface is activated (IEEE 1284 Active: High) and Event 22 has taken place.

- 1) The printer responds to IEEE 1284 Active by setting PtrBusy (Busy) and nDataAvail (nFault) to High. (Event 23)
- 2) The printer then inverts Xflag (Select) and sets PtrClk (nAck) to Low. (Event 24)
- 3) The host sets HostBusy (nAutoFd) to Low. (Event 25)
- 4) The printer returns nDataAvail (nFault), Xflag (Select), and AckDataReq (PError) to the status given in the Compatibility mode, and sets PtrClk (nAck) to High. (Events 26 and 27)
- 5) The host sets HostBusy (nAutoFd) to High to terminate the handshake and return the interface to the Compatibility Mode Idle phase. (Event 28)
- 6) The printer changes PtrBusy (Busy) to be able to receive data from the host.
- (2) Immediate termination:
	- 1) If the interface is deactivated (IEEE 1284 Active: Low) without Event 22 having taken place, the printer immediately performs Termination. In this termination, the data is not guaranteed, and the printer switches the data bus from output to input within 1 µsec.

In the Reverse Idle phase, the printer can notify the host that it has data to transfer to the host. The notification may occur simultaneously with termination in order for the host to move from the Idle phase to the Compatibility mode.

If the printer has data to send, it initiates the Interrupt phase indicated by Events 8 and 9. In this case, if 1284 - Active (nSelectIn) was set to Low before HostBusy (nAutoFd) changed from High to Low, the printer interprets that the host has switched to the Termination phase, and then completes the normal termination through handshaking.

# **5.3 Identification of Send Status**

Because the status sent from the printer has certain fixed bits, it is possible to identify to which command the status belongs.

When using ASB (Automatic Status Back), however, the first byte of ASB should be checked, and then the three consecutive bytes except for XOFF should be treated as ASB data.

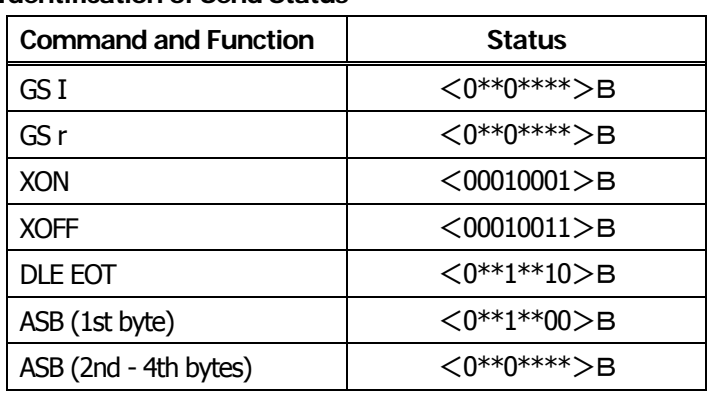

#### **Identification of Send Status**

# **5.4 Cautions on Black Mark/Label Paper**

Cautions on LF (CR), ESC J, ESC d, Page mode, Image, and barcode printing.

Printing of image greater than vertical print area of BM paper/label paper used is prohibited as a rule. The user must use label while taking label size into account at all times and terminate printing of a sheet of label with FF, ESC FF or GS FF.

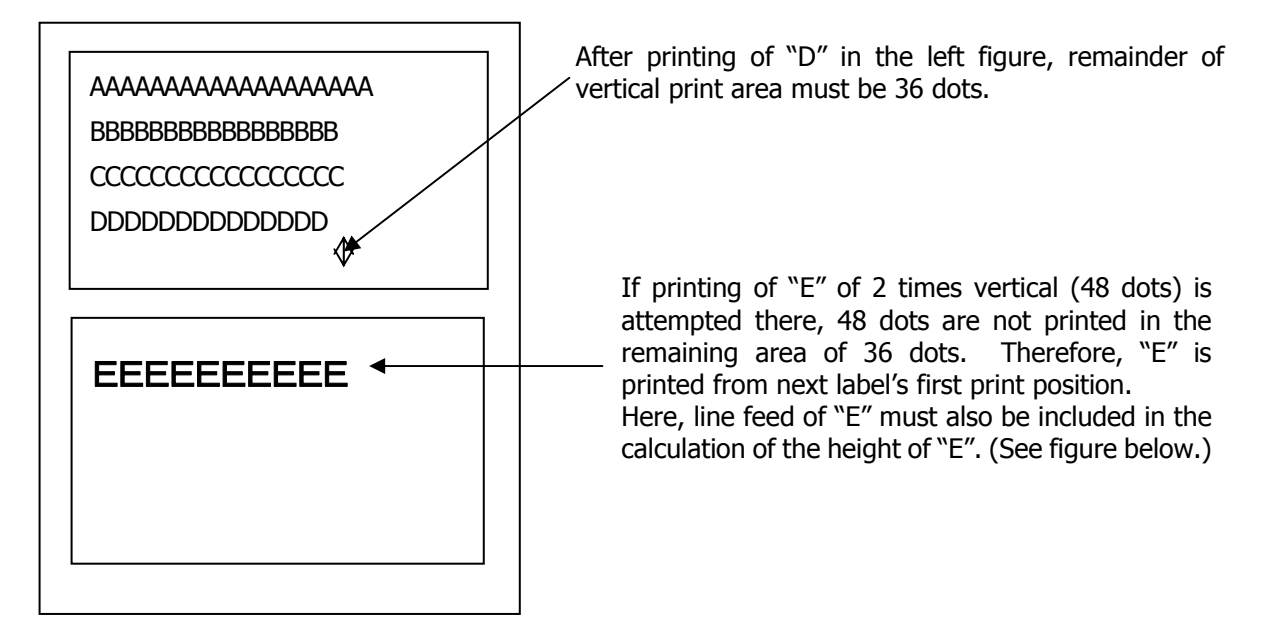

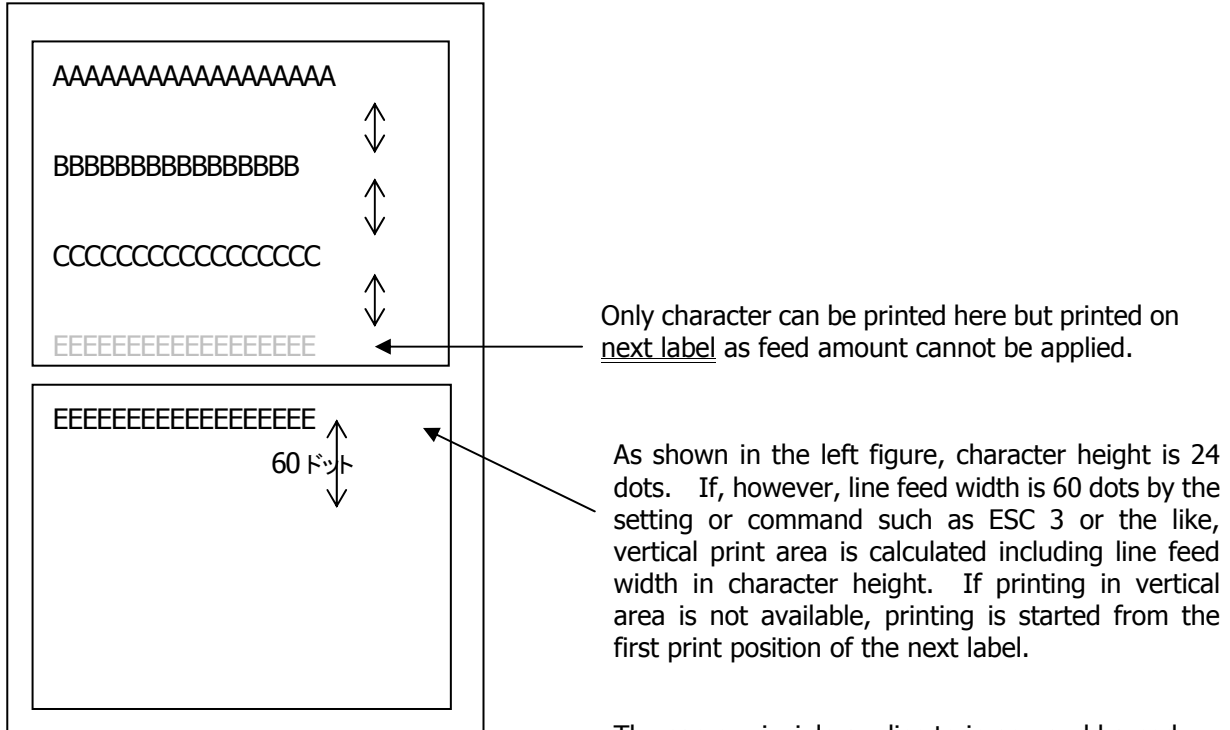

The same principle applies to image and barcode. Barcode and image are as shown on the next page. If printing of image greater than inter-BM distance/label paper length (vertical print area width) is attempted, image is printed in two separated images as shown below.

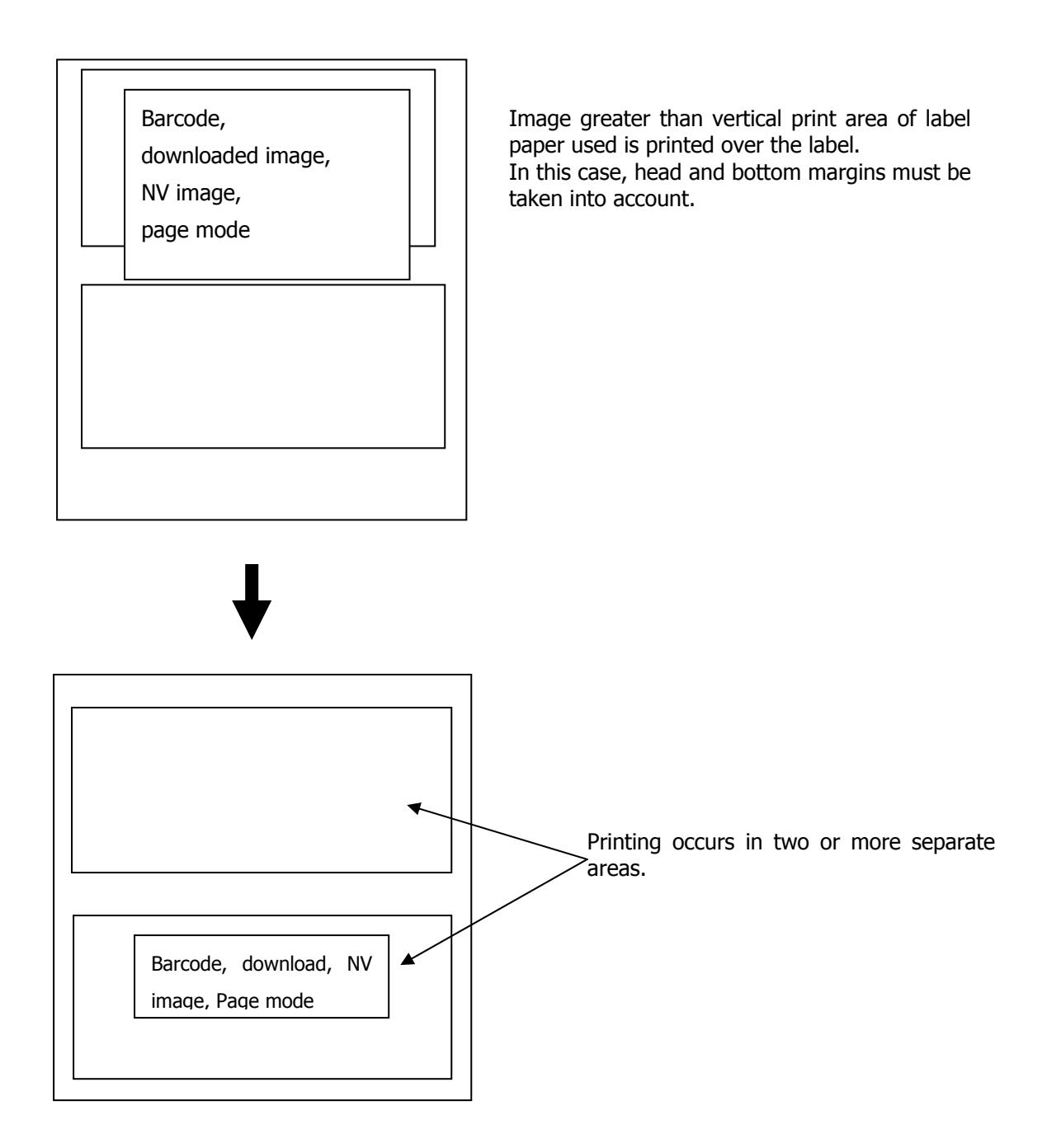